$\overline{aws}$ 

사용자 가이드

# AWS Elemental MediaTailor

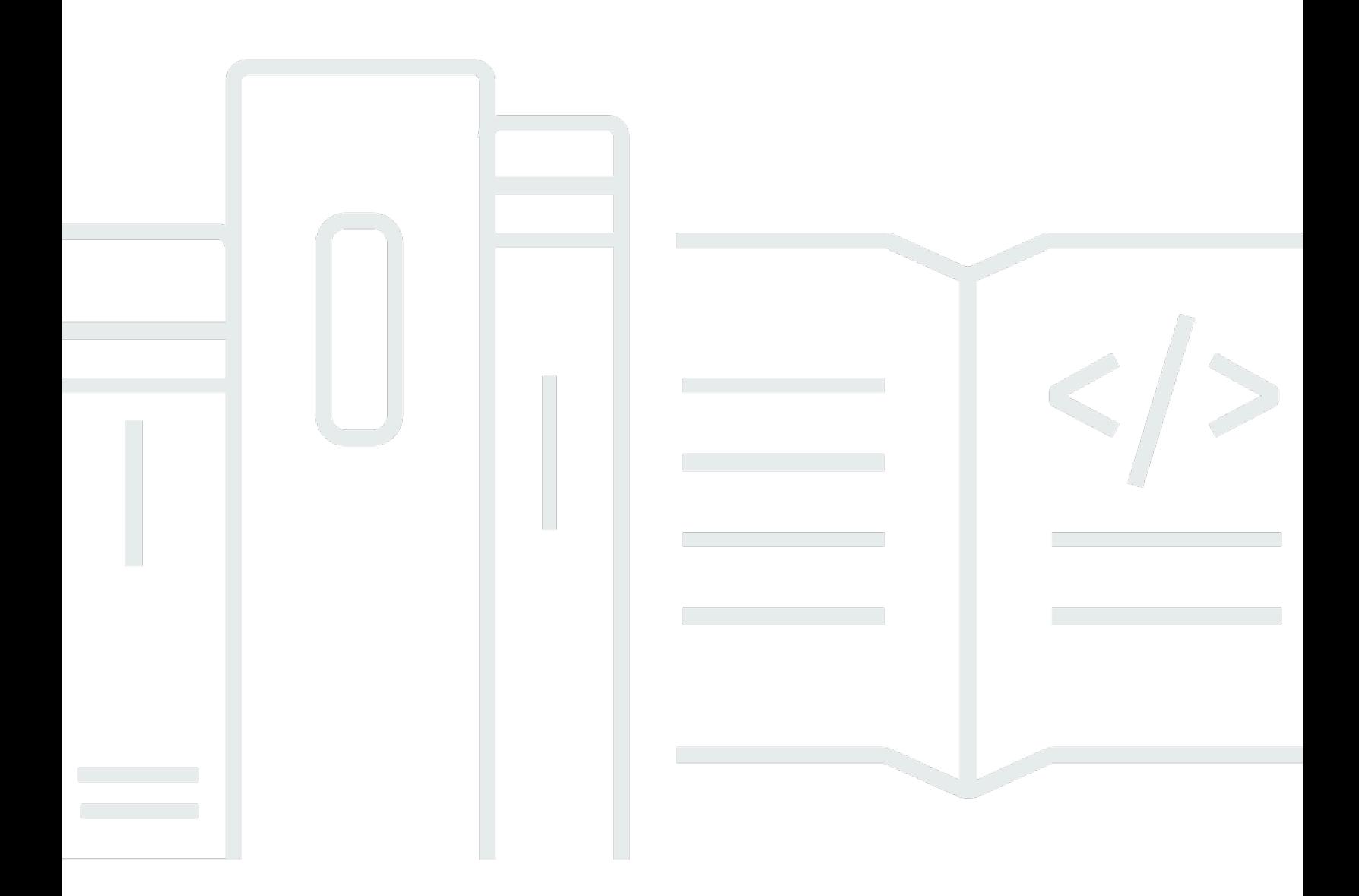

Copyright © 2024 Amazon Web Services, Inc. and/or its affiliates. All rights reserved.

# AWS Elemental MediaTailor: 사용자 가이드

Copyright © 2024 Amazon Web Services, Inc. and/or its affiliates. All rights reserved.

Amazon의 상표 및 브랜드 디자인은 Amazon 외 제품 또는 서비스와 함께, 브랜드 이미지를 떨어뜨리 거나 고객에게 혼동을 일으킬 수 있는 방식으로 사용할 수 없습니다. Amazon이 소유하지 않은 기타 모 든 상표는 과 제휴 관계이거나 관련이 있거나 후원 관계와 관계없이 해당 소유자의 자산입니다.

# **Table of Contents**

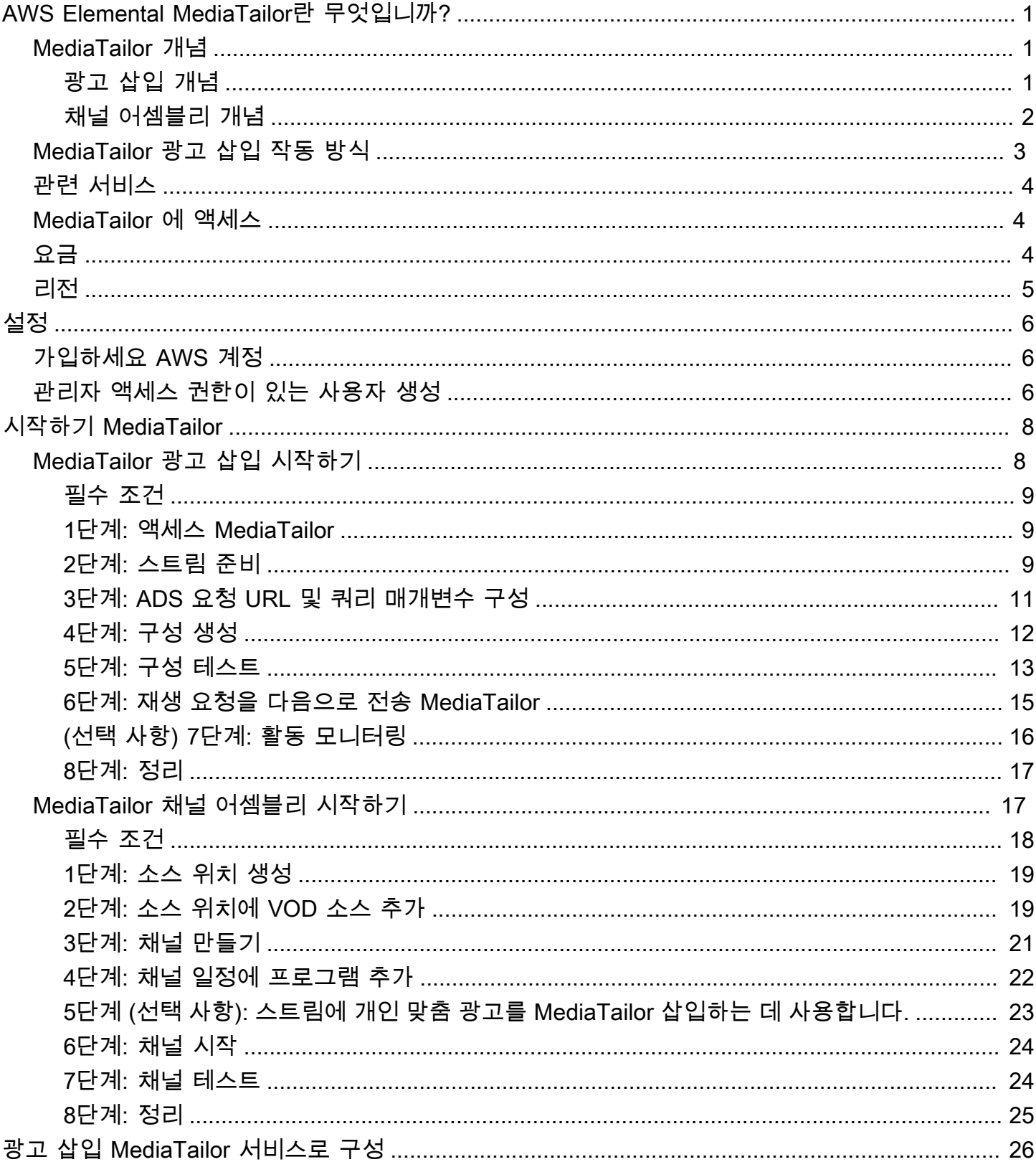

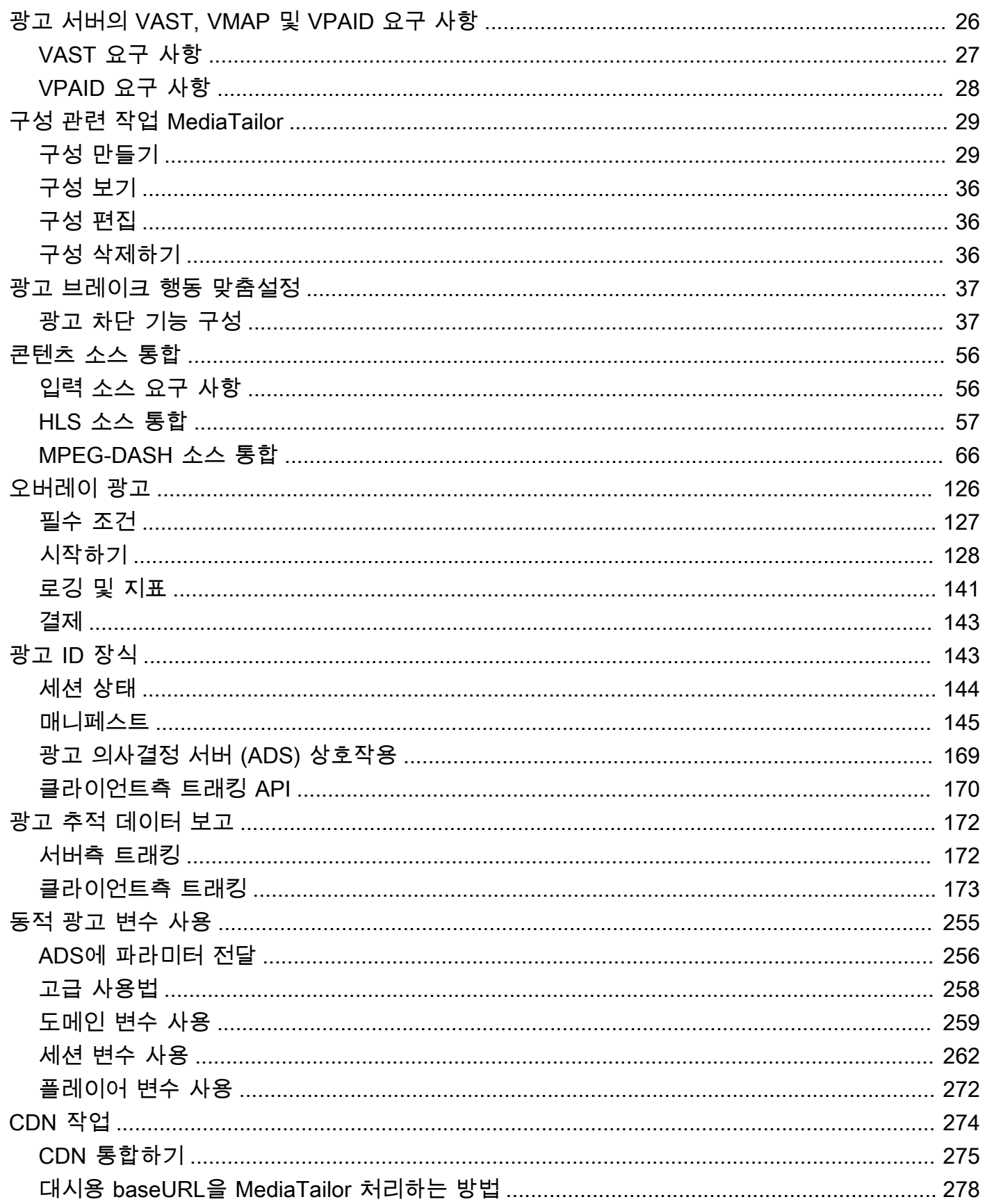

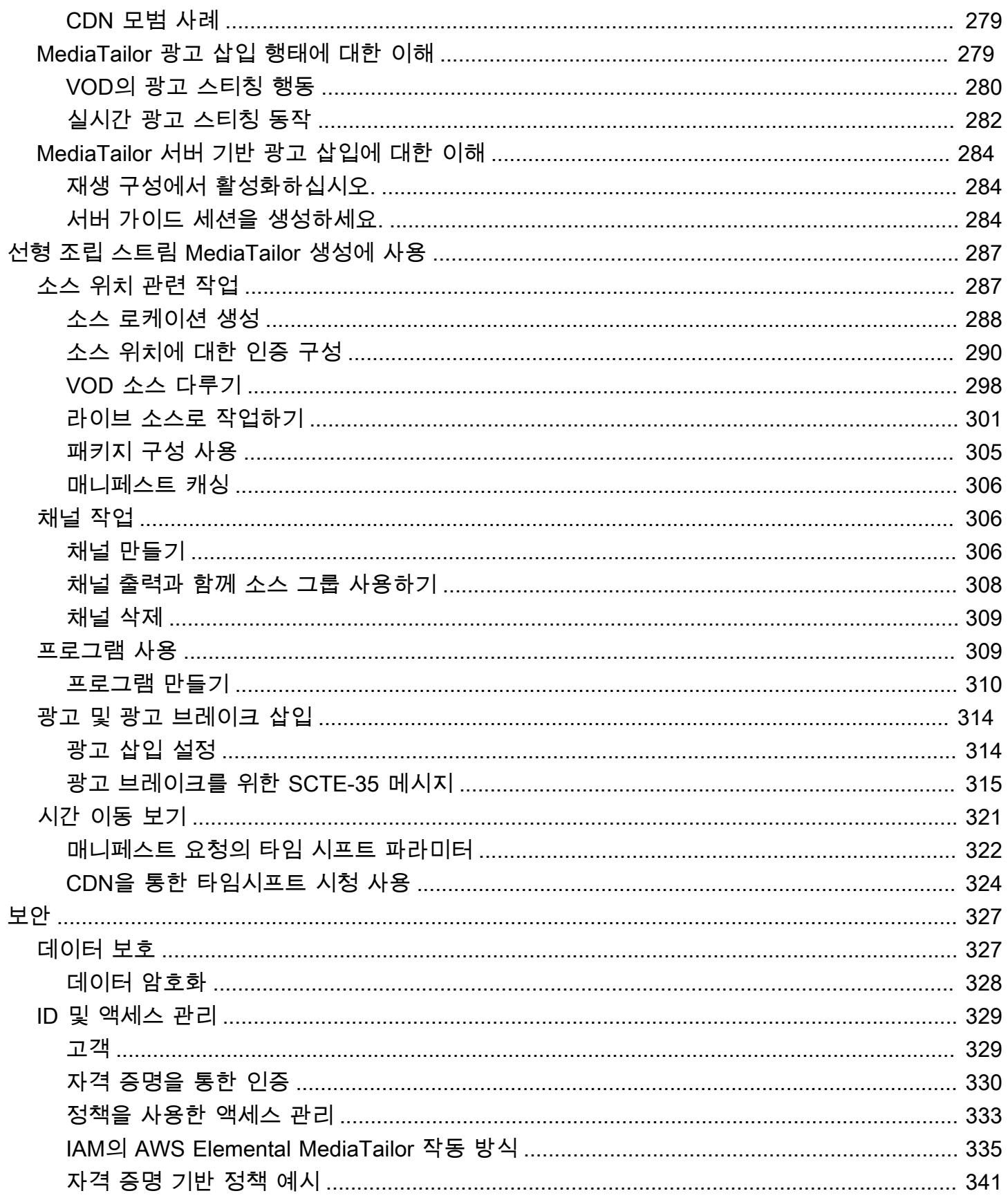

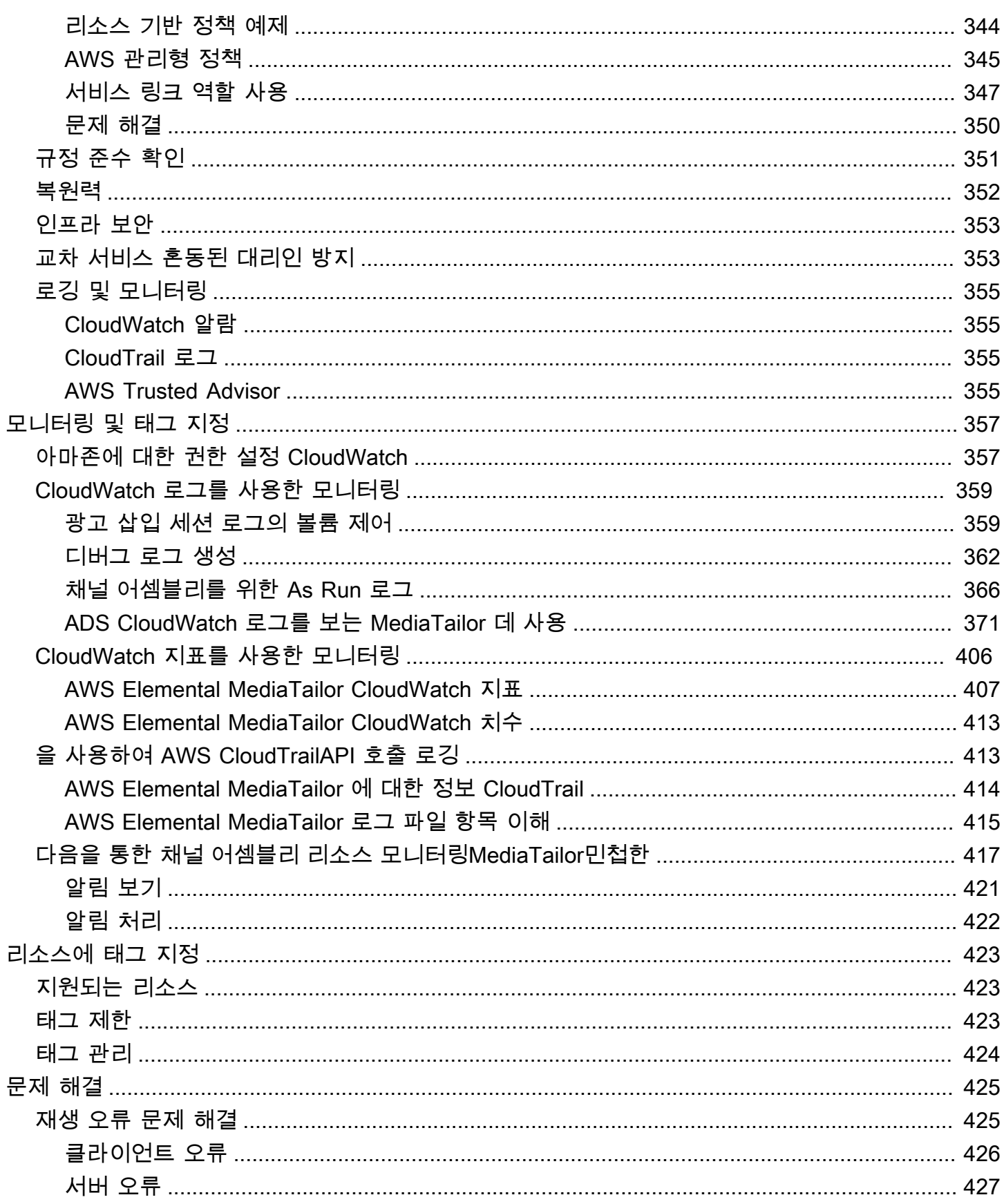

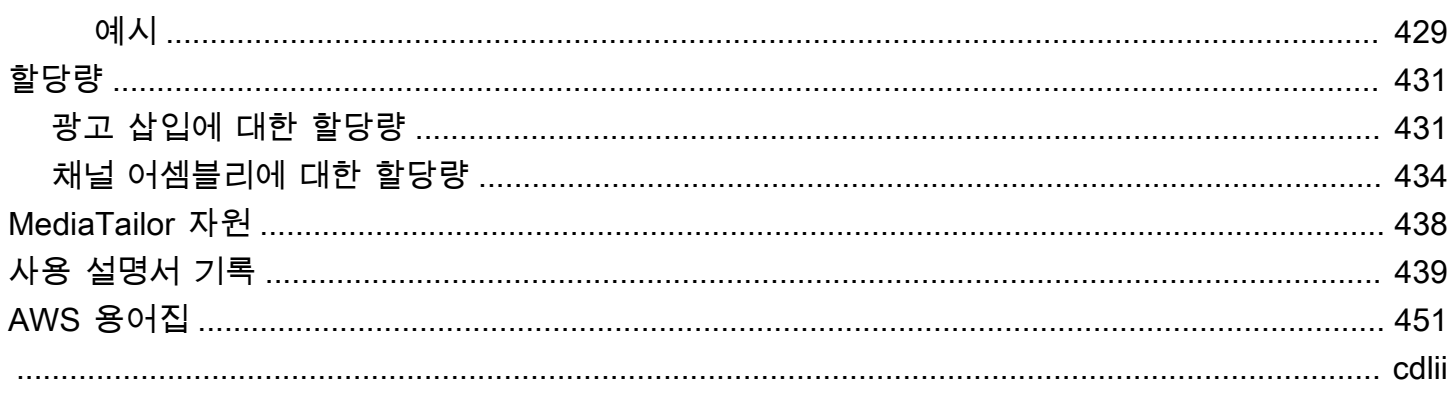

# <span id="page-7-0"></span>AWS Elemental MediaTailor란 무엇인가요?

AWS Elemental MediaTailorAWS클라우드에서 실행되는 확장 가능한 광고 삽입 및 채널 어셈블리 서 비스입니다. 를 사용하면 over-the-top (OTT) 비디오 애플리케이션에서 방송 품질을 유지하면서 시청 자에게 타겟 광고 콘텐츠를 제공하고 선형 스트림을 생성할 수 있습니다. MediaTailor MediaTailor 광 고 삽입은 VOD (비디오 온 디맨드) 및 라이브 워크플로를 위한 Apple HTTP 라이브 스트리밍 (HLS) 및 HTTP를 통한 MPEG 동적 적응형 스트리밍 (DASH) 을 지원합니다.

AWS Elemental MediaTailor광고 삽입은 기존 광고 추적 시스템에 비해 중요한 진전을 제공합니다. 즉, 광고는 더 나은 수익 창출이 가능하고, 비디오 품질 및 해상도가 더 일관되며, 멀티 플랫폼 환경에서 관 리하기가 더 쉽습니다. MediaTailor IP로 연결된 모든 기기가 다른 콘텐츠를 렌더링하는 것과 같은 방 식으로 광고를 렌더링할 수 있도록 하여 광고 워크플로를 간소화합니다. 또한 서비스는 광고 뷰의 고급 추적을 제공하여 콘텐츠 수익성을 증진합니다.

AWS Elemental MediaTailor채널 어셈블리는 기존 VOD (Video On Demand) 콘텐츠를 사용하여 선형 스트리밍 채널을 만들 수 있는 매니페스트 전용 서비스입니다. MediaTailor 오리진 서버에서 직접 제공 되는 콘텐츠 세그먼트는 절대 건드리지 마십시오. 대신 오리진에서 MediaTailor 매니페스트를 가져와 서 이를 사용하여 기본 콘텐츠 세그먼트를 참조하는 라이브 슬라이딩 매니페스트 창을 구성합니다.

MediaTailor 채널 어셈블리를 사용하면 SCTE-35 마커로 컨디셔닝할 필요 없이 스트림에 광고 브레이 크를 삽입하여 채널에서 손쉽게 수익을 창출할 수 있습니다. 광고 삽입이 포함된 채널 어셈블리나 다른 서버측 MediaTailor 광고 삽입 서비스를 사용할 수 있습니다.

## <span id="page-7-1"></span>MediaTailor 개념

AWS Elemental MediaTailor사용자 안내서 전체에서 사용되는 개념에 대한 개요는 다음과 같습니다.

## <span id="page-7-2"></span>광고 삽입 개념

다음은 광고 삽입과 관련된 개념의 개요입니다.

광고 의사결정 서버 (ADS)

현재 광고 캠페인 및 최종 사용자 기본 설정을 포함한 기준을 바탕으로 광고 스팟 사양을 제공하는 서버입니다.

구성

상호 MediaTailor 작용하는 개체. 구성에는 원본 서버 및 광고 의사 결정 서버 (ADS) 에 대한 위치 정보가 들어 있습니다. 또한 구성에는 액세스 포인트 입/출력을 제공하는 엔드포인트가 있습니다 MediaTailor.

#### 동적 트랜스코딩

콘텐츠 요청 시 광고 품질 및 형식을 기본 비디오 콘텐츠에 일치시키는 프로세스입니다. 동적 트랜 스코딩은 스토리지 요구 사항을 줄이고 재생이 광고와 비디오 콘텐츠 간에 원활히 전환되도록 보증 합니다.

#### 매니페스트 조작

매니페스트가 적절한 광고 및 내용 조각을 참조하도록 오리진 서버에서 매니페스트를 재작성하는 프로세스입니다. 광고는 광고 의사결정 서버 (ADS) 의 VAST 응답에 의해 결정됩니다. 재생이 진행 됨에 따라 콘텐츠 스트림에 광고 삽입 또는 광고 교체를 MediaTailor 수행합니다.

#### VAST 및 VMAP

동영상 광고 제공 템플릿 (VAST) 및 동영상 다중 광고 재생목록 (VMAP) 은 광고 의사결정 서버가 광고 요청에 보내는 XML 응답입니다. MediaTailor 응답에 따라 매니페스트에 MediaTailor 삽입할 광고가 결정됩니다. 또한 VMAP에는 광고 시간의 타이밍도 포함됩니다. MediaTailor 광고 삽입의 논리에 대한 자세한 내용은 을 참조하십시오. [MediaTailor 광고 삽입 행태에 대한 이해](#page-285-1) VAST와 의 MediaTailor 작동 방식에 대한 자세한 내용은 을 참조하십시[오the section called "광고 서버의](#page-32-1)  [VAST, VMAP 및 VPAID 요구 사항"](#page-32-1).

## <span id="page-8-0"></span>채널 어셈블리 개념

다음은 채널 어셈블리와 관련된 개념에 대한 개요입니다.

#### 채널

채널은 소스 매니페스트를 선형 스트림으로 조합합니다. 각 채널에는 플레이어가 액세스하는 재생 URL이 포함된 출력이 하나 이상 있습니다. 채널 출력은 VOD 소스용으로 생성한 패키지 구성 설정 에 해당합니다. 채널에는 VOD 소스가 채널 스트림에서 재생되는 시기를 결정하는 일정이 포함되어 있습니다.

패키지 구성

패키지 구성은 특정 패키지 형식 특성을 포함하는 VOD 소스를 나타냅니다. 패키지 구성을 채널 출 력과 연결하여 HLS와 같은 VOD 소스의 패키지 형식을 위한 재생 스트림을 만들 수 있습니다.

#### 스케줄

각 채널은 채널 일정에 따라 정렬된 프로그램으로 구성되어 있습니다. 일정에 따라 채널의 선형 스 트림에서 프로그램이 재생되는 시간이 결정됩니다.

#### 소스 위치

소스 위치는 자산이 저장되는 오리진 서버를 나타냅니다. Amazon S3, HTTP 서버, 콘텐츠 전송 네 트워크 또는 패키징 인프라 (예:) 일 수 MediaPackage 있습니다.

#### VOD 소스

VOD 소스는 영화 또는 TV 프로그램 에피소드와 같은 단일 콘텐츠를 나타냅니다. VOD 소스를 프로 그램과 연결하여 채널의 선형 스트림에 추가합니다.

## <span id="page-9-0"></span>MediaTailor 광고 삽입 작동 방식

MediaTailor 콘텐츠 전송 네트워크 (CDN), 오리진 서버, 광고 의사결정 서버 (ADS) 간에 상호 작용하여 개인화된 광고를 라이브 및 비디오 온디맨드 콘텐츠로 연결합니다.

MediaTailor 광고 삽입 작동 방식에 대한 개요는 다음과 같습니다.

- 1. Amazon과 같은 플레이어 또는 CDN (예: Amazon) 은 HLS 또는 DASH 콘텐츠에 대한 요청을 CloudFront 보냅니다. MediaTailor 요청에는 광고 개인화에 사용되는 시청자 관련 정보가 포함된 플 레이어의 매개변수가 포함됩니다.
- 2. 요청을 처리하기 위해 콘텐츠 매니페스트와 광고 사양을 MediaTailor 검색합니다.
	- MediaTailor 시청자 정보가 포함된 요청을 ADS에 보냅니다. ADS는 최종 사용자 정보와 현재 광 고 캠페인을 바탕으로 광고를 선택합니다. VAST 또는 VMAP MediaTailor 응답으로 광고 URL을 반환합니다.
	- MediaTailor ADS에서 반환된 광고를 포함하도록 매니페스트를 조작하고 원본 콘텐츠의 인코딩 특성에 맞게 트랜스코딩합니다.

광고가 콘텐츠에 맞게 아직 트랜스코딩되지 않은 경우 에서는 광고 삽입을 생략하고 MediaTailor 다음 요청에 대비할 수 있도록 광고를 준비하는 MediaConvert 데 사용합니다.

- 3. MediaTailor 광고 URL을 포함하도록 매니페스트를 조작합니다.
- 4. MediaTailor 완전히 개인화된 매니페스트를 요청한 CDN 또는 플레이어에 반환합니다.

ADS는 광고 시작, 광고 중간, 광고 종료와 같은 시청 마일스톤을 기반으로 조회된 광고를 추적합니다. 재생이 진행됨에 따라 플레이어는 ADS 광고 추적 URL로 광고 추적 비콘을 MediaTailor 전송하여 광고 가 얼마나 많이 조회되었는지 기록합니다. 를 사용하여 MediaTailor 세션을 초기화할 때 플레이어는 해 당 세션에 대해 이러한 비콘을 전송할지 또는 MediaTailor 전송할지 여부를 지정합니다.

<span id="page-10-0"></span>광고 삽입을 시작하는 방법에 대한 자세한 내용은 을 참조하십시오. [시작하기 MediaTailor](#page-14-0)

# 관련 서비스

- CloudFrontAmazon은 시청자에게 데이터와 동영상을 안전하게 전송하는 글로벌 CDN (콘텐츠 전 송 네트워크) 서비스입니다. CloudFront를 사용하여 최고의 성능으로 콘텐츠가 제공됩니다. 에 대한 CloudFront 자세한 내용은 [Amazon CloudFront 웹 사이트를](https://aws.amazon.com/cloudfront/) 참조하십시오.
- AWS Elemental MediaPackage요청을 하는 디바이스와 호환되는 형식으로 배포할 라이브 비디오 자산을 사용자 지정하는 just-in-time 패키징 및 오리진 서비스입니다. MediaTailor에 스트림을 전송 하기 전에 AWS Elemental MediaPackage을 오리진 서버로 사용하여 콘텐츠를 준비하고 광고 마 커를 추가합니다. 오리진 서버와의 MediaTailor 작동 방식에 대한 자세한 내용은 을 참조하십시오. [MediaTailor 광고 삽입 작동 방식](#page-9-0)
- AWS Identity and Access Management(IAM) 은 사용자의 AWS 리소스에 대한 액세스를 안전하게 제어하는 데 도움이 되는 웹 서비스입니다. IAM을 사용하여 AWS 리소스를 사용할 수 있는 사람을 제어(인증)하고 이들이 사용할 수 있는 리소스 및 그 사용 방법을 제어(권한 부여)합니다. 자세한 정 보는 [설 AWS Elemental MediaTailor정을](#page-12-0) 참조하세요.

# <span id="page-10-1"></span>MediaTailor 에 액세스

서비스의 MediaTailor 콘솔을 사용하여 액세스할 수 있습니다.

서비스를 사용할 권한이 있는지 확인하는 자격 증명을 AWS 계정 제공하여 액세스하십시오.

MediaTailor 콘솔에 로그인하려면 다음 링크를 사용하십시오**https:// console.aws.amazon.com/mediatailor/home**.

# <span id="page-10-2"></span>MediaTailor 요금

다른 AWS 제품과 마찬가지로 MediaTailor에도 사용 계약이나 최소 약정이 없습니다. 서비스의 사용에 따라 요금이 청구됩니다. 자세한 내용은 [MediaTailor 요금을](https://aws.amazon.com/mediatailor/pricing/) 참조하세요.

# <span id="page-11-0"></span>MediaTailor리전

애플리케이션의 데이터 지연 시간을 줄이기 위해 요청을 수행할 수 있는 지역별 엔드포인트를 MediaTailor 제공합니다. 사용 가능한 지역 목록을 보려면 <u>지역 엔드포인트를</u> 참조하십시오. MediaTailor

# <span id="page-12-0"></span>설 AWS Elemental MediaTailor정

이 단원에서는 사용자를 구성하여 AWS Elemental MediaTailor에 액세스하는 데 필요한 단계를 안내 합니다. 자격 증명 및 액세스 관리에 대한 MediaTailor 배경 및 추가 정보는 을 참조하십시[오Identity 및](#page-335-0) [Access Management에 대한 AWS Elemental MediaTailor.](#page-335-0)

사용을 AWS Elemental MediaTailor시작하려면 다음 단계를 완료하십시오.

주제

- [가입하세요 AWS 계정](#page-12-1)
- [관리자 액세스 권한이 있는 사용자 생성](#page-12-2)

# <span id="page-12-1"></span>가입하세요 AWS 계정

계정이 없는 경우 다음 단계를 완료하여 계정을 만드세요. AWS 계정

가입하려면 AWS 계정

- 1. <https://portal.aws.amazon.com/billing/signup>을 여세요.
- 2. 온라인 지시 사항을 따르세요.

등록 절차 중에는 전화를 받고 키패드로 인증 코드를 입력하는 과정이 있습니다.

에 AWS 계정가입하면 AWS 계정 루트 사용자a가 생성됩니다. 루트 사용자에게는 계정의 모든 AWS 서비스 및 리소스 액세스 권한이 있습니다. 보안 모범 사례는 사용자에게 관리 액세스 권한 을 할당하고, 루트 사용자만 사용하여 [루트 사용자 액세스 권한이 필요한 작업을](https://docs.aws.amazon.com/accounts/latest/reference/root-user-tasks.html) 수행하는 것입니 다.

AWS 가입 절차가 완료된 후 확인 이메일을 보냅니다. 언제든지 <https://aws.amazon.com/>으로 가서 내 계정(My Account)을 선택하여 현재 계정 활동을 보고 계정을 관리할 수 있습니다.

# <span id="page-12-2"></span>관리자 액세스 권한이 있는 사용자 생성

등록한 AWS 계정후에는 일상적인 작업에 루트 사용자를 사용하지 않도록 관리 사용자를 보호하고 AWS IAM Identity Center활성화하고 생성하십시오 AWS 계정 루트 사용자.

보안을 유지하세요 AWS 계정 루트 사용자

1. 루트 사용자를 선택하고 AWS 계정 이메일 주소를 입력하여 계정 [AWS Management Console](https://console.aws.amazon.com/)소 유자로 로그인합니다. 다음 페이지에서 비밀번호를 입력합니다.

루트 사용자를 사용하여 로그인하는 데 도움이 필요하면AWS 로그인 사용 설명서의 [루트 사용자](https://docs.aws.amazon.com/signin/latest/userguide/console-sign-in-tutorials.html#introduction-to-root-user-sign-in-tutorial) [로 로그인](https://docs.aws.amazon.com/signin/latest/userguide/console-sign-in-tutorials.html#introduction-to-root-user-sign-in-tutorial)을 참조하세요.

2. 루트 사용자의 다중 인증(MFA)을 활성화합니다.

지침은 IAM [사용 설명서의 AWS 계정 루트 사용자 \(콘솔\) 에 대한 가상 MFA 디바이스 활성화를](https://docs.aws.amazon.com/IAM/latest/UserGuide/enable-virt-mfa-for-root.html) 참 조하십시오.

관리자 액세스 권한이 있는 사용자 생성

1. IAM Identity Center를 활성화합니다.

지침은 AWS IAM Identity Center 사용 설명서의 [AWS IAM Identity Center설정을](https://docs.aws.amazon.com/singlesignon/latest/userguide/get-set-up-for-idc.html) 참조하세요.

2. IAM Identity Center에서 사용자에게 관리 액세스 권한을 부여합니다.

를 ID 소스로 사용하는 방법에 대한 자습서는 사용 [설명서의 기본값으로 IAM Identity Center 디렉](https://docs.aws.amazon.com/singlesignon/latest/userguide/quick-start-default-idc.html) [터리사용자 액세스 구성을](https://docs.aws.amazon.com/singlesignon/latest/userguide/quick-start-default-idc.html) 참조하십시오. IAM Identity Center 디렉터리 AWS IAM Identity Center

관리 액세스 권한이 있는 사용자로 로그인

• IAM IDentity Center 사용자로 로그인하려면 IAM IDentity Center 사용자를 생성할 때 이메일 주소 로 전송된 로그인 URL을 사용합니다.

IAM Identity Center 사용자를 사용하여 [로그인하는 데 도움이 필요하면 사용 설명서의 AWS 액세](https://docs.aws.amazon.com/signin/latest/userguide/iam-id-center-sign-in-tutorial.html) [스 포털에 로그인을](https://docs.aws.amazon.com/signin/latest/userguide/iam-id-center-sign-in-tutorial.html) 참조하십시오.AWS 로그인

추가 사용자에게 액세스 권한 할당

1. IAM Identity Center에서 최소 권한 적용 모범 사례를 따르는 권한 세트를 생성합니다.

지침은AWS IAM Identity Center 사용 설명서의 [Create a permission set를](https://docs.aws.amazon.com/singlesignon/latest/userguide/get-started-create-a-permission-set.html) 참조하세요.

2. 사용자를 그룹에 할당하고, 그룹에 Single Sign-On 액세스 권한을 할당합니다.

지침은AWS IAM Identity Center 사용 설명서의 [Add groups를](https://docs.aws.amazon.com/singlesignon/latest/userguide/addgroups.html) 참조하세요.

# <span id="page-14-0"></span>시작하기 MediaTailor

MediaTailor 광고 삽입 또는 채널 조합을 시작하려면 해당 주제를 선택하세요.

## 주제

- [MediaTailor 광고 삽입 시작하기](#page-14-1)
- [MediaTailor 채널 어셈블리 시작하기](#page-23-1)

# <span id="page-14-1"></span>MediaTailor 광고 삽입 시작하기

사용하려면 MediaTailor 구성에 액세스하고 AWS Elemental MediaTailor, 보고, 수정할 수 있는 AWS 계정 및 권한이 필요합니다. 이렇게 하는 방법에 대한 정보는 [설 AWS Elemental MediaTailor정](#page-12-0) 단원을 참조하십시오.

이 시작하기 자습서는 다음 작업의 수행 방법을 보여 줍니다.

- HLS 또는 DASH 콘텐츠 스트림을 준비하세요.
- 광고 의사결정 서버 (ADS) 템플릿 URL 구성
- 재생 엔드포인트가 포함된 MediaTailor 구성 만들기
- 플레이어 또는 CDN (콘텐츠 전송 네트워크) 을 사용하여 다음과 같이 재생을 요청하십시오. MediaTailor

작업을 마치면 스트림의 개인화된 광고 콘텐츠를 요청하는 재생 요청을 보낼 MediaTailor 수 있습니다.

#### 주제

- [필수 조건](#page-15-0)
- [1단계: 액세스 AWS Elemental MediaTailor](#page-15-1)
- [2단계: 스트림 준비](#page-15-2)
- [3단계: ADS 요청 URL 및 쿼리 매개변수 구성](#page-17-0)
- [4단계: 구성 생성](#page-18-0)
- [5단계: 구성 테스트](#page-19-0)
- [6단계: 재생 요청을 다음으로 전송 AWS Elemental MediaTailor](#page-21-0)
- [7단계 \(선택 사항\): AWS Elemental MediaTailor 활동 모니터링](#page-22-0)
- [8단계: 정리](#page-23-0)

# <span id="page-15-0"></span>필수 조건

시작하기 전에 먼저 [설 AWS Elemental MediaTailor정](#page-12-0)의 단계를 완료해야 합니다.

## <span id="page-15-1"></span>1단계: 액세스 AWS Elemental MediaTailor

IAM 자격 증명을 사용하여 에서 MediaTailor **https://console.aws.amazon.com/ mediatailor/home** 콘솔에 로그인합니다.

<span id="page-15-2"></span>2단계: 스트림 준비

오리진 서버를 구성하여 AWS Elemental MediaTailor과 호환되는 HLS 또는 DASH에 대한 매니페스트 를 생성합니다.

HLS 스트림 준비

HLS 매니페스트는 다음 요구 사항을 충족해야 합니다.

- 매니페스트는 퍼블릭 인터넷에서 액세스할 수 있어야 합니다.
- 매니페스트는 라이브 또는 비디오 온디맨드(VOD)이어야 합니다.
- 매니페스트는 EXT-X-VERSION이 3 이상이어야 합니다.
- 라이브 콘텐츠의 경우 매니페스트는 광고 시간을 규정하기 위해 마커를 포함해야 합니다. 이는 VMAP timeoffsets를 대신 사용할 수 있는 VOD 콘텐츠의 옵션 사항입니다.

매니페스트 파일에는 다음 중 하나로 표시된 광고 슬롯이 있어야 합니다.

• #EXT-X-CUE-OUT / #EXT-X-CUE-IN (일반적임) 기간은 다음 예제에 표시된 바와 같습니다.

#EXT-X-CUE-OUT:60.00 #EXT-X-CUE-IN

• #EXT-X-DATERANGE (일반적이지 않음) 기간은 다음 예제에 표시된 바와 같습니다.

```
#EXT-X-DATERANGE:ID="",START-DATE="",DURATION=30.000,SCTE35-OUT=0xF
#EXT-X-DATERANGE:ID="",START-DATE="",DURATION=30.000,SCTE35-OUT=0xF
```
#EXT-X-DATERANGE에 대해 표시된 모든 필드가 필요합니다.

매니페스트에서 광고 마커를 구성하는 방법은 광고가 스트림에 삽입되는지 또는 스트림에서 다른 조각을 대체하는지 여부에 영향을 줍니다. 자세한 정보는 [the section called " MediaTailor 광고 삽입](#page-285-1) [행태에 대한 이해"을](#page-285-1) 참조하세요.

• HLS 마스터 매니페스트는 [HTTP 라이브 스트리밍](https://tools.ietf.org/html/draft-pantos-http-live-streaming-21#section-4.3.4): 마스터 재생목록 태그에 설명된 HLS 사양을 따 라야 합니다. 특히 #EXT-X-STREAM-INF에는 RESOLUTION, BANDWIDTH 및 CODEC 필드가 포함되 어야 합니다.

스트림을 구성한 후 마스터 매니페스트에 대한 콘텐츠 오리진 URL 접두사를 기록해 둡니다. 이는 본 자습서에서 나중에 AWS Elemental MediaTailor에서 구성을 생성하는 데 필요합니다.

DASH 스트림을 준비하세요.

DASH 매니페스트는 다음 요구 사항을 충족해야 합니다.

- 매니페스트는 퍼블릭 인터넷에서 액세스할 수 있어야 합니다.
- 매니페스트는 라이브 또는 비디오 온디맨드(VOD)이어야 합니다.
- 매니페스트는 스플라이스 삽입 마커 또는 시간 신호 마커를 사용하여 이벤트를 광고 시간으로 표시 해야 합니다. 광고 마커를 XML 또는 base64로 인코딩된 이진수로 제공할 수 있습니다. 스플라이스 인서트의 경우 out-of-network 표시기를 활성화해야 합니다. 시간 신호 마커의 경우 세그멘테이션 UPID 내에 있는 세그멘테이션 유형 ID는 에서 인식되는 큐아웃 값이어야 합니다. AWS Elemental MediaTailor광고 시간은 이벤트 시작에서 시작하여, 이벤트가 지정된 경우 이벤트 지속 시간 동안, 또는 다음 이벤트가 시작될 때까지 지속됩니다.

다음 예제는 스플라이스 삽입 마커를 사용하여 광고 시간으로 지정된 이벤트를 표시합니다. 이 광고 시간의 지속 시간은 이벤트의 기간입니다.

```
 <Period start="PT444806.040S" id="123586" duration="PT15.000S"> 
     <EventStream timescale="90000" schemeIdUri="urn:scte:scte35:2013:xml"> 
       <Event duration="1350000"> 
         <scte35:SpliceInfoSection protocolVersion="0" ptsAdjustment="180832" 
 tier="4095"> 
           <scte35:SpliceInsert spliceEventId="4026531855" 
 spliceEventCancelIndicator="false" outOfNetworkIndicator="true" 
 spliceImmediateFlag="false" uniqueProgramId="1" availNum="1" availsExpected="1"> 
             <scte35:Program><scte35:SpliceTime ptsTime="5672624400"/></
scte35:Program> 
             <scte35:BreakDuration autoReturn="true" duration="1350000"/> 
           </scte35:SpliceInsert> 
         </scte35:SpliceInfoSection> 
       </Event> 
     </EventStream> 
     <AdaptationSet mimeType="video/mp4" 
 ...
```
 </AdaptationSet> </Period>

• 광고 시간에는 콘텐츠 스트림으로 동일한 AdaptationSet 및 Representation 설정이 있어야 합 니다. AWS Elemental MediaTailor 은 이 둘 사이의 원활한 전환을 위해 이러한 설정을 사용하여 광 고를 트랜스코딩하고 콘텐츠 스트림을 일치시킵니다.

스트림을 구성한 후 DAHS 매니페스트에 대한 콘텐츠 오리진 URL 접두사를 기록해 둡니다. 이 자습서 의 뒷부분에서 AWS Elemental MediaTailor구성을 만들려면 이 정보가 필요합니다.

## <span id="page-17-0"></span>3단계: ADS 요청 URL 및 쿼리 매개변수 구성

ADS가 요구하는 쿼리 파라미터를 확인하려면 ADS에서 광고 태그 URL을 생성합니다. 이 URL은 ADS 로의 요청에 대한 템플릿의 역할을 하며 다음으로 구성됩니다.

- 정적 값
- 로 생성된 값 AWS Elemental MediaTailor (session또는 avail 쿼리 매개변수로 표시)
- 플레이어가 생성하고 클라이언트 애플리케이션에서 가져온 값(player\_params. 쿼리 파라미터로 표시됨)

Example ADS에서 광고 태그 URL

```
https://my.ads.com/ad?
output=vast&content_id=12345678&playerSession=[session.id]&cust_params=[player_params.cust_para
```
위치:

- 출력 및 content\_id는 정적 값입니다.
- PlayerSession= [session.id] 는 에서 제공하는 동적 값입니다. AWS Elemental MediaTailor[session.id]의 값은 각 플레이어 세션에 대해 변경되고 각 세션의 VAST 요청에 대해 다 른 URL을 야기합니다.
- cust\_params는 플레이어가 제공한 동적 값입니다.

플레이어에서의 마스터 매니페스트 요청은 ADS 요청 URL에서 player\_params . 쿼리 파라미터와 일치하는 키-값 페어를 제공해야 합니다. AWS Elemental MediaTailor으로의 요청에서 키-값 페어를 구 성하는 방법에 대한 자세한 내용은 [에서 동적 광고 변수 사용 AWS Elemental MediaTailor](#page-261-0) 단원을 참조 하십시오.

에서 오리진 서버/ADS 매핑을 생성할 때 구성된 "템플릿" URL을 입력합니다. MediaTailor [4단계: 구성](#page-18-0)  [생성](#page-18-0)

#### 테스트

테스트 목적으로 ADS에서 정적 VAST 응답을 사용할 수 있습니다. VAST 응답이 AWS Elemental MediaTailor 에서 트랜스코딩할 수 있는 메자닌 품질 MP4 변환을 반환하는 것이 가장 바람직합니다. MediaTailor ADS의 응답에 여러 재생 렌디션이 포함된 경우 가장 높은 품질과 해상도의 MP4 렌디션을 선택하여 트랜스코더로 전송합니다.

## <span id="page-18-0"></span>4단계: 구성 생성

AWS Elemental MediaTailor 구성에는 원본 서버와 ADS에 대한 매핑 정보가 들어 있습니다.

### 구성을 만들려면(콘솔)

- 1. <https://console.aws.amazon.com/mediatailor/> 에서 MediaTailor 콘솔을 엽니다.
- 2. Configurations(구성) 페이지에서 Create configuration(구성 생성)을 선택합니다.
- 3. 페이지 하단의 구성 단원에서 구성 이름에 구성을 설명하는 고유한 이름을 입력합니다. 이름은 구 성의 기본 식별자입니다. 허용된 최대 길이는 512자입니다.
- 4. Video content source(비디오 콘텐츠 소스)에 자산 ID를 제외하고 이 스트림에 대한 HLS 마스 터 매니페스트 또는 DASH 매니페스트의 URL 접두사를 입력합니다. 예를 들어 마스터 매니 페스트 URL이 http://origin-server.com/a/master.m3u8이면 http://originserver.com/a/을 입력합니다. 또는 http://origin-server.com과 같은 더 짧은 접두사를 입력할 수 있지만, 콘텐츠에 대한 플레이어 요청에서 /a/를 자산 ID에 포함시켜야 합니다. 최대 길 이는 512자입니다.

#### **a** Note

콘텐츠 오리진이 HTTPS를 사용하는 경우 인증은 잘 알려진 인증 기관에서 받아야 합니 다. (자체 서명된 인증서는 사용할 수 없습니다.) 그렇지 AWS Elemental MediaTailor 않으 면 콘텐츠 오리진에 연결할 수 없고 플레이어 요청에 대한 응답으로 매니페스트를 제공할 수 없습니다.

5. 광고 의사 결정 서버의 경우 ADS의 URL을 입력합니다. 이는 [3단계: ADS 요청 URL 및 쿼리 매개](#page-17-0) [변수 구성](#page-17-0)에 설명된 변수가 있는 URL이거나 테스트 목적으로 사용하는 정적 VAST URL입니다. 최대 길이는 25,000자입니다.

### **a** Note

ADS가 HTTPS를 사용하는 경우 인증은 잘 알려진 인증 기관에서 받아야 합니다. (자체 서 명된 인증서는 사용할 수 없습니다.) ADS에서 반환되는 메자닌 광고 URL에서도 마찬가지 입니다. 그렇지 MediaTailor 않으면 콘텐츠 오리진에서 광고를 검색하고 매니페스트에 연 결할 수 없습니다.

6. (DASH의 경우 필요에 따라 선택 사항) MediaTailor 매니페스트 액세스를 위한 CDN 라우팅 규칙 이 설정되어 있고 클라이언트 측 보고를 사용하거나 플레이어가 고정 HTTP 리디렉션을 지원하는 경우 위치의 경우 DISABLED를 선택합니다.

위치 기능에 대한 자세한 내용은 [the section called "위치 기능"](#page-131-0) 단원을 참조하십시오.

- 7. (선택 사항) 오리진 서버에서 단일 기간 DASH 매니페스트를 생성하는 경우 DASH mpd manifest origin type(DASH mpd 매니페스트 오리진 유형)을 선택한 다음 SINGLE\_PERIOD를 선택합니다. 기본적으로 DASH 매니페스트를 다중 기간 매니페스트로 처리합니다. MediaTailor 자세한 정보는 [the section called "MPEG-DASH 소스 통합"](#page-72-0)을 참조하세요.
- 8. 구성 생성을 선택합니다.

AWS Elemental MediaTailor 구성 페이지에 새 구성을 표시합니다.

<span id="page-19-0"></span>5단계: 구성 테스트

구성을 저장한 후 스트리밍 프로트콜에 대해 적합한 형식으로 URL을 사용하여 스트림을 테스트합니 다.

• 예: HLS

playback-endpoint/v1/master/hashed-account-id/origin-id/master.m3u8

• 예: DASH

playback-endpoint/v1/dash/hashed-account-id/origin-id/manifest.mpd

### 위치:

• playback-endpoint는 구성 생성 시 AWS Elemental MediaTailor 에서 생성한 고유한 재생 엔드 포인트입니다.

예

https://bdaaeb4bd9114c088964e4063f849065.mediatailor.us-east-1.amazonaws.com

• hashed-account-id AWS 계정 ID입니다.

예

AKIAIOSFODNN7EXAMPLE

• origin-id는 구성 생성 시 부여한 이름입니다.

예

myOrigin

• master.m3u8 또는 manifest.mpd는 테스트 스트림과 파일 확장명에서의 매니페스트 이름입니 다. [the section called "4단계: 구성 생성"](#page-18-0)에서 구성한 비디오 콘텐츠 소스에 이를 추가할 때 전체 식 별된 매니페스트를 가져오도록 이를 정의합니다.

이전 예제의 값을 사용하는 전체 URL은 다음과 같습니다.

https://bdaaeb4bd9114c088964e4063f849065.mediatailor.us-east-1.amazonaws.com/v1/ master/AKIAIOSFODNN7EXAMPLE/myOrigin/master.m3u8

• 예: DASH

https://bdaaeb4bd9114c088964e4063f849065.mediatailor.us-east-1.amazonaws.com/v1/dash/ AKIAIOSFODNN7EXAMPLE/myOrigin/manifest.mpd

다음 방법 중 하나를 사용하여 스트림을 테스트할 수 있습니다.

• 이전 예제에 표시된 바와 같이 URL을 독립 실행형 플레이어에 입력합니다.

<sup>•</sup> 예: HLS

• 자체 플레이어 환경에서 스트림을 테스트합니다.

## <span id="page-21-0"></span>6단계: 재생 요청을 다음으로 전송 AWS Elemental MediaTailor

다운스트림 플레이어 또는 CDN을 구성하여 AWS Elemental MediaTailor에서 제공된 구성의 재생 엔 드포인트에 재생 요청을 전송합니다. [3단계: ADS 요청 URL 및 쿼리 매개변수 구성에](#page-17-0) 있는 ADS 요청 URL에서 사용한 플레이어에서 정의된 동적 변수는 플레이어에서의 매니페스트 요청에 정의되어야 합 니다.

Example

템플릿 ADS URL이 다음과 같다고 가정합니다.

```
https://my.ads.com/ad?
output=vast&content_id=12345678&playerSession=[session.id]&cust_params=[player_params.cust_params]
```
그런 다음 키-값 쌍을 앞에 붙여서 플레이어 [player\_params.cust\_params] 요청에서 정의합니 다. ads. AWS Elemental MediaTailor 앞에 없는 파라미터를 ADS 대신 오리진 서버에 전달합니다. ads.

플레이어 요청 URL은 다음 HLS 및 DASH 예제의 일부 변형입니다.

https://bdaaeb4bd9114c088964e4063f849065.mediatailor.us-east-1.amazonaws.com/v1/master/ AKIAIOSFODNN7EXAMPLE/myOrigin/master.m3u8?**ads.cust\_params=viewerinfo**

https://bdaaeb4bd9114c088964e4063f849065.mediatailor.us-east-1.amazonaws.com/v1/dash/ AKIAIOSFODNN7EXAMPLE/myOrigin/manifest.mpd?**ads.cust\_params=viewerinfo**

플레이어 요청을 AWS Elemental MediaTailor 받으면 요청의 정보를 기반으로 플레이어 변수를 정의합 니다. 결과로 초래된 ADS 요청 URL은 이 변수의 일부 변형입니다.

https://my.ads.com/ad? output=vast&content\_id=12345678&playerSession=<filled\_in\_session\_id>&cust\_params=viewerinfo

ADS로 전달하기 위해 키-값 페어를 구성하는 방법에 대한 자세한 내용은 [에서 동적 광고 변수 사용](#page-261-0) [AWS Elemental MediaTailor](#page-261-0) 단원을 참조하십시오.

## <span id="page-22-0"></span>7단계 (선택 사항): AWS Elemental MediaTailor 활동 모니터링

Amazon CloudWatch 및 Amazon CloudWatch Logs를 사용하여 요청 수, 오류 수, 채워진 광고 요청 수 와 같은 AWS Elemental MediaTailor 활동을 추적할 수 있습니다.

CloudWatch AWS Elemental MediaTailor with를 처음 사용하는 경우 서비스 간 통신을 허용하는 AWS Identity and Access Management (IAM) 역할을 생성하십시오.

CloudWatch (콘솔) 에 AWS Elemental MediaTailor 대한 액세스를 허용하려면

- 1. [https://console.aws.amazon.com/iam/에](https://console.aws.amazon.com/iam/)서 IAM 콘솔을 엽니다.
- 2. IAM 콘솔의 탐색 창에서 역할을 선택하고 역할 생성을 선택합니다.
- 3. 다른 AWS 계정 역할 유형을 선택합니다.
- 4. 계정 ID에 AWS 계정 ID를 입력합니다.
- 5. Require external ID(외부 ID 필요)를 선택하고 **midas**를 입력합니다. 이 옵션은 요청에 올바른 sts:ExternalID가 포함된 경우에만 서비스가 역할을 맡을 수 있도록 허용하는 조건을 신뢰 정 책에 자동으로 추가합니다.
- 6. 다음: 권한을 선택합니다.
- 7. 역할이 완료할 수 있는 작업을 지정하는 권한 정책을 추가합니다. 다음 옵션 중 하나를 선택한 다 음 Next: Review(다음: 검토)를 선택합니다.
	- CloudWatchLogsFullAccessAmazon CloudWatch Logs에 대한 전체 액세스 권한 제공
	- CloudWatchFullAccessAmazon에 대한 전체 액세스 권한 제공 CloudWatch
- 8. 역할 이름에 **MediaTailorLogger**를 입력한 다음 역할 생성을 선택합니다.
- 9. 역할 페이지에서 방금 생성한 역할을 선택합니다.
- 10. 보안 주체를 업데이트하도록 신뢰 관계를 편집합니다.
	- 1. 역할의 요약 페이지에서 신뢰 관계 탭을 선택합니다.
	- 2. 신뢰 관계 편집을 선택합니다.
	- 3. 정책 문서에서 보안 주체부터 AWS Elemental MediaTailor 서비스까지 바꾸어주십시오. 형식은 다음과 같아야 합니다.

```
"Principal": { 
    "Service": "mediatailor.amazonaws.com"
},
```
전체 정책은 다음과 같습니다.

```
{ 
   "Version": "2012-10-17", 
   "Statement": [ 
     { 
        "Effect": "Allow", 
        "Principal": { 
          "Service": "mediatailor.amazonaws.com" 
        }, 
        "Action": "sts:AssumeRole", 
        "Condition": { 
          "StringEquals": { 
             "sts:ExternalId": "Midas" 
          } 
        } 
     } 
   ]
}
```
4. 신뢰 정책 업데이트를 선택합니다.

<span id="page-23-0"></span>8단계: 정리

관련 없는 요금을 방지하려면 모든 불필요한 구성을 삭제합니다.

구성을 삭제하려면(콘솔)

- 1. AWS Elemental MediaTailor 구성 페이지에서 다음 중 하나를 수행하십시오.
	- 삭제할 구성의 구성 이름을 선택합니다.
	- 구성 이름 열에서 라디오 버튼을 선택한 다음 삭제를 선택합니다.
- 2. 구성 삭제 확인 상자에 **Delete**을 입력한 다음 다시 삭제를 선택합니다.

AWS Elemental MediaTailor 구성을 제거합니다.

## <span id="page-23-1"></span>MediaTailor 채널 어셈블리 시작하기

이 시작하기 자습서는 다음 작업의 수행 방법을 보여 줍니다.

- 소스 로케이션 생성 및 소스 콘텐츠 추가
- 채널 생성
- 프로그램 목록을 만들어 일정에 따라 채널 콘텐츠를 재생하세요.
- 광고 삽입을 사용하여 채널 스트림에 개인 맞춤 광고를 AWS Elemental MediaTailor 추가하세요.

완료하면 브라우저를 열고 채널의 재생 URL을 입력하고 맞춤 광고가 포함된 채널의 스트림을 볼 수 있 습니다.

이 가이드에서는 MediaTailor 채널 조립을 시작하기 위한 기본 단계를 안내합니다. 자세한 내용은 을 참조하십시오[선형 조립 스트림 MediaTailor 생성에 사용](#page-293-0).

#### 추정 비용

• 활성 채널의 요금은 시간당 0.10 USD입니다. 비활성 상태인 채널에는 요금이 부과되지 않습니다.

#### 주제

- [필수 조건](#page-24-0)
- [1단계: 소스 위치 생성](#page-25-0)
- [2단계: 소스 위치에 VOD 소스 추가](#page-25-1)
- [3단계: 채널 만들기](#page-27-0)
- [4단계: 채널 일정에 프로그램 추가](#page-28-0)
- [5단계 \(선택 사항\): 스트림에 개인 맞춤 광고를 MediaTailor 삽입하는 데 사용합니다.](#page-29-0)
- [6단계: 채널 시작](#page-30-0)
- [7단계: 채널 테스트](#page-30-1)
- [8단계: 정리](#page-31-0)

## <span id="page-24-0"></span>필수 조건

이 가이드를 시작하기 전에 다음 요구 사항을 완료해야 합니다.

- 의 단계를 완료했는지 확인하십시오[설 AWS Elemental MediaTailor정](#page-12-0).
- VOD 소스 콘텐츠와 광고 슬레이트 모두에 사용할 수 있는 저작물이 있어야 합니다. 애셋의 매니페 스트 경로를 알아야 합니다.

**a** Note

자동 적응형 비트레이트 (ABR) 또는 타이틀별 인코딩을 사용하는 경우 모든 변형의 길이가 같고 하위 트랙 수가 같도록 에셋을 인코딩해야 합니다. 최소 세그먼트 길이가 1초인 인코딩 템플릿을 사용하는 것이 좋습니다.

## <span id="page-25-0"></span>1단계: 소스 위치 생성

원본 위치는 콘텐츠가 저장되는 오리진 서버를 나타냅니다. Amazon S3, 표준 웹 서버, CDN (콘텐츠 전송 네트워크) 또는 패키징 오리진 (예:) 일 수 있습니다. AWS Elemental MediaPackage

MediaTailor 소스 위치에서 콘텐츠 매니페스트를 가져와서 이를 사용하여 기본 콘텐츠 세그먼트를 참 조하는 라이브 슬라이딩 매니페스트 창을 구성합니다.

소스 위치를 만들려면 다음 절차를 수행합니다.

#### <span id="page-25-2"></span>소스 위치를 만들려면

- 1. <https://console.aws.amazon.com/mediatailor/> 에서 MediaTailor 콘솔을 엽니다.
- 2. 탐색 창에서 채널 어셈블리 > 소스 위치를 선택합니다.
- 3. 내비게이션 바에서 소스 위치 생성을 선택합니다.
- 4. 소스 위치 구성에서 소스 콘텐츠의 식별자와 위치를 입력합니다.
	- 이름: 소스 위치의 식별자 (예: my-origin).
	- 기본 URL: 콘텐츠가 호스팅되는 오리진 서버의 기본 URL (예: https://111111111111.cloudfront.net). URL은 표준 HTTP URL 형식이어야 하며 앞에 http://나 https://가 붙어야 합니다.
- 5. 소스 위치 생성을 선택합니다.

## <span id="page-25-1"></span>2단계: 소스 위치에 VOD 소스 추가

채널의 소스 위치를 하나 이상 정의했으니 이제 VOD 소스를 하나 이상 추가할 수 있습니다. 각 VOD 소스는 단일 영화, TV 프로그램 에피소드 또는 하이라이트 클립과 같은 단일 콘텐츠를 나타냅니다.

VOD 소스용 패키지 구성을 하나 이상 만들어야 합니다. 각 패키지 구성에는 VOD 소스의 패키지 형식 및 매니페스트 설정이 포함되어 있습니다. 그런 다음 채널에 패키지 구성을 추가하여 출력을 생성합니 다.

여러 패키지 구성을 사용하여 다양한 채널 출력을 만들 수 있습니다. 예를 들어 VOD 소스가 HLS와 DASH로 모두 패키징된 경우 각 형식에 대해 두 개의 패키지 구성을 만들 수 있습니다. 그런 다음 패키 지 구성의 소스 그룹을 사용하여 HLS용 1개, DASH용 채널 출력 1개 등 2개 채널 출력을 생성할 수 있 습니다.

VOD 소스 추가 및 패키지 구성 생성하기

- 1. <https://console.aws.amazon.com/mediatailor/> 에서 MediaTailor 콘솔을 엽니다.
- 2. 탐색 창에서 채널 어셈블리 > 소스 위치를 선택합니다.
- 3. 소스 위치 창에서 [소스 위치를 만들려면](#page-25-2) 프로시저에서 만든 소스 위치를 선택합니다.
- 4. VOD 소스 추가를 선택합니다.
- 5. VOD 소스 세부 정보에서 VOD 소스의 이름 (예:) 을 입력합니다. my-example-video
- 6. 패키지 구성 > 에서 패키지 구성 정보를 *source-group-name*입력합니다.

#### **a** Note

소스의 패키지 구성 기간은 소스의 매니페스트에 따라 모두 동일해야 합니다. 또한 패키지 구성 내의 모든 소스에 동일한 수의 하위 스트림이 있어야 합니다. 이러한 요구 사항을 충 족하려면 에셋에 인코딩 템플릿을 사용하는 것이 좋습니다. 최소 세그먼트 길이가 1초인 인코딩 템플릿을 사용하는 것이 좋습니다. MediaTailor 이러한 인코딩 방법은 이러한 요구 사항을 위반하므로 제목별 또는 ABR (자동 적응형 비트레이트 스트리밍) 을 지원하지 않 습니다.

- 소스 그룹: 이 패키지 구성을 설명하는 소스 그룹 이름 (예: HLS-4k) 을 입력합니다. 이 이름을 기 록해 두십시오. 채널의 출력을 만들 때 참조하게 됩니다. 자세한 정보는 [채널 출력과 함께 소스](#page-314-0)  [그룹 사용하기](#page-314-0)을 참조하세요.
- 유형: 이 구성의 패키지 형식을 선택합니다. MediaTailorHLS 및 DASH를 지원합니다.
- 상대 경로: 소스 위치의 기본 HTTP URL에서 매니페스트까지의 상대 경로입니다. 예: /my/path/ index.m3u8.
- 7. Add source(소스 추가)를 선택합니다.
- 8. 이 절차의 4~7단계를 반복하여 광고 슬레이트에 VOD 소스를 추가합니다.

## <span id="page-27-0"></span>3단계: 채널 만들기

채널은 소스를 실시간 선형 스트림으로 조합합니다. 각 채널에는 VOD 소스의 패키지 구성에 해당하는 출력이 하나 이상 포함되어 있습니다.

먼저 채널을 만든 다음 프로그램을 만들어 VOD 소스를 채널 일정에 추가합니다.

#### 채널을 생성하려면

- 1. <https://console.aws.amazon.com/mediatailor/> 에서 MediaTailor 콘솔을 엽니다.
- 2. 탐색 창에서 채널 어셈블리 > 채널을 선택합니다.
- 3. 탐색 막대에서 채널 생성을 선택합니다.
- 4. 채널 세부 정보에서 채널에 대한 세부 정보를 입력합니다.
	- 이름: 채널 이름을 입력합니다.
	- 재생 모드: 허용되는 프로그램 전환의 종류와 전환이 끝난 후 프로그램에 어떤 일이 발생하는지 결정합니다. 기본 루프 모드를 사용합니다.
- 5. 다음을 선택합니다.
- 6. 출력 세부 정보에서 이 출력의 설정을 정의합니다.
	- 매니페스트 이름 *: #### ## ##### ### #####.* MediaTailor 형식 확장자를 추가합니다 (예: HLS의 경우.m3u8).

#### **a** Note

채널 출력마다 고유한 매니페스트 이름을 입력해야 합니다.

- 형식 유형: 채널의 스트리밍 형식을 선택합니다. DASH 및 HLS가 지원됩니다. 에서 만든 패키지 구성에 해당하는 형식을 선택합니다. [1단계: 소스 위치 생성](#page-25-0)
- 소스 그룹: 생성한 소스 그룹의 이름을 입력합니[다1단계: 소스 위치 생성](#page-25-0).
- 7. 매니페스트 설정에서 매니페스트 설정에 대한 추가 정보를 입력합니다.
	- 매니페스트 창 (초): 각 매니페스트에 포함된 시간 창 (초) 입니다. 최소값은 30초이고 최대값은 3600초입니다.
- 8. 다음을 선택합니다.
- 9. 채널 정책에서 채널 정책 연결 안 함을 선택합니다. 이 옵션은 AWS 계정 자격 증명에 액세스할 수 있는 사람만 재생하도록 제한합니다.

10. 다음을 선택합니다.

- 11. 검토 및 생성 창에서 설정을 검토하십시오.
- 12. Create funnel(퍼널 생성)을 선택합니다.

#### **a** Note

채널은 중지된 상태로 생성됩니다. 채널을 시작하기 전까지는 채널이 활성화되지 않습니 다.

## <span id="page-28-0"></span>4단계: 채널 일정에 프로그램 추가

이제 채널이 생겼으니 채널 일정에 프로그램을 추가해 보겠습니다. 각 프로그램에는 계정 내 소스 위 치의 VOD 소스가 포함되어 있습니다. 채널 일정에 따라 채널 스트림에서 프로그램이 재생되는 순서가 결정됩니다.

각 프로그램에는 광고 브레이크가 하나 이상 있을 수 있습니다. 광고 슬레이트로 사용할 VOD 소스를 지정하여 광고 브레이크를 삽입합니다. 광고 브레이크 기간은 슬레이트의 지속 시간에 따라 결정됩니 다. 선택적으로 광고 삽입과 같은 서버 측 광고 삽입 서버를 사용하여 MediaTailor 광고 브레이크를 개 인화할 수 있습니다.

#### <span id="page-28-1"></span>채널 일정에 프로그램 추가하기

- 1. <https://console.aws.amazon.com/mediatailor/> 에서 MediaTailor 콘솔을 엽니다.
- 2. 탐색 창에서 채널 어셈블리 > 채널을 선택합니다.
- 3. 채널 창에서 [3단계: 채널 만들기](#page-27-0) 절차에서 만든 채널을 선택합니다.
- 4. 프로그램 세부 정보에서 프로그램에 대한 세부 정보를 입력합니다.
	- 이름: 채널 일정에 추가할 프로그램 이름입니다.
	- 소스 위치 이름: 기존 소스 위치 선택을 선택하고 소스 위치 선택 드롭다운 메뉴에서 만든 소스 위치를 선택합니다. [1단계: 소스 위치 생성](#page-25-0)
	- VOD 소스 이름: 기존 VOD 소스 선택을 선택하고 이 자습서의 앞부분에서 만든 VOD 소스를 선 택합니다.
- 5. 재생 구성에서 채널 일정에 프로그램을 삽입하는 방법과 시기를 정의합니다.
	- 전환 유형: 이 값은 상대값으로 고정됩니다. 상대 전환 유형은 이 프로그램이 프로그램 목록 내 의 다른 프로그램에 비해 상대적으로 발생한다는 것을 나타냅니다.
- 상대적 위치: 채널 일정의 첫 번째 프로그램인 경우 이 설정을 건너뛰어도 됩니다. 채널 일정의 첫 번째 프로그램이 아닌 경우 프로그램 목록에서 프로그램을 추가할 위치를 선택하세요. 프로 그램 이전 또는 프로그램 후를 선택할 수 있습니다.
- 관련 프로그램: 일정의 첫 번째 프로그램인 경우 이 설정을 건너뛰어도 됩니다. 채널 일정의 첫 번째 프로그램이 아닌 경우 기존 프로그램 사용을 선택하고 에서 [채널 일정에 프로그램 추가하](#page-28-1) [기](#page-28-1) 만든 프로그램 이름을 선택합니다.
- 6.

광고 브레이크 추가를 선택합니다. 광고 브레이크 아래에서 광고 브레이크 설정을 구성합니다.

- 슬레이트 소스 위치 이름: 기존 소스 위치 선택을 선택하고 이 튜토리얼의 앞부분에서 만든 슬레 이트가 저장되어 있는 소스 위치를 선택합니다.
- VOD 소스 이름: 기존 VOD 소스 선택을 선택하고 이 자습서의 앞부분에서 추가한 슬레이트에 사용할 VOD 소스를 선택합니다. 슬레이트 지속 시간에 따라 광고 중단 시간이 결정됩니다.
- 오프셋 (밀리초): 이 값은 프로그램 시작을 기준으로 한 오프셋으로 광고 브레이크 시작 시간을 밀리초 단위로 결정합니다. VOD 소스의 재생 시간보다 짧고 프로그램의 VOD 소스 내 모든 트 랙 (모든 오디오, 비디오 및 자막 트랙) 의 세그먼트 경계와 일치하는 값을 입력합니다. 그렇지 않으면 광고 브레이크가 생략됩니다. 예를 들어 0을 입력하면 프로그램이 시작되기 전에 재생되 는 프리롤 광고 브레이크가 만들어집니다. 참고:.
- 7. 프로그램 추가를 선택합니다.

프로그램에 대한 자세한 내용은 을 참조하십시오[Configuring ad breaks for your program.](#page-318-0)

선형 스트림과 함께 광고를 사용하는 방법에 대한 자세한 내용은 을 참조하십시[오선택적 구성 설](#page-37-0) [정](#page-37-0).

<span id="page-29-0"></span>5단계 (선택 사항): 스트림에 개인 맞춤 광고를 MediaTailor 삽입하는 데 사용 합니다.

이제 프로그램이 있는 채널이 생겼습니다. 원하는 경우 채널 스트림의 프로그램에 있는 광고 브레이크 에 맞춤 광고를 MediaTailor 삽입할 수 있습니다.

사전 조건

진행하기 전에 다음 요구 사항을 충족해야 합니다.

- 광고 결정 서버 (ADS) 가 있어야 합니다.
- [프로그램 사용](#page-315-1)절차에서 광고 브레이크 설정을 구성해야 합니다.

다음을 사용하여 채널 스트림에 맞춤 광고를 추가하려면 MediaTailor

- 1. <https://console.aws.amazon.com/mediatailor/> 에서 MediaTailor 콘솔을 엽니다.
- 2. 탐색 창에서 구성을 선택합니다.
- 3. 필수 설정에서 구성에 대한 기본 필수 정보를 입력합니다.
	- 이름: 구성 이름입니다.
	- 콘텐츠 소스: 채널 출력의 재생 URL을 입력하고 파일 이름과 확장자는 빼고 입력하세요. MediaTailor 구성에 대한 고급 정보는 을 참조하십시오[필수 설정.](#page-36-0)
	- 의사 결정 서버 추가: ADS의 URL을 입력합니다.
- 4. 구성 별칭, 개인화 세부 정보 및 고급 설정을 선택적으로 구성할 수 있습니다. 이러한 설정에 대한 자세한 내용은 을 참조하십시오. [선택적 구성 설정](#page-37-0)
- 5. 내비게이션 바에서 구성 만들기를 선택합니다.

MediaTailor 광고 삽입 사용에 대한 자세한 내용은 을 참조하십시[오광고 삽입 MediaTailor 서비스로 구](#page-32-0) [성](#page-32-0).

## <span id="page-30-0"></span>6단계: 채널 시작

이제 채널이 생겼습니다. 하지만 채널의 스트림에 액세스하려면 먼저 채널을 시작해야 합니다. 활성화 되기 전에 채널에 액세스하려고 하면 HTTP 4xx 오류 코드가 MediaTailor 반환됩니다.

#### 채널 시작

- 1. <https://console.aws.amazon.com/mediatailor/> 에서 MediaTailor 콘솔을 엽니다.
- 2. 탐색 창에서 채널 어셈블리 > 채널을 선택합니다.
- 3. 탐색 막대에서 [Start] 를 선택합니다.

## <span id="page-30-1"></span>7단계: 채널 테스트

채널이 제대로 작동하는지 확인하려면 웹 브라우저를 열고 채널 출력의 URL을 입력합니다. 채널의 스 트림이 보일 것입니다.

예상 동작을 확인하기 위해 캐시를 지워야 하는 경우도 있습니다.

## <span id="page-31-0"></span>8단계: 정리

이 튜토리얼을 위해 만든 채널을 모두 사용한 후에는 채널을 삭제하여 정리해야 합니다.

채널 상태가 중지됨으로 변경되는 즉시 해당 채널에 대한 요금 발생이 중지됩니다. 채널을 나중에 사용 할 수 있도록 유지하고 요금이 발생하지 않도록 지금 채널을 중지했다가 나중에 다시 시작하면 됩니다.

채널 삭제하기

- 1. <https://console.aws.amazon.com/mediatailor/> 에서 MediaTailor 콘솔을 엽니다.
- 2. 탐색 창에서 채널 어셈블리 > 채널을 선택합니다.
- 3. 삭제하려는 채널을 선택합니다.
- 4. 채널이 실행 중인 경우 작업 드롭다운 메뉴에서 중지를 선택합니다. 채널을 삭제하려면 먼저 채널 을 중지해야 합니다.
- 5. 채널이 중지되면 작업 드롭다운 메뉴에서 삭제를 선택합니다.

# <span id="page-32-0"></span>광고 삽입 MediaTailor 서비스로 구성

구성은 AWS Elemental MediaTailor에서 상호 작용하는 객체입니다. 구성에는 원본 서버와 광고 의사 결정 서버 (ADS) 에 대한 매핑 정보가 들어 있습니다. 또한 광고를 사용할 MediaTailor 수 없거나 전체 광고가 충분하지 않을 때 사용할 기본 재생을 정의할 수 있습니다.

와 함께 MediaTailor 콘텐츠 배포 네트워크 (CDN) 를 사용하는 경우 구성에 CDN 정보를 추가하기 전 에 CDN에서 동작 규칙을 설정해야 합니다. CDN 설정에 대한 자세한 내용은 [CDN 통합](#page-281-0) 단원을 참조하 십시오.

주제

- [광고 서버의 VAST, VMAP 및 VPAID 요구 사항](#page-32-1)
- [구성 관련 작업 MediaTailor](#page-35-0)
- [광고 브레이크 행동 맞춤설정](#page-43-0)
- [콘텐츠 소스 통합](#page-62-0)
- [오버레이 광고](#page-132-0)
- [광고 ID 장식](#page-149-1)
- [광고 추적 데이터 보고](#page-178-0)
- [에서 동적 광고 변수 사용 AWS Elemental MediaTailor](#page-261-0)
- [CDN 작업](#page-280-0)
- [MediaTailor 광고 삽입 행태에 대한 이해](#page-285-1)
- [MediaTailor 서버 기반 광고 삽입에 대한 이해](#page-290-0)

# <span id="page-32-1"></span>광고 서버의 VAST, VMAP 및 VPAID 요구 사항

광고 서버를 통합하려면 광고 서버가 AWS Elemental MediaTailor VAST 및 VMAP의 지원되는 버전에 대한 IAB 사양을 준수하는 XML을 전송해야 합니다. 퍼블릭 VAST 검사기를 사용하여 태그 형식이 올 바른지 확인합니다.

AWS Elemental MediaTailor 광고 의사결정 서버의 VAST 및 VMAP 응답을 지원합니다. AWS Elemental MediaTailor 또한 클라이언트 측 광고 삽입을 위한 클라이언트 측 보고 API를 통해 VPAID 메타데이터의 프록싱을 지원합니다. 클라이언트 측 보고에 대한 자세한 내용은 [클라이언트측 추적](#page-179-0) 단 원을 참조하십시오.

MediaTailor VAST, VMAP 및 VPAID의 다음 버전을 지원합니다.

- [VAST 2.0 및 3.0](https://www.iab.com/guidelines/digital-video-ad-serving-template-vast-3-0/)
- [브이맵 1.0](https://www.iab.com/guidelines/digital-video-multiple-ad-playlist-vmap-1-0-1/)
- [유효하지 않은 2.0](https://www.iab.com/guidelines/digital-video-player-ad-interface-definition-vpaid-2-0/)

## <span id="page-33-0"></span>VAST 요구 사항

광고 서버의 VAST 응답에는 IAB 호환 TrackingEvents 요소 및 표준 이벤트 유형(예: impression) 이 포함되어야 합니다. 표준 추적 이벤트를 포함하지 않으면 AWS Elemental MediaTailor 는 VAST 응 답을 거부하며 광고 시간에 광고를 제공하지 않습니다.

VAST 3.0은 순차적 선형 광고 세트를 전송하는 Ad Pods에 대한 지원 기능을 도입했습니다. 광고 창의 특정 광고를 사용할 수 없는 경우 ADS의 상호작용 로그에 CloudWatch 오류를 기록합니다. AWS Elemental MediaTailor 그런 다음 Ad Pod에 다음 광고를 삽입하려고 시도합니다. 이 방법으로 MediaTailor 은 (는) 사용할 수 있는 광고를 찾을 때까지 팟에 있는 광고를 반복해서 살펴봅니다.

### 대상 지정

특정 플레이어의 광고 타겟을 설정하기 위해 광고 태그 및 URL의 템플릿을 생성할 수 있습니다. 자세 한 정보는 [에서 동적 광고 변수 사용 AWS Elemental MediaTailor](#page-261-0)을 참조하세요.

AWS Elemental MediaTailor 광고 서버 VAST 요청을 보낼 때와 서버 측 추적 호출을 할 때 useragent 플레이어와 x-forwarded-for 헤더를 프록시합니다. 광고 서버가 이러한 헤더를 처리할 수 있는지 확인하십시오. 그렇지 않으면 [session.user\_agent] 또는 [session.client\_ip]를 사 용하여 광고 태그 및 광고 URL의 쿼리 문자열에 이 값을 전달할 수 있습니다. 자세한 정보는 [세션 변수](#page-268-0)  [사용](#page-268-0)을 참조하세요.

### 광고 콜

AWS Elemental MediaTailor 구성에 정의된 대로 VAST 광고 URL을 호출합니다. 광고 호출 시 플레이 어별 또는 세션별 매개변수를 대체합니다. MediaTailor 최대 5단계의 VAST 래퍼를 추적하고 VAST 응 답으로 리디렉션합니다. 라이브 스트리밍 시나리오에서는 연결된 MediaTailor 플레이어가 광고를 이용 할 때 동시에 광고 통화를 걸 수 있습니다. 실제로 이러한 광고 호출은 지터 때문에 몇 초에 걸쳐 분산될 수 있습니다. 광고 서버가 이러한 유형의 통화에 필요한 동시 연결 수를 처리할 수 있는지 확인하세요. MediaTailor 라이브 워크플로를 위한 VAST 응답 프리페치를 지원합니다. 자세한 정보는 [광고 프리페](#page-57-0) [칭](#page-57-0)을 참조하세요.

## 크리에이티브 핸들링

ADS VAST 응답을 AWS Elemental MediaTailor 받으면 각 크리에이티브에 MediaFile 대해 트랜스 코딩에 가장 높은 비트 전송률을 식별하고 이를 소스로 사용합니다. 이 파일을 on-the-fly 트랜스코더로 전송하여 플레이어의 기본 매니페스트 비트 전송률과 해상도에 맞는 렌디션으로 변환합니다. 최상의 결과를 얻으려면 최고 비트레이트 미디어 파일이 유효한 매니페스트 프리셋을 갖춘 고품질 MP4 자산 인지 확인하십시오. 매니페스트 프리셋이 유효하지 않을 경우 트랜스코드 작업이 실패하여 광고가 표 시되지 않습니다. 유효하지 않은 프리셋의 예로는 지원되지 않는 입력 파일 형식 (예: 855X481) 과 해 상도 855X481과 같은 특정 렌디션 ProRes 사양 등이 있습니다.

크리에이티브 인덱싱

AWS Elemental MediaTailor 요소에 제공된 속성 값을 기준으로 각 크리에이티브를 고유하게 인덱 싱합니다. id <Creative> 크리에이티브 ID가 지정되지 않은 경우 미디어 파일 URL을 색인으로 MediaTailor 사용합니다.

다음 예제 선언에서는 크리에이티브 ID를 보여줍니다.

<Creatives> <Creative id="57859154776" sequence="1">

고유한 크리에이티브 ID를 정의할 경우 각 크리에이티브에 대해 고유한 새 ID를 사용합니다. 크리에이 티브 ID를 재사용하지 마세요. AWS Elemental MediaTailor 반복 사용을 위해 크리에이티브 콘텐츠를 저장하고 색인된 ID로 각 콘텐츠를 찾습니다. 새 크리에이티브가 들어오면 서비스는 먼저 ID를 인덱스 와 대조합니다. ID가 있는 경우 들어오는 콘텐츠를 재처리하는 대신 저장된 콘텐츠를 MediaTailor 사용 합니다. 크리에이티브 ID를 재사용하는 경우 이전에 저장된 광고를 MediaTailor 사용하며 새 광고는 재 생하지 않습니다.

## <span id="page-34-0"></span>VPAID 요구 사항

게시자는 VPAID를 통해 고도의 대화형 비디오 광고를 제공하고 수익 흐름에 대한 가시적인 지표를 제 공할 수 있습니다. [VPAID에 대한 자세한 내용은 VPAID 사양을 참조하십시오.](https://www.iab.com/guidelines/digital-video-player-ad-interface-definition-vpaid-2-0/)

AWS Elemental MediaTailor server-side-stitched VAST MP4 선형 광고와 client-side-inserted VPAID 인터랙티브 크리에이티브를 모두 지원하며 동일한 광고 형태로 제공됩니다. VAST 응답에 광고가 나타 나는 순서를 보존합니다. MediaTailor VPAID 리디렉션을 따라 최대 5개 레벨의 래퍼를 통과합니다. 클 라이언트 측 보고 응답에는 언래핑된 VPAID 메타데이터가 포함됩니다.

VPAID를 사용하려면 다음 지침을 따릅니다.

- VPAID 크리에이티브를 위한 MP4 슬레이트를 구성하세요. AWS Elemental MediaTailor 구성된 슬 레이트로 VPAID 광고 슬롯을 채우고 클라이언트 플레이어가 대화형 광고를 실행하는 데 사용할 VPAID 광고 메타데이터를 제공합니다. 슬레이트가 구성되어 있지 않은 경우 VPAID 광고가 표시되 면 평소와 같이 클라이언트측 보고를 통해 광고 메타데이터를 MediaTailor 제공합니다. 또한 누락된 슬레이트에 CloudWatch 대한 오류도 기록됩니다. 자세한 내용은 [슬레이트 삽입](#page-56-0) 및 [구성 만들기](#page-35-1) 섹 션을 참조하세요.
- 클라이언트측 보고를 사용하세요. AWS Elemental MediaTailor 클라이언트측 보고 API를 통해 VPAID를 지원합니다. 자세한 정보는 [클라이언트측 추적을](#page-179-0) 참조하세요.

이론적으로는 기본 서버 측 보고 모드를 VPAID와 함께 사용할 수 있습니다. 그러나 서버 측 보고를 사용할 경우 VPAID 광고의 존재와 주변의 메타데이터에 대한 정보가 손실됩니다. 그 이유는 클라이 언트 측 API를 통해서만 사용할 수 있기 때문입니다.

• 라이브 시나리오에서 EXT-X-CUE-OUT: Duration으로 표시된 광고 시간이 VPAID에서 사용자 상호 작용을 수용할 만큼 충분히 큰지 확인하십시오. 예를 들어 VAST XML이 30초 길이의 VPAID 광 고를 지정하는 경우 광고를 수용하려면 광고 시간을 30초 이상이 되도록 구현합니다. 이렇게 하지 않 으면 VPAID 메타데이터가 손실됩니다. 광고 시간에 남은 기간이 VPAID 광고를 수용할 만큼 충분히 길지 않기 때문입니다.

## <span id="page-35-0"></span>구성 관련 작업 MediaTailor

이 섹션에서는 구성을 만들고, 보고, 편집하고, 삭제하는 방법을 설명합니다.

주제

- [구성 만들기](#page-35-1)
- [구성 보기](#page-42-0)
- [구성 편집](#page-42-1)
- [구성 삭제](#page-42-2)

## <span id="page-35-1"></span>구성 만들기

이 항목에서는 콘텐츠 스트림 수신을 시작하기 위한 구성을 만드는 방법을 보여줍니다. 또한 콘텐츠를 요청하기 위해 다운스트림 재생 장치에 액세스 포인트를 제공하는 방법도 보여줍니다.
AWS Elemental MediaTailor 콘솔, AWS Command Line Interface (AWS CLI) > 또는 MediaTailor API 를 사용하여 구성을 생성할 수 있습니다. AWS CLI 또는 MediaTailor API를 통한 구성 생성에 대한 자 세한 내용은 [AWS Elemental MediaTailor API 참조를](https://docs.aws.amazon.com/mediatailor/latest/apireference/what-is.html) 참조하십시오.

구성을 생성할 때 구성 이름 필드와 같은 자유 형식 필드에 민감한 식별 정보를 입력하지 마십시오. 식 별 정보에는 고객 계정 번호 등이 포함될 수 있습니다. 또한 MediaTailor 콘솔, REST API AWS CLI, 또 는 AWS SDK에서 작업할 때는 식별 정보를 사용하지 마십시오. 입력하는 모든 데이터는 진단 로그 또 는 Amazon CloudWatch Events에 포함되도록 MediaTailor 선택될 수 있습니다.

### 구성(콘솔)을 추가하려면

- 1. <https://console.aws.amazon.com/mediatailor/> 에서 MediaTailor 콘솔을 엽니다.
- 2. Configurations(구성) 페이지에서 Create configuration(구성 생성)을 선택합니다.
- 3. 다음 주제에 설명한 대로 구성 및 추가 구성 필드를 완료하십시오.
	- [필수 설정](#page-36-0)
	- [선택적 구성 설정](#page-37-0)
- 4. 구성 생성을 선택합니다.

AWS Elemental MediaTailor 구성 페이지의 테이블에 새 구성을 표시합니다.

5. (권장) 매니페스트 및 보고 AWS Elemental MediaTailor 요청용 CDN을 설정합니다. CDN 설정에 구성 재생 URL을 사용할 수 있습니다. 매니페스트 및 보고 요청을 위한 CDN 설정에 대한 자세한 내용은 [CDN 통합](#page-281-0) 단원을 참조하십시오.

## <span id="page-36-0"></span>필수 설정

구성을 생성할 때 다음과 같은 필수 설정을 포함해야 합니다.

#### 명칭

구성을 설명하는 고유한 이름을 입력합니다. 이름은 구성의 기본 식별자입니다. 허용된 최대 길이 는 512자입니다.

### 콘텐츠 소스

자산 ID를 제외하고 이 스트림에 대한 매니페스트의 URL 접두사를 입력합니다. 최대 길이는 512자 입니다.

예를 들어 URL 접두사는 http://origin-server.com/a/ 의 HLS 상위 매니페스트 http:// origin-server.com/a/main.m3u8 URL과 의 DASH 매니페스트 URL에 유효합니다.

http://origin-server.com/a/dash.mpd 또는 http://origin-server.com과 같은 더 짧은 접두사를 입력할 수 있지만, 콘텐츠에 대한 플레이어 요청에서 /a/이 자산 ID에 포함되어야 합니다.

### **a** Note

콘텐츠 오리진이 HTTPS를 사용하는 경우 인증은 잘 알려진 인증 기관에서 받아야 합니다. 자체 서명된 인증서일 수 없습니다. 자체 서명된 인증서를 사용하면 콘텐츠 오리진에 연 결할 수 없으며 플레이어 요청에 대한 응답으로 매니페스트를 제공할 수 없습니다. AWS Elemental MediaTailor

### 광고 의사결정 서버

광고 의사결정 서버(ADS)의 URL을 입력합니다. 이는 [3단계: ADS 요청 URL 및 쿼리 매개변수 구](#page-17-0) [성](#page-17-0)에 설명된 변수가 있는 URL이거나 테스트 목적으로 사용하는 정적 VAST URL입니다. 최대 길이 는 25,000자입니다.

### **a** Note

ADS가 HTTPS를 사용하는 경우 인증은 잘 알려진 인증 기관에서 받아야 합니다. 자체 서명 된 인증서일 수는 없습니다. 동일한 규정이 ADS에서 반환되는 메자닌 광고 URL에도 적용 됩니다. 자체 서명된 인증서를 사용하는 경우 콘텐츠 오리진에서 광고를 검색하여 매니페 스트에 연결할 AWS Elemental MediaTailor 수 없습니다.

<span id="page-37-0"></span>선택적 구성 설정

MediaTailor 콘솔, MediaTailor API 또는 () 에서 구성 별칭, 개인화 세부정보, 고급 설정을 선택적으로 구성할 수 있습니다. AWS Command Line Interface AWS CLI

구성 별칭

다음은 MediaTailor 콘솔에서 또는 API를 사용하여 구성할 수 있는 선택적 구성 별칭입니다. MediaTailor

플레이어 파라미터 변수

세션 초기화 중에 동적 도메인을 구성하려면 플레이어 파라미터 변수를 하나 이상 추가하십시오.

플레이어 파라미터 변수를 사용하여 도메인을 동적으로 구성하는 방법에 대한 자세한 내용은 을 참 조하십시오. [도메인 변수 사용](#page-265-0)

로그 구성

다음은 로그 구성 설정입니다.

퍼센트 활성화

CloudWatch 로그에 MediaTailor 쓰는 재생 구성 세션 로그의 비율을 설정합니다. 예를 들어 재생 구성에 1,000개의 세션이 있고 활성화 비율을 60으로 설정한 경우 600개의 세션 로그가 CloudWatch 로그에 기록됩니다. MediaTailor

이 옵션을 활성화하면 Logs CloudWatch 계정에서 세션 로그를 쓰고 관리할 수 MediaTailor 있는 서 비스 연결 역할이 MediaTailor 자동으로 생성됩니다. 자세한 정보는 [MediaTailor의 서비스 링크 역](#page-353-0) [할 사용](#page-353-0)을 참조하세요.

개인화 세부 정보

다음은 MediaTailor 콘솔이나 API를 사용하여 구성할 수 있는 개인화 세부 정보입니다. MediaTailor

슬레이트 광고

변환해 사용하기 위한 품질이 높은 MP4 자산의 URL을 입력하여 광고로 사용되지 않은 시간을 채 웁니다. AWS Elemental MediaTailor 은 미디어 콘텐츠의 갭을 메우기 위한 슬레이트를 보여줍니 다. 슬레이트를 구성하는 것은 VPAID가 사용되지 않은 구성에 대해 선택 사항입니다. VPAID의 경 우 동적 광고 콘텐츠용으로 지정된 슬롯에 MediaTailor 제공하는 슬레이트를 구성해야 합니다. 슬 레이트는 오디오 및 비디오가 모두 포함된 품질이 높은 MP4 자산이어야 합니다. 자세한 정보는 [슬](#page-56-0) [레이트 삽입](#page-56-0)을 참조하세요.

**G** Note

슬레이트를 호스팅하는 서버가 HTTPS를 사용하는 경우 인증은 잘 알려진 인증 기관에서 받아야 합니다. 자체 서명된 인증서일 수 없습니다. 자체 서명된 인증서를 사용하는 경우 콘 텐츠 오리진에서 슬레이트를 검색하여 매니페스트에 연결할 AWS Elemental MediaTailor 수 없습니다.

시작 범퍼

시작 범퍼 에셋 위치의 URL. 범퍼는 광고 중단의 시작이나 끝에서 재생되는 짧은 동영상 또는 오디 오 클립입니다. Amazon의 S3 또는 다른 스토리지 서비스에 저장할 수 있습니다. 범퍼에 대한 자세 한 내용은 을 참조하십시오. [범퍼 삽입](#page-54-0)

엔드 범퍼

엔드 범퍼 에셋 위치의 URL. 범퍼는 광고 중단의 시작이나 끝에서 재생되는 짧은 동영상 또는 오디 오 클립입니다. Amazon의 S3 또는 다른 스토리지 서비스에 저장할 수 있습니다. 범퍼에 대한 자세 한 내용은 을 참조하십시오. [범퍼 삽입](#page-54-0)

개인화 임계값

광고 시간에 허용되는 채워지지 않은 광고 시간의 최대 지속 시간(초)을 정의합니다. 채워지지 않은 광고 시간의 지속 시간이 개인화 임계값을 초과하면 광고 시간의 개인화가 중단되고 기본 콘텐츠가 표시됩니다. 예를 들어 개인화 임계값이 3초일 때 광고 시간에 4초의 슬레이트가 있는 경우 광고 시 간의 개인화가 중단되고 기본 콘텐츠가 표시됩니다. 이 기능은 기본 콘텐츠 스트림에 의존하기 때 문에 광고 삽입이 아닌 라이브 및 VOD 스트림에서 광고 교체를 수행하는 데 적용됩니다. 광고 교체 및 삽입을 비롯한 광고 중단 동작에 대한 자세한 내용은 을 참조하십시오. [MediaTailor 광고 삽입](#page-285-0)  [행태에 대한 이해](#page-285-0)

라이브 프리 롤 광고 의사결정 서버

기본 콘텐츠 재생이 시작되기 전에 라이브 스트림 시작 부분에 광고를 삽입하려면 광고 결정 서버 (ADS)에서 광고 프리 롤의 URL을 입력하십시오. 이는 [3단계: ADS 요청 URL 및 쿼리 매개변수 구](#page-17-0) [성](#page-17-0)에 설명된 변수가 있는 URL이거나 테스트 목적으로 사용하는 정적 VAST URL입니다. 최대 길이 는 25,000자입니다.

**a** Note

ADS가 HTTPS를 사용하는 경우 인증은 잘 알려진 인증 기관에서 받아야 합니다. 자체 서명 된 인증서일 수 없습니다. 동일한 규정이 ADS에서 반환되는 메자닌 광고 URL에도 적용됩 니다. 자체 서명된 인증서를 사용하는 경우 콘텐츠 오리진에서 광고를 검색하여 매니페스 트에 연결할 AWS Elemental MediaTailor 수 없습니다.

프리롤의 작동 방식에 대한 자세한 내용은 [프리롤 광고 삽입](#page-55-0) 단원을 참조하십시오. 라이브 프리 롤 최대 허용 시간

실시간 스트림을 시작할 때 광고를 삽입할 때는 프리롤 광고를 이용할 수 있는 최대 허용 기간을 입 력하십시오. MediaTailor 광고를 삽입할 때는 이 기간을 넘지 않습니다. MediaTailor ADS의 응답에

이 기간에 해당하는 것보다 많은 광고가 포함된 경우 기간을 초과하지 않고 최대한 많은 광고를 게 재합니다. MediaTailor 충전을 이용할 수 있는 방법에 대한 자세한 내용은 을 참조하십시오. [실시간](#page-288-0) [광고 스티칭 동작](#page-288-0)

사용 가능한 억제 모드

광고 억제라고도 하는 가능 구간 억제를 설정합니다. 기본적으로 광고 억제는 꺼져 있으며 모두 광 고 또는 슬레이트로 MediaTailor 채워집니다. 모드가 로 BEHIND\_LIVE\_EDGE 설정된 경우 광고 억 제가 활성화되며 매니페스트 룩백 창의 가용 억제 값 시간 전후로 설정된 시간 이후나 그 이후에는 광고 차단 시간을 채우지 MediaTailor 않습니다. 모드를 로 AFTER\_LIVE\_EDGE 설정하면 광고 억 제가 활성화됩니다. MediaTailor가용 금지 기간 (라이브 엣지에 가용 억제 값 더하기, 버퍼 시간을 더한 값) 전후로 광고 중단 시간을 채우지 않습니다.

가용 억제 값

가용 억제 값은 라이브 에지 오프셋 시간 (분) 입니다. HH:MM:SS MediaTailor 이 시간 이후에도 매 니페스트 룩백 윈도우에서 광고 브레이크 시간을 채우지 않습니다.

삽입 모드

삽입 모드는 플레이어가 스티치 광고 삽입 또는 가이드 광고 삽입을 사용할 수 있는지 여부를 제어 합니다. STITCHED\_ONLY기본값인 은 모든 플레이어 세션에서 스티치 (서버 측) 광고 삽입을 사용 하도록 강제합니다. InsertionMode 로 설정하면 세션 초기화 시 PLAYER\_SELECT 플레이어가 스티 칭 광고 또는 가이드 광고 삽입을 선택할 수 있습니다. 삽입 모드를 지정하지 않은 플레이어의 기본 값은 스티치입니다.

고급 설정

다음은 고급 옵션 설정입니다. MediaTailor 콘솔, AWS Command Line Interface (AWS CLI) 또는 MediaTailor API를 사용하여 구성할 수 있습니다.

CDN 콘텐츠 세그먼트 접두사

콘텐츠 AWS Elemental MediaTailor 세그먼트의 CDN 경로 URL이 포함된 매니페스트를 생성할 수 있습니다. 이 단계를 수행하기 전에 오리진 서버에서 세그먼트를 가져올 수 있도록 CDN에서 규칙 을 설정합니다. CDN 콘텐츠 세그먼트 접두사에 CDN 접두사 경로를 입력합니다.

MediaTailor CDN과의 통합에 대한 자세한 내용은 을 참조하십시오. [CDN 작업](#page-280-0) CDN 광고 세그먼트 접두사

광고 AWS Elemental MediaTailor 세그먼트의 자체 CDN 경로에 대한 URL이 포함된 매니페스트를 만들 수 있습니다. 기본적으로 기본 캐시 설정을 사용하여 Amazon 내부 CloudFront 배포의 광고 세 그먼트를 MediaTailor 제공합니다. 다음 예제처럼 CDN ad segment prefix(광고 세그먼트 접두사) 필드를 완료하기 전에 다음 오리진에서 광고 세그먼트를 가져올 수 있도록 CDN에서 규칙을 설정해 야 합니다.

https://segments.mediatailor.<*region*>.amazonaws.com

CDN ad segment prefix(광고 세그먼트 접두사)에서 구성에 CDN 접두사의 이름을 입력합니다.

MediaTailor CDN과의 통합에 대한 자세한 내용은 을 참조하십시오. [CDN 작업](#page-280-0)

DASH 오리진 매니페스트 유형

오리진 서버가 단일 기간 DASH 매니페스트를 생성하는 경우 드롭다운 목록을 열고 SINGLE\_PERIOD를 선택합니다. 기본적으로 DASH 매니페스트를 다중 기간 매니페스트로 MediaTailor 처리합니다. 자세한 정보는 [the section called "MPEG-DASH 소스 통합"을](#page-72-0) 참조하세요.

DASH mpd 위치

(DASH에 필요한 경우 선택 사항) 미디어 프레젠테이션 설명 (mpd) 위치입니다. 다음과 같은 경우 에는 [DISABLED] 를 선택합니다.

- MediaTailor 매니페스트에 액세스하기 위한 CDN 라우팅 규칙을 설정합니다.
- 클라이언트측 보고를 사용하거나 플레이어가 고정 HTTP 리디렉션을 지원합니다.

위치 기능에 대한 자세한 내용은 [the section called "위치 기능"](#page-131-0) 단원을 참조하십시오.

#### 트랜스코딩 프로필 이름

이 구성을 사용자 지정 트랜스코드 프로필에 연결하는 이름입니다. 이 이름은 의 동적 트랜스코딩 기본값을 재정의합니다. MediaTailor AWS Support를 사용하여 사용자 지정 프로필을 이미 설정한 경우에만 이 필드를 작성하십시오.

광고 마커 패스스루

HLS의 경우 광고 마커 패스스루를 활성화 또는 비활성화합니다. 광고 마커 패스스루가 활성화 되어 있으면 MediaTailor EXT-X-CUE-IN 패스스루가 활성화되고 원본 매니페스트의 EXT-X-SPLICEPOINT-SCTE35 광고 마커가 개인화된 매니페스트로 전달됩니다. EXT-X-CUE-OUT MediaTailor 광고 마커 값에는 로직이 적용되지 않으며, 원본 매니페스트에서 맞춤 매니페스트로 있는 그대로 전달됩니다. 예를 들어 원본 EXT-X-CUE-OUT 매니페스트에는 값이 1이지만 광고가 게재되지 않은 경우 맞춤 60 매니페스트에서는 값이 로 MediaTailor 0 변경되지 않습니다.

# 구성 보기

구성을 보려면 다음 절차를 사용하십시오.

### 구성을 보려면

- 1. <https://console.aws.amazon.com/mediatailor/>에서 MediaTailor 콘솔을 엽니다.
- 2. 구성 페이지에서 조회할 구성의 구성 이름을 선택합니다.

구성의 생성 시 제공된 값 이외에 AWS Elemental MediaTailor 은 구성의 이름, 재생 엔드포인트 및 관련 액세스 URL을 표시합니다.

# 구성 편집

구성을 편집하여 원본 서버 및 광고 결정 서버 (ADS) 매핑을 업데이트하거나 CDN (콘텐츠 배포 네트 워크) 과의 AWS Elemental MediaTailor 상호 작용 방식을 변경할 수 있습니다.

### 구성을 편집하려면

- 1. [https://console.aws.amazon.com/mediatailor/ 에서 MediaTailor 콘솔을 엽니다.](https://console.aws.amazon.com/mediatailor/)
- 2. 구성 페이지에서 편집할 구성의 이름을 선택합니다.
- 3. 구성 세부 정보 페이지에서 편집을 선택한 다음 필요에 따라 구성 설정을 수정합니다. 구성 이름은 편집할 수 없습니다. 구성 속성에 대한 자세한 내용은 [구성 만들기](#page-35-0) 단원을 참조하십시오. 4. 저장을 선택합니다.

## 구성 삭제

재생이 불가능하도록 구성을 삭제할 수 있습니다.

### 구성을 삭제하려면

- 1. <https://console.aws.amazon.com/mediatailor/>에서 MediaTailor 콘솔을 엽니다.
- 2. 구성 페이지에서 다음 중 하나를 수행합니다.
	- 삭제할 구성의 이름을 선택합니다.
	- 구성 이름 열에서 이름 옆의 옵션을 선택한 다음 삭제를 선택합니다.
- 3. 삭제 확인 상자에 **Delete**을 입력한 다음 삭제를 선택합니다.

# 광고 브레이크 행동 맞춤설정

구성을 생성할 때 광고 중단 동작을 제어하는 선택적 광고 브레이크 구성 설정을 지정할 수 있습니다. 다음 광고 브레이크 사용자 지정 옵션에 대한 자세한 내용을 보려면 해당 주제를 선택하십시오.

주제

• [광고 차단 기능 구성](#page-43-0)

## <span id="page-43-0"></span>광고 차단 기능 구성

광고 억제는 라이브 워크플로에서만 사용할 수 있습니다.

라이브 콘텐츠의 개인화를 광고 MediaTailor 중단으로 건너뛰도록 구성할 수 있습니다. 이를 광고 억제 또는 가능 구간 억제라고 합니다. 이 항목에서는 방법을 보여주고 광고 금지 구성 방법도 설명합니다.

광고 억제는 다음과 같은 사용 사례에 사용할 수 있습니다.

- 긴 매니페스트 룩백 윈도우 시청자가 매니페스트의 라이브 끝에서 재생을 시작하지만 룩백 윈도우 가 큰 경우 시청자가 시청을 시작한 후 시작하는 광고만 삽입하려고 할 수 있습니다. 또는 매니페스 트에 전체 룩백 윈도우의 일부에 대한 광고를 삽입하려고 할 수 있습니다. 라이브 엣지 뒤에서 지정 된 시간 범위 내에서 또는 그 시간 내에서 광고 중단이 MediaTailor 개인화되도록 광고 억제를 구성 할 수 있습니다.
- 중간 참여 시청자가 광고 시간 도중에 라이브 비디오 스트림 시청을 시작하는 경우 해당 사용자는 채널을 바꾸고 광고를 시청하지 않을 수 있습니다. 광고 억제 기능을 사용하면 시청자가 스트림에 참 여하기 전에 광고 중단이 시작된 경우 광고 브레이크 개인화를 건너뛸 수 있습니다.

광고 억제 구성

광고 차단을 사용하려면 다음과 같은 방법으로 사용 금지 모드, 사용 금지 값 및 광고 금지 입력 정책을 구성합니다.

- MediaTailor 콘솔에서
- AWS Command Line Interface (AWS CLI) 사용
- MediaTailor API 사용 또는 클라이언트의 재생 세션 요청에서 파라미터로 사용

파라미터를 사용한 구성에 대한 자세한 내용은 을 참조하십시[오광고 억제 파라미터 구성 - 재생 세션](#page-52-0) [요청](#page-52-0).

<span id="page-44-0"></span>광고 억제 구성 매개변수

광고 차단을 켜거나 끌 수 있습니다. 광고 억제를 켜는 경우 해당 억제가 실시간 재생 가장자리 이후에 적용되는지 아니면 실시간 스트림의 실시간 재생 가장자리 이전에 발생할지를 지정합니다. 어느 경우 든 광고가 개인화되지 MediaTailor 않는 라이브 엣지를 기준으로 시간도 지정합니다. 광고 차단 기능을 켜면 세션이 휴식 시간 도중에 시작될 때 부분 광고 차단에 MediaTailor 사용하는 광고 차단 정책을 지 정할 수 있습니다.

다음은 광고 억제 구성 파라미터입니다.

- 가능 구간 억제 모드 광고 억제 모드를 설정합니다. 기본적으로 광고 억제는 해제되어 있습니다. 허 용되는 **OFF**값:AFTER\_LIVE\_EDGE, 또는. BEHIND\_LIVE\_EDGE
	- OFF: 광고 차단 기능이 없으며 모든 광고 MediaTailor 브레이크를 개인화합니다.
	- BEHIND\_LIVE\_EDGE: 라이브 엣지 이전에 시작되는 광고 브레이크를 맞춤 MediaTailor 설정하지 않고 Avail 억제 값을 제외합니다.
	- AFTER\_LIVE\_EDGE: 라이브 엣지 내에 있는 광고 브레이크와 Avail 억제 값을 모두 맞춤설정하지 MediaTailor 않습니다.
- 가능 구간 억제 값 라이브 스트림의 라이브 끝에 상대적인 시간입니다. 허용되는 값: HH:MM:SS의 시간 값입니다.
- 가용성 억제 채우기 정책 Avail 억제 모드에 MediaTailor 적용되는 정책을 정의합니다. 허용되는 값: PARTIAL\_AVAIL, FULL\_AVAIL\_ONLY.
	- BEHIND\_LIVE\_EDGE모드는 항상 억제 정책을 사용합니다. FULL\_AVAIL\_ONLY
	- AFTER\_LIVE\_EDGE모드를 사용하면 세션이 휴식 시간 도중에 시작될 때 PARTIAL\_AVAIL 광고 브레이크 채우기를 호출할 수 있습니다.

광고 금지 설정 예제

[광고 억제 구성 매개변수가](#page-44-0) 서로 상호 작용하는 방식을 통해 실시간 스트림의 라이브 엣지 이전, 종료 시 또는 이후에 광고 억제를 처리하고 필링을 이용할 수 있는 여러 가지 방법을 지정할 수 있습니다. 이 섹션에서는 이러한 상호작용 중 일부를 보여주는 예시를 제공합니다. 이 예제를 사용하면 특정 상황에 맞는 구성 매개변수를 설정하는 데 도움이 됩니다.

다음은 광고 금지 설정의 예시입니다.

#### Example 1: 광고 억제 없음

가용 금지 모드인 경우 광고 차단 OFF 기능이 없으며 모든 광고 브레이크를 MediaTailor 개인화합니다.

다음 그림에서는 왼쪽에서 오른쪽으로 진행되는 타임라인을 따라 다양한 블록이 가로 로 정렬되어 있습니다. 각 블록은 실시간 스트림의 콘텐츠 또는 개인화된 광고 브레이크 가 재생되는 시간의 일부를 나타냅니다. 점선은 실시간 스트림의 현재 라이브 엣지를 나 타냅니다. 라이브 엣지 이전에 두 번의 광고 브레이크가 발생하고 라이브 엣지에서 또 다 른 광고 브레이크가 진행 중입니다. 그림에서 볼 수 있듯이 광고 억제 모드인 경우 타임 라인에서 라이브 엣지 이전에 발생하는 모든 광고 브레이크를 MediaTailor 개인화합니 다. OFF MediaTailor 또한 라이브 엣지에서 진행 중인 광고 브레이크를 개인화합니다.

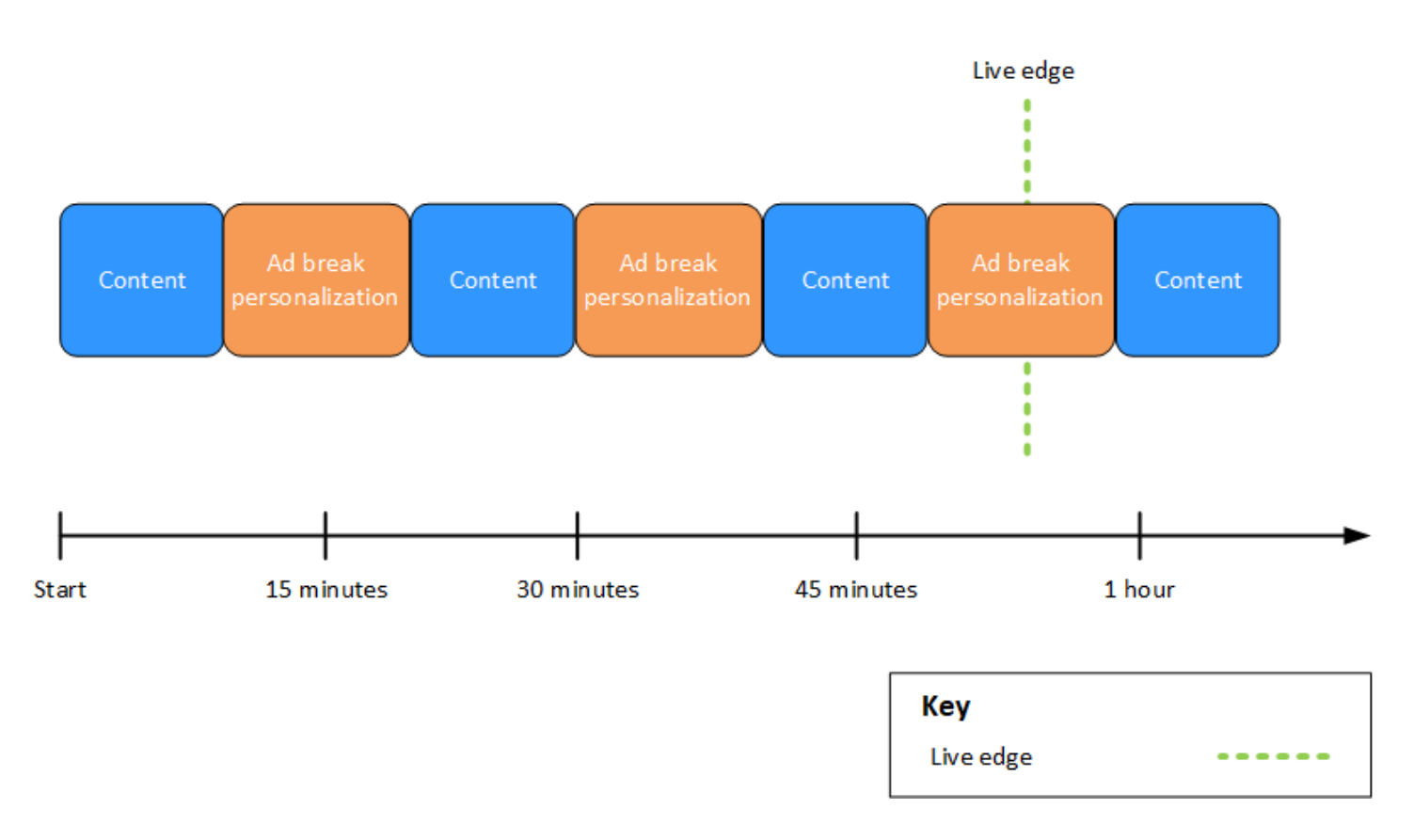

Avail suppression mode (default): OFF

Example 2: 라이브 **BEHIND\_LIVE\_EDGE** 엣지와 동기화된 값을 사용하여 광고 억제

가용 억제 모드를 로 설정하고 가용 억제 값을 로 **00:00:00** 설정하면 가용 억 제 값이 라이브 BEHIND\_LIVE\_EDGE 에지와 동기화됩니다. MediaTailor 라 이브 엣지 또는 그 이전에 시작되는 광고 브레이크는 개인화하지 않습니다.

다음 그림에서는 왼쪽에서 오른쪽으로 진행되는 타임라인을 따라 다양한 블록이 가로로 정 렬되어 있습니다. 각 블록은 실시간 스트림의 콘텐츠, 개인화된 광고 브레이크 또는 개인화 되지 않은 광고 브레이크가 재생되는 시간의 일부를 나타냅니다. 점선은 실시간 스트림의 현 재 실시간 가장자리를 나타냅니다. 로 설정된 가용 억제 값을 나타내는 또 다른 점선은 라이

브 에지의 점선과 겹칩니다. 00:00:00 라이브 엣지 이전에 두 번의 광고 브레이크가 발생하 고 라이브 엣지 이후에 또 다른 광고 브레이크가 발생합니다. 그림에서 볼 수 있듯이 가용 억 제 모드를 로 BEHIND\_LIVE\_EDGE 설정하고 가용 억제 값을 라이브 에지와 00:00:00 동 기화하도록 설정하면 타임라인에서 라이브 엣지 이전에 발생하는 광고 중단이 개인화되지 MediaTailor 않습니다. MediaTailor 라이브 엣지 이후에 발생하는 광고 브레이크를 개인화합니다.

Avail suppression mode: BEHIND LIVE EDGE

Avail suppression value: 00:00:00

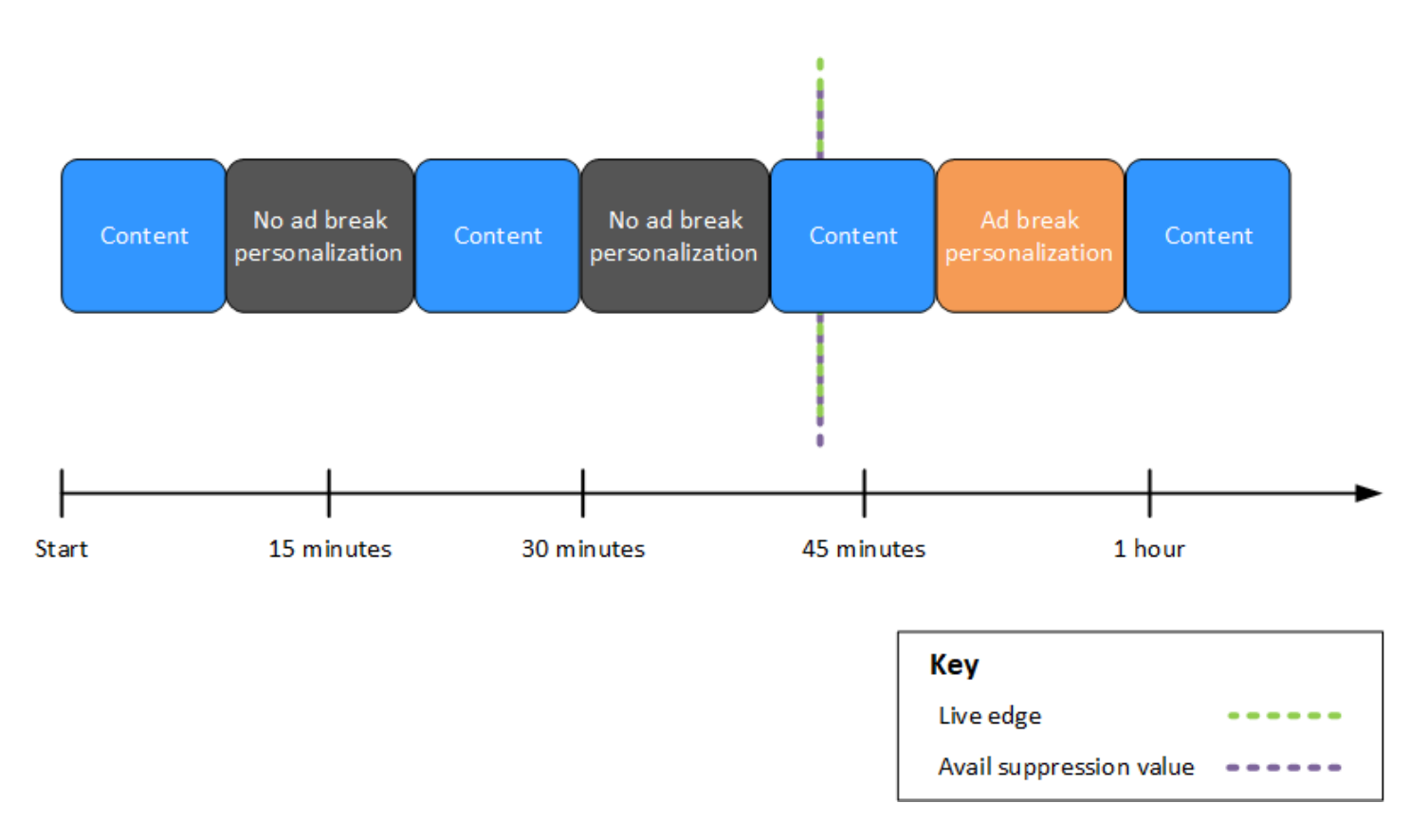

Example 3: 라이브 엣지에 가치를 더한 **BEHIND\_LIVE\_EDGE** 광고 억제

가용 억제 모드를 로 BEHIND\_LIVE\_EDGE 설정하면 해당 시점 또는 그 이전에는 광 고 중단 시간을 맞춤 설정하지 MediaTailor 않습니다. 이 예시에서는 라이브 엣지 이 후 45분 이내에 시작되는 광고 브레이크를 MediaTailor 개인화합니다. MediaTailor 라 이브 엣지 45분 이후 또는 그 이후에 시작되는 광고 브레이크를 개인화하지 않습니다.

다음 그림에서는 왼쪽에서 오른쪽으로 진행되는 타임라인을 따라 다양한 블록이 가로로 정렬되어 있 습니다. 각 블록은 실시간 스트림의 콘텐츠, 개인화된 광고 브레이크 또는 개인화되지 않은 광고 브레 이크가 재생되는 시간의 일부를 나타냅니다. 점선은 실시간 스트림의 현재 실시간 가장자리를 나타냅 니다. 타임라인에서 라이브 엣지의 점선 대비 45분 먼저 설정된 가용 억제 값을 나타내는 또 다른 점선

이 나타납니다. 00:45:00 점선 사이의 45분 간격은 가용 억제 기간을 나타냅니다. 광고 차단 기간이 시작될 때 광고 중단이 진행 중입니다. 광고 차단 기간 중에 광고 중단이 두 번 더 발생합니다. 그림에서 볼 수 있듯이 가용 제한 모드가 로 설정되어 있고 광고 차단 값이 live edge 00:45:00 뒤에서 설정되 면 광고 차단 기간 내에 발생하는 모든 광고 중단이 MediaTailor 개인화됩니다. BEHIND\_LIVE\_EDGE MediaTailor 광고 차단 기간이 시작될 때 진행 중인 광고 브레이크를 개인화하지 않습니다.

Avail suppression mode: BEHIND LIVE EDGE Avail suppression value: 00:45:00

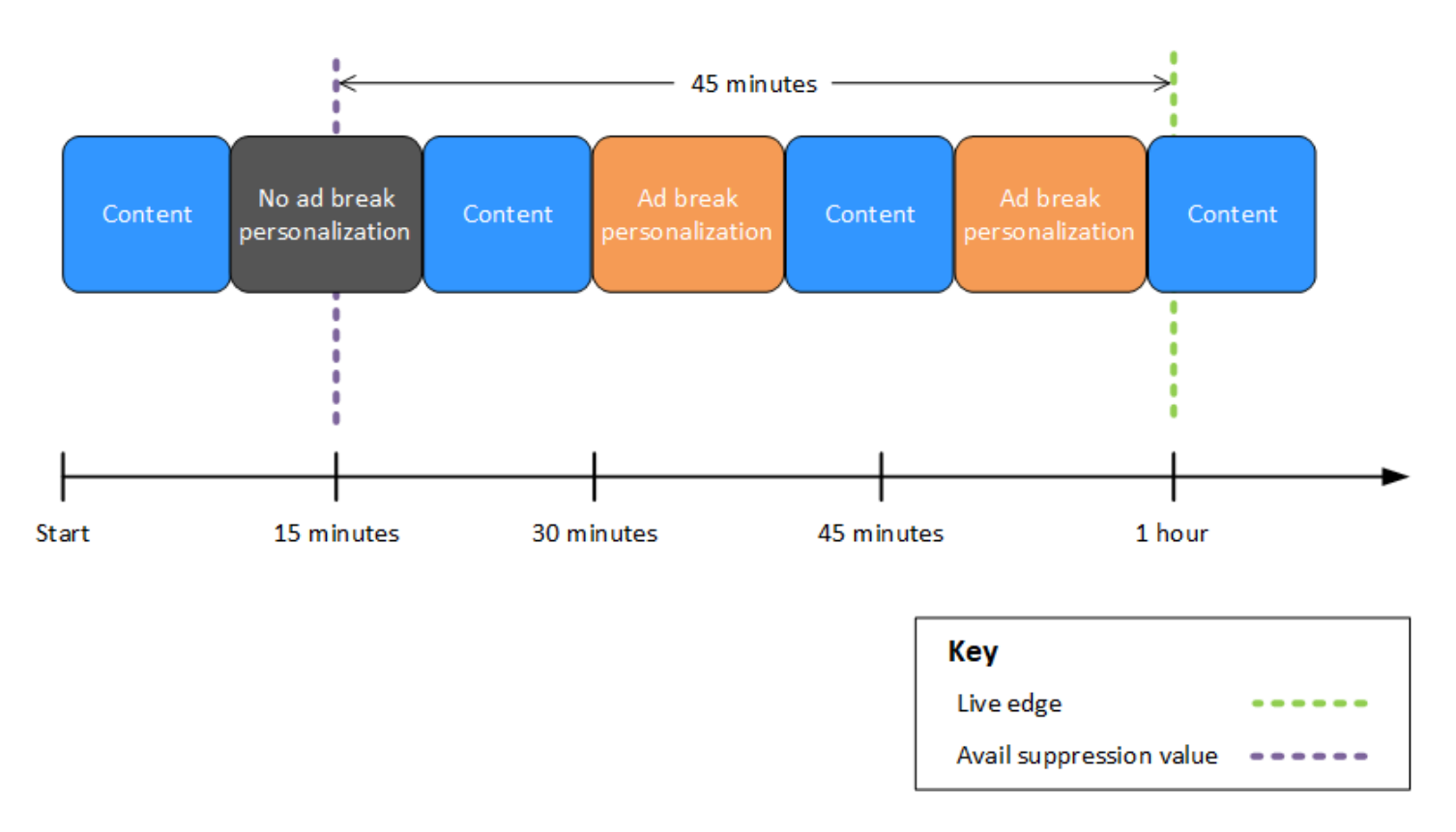

Example 4: **AFTER\_LIVE\_EDGE** 광고 차단 기간 동안 광고 차단 없이 광고 차단

광고 차단 모드가 1로 설정되어 **AFTER\_LIVE\_EDGE** 있고 광고 표시 제한 값이 0보다 큰 경우, 세 션의 경과 시간이 해당 값에 도달할 때까지 광고 중단 시간을 맞춤 설정하지 MediaTailor 않습니다.

다음 그림에서는 왼쪽에서 오른쪽으로 진행되는 타임라인을 따라 다양한 블록이 가로로 정 렬되어 있습니다. 각 블록은 실시간 스트림의 콘텐츠 또는 개인화된 광고 브레이크가 재생되 는 시간의 일부를 나타냅니다. 점선은 실시간 스트림의 현재 라이브 엣지를 나타냅니다. 타임 라인에서 라이브 엣지의 점선을 기준으로 30분 후에 가용 억제 값이 로 00:30:00 설정된 것 을 나타내는 또 다른 점선이 나타납니다. 세션 초기화를 나타내는 세 번째 점선은 라이브 에 지의 점선을 기준으로 타임라인의 앞부분에 나타납니다. 라이브 에지 시간과 해당 시간 사이

의 30분 간격은 가용 억제 기간을 나타냅니다 avail-suppression-value . 광고 차단 기간이 지 나면 광고 중단이 발생합니다. 그림에서 볼 수 있듯이 가용 억제 모드를 설정하면 가용 억제 값 이 라이브 에지 이후로 설정되고 세션 초기화는 라이브 에지보다 먼저 발생하며, 광고 금지 기간 *00:30:00* 이후에 발생하는 모든 광고 중단 시간을 MediaTailor 개인화합니다. *AFTER\_LIVE\_EDGE*

Avail suppression mode: AFTER LIVE EDGE

Avail suppression value: 00:30:00

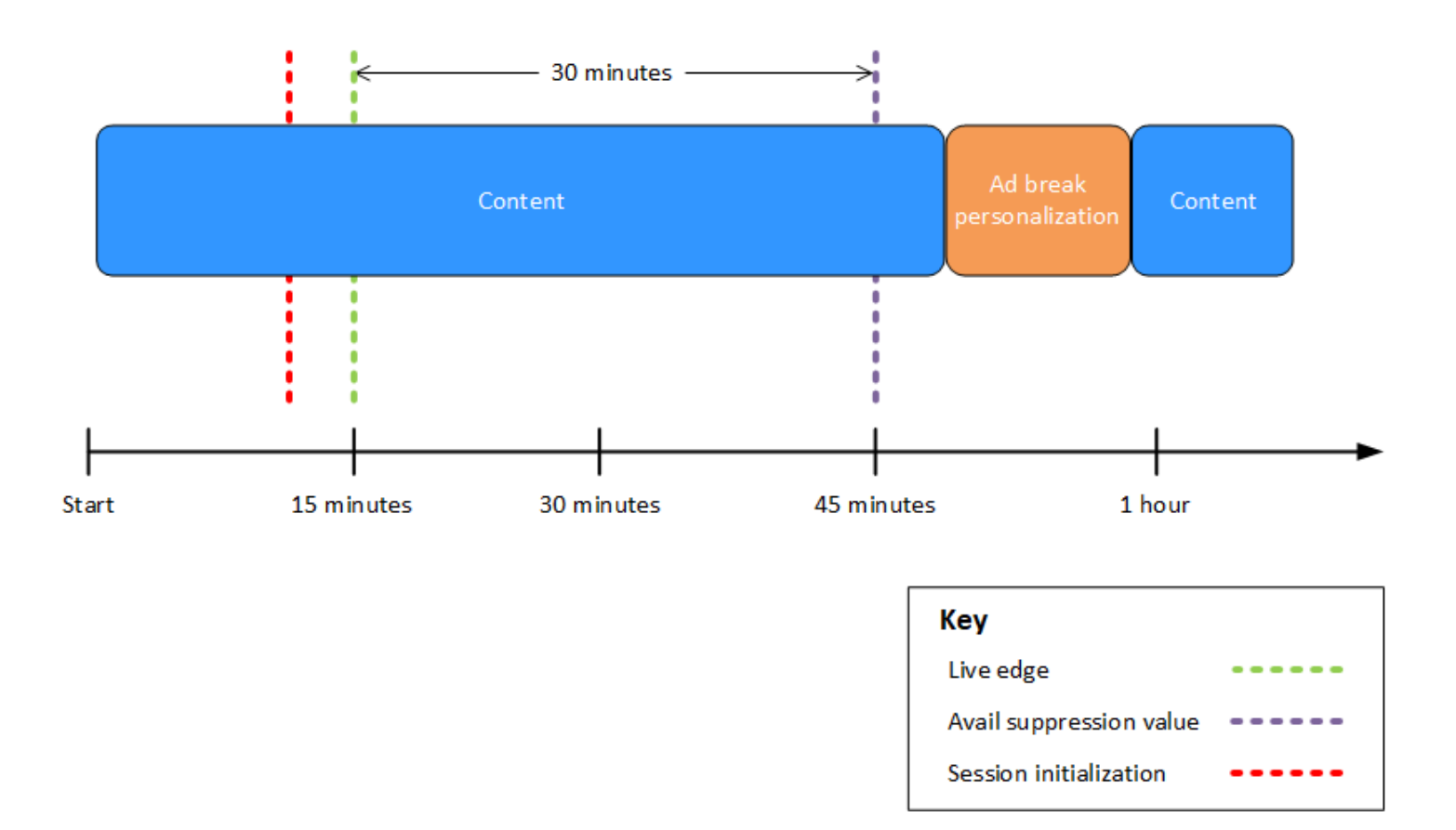

### Example 5: **AFTER\_LIVE\_EDGE** 전체 정책을 통한 **PARTIAL\_AVAIL** 광고 금지 및 광고 차단 기간 종료 시 광고 차단 진행 중

광고 차단 모드가 1로 설정되어 **AFTER\_LIVE\_EDGE** 있고 가용 광고 차단 값이 0보다 크면 세션 의 경과 시간이 해당 값에 도달할 때까지 광고 중단 시간을 맞춤 설정하지 MediaTailor 않습니다.

다음 그림에서는 왼쪽에서 오른쪽으로 진행되는 타임라인을 따라 다양한 블록이 가로로 정렬되 어 있습니다. 각 블록은 실시간 스트림의 콘텐츠, 개인화된 광고 브레이크 또는 개인화되지 않 은 광고 브레이크가 재생되는 시간의 일부를 나타냅니다. 점선은 실시간 스트림의 현재 실시간 가장자리를 나타냅니다. 타임라인에서 라이브 엣지의 점선을 기준으로 30분 후에 가용 억제 값

이 로 00:30:00 설정된 것을 나타내는 또 다른 점선이 나타납니다. 세션 초기화를 나타내는 세 번째 점선은 라이브 에지의 점선을 기준으로 타임라인의 앞부분에 나타납니다. 라이브 에지 시 간과 해당 시간 사이의 30분 간격은 가용 억제 기간을 나타냅니다 avail-suppression-value . 광 고 차단 기간이 끝날 무렵 광고 중단이 진행 중입니다. 그림에서 볼 수 있듯이 가용 억제 모드가 설정된 경우 가용 금지 값은 라이브 에지 이후로 설정되고*AFTER\_LIVE\_EDGE*, 가용 금지 채우 기 정책은 로 설정되며, 세션 초기화는 라이브 엣지 이전에 발생하며*PARTIAL\_AVAIL*, 광고 금 지 기간 *00:30:00* 이후에 발생하는 모든 광고 중단을 MediaTailor 개인화합니다. 광고 차단 기 간 종료 시 진행 중인 광고 중단의 경우, MediaTailor 광고 차단 기간 이후에 발생하는 광고 중 단 부분은 개인화하지만 광고 차단 기간 중에 발생하는 광고 중단 부분은 개인화하지 않습니다.

Avail suppression mode: AFTER LIVE EDGE

Avail suppression value: 00:30:00

Avail suppression fill policy: PARTIAL AVAIL

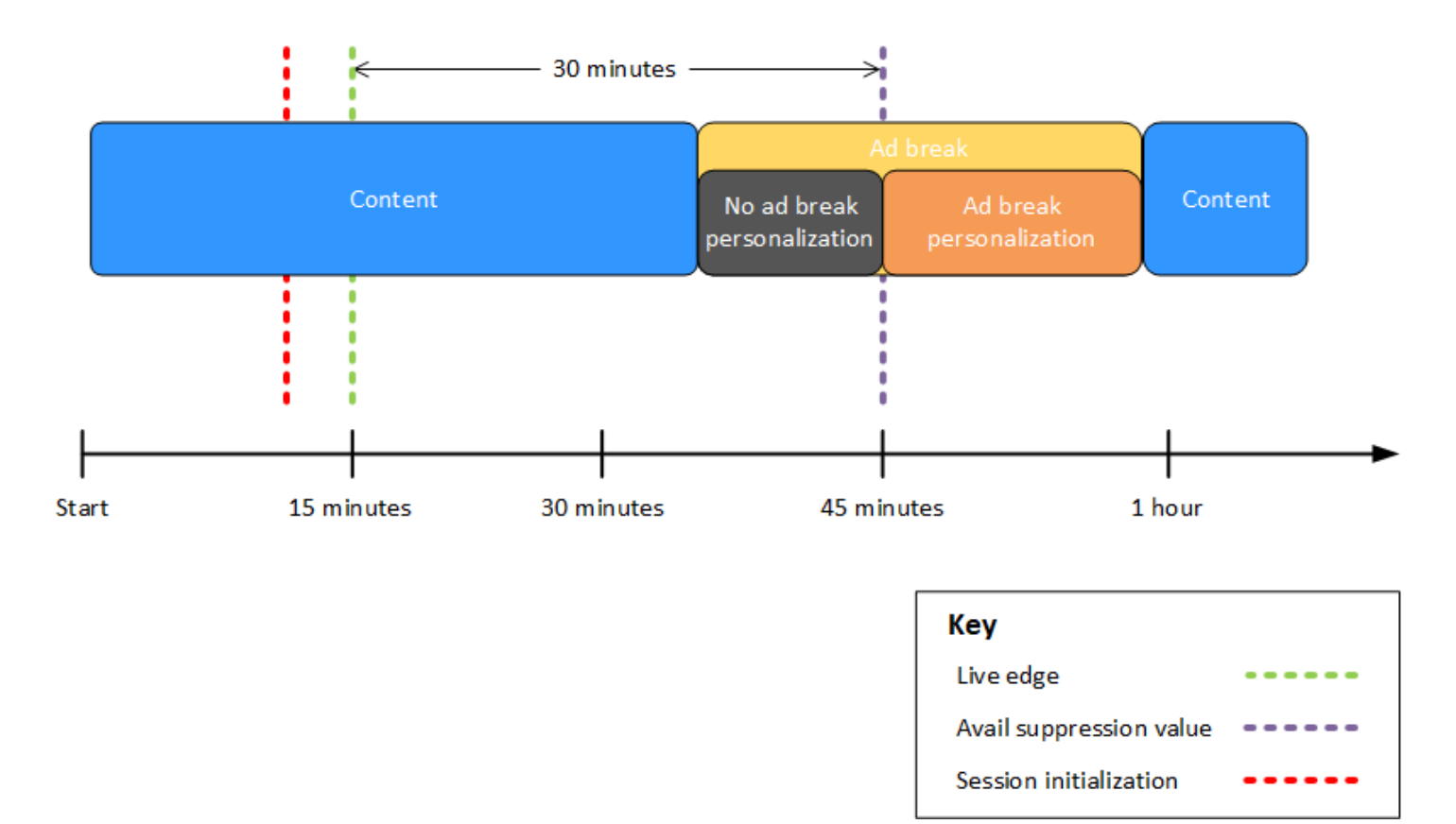

## Example 6: 전체 정책을 사용한 **AFTER\_LIVE\_EDGE** 광고 금지 및 세션 **PARTIAL\_AVAIL** 초기화 이전부터 사용 금지 기간 종료 이후까지 광고 차단 진행 중

광고 차단 모드가 로 설정되어 **AFTER\_LIVE\_EDGE** 있고 광고 표시 제한 값이 0보다 큰 경우, 세 션의 경과 시간이 해당 값에 도달할 때까지 광고 중단 시간을 개인화하지 MediaTailor 않습니다. 다음 그림에서는 왼쪽에서 오른쪽으로 진행되는 타임라인을 따라 다양한 블록이 가로로 정렬되어 있 습니다. 각 블록은 실시간 스트림의 콘텐츠, 개인화된 광고 브레이크 또는 개인화되지 않은 광고 브 레이크가 재생되는 시간의 일부를 나타냅니다. 점선은 실시간 스트림의 현재 실시간 가장자리를 나 타냅니다. 타임라인에서 라이브 엣지의 점선을 기준으로 30분 후에 가용 억제 값이 로 00:30:00 설 정된 것을 나타내는 또 다른 점선이 나타납니다. 세션 초기화를 나타내는 세 번째 점선은 라이브 에 지의 점선을 기준으로 타임라인의 앞부분에 나타납니다. 라이브 에지 시간과 해당 시간 사이의 30 분 간격은 가용 억제 기간을 나타냅니다 avail-suppression-value . 광고 중단은 세션 초기화 이전부 터 사용 금지 기간 이후까지 진행 중입니다. 그림에서 볼 수 있듯이 가용 금지 모드를 로 설정하면 가 용 금지 값이 라이브 에지 이후로 설정되고*AFTER\_LIVE\_EDGE*, 가용 금지 채우기 정책은 로 설정 되며, 세션 초기화는 라이브 에지보다 먼저 발생하며*PARTIAL\_AVAIL*, 사용 금지 기간 *00:30:00* 이후에 발생하는 모든 광고 중단 시간을 MediaTailor 개인화합니다. 광고 차단 기간 이전, 도중, 이 후에 진행 중인 광고 중단의 MediaTailor 경우, 광고 차단 기간 이후에 발생하는 광고 중단 부분을 개인화하지만 광고 차단 기간 이전 또는 도중에 발생하는 광고 중단 부분은 개인화하지 않습니다.

Avail suppression mode: AFTER LIVE EDGE

Avail suppression value: 00:30:00

Avail suppression fill policy: PARTIAL AVAIL

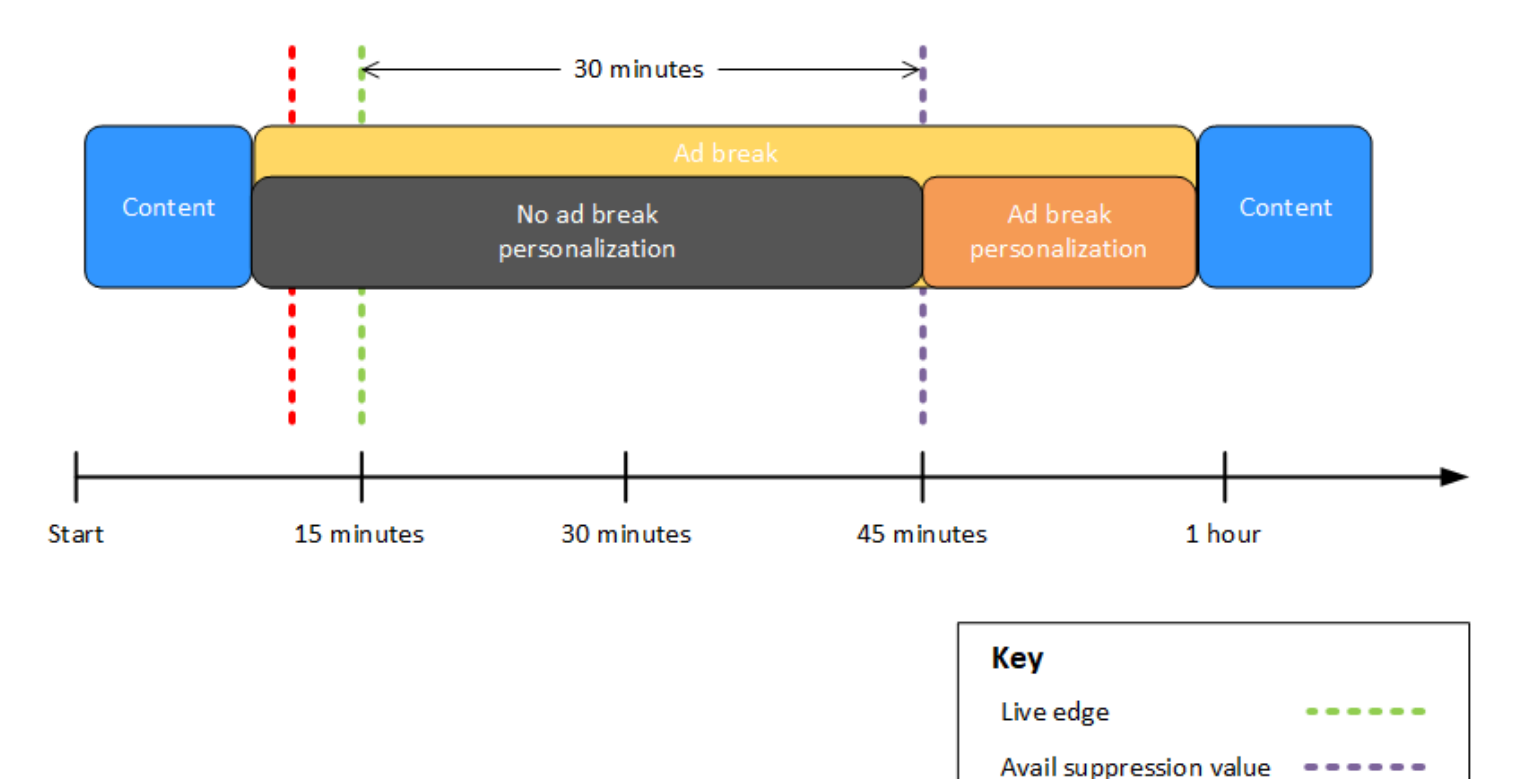

Session initialization

Example 7: **AFTER\_LIVE\_EDGE** 광고 억제 (가용 금지 기간 초기에 광고 중단 진행 중)

광고 차단 모드가 로 설정되어 **AFTER\_LIVE\_EDGE** 있고 광고 표시 제한 값이 0보다 크면 세션 의 경과 시간이 해당 값에 도달할 때까지 광고 중단 시간을 개인화하지 MediaTailor 않습니다.

다음 그림에서는 왼쪽에서 오른쪽으로 진행되는 타임라인을 따라 다양한 블록이 가로로 정렬되 어 있습니다. 각 블록은 실시간 스트림의 콘텐츠 또는 개인화되지 않은 광고 브레이크가 재생되는 시간의 일부를 나타냅니다. 점선은 실시간 스트림의 현재 라이브 엣지를 나타냅니다. 타임라인에 서 라이브 엣지의 점선을 기준으로 30분 후에 가용 억제 값이 로 00:30:00 설정된 것을 나타내는 또 다른 점선이 나타납니다. 세션 초기화를 나타내는 세 번째 점선은 라이브 에지의 점선을 기준으 로 타임라인의 앞부분에 나타납니다. 라이브 에지 시간과 해당 시간 사이의 30분 간격은 가용 억 제 기간을 나타냅니다 avail-suppression-value . 광고 중단은 세션 초기화 이전부터 사용 금지 기 간 이내까지 진행 중입니다. 그림에서 볼 수 있듯이 가용 억제 모드를 로 설정하면 가용 억제 값이 라이브 에지 00:30:00 이후로 설정되고 세션 초기화는 라이브 에지 시간 이전에 발생하지만 광 고 중단 시작 후에는 해당 광고 중단 시간을 개인화하지 않습니다. AFTER\_LIVE\_EDGE MediaTailor

Avail suppression mode: AFTER\_LIVE\_EDGE Avail suppression value: 00:30:00

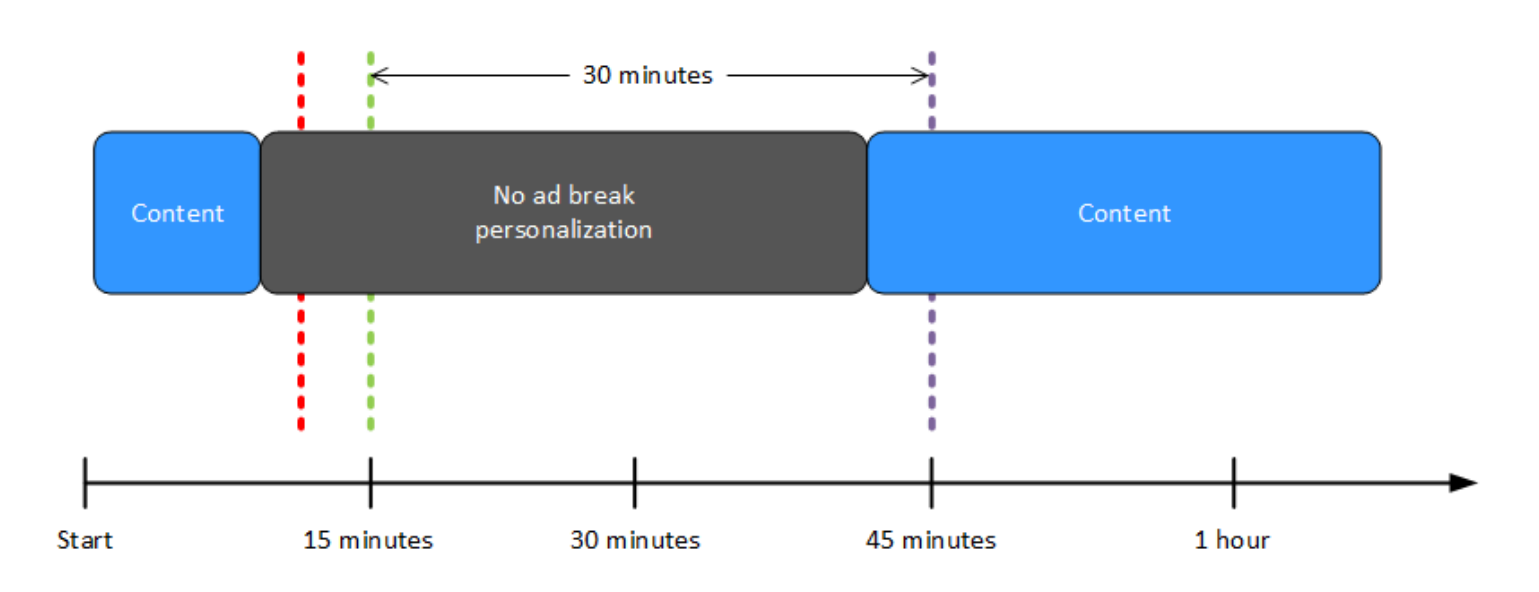

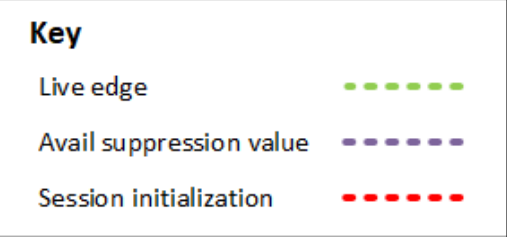

<span id="page-52-0"></span>광고 억제 파라미터 구성 - 재생 세션 요청

초기 서버측 또는 클라이언트측 재생 세션 요청의 매개변수를 통해 광고 억제 설정을 구성할 수 있습니 다. MediaTailor MediaTailor 콘솔 또는 AWS Elemental MediaTailor API를 통해 광고 억제 설정을 이미 구성한 경우 이러한 매개변수가 해당 설정보다 우선합니다.

광고 억제가 제대로 작동하려면 가능 구간 억제 모드와 가능 구간 억제 값이 모두 필요합니다. 이러한 파라미터는 다른 소스에서 구성할 수 없습니다. 예를 들어 한 파라미터는 MediaTailor 콘솔로 구성하고 다른 파라미터는 쿼리 파라미터로 구성할 수 없습니다.

MediaTailor 다음과 같은 광고 금지 매개변수를 지원합니다.

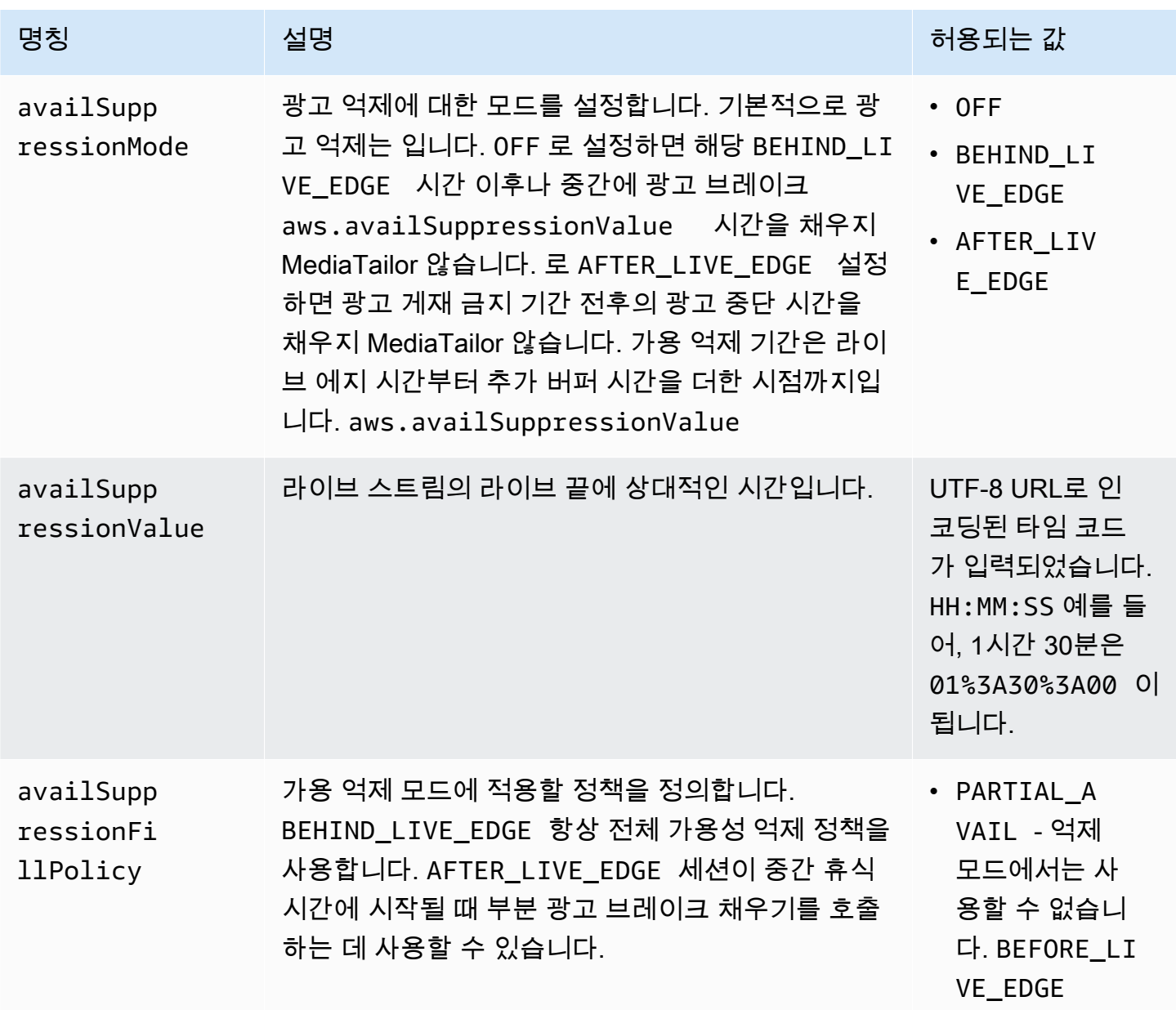

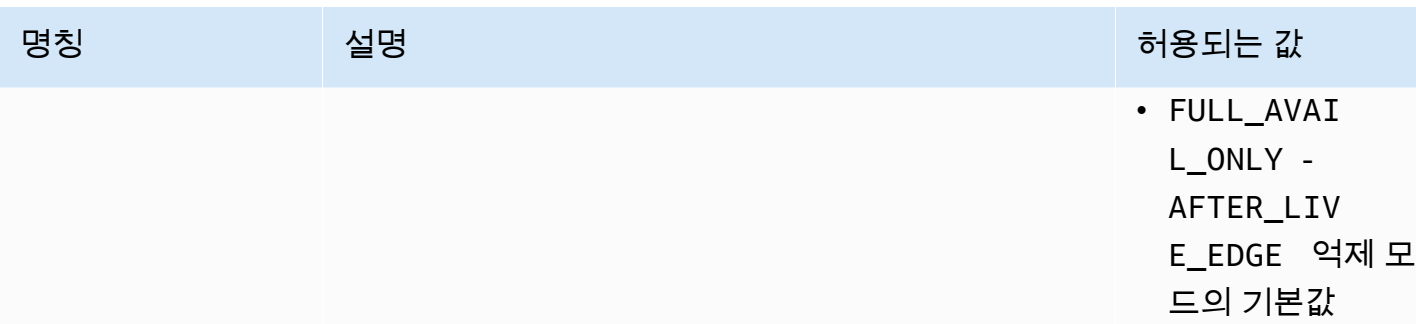

서버 측 구성

기본 쿼리 파라미터는 aws.availSuppression이며, 그 뒤에는 선택적 파라미터 이름과 값 페어가 옵니다. 쿼리를 구성하려면 재생 세션 요청 끝에 매개 변수 이름과 값을 추가하고 그 뒤에 매개 변수 이 름을 추가합니다aws.availSuppression=. MediaTailor 서버 측 재생 세션 요청을 구성하는 방법에 대한 자세한 내용은 [서버측 트래킹](#page-178-0) 단원을 참조하십시오.

예: HLS

GET *<mediatailorURL>*/v1/master/*<hashed-account-id>*/*<origin-id>*/index.m3u8? aws.availSuppressionMode=*BEHIND\_LIVE\_EDGE*&aws.availSuppressionValue=*00%3A00%3A21*

서버 측 쿼리 구문은 다음 표에 나열되어 있습니다.

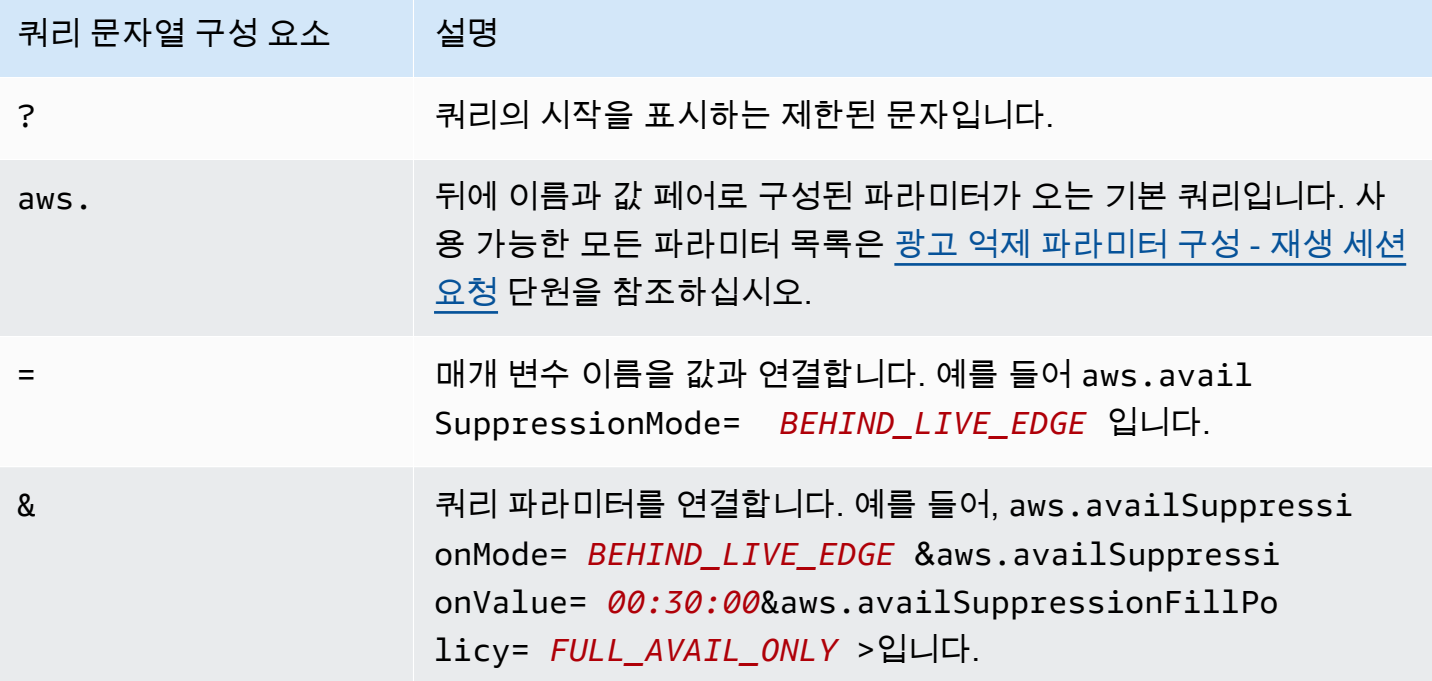

### 클라이언트 측 구성

클라이언트의 POST 요청에 availSuppression 매개변수를 MediaTailor 포함시키십시오. 클라이언 트 측 재생 세션 요청을 구성하는 방법에 대한 자세한 내용은 [클라이언트측 추적](#page-179-0) 단원을 참조하십시오.

예: HLS

```
POST parent.m3u8 
     { 
         "availSuppression": { 
            "mode": "BEHIND_LIVE_EDGE", 
            "value": "00:00:21", 
            "fillPolicy": "FULL_AVAIL_ONLY" 
        } 
     }
```
<span id="page-54-0"></span>범퍼 삽입

범퍼는 건너뛰기가 불가능한 짧은 동영상 또는 오디오 클립으로, 광고 중단이 시작될 때나 끝나기 전에 재생됩니다.

범퍼에는 다음과 같은 조건이 적용됩니다.

- 범퍼는 10초 미만이어야 합니다.
- 범퍼는 광고 브레이크 시작 시, 광고 브레이크 종료 직전 또는 둘 다에 삽입할 수 있습니다.
- 프리롤이 구성되어 있지 않으면 재생 세션의 모든 광고 브레이크 동안 범퍼가 재생됩니다. 프리롤이 구성된 경우 프리롤 브레이크 동안에는 범퍼가 재생되지 않습니다. 대신 프리롤 이후 모든 휴식 시간 에 플레이하게 됩니다.
- HLS의 경우 각 SCTE-35 EXT-X-CUE-OUT 태그에 duration 속성을 포함해야 합니다.
- 범퍼는 소스 콘텐츠와 일치하도록 트랜스코딩됩니다.
- 범퍼에는 요금이 부과되지 않습니다.

범퍼 구성

범퍼를 사용하려면 MediaTailor 콘솔, MediaTailor API 또는 () 를 사용하여 범퍼 URL을 구성하십시오. AWS Command Line Interface AWS CLI시작 범퍼, 엔드 범퍼 또는 둘 다를 구성할 수 있습니다. 범퍼 는 아마존 심플 스토리지 서비스 (Amazon S3) 와 같은 서버에 저장됩니다. 범퍼 URL은 저장된 범퍼 자 산의 위치를 나타냅니다.

시작 및 끝 범퍼 URL 예시:

시작 범퍼 URL: https://s3.amazonaws.com/startbumperad

엔드 범퍼 URL: https://s3.amazonaws.com/endbumperad

예

다음은 범퍼 광고 동작의 예시입니다.

Example 1: 시작 범퍼와 끝 범퍼

이 예시에서는 시작 범퍼와 끝 범퍼가 활성화되어 있습니다. 광고 의사결정 서버에는 70초의 광고 브레 이크 시간을 채울 수 있는 50초 분량의 개인화된 광고가 있습니다. 광고 브레이크 시작 시 10초 시작 범 퍼가 재생되고, 50초 동안 광고가 재생되고, 그 다음에는 10초의 엔드 범퍼가 재생됩니다.

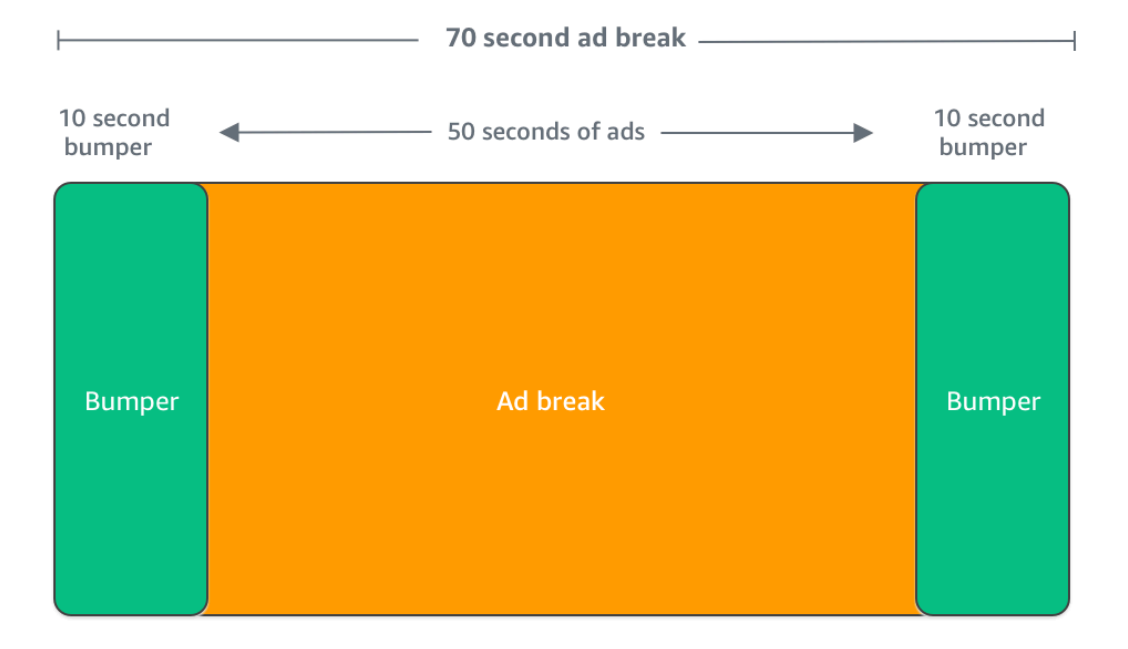

### <span id="page-55-0"></span>프리롤 광고 삽입

프리롤 광고는 라이브 워크플로에만 사용할 수 있습니다.

MediaTailor 재생 세션을 시작할 때 기본 콘텐츠가 시작되기 전에 광고를 삽입할 수 있습니다. 이러한 광고가 프리롤 광고입니다.

프리롤 광고를 삽입하려면 에 설명된 대로 구성의 추가 설정에 있는 라이브 프리롤 광고 결정 서버 및 라이브 프리롤 최대 허용 기간 필드를 작성하십시오. [선택적 구성 설정](#page-37-0)

- 1. 재생 요청을 MediaTailor 받으면 재생 구성의 다음 필드를 기반으로 프리롤 광고 요청을 에 보냅니 다. MediaTailor
	- 라이브 프리롤 광고 결정 서버는 프리롤 광고 요청을 MediaTailor 보내는 광고 결정 서버 (ADS) URL입니다.
	- 실시간 프리롤 최대 허용 기간은 프리롤 광고의 총 최대 허용 시간입니다. MediaTailor최대 허용 기간을 기준으로 다음 조치를 취합니다.
		- ADS 응답의 총 광고 지속 시간이 라이브 프리롤 최대 허용 기간에 지정한 값보다 짧으면 모든 광고를 MediaTailor 삽입합니다. 마지막 광고가 완료되면 MediaTailor 즉시 기본 콘텐츠로 돌아 갑니다.
		- ADS 응답의 총 광고 지속 시간이 라이브 프리롤 최대 허용 기간에 입력한 값보다 길면 광고 기 간에 맞지 않는 광고 세트를 MediaTailor 선택합니다. MediaTailor이러한 광고를 자르거나 자르 지 않고 삽입합니다. MediaTailor 마지막으로 선택한 광고가 완료되면 기본 콘텐츠로 돌아갑니 다.
- 2. ADS로부터 프리롤 응답을 MediaTailor 받으면 매니페스트를 조작하여 프리롤 광고에 링크를 추가 합니다. MediaTailor다음과 같이 프리롤 광고 브레이크의 시작 시간을 계산합니다.
	- DASH의 경우 공식은 (publishTime availabilityStartTime) max(suggestedPresentationDelay, minBufferTime)입니다.
	- HLS의 경우 공식은 max(2\*EXT-X-TARGETDURATION, EXT-X-START:TIMEOFFSET)입니다.
- 3. MediaTailor 프리롤이 아닌 광고 브레이크에 취해야 할 조치를 결정합니다. 프리롤이 다른 광고 브 레이크와 겹치는 경우 광고 브레이크의 겹치는 부분을 개인화하지 MediaTailor 않습니다.

### <span id="page-56-0"></span>슬레이트 삽입

슬레이트는 라이브 워크플로에만 사용할 수 있습니다.

를 AWS Elemental MediaTailor사용하면 광고 브레이크에 사용할 슬레이트 광고를 지정할 수 있습니 다. 슬레이트는 스틸 이미지 또는 루프 동영상과 같이 스트림에 삽입되는 기본 MP4 에셋으로, 라이브 콘텐츠 대신 재생됩니다.

AWS Elemental MediaTailor 다음과 같은 상황에서 슬레이트를 보여줍니다.

- 광고 교체로 완전히 사용되지 않은 시간을 채우려면
- ADS(광고 의사결정 서버)가 빈 VAST 또는 VMAP 응답으로 응답하는 경우
- ADS 제한 시간과 같은 오류 조건의 경우
- 광고의 지속 시간이 광고 시간보다 긴 경우
- 광고를 사용할 수 없는 경우

슬레이트 구성

[콘솔의 추가 구성 창에서 슬레이트를 지정합니다. MediaTailor](https://console.aws.amazon.com/console/home?nc2=h_ct&src=header-signin) MediaTailor 지정한 URL에서 슬레이 트를 다운로드하고 콘텐츠와 동일한 변환으로 트랜스코딩합니다. 콘솔의 선택적 개인화 임계값 구성 을 통해 슬레이트가 표시되는 최대 시간을 제어할 수 있습니다. MediaTailor 자세한 정보는 [the section](#page-37-0)  [called "선택적 구성 설정"](#page-37-0)을 참조하세요.

VPAID 요구 사항

VPAID를 사용하는 경우 슬레이트를 구성해야 합니다. VPAID의 경우 VPAID 광고 기간 동안 MediaTailor 슬레이트를 삽입합니다. 사용자 상호 작용을 수용하기 위해 이 지속 시간이 VAST에서 보 고한 VPAID 광고의 지속 시간보다 약간 더 길 수 있습니다. 그러면 동영상 플레이어가 반환되는 클라 이언트 측 신고 메타데이터를 기반으로 VPAID 광고를 처리합니다. MediaTailor 클라이언트 측 보고에 대한 자세한 내용은 [the section called "클라이언트측 트래킹"](#page-179-0) 단원을 참조하십시오. VPAID에 대한 자 세한 내용은 [the section called "VPAID 요구 사항"](#page-34-0) 단원을 참조하십시오.

VPAID를 사용하지 않는 경우 슬레이트를 구성하지 않으면 기본 콘텐츠 스트림이 MediaTailor 기본적 으로 사용됩니다.

광고 프리페칭

광고 프리페치를 사용하면 광고 의사결정 서버 (ADS) 에서 광고를 AWS Elemental MediaTailor 사전에 가져와서 다가오는 광고 중단에 대비합니다. 광고 프리페치를 사용하면 광고 요청 및 트랜스코딩 타임 아웃이 발생할 수 있는 SCTE-35 시그널링을 사용하는 라이브 워크플로우에서 광고 유효노출률과 수 익 창출을 극대화할 수 있습니다. 광고 프리페치를 사용하면 프로그래밍 방식의 광고 거래에 더 많은 시간을 할애할 수 있습니다. 또한 새 MediaTailor 자산의 트랜스코딩과 ADS 응답이 모두 백그라운드에 서 실행되므로 광고 삽입 지연이 줄어듭니다.

광고 프리페치를 설정하려면 재생 구성에서 프리페치 일정을 하나 이상 생성해야 합니다. 프리페치 일 정은 다가오는 광고 브레이크에 대비하여 광고를 검색하고 준비하는 MediaTailor 방법과 시기를 알려 줍니다. 각 프리페치 일정은 단일 광고 브레이크에 MediaTailor 배치할 단일 광고 세트를 정의합니다. 여러 개의 광고 브레이크 시간에 광고를 프리페치하려면 프리페치 일정을 여러 개 만들 수 있습니다.

프리페치 일정을 만들 때 프리페치된 광고를 삽입할 광고 브레이크 및 재생 스트림을 세부적으로 제어 할 수 있는 기준을 포함할 수 있습니다. MediaTailor

콘솔이나 API를 사용하여 프리페치 일정을 만들고 관리할 수 있습니다. MediaTailor MediaTailor

#### 주제

- [작동 방식](#page-58-0)
- [프리페치 일정 만들기](#page-59-0)
- [프리페치 일정 삭제](#page-62-0)

<span id="page-58-0"></span>작동 방식

클라이언트가 매니페스트를 요청하면 서비스는 MediaTailor 재생 구성과 관련된 모든 프리페치 일정을 평가합니다. 일치하는 프리페치 일정을 찾지 MediaTailor 못하면 서비스는 일반 광고 삽입으로 되돌아 가고 광고를 프리페치하지 않습니다.

일치하는 프리페치 일정을 MediaTailor 찾으면 서비스에서는 검색과 사용이라는 두 가지 구성 요소를 기준으로 일정을 평가합니다.

검색

이는 ADS에서 광고를 MediaTailor 프리페치하는 시간 범위인 검색 기간을 정의합니다. 검색 창을 설정하려면 먼저 광고 중단 시기를 결정해야 합니다.

고급 사용 사례의 경우 ADS로 MediaTailor 보내는 프리페치 요청에 [동적 변수를](#page-261-0) 선택적으로 추가 할 수 있습니다. 이렇게 하면 요청의 일부로 세션, 플레이어 및 기타 데이터를 ADS에 전송할 수 있 습니다. 프리페치 일정에 동적 변수를 포함하지 않는 경우 재생 구성의 ADS URL에서 구성한 동적 변수 (있는 경우) 를 MediaTailor 사용합니다.

소비량

이는 프리페치된 광고를 광고 브레이크에 MediaTailor 배치하는 시간 범위인 소비 기간을 정의합니 다.

<span id="page-58-1"></span>이 구성 요소의 경우 프리페치 일정에 [사용 가능한 매칭 기준을](#page-58-1) 최대 5개까지 추가할 수 있습니다. MediaTailor 이러한 기준을 사용하여 광고 브레이크가 프리페치된 광고를 배치하기에 적합한지 여 부를 결정합니다. 예를 들어 서비스에서 특정 SCTE 이벤트 ID를 사용하여 광고 브레이크 페이지에 광고를 게재하려는 경우 *[scte.event\\_id](#page-261-0)*동적 변수를 사용할 수 있습니다. MediaTailor 광고 브레 이크가 동적 변수로 정의된 기준을 충족하는 경우에만 프리페치된 광고를 광고 브레이크에 배치합 니다.

검색 MediaTailor 기간 중에 클라이언트가 매니페스트 요청을 보내면 광고를 검색하고 나중에 삽입할 수 있도록 준비하기 위해 MediaTailor 사전에 ADS에 요청을 보냅니다. 검색을 위해 동적 변수를 설정 하는 경우 해당 변수를 요청에 MediaTailor 포함하십시오.

소비 기간 중에 SCTE-35 광고 브레이크 마커가 MediaTailor 발견되면 서비스에서는 가용 매칭 기준 (구성된 경우) 을 사용하여 광고를 배치할 광고 브레이크를 결정합니다. 가용 매칭 기준이 구성되지 않 은 경우 프리페치된 광고를 소비 기간 내의 첫 번째 광고 브레이크에 MediaTailor 배치합니다.

#### 프리페칭 비용 이해

프리페치 광고 검색의 경우 트랜스코딩하는 프리페치된 광고에 대해 표준 트랜스코딩 요금이 부과됩 니다. MediaTailor 프리페치 광고 소비의 경우 광고 브레이크에 게재되는 프리페치 광고의 광고 삽입에 대한 표준 요금이 부과됩니다. MediaTailor [트랜스코딩 및 광고 삽입 비용에 대한 자세한 내용은 요금](https://aws.amazon.com/mediatailor/pricing/) [을 참조하십시오. AWS Elemental MediaTailor](https://aws.amazon.com/mediatailor/pricing/)

### <span id="page-59-0"></span>프리페치 일정 만들기

다음 절차는 콘솔을 사용하여 프리페치 일정을 생성하는 방법을 설명합니다. MediaTailor API를 사용 하여 프로그래밍 방식으로 프리페치 일정을 만들고 관리하는 방법에 대한 자세한 내용은 MediaTailor API Reference를 참조하십시오 [PrefetchSchedules](https://docs.aws.amazon.com/mediatailor/latest/apireference/API_PrefetchSchedule.html). AWS Elemental MediaTailor

### **a** Note

일정에 가용 매칭 기준을 사용하려면 먼저 재생 구성의 ADS URL 템플릿을 [동적 변수로](#page-261-0) 구성 해야 합니다. 그렇지 않으면 가용 매칭 기준이 적용되지 않습니다. 동적 변수를 사용하는 방법 에 대한 자세한 내용은 MediaTailor 광고 삽입 시작하기 주제를 참조하십시오[3단계: ADS 요청](#page-17-0)  [URL 및 쿼리 매개변수 구성](#page-17-0).

콘솔을 사용하여 새 프리페치 일정을 만들려면

- 1. [https://console.aws.amazon.com/mediatailor/ 에서 MediaTailor 콘솔을 엽니다.](https://console.aws.amazon.com/mediatailor/)
- 2. 탐색 창에서 구성을 선택합니다. 프리페치 일정을 만들려는 재생 구성을 선택합니다.
- 3. 프리페치 스케줄 탭에서 프리페치 스케줄 추가를 선택합니다.
- 4. 프리페치 스케줄 세부 정보 창에서 다음을 수행하십시오.
	- 이름에 프리페치 일정의 식별자 (예:) 를 입력합니다. my-prefetch-schedule
	- 스트림 ID의 경우 선택적으로 고유 ID를 입력합니다. 오리진에 여러 재생 스트림이 포함된 경우 이 ID를 사용하여 특정 스트림에 광고를 MediaTailor 게재하도록 지시할 수 있습니다. 예를 들어

오리진에 스포츠 스트림과 TV 프로그램 스트림이 있는 경우 스트림 ID를 사용하여 프리페치 일 정을 생성하여 스포츠 스트림을 타겟팅하는 광고를 삽입할 수 있습니다. 클라이언트의 세션 초 기화 또는 MediaTailor 매니페스트 요청에서 스트림 ID 값을 전달합니다. 자세한 내용은 다음 예 제를 참조하십시오.

• 서버 측 추적의 경우 엔드포인트에 대한 클라이언트 GET HTTP 요청에 ?aws.streamId 쿼 리 파라미터와 값을 포함시키십시오 MediaTailor . 서버 측 추적에 대한 일반 정보는 을 참조 하십시오. [서버측 트래킹](#page-178-0) 스트림 ID가 포함된 HLS 엔드포인트에 대한 매니페스트 요청은 다 음과 같습니다. 여기서 *myStreamId* 은 스트림 ID의 이름입니다.

GET <mediatailorURL>/v1/master/*<hashed-account-id>*/*<origin-id>*/*<asset-id>*? aws.streamId=*myStreamId*

• 클라이언트측 추적의 경우 클라이언트의 *POST HTTP* 세션 초기화 요청 본문에 있는 **streamId** 키와 값을 /v1/session 엔드포인트에 포함시키십시오. MediaTailor 클라이언트측 추적에 대한 일반 정보는 을 참조하십시오. [클라이언트측 추적](#page-179-0) 스트림 ID가 포함된 세션 초기 화 요청은 다음과 같습니다. 여기서 *myStreamId* 은 스트림 ID의 이름입니다.

```
POST <mediatailorURL>/v1/session/<hashed-account-id>/<origin-id>/<asset-id>
{ 
     'streamId': 'myStreamId'
}
```
- 5. 검색 창에서 사용하려는 검색 설정을 지정합니다. 이러한 설정은 ADS에서 광고를 MediaTailor 프 리페치하는 시기를 결정합니다. 또한 ADS 요청에 포함할 동적 변수 (있는 경우) 도 결정합니다.
	- 시작 시간에는 이 광고 브레이크에 대한 프리페치 검색을 시작할 MediaTailor 수 있는 시간을 입 력합니다. MediaTailor 이 기간 또는 이후에 클라이언트의 매니페스트 요청에 대해 광고 프리페 치를 시도합니다. 기본값은 현재 시간입니다. 값을 지정하지 않으면 서비스가 최대한 빨리 프리 페치 검색을 시작합니다.
	- 종료 시간에는 이 광고 브레이크에 대한 광고 프리페치를 MediaTailor 중단하려는 시간을 입력 합니다. MediaTailor 이 시간 또는 그 이전에 발생한 매니페스트 요청에 대해 광고 프리페치를 시도합니다. 검색 창은 소비 창과 겹칠 수 있습니다.
	- [동적 변수](#page-261-0) 섹션에 동적 변수를 100개까지 입력합니다. MediaTailor ADS로 보내는 프리페 치 요청을 대체하기 위해 이러한 변수를 사용합니다. [동적 변수를 입력하지 않는 경우 ADS](#page-36-0)  [MediaTailor URL에 포함된 동적 변수의 값을 보간하기 위해 최선을 다합니다.](#page-36-0)
		- 동적 변수 추가를 선택합니다.
- 키에 동적 변수 키 (예:) 를 입력합니다scte․event\_id. MediaTailor 지원하는 모든 동적 변 수를 사용할 수 있습니다. 동적 변수에 대한 자세한 내용은 을 참조하십시오[에서 동적 광고 변](#page-261-0) [수 사용 AWS Elemental MediaTailor.](#page-261-0)
- 값에 *my-event#* 같은 동적 변수 값을 입력합니다.
- 다른 동적 변수를 추가하려면 [선택] > [동적 변수 추가] 를 선택합니다.
- 6. 사용량 패널에서 사용량 창에 사용할 설정을 지정합니다. 이 설정은 광고를 광고 브레이크에 MediaTailor 배치하는 시기를 결정합니다. 또한 사용하려는 가용 매칭 기준을 결정합니다.
	- 시작 시간에 프리페치된 광고를 광고 브레이크에 MediaTailor 삽입하기 시작할 시간을 입력합니 다. 기본값은 현재 시간입니다. 시간을 지정하지 않으면 서비스가 최대한 빨리 프리페치 사용을 시작합니다.
	- 종료 시간에는 프리페치된 광고를 광고 브레이크에 게재하지 MediaTailor 않으려는 시간을 입력 합니다. MediaTailor 이 시간 또는 그 이전에 발생하는 클라이언트의 매니페스트 요청에 대해 광 고를 프리페치하려고 시도합니다. 종료 시간은 시작 시간 이후여야 하며 지금부터 하루 미만이 어야 합니다. 소비 기간은 검색 기간과 겹칠 수 있습니다.
	- [사용 가능한 일치 기준](#page-261-0) 섹션에서 사용 가능한 기준 추가를 선택하고 일정에 최대 5개의 사용 가 능한 일치 기준을 추가합니다. 그런 다음 동적 변수 키 아래에 동적 변수 키 (예:) 를 추가합니 다. scte .event \_id MediaTailor 클라이언트가 전달하거나 세션 데이터와 같은 정보를 통해 MediaTailor 유추하는 MediaTailor 동적 변수 값으로 정의된 기준을 충족하는 경우에만 프리 페치된 광고를 광고 브레이크에 배치합니다. 자세한 내용은 이전 섹션을 참조하십시오. [avail](#page-58-1)[matching-criteria](#page-58-1)
- 7. 사용 조건 추가를 선택합니다.

프리페치 일정은 사용 기간의 종료 시간이 지나면 자동으로 만료됩니다. 진단을 위해 최소 7일 동안 표 시된 상태로 유지되며 그 이후에는 MediaTailor 자동으로 삭제됩니다. 또는 언제든지 프리페치 스케줄 을 수동으로 삭제할 수 있습니다. 프리페치 스케줄을 수동으로 삭제하는 방법에 대한 자세한 내용은 다 음 섹션을 참조하십시오. [the section called "프리페치 일정 삭제"](#page-62-0)

클라이언트가 API를 호출해야 하는 빈도 결정 CreatePrefetchSchedule

광고 중단이 정확히 언제 발생할지 알고 있다면 클라이언트가 하루에 한 번 프로그래밍 방식으로 [CreatePrefetchScheduleA](https://docs.aws.amazon.com/mediatailor/latest/apireference/API_CreatePrefetchSchedule.html)PI를 호출하여 검색 및 사용을 설정할 수 있습니다. 또는 클라이언트가 하 루 동안 API를 여러 번 호출하여 검색 및 사용을 정의할 수 있습니다. API 호출 빈도를 선택할 때는 [활](#page-439-0) [성 프리페치 일정의 최대 수와 프리페치](#page-439-0) 일정을 만든 후 광고 중단 일정이 변경될 가능성을 고려해야 MediaTailor 합니다. 프리페치 일정을 만든 후 광고 중단 일정이 변경될 가능성이 있는 경우 API를 더 자주 호출하는 것이 좋습니다.

### <span id="page-62-0"></span>프리페치 일정 삭제

다음 절차는 콘솔을 사용하여 프리페치 일정을 삭제하는 방법을 설명합니다. MediaTailor API를 사 용하여 프로그래밍 방식으로 프리페치 일정을 삭제하는 방법에 대한 자세한 내용은 MediaTailor API Reference를 참조하십시오 [DeletePrefetchSchedule](https://docs.aws.amazon.com/mediatailor/latest/apireference/API_DeletePrefetchSchedule.html). AWS Elemental MediaTailor

### **a** Note

삭제는 실시간으로 발생하지 않습니다. 프리페치 일정을 MediaTailor 삭제하는 동안 지연이 발 생할 수 있으며, 이 기간 동안에는 프리페치 검색 및 사용이 백그라운드에서 계속 실행됩니다.

콘솔을 사용하여 프리페치 일정을 삭제하려면

- 1. [https://console.aws.amazon.com/mediatailor/ 에서 MediaTailor 콘솔을 엽니다.](https://console.aws.amazon.com/mediatailor/)
- 2. 탐색 창에서 구성을 선택합니다. 삭제하려는 프리페치 일정이 포함된 재생 구성을 선택합니다.
- 3. 프리페치 스케줄 탭에서 삭제하려는 프리페치 스케줄을 선택합니다. 그런 다음 [삭제(Delete)]를 선택합니다.

# 콘텐츠 소스 통합

이 항목에서는 MediaTailor 광고 삽입을 위한 입력 소스 요구 사항을 설명합니다. MediaTailorHLS 및 DASH 콘텐츠 입력 소스를 지원합니다.

### 주제

- [입력 소스 요구 사항](#page-62-1)
- [HLS 소스 통합](#page-63-0)
- [MPEG-DASH 소스 통합](#page-72-0)

# <span id="page-62-1"></span>입력 소스 요구 사항

입력 소스가 작동하려면 다음 요구 사항을 충족해야 합니다 MediaTailor.

- Apple HLS(HTTP Live Streaming) 또는 MPEG DASH(Dynamic Adaptive Streaming over HTTP) 사 용
- 라이브 스트리밍 또는 온디맨드 비디오(VOD) 사용
- 퍼블릭 인터넷에 액세스를 할 수 있도록 하고 퍼블릭 IP 주소 확보
- [2단계: 스트림 준비에](#page-15-0) 설명된 형식 중 하나의 형식으로 된 광고 마커 포함

## <span id="page-63-0"></span>HLS 소스 통합

AWS Elemental MediaTailor은 라이브 스트리밍 및 비디오 온디맨드(VOD)에 대한 3 이상의 EXT-X-VERSION의 .m3u8 HLS 매니페스트를 지원합니다. 광고 중단이 MediaTailor 발생하면 콘텐츠 유형에 따라 광고 삽입 또는 교체를 시도합니다. 광고 기간을 채울 만큼 광고가 충분하지 않은 경우 나머지 광 고 시간 동안 기본 콘텐츠 스트림 또는 구성된 슬레이트가 MediaTailor 표시됩니다. 콘텐츠 유형에 따 른 HLS 광고 행동에 대한 자세한 내용은 을 참조하십시오. [MediaTailor 광고 삽입 행태에 대한 이해](#page-285-0)

다음 섹션에서는 HLS 매니페스트를 MediaTailor 처리하는 방법에 대한 자세한 정보를 제공합니다.

주제

- [HLS가 지원하는 광고 마커](#page-63-1)
- [광고 마커 패스스루](#page-66-0)
- [HLS 매니페스트 태그 처리](#page-67-0)
- [HLS 매니페스트 예제](#page-68-0)

<span id="page-63-1"></span>HI S가 지원하는 광고 마커

AWS Elemental MediaTailor은 입력 매니페스트에서 HLS 매니페스트 광고 마커의 광고 제공 범위를 식별합니다. 다음 섹션에서는 마커가 MediaTailor 사용하는 용도에 대해 설명합니다.

EXT-X-ASSET

EXT-X-ASSET 태그에는 광고 의사결정 서버(ADS)가 최종 사용자를 위한 콘텐츠를 개인화하기 위해 사용하는 메타데이터가 포함되어 있습니다. EXT-X-ASSET 파라미터는 쉼표로 구분된 키-값 페어입니 다.

이 태그를 사용하려면 다음 요구 사항을 충족해야 합니다.

• 오리진 매니페스트의 EXT-X-ASSET 값을 URL 인코딩해야 합니다. 다음 예제에서는 키와 URL 인코 딩된 값이 포함된 EXT-X-ASSET 태그를 보여줍니다.

 #**EXT-X-ASSET**:GENRE=CV,CAID=12345678,EPISODE="Episode%20Name %20Date",SEASON="Season%20Name%20and%20Number",SERIES="Series%2520Name" • MediaTailor ADS 구성에 동적 [asset.] 변수와 키를 포함해야 합니다. 다음 예제는 동적 [asset.] 변수와 키를 사용하는 MediaTailor ADS 구성을 보여줍니다.

 https://myads.com/stub? c=[asset.GENRE]&g=[asset.CAID]&e=[asset.EPISODE]&s=[asset.SEASON]&k=[asset.SERIES]

VAST 요청 예제

다음 예제에서는 ADS에 대한 VAST GET 요청을 보여줍니다.

```
 https://myads.com/stub?c=CV&g=12345678&e=Episode%20Name%20Date&s=Season
%20Name%20and%20Number&k=Series%2520Name
```
EXT-X-CUE-OUT 및 EXT-X-CUE-IN

이 유형의 광고 마커가 가장 일반적입니다. 다음 예제는 이러한 신호 마커에 대한 옵션을 보여 줍니다.

#**EXT-X-CUE-OUT**:DURATION=120

#**EXT-X-CUE-IN**

...

#**EXT-X-CUE-OUT**:30.000

 ... #**EXT-X-CUE-IN**

#**EXT-X-CUE-OUT**

 ... #**EXT-X-CUE-IN**

EXT-X-DATERANGE

EXT-X-DATERANGE 광고 마커 태그를 사용하여 SCTE35-OUT 특성을 통해 광고 시간의 타이밍을 지 정합니다.

### **a** Note

AWS Elemental MediaTailor는 EXT-X-DATERANGE 광고 마커에 제공되는 모든 START-DATE 속성을 무시합니다.

광고 시간은 다음 방법 중 하나를 사용하여 지정할 수 있습니다.

• EXT-X-DATERANGE 태그와 SCTE35-OUT 및 DURATION 사양.

예

```
#EXT-X-DATERANGE:ID="splice-6FFFFFF0",START-DATE="2019-01T00:15:00Z
\",DURATION=60.000,SCTE35-OUT=0xF
```
• 연결된 EXT-X-DATERANGE 태그, 첫 번째는 SCTE35-OUT 사양이고 두 번째는 SCTE35-IN 사양.

예

```
#EXT-X-DATERANGE:ID="splice-6FFFFFF0",START-DATE="2019-01T00:15:00Z\",SCTE35-OUT=0xF 
 ... 
     #EXT-X-DATERANGE:ID="splice-6FFFFFF0",START-DATE="2019-01T00:15:00Z\",SCTE35-
IN=0xF
```
• 이전 옵션의 조합. EXT-X-DATERANGE 태그를 SCTE35-OUT 및 DURATION 사양으로 지정한 다음 EXT-X-DATERANGE 태그를 SCTE35-IN 사양으로 지정합니다. 이 경우, 두 사양 중에서 가장 빠른 큐인 설정을 MediaTailor 사용합니다.

예

#**EXT-X-DATERANGE**:ID="splice-6FFFFFF0",START-DATE="2019-01T00:15:00Z \",**DURATION**=60.000,**SCTE35-OUT**=0xF ... #**EXT-X-DATERANGE**:ID="splice-6FFFFFF0",START-DATE="2019-01T00:15:00Z\",**SCTE35-**

**IN**=0xF

### EXT-X-SPLICEPOINT-SCTE35

EXT-X-SPLICEPOINT-SCTE35 광고 마커에 SCTE-35 페이로드를 base64 인코딩된 이진수로 추가 합니다. 디코딩된 이진수는 공급자 배치 기회 시작에 대해 신호 출력 마커 0x34를 포함하는 SCTE-35 splice\_info\_section을 제공하고, 공급자 배치 기회 종료에 대해 신호 입력 마커 0x35를 제공해 야 합니다.

다음 예제에서는 신호 출력 및 신호 입력 마커를 지정하는 base64로 인코딩된 이진수 페이로드가 있는 스플라이스 포인트 사양을 보여줍니다.

 #**EXT-X-SPLICEPOINT-SCTE35**:/DA9AAAAAAAAAP/wBQb+uYbZqwAnAiVDVUVJAAAKqX// AAEjW4AMEU1EU05CMDAxMTMyMjE5M19ONAAAmXz5JA==

 #**EXT-X-SPLICEPOINT-SCTE35**:/DA4AAAAAAAAAP/wBQb+tTeaawAiAiBDVUVJAAAKqH+/ DBFNRFNOQjAwMTEzMjIxOTJfTjUAAIiGK1s=

### <span id="page-66-0"></span>광고 마커 패스스루

...

HLS의 경우 기본적으로 MediaTailor 맞춤형 매니페스트에는 원본 매니페스트의 SCTE-35 광고 마커 가 포함되지 않습니다. 광고 마커 패스스루가 활성화되면 원본 매니페스트에서 다음과 같은 광고 마커 를 통해 개인화된 매니페스트로 MediaTailor 전달됩니다.

- 익스트-엑스-큐 인
- EXT-X-큐아웃
- **EXT-X-SPLICEPOINT-SCTE35**

광고 마커 패스스루는 선택적 설정입니다. SCTE 광고 마커를 개인화된 매니페스트에 포함하려면 광고 마커 패스스루를 사용하세요. MediaTailor 일반적인 사용 사례는 다음과 같습니다.

- 콘텐츠 교체 콘텐츠 교체 또는 콘텐츠 제한을 수행합니다.
- 광고 추적 하나 이상의 광고 마커의 존재 여부에 따라 광고 추적 정보를 트리거합니다.
- 플레이어 설정 광고 마커의 존재 여부에 따라 플레이어 UI에서 스크러빙 또는 카운트다운 타이머 기능을 활성화합니다.

### **a** Note

MediaTailor 이러한 마커의 값은 변경하지 않습니다. 예를 들어 원본 60 매니페스트에서는 값 이 1이지만 광고가 MediaTailor 게재되지 않은 경우 EXT-X-CUE-OUT 맞춤 0 매니페스트에서 는 값이 로 변경되지 않습니다.

광고 마커 패스스루를 활성화하세요.

AWS Management Console또는 AWS Command Line Interface () AWS CLI 를 사용하여 광고 마커 패 스스루를 활성화할 수 있습니다.

콘솔을 사용하여 광고 마커 패스스루를 활성화하려면

- 1. <https://console.aws.amazon.com/mediatailor/> 에서 MediaTailor 콘솔을 엽니다.
- 2. 새 구성 또는 구성 편집을 선택합니다.
- 3. 고급 설정 섹션의 드롭다운 메뉴에서 활성화를 선택합니다.

AWS Command Line Interface() AWS CLI 를 사용하여 광고 마커 패스스루를 활성화하려면

[put-playback-configuration](https://docs.aws.amazon.com/cli/latest/reference/mediatailor/put-playback-configuration.html) 명령을 사용합니다.

<span id="page-67-0"></span>HLS 매니페스트 태그 처리

이 섹션에서는 개인화된 출력 매니페스트에서 AWS Elemental MediaTailor이 태그를 관리하는 방법에 대해 설명합니다.

EXT-X-CUE 태그

MediaTailor 입력 매니페스트의EXT-X-CUE-OUT,EXT-X-CUE-OUT-CONT, EXT-X-CUE-IN 태그를 출 력 매니페스트의 태그로 EXT-X-DISCONTINUITY 바꿉니다. DISCONTINUITY 태그는 다음 경계를 표 시합니다.

- 주요 콘텐츠가 광고로 이전되는 위치
- 하나의 광고가 다른 광고로 이전되는 경우
- 광고가 주요 콘텐츠로 재이전되는 경우

### EXT-X-DATERANGE 태그

MediaTailor 입력 EXT-X-DATERANGE 매니페스트의 태그를 출력 매니페스트로 전달합니다. MediaTailor 또한 EXT-X-DISCONTINUITY 태그에 해당하는 태그를 삽입합니다. DATERANGE DISCONTINUITY 태그는 다음 경계를 표시합니다.

- 주요 콘텐츠가 광고로 이전되는 위치
- 하나의 광고가 다른 광고로 이전되는 경우
- 광고가 주요 콘텐츠로 재이전되는 경우

### EXT-X-KEY 태그

MediaTailor 입력 매니페스트의 EXT-X-KEY 태그를 통과합니다. 이 태그는 기본 콘텐츠가 암호 화되었음을 나타냅니다. 광고는 암호화되지 않으므로 MediaTailor 은 광고 가용 시작 시 EXT-X-KEY:METHOD=NONE을 삽입합니다. 재생이 기본 콘텐츠로 돌아오면 암호화 유형으로 정의된 METHOD 값과 함께 EXT-X-KEY 태그를 삽입하여 암호화를 MediaTailor 다시 활성화합니다.

인식할 수 없는 태그

```
MediaTailor 입력 매니페스트에서 알 수 없는 모든 사용자 지정 태그를 출력 매니페스트로 전달합니다.
```
<span id="page-68-0"></span>HLS 매니페스트 예제

다음 섹션에는 HLS 오리진 매니페스트와 맞춤형 매니페스트에 대한 예가 나와 있습니다.

HLS 오리진 매니페스트 예제

다음 예에는 콘텐츠 오리진에서 HLS가 AWS Elemental MediaTailor에게 보낸 HLS 마스터 매니페스트 를 보여 줍니다.

#### #EXTM3U

 #EXT-X-VERSION:3 #EXT-X-INDEPENDENT-SEGMENTS #EXT-X-STREAM-INF:BANDWIDTH=2665726,AVERAGE-BANDWIDTH=2526299,RESOLUTION=960x540,FRAME-RATE=29.970,CODECS="avc1.640029,mp4a.40.2",SUBTITLES="subtitles" index\_1.m3u8 #EXT-X-STREAM-INF:BANDWIDTH=3956044,AVERAGE-BANDWIDTH=3736264,RESOLUTION=1280x720,FRAME-RATE=29.970,CODECS="avc1.640029,mp4a.40.2",SUBTITLES="subtitles" index\_2.m3u8

 #EXT-X-STREAM-INF:BANDWIDTH=995315,AVERAGE-BANDWIDTH=951107,RESOLUTION=640x360,FRAME-RATE=29.970,CODECS="avc1.4D401E,mp4a.40.2",SUBTITLES="subtitles" index\_3.m3u8 #EXT-X-MEDIA:TYPE=SUBTITLES,GROUP-ID="subtitles",NAME="caption\_1",DEFAULT=YES,AUTOSELECT=YES,FORCED=NO,LANGUAGE="eng",URI="index\_

다음 예에서는 콘텐츠 오리진에서 HLS가 AWS Elemental MediaTailor에게 보낸 HLS 콘텐츠 매니페스 트를 보여 줍니다. 이 예에서는 EXT-X-CUE-OUT 및 EXT-X-CUE-IN 태그를 사용하여 광고 가능 기회 를 설명합니다.

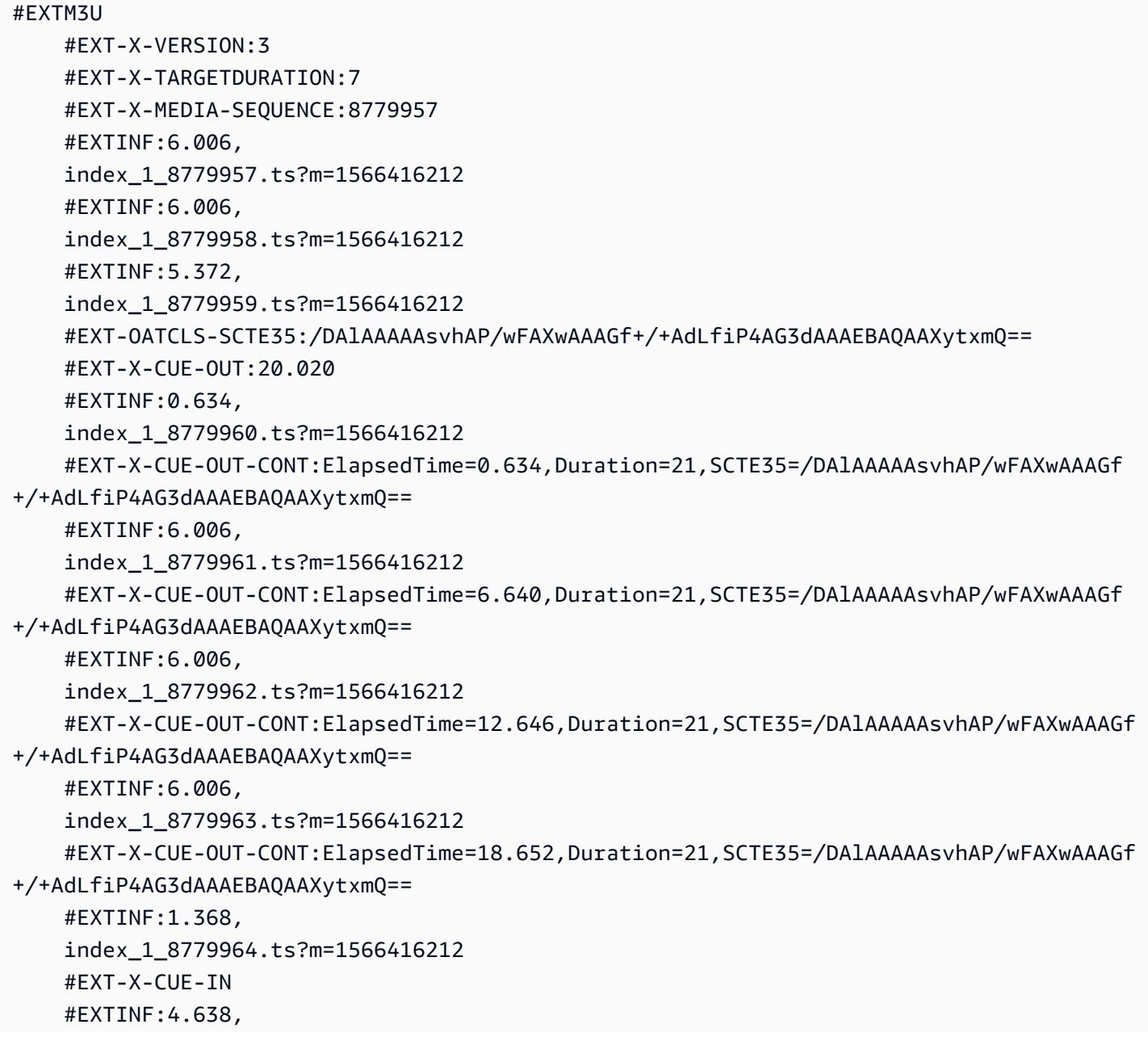

```
 index_1_8779965.ts?m=1566416212 
 #EXTINF:6.006, 
 index_1_8779966.ts?m=1566416212 
 #EXTINF:6.006, 
 index_1_8779967.ts?m=1566416212 
 #EXTINF:6.006, 
 index_1_8779968.ts?m=1566416212
```
HLS 맞춤형 매니페스트 예제

다음 예에는 AWS Elemental MediaTailor의 맞춤화된 HLS 마스터 매니페스트를 설명합니다.

```
#EXTM3U 
     #EXT-X-VERSION:3 
     #EXT-X-MEDIA:LANGUAGE="eng",AUTOSELECT=YES,FORCED=NO,TYPE=SUBTITLES,URI="../../../
manifest/43f3e412052f2808dd84ea1da90e92e914edddee/external-
canary-hls/ee1696a8-4f7f-4c4c-99de-9821131847e8/3.m3u8",GROUP-
ID="subtitles",DEFAULT=YES,NAME="caption_1" 
     #EXT-X-INDEPENDENT-SEGMENTS 
     #EXT-X-STREAM-INF:CODECS="avc1.640029,mp4a.40.2",AVERAGE-
BANDWIDTH=2526299,RESOLUTION=960x540,SUBTITLES="subtitles",FRAME-
RATE=29.97,BANDWIDTH=2665726 
     ../../../manifest/43f3e412052f2808dd84ea1da90e92e914edddee/external-canary-hls/
ee1696a8-4f7f-4c4c-99de-9821131847e8/0.m3u8 
     #EXT-X-STREAM-INF:CODECS="avc1.640029,mp4a.40.2",AVERAGE-
BANDWIDTH=3736264,RESOLUTION=1280x720,SUBTITLES="subtitles",FRAME-
RATE=29.97,BANDWIDTH=3956044 
     ../../../manifest/43f3e412052f2808dd84ea1da90e92e914edddee/external-canary-hls/
ee1696a8-4f7f-4c4c-99de-9821131847e8/1.m3u8 
     #EXT-X-STREAM-INF:CODECS="avc1.4D401E,mp4a.40.2",AVERAGE-
BANDWIDTH=951107,RESOLUTION=640x360,SUBTITLES="subtitles",FRAME-
RATE=29.97,BANDWIDTH=995315 
     ../../../manifest/43f3e412052f2808dd84ea1da90e92e914edddee/external-canary-hls/
ee1696a8-4f7f-4c4c-99de-9821131847e8/2.m3u8
```
다음 예에는 AWS Elemental MediaTailor의 맞춤형 미디어 마스터 매니페스트를 설명합니다.

#### #EXTM3U

```
 #EXT-X-VERSION:6 
 #EXT-X-TARGETDURATION:7 
 #EXT-X-MEDIA-SEQUENCE:8779957 
 #EXT-X-DISCONTINUITY-SEQUENCE:0
```
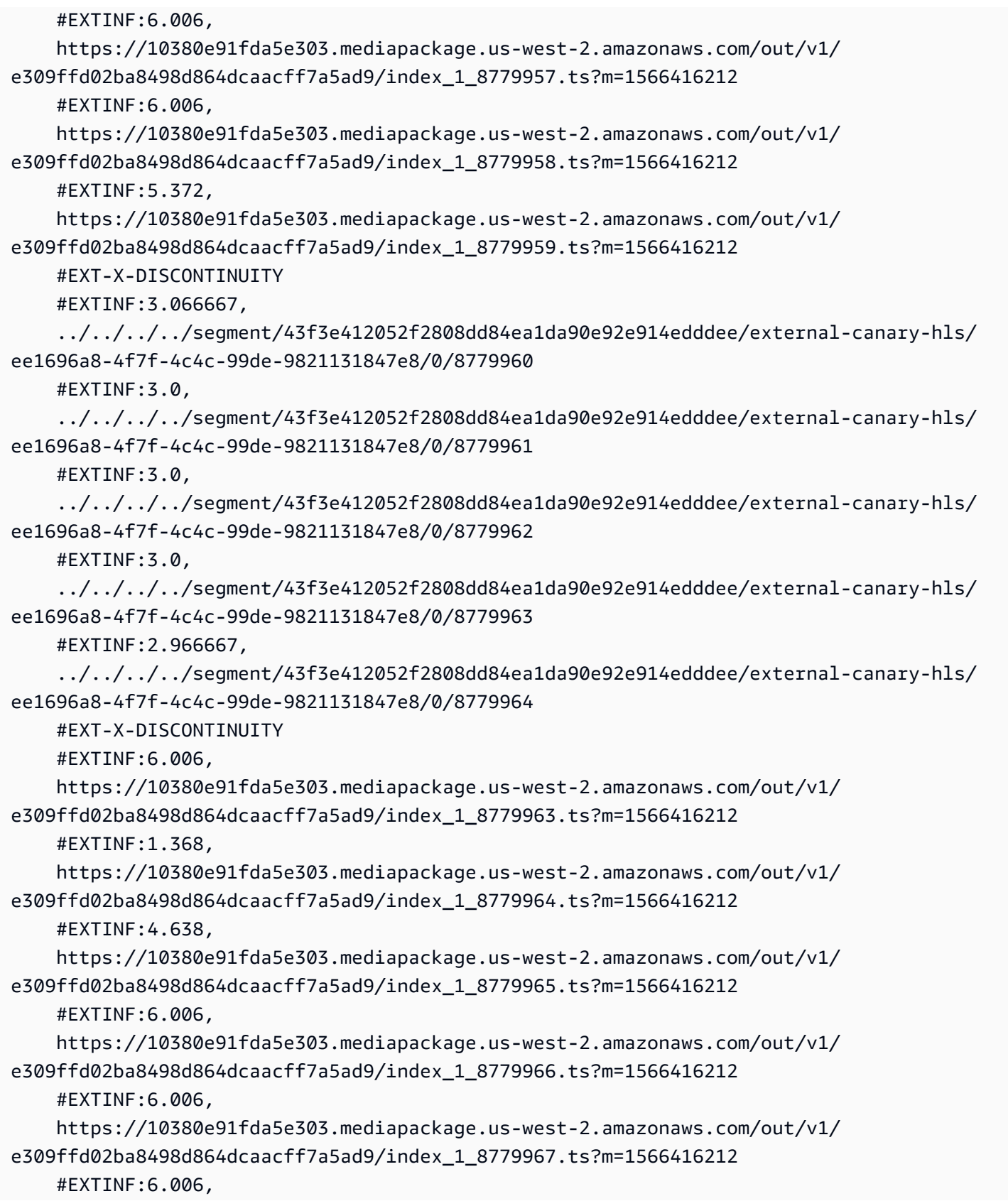
https://10380e91fda5e303.mediapackage.us-west-2.amazonaws.com/out/v1/ e309ffd02ba8498d864dcaacff7a5ad9/index\_1\_8779968.ts?m=1566416212

# MPEG-DASH 소스 통합

AWS Elemental MediaTailorDASH 동적 프로필 가이드라인을 준수하는 .mpd 라이브 및 VOD (비디오 온 디맨드) 매니페스트를 지원합니다. MediaTailor 다중 기간 및 단일 기간 DASH를 준수하는 매니페스 트 입력을 받아들이고 다중 기간 DASH를 준수하는 매니페스트 출력을 제공합니다.

입력 매니페스트에는 다음이 있어야 합니다.

- start 속성이 있는 하나 이상의 Period 요소.
- splice insert 또는 time signal에 대한 스플라이스 정보 설정이 있는 SCTE-35 이벤트 스 트림. 설정은 XML 또는 base64로 인코딩된 이진수로 제공될 수 있습니다.
- segment timelines가 있는 Segment templates

게시된 매니페스트의 경우 원본 서버에서 업데이트할 때 다음 사항을 변경하지 않고 그대로 두어야 합 니다. MediaTailor

- start 속성에 지시된 기간 시작 시간.
- 기간 표시의 세그먼트 템플릿에서 presentationTimeOffset의 값입니다.

가장 좋은 방법은 광고 시간에 콘텐츠 스트림 기간과 동일한 AdaptationSet 및 Representation 설정을 부여하는 것입니다. AWS Elemental MediaTailor는 이 둘 사이의 원활한 전환을 위해 이러한 설 정을 사용하여 광고를 트랜스코딩하고 콘텐츠 스트림을 일치시킵니다.

다음 섹션에서는 DASH 매니페스트를 MediaTailor 처리하는 방법에 대한 자세한 정보를 제공합니다.

#### 주제

- [DASH 광고 마커](#page-73-0)
- [DASH 광고 이용 기간](#page-76-0)
- [DASH 매니페스트 세그먼트 넘버링](#page-78-0)
- [DASH 매니페스트 예제](#page-79-0)
- [DASH 위치 기능](#page-131-0)

### <span id="page-73-0"></span>DASH 광고 마커

AWS Elemental MediaTailor는 다음과 같이 스플라이스 삽입 및 시간 기호 신호 출력 마커를 통해 DASH 매니페스트에서 광고 시간을 식별합니다.

- 여러 기간 DASH 매니페스트에서, 이벤트 스트림의 첫 번째 Event에 스플라이스 삽입 또는 시간 기 호 신호 출력 마커가 포함된 경우 Period은 광고 시간으로 간주됩니다. 복수 기간 DASH에서는 한 기간의 첫 번째 이벤트를 제외한 모든 이벤트를 MediaTailor 무시합니다.
- 단일 기간 DASH 매니페스트에서 Event은, 스플라이스 삽입 또는 시간 기호 신호 출력 마커를 포함 하는 경우, 광고 시간으로 간주됩니다.

기본적으로 AWS Elemental MediaTailor는 DASH 매니페스트를 여러 기간 매니페스트로 관리합니다. 오리진 서버에서 단일 기간 DASH 매니페스트를 처리하도록 구성을 변경할 수 있습니다. 자세한 내용 은 [the section called "구성 만들기"를](#page-35-0) 참조하세요.

광고 마커를 XML 또는 base64로 인코딩된 이진수로 제공할 수 있습니다.

XML

이벤트 스트림 schemeIdUri를 urn:scte:scte35:2013:xml으로 설정해야 하며, 이벤트에는 다 음 중 하나를 포함하는 scte35:SpliceInfoSection 마커가 있어야 합니다.

• outOfNetworkIndicator를 true로 설정한 scte35:SpliceInsert

다음 예제에서는 이 옵션을 필수 마커를 굵은 글씨로 표시하여 보여줍니다.

```
 <Period start="PT444806.040S" id="123586" duration="PT15.000S"> 
           <EventStream timescale="90000" schemeIdUri="urn:scte:scte35:2013:xml"> 
             <Event duration="1350000"> 
               <scte35:SpliceInfoSection protocolVersion="0" ptsAdjustment="180832" 
  tier="4095"> 
                 <scte35:SpliceInsert spliceEventId="4026531855" 
  spliceEventCancelIndicator="false" outOfNetworkIndicator="true"
  spliceImmediateFlag="false" uniqueProgramId="1" availNum="1" availsExpected="1"> 
                   <scte35:Program><scte35:SpliceTime ptsTime="5672624400"/></
scte35:Program> 
                   <scte35:BreakDuration autoReturn="true" duration="1350000"/> 
                 </scte35:SpliceInsert> 
               </scte35:SpliceInfoSection> 
             </Event>
```
- segmentationTypeId를 다음의 신호 출력 수 중 하나로 설정한 scte35:SegmentationDescriptor scte35:SegmentationUpid가 함께 제공되는 scte35:TimeSignal
	- 0x22(휴식 시작)
	- 0x30(공급자 광고 시작)
	- 0x32(배포자 광고 시작)
	- 0x34(공급자 배치 기회 시작)
	- 0x36(배포자 배치 기회 시작)

다음 예제에서는 이 옵션을 필수 마커를 굵은 글씨로 표시하여 보여줍니다. 이 예제의 segmentationTypeId는 0x34와 동등한 52로 설정되어 있습니다.

```
 <Period start="PT346530.250S" id="178443" duration="PT61.561S"> 
          <EventStream timescale="90000" schemeIdUri="urn:scte:scte35:2013:xml"> 
            <Event duration="5310000"> 
              <scte35:SpliceInfoSection protocolVersion="0" ptsAdjustment="183003" 
 tier="4095"> 
                <scte35:TimeSignal>
                  <scte35:SpliceTime ptsTime="3442857000"/> 
                </scte35:TimeSignal> 
                <scte35:SegmentationDescriptor segmentationEventId="1414668" 
 segmentationEventCancelIndicator="false" 
 segmentationDuration="8100000" segmentationTypeId="52" segmentNum="0" 
 segmentsExpected="0"> 
                  <scte35:DeliveryRestrictions webDeliveryAllowedFlag="false" 
 noRegionalBlackoutFlag="false" archiveAllowedFlag="false" deviceRestrictions="3"/> 
                  <scte35:SegmentationUpid segmentationUpidType="12" 
 segmentationUpidLength="2">0100</scte35:SegmentationUpid> 
                 </scte35:SegmentationDescriptor> 
              </scte35:SpliceInfoSection> 
            </Event>
```
Base64 인코딩 이진수

이벤트 스트림 schemeIdUri는 urn:scte:scte35:2014:xml+bin로 설정되어야 하며, 이벤 트에는 Base64로 인코딩된 이진수가 포함된 scte35:Signal scte35:Binary가 있어야 합니 다. 디코딩된 이진수는 XML이 scte35:SpliceInfoSection 요소에 제공하는 것과 동일한 정보 집합을 담은 splice\_info\_section을 제공해야 합니다. 명령 유형은 splice\_insert() 또는

time\_signal()이어야 하며 추가적인 설정은 이전에 XML 제공에 관해 설명한 설정에 부합해야 합니 다.

다음 예제에서는 이 옵션을 필수 마커를 굵은 글씨로 표시하여 보여줍니다.

```
 <Period start="PT444806.040S" id="123586" duration="PT15.000S"> 
           <EventStream schemeIdUri="urn:scte:scte35:2014:xml+bin" timescale="1"> 
             <Event presentationTime="1541436240" duration="24" id="29"> 
                <scte35:Signal xmlns="http://www.scte.org/schemas/35/2016"> 
                  <scte35:Binary>/DAhAAAAAAAAAP/wEAUAAAHAf+9/fgAg9YDAAAAAAAA25aoh</
Binary> 
               </scte35:Signal> 
             </Event> 
             <Event presentationTime="1541436360" duration="24" id="30"> 
                <scte35:Signal xmlns="http://www.scte.org/schemas/35/2016"> 
  <scte35:Binary>QW5vdGhlciB0ZXN0IHN0cmluZyBmb3IgZW5jb2RpbmcgdG8gQmFzZTY0IGVuY29kZWQgYmluYXJ5Lg==</
Binary> 
               </scte35:Signal> 
             </Event>
```
다음은 이전 예제에서 열거한 첫 번째 이벤트에 대한 디코딩된 이진수입니다. splice\_command\_type에 대한 설정은 5이며 splice\_insert를 나타냅니다.

```
{ 
          "table_id": 252, 
          "section_syntax_indicator": false, 
          "private_indicator": false, 
          "section_length": 33, 
          "protocol_version": 0, 
          "encrypted_packet": false, 
          "encryption_algorithm": 0, 
          "pts_adjustment": 0, 
         "cw_index": 0,
          "tier": "0xFFF", 
          "splice_command_length": 16, 
          "splice_command_type": 5,
          "splice_command": { 
            "splice_event_id": 448, 
            "splice_event_cancel_indicator": false, 
            "out_of_network_indicator": true,
            "program_splice_flag": true, 
            "duration_flag": true,
```

```
 "splice_immediate_flag": false, 
           "utc_splice_time": { 
             "time specified flag": false,
              "pts_time": null 
           }, 
          "component count": 0,
           "components": null, 
           "break_duration": { 
             "auto return": false,
              "duration": { 
                "pts_time": 2160000, 
                "wall_clock_seconds": 24.0, 
                "wall_clock_time": "00:00:24:00000" 
 } 
           }, 
           "unique_program_id": 49152, 
           "avail_num": 0, 
           "avails_expected": 0 
         }, 
         "splice_descriptor_loop_length": 0, 
         "splice_descriptors": null, 
         "Scte35Exception": { 
          "parse_status": "SCTE-35 cue parsing completed with 0 errors.",
          "error messages": [],
           "table_id": 252, 
           "splice_command_type": 5 
         } 
       }
```
다중 기간 DASH 매니페스트의 경우 이벤트 스트림의 광고 배치를 Event 나타내는 첫 번째 마커를 AWS Elemental MediaTailor 사용하며 스트림의 추가 마커는 무시합니다. Event 단일 기간 DASH 매 니페스트의 경우 MediaTailor는 각 Event를 고려합니다.

#### <span id="page-76-0"></span>DASH 광고 이용 기간

재생 중에 광고가 AWS Elemental MediaTailor 발견되면 광고가 광고의 일부 또는 전부를 광고로 대체 합니다. MediaTailor 광고 이용 초기에 광고 교체를 시작하고 다음과 같이 광고를 포함합니다.

- 광고 가용성에 기간이 지정되어 있는 경우, 이후 나오는 콘텐츠를 덮어쓰지 않고 기간 범위 내에 들 어갈 수 있는 만큼의 광고를 MediaTailor 포함하세요.
- 기간을 지정하지 않은 경우 광고 사용 기간이 끝날 때까지 광고를 MediaTailor 포함하십시오. 여러 기간 매니페스트의 경우 이는 기간의 끝 부분입니다. 단일 기간 매니페스트의 경우 이것으로 이벤트

가 종료됩니다. MediaTailor 광고 종료일 이후에는 광고를 재생하지 않으며, 광고 종료가 되면 다음 콘텐츠를 덮어쓰지 않고 현재 광고를 잘라냅니다.

AWS Elemental MediaTailor가 광고 시간 지속시간을 찾는 방식

AWS Elemental MediaTailor는 다음과 같은 순서로 지속시간 설정을 검색합니다.

- 1. Event duration
- 2. 스플라이스 삽입의 경우 scte35:BreakDuration duration
- 3. 시간 기호의 경우 scte35:SegmentationDescriptor segmentationDuration

AWS Elemental MediaTailor가 이러한 설정을 검색하지 않을 경우 지속시간 없이 광고 포함을 관리합 니다.

다음 예제에서는 duration가 있는 Event를 보여줍니다.

```
 <Period start="PT444806.040S" id="123586" duration="PT15.000S"> 
           <EventStream timescale="90000" schemeIdUri="urn:scte:scte35:2013:xml"> 
             <Event duration="1350000"> 
               <scte35:SpliceInfoSection protocolVersion="0" ptsAdjustment="180832" 
 tier="4095"> 
                 <scte35:SpliceInsert spliceEventId="4026531855" 
  spliceEventCancelIndicator="false" outOfNetworkIndicator="true" 
 spliceImmediateFlag="false" uniqueProgramId="1" availNum="1" availsExpected="1"> 
                    <scte35:Program><scte35:SpliceTime ptsTime="5672624400"/></
scte35:Program> 
                    <scte35:BreakDuration autoReturn="true" duration="1350000"/> 
                 </scte35:SpliceInsert> 
               </scte35:SpliceInfoSection> 
             </Event> 
               ...
```
다음 예제에서는 지속시간을 지정하지 않은 광고 시간을 보여줍니다. Event에는 duration이 없으며 scte35:SpliceInsert 요소는 scte35:BreakDuration 하위 요소를 포함하지 않습니다.

```
 <Period start="PT444836.720S" id="123597" duration="PT12.280S"> 
          <EventStream timescale="90000" schemeIdUri="urn:scte:scte35:2013:xml"> 
            <Event> 
              <scte35:SpliceInfoSection protocolVersion="0" ptsAdjustment="180832" 
 tier="4095">
```

```
 <scte35:SpliceInsert spliceEventId="4026531856" 
  spliceEventCancelIndicator="false" outOfNetworkIndicator="true" 
  spliceImmediateFlag="false" uniqueProgramId="1" availNum="1" availsExpected="1"> 
                    <scte35:Program><scte35:SpliceTime ptsTime="5675385600"/></
scte35:Program> 
                  </scte35:SpliceInsert> 
               </scte35:SpliceInfoSection> 
             </Event> 
              ...
```
<span id="page-78-0"></span>DASH 매니페스트 세그먼트 넘버링

MediaTailor <SegmentTimeline>및 media 속성을 사용하여 정의된 미디어 세그먼트를 지원합니다. <SegmentTemplate> \$Number\$ 식별자 또는 \$Time\$ 식별자를 사용하여 media 속성에 미디어 세 그먼트 목록을 지정할 수 있습니다.

다음 예제에서는 \$Number\$ 식별자를 사용하는 media 속성 설정이 있는 SegmentTemplate을 보여 줍니다.

```
 <SegmentTemplate initialization="index_subtitles_4_0_init.mp4?
m=1532451703" media="index_subtitles_4_0_$Number$.mp4?m=1532451703" 
  presentationTimeOffset="1062336677920" startNumber="2349899" timescale="90000"> 
                 <SegmentTimeline> 
                    <S d="540540" r="2" t="1062338840080"/> 
                    <S d="69069" t="1062340461700"/> 
                 </SegmentTimeline> 
               </SegmentTemplate>
```
다음 예제에서는 \$Time\$ 식별자를 사용하는 media 속성 설정이 있는 SegmentTemplate을 보여줍 니다.

```
 <SegmentTemplate
 initialization="asset_720p_8000K_9_init.mp4" media="asset_720p_8000K_9_$Time$.mp4" 
 startNumber="1" timescale="90000"> 
                 <SegmentTimeline> 
                   <S d="180000" r="2" t="0"/> 
                   <S d="147000" t="540000"/> 
                 </SegmentTimeline> 
               </SegmentTemplate>
```
## <span id="page-79-0"></span>DASH 매니페스트 예제

이 섹션에는 라이브 및 VOD 매니페스트 예가 나와 있습니다. 각 예제에서는 매니페스트를 AWS Elemental MediaTailor가 광고에 맞추어 개인 설정한 후에 오리진 서버로부터 수신한 상태대로 나열합 니다.

#### 주제

- [라이브 DASH 매니페스트 예제](#page-79-1)
- [VOD DASH 매니페스트 예제](#page-112-0)

<span id="page-79-1"></span>라이브 DASH 매니페스트 예제

다음 섹션에는 라이브 DASH 매니페스트 예가 나와 있습니다.

주제

- [DASH 매니페스트 스플라이스 삽입 예제](#page-79-2)
- [DASH 매니페스트 타임 시그널 예제](#page-85-0)
- [DASH 매니페스트 Base64로 인코딩된 바이너리 예제 \(단일 마침표 입력 포함\)](#page-90-0)

<span id="page-79-2"></span>DASH 매니페스트 스플라이스 삽입 예제

스플라이스 삽입에 대한 DASH 오리진 매니페스트의 예

MPD 매니페스트에서 다음 예제는 콘텐츠 오리진에서 DASH에 의해 수신된 매니페스트에 서 광고 시간을 보여줍니다. 이 예제에서는 outOfNetworkIndicator를 true로 설정한 scte35:SpliceInsert 마커를 사용합니다.

```
 <Period start="PT173402.036S" id="46041"> 
           <EventStream timescale="90000" schemeIdUri="urn:scte:scte35:2013:xml"> 
             <Event duration="9450000"> 
               <scte35:SpliceInfoSection protocolVersion="0" ptsAdjustment="183265" 
 tier="4095"> 
                 <scte35:SpliceInsert spliceEventId="99" 
 spliceEventCancelIndicator="false" outOfNetworkIndicator="true" 
 spliceImmediateFlag="false" uniqueProgramId="1" availNum="1" availsExpected="1"> 
                   <scte35:Program><scte35:SpliceTime ptsTime="7835775000"/></
scte35:Program> 
                   <scte35:BreakDuration autoReturn="true" duration="9450000"/>
```

```
 </scte35:SpliceInsert> 
               </scte35:SpliceInfoSection> 
             </Event> 
           </EventStream> 
           <AdaptationSet mimeType="video/mp4" segmentAlignment="true" 
  subsegmentAlignment="true" startWithSAP="1" subsegmentStartsWithSAP="1" 
 bitstreamSwitching="true"> 
             <Representation id="1" width="640" height="360" frameRate="30/1" 
 bandwidth="749952" codecs="avc1.4D4029"> 
               <SegmentTemplate timescale="30" media="index_video_1_0_$Number
$.mp4?m=1531257079" initialization="index_video_1_0_init.mp4?m=1531257079" 
  startNumber="46042" presentationTimeOffset="5202061"> 
                 <SegmentTimeline> 
                    <S t="5202061" d="115"/> 
                    <S t="5202176" d="120" r="4"/> 
                  </SegmentTimeline> 
               </SegmentTemplate> 
             </Representation> 
             <Representation id="2" width="1280" height="720" frameRate="30/1" 
 bandwidth="2499968" codecs="avc1.4D4029"> 
                <SegmentTemplate timescale="30" media="index_video_3_0_$Number
$.mp4?m=1531257079" initialization="index_video_3_0_init.mp4?m=1531257079" 
 startNumber="46042" presentationTimeOffset="5202061"> 
                 <SegmentTimeline> 
                    <S t="5202061" d="115"/> 
                    <S t="5202176" d="120" r="4"/> 
                 </SegmentTimeline> 
                </SegmentTemplate> 
             </Representation> 
             <Representation id="3" width="1920" height="1080" frameRate="30/1" 
  bandwidth="4499968" codecs="avc1.4D4029"> 
               <SegmentTemplate timescale="30" media="index_video_5_0_$Number
$.mp4?m=1531257079" initialization="index_video_5_0_init.mp4?m=1531257079" 
  startNumber="46042" presentationTimeOffset="5202061"> 
                 <SegmentTimeline> 
                    <S t="5202061" d="115"/> 
                    <S t="5202176" d="120" r="4"/> 
                 </SegmentTimeline> 
               </SegmentTemplate> 
             </Representation> 
           </AdaptationSet> 
           <AdaptationSet mimeType="audio/mp4" segmentAlignment="0" lang="eng"> 
             <Representation id="4" bandwidth="128858" audioSamplingRate="44100" 
  codecs="mp4a.40.2">
```

```
 <SegmentTemplate timescale="44100" media="index_audio_2_0_$Number
$.mp4?m=1531257079" initialization="index_audio_2_0_init.mp4?m=1531257079" 
  startNumber="46042" presentationTimeOffset="7647030507"> 
                  <SegmentTimeline> 
                    <S t="7647030507" d="168959"/> 
                    <S t="7647199468" d="176127" r="1"/> 
                    <S t="7647551723" d="177151"/> 
                    <S t="7647728875" d="176127" r="1"/> 
                  </SegmentTimeline> 
                </SegmentTemplate> 
             </Representation> 
             <Representation id="5" bandwidth="128858" audioSamplingRate="44100" 
  codecs="mp4a.40.2"> 
                <SegmentTemplate timescale="44100" media="index_audio_4_0_$Number
$.mp4?m=1531257079" initialization="index_audio_4_0_init.mp4?m=1531257079" 
  startNumber="46042" presentationTimeOffset="7647030507"> 
                  <SegmentTimeline> 
                    <S t="7647030507" d="168959"/> 
                    <S t="7647199468" d="176127" r="1"/> 
                    <S t="7647551723" d="177151"/> 
                    <S t="7647728875" d="176127" r="1"/> 
                  </SegmentTimeline> 
                </SegmentTemplate> 
             </Representation> 
             <Representation id="6" bandwidth="128858" audioSamplingRate="44100" 
  codecs="mp4a.40.2"> 
                <SegmentTemplate timescale="44100" media="index_audio_6_0_$Number
$.mp4?m=1531257079" initialization="index_audio_6_0_init.mp4?m=1531257079" 
  startNumber="46042" presentationTimeOffset="7647030507"> 
                  <SegmentTimeline> 
                    <S t="7647030507" d="168959"/> 
                    <S t="7647199468" d="176127" r="1"/> 
                    <S t="7647551723" d="177151"/> 
                    <S t="7647728875" d="176127" r="1"/> 
                  </SegmentTimeline> 
                </SegmentTemplate> 
             </Representation> 
           </AdaptationSet> 
         </Period>
```
스플라이스 삽입에 대한 DASH 맞춤형 응답의 예

AWS Elemental MediaTailor는 광고 사양으로 광고 시간을 개인 설정합니다. 개인화는 플레이어에서 수신되는 최종 사용자 데이터와 현재 진행 중인 광고 캠페인을 나타냅니다.

다음 예시는 광고를 개인화한 후의 광고 이용 가능 여부를 보여줍니다. MediaTailor

```
 <Period id="46041_1" start="PT48H10M2.036S"> 
           <BaseURL>http://cdnlocation.net/EXAMPLE_PRODUCT/</BaseURL> 
           <AdaptationSet bitstreamSwitching="false" frameRate="30/1" mimeType="video/
mp4" segmentAlignment="true" startWithSAP="1" subsegmentAlignment="true" 
  subsegmentStartsWithSAP="1"> 
             <SegmentTemplate startNumber="1" timescale="90000"/> 
             <Representation bandwidth="10000000" codecs="avc1.640028" height="1080" 
  id="1" width="1920"> 
               <SegmentTemplate initialization="EXAMPLE_PRODUCT_1080p_10init.mp4" 
  media="EXAMPLE_PRODUCT_1080p_10_$Number%09d$.mp4" startNumber="1" 
  timescale="90000"><SegmentTimeline><S d="180000" r="11" t="0"/></SegmentTimeline></
SegmentTemplate> 
             </Representation> 
             <Representation bandwidth="4000000" codecs="avc1.64001f" height="720" 
  id="2" width="1280"> 
               <SegmentTemplate initialization="EXAMPLE_PRODUCT_720p_9init.mp4" 
  media="EXAMPLE_PRODUCT_720p_9_$Number%09d$.mp4" startNumber="1" 
  timescale="90000"><SegmentTimeline><S d="180000" r="11" t="0"/></SegmentTimeline></
SegmentTemplate> 
             </Representation> 
             <Representation bandwidth="2500000" codecs="avc1.64001f" height="720" 
  id="3" width="1280"> 
               <SegmentTemplate initialization="EXAMPLE_PRODUCT_720p_8init.mp4" 
  media="EXAMPLE_PRODUCT_720p_8_$Number%09d$.mp4" startNumber="1" 
  timescale="90000"><SegmentTimeline><S d="180000" r="11" t="0"/></SegmentTimeline></
SegmentTemplate> 
             </Representation> 
             <Representation bandwidth="2000000" codecs="avc1.64001f" height="540" 
  id="4" width="960"> 
               <SegmentTemplate initialization="EXAMPLE_PRODUCT_540p_7init.mp4" 
  media="EXAMPLE_PRODUCT_540p_7_$Number%09d$.mp4" startNumber="1" 
  timescale="90000"><SegmentTimeline><S d="180000" r="11" t="0"/></SegmentTimeline></
SegmentTemplate> 
             </Representation> 
             <Representation bandwidth="1350000" codecs="avc1.64001e" height="396" 
  id="5" width="704"> 
               <SegmentTemplate initialization="EXAMPLE_PRODUCT_396p_6init.mp4" 
  media="EXAMPLE_PRODUCT_396p_6_$Number%09d$.mp4" startNumber="1"
```

```
 timescale="90000"><SegmentTimeline><S d="180000" r="11" t="0"/></SegmentTimeline></
SegmentTemplate> 
             </Representation> 
             <Representation bandwidth="900000" codecs="avc1.64001e" height="396" id="6" 
 width="704"> 
               <SegmentTemplate initialization="EXAMPLE_PRODUCT_396p_5init.mp4" 
 media="EXAMPLE_PRODUCT_396p_5_$Number%09d$.mp4" startNumber="1" 
 timescale="90000"><SegmentTimeline><S d="180000" r="11" t="0"/></SegmentTimeline></
SegmentTemplate> 
             </Representation> 
             <Representation bandwidth="600000" codecs="avc1.64001e" height="396" id="7" 
 width="704"> 
               <SegmentTemplate initialization="EXAMPLE_PRODUCT_396p_4init.mp4" 
 media="EXAMPLE_PRODUCT_396p_4_$Number%09d$.mp4" startNumber="1" 
 timescale="90000"><SegmentTimeline><S d="180000" r="11" t="0"/></SegmentTimeline></
SegmentTemplate> 
             </Representation> 
             <Representation bandwidth="450000" codecs="avc1.640016" height="288" id="8" 
 width="512"> 
               <SegmentTemplate initialization="EXAMPLE_PRODUCT_288p_3init.mp4" 
 media="EXAMPLE_PRODUCT_288p_3_$Number%09d$.mp4" startNumber="1" 
 timescale="90000"><SegmentTimeline><S d="180000" r="11" t="0"/></SegmentTimeline></
SegmentTemplate> 
             </Representation> 
             <Representation bandwidth="300000" codecs="avc1.640016" height="288" id="9" 
 width="512"> 
               <SegmentTemplate initialization="EXAMPLE_PRODUCT_288p_2init.mp4" 
 media="EXAMPLE_PRODUCT_288p_2_$Number%09d$.mp4" startNumber="1" 
 timescale="90000"><SegmentTimeline><S d="180000" r="11" t="0"/></SegmentTimeline></
SegmentTemplate> 
             </Representation> 
             <Representation bandwidth="200000" codecs="avc1.640016" height="288" 
 id="10" width="512"> 
               <SegmentTemplate initialization="EXAMPLE_PRODUCT_288p_1init.mp4" 
 media="EXAMPLE_PRODUCT_288p_1_$Number%09d$.mp4" startNumber="1" 
 timescale="90000"><SegmentTimeline><S d="180000" r="11" t="0"/></SegmentTimeline></
SegmentTemplate> 
             </Representation> 
           </AdaptationSet> 
           <AdaptationSet lang="eng" mimeType="audio/mp4" segmentAlignment="0"> 
             <SegmentTemplate initialization="EXAMPLE_PRODUCT_audio_aac_a1_128kinit.mp4" 
 media="EXAMPLE_PRODUCT_audio_aac_a1_128k_$Number%09d$.mp4" startNumber="1" 
  timescale="48000"/>
```

```
 <Representation audioSamplingRate="48000" bandwidth="128000" 
  codecs="mp4a.40.2" id="11"><SegmentTemplate 
  initialization="EXAMPLE_PRODUCT_audio_aac_a1_128kinit.mp4" 
  media="EXAMPLE_PRODUCT_audio_aac_a1_128k_$Number%09d$.mp4" startNumber="1" 
  timescale="48000"><SegmentTimeline><S d="96000" r="11" t="0"/></SegmentTimeline></
SegmentTemplate></Representation> 
           </AdaptationSet> 
           <AdaptationSet lang="enm" mimeType="audio/mp4" segmentAlignment="0"> 
             <SegmentTemplate initialization="EXAMPLE_PRODUCT_audio_aac_a2_128kinit.mp4" 
  media="EXAMPLE_PRODUCT_audio_aac_a2_128k_$Number%09d$.mp4" startNumber="1" 
  timescale="48000"/> 
             <Representation audioSamplingRate="48000" bandwidth="128000" 
  codecs="mp4a.40.2" id="12"><SegmentTemplate 
  initialization="EXAMPLE_PRODUCT_audio_aac_a2_128kinit.mp4" 
  media="EXAMPLE_PRODUCT_audio_aac_a2_128k_$Number%09d$.mp4" startNumber="1" 
  timescale="48000"><SegmentTimeline><S d="96000" r="11" t="0"/></SegmentTimeline></
SegmentTemplate></Representation> 
           </AdaptationSet> 
           <AdaptationSet lang="por" mimeType="audio/mp4" segmentAlignment="0"> 
             <SegmentTemplate initialization="EXAMPLE_PRODUCT_audio_aac_a3_128kinit.mp4" 
  media="EXAMPLE_PRODUCT_audio_aac_a3_128k_$Number%09d$.mp4" startNumber="1" 
  timescale="48000"/> 
             <Representation audioSamplingRate="48000" bandwidth="128000" 
  codecs="mp4a.40.2" id="13"><SegmentTemplate 
  initialization="EXAMPLE_PRODUCT_audio_aac_a3_128kinit.mp4" 
  media="EXAMPLE_PRODUCT_audio_aac_a3_128k_$Number%09d$.mp4" startNumber="1" 
  timescale="48000"><SegmentTimeline><S d="96000" r="11" t="0"/></SegmentTimeline></
SegmentTemplate></Representation> 
           </AdaptationSet> 
           <AdaptationSet lang="spa" mimeType="audio/mp4" segmentAlignment="0"> 
             <SegmentTemplate initialization="EXAMPLE_PRODUCT_audio_aac_a4_128kinit.mp4" 
  media="EXAMPLE_PRODUCT_audio_aac_a4_128k_$Number%09d$.mp4" startNumber="1" 
  timescale="48000"/> 
             <Representation audioSamplingRate="48000" bandwidth="128000" 
  codecs="mp4a.40.2" id="14"><SegmentTemplate 
  initialization="EXAMPLE_PRODUCT_audio_aac_a4_128kinit.mp4" 
  media="EXAMPLE_PRODUCT_audio_aac_a4_128k_$Number%09d$.mp4" startNumber="1" 
  timescale="48000"><SegmentTimeline><S d="96000" r="11" t="0"/></SegmentTimeline></
SegmentTemplate></Representation> 
           </AdaptationSet> 
         </Period>
```
<span id="page-85-0"></span>DASH 매니페스트 타임 시그널 예제

시간 기호에 대한 DASH 오리진 매니페스트의 예

다음 예제에서는 콘텐츠 오리진에서 DASH에 의해 수신된 매니페스트에서 광고 시간을 보여줍니다. 다음 예제에서는 scte35:TimeSignal 마커를 보여줍니다:

```
 <Period start="PT346530.250S" id="178443" duration="PT61.561S"> 
           <EventStream timescale="90000" schemeIdUri="urn:scte:scte35:2013:xml"> 
             <Event duration="5310000"> 
               <scte35:SpliceInfoSection protocolVersion="0" ptsAdjustment="183003" 
 tier="4095"> 
                 <scte35:TimeSignal> 
                    <scte35:SpliceTime ptsTime="3442857000"/> 
                 </scte35:TimeSignal> 
                 <scte35:SegmentationDescriptor segmentationEventId="1414668" 
 segmentationEventCancelIndicator="false" segmentationDuration="8100000"> 
                    <scte35:DeliveryRestrictions webDeliveryAllowedFlag="false" 
 noRegionalBlackoutFlag="false" archiveAllowedFlag="false" deviceRestrictions="3"/> 
                    <scte35:SegmentationUpid segmentationUpidType="12" 
 segmentationUpidLength="2" segmentationTypeId="52" segmentNum="0" 
  segmentsExpected="0">0100</scte35:SegmentationUpid> 
                 </scte35:SegmentationDescriptor> 
               </scte35:SpliceInfoSection> 
             </Event> 
           </EventStream> 
           <AdaptationSet mimeType="video/mp4" segmentAlignment="true" 
 subsegmentAlignment="true" startWithSAP="1" subsegmentStartsWithSAP="1" 
 bitstreamSwitching="true"> 
             <Representation id="1" width="960" height="540" frameRate="30000/1001" 
 bandwidth="1000000" codecs="avc1.4D401F"> 
               <SegmentTemplate timescale="30000" media="index_video_1_0_$Number
$.mp4?m=1528475245" initialization="index_video_1_0_init.mp4?m=1528475245" 
 startNumber="178444" presentationTimeOffset="10395907501"> 
                 <SegmentTimeline> 
                    <S t="10395907501" d="60060" r="29"/> 
                    <S t="10397709301" d="45045"/> 
                 </SegmentTimeline> 
               </SegmentTemplate> 
             </Representation> 
           </AdaptationSet> 
           <AdaptationSet mimeType="audio/mp4" segmentAlignment="0" lang="eng"> 
             <Representation id="2" bandwidth="96964" audioSamplingRate="48000" 
  codecs="mp4a.40.2">
```

```
 <SegmentTemplate timescale="48000" media="index_audio_2_0_$Number
$.mp4?m=1528475245" initialization="index_audio_2_0_init.mp4?m=1528475245" 
 startNumber="178444" presentationTimeOffset="16633452001"> 
                  <SegmentTimeline> 
                    <S t="16633452289" d="96256" r="3"/> 
                    <S t="16633837313" d="95232"/> 
                    <S t="16633932545" d="96256" r="4"/> 
                    <S t="16634413825" d="95232"/> 
                    <S t="16634509057" d="96256" r="5"/> 
                    <S t="16635086593" d="95232"/> 
                    <S t="16635181825" d="96256" r="4"/> 
                    <S t="16635663105" d="95232"/> 
                    <S t="16635758337" d="96256" r="5"/> 
                    <S t="16636335873" d="71680"/> 
                  </SegmentTimeline> 
                </SegmentTemplate> 
             </Representation> 
           </AdaptationSet> 
         </Period>
```
시간 기호에 대한 DASH 맞춤형 응답의 예

AWS Elemental MediaTailor는 광고 사양으로 광고 시간을 개인 설정합니다. 개인화는 플레이어에서 수신되는 최종 사용자 데이터와 현재 진행 중인 광고 캠페인을 나타냅니다.

다음 예제에서는 AWS Elemental MediaTailor가 개인 설정한 후의 광고 시간을 보여줍니다.

```
 <Period id="178443_1" start="PT96H15M30.25S"> 
           <BaseURL>http://d2gh0tfpz97e4o.cloudfront.net/nbc_fallback_2/</BaseURL> 
           <AdaptationSet bitstreamSwitching="false" frameRate="30/1" mimeType="video/
mp4" segmentAlignment="true" startWithSAP="1" subsegmentAlignment="true" 
  subsegmentStartsWithSAP="1"> 
             <SegmentTemplate startNumber="1" timescale="90000"/> 
             <Representation bandwidth="10000000" codecs="avc1.640028" height="1080" 
  id="1" width="1920"> 
               <SegmentTemplate initialization="nbc_fallback_ad_2_1080p_10init.mp4" 
  media="nbc_fallback_ad_2_1080p_10_$Number%09d$.mp4" startNumber="1" timescale="90000"> 
                 <SegmentTimeline> 
                    <S d="180000" r="13" t="0"/> 
                    <S d="176940" t="2520000"/> 
                 </SegmentTimeline> 
                </SegmentTemplate> 
             </Representation>
```

```
 <Representation bandwidth="4000000" codecs="avc1.64001f" height="720" 
 id="2" width="1280"> 
               <SegmentTemplate initialization="nbc_fallback_ad_2_720p_9init.mp4" 
 media="nbc_fallback_ad_2_720p_9_$Number%09d$.mp4" startNumber="1" timescale="90000"> 
                 <SegmentTimeline> 
                   <S d="180000" r="13" t="0"/> 
                   <S d="176940" t="2520000"/> 
                 </SegmentTimeline> 
               </SegmentTemplate> 
            </Representation> 
            <Representation bandwidth="2500000" codecs="avc1.64001f" height="720" 
 id="3" width="1280"> 
               <SegmentTemplate initialization="nbc_fallback_ad_2_720p_8init.mp4" 
 media="nbc_fallback_ad_2_720p_8_$Number%09d$.mp4" startNumber="1" timescale="90000"> 
                 <SegmentTimeline> 
                   <S d="270000" r="8" t="0"/> 
                   <S d="266940" t="2430000"/> 
                 </SegmentTimeline> 
               </SegmentTemplate> 
            </Representation> 
            <Representation bandwidth="2000000" codecs="avc1.64001f" height="540" 
 id="4" width="960"> 
               <SegmentTemplate initialization="nbc_fallback_ad_2_540p_7init.mp4" 
 media="nbc_fallback_ad_2_540p_7_$Number%09d$.mp4" startNumber="1" timescale="90000"> 
                 <SegmentTimeline> 
                   <S d="360000" r="6" t="0"/> 
                   <S d="176940" t="2520000"/> 
                 </SegmentTimeline> 
               </SegmentTemplate> 
            </Representation> 
            <Representation bandwidth="1350000" codecs="avc1.64001e" height="396" 
 id="5" width="704"> 
               <SegmentTemplate initialization="nbc_fallback_ad_2_396p_6init.mp4" 
 media="nbc_fallback_ad_2_396p_6_$Number%09d$.mp4" startNumber="1" timescale="90000"> 
                 <SegmentTimeline> 
                   <S d="360000" r="6" t="0"/> 
                   <S d="176940" t="2520000"/> 
                 </SegmentTimeline> 
               </SegmentTemplate> 
            </Representation> 
            <Representation bandwidth="900000" codecs="avc1.64001e" height="396" id="6" 
 width="704"> 
               <SegmentTemplate initialization="nbc_fallback_ad_2_396p_5init.mp4" 
 media="nbc_fallback_ad_2_396p_5_$Number%09d$.mp4" startNumber="1" timescale="90000">
```

```
 <SegmentTimeline> 
                   <S d="360000" r="6" t="0"/> 
                   <S d="176940" t="2520000"/> 
                 </SegmentTimeline> 
               </SegmentTemplate> 
            </Representation> 
            <Representation bandwidth="600000" codecs="avc1.64001e" height="396" id="7" 
 width="704"> 
               <SegmentTemplate initialization="nbc_fallback_ad_2_396p_4init.mp4" 
 media="nbc_fallback_ad_2_396p_4_$Number%09d$.mp4" startNumber="1" timescale="90000"> 
                 <SegmentTimeline> 
                   <S d="360000" r="6" t="0"/> 
                   <S d="176940" t="2520000"/> 
                 </SegmentTimeline> 
               </SegmentTemplate> 
            </Representation> 
            <Representation bandwidth="450000" codecs="avc1.640016" height="288" id="8" 
 width="512"> 
               <SegmentTemplate initialization="nbc_fallback_ad_2_288p_3init.mp4" 
 media="nbc_fallback_ad_2_288p_3_$Number%09d$.mp4" startNumber="1" timescale="90000"> 
                 <SegmentTimeline> 
                   <S d="360000" r="6" t="0"/> 
                   <S d="176940" t="2520000"/> 
                 </SegmentTimeline> 
               </SegmentTemplate> 
            </Representation> 
            <Representation bandwidth="300000" codecs="avc1.640016" height="288" id="9" 
 width="512"> 
              <SegmentTemplate initialization="nbc_fallback_ad_2_288p_2init.mp4" 
 media="nbc_fallback_ad_2_288p_2_$Number%09d$.mp4" startNumber="1" timescale="90000"> 
                 <SegmentTimeline> 
                   <S d="360000" r="6" t="0"/> 
                   <S d="176940" t="2520000"/> 
                 </SegmentTimeline> 
               </SegmentTemplate> 
            </Representation> 
            <Representation bandwidth="200000" codecs="avc1.640016" height="288" 
 id="10" width="512"> 
               <SegmentTemplate initialization="nbc_fallback_ad_2_288p_1init.mp4" 
 media="nbc_fallback_ad_2_288p_1_$Number%09d$.mp4" startNumber="1" timescale="90000"> 
                 <SegmentTimeline> 
                   <S d="180000" r="13" t="0"/> 
                   <S d="176940" t="2520000"/> 
                 </SegmentTimeline>
```

```
 </SegmentTemplate> 
            </Representation> 
          </AdaptationSet> 
          <AdaptationSet lang="eng" mimeType="audio/mp4" segmentAlignment="0"> 
            <SegmentTemplate 
 initialization="nbc_fallback_ad_2_audio_aac_a1_128kinit.mp4" 
 media="nbc_fallback_ad_2_audio_aac_a1_128k_$Number%09d$.mp4" startNumber="1" 
 timescale="48000"/> 
             <Representation audioSamplingRate="48000" bandwidth="128000" 
 codecs="mp4a.40.2" id="11"> 
              <SegmentTemplate 
 initialization="nbc_fallback_ad_2_audio_aac_a1_128kinit.mp4" 
 media="nbc_fallback_ad_2_audio_aac_a1_128k_$Number%09d$.mp4" startNumber="1" 
 timescale="48000"> 
                 <SegmentTimeline> 
                   <S d="96000" r="13" t="0"/> 
                   <S d="94368" t="1344000"/> 
                 </SegmentTimeline> 
               </SegmentTemplate> 
            </Representation> 
          </AdaptationSet> 
          <AdaptationSet lang="enm" mimeType="audio/mp4" segmentAlignment="0"> 
            <SegmentTemplate 
 initialization="nbc_fallback_ad_2_audio_aac_a2_128kinit.mp4" 
 media="nbc_fallback_ad_2_audio_aac_a2_128k_$Number%09d$.mp4" startNumber="1" 
 timescale="48000"/> 
            <Representation audioSamplingRate="48000" bandwidth="128000" 
 codecs="mp4a.40.2" id="12"> 
              <SegmentTemplate 
 initialization="nbc_fallback_ad_2_audio_aac_a2_128kinit.mp4" 
 media="nbc_fallback_ad_2_audio_aac_a2_128k_$Number%09d$.mp4" startNumber="1" 
 timescale="48000"> 
                 <SegmentTimeline> 
                   <S d="96000" r="13" t="0"/> 
                   <S d="94368" t="1344000"/> 
                 </SegmentTimeline> 
               </SegmentTemplate> 
            </Representation> 
          </AdaptationSet> 
          <AdaptationSet lang="por" mimeType="audio/mp4" segmentAlignment="0"> 
            <SegmentTemplate 
 initialization="nbc_fallback_ad_2_audio_aac_a3_128kinit.mp4" 
 media="nbc_fallback_ad_2_audio_aac_a3_128k_$Number%09d$.mp4" startNumber="1" 
 timescale="48000"/>
```

```
 <Representation audioSamplingRate="48000" bandwidth="128000" 
 codecs="mp4a.40.2" id="13"> 
               <SegmentTemplate 
 initialization="nbc_fallback_ad_2_audio_aac_a3_128kinit.mp4" 
 media="nbc_fallback_ad_2_audio_aac_a3_128k_$Number%09d$.mp4" startNumber="1" 
 timescale="48000"> 
                 <SegmentTimeline> 
                   <S d="96000" r="13" t="0"/> 
                   <S d="94368" t="1344000"/> 
                 </SegmentTimeline> 
               </SegmentTemplate> 
             </Representation> 
          </AdaptationSet> 
          <AdaptationSet lang="spa" mimeType="audio/mp4" segmentAlignment="0"> 
             <SegmentTemplate 
 initialization="nbc_fallback_ad_2_audio_aac_a4_128kinit.mp4" 
 media="nbc_fallback_ad_2_audio_aac_a4_128k_$Number%09d$.mp4" startNumber="1" 
 timescale="48000"/> 
             <Representation audioSamplingRate="48000" bandwidth="128000" 
 codecs="mp4a.40.2" id="14"> 
               <SegmentTemplate 
 initialization="nbc_fallback_ad_2_audio_aac_a4_128kinit.mp4" 
 media="nbc_fallback_ad_2_audio_aac_a4_128k_$Number%09d$.mp4" startNumber="1" 
 timescale="48000"> 
                 <SegmentTimeline> 
                   <S d="96000" r="13" t="0"/> 
                   <S d="94368" t="1344000"/> 
                 </SegmentTimeline> 
               </SegmentTemplate> 
             </Representation> 
          </AdaptationSet> 
        </Period>
```
<span id="page-90-0"></span>DASH 매니페스트 Base64로 인코딩된 바이너리 예제 (단일 마침표 입력 포함)

이 예제에서는 AWS Elemental MediaTailor가 단일 기간 매니페스트를 생성하는 오리진 서버에서 매니 페스트를 처리하는 방식을 보여줍니다. 구성 설정에서 오리진 서버가 단일 기간 매니페스트를 생성한 다고 표시할 수 있습니다. MediaTailor MediaTailor 다중 기간 및 단일 기간 입력 매니페스트 모두에 대 해 다중 기간 DASH 매니페스트를 생성합니다.

Base64로 인코딩된 이진수에 대한 DASH 단일 기간 오리진 매니페스트의 예

#### 다음 예제에서는 Base64로 인코딩된 이진수 광고 시간 이벤트가 있는 입력 기간의 <EventStream>을 보여줍니다.

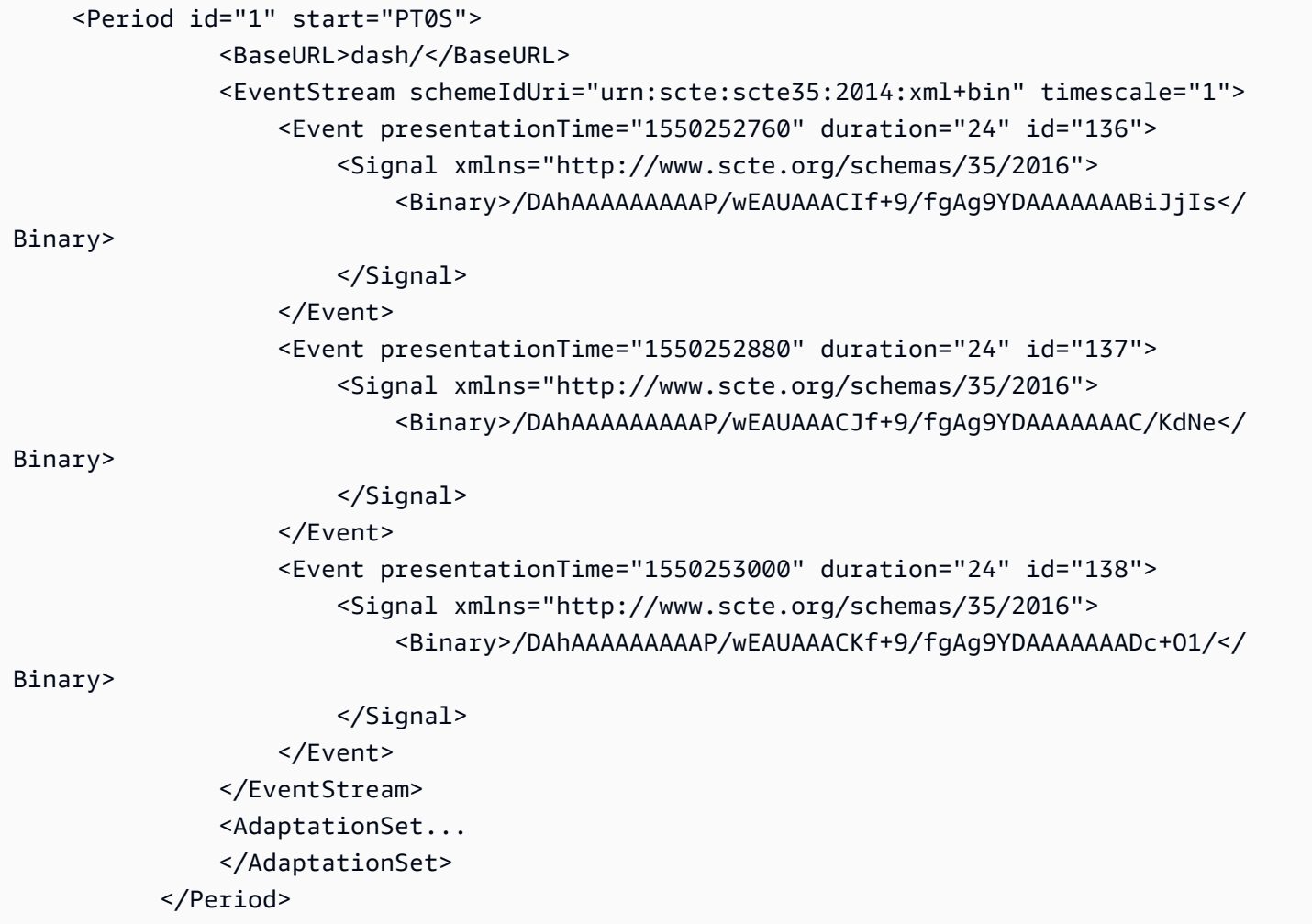

단일 기간 오리진 매니페스트 구성의 Base64로 인코딩된 이진수에 대한 DASH 맞춤형 응답의 예

다음 예는 MediaTailor 구성에 오리진 서버의 단일 기간 DASH AWS Elemental MediaTailor 매니페스 트가 표시된 경우 이전 광고 가용에 적용한 개인화를 반영합니다. MediaTailor 플레이어로부터 받은 시 청자 데이터와 현재 진행 중인 광고 캠페인을 반영하는 개인화가 포함된 여러 기간의 DASH 매니페스 트를 생성합니다.

```
 <Period id="0.0" start="PT0S"> 
              <BaseURL>dash/</BaseURL> 
              <AdaptationSet audioSamplingRate="48000" codecs="mp4a.40.2" 
 contentType="audio" group="1" id="1" mimeType="audio/mp4" segmentAlignment="true" 
 startWithSAP="1">
```
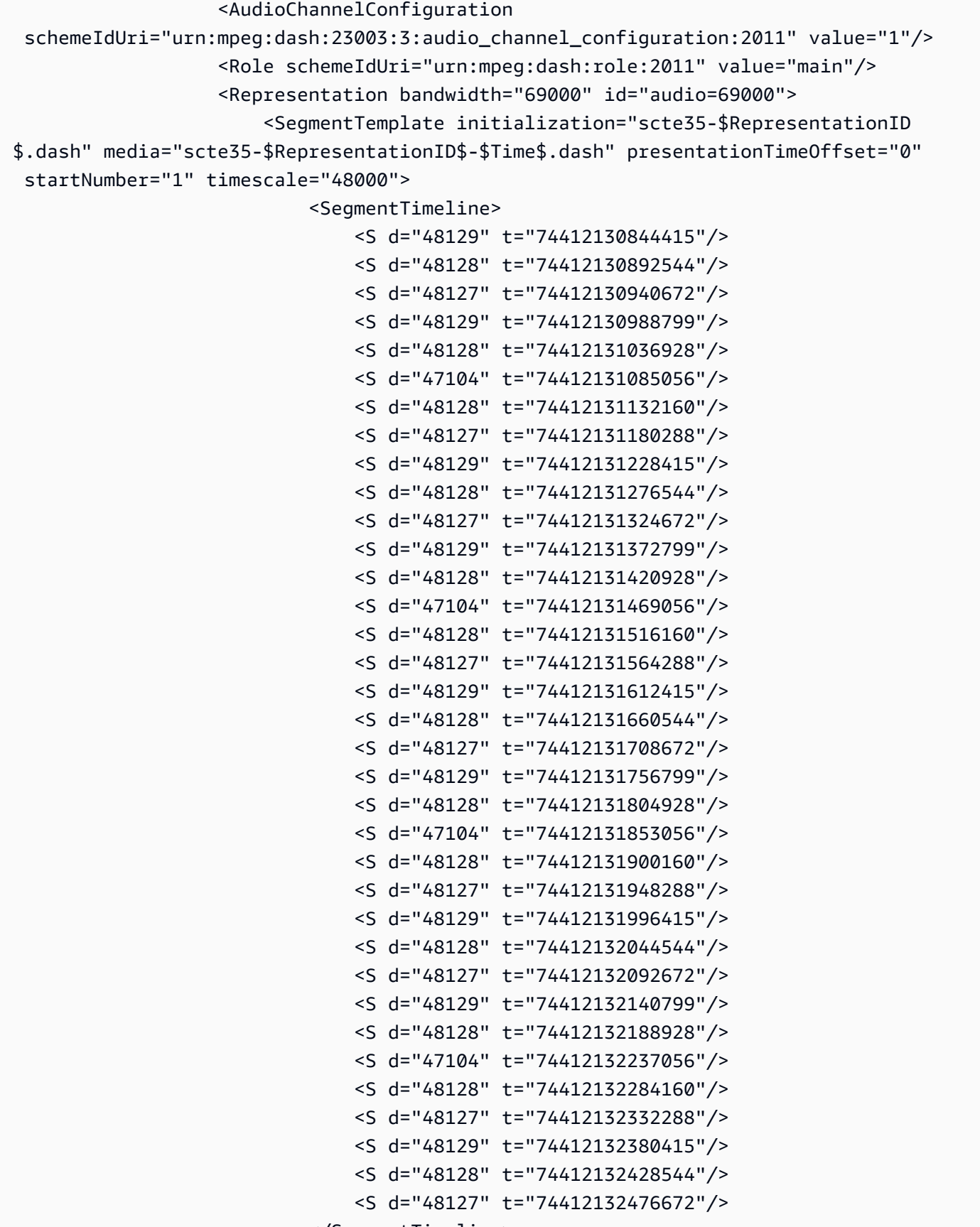

```
 </SegmentTemplate> 
                    </Representation> 
                </AdaptationSet> 
                <AdaptationSet codecs="avc1.64001F" contentType="video" group="2" 
  height="720" id="2" mimeType="video/mp4" par="16:9" sar="1:1" segmentAlignment="true" 
  startWithSAP="1" width="1280"> 
                    <Role schemeIdUri="urn:mpeg:dash:role:2011" value="main"/> 
                    <Representation bandwidth="700000" id="video=700000" 
  scanType="progressive"> 
                        <SegmentTemplate initialization="scte35-$RepresentationID
$.dash" media="scte35-$RepresentationID$-$Time$.dash" presentationTimeOffset="0" 
  startNumber="1" timescale="90000"> 
                            <SegmentTimeline> 
                                 <S d="90000" r="34" t="139522745250000"/> 
                            </SegmentTimeline> 
                        </SegmentTemplate> 
                    </Representation> 
                </AdaptationSet> 
           </Period> 
           <Period id="1550252760.0_1" start="PT430625H46M"> 
                <BaseURL>http://d2gh0tfpz97e4o.cloudfront.net/visitalps/</BaseURL> 
                <AdaptationSet bitstreamSwitching="false" frameRate="30/1" 
  mimeType="video/mp4" segmentAlignment="true" startWithSAP="1" 
  subsegmentAlignment="true" subsegmentStartsWithSAP="1"> 
                    <SegmentTemplate startNumber="1" timescale="90000"/> 
                    <Representation bandwidth="7500000" codecs="avc1.640028" 
  height="1080" id="1" width="1920"> 
                        <SegmentTemplate 
  initialization="visitalps_1080p30_video_1080p_10init.mp4" 
  media="visitalps_1080p30_video_1080p_10_$Number%09d$.mp4" startNumber="1" 
  timescale="90000"> 
                            <SegmentTimeline> 
                                 <S d="180000" r="6" t="0"/> 
                                 <S d="86940" t="1260000"/> 
                            </SegmentTimeline> 
                        </SegmentTemplate> 
                    </Representation> 
                    <Representation bandwidth="3000000" codecs="avc1.64001f" height="720" 
  id="2" width="1280"> 
                        <SegmentTemplate 
  initialization="visitalps_1080p30_video_720p_9init.mp4" 
  media="visitalps_1080p30_video_720p_9_$Number%09d$.mp4" startNumber="1" 
  timescale="90000"> 
                            <SegmentTimeline>
```

```
 <S d="180000" r="6" t="0"/> 
                                <S d="86940" t="1260000"/> 
                            </SegmentTimeline> 
                       </SegmentTemplate> 
                   </Representation> 
                   <Representation bandwidth="1875000" codecs="avc1.64001f" height="720" 
 id="3" width="1280"> 
                       <SegmentTemplate 
 initialization="visitalps_1080p30_video_720p_8init.mp4" 
 media="visitalps_1080p30_video_720p_8_$Number%09d$.mp4" startNumber="1" 
 timescale="90000"> 
                            <SegmentTimeline> 
                                <S d="270000" r="3" t="0"/> 
                                <S d="266940" t="1080000"/> 
                            </SegmentTimeline> 
                       </SegmentTemplate> 
                   </Representation> 
                   <Representation bandwidth="1500000" codecs="avc1.64001f" height="540" 
 id="4" width="960"> 
                       <SegmentTemplate 
 initialization="visitalps_1080p30_video_540p_7init.mp4" 
 media="visitalps_1080p30_video_540p_7_$Number%09d$.mp4" startNumber="1" 
 timescale="90000"> 
                            <SegmentTimeline> 
                                <S d="360000" r="2" t="0"/> 
                                <S d="266940" t="1080000"/> 
                            </SegmentTimeline> 
                       </SegmentTemplate> 
                   </Representation> 
                   <Representation bandwidth="1012500" codecs="avc1.64001e" height="396" 
 id="5" width="704"> 
                       <SegmentTemplate 
 initialization="visitalps_1080p30_video_396p_6init.mp4" 
 media="visitalps_1080p30_video_396p_6_$Number%09d$.mp4" startNumber="1" 
 timescale="90000"> 
                            <SegmentTimeline> 
                                <S d="360000" r="2" t="0"/> 
                                <S d="266940" t="1080000"/> 
                            </SegmentTimeline> 
                       </SegmentTemplate> 
                   </Representation> 
                   <Representation bandwidth="675000" codecs="avc1.64001e" height="396" 
 id="6" width="704">
```

```
 <SegmentTemplate 
 initialization="visitalps_1080p30_video_396p_5init.mp4" 
 media="visitalps_1080p30_video_396p_5_$Number%09d$.mp4" startNumber="1" 
 timescale="90000"> 
                            <SegmentTimeline> 
                                <S d="360000" r="2" t="0"/> 
                                <S d="266940" t="1080000"/> 
                            </SegmentTimeline> 
                       </SegmentTemplate> 
                   </Representation> 
                   <Representation bandwidth="450000" codecs="avc1.64001e" height="396" 
 id="7" width="704"> 
                       <SegmentTemplate 
 initialization="visitalps_1080p30_video_396p_4init.mp4" 
 media="visitalps_1080p30_video_396p_4_$Number%09d$.mp4" startNumber="1" 
 timescale="90000"> 
                            <SegmentTimeline> 
                                <S d="360000" r="2" t="0"/> 
                                <S d="266940" t="1080000"/> 
                            </SegmentTimeline> 
                       </SegmentTemplate> 
                   </Representation> 
                   <Representation bandwidth="337500" codecs="avc1.640016" height="288" 
 id="8" width="512"> 
                       <SegmentTemplate 
 initialization="visitalps_1080p30_video_288p_3init.mp4" 
 media="visitalps_1080p30_video_288p_3_$Number%09d$.mp4" startNumber="1" 
 timescale="90000"> 
                            <SegmentTimeline> 
                                <S d="360000" r="2" t="0"/> 
                                <S d="266940" t="1080000"/> 
                            </SegmentTimeline> 
                       </SegmentTemplate> 
                   </Representation> 
                   <Representation bandwidth="225000" codecs="avc1.640016" height="288" 
 id="9" width="512"> 
                       <SegmentTemplate 
 initialization="visitalps_1080p30_video_288p_2init.mp4" 
 media="visitalps_1080p30_video_288p_2_$Number%09d$.mp4" startNumber="1" 
 timescale="90000"> 
                            <SegmentTimeline> 
                                <S d="360000" r="2" t="0"/> 
                                <S d="266940" t="1080000"/> 
                            </SegmentTimeline>
```

```
 </SegmentTemplate> 
                    </Representation> 
                    <Representation bandwidth="150000" codecs="avc1.640016" height="288" 
  id="10" width="512"> 
                        <SegmentTemplate 
  initialization="visitalps_1080p30_video_288p_1init.mp4" 
  media="visitalps_1080p30_video_288p_1_$Number%09d$.mp4" startNumber="1" 
  timescale="90000"> 
                             <SegmentTimeline> 
                                 <S d="180000" r="6" t="0"/> 
                                 <S d="86940" t="1260000"/> 
                             </SegmentTimeline> 
                        </SegmentTemplate> 
                    </Representation> 
                </AdaptationSet> 
                <AdaptationSet lang="eng" mimeType="audio/mp4" segmentAlignment="0"> 
                    <SegmentTemplate 
  initialization="visitalps_1080p30_audio_aac_128kinit.mp4" 
  media="visitalps_1080p30_audio_aac_128k_$Number%09d$.mp4" startNumber="1" 
  timescale="48000"/> 
                    <Representation audioSamplingRate="48000" bandwidth="128000" 
  codecs="mp4a.40.2" id="11"> 
                        <SegmentTemplate 
  initialization="visitalps_1080p30_audio_aac_128kinit.mp4" 
  media="visitalps_1080p30_audio_aac_128k_$Number%09d$.mp4" startNumber="1" 
  timescale="48000"> 
                             <SegmentTimeline> 
                                 <S d="96000" r="6" t="0"/> 
                                 <S d="46368" t="672000"/> 
                             </SegmentTimeline> 
                        </SegmentTemplate> 
                    </Representation> 
                </AdaptationSet> 
           </Period> 
           <Period id="1550252760.0" start="PT430625H46M14.966S"> 
                <BaseURL>dash/</BaseURL> 
                <EventStream schemeIdUri="urn:scte:scte35:2014:xml+bin" timescale="1"> 
                    <Event duration="24" id="136" presentationTime="1550252760"> 
                        <Signal xmlns="http://www.scte.org/schemas/35/2016"> 
                             <Binary>/DAhAAAAAAAAAP/wEAUAAACIf+9/fgAg9YDAAAAAAABiJjIs</
Binary> 
                        </Signal> 
                    </Event> 
                </EventStream>
```

```
 <AdaptationSet audioSamplingRate="48000" codecs="mp4a.40.2" 
 contentType="audio" group="1" id="1" mimeType="audio/mp4" segmentAlignment="true" 
 startWithSAP="1"> 
                   <AudioChannelConfiguration 
 schemeIdUri="urn:mpeg:dash:23003:3:audio_channel_configuration:2011" value="1"/> 
                   <Role schemeIdUri="urn:mpeg:dash:role:2011" value="main"/> 
                   <Representation bandwidth="69000" id="audio=69000"> 
                       <SegmentTemplate initialization="scte35-$RepresentationID$.dash" 
 media="scte35-$RepresentationID$-$Time$.dash" presentationTimeOffset="74412133198368" 
 timescale="48000"> 
                           <SegmentTimeline> 
                                <S d="48128" t="74412133196544"/> 
                               <S d="48127" t="74412133244672"/> 
                               <S d="48129" t="74412133292799"/> 
                               <S d="48128" t="74412133340928"/> 
                               <S d="47104" t="74412133389056"/> 
                               <S d="48128" t="74412133436160"/> 
                               <S d="48127" t="74412133484288"/> 
                               <S d="48129" t="74412133532415"/> 
                               <S d="48128" t="74412133580544"/> 
                                <S d="48127" t="74412133628672"/> 
                           </SegmentTimeline> 
                       </SegmentTemplate> 
                   </Representation> 
               </AdaptationSet> 
               <AdaptationSet codecs="avc1.64001F" contentType="video" group="2" 
 height="720" id="2" mimeType="video/mp4" par="16:9" sar="1:1" segmentAlignment="true" 
 startWithSAP="1" width="1280"> 
                   <Role schemeIdUri="urn:mpeg:dash:role:2011" value="main"/> 
                   <Representation bandwidth="700000" id="video=700000" 
 scanType="progressive"> 
                       <SegmentTemplate initialization="scte35-$RepresentationID$.dash" 
 media="scte35-$RepresentationID$-$Time$.dash" presentationTimeOffset="139522749746940" 
 timescale="90000"> 
                           <SegmentTimeline> 
                                <S d="90000" r="9" t="139522749660000"/> 
                           </SegmentTimeline> 
                       </SegmentTemplate> 
                   </Representation> 
               </AdaptationSet> 
          </Period> 
          <Period id="1550252784.0" start="PT430625H46M24S"> 
               <BaseURL>dash/</BaseURL>
```
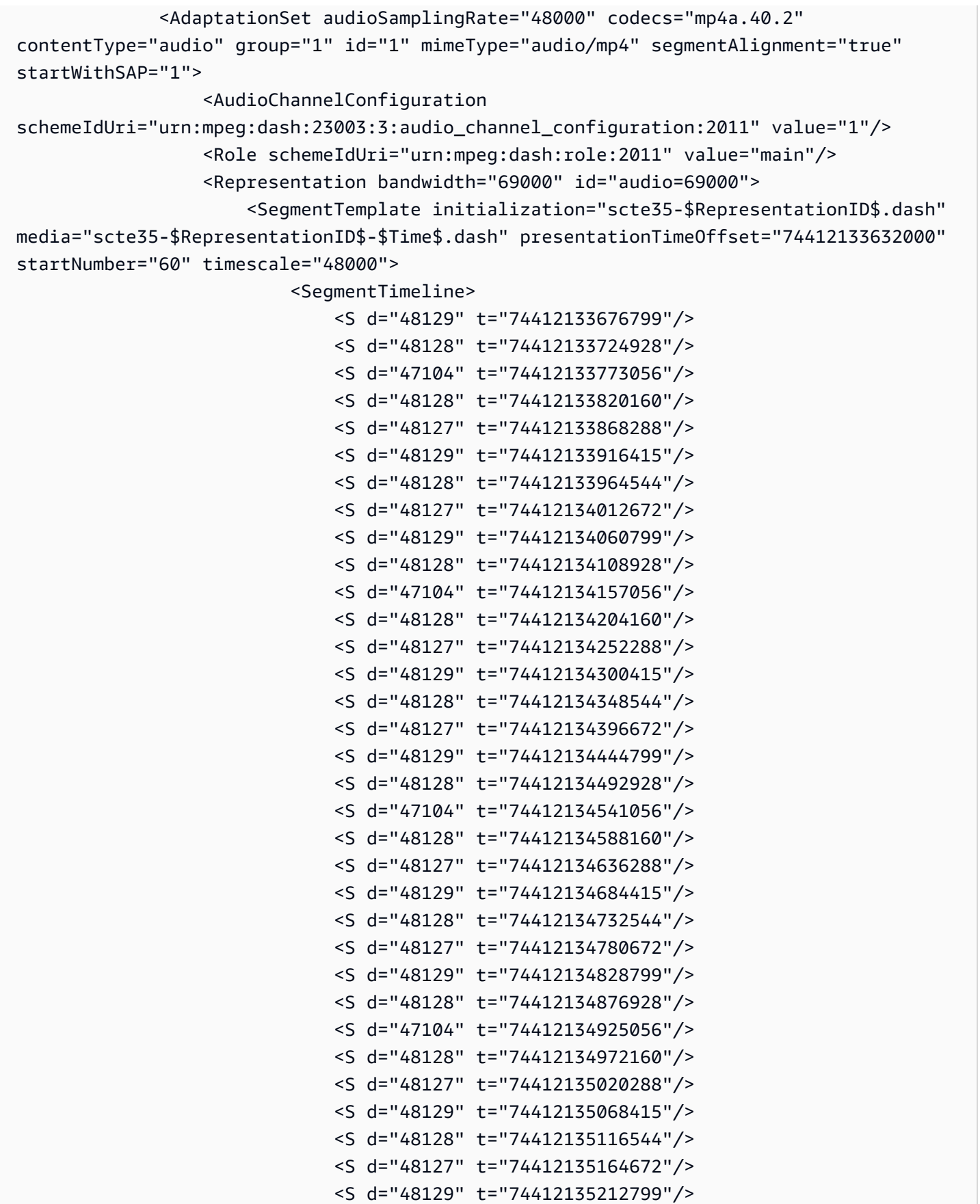

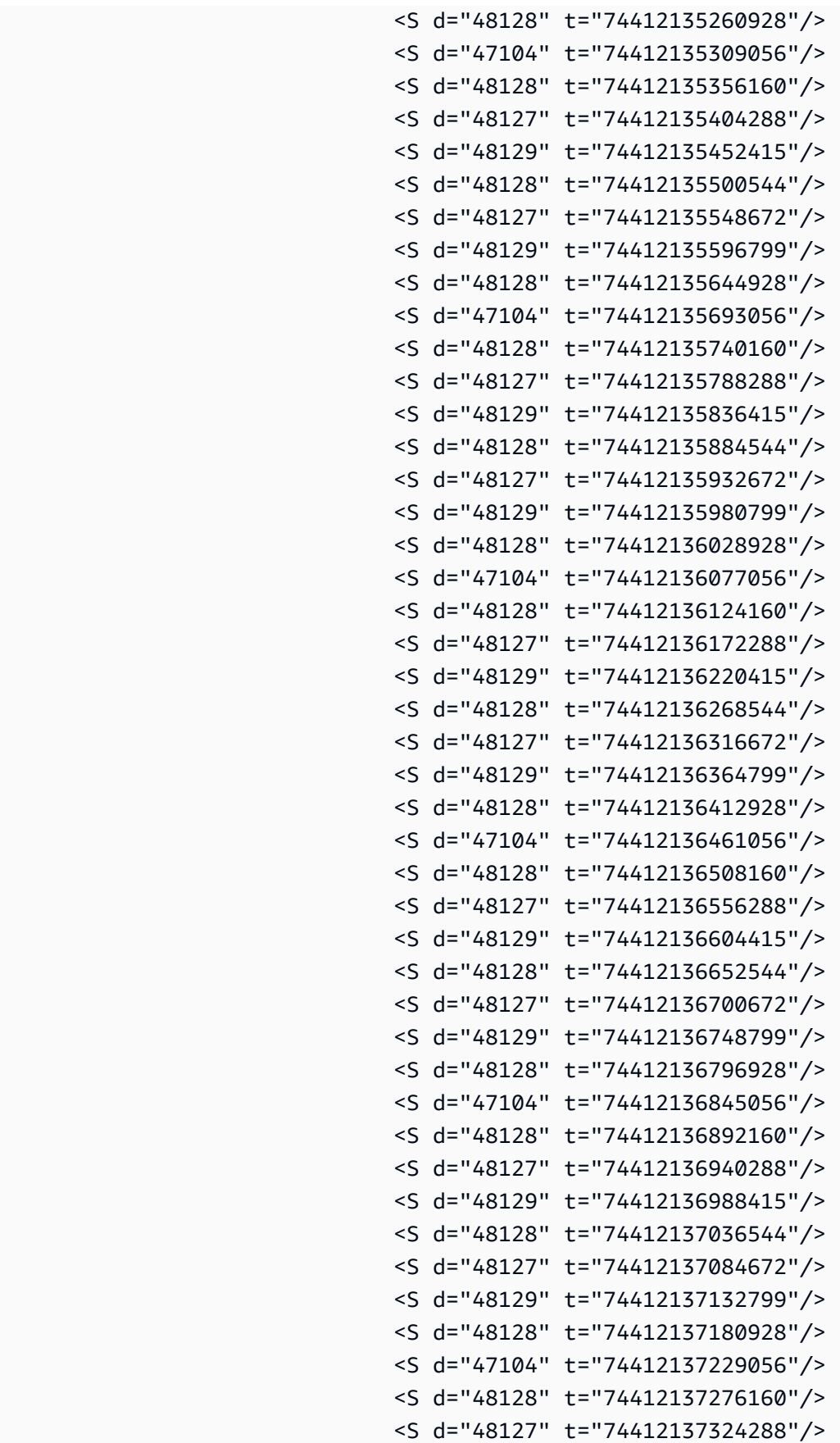

```
 <S d="48129" t="74412137372415"/> 
                                <S d="48128" t="74412137420544"/> 
                                <S d="48127" t="74412137468672"/> 
                                <S d="48129" t="74412137516799"/> 
                                <S d="48128" t="74412137564928"/> 
                                <S d="47104" t="74412137613056"/> 
                                <S d="48128" t="74412137660160"/> 
                                <S d="48127" t="74412137708288"/> 
                                <S d="48129" t="74412137756415"/> 
                                <S d="48128" t="74412137804544"/> 
                                <S d="48127" t="74412137852672"/> 
                                <S d="48129" t="74412137900799"/> 
                                <S d="48128" t="74412137948928"/> 
                                <S d="47104" t="74412137997056"/> 
                                <S d="48128" t="74412138044160"/> 
                                <S d="48127" t="74412138092288"/> 
                                <S d="48129" t="74412138140415"/> 
                                <S d="48128" t="74412138188544"/> 
                                <S d="48127" t="74412138236672"/> 
                           </SegmentTimeline> 
                       </SegmentTemplate> 
                   </Representation> 
               </AdaptationSet> 
              <AdaptationSet codecs="avc1.64001F" contentType="video" group="2" 
 height="720" id="2" mimeType="video/mp4" par="16:9" sar="1:1" segmentAlignment="true" 
 startWithSAP="1" width="1280"> 
                   <Role schemeIdUri="urn:mpeg:dash:role:2011" value="main"/> 
                   <Representation bandwidth="700000" id="video=700000" 
 scanType="progressive"> 
                       <SegmentTemplate initialization="scte35-$RepresentationID$.dash" 
 media="scte35-$RepresentationID$-$Time$.dash" presentationTimeOffset="139522750560000" 
 startNumber="60" timescale="90000"> 
                           <SegmentTimeline> 
                                <S d="90000" r="95" t="139522750560000"/> 
                           </SegmentTimeline> 
                       </SegmentTemplate> 
                   </Representation> 
              </AdaptationSet> 
          </Period> 
          <Period id="1550252880.0_1" start="PT430625H48M"> 
               <BaseURL>http://d2gh0tfpz97e4o.cloudfront.net/visitalps/</BaseURL> 
               <AdaptationSet bitstreamSwitching="false" frameRate="30/1" 
 mimeType="video/mp4" segmentAlignment="true" startWithSAP="1" 
 subsegmentAlignment="true" subsegmentStartsWithSAP="1">
```

```
 <SegmentTemplate startNumber="1" timescale="90000"/> 
                   <Representation bandwidth="7500000" codecs="avc1.640028" 
 height="1080" id="1" width="1920"> 
                       <SegmentTemplate 
 initialization="visitalps_1080p30_video_1080p_10init.mp4" 
 media="visitalps_1080p30_video_1080p_10_$Number%09d$.mp4" startNumber="1" 
 timescale="90000"> 
                            <SegmentTimeline> 
                                <S d="180000" r="6" t="0"/> 
                                <S d="86940" t="1260000"/> 
                            </SegmentTimeline> 
                       </SegmentTemplate> 
                   </Representation> 
                   <Representation bandwidth="3000000" codecs="avc1.64001f" height="720" 
 id="2" width="1280"> 
                       <SegmentTemplate 
 initialization="visitalps_1080p30_video_720p_9init.mp4" 
 media="visitalps_1080p30_video_720p_9_$Number%09d$.mp4" startNumber="1" 
 timescale="90000"> 
                            <SegmentTimeline> 
                                <S d="180000" r="6" t="0"/> 
                                <S d="86940" t="1260000"/> 
                            </SegmentTimeline> 
                       </SegmentTemplate> 
                   </Representation> 
                   <Representation bandwidth="1875000" codecs="avc1.64001f" height="720" 
 id="3" width="1280"> 
                       <SegmentTemplate 
 initialization="visitalps_1080p30_video_720p_8init.mp4" 
 media="visitalps_1080p30_video_720p_8_$Number%09d$.mp4" startNumber="1" 
 timescale="90000"> 
                            <SegmentTimeline> 
                                <S d="270000" r="3" t="0"/> 
                                <S d="266940" t="1080000"/> 
                            </SegmentTimeline> 
                       </SegmentTemplate> 
                   </Representation> 
                   <Representation bandwidth="1500000" codecs="avc1.64001f" height="540" 
 id="4" width="960"> 
                       <SegmentTemplate 
 initialization="visitalps_1080p30_video_540p_7init.mp4" 
 media="visitalps_1080p30_video_540p_7_$Number%09d$.mp4" startNumber="1" 
 timescale="90000"> 
                            <SegmentTimeline>
```

```
 <S d="360000" r="2" t="0"/> 
                                <S d="266940" t="1080000"/> 
                            </SegmentTimeline> 
                       </SegmentTemplate> 
                   </Representation> 
                   <Representation bandwidth="1012500" codecs="avc1.64001e" height="396" 
 id="5" width="704"> 
                       <SegmentTemplate 
 initialization="visitalps_1080p30_video_396p_6init.mp4" 
 media="visitalps_1080p30_video_396p_6_$Number%09d$.mp4" startNumber="1" 
 timescale="90000"> 
                            <SegmentTimeline> 
                                <S d="360000" r="2" t="0"/> 
                                <S d="266940" t="1080000"/> 
                            </SegmentTimeline> 
                       </SegmentTemplate> 
                   </Representation> 
                   <Representation bandwidth="675000" codecs="avc1.64001e" height="396" 
 id="6" width="704"> 
                       <SegmentTemplate 
 initialization="visitalps_1080p30_video_396p_5init.mp4" 
 media="visitalps_1080p30_video_396p_5_$Number%09d$.mp4" startNumber="1" 
 timescale="90000"> 
                            <SegmentTimeline> 
                                <S d="360000" r="2" t="0"/> 
                                <S d="266940" t="1080000"/> 
                            </SegmentTimeline> 
                       </SegmentTemplate> 
                   </Representation> 
                   <Representation bandwidth="450000" codecs="avc1.64001e" height="396" 
 id="7" width="704"> 
                       <SegmentTemplate 
 initialization="visitalps_1080p30_video_396p_4init.mp4" 
 media="visitalps_1080p30_video_396p_4_$Number%09d$.mp4" startNumber="1" 
 timescale="90000"> 
                            <SegmentTimeline> 
                                <S d="360000" r="2" t="0"/> 
                                <S d="266940" t="1080000"/> 
                            </SegmentTimeline> 
                       </SegmentTemplate> 
                   </Representation> 
                   <Representation bandwidth="337500" codecs="avc1.640016" height="288" 
 id="8" width="512">
```

```
 <SegmentTemplate 
 initialization="visitalps_1080p30_video_288p_3init.mp4" 
 media="visitalps_1080p30_video_288p_3_$Number%09d$.mp4" startNumber="1" 
 timescale="90000"> 
                            <SegmentTimeline> 
                                <S d="360000" r="2" t="0"/> 
                                <S d="266940" t="1080000"/> 
                            </SegmentTimeline> 
                       </SegmentTemplate> 
                   </Representation> 
                   <Representation bandwidth="225000" codecs="avc1.640016" height="288" 
 id="9" width="512"> 
                       <SegmentTemplate 
 initialization="visitalps_1080p30_video_288p_2init.mp4" 
 media="visitalps_1080p30_video_288p_2_$Number%09d$.mp4" startNumber="1" 
 timescale="90000"> 
                            <SegmentTimeline> 
                                <S d="360000" r="2" t="0"/> 
                                <S d="266940" t="1080000"/> 
                            </SegmentTimeline> 
                       </SegmentTemplate> 
                   </Representation> 
                   <Representation bandwidth="150000" codecs="avc1.640016" height="288" 
 id="10" width="512"> 
                       <SegmentTemplate 
 initialization="visitalps_1080p30_video_288p_1init.mp4" 
 media="visitalps_1080p30_video_288p_1_$Number%09d$.mp4" startNumber="1" 
 timescale="90000"> 
                            <SegmentTimeline> 
                                <S d="180000" r="6" t="0"/> 
                                <S d="86940" t="1260000"/> 
                            </SegmentTimeline> 
                       </SegmentTemplate> 
                   </Representation> 
               </AdaptationSet> 
               <AdaptationSet lang="eng" mimeType="audio/mp4" segmentAlignment="0"> 
                   <SegmentTemplate 
 initialization="visitalps_1080p30_audio_aac_128kinit.mp4" 
 media="visitalps_1080p30_audio_aac_128k_$Number%09d$.mp4" startNumber="1" 
 timescale="48000"/> 
                   <Representation audioSamplingRate="48000" bandwidth="128000" 
 codecs="mp4a.40.2" id="11"> 
                       <SegmentTemplate 
 initialization="visitalps_1080p30_audio_aac_128kinit.mp4"
```

```
 media="visitalps_1080p30_audio_aac_128k_$Number%09d$.mp4" startNumber="1" 
  timescale="48000"> 
                             <SegmentTimeline> 
                                 <S d="96000" r="6" t="0"/> 
                                 <S d="46368" t="672000"/> 
                             </SegmentTimeline> 
                        </SegmentTemplate> 
                    </Representation> 
                </AdaptationSet> 
           </Period> 
            <Period id="1550252880.0" start="PT430625H48M14.966S"> 
                <BaseURL>dash/</BaseURL> 
                <EventStream schemeIdUri="urn:scte:scte35:2014:xml+bin" timescale="1"> 
                    <Event duration="24" id="137" presentationTime="1550252880"> 
                        <Signal xmlns="http://www.scte.org/schemas/35/2016"> 
                             <Binary>/DAhAAAAAAAAAP/wEAUAAACJf+9/fgAg9YDAAAAAAAC/KdNe</
Binary> 
                        </Signal> 
                    </Event> 
                </EventStream> 
                <AdaptationSet audioSamplingRate="48000" codecs="mp4a.40.2" 
  contentType="audio" group="1" id="1" mimeType="audio/mp4" segmentAlignment="true" 
  startWithSAP="1"> 
                    <AudioChannelConfiguration 
  schemeIdUri="urn:mpeg:dash:23003:3:audio_channel_configuration:2011" value="1"/> 
                    <Role schemeIdUri="urn:mpeg:dash:role:2011" value="main"/> 
                    <Representation bandwidth="69000" id="audio=69000"> 
                        <SegmentTemplate initialization="scte35-$RepresentationID$.dash" 
  media="scte35-$RepresentationID$-$Time$.dash" presentationTimeOffset="74412138958368" 
  timescale="48000"> 
                             <SegmentTimeline> 
                                 <S d="48128" t="74412138956544"/> 
                                 <S d="48127" t="74412139004672"/> 
                                 <S d="48129" t="74412139052799"/> 
                                 <S d="48128" t="74412139100928"/> 
                                 <S d="47104" t="74412139149056"/> 
                                 <S d="48128" t="74412139196160"/> 
                                 <S d="48127" t="74412139244288"/> 
                                 <S d="48129" t="74412139292415"/> 
                                 <S d="48128" t="74412139340544"/> 
                                 <S d="48127" t="74412139388672"/> 
                             </SegmentTimeline> 
                        </SegmentTemplate> 
                    </Representation>
```

```
 </AdaptationSet> 
              <AdaptationSet codecs="avc1.64001F" contentType="video" group="2" 
 height="720" id="2" mimeType="video/mp4" par="16:9" sar="1:1" segmentAlignment="true" 
 startWithSAP="1" width="1280"> 
                   <Role schemeIdUri="urn:mpeg:dash:role:2011" value="main"/> 
                   <Representation bandwidth="700000" id="video=700000" 
 scanType="progressive"> 
                       <SegmentTemplate initialization="scte35-$RepresentationID$.dash" 
 media="scte35-$RepresentationID$-$Time$.dash" presentationTimeOffset="139522760546940" 
 timescale="90000"> 
                           <SegmentTimeline> 
                                <S d="90000" r="9" t="139522760460000"/> 
                           </SegmentTimeline> 
                       </SegmentTemplate> 
                   </Representation> 
              </AdaptationSet> 
          </Period> 
          <Period id="1550252904.0" start="PT430625H48M24S"> 
               <BaseURL>dash/</BaseURL> 
              <AdaptationSet audioSamplingRate="48000" codecs="mp4a.40.2" 
 contentType="audio" group="1" id="1" mimeType="audio/mp4" segmentAlignment="true" 
 startWithSAP="1"> 
                   <AudioChannelConfiguration 
 schemeIdUri="urn:mpeg:dash:23003:3:audio_channel_configuration:2011" value="1"/> 
                   <Role schemeIdUri="urn:mpeg:dash:role:2011" value="main"/> 
                   <Representation bandwidth="69000" id="audio=69000"> 
                       <SegmentTemplate initialization="scte35-$RepresentationID$.dash" 
 media="scte35-$RepresentationID$-$Time$.dash" presentationTimeOffset="74412139392000" 
 startNumber="180" timescale="48000"> 
                           <SegmentTimeline> 
                               <S d="48129" t="74412139436799"/> 
                               <S d="48128" t="74412139484928"/> 
                               <S d="47104" t="74412139533056"/> 
                               <S d="48128" t="74412139580160"/> 
                               <S d="48127" t="74412139628288"/> 
                               <S d="48129" t="74412139676415"/> 
                               <S d="48128" t="74412139724544"/> 
                               <S d="48127" t="74412139772672"/> 
                               <S d="48129" t="74412139820799"/> 
                               <S d="48128" t="74412139868928"/> 
                               <S d="47104" t="74412139917056"/> 
                               <S d="48128" t="74412139964160"/> 
                               <S d="48127" t="74412140012288"/> 
                                <S d="48129" t="74412140060415"/>
```
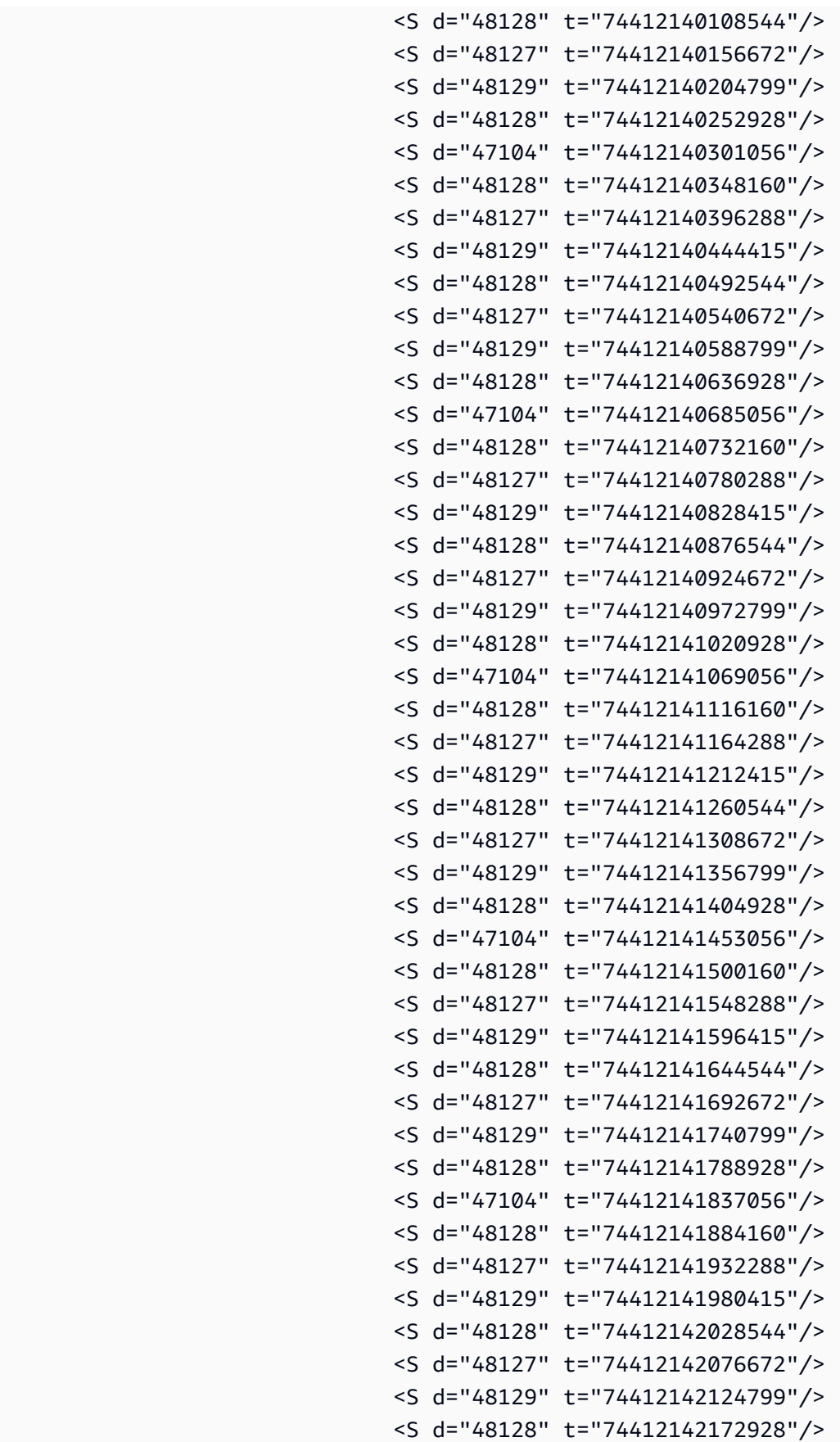

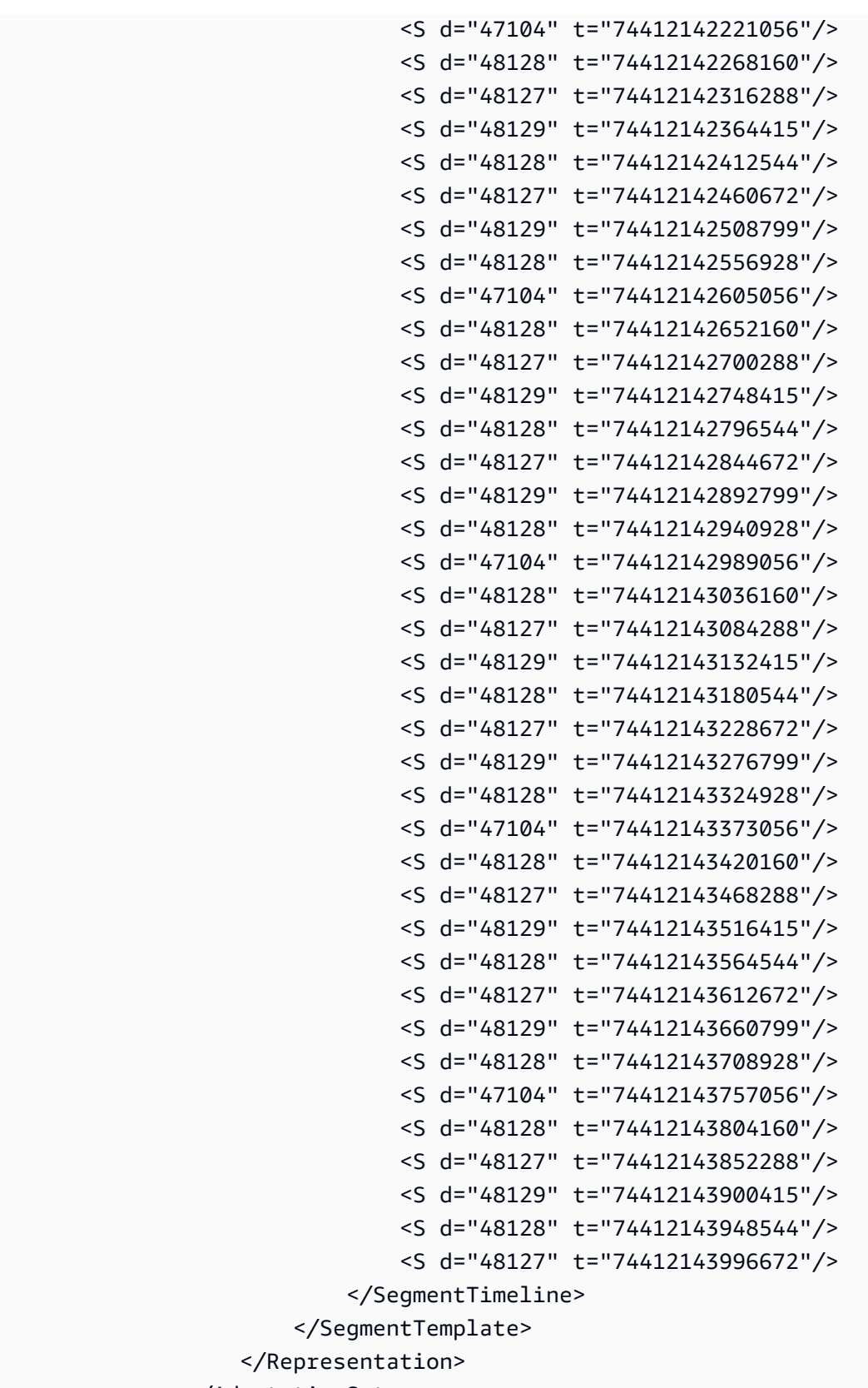

</AdaptationSet>
```
 <AdaptationSet codecs="avc1.64001F" contentType="video" group="2" 
 height="720" id="2" mimeType="video/mp4" par="16:9" sar="1:1" segmentAlignment="true" 
 startWithSAP="1" width="1280"> 
                   <Role schemeIdUri="urn:mpeg:dash:role:2011" value="main"/> 
                   <Representation bandwidth="700000" id="video=700000" 
 scanType="progressive"> 
                       <SegmentTemplate initialization="scte35-$RepresentationID$.dash" 
 media="scte35-$RepresentationID$-$Time$.dash" presentationTimeOffset="139522761360000" 
 startNumber="180" timescale="90000"> 
                           <SegmentTimeline> 
                                <S d="90000" r="95" t="139522761360000"/> 
                           </SegmentTimeline> 
                       </SegmentTemplate> 
                   </Representation> 
               </AdaptationSet> 
          </Period> 
          <Period id="1550253000.0_1" start="PT430625H50M"> 
               <BaseURL>http://d2gh0tfpz97e4o.cloudfront.net/visitalps/</BaseURL> 
               <AdaptationSet bitstreamSwitching="false" frameRate="30/1" 
 mimeType="video/mp4" segmentAlignment="true" startWithSAP="1" 
 subsegmentAlignment="true" subsegmentStartsWithSAP="1"> 
                   <SegmentTemplate startNumber="1" timescale="90000"/> 
                   <Representation bandwidth="7500000" codecs="avc1.640028" 
 height="1080" id="1" width="1920"> 
                       <SegmentTemplate 
 initialization="visitalps_1080p30_video_1080p_10init.mp4" 
 media="visitalps_1080p30_video_1080p_10_$Number%09d$.mp4" startNumber="1" 
 timescale="90000"> 
                           <SegmentTimeline> 
                                <S d="180000" r="6" t="0"/> 
                                <S d="86940" t="1260000"/> 
                           </SegmentTimeline> 
                       </SegmentTemplate> 
                   </Representation> 
                   <Representation bandwidth="3000000" codecs="avc1.64001f" height="720" 
 id="2" width="1280"> 
                       <SegmentTemplate 
 initialization="visitalps_1080p30_video_720p_9init.mp4" 
 media="visitalps_1080p30_video_720p_9_$Number%09d$.mp4" startNumber="1" 
 timescale="90000"> 
                           <SegmentTimeline> 
                                <S d="180000" r="6" t="0"/> 
                                <S d="86940" t="1260000"/> 
                           </SegmentTimeline>
```

```
 </SegmentTemplate> 
                   </Representation> 
                   <Representation bandwidth="1875000" codecs="avc1.64001f" height="720" 
 id="3" width="1280"> 
                       <SegmentTemplate 
 initialization="visitalps_1080p30_video_720p_8init.mp4" 
 media="visitalps_1080p30_video_720p_8_$Number%09d$.mp4" startNumber="1" 
 timescale="90000"> 
                            <SegmentTimeline> 
                                <S d="270000" r="3" t="0"/> 
                                <S d="266940" t="1080000"/> 
                            </SegmentTimeline> 
                       </SegmentTemplate> 
                   </Representation> 
                   <Representation bandwidth="1500000" codecs="avc1.64001f" height="540" 
 id="4" width="960"> 
                       <SegmentTemplate 
 initialization="visitalps_1080p30_video_540p_7init.mp4" 
 media="visitalps_1080p30_video_540p_7_$Number%09d$.mp4" startNumber="1" 
 timescale="90000"> 
                            <SegmentTimeline> 
                                <S d="360000" r="2" t="0"/> 
                                <S d="266940" t="1080000"/> 
                            </SegmentTimeline> 
                       </SegmentTemplate> 
                   </Representation> 
                   <Representation bandwidth="1012500" codecs="avc1.64001e" height="396" 
 id="5" width="704"> 
                       <SegmentTemplate 
 initialization="visitalps_1080p30_video_396p_6init.mp4" 
 media="visitalps_1080p30_video_396p_6_$Number%09d$.mp4" startNumber="1" 
 timescale="90000"> 
                            <SegmentTimeline> 
                                <S d="360000" r="2" t="0"/> 
                                <S d="266940" t="1080000"/> 
                            </SegmentTimeline> 
                       </SegmentTemplate> 
                   </Representation> 
                   <Representation bandwidth="675000" codecs="avc1.64001e" height="396" 
 id="6" width="704"> 
                       <SegmentTemplate 
 initialization="visitalps_1080p30_video_396p_5init.mp4" 
 media="visitalps_1080p30_video_396p_5_$Number%09d$.mp4" startNumber="1" 
 timescale="90000">
```

```
 <SegmentTimeline> 
                                <S d="360000" r="2" t="0"/> 
                                <S d="266940" t="1080000"/> 
                            </SegmentTimeline> 
                       </SegmentTemplate> 
                   </Representation> 
                   <Representation bandwidth="450000" codecs="avc1.64001e" height="396" 
 id="7" width="704"> 
                       <SegmentTemplate 
 initialization="visitalps_1080p30_video_396p_4init.mp4" 
 media="visitalps_1080p30_video_396p_4_$Number%09d$.mp4" startNumber="1" 
 timescale="90000"> 
                            <SegmentTimeline> 
                                <S d="360000" r="2" t="0"/> 
                                <S d="266940" t="1080000"/> 
                            </SegmentTimeline> 
                       </SegmentTemplate> 
                   </Representation> 
                   <Representation bandwidth="337500" codecs="avc1.640016" height="288" 
 id="8" width="512"> 
                       <SegmentTemplate 
 initialization="visitalps_1080p30_video_288p_3init.mp4" 
 media="visitalps_1080p30_video_288p_3_$Number%09d$.mp4" startNumber="1" 
 timescale="90000"> 
                            <SegmentTimeline> 
                                <S d="360000" r="2" t="0"/> 
                                <S d="266940" t="1080000"/> 
                            </SegmentTimeline> 
                       </SegmentTemplate> 
                   </Representation> 
                   <Representation bandwidth="225000" codecs="avc1.640016" height="288" 
 id="9" width="512"> 
                       <SegmentTemplate 
 initialization="visitalps_1080p30_video_288p_2init.mp4" 
 media="visitalps_1080p30_video_288p_2_$Number%09d$.mp4" startNumber="1" 
 timescale="90000"> 
                            <SegmentTimeline> 
                                <S d="360000" r="2" t="0"/> 
                                <S d="266940" t="1080000"/> 
                            </SegmentTimeline> 
                       </SegmentTemplate> 
                   </Representation> 
                   <Representation bandwidth="150000" codecs="avc1.640016" height="288"
```

```
 id="10" width="512">
```

```
 <SegmentTemplate 
  initialization="visitalps_1080p30_video_288p_1init.mp4" 
  media="visitalps_1080p30_video_288p_1_$Number%09d$.mp4" startNumber="1" 
  timescale="90000"> 
                             <SegmentTimeline> 
                                 <S d="180000" r="6" t="0"/> 
                                 <S d="86940" t="1260000"/> 
                             </SegmentTimeline> 
                        </SegmentTemplate> 
                    </Representation> 
                </AdaptationSet> 
                <AdaptationSet lang="eng" mimeType="audio/mp4" segmentAlignment="0"> 
                    <SegmentTemplate 
  initialization="visitalps_1080p30_audio_aac_128kinit.mp4" 
  media="visitalps_1080p30_audio_aac_128k_$Number%09d$.mp4" startNumber="1" 
  timescale="48000"/> 
                    <Representation audioSamplingRate="48000" bandwidth="128000" 
  codecs="mp4a.40.2" id="11"> 
                        <SegmentTemplate 
  initialization="visitalps_1080p30_audio_aac_128kinit.mp4" 
  media="visitalps_1080p30_audio_aac_128k_$Number%09d$.mp4" startNumber="1" 
  timescale="48000"> 
                             <SegmentTimeline> 
                                 <S d="96000" r="6" t="0"/> 
                                 <S d="46368" t="672000"/> 
                             </SegmentTimeline> 
                        </SegmentTemplate> 
                    </Representation> 
                </AdaptationSet> 
            </Period> 
           <Period id="1550253000.0" start="PT430625H50M14.966S"> 
                <BaseURL>dash/</BaseURL> 
                <EventStream schemeIdUri="urn:scte:scte35:2014:xml+bin" timescale="1"> 
                    <Event duration="24" id="138" presentationTime="1550253000"> 
                        <Signal xmlns="http://www.scte.org/schemas/35/2016"> 
                             <Binary>/DAhAAAAAAAAAP/wEAUAAACKf+9/fgAg9YDAAAAAAADc+O1/</
Binary> 
                        </Signal> 
                    </Event> 
                </EventStream> 
                <AdaptationSet audioSamplingRate="48000" codecs="mp4a.40.2" 
  contentType="audio" group="1" id="1" mimeType="audio/mp4" segmentAlignment="true" 
  startWithSAP="1">
```

```
 <AudioChannelConfiguration 
 schemeIdUri="urn:mpeg:dash:23003:3:audio_channel_configuration:2011" value="1"/> 
                   <Role schemeIdUri="urn:mpeg:dash:role:2011" value="main"/> 
                   <Representation bandwidth="69000" id="audio=69000"> 
                       <SegmentTemplate initialization="scte35-$RepresentationID$.dash" 
 media="scte35-$RepresentationID$-$Time$.dash" presentationTimeOffset="74412144718368" 
 timescale="48000"> 
                           <SegmentTimeline> 
                                <S d="48128" t="74412144716544"/> 
                                <S d="48127" t="74412144764672"/> 
                                <S d="48129" t="74412144812799"/> 
                                <S d="48128" t="74412144860928"/> 
                                <S d="47104" t="74412144909056"/> 
                                <S d="48128" t="74412144956160"/> 
                                <S d="48127" t="74412145004288"/> 
                                <S d="48129" t="74412145052415"/> 
                                <S d="48128" t="74412145100544"/> 
                                <S d="48127" t="74412145148672"/> 
                           </SegmentTimeline> 
                       </SegmentTemplate> 
                   </Representation> 
               </AdaptationSet> 
               <AdaptationSet codecs="avc1.64001F" contentType="video" group="2" 
 height="720" id="2" mimeType="video/mp4" par="16:9" sar="1:1" segmentAlignment="true" 
 startWithSAP="1" width="1280"> 
                   <Role schemeIdUri="urn:mpeg:dash:role:2011" value="main"/> 
                   <Representation bandwidth="700000" id="video=700000" 
 scanType="progressive"> 
                       <SegmentTemplate initialization="scte35-$RepresentationID$.dash" 
 media="scte35-$RepresentationID$-$Time$.dash" presentationTimeOffset="139522771346940" 
 timescale="90000"> 
                           <SegmentTimeline> 
                                <S d="90000" r="9" t="139522771260000"/> 
                           </SegmentTimeline> 
                       </SegmentTemplate> 
                   </Representation> 
               </AdaptationSet> 
          </Period>
```
#### VOD DASH 매니페스트 예제

#### DASH VOD 오리진 매니페스트

MPD 매니페스트에 대한 다음 예는 콘텐츠 오리진에서 DASH에 의해 수신된 온디맨드 비디오(VOD) 매니페스트의 광고 가능성을 보여줍니다. 이 예제에서는 outOfNetworkIndicator를 true로 설정 한 scte35:SpliceInsert 마커를 사용합니다.

```
<Period start="PT0.000S" id="8778696" duration="PT29.229S"> 
           <SupplementalProperty schemeIdUri="urn:scte:dash:utc-time" 
 value="2018-07-27T09:35:44.011Z"></SupplementalProperty> 
           <AdaptationSet mimeType="video/mp4" segmentAlignment="true" startWithSAP="1" 
 subsegmentAlignment="true" subsegmentStartsWithSAP="1" bitstreamSwitching="true"> 
             <Representation id="1" width="960" height="540" frameRate="30000/1001" 
 bandwidth="2200000" codecs="avc1.640029"> 
               <SegmentTemplate timescale="30000" media="index_video_7_0_$Number
$.mp4?m=1566416213" initialization="index_video_7_0_init.mp4?m=1566416213" 
  startNumber="8778700" presentationTimeOffset="1317997547283"> 
                 <SegmentTimeline> 
                    <S t="1317997547283" d="180180" r="3"/> 
                    <S t="1317998268003" d="156156"/> 
                 </SegmentTimeline> 
               </SegmentTemplate> 
             </Representation> 
             <Representation id="2" width="1280" height="720" frameRate="30000/1001" 
 bandwidth="3299968" codecs="avc1.640029"> 
               <SegmentTemplate timescale="30000" media="index_video_10_0_$Number
$.mp4?m=1566416213" initialization="index_video_10_0_init.mp4?m=1566416213" 
 startNumber="8778700" presentationTimeOffset="1317997547283"> 
                 <SegmentTimeline> 
                    <S t="1317997547283" d="180180" r="3"/> 
                    <S t="1317998268003" d="156156"/> 
                 </SegmentTimeline> 
               </SegmentTemplate> 
             </Representation> 
             <Representation id="3" width="640" height="360" frameRate="30000/1001" 
 bandwidth="800000" codecs="avc1.4D401E"> 
               <SegmentTemplate timescale="30000" media="index_video_28_0_$Number
$.mp4?m=1566416213" initialization="index_video_28_0_init.mp4?m=1566416213" 
 startNumber="8778700" presentationTimeOffset="1317997547283"> 
                 <SegmentTimeline> 
                    <S t="1317997547283" d="180180" r="3"/> 
                    <S t="1317998268003" d="156156"/> 
                 </SegmentTimeline> 
               </SegmentTemplate> 
             </Representation> 
           </AdaptationSet>
```

```
 <AdaptationSet mimeType="audio/mp4" segmentAlignment="0" lang="eng"> 
             <Label>eng</Label> 
             <Representation id="4" bandwidth="96636" audioSamplingRate="48000" 
  codecs="mp4a.40.2"> 
               <AudioChannelConfiguration 
  schemeIdUri="urn:mpeg:dash:23003:3:audio_channel_configuration:2011" value="2"></
AudioChannelConfiguration> 
               <SegmentTemplate timescale="48000" media="index_audio_5_0_$Number
$.mp4?m=1566416213" initialization="index_audio_5_0_init.mp4?m=1566416213" 
  startNumber="8778700" presentationTimeOffset="2108796075909"> 
                 <SegmentTimeline> 
                    <S t="2108796075909" d="288768"/> 
                    <S t="2108796364677" d="287744"/> 
                    <S t="2108796652421" d="288768"/> 
                    <S t="2108796941189" d="287744"/> 
                    <S t="2108797228933" d="249856"/> 
                  </SegmentTimeline> 
               </SegmentTemplate> 
             </Representation> 
             <Representation id="5" bandwidth="96636" audioSamplingRate="48000" 
  codecs="mp4a.40.2"> 
                <AudioChannelConfiguration 
  schemeIdUri="urn:mpeg:dash:23003:3:audio_channel_configuration:2011" value="2"></
AudioChannelConfiguration> 
               <SegmentTemplate timescale="48000" media="index_audio_8_0_$Number
$.mp4?m=1566416213" initialization="index_audio_8_0_init.mp4?m=1566416213" 
  startNumber="8778700" presentationTimeOffset="2108796075909"> 
                 <SegmentTimeline> 
                    <S t="2108796075909" d="288768"/> 
                    <S t="2108796364677" d="287744"/> 
                    <S t="2108796652421" d="288768"/> 
                    <S t="2108796941189" d="287744"/> 
                    <S t="2108797228933" d="249856"/> 
                  </SegmentTimeline> 
               </SegmentTemplate> 
             </Representation> 
             <Representation id="6" bandwidth="64643" audioSamplingRate="48000" 
  codecs="mp4a.40.2"> 
               <AudioChannelConfiguration 
  schemeIdUri="urn:mpeg:dash:23003:3:audio_channel_configuration:2011" value="2"></
AudioChannelConfiguration> 
               <SegmentTemplate timescale="48000" media="index_audio_26_0_$Number
$.mp4?m=1566416213" initialization="index_audio_26_0_init.mp4?m=1566416213" 
  startNumber="8778700" presentationTimeOffset="2108796075909">
```

```
 <SegmentTimeline> 
                    <S t="2108796075909" d="288768"/> 
                    <S t="2108796364677" d="287744"/> 
                    <S t="2108796652421" d="288768"/> 
                    <S t="2108796941189" d="287744"/> 
                    <S t="2108797228933" d="249856"/> 
                  </SegmentTimeline> 
               </SegmentTemplate> 
             </Representation> 
           </AdaptationSet> 
           <AdaptationSet mimeType="application/mp4" codecs="stpp" 
  segmentAlignment="true" startWithSAP="1" bitstreamSwitching="true" lang="eng"> 
             <Label>eng</Label> 
             <Representation id="7" bandwidth="0"> 
                <SegmentTemplate timescale="90000" media="index_subtitles_4_0_$Number
$.mp4?m=1566416213" initialization="index_subtitles_4_0_init.mp4?m=1566416213" 
 startNumber="8778700" presentationTimeOffset="3953992641850"> 
                 <SegmentTimeline> 
                    <S t="3953992641850" d="540540" r="3"/> 
                    <S t="3953994804010" d="468468"/> 
                  </SegmentTimeline> 
               </SegmentTemplate> 
             </Representation> 
           </AdaptationSet> 
         </Period> 
         <Period start="PT29.229S" id="8778704" duration="PT18.818S"> 
           <SupplementalProperty schemeIdUri="urn:scte:dash:utc-time" 
 value="2018-07-27T09:36:13.240Z"></SupplementalProperty> 
           <AdaptationSet mimeType="video/mp4" segmentAlignment="true" startWithSAP="1" 
 subsegmentAlignment="true" subsegmentStartsWithSAP="1" bitstreamSwitching="true"> 
             <Representation id="1" width="960" height="540" frameRate="30000/1001" 
 bandwidth="2200000" codecs="avc1.640029"> 
               <SegmentTemplate timescale="30000" media="index_video_7_0_$Number
$.mp4?m=1566416213" initialization="index_video_7_0_init.mp4?m=1566416213" 
 startNumber="8778705" presentationTimeOffset="1317998424159"> 
                 <SegmentTimeline> 
                    <S t="1317998424159" d="24024"/> 
                    <S t="1317998448183" d="180180" r="2"/> 
                 </SegmentTimeline> 
                </SegmentTemplate> 
             </Representation> 
             <Representation id="2" width="1280" height="720" frameRate="30000/1001" 
 bandwidth="3299968" codecs="avc1.640029">
```

```
 <SegmentTemplate timescale="30000" media="index_video_10_0_$Number
$.mp4?m=1566416213" initialization="index_video_10_0_init.mp4?m=1566416213" 
  startNumber="8778705" presentationTimeOffset="1317998424159"> 
                 <SegmentTimeline> 
                    <S t="1317998424159" d="24024"/> 
                    <S t="1317998448183" d="180180" r="2"/> 
                 </SegmentTimeline> 
               </SegmentTemplate> 
             </Representation> 
             <Representation id="3" width="640" height="360" frameRate="30000/1001" 
  bandwidth="800000" codecs="avc1.4D401E"> 
               <SegmentTemplate timescale="30000" media="index_video_28_0_$Number
$.mp4?m=1566416213" initialization="index_video_28_0_init.mp4?m=1566416213" 
  startNumber="8778705" presentationTimeOffset="1317998424159"> 
                 <SegmentTimeline> 
                    <S t="1317998424159" d="24024"/> 
                    <S t="1317998448183" d="180180" r="2"/> 
                  </SegmentTimeline> 
               </SegmentTemplate> 
             </Representation> 
           </AdaptationSet> 
           <AdaptationSet mimeType="audio/mp4" segmentAlignment="0" lang="eng"> 
             <Label>eng</Label> 
             <Representation id="4" bandwidth="96636" audioSamplingRate="48000" 
  codecs="mp4a.40.2"> 
                <AudioChannelConfiguration 
  schemeIdUri="urn:mpeg:dash:23003:3:audio_channel_configuration:2011" value="2"></
AudioChannelConfiguration> 
               <SegmentTemplate timescale="48000" media="index_audio_5_0_$Number
$.mp4?m=1566416213" initialization="index_audio_5_0_init.mp4?m=1566416213" 
  startNumber="8778705" presentationTimeOffset="2108797478789"> 
                 <SegmentTimeline> 
                    <S t="2108797478789" d="38912"/> 
                    <S t="2108797517701" d="287744"/> 
                    <S t="2108797805445" d="288768"/> 
                    <S t="2108798094213" d="287744"/> 
                  </SegmentTimeline> 
               </SegmentTemplate> 
             </Representation> 
             <Representation id="5" bandwidth="96636" audioSamplingRate="48000" 
  codecs="mp4a.40.2"> 
                <AudioChannelConfiguration 
  schemeIdUri="urn:mpeg:dash:23003:3:audio_channel_configuration:2011" value="2"></
AudioChannelConfiguration>
```

```
 <SegmentTemplate timescale="48000" media="index_audio_8_0_$Number
$.mp4?m=1566416213" initialization="index_audio_8_0_init.mp4?m=1566416213" 
  startNumber="8778705" presentationTimeOffset="2108797478789"> 
                  <SegmentTimeline> 
                    <S t="2108797478789" d="38912"/> 
                    <S t="2108797517701" d="287744"/> 
                    <S t="2108797805445" d="288768"/> 
                    <S t="2108798094213" d="287744"/> 
                  </SegmentTimeline> 
                </SegmentTemplate> 
             </Representation> 
             <Representation id="6" bandwidth="64643" audioSamplingRate="48000" 
  codecs="mp4a.40.2"> 
                <AudioChannelConfiguration 
  schemeIdUri="urn:mpeg:dash:23003:3:audio_channel_configuration:2011" value="2"></
AudioChannelConfiguration> 
                <SegmentTemplate timescale="48000" media="index_audio_26_0_$Number
$.mp4?m=1566416213" initialization="index_audio_26_0_init.mp4?m=1566416213" 
  startNumber="8778705" presentationTimeOffset="2108797478789"> 
                  <SegmentTimeline> 
                    <S t="2108797478789" d="38912"/> 
                    <S t="2108797517701" d="287744"/> 
                    <S t="2108797805445" d="288768"/> 
                    <S t="2108798094213" d="287744"/> 
                  </SegmentTimeline> 
                </SegmentTemplate> 
             </Representation> 
           </AdaptationSet> 
           <AdaptationSet mimeType="application/mp4" codecs="stpp" 
  segmentAlignment="true" startWithSAP="1" bitstreamSwitching="true" lang="eng"> 
             <Label>eng</Label> 
             <Representation id="7" bandwidth="0"> 
                <SegmentTemplate timescale="90000" media="index_subtitles_4_0_$Number
$.mp4?m=1566416213" initialization="index_subtitles_4_0_init.mp4?m=1566416213" 
  startNumber="8778705" presentationTimeOffset="3953995272478"> 
                  <SegmentTimeline> 
                    <S t="3953995272478" d="72072"/> 
                    <S t="3953995344550" d="540540" r="2"/> 
                  </SegmentTimeline> 
                </SegmentTemplate> 
             </Representation> 
           </AdaptationSet> 
         </Period>
```
DASH VOD 맞춤형 응답 매니페스트

다음 예는 오리진 매니페스트에 MediaTailor 적용되는 개인화를 반영합니다.

```
<?xml version="1.0" encoding="UTF-8"?> 
       <MPD id="201" minBufferTime="PT30S" profiles="urn:mpeg:dash:profile:isoff-
main:2011" type="static" xmlns="urn:mpeg:dash:schema:mpd:2011" 
  xmlns:scte35="urn:scte:scte35:2013:xml" xmlns:xsi="http://www.w3.org/2001/
XMLSchema-instance" xsi:schemaLocation="urn:mpeg:dash:schema:mpd:2011 http://
standards.iso.org/ittf/PubliclyAvailableStandards/MPEG-DASH_schema_files/DASH-
MPD.xsd"><BaseURL>https://10380e91fda5e303.mediapackage.us-west-2.amazonaws.com/out/
v1/5f6a2197815e444a967f0c12f8325a11/</BaseURL> 
         <Period duration="PT14.976S" id="8778696_PT0S_0" 
  start="PT0S"><BaseURL>https://12345.mediatailor.us-west-2.amazonaws.com/v1/
dashsegment/0d598fad40f42c4644d1c5b7674438772ee23b12/dash-vod-insertion/a5a7cf24-
ee56-40e9-a0a2-82b483cf8650/8778696_PT0S/8778696_PT0S_0/</BaseURL> 
           <AdaptationSet bitstreamSwitching="false" frameRate="30/1" mimeType="video/
mp4" segmentAlignment="true" startWithSAP="1" subsegmentAlignment="true" 
  subsegmentStartsWithSAP="1"> 
             <SegmentTemplate startNumber="1" timescale="90000"/> 
             <Representation bandwidth="3296000" codecs="avc1.64001f" height="720" 
  id="1" width="1280"> 
               <SegmentTemplate initialization="asset_720_3_1init.mp4" 
  media="asset_720_3_1_$Number%09d$.mp4" startNumber="1"> 
                 <SegmentTimeline> 
                   <S d="180000" r="6" t="0"/> 
                   <S d="87000" t="1260000"/> 
                 </SegmentTimeline> 
               </SegmentTemplate> 
             </Representation> 
             <Representation bandwidth="2200000" codecs="avc1.64001f" height="540" 
  id="2" width="960"> 
               <SegmentTemplate initialization="asset_540_2_0init.mp4" 
  media="asset_540_2_0_$Number%09d$.mp4" startNumber="1"> 
                 <SegmentTimeline> 
                   <S d="180000" r="6" t="0"/> 
                   <S d="87000" t="1260000"/> 
                 </SegmentTimeline> 
               </SegmentTemplate> 
             </Representation> 
             <Representation bandwidth="800000" codecs="avc1.64001e" height="360" id="3" 
  width="640"> 
               <SegmentTemplate initialization="asset_360_0_2init.mp4" 
  media="asset_360_0_2_$Number%09d$.mp4" startNumber="1">
```

```
 <SegmentTimeline> 
                   <S d="180000" r="6" t="0"/> 
                   <S d="87000" t="1260000"/> 
                 </SegmentTimeline> 
               </SegmentTemplate> 
            </Representation> 
          </AdaptationSet> 
          <AdaptationSet lang="eng" mimeType="audio/mp4" segmentAlignment="0"> 
             <SegmentTemplate initialization="asset_audio_96_3init.mp4" 
 media="asset_audio_96_3_$Number%09d$.mp4" startNumber="1" timescale="48000"/> 
            <Label>eng</Label> 
            <Representation audioSamplingRate="48000" bandwidth="96000" 
 codecs="mp4a.40.2" id="4"> 
               <SegmentTemplate initialization="asset_audio_96_3init.mp4" 
 media="asset_audio_96_3_$Number%09d$.mp4" startNumber="1"> 
                 <SegmentTimeline> 
                   <S d="96256" r="3" t="0"/> 
                   <S d="95232" t="385024"/> 
                   <S d="96256" r="1" t="480256"/> 
                   <S d="46080" t="672768"/> 
                 </SegmentTimeline> 
               </SegmentTemplate> 
            </Representation> 
          </AdaptationSet> 
          <AdaptationSet lang="eng" mimeType="audio/mp4" segmentAlignment="0"> 
             <SegmentTemplate initialization="asset_audio_96_4init.mp4" 
 media="asset_audio_96_4_$Number%09d$.mp4" startNumber="1" timescale="48000"/> 
            <Label>eng</Label> 
            <Representation audioSamplingRate="48000" bandwidth="96000" 
 codecs="mp4a.40.2" id="5"> 
               <SegmentTemplate initialization="asset_audio_96_4init.mp4" 
 media="asset_audio_96_4_$Number%09d$.mp4" startNumber="1"> 
                 <SegmentTimeline> 
                   <S d="96256" r="3" t="0"/> 
                   <S d="95232" t="385024"/> 
                   <S d="96256" r="1" t="480256"/> 
                   <S d="46080" t="672768"/> 
                 </SegmentTimeline> 
               </SegmentTemplate> 
            </Representation> 
          </AdaptationSet> 
        </Period><Period duration="PT14.976S" id="8778696_PT0S_1" 
 start="PT14.976S"><BaseURL>https://12345.mediatailor.us-west-2.amazonaws.com/v1/
```

```
dashsegment/0d598fad40f42c4644d1c5b7674438772ee23b12/dash-vod-insertion/a5a7cf24-
ee56-40e9-a0a2-82b483cf8650/8778696_PT0S/8778696_PT0S_1/</BaseURL> 
           <AdaptationSet bitstreamSwitching="false" frameRate="30/1" mimeType="video/
mp4" segmentAlignment="true" startWithSAP="1" subsegmentAlignment="true" 
  subsegmentStartsWithSAP="1"> 
             <SegmentTemplate startNumber="1" timescale="90000"/> 
             <Representation bandwidth="3296000" codecs="avc1.64001f" height="720" 
  id="1" width="1280"> 
                <SegmentTemplate initialization="asset_720_3_1init.mp4" 
  media="asset_720_3_1_$Number%09d$.mp4" startNumber="1"> 
                  <SegmentTimeline> 
                    <S d="180000" r="6" t="0"/> 
                    <S d="87000" t="1260000"/> 
                  </SegmentTimeline> 
                </SegmentTemplate> 
             </Representation> 
             <Representation bandwidth="2200000" codecs="avc1.64001f" height="540" 
  id="2" width="960"> 
                <SegmentTemplate initialization="asset_540_2_0init.mp4" 
  media="asset_540_2_0_$Number%09d$.mp4" startNumber="1"> 
                  <SegmentTimeline> 
                    <S d="180000" r="6" t="0"/> 
                    <S d="87000" t="1260000"/> 
                  </SegmentTimeline> 
                </SegmentTemplate> 
             </Representation> 
             <Representation bandwidth="800000" codecs="avc1.64001e" height="360" id="3" 
  width="640"> 
                <SegmentTemplate initialization="asset_360_0_2init.mp4" 
  media="asset_360_0_2_$Number%09d$.mp4" startNumber="1"> 
                  <SegmentTimeline> 
                    <S d="180000" r="6" t="0"/> 
                    <S d="87000" t="1260000"/> 
                  </SegmentTimeline> 
                </SegmentTemplate> 
             </Representation> 
           </AdaptationSet> 
           <AdaptationSet lang="eng" mimeType="audio/mp4" segmentAlignment="0"> 
              <SegmentTemplate initialization="asset_audio_96_3init.mp4" 
  media="asset_audio_96_3_$Number%09d$.mp4" startNumber="1" timescale="48000"/> 
              <Label>eng</Label> 
             <Representation audioSamplingRate="48000" bandwidth="96000" 
  codecs="mp4a.40.2" id="4">
```

```
 <SegmentTemplate initialization="asset_audio_96_3init.mp4" 
  media="asset_audio_96_3_$Number%09d$.mp4" startNumber="1"> 
                  <SegmentTimeline> 
                    <S d="96256" r="3" t="0"/> 
                    <S d="95232" t="385024"/> 
                    <S d="96256" r="1" t="480256"/> 
                    <S d="46080" t="672768"/> 
                  </SegmentTimeline> 
                </SegmentTemplate> 
             </Representation> 
           </AdaptationSet> 
           <AdaptationSet lang="eng" mimeType="audio/mp4" segmentAlignment="0"> 
              <SegmentTemplate initialization="asset_audio_96_4init.mp4" 
  media="asset_audio_96_4_$Number%09d$.mp4" startNumber="1" timescale="48000"/> 
             <Label>eng</Label> 
             <Representation audioSamplingRate="48000" bandwidth="96000" 
  codecs="mp4a.40.2" id="5"> 
                <SegmentTemplate initialization="asset_audio_96_4init.mp4" 
  media="asset_audio_96_4_$Number%09d$.mp4" startNumber="1"> 
                  <SegmentTimeline> 
                    <S d="96256" r="3" t="0"/> 
                    <S d="95232" t="385024"/> 
                    <S d="96256" r="1" t="480256"/> 
                    <S d="46080" t="672768"/> 
                  </SegmentTimeline> 
                </SegmentTemplate> 
             </Representation> 
           </AdaptationSet> 
         </Period><Period duration="PT24.024S" id="8778696_PT29.952S" start="PT29.952S"> 
           <SupplementalProperty schemeIdUri="urn:scte:dash:utc-time" 
  value="2018-07-27T09:35:44.011Z"/> 
           <AdaptationSet bitstreamSwitching="true" mimeType="video/mp4" 
  segmentAlignment="true" startWithSAP="1" subsegmentAlignment="true" 
  subsegmentStartsWithSAP="1"> 
             <Representation bandwidth="2200000" codecs="avc1.640029" 
  frameRate="30000/1001" height="540" id="1" width="960"> 
                <SegmentTemplate initialization="index_video_7_0_init.mp4?
m=1566416213" media="index_video_7_0_$Number$.mp4?m=1566416213" 
  presentationTimeOffset="1317997547283" startNumber="8778700" timescale="30000"> 
                  <SegmentTimeline><S d="180180" r="3" t="1317997547283"/></
SegmentTimeline> 
                </SegmentTemplate> 
             </Representation>
```

```
 <Representation bandwidth="3299968" codecs="avc1.640029" 
  frameRate="30000/1001" height="720" id="2" width="1280"> 
               <SegmentTemplate initialization="index_video_10_0_init.mp4?
m=1566416213" media="index_video_10_0_$Number$.mp4?m=1566416213" 
  presentationTimeOffset="1317997547283" startNumber="8778700" timescale="30000"> 
                 <SegmentTimeline><S d="180180" r="3" t="1317997547283"/></
SegmentTimeline> 
               </SegmentTemplate> 
             </Representation> 
             <Representation bandwidth="800000" codecs="avc1.4D401E" 
  frameRate="30000/1001" height="360" id="3" width="640"> 
               <SegmentTemplate initialization="index_video_28_0_init.mp4?
m=1566416213" media="index_video_28_0_$Number$.mp4?m=1566416213" 
  presentationTimeOffset="1317997547283" startNumber="8778700" timescale="30000"> 
                 <SegmentTimeline><S d="180180" r="3" t="1317997547283"/></
SegmentTimeline> 
               </SegmentTemplate> 
             </Representation> 
           </AdaptationSet> 
           <AdaptationSet lang="eng" mimeType="audio/mp4" segmentAlignment="0"> 
             <Label>eng</Label> 
             <Representation audioSamplingRate="48000" bandwidth="96636" 
  codecs="mp4a.40.2" id="4"> 
               <AudioChannelConfiguration 
  schemeIdUri="urn:mpeg:dash:23003:3:audio_channel_configuration:2011" value="2"/> 
               <SegmentTemplate initialization="index_audio_5_0_init.mp4?
m=1566416213" media="index_audio_5_0_$Number$.mp4?m=1566416213" 
  presentationTimeOffset="2108796075909" startNumber="8778700" timescale="48000"> 
                 <SegmentTimeline><S d="288768" t="2108796075909"/><S d="287744" 
  t="2108796364677"/><S d="288768" t="2108796652421"/><S d="287744" t="2108796941189"/
><S d="249856" t="2108797228933"/></SegmentTimeline> 
               </SegmentTemplate> 
             </Representation> 
             <Representation audioSamplingRate="48000" bandwidth="96636" 
  codecs="mp4a.40.2" id="5"> 
               <AudioChannelConfiguration 
  schemeIdUri="urn:mpeg:dash:23003:3:audio_channel_configuration:2011" value="2"/> 
               <SegmentTemplate initialization="index_audio_8_0_init.mp4?
m=1566416213" media="index_audio_8_0_$Number$.mp4?m=1566416213" 
  presentationTimeOffset="2108796075909" startNumber="8778700" timescale="48000"> 
                 <SegmentTimeline><S d="288768" t="2108796075909"/><S d="287744" 
  t="2108796364677"/><S d="288768" t="2108796652421"/><S d="287744" t="2108796941189"/
><S d="249856" t="2108797228933"/></SegmentTimeline> 
               </SegmentTemplate>
```

```
 </Representation> 
             <Representation audioSamplingRate="48000" bandwidth="64643" 
  codecs="mp4a.40.2" id="6"> 
               <AudioChannelConfiguration 
  schemeIdUri="urn:mpeg:dash:23003:3:audio_channel_configuration:2011" value="2"/> 
               <SegmentTemplate initialization="index_audio_26_0_init.mp4?
m=1566416213" media="index_audio_26_0_$Number$.mp4?m=1566416213" 
  presentationTimeOffset="2108796075909" startNumber="8778700" timescale="48000"> 
                 <SegmentTimeline><S d="288768" t="2108796075909"/><S d="287744" 
 t="2108796364677"/><S d="288768" t="2108796652421"/><S d="287744" t="2108796941189"/
><S d="249856" t="2108797228933"/></SegmentTimeline> 
               </SegmentTemplate> 
             </Representation> 
           </AdaptationSet> 
           <AdaptationSet bitstreamSwitching="true" codecs="stpp" lang="eng" 
  mimeType="application/mp4" segmentAlignment="true" startWithSAP="1"> 
             <Label>eng</Label> 
             <Representation bandwidth="0" id="7"> 
               <SegmentTemplate initialization="index_subtitles_4_0_init.mp4?
m=1566416213" media="index_subtitles_4_0_$Number$.mp4?m=1566416213" 
  presentationTimeOffset="3953992641850" startNumber="8778700" timescale="90000"> 
                 <SegmentTimeline><S d="540540" r="3" t="3953992641850"/></
SegmentTimeline> 
               </SegmentTemplate> 
             </Representation> 
           </AdaptationSet> 
         </Period><Period duration="PT14.976S" id="8778696_PT25S_0" 
  start="PT53.976S"><BaseURL>https://12345.mediatailor.us-west-2.amazonaws.com/v1/
dashsegment/0d598fad40f42c4644d1c5b7674438772ee23b12/dash-vod-insertion/a5a7cf24-
ee56-40e9-a0a2-82b483cf8650/8778696_PT25S/8778696_PT25S_0/</BaseURL> 
           <AdaptationSet bitstreamSwitching="false" frameRate="30/1" mimeType="video/
mp4" segmentAlignment="true" startWithSAP="1" subsegmentAlignment="true" 
  subsegmentStartsWithSAP="1"> 
             <SegmentTemplate startNumber="1" timescale="90000"/> 
             <Representation bandwidth="3296000" codecs="avc1.64001f" height="720" 
  id="1" width="1280"> 
               <SegmentTemplate initialization="asset_720_3_1init.mp4" 
  media="asset_720_3_1_$Number%09d$.mp4" startNumber="1"> 
                 <SegmentTimeline> 
                    <S d="180000" r="6" t="0"/> 
                    <S d="87000" t="1260000"/> 
                  </SegmentTimeline> 
               </SegmentTemplate> 
             </Representation>
```

```
 <Representation bandwidth="2200000" codecs="avc1.64001f" height="540" 
 id="2" width="960"> 
               <SegmentTemplate initialization="asset_540_2_0init.mp4" 
 media="asset_540_2_0_$Number%09d$.mp4" startNumber="1"> 
                 <SegmentTimeline> 
                   <S d="180000" r="6" t="0"/> 
                   <S d="87000" t="1260000"/> 
                 </SegmentTimeline> 
               </SegmentTemplate> 
            </Representation> 
            <Representation bandwidth="800000" codecs="avc1.64001e" height="360" id="3" 
 width="640"> 
               <SegmentTemplate initialization="asset_360_0_2init.mp4" 
 media="asset_360_0_2_$Number%09d$.mp4" startNumber="1"> 
                 <SegmentTimeline> 
                   <S d="180000" r="6" t="0"/> 
                   <S d="87000" t="1260000"/> 
                 </SegmentTimeline> 
               </SegmentTemplate> 
            </Representation> 
          </AdaptationSet> 
          <AdaptationSet lang="eng" mimeType="audio/mp4" segmentAlignment="0"> 
             <SegmentTemplate initialization="asset_audio_96_3init.mp4" 
 media="asset_audio_96_3_$Number%09d$.mp4" startNumber="1" timescale="48000"/> 
            <Label>eng</Label> 
            <Representation audioSamplingRate="48000" bandwidth="96000" 
 codecs="mp4a.40.2" id="4"> 
               <SegmentTemplate initialization="asset_audio_96_3init.mp4" 
 media="asset_audio_96_3_$Number%09d$.mp4" startNumber="1"> 
                 <SegmentTimeline> 
                   <S d="96256" r="3" t="0"/> 
                   <S d="95232" t="385024"/> 
                   <S d="96256" r="1" t="480256"/> 
                   <S d="46080" t="672768"/> 
                 </SegmentTimeline> 
               </SegmentTemplate> 
            </Representation> 
          </AdaptationSet> 
          <AdaptationSet lang="eng" mimeType="audio/mp4" segmentAlignment="0"> 
             <SegmentTemplate initialization="asset_audio_96_4init.mp4" 
 media="asset_audio_96_4_$Number%09d$.mp4" startNumber="1" timescale="48000"/> 
            <Label>eng</Label> 
            <Representation audioSamplingRate="48000" bandwidth="96000" 
 codecs="mp4a.40.2" id="5">
```

```
 <SegmentTemplate initialization="asset_audio_96_4init.mp4" 
  media="asset_audio_96_4_$Number%09d$.mp4" startNumber="1"> 
                  <SegmentTimeline> 
                    <S d="96256" r="3" t="0"/> 
                    <S d="95232" t="385024"/> 
                    <S d="96256" r="1" t="480256"/> 
                    <S d="46080" t="672768"/> 
                  </SegmentTimeline> 
                </SegmentTemplate> 
             </Representation> 
           </AdaptationSet> 
         </Period><Period duration="PT14.976S" id="8778696_PT25S_1" 
  start="PT1M8.952S"><BaseURL>https://12345.mediatailor.us-west-2.amazonaws.com/v1/
dashsegment/0d598fad40f42c4644d1c5b7674438772ee23b12/dash-vod-insertion/a5a7cf24-
ee56-40e9-a0a2-82b483cf8650/8778696_PT25S/8778696_PT25S_1/</BaseURL> 
           <AdaptationSet bitstreamSwitching="false" frameRate="30/1" mimeType="video/
mp4" segmentAlignment="true" startWithSAP="1" subsegmentAlignment="true" 
  subsegmentStartsWithSAP="1"> 
             <SegmentTemplate startNumber="1" timescale="90000"/> 
             <Representation bandwidth="3296000" codecs="avc1.64001f" height="720" 
  id="1" width="1280"> 
               <SegmentTemplate initialization="asset_720_3_1init.mp4" 
  media="asset_720_3_1_$Number%09d$.mp4" startNumber="1"> 
                  <SegmentTimeline> 
                    <S d="180000" r="6" t="0"/> 
                    <S d="87000" t="1260000"/> 
                  </SegmentTimeline> 
                </SegmentTemplate> 
             </Representation> 
             <Representation bandwidth="2200000" codecs="avc1.64001f" height="540" 
  id="2" width="960"> 
                <SegmentTemplate initialization="asset_540_2_0init.mp4" 
  media="asset_540_2_0_$Number%09d$.mp4" startNumber="1"> 
                  <SegmentTimeline> 
                    <S d="180000" r="6" t="0"/> 
                    <S d="87000" t="1260000"/> 
                  </SegmentTimeline> 
                </SegmentTemplate> 
             </Representation> 
             <Representation bandwidth="800000" codecs="avc1.64001e" height="360" id="3" 
  width="640"> 
                <SegmentTemplate initialization="asset_360_0_2init.mp4" 
  media="asset_360_0_2_$Number%09d$.mp4" startNumber="1"> 
                  <SegmentTimeline>
```

```
 <S d="180000" r="6" t="0"/> 
                   <S d="87000" t="1260000"/> 
                 </SegmentTimeline> 
               </SegmentTemplate> 
            </Representation> 
          </AdaptationSet> 
          <AdaptationSet lang="eng" mimeType="audio/mp4" segmentAlignment="0"> 
             <SegmentTemplate initialization="asset_audio_96_3init.mp4" 
 media="asset_audio_96_3_$Number%09d$.mp4" startNumber="1" timescale="48000"/> 
            <Label>eng</Label> 
            <Representation audioSamplingRate="48000" bandwidth="96000" 
 codecs="mp4a.40.2" id="4"> 
               <SegmentTemplate initialization="asset_audio_96_3init.mp4" 
 media="asset_audio_96_3_$Number%09d$.mp4" startNumber="1"> 
                 <SegmentTimeline> 
                   <S d="96256" r="3" t="0"/> 
                   <S d="95232" t="385024"/> 
                   <S d="96256" r="1" t="480256"/> 
                   <S d="46080" t="672768"/> 
                 </SegmentTimeline> 
               </SegmentTemplate> 
            </Representation> 
          </AdaptationSet> 
          <AdaptationSet lang="eng" mimeType="audio/mp4" segmentAlignment="0"> 
             <SegmentTemplate initialization="asset_audio_96_4init.mp4" 
 media="asset_audio_96_4_$Number%09d$.mp4" startNumber="1" timescale="48000"/> 
            <Label>eng</Label> 
            <Representation audioSamplingRate="48000" bandwidth="96000" 
 codecs="mp4a.40.2" id="5"> 
               <SegmentTemplate initialization="asset_audio_96_4init.mp4" 
 media="asset_audio_96_4_$Number%09d$.mp4" startNumber="1"> 
                 <SegmentTimeline> 
                   <S d="96256" r="3" t="0"/> 
                   <S d="95232" t="385024"/> 
                   <S d="96256" r="1" t="480256"/> 
                   <S d="46080" t="672768"/> 
                 </SegmentTimeline> 
               </SegmentTemplate> 
            </Representation> 
          </AdaptationSet> 
        </Period><Period duration="PT5.205S" id="8778696_PT1M23.928S" 
 start="PT1M23.928S"> 
          <SupplementalProperty schemeIdUri="urn:scte:dash:utc-time" 
 value="2018-07-27T09:35:44.011Z"/>
```

```
 <AdaptationSet bitstreamSwitching="true" mimeType="video/mp4" 
  segmentAlignment="true" startWithSAP="1" subsegmentAlignment="true" 
  subsegmentStartsWithSAP="1"> 
             <Representation bandwidth="2200000" codecs="avc1.640029" 
  frameRate="30000/1001" height="540" id="1" width="960"> 
               <SegmentTemplate initialization="index_video_7_0_init.mp4?
m=1566416213" media="index_video_7_0_$Number$.mp4?m=1566416213" 
  presentationTimeOffset="1317998268003" startNumber="8778704" timescale="30000"> 
                 <SegmentTimeline><S d="156156" t="1317998268003"/></SegmentTimeline> 
               </SegmentTemplate> 
             </Representation> 
             <Representation bandwidth="3299968" codecs="avc1.640029" 
  frameRate="30000/1001" height="720" id="2" width="1280"> 
               <SegmentTemplate initialization="index_video_10_0_init.mp4?
m=1566416213" media="index_video_10_0_$Number$.mp4?m=1566416213" 
  presentationTimeOffset="1317998268003" startNumber="8778704" timescale="30000"> 
                  <SegmentTimeline><S d="156156" t="1317998268003"/></SegmentTimeline> 
               </SegmentTemplate> 
             </Representation> 
             <Representation bandwidth="800000" codecs="avc1.4D401E" 
  frameRate="30000/1001" height="360" id="3" width="640"> 
               <SegmentTemplate initialization="index_video_28_0_init.mp4?
m=1566416213" media="index_video_28_0_$Number$.mp4?m=1566416213" 
  presentationTimeOffset="1317998268003" startNumber="8778704" timescale="30000"> 
                 <SegmentTimeline><S d="156156" t="1317998268003"/></SegmentTimeline> 
               </SegmentTemplate> 
             </Representation> 
           </AdaptationSet> 
           <AdaptationSet lang="eng" mimeType="audio/mp4" segmentAlignment="0"> 
             <Label>eng</Label> 
             <Representation audioSamplingRate="48000" bandwidth="96636" 
  codecs="mp4a.40.2" id="4"> 
               <AudioChannelConfiguration 
  schemeIdUri="urn:mpeg:dash:23003:3:audio_channel_configuration:2011" value="2"/> 
               <SegmentTemplate initialization="index_audio_5_0_init.mp4?
m=1566416213" media="index_audio_5_0_$Number$.mp4?m=1566416213" 
  presentationTimeOffset="2108797229061" startNumber="8778704" timescale="48000"> 
                  <SegmentTimeline><S d="249856" t="2108797228933"/></SegmentTimeline> 
               </SegmentTemplate> 
             </Representation> 
             <Representation audioSamplingRate="48000" bandwidth="96636" 
  codecs="mp4a.40.2" id="5"> 
               <AudioChannelConfiguration 
  schemeIdUri="urn:mpeg:dash:23003:3:audio_channel_configuration:2011" value="2"/>
```

```
 <SegmentTemplate initialization="index_audio_8_0_init.mp4?
m=1566416213" media="index_audio_8_0_$Number$.mp4?m=1566416213" 
  presentationTimeOffset="2108797229061" startNumber="8778704" timescale="48000"> 
                  <SegmentTimeline><S d="249856" t="2108797228933"/></SegmentTimeline> 
               </SegmentTemplate> 
             </Representation> 
             <Representation audioSamplingRate="48000" bandwidth="64643" 
  codecs="mp4a.40.2" id="6"> 
               <AudioChannelConfiguration 
  schemeIdUri="urn:mpeg:dash:23003:3:audio_channel_configuration:2011" value="2"/> 
               <SegmentTemplate initialization="index_audio_26_0_init.mp4?
m=1566416213" media="index_audio_26_0_$Number$.mp4?m=1566416213" 
  presentationTimeOffset="2108797229061" startNumber="8778704" timescale="48000"> 
                  <SegmentTimeline><S d="249856" t="2108797228933"/></SegmentTimeline> 
               </SegmentTemplate> 
             </Representation> 
           </AdaptationSet> 
           <AdaptationSet bitstreamSwitching="true" codecs="stpp" lang="eng" 
  mimeType="application/mp4" segmentAlignment="true" startWithSAP="1"> 
             <Label>eng</Label> 
             <Representation bandwidth="0" id="7"> 
               <SegmentTemplate initialization="index_subtitles_4_0_init.mp4?
m=1566416213" media="index_subtitles_4_0_$Number$.mp4?m=1566416213" 
  presentationTimeOffset="3953994804010" startNumber="8778704" timescale="90000"> 
                 <SegmentTimeline><S d="468468" t="3953994804010"/></SegmentTimeline> 
               </SegmentTemplate> 
             </Representation> 
           </AdaptationSet> 
         </Period><Period duration="PT18.818S" id="8778704" start="PT1M29.133S"> 
           <SupplementalProperty schemeIdUri="urn:scte:dash:utc-time" 
  value="2018-07-27T09:36:13.240Z"/> 
           <AdaptationSet bitstreamSwitching="true" mimeType="video/mp4" 
  segmentAlignment="true" startWithSAP="1" subsegmentAlignment="true" 
  subsegmentStartsWithSAP="1"> 
             <Representation bandwidth="2200000" codecs="avc1.640029" 
  frameRate="30000/1001" height="540" id="1" width="960"> 
               <SegmentTemplate initialization="index_video_7_0_init.mp4?
m=1566416213" media="index_video_7_0_$Number$.mp4?m=1566416213" 
  presentationTimeOffset="1317998424159" startNumber="8778705" timescale="30000"> 
                 <SegmentTimeline> 
                    <S d="24024" t="1317998424159"/> 
                    <S d="180180" r="2" t="1317998448183"/> 
                 </SegmentTimeline> 
               </SegmentTemplate>
```

```
 </Representation> 
              <Representation bandwidth="3299968" codecs="avc1.640029" 
  frameRate="30000/1001" height="720" id="2" width="1280"> 
                <SegmentTemplate initialization="index_video_10_0_init.mp4?
m=1566416213" media="index_video_10_0_$Number$.mp4?m=1566416213" 
  presentationTimeOffset="1317998424159" startNumber="8778705" timescale="30000"> 
                  <SegmentTimeline> 
                    <S d="24024" t="1317998424159"/> 
                    <S d="180180" r="2" t="1317998448183"/> 
                  </SegmentTimeline> 
                </SegmentTemplate> 
             </Representation> 
             <Representation bandwidth="800000" codecs="avc1.4D401E" 
  frameRate="30000/1001" height="360" id="3" width="640"> 
                <SegmentTemplate initialization="index_video_28_0_init.mp4?
m=1566416213" media="index_video_28_0_$Number$.mp4?m=1566416213" 
  presentationTimeOffset="1317998424159" startNumber="8778705" timescale="30000"> 
                  <SegmentTimeline> 
                    <S d="24024" t="1317998424159"/> 
                    <S d="180180" r="2" t="1317998448183"/> 
                  </SegmentTimeline> 
                </SegmentTemplate> 
             </Representation> 
           </AdaptationSet> 
           <AdaptationSet lang="eng" mimeType="audio/mp4" segmentAlignment="0"> 
              <Label>eng</Label> 
             <Representation audioSamplingRate="48000" bandwidth="96636" 
  codecs="mp4a.40.2" id="4"> 
                <AudioChannelConfiguration 
  schemeIdUri="urn:mpeg:dash:23003:3:audio_channel_configuration:2011" value="2"/> 
                <SegmentTemplate initialization="index_audio_5_0_init.mp4?
m=1566416213" media="index_audio_5_0_$Number$.mp4?m=1566416213" 
  presentationTimeOffset="2108797478789" startNumber="8778705" timescale="48000"> 
                  <SegmentTimeline> 
                    <S d="38912" t="2108797478789"/> 
                    <S d="287744" t="2108797517701"/> 
                    <S d="288768" t="2108797805445"/> 
                    <S d="287744" t="2108798094213"/> 
                  </SegmentTimeline> 
                </SegmentTemplate> 
             </Representation> 
             <Representation audioSamplingRate="48000" bandwidth="96636" 
  codecs="mp4a.40.2" id="5">
```

```
 <AudioChannelConfiguration 
  schemeIdUri="urn:mpeg:dash:23003:3:audio_channel_configuration:2011" value="2"/> 
                <SegmentTemplate initialization="index_audio_8_0_init.mp4?
m=1566416213" media="index_audio_8_0_$Number$.mp4?m=1566416213" 
  presentationTimeOffset="2108797478789" startNumber="8778705" timescale="48000"> 
                  <SegmentTimeline> 
                    <S d="38912" t="2108797478789"/> 
                    <S d="287744" t="2108797517701"/> 
                    <S d="288768" t="2108797805445"/> 
                    <S d="287744" t="2108798094213"/> 
                  </SegmentTimeline> 
                </SegmentTemplate> 
             </Representation> 
             <Representation audioSamplingRate="48000" bandwidth="64643" 
  codecs="mp4a.40.2" id="6"> 
                <AudioChannelConfiguration 
  schemeIdUri="urn:mpeg:dash:23003:3:audio_channel_configuration:2011" value="2"/> 
                <SegmentTemplate initialization="index_audio_26_0_init.mp4?
m=1566416213" media="index_audio_26_0_$Number$.mp4?m=1566416213" 
  presentationTimeOffset="2108797478789" startNumber="8778705" timescale="48000"> 
                  <SegmentTimeline> 
                    <S d="38912" t="2108797478789"/> 
                    <S d="287744" t="2108797517701"/> 
                    <S d="288768" t="2108797805445"/> 
                    <S d="287744" t="2108798094213"/> 
                  </SegmentTimeline> 
                </SegmentTemplate> 
             </Representation> 
           </AdaptationSet> 
           <AdaptationSet bitstreamSwitching="true" codecs="stpp" lang="eng" 
  mimeType="application/mp4" segmentAlignment="true" startWithSAP="1"> 
             <Label>eng</Label> 
             <Representation bandwidth="0" id="7"> 
                <SegmentTemplate initialization="index_subtitles_4_0_init.mp4?
m=1566416213" media="index_subtitles_4_0_$Number$.mp4?m=1566416213" 
  presentationTimeOffset="3953995272478" startNumber="8778705" timescale="90000"> 
                  <SegmentTimeline> 
                    <S d="72072" t="3953995272478"/> 
                    <S d="540540" r="2" t="3953995344550"/> 
                  </SegmentTimeline> 
                </SegmentTemplate> 
             </Representation> 
           </AdaptationSet> 
         </Period></MPD>
```
## DASH 위치 기능

이 단원에서는 AWS Elemental MediaTailor에서 기본적으로 활성화되는 DASH의 위치 기능에 대한 정 보를 제공합니다. MediaTailor 매니페스트에 액세스하기 위한 CDN (콘텐츠 전송 네트워크) 라우팅 규 칙을 만드는 경우 이 섹션을 읽어보세요. 고정 HTTP 리디렉션을 지원하지 않는 플레이어와 함께 서버 측 보고를 사용하는 경우에도 이 단원을 읽습니다.

위치 기능이란 무엇입니까?

위치 기능을 통해 고정 HTTP 리디렉션을 지원하지 않는 플레이어는 매니페스트 업데이트 요청에서 고 정 동작을 제공할 수 있습니다.

AWS Elemental MediaTailor은 세션 없는 초기화를 사용하며 플레이어에서 고정 HTTP 리디렉션 동작 을 요구합니다. 서버측 보고를 사용하면 플레이어가 매니페스트 업데이트를 요청하면 서비스가 302 임 시 리디렉션을 실행하여 MediaTailor 플레이어를 개인화된 매니페스트의 엔드포인트로 안내합니다. MediaTailor 응답에 세션 ID를 쿼리 매개변수로 포함합니다. 이는 플레이어가 세션의 전체에 대한 URL 을 따르게 하기 위한 것이지만 고정 HTTP 리디렉션을 지원하지 않는 플레이어는 리디렉션을 중단하고 원래 URL로 복귀합니다. 플레이어가 원래 URL로 돌아오면 새 요청이 있을 때마다 원래 세션에 머무르 지 않고 새 세션이 MediaTailor 생성됩니다. 이로 인해 매니페스트가 손상될 수 있습니다.

DASH 사양은 AWS Elemental MediaTailor 구성에서 기본적으로 활성화되는 위치 기능에서 이 문제 에 대한 솔루션을 제공합니다. 이 기능을 활성화하면 매니페스트 <Location> 태그에 절대 URL을 MediaTailor 넣습니다. 고정 HTTP 리디렉션을 지원하지 않는 플레이어는 <Location>에 제공된 URL 을 사용하여 매니페스트 업데이트를 요청할 수 있습니다.

구성에서 위치 기능을 비활성화해야 합니까?

위치 기능은 AWS Elemental MediaTailor 매니페스트에 액세스하기 위해 설정한 CDN 라우팅 규칙을 재정의하므로 이를 비활성화해야 할 수도 있습니다. 위치 기능은 콘텐츠 또는 광고 세그먼트의 CDN 캐싱에 영향을 주지 않습니다.

다음 목록에서 해당 상황을 찾아 구성에 대해 위치 기능을 비활성화해야 하는지 여부와 처리 방법을 결 정합니다.

- AWS Elemental MediaTailor 매니페스트에 액세스하기 위해 설정된 CDN 라우팅 규칙이 없는 경우 위치 설정을 활성화 상태로 둡니다.
- 그렇지 않은 경우 다음 규칙을 따릅니다.
- 서버 측 보고를 사용하지 않거나 플레이어가 모두 고정 HTTP 리디렉션을 지원하는 경우 위치 기 능을 비활성화합니다. 콘솔에서 이를 수행하는 방법은 [the section called "구성 만들기"](#page-35-0) 단원을 참 조하십시오.
- 그렇지 않으면 [AWS Support에](https://aws.amazon.com/premiumsupport/) 문의하십시오.

위치 기능을 사용해야 합니까?

고정 HTTP 리디렉션을 지원하지 않는 플레이어의 경우 위치 기능을 사용해야 합니다. 모든 매니페스 트 업데이트 요청에 대해 <Location> 태그에 제공된 URL을 사용합니다.

예

예제 URL 및 예제 <Location> 태그:

• Example 예: 최초 요청 URL

https://b00f3e55c5cb4c1ea6dee499964bea92.mediatailor.us-east-1.amazonaws.com/v1/ dash/5ca4c1892b1f213a1247fad47b3e34c454a7d490/testLocationTag/index.mpd

• Example 예: 리디렉션된 302 응답

```
/v1/dash/5ca4c1892b1f213a1247fad47b3e34c454a7d490/testLocationTag/index.mpd?
aws.sessionId=0e5d9b45-ae97-49eb-901b-893d043e0aa6
```
• Example 예: 매니페스트의 위치 태그

```
<Location>https://b00f3e55c5cb4c1ea6dee499964bea92.mediatailor.us-
east-1.amazonaws.com/v1/dash/5ca4c1892b1f213a1247fad47b3e34c454a7d490/
testLocationTag/index.mpd?aws.sessionId=0e5d9b45-ae97-49eb-901b-893d043e0aa6</
Location>
```
# 오버레이 광고

미드롤 광고로 시청 경험을 방해하지 않으면서 수익 창출을 늘리려는 라이브 스트리밍 워크플로의 경 우 현재 AWS Elemental MediaTailor 통합을 활용하여 클라이언트 측에서 렌더링되는 광고 형식을 조 정할 수 있습니다. 이러한 유형의 광고를 오버레이 광고 >라고 합니다. 오버레이 광고는 'L-밴드 광고', '비선형 동영상 광고', '광고', '모션 오버레이', '콘텐츠 내 광고' 또는 '프레임 picture-in-picture 광고'의 형 태로 게재되는 비선형 동영상 광고입니다.

MediaTailor 세그멘테이션 유형이 포함된 SCTE-35 마커를 대역 내 신호로 탐지하여 오버레이 광고 삽 입 기회를 제공합니다. id=0x38 SCTE-35 마커는 광고 의사 결정 서버 (ADS) 에 요청을 보내고, ADS 는 VAST 응답에서 비선형 광고 페이로드로 응답합니다. MediaTailor MediaTailor 오버레이 광고 삽입 을 지원하기 위해 VAST 응답을 파싱합니다. MediaTailor 선형 광고의 스티칭을 수행하지 않고 플레이 어에 비선형 오버레이 광고를 재생할 수 있다는 신호를 보냅니다. 이 시그널링을 통해 플레이어는 클라 이언트측 트래킹 엔드포인트에서 재생할 비선형 광고를 가져와 상호 연관시킬 수 있습니다. 그런 다음 플레이어는 해당 광고와 관련된 디스플레이, 보고 및 기타 작업을 처리합니다. 예를 들어 플레이어 개 발자는 오버레이 광고 형식을 지원하는 공급업체의 기기 SDK를 사용할 수 있습니다. 클라이언트측 추 적 통합에 대한 자세한 내용은 을 참조하십시오. [클라이언트측 광고 추적 통합](#page-256-0)

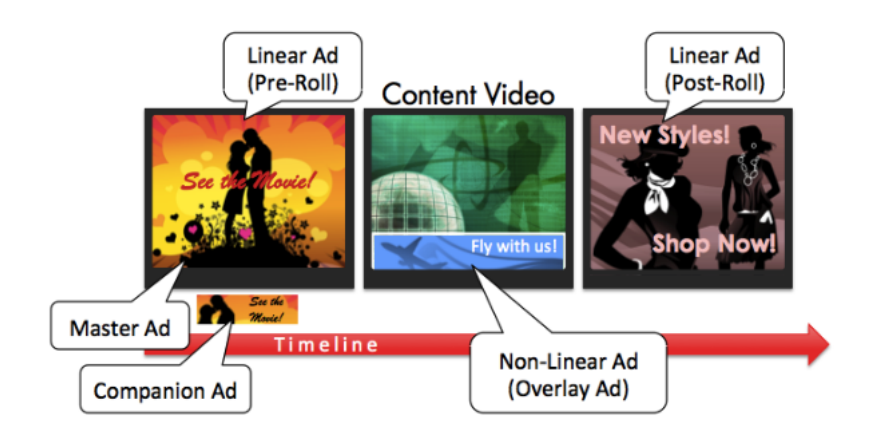

### 주제

- [필수 조건](#page-133-0)
- [시작하기](#page-134-0)
- [로깅 및 지표](#page-147-0)
- [결제](#page-149-0)

# <span id="page-133-0"></span>필수 조건

다음과 함께 오버레이 광고를 사용할 때는 다음과 같은 사전 요구 사항이 적용됩니다. MediaTailor

- 워크플로는 VOD (비디오 온 디맨드) 가 아니라 라이브여야 합니다.
- 광고 결정 서버 (ADS) 응답은 VAST 응답에서 비선형 광고만 반환하도록 구성되어야 합니다. MediaTailor 광고 스티칭을 위한 선형 광고는 모두 무시합니다.
- 오버레이 광고 기능을 호출하려면 매니페스트에서 세그멘테이션 유형의 SCTE-35 타임시그널 메시 지를 사용해야 id=0x38 합니다.

• 스트리밍 공급자는 클라이언트-기기 애플리케이션을 제어하고 클라이언트 측 추적 API와 통합되어 야 합니다. MediaTailor

<span id="page-134-0"></span>시작하기

이 섹션에서는 의 오버레이 광고 기능을 사용하여 시작하는 방법을 설명합니다. MediaTailor SCTE-35 시그널링을 설정하고, 광고 의사 결정 서버 (ADS) 응답을 구성하고, 세션 수준 제어를 설정합니다.

주제

- [오버레이 광고 사용 설정](#page-134-1)
- [클라이언트측 트래킹](#page-143-0)

<span id="page-134-1"></span>오버레이 광고 사용 설정

MediaTailor 오버레이 광고 지원은 기본적으로 활성화되어 있습니다. 매니페스트에 특정 SCTE-35 광 고 마커 유형이 있으면 오버레이 광고가 삽입됩니다. 일부 플레이어는 오버레이 광고의 클라이언트 측 렌더링을 지원하지 않을 수 있으므로 세션 수준에서 이 기능을 비활성화할 수 있습니다.

HLS 또는 DASH 재생 접두사를 사용하여 오버레이 광고 지원을 비활성화하려면:

- 플레이어에서 프로토콜에 따라 다음 형식 중 하나로 요청을 사용하여 새 MediaTailor 재생 세션을 초기화하십시오.
	- 예<sup>·</sup> HIS 형식

```
GET mediatailorURL/v1/master/hashed-account-id/origin-id/asset-id?
aws.overlayAvails=off
```
• 예: DASH 형식

```
GET mediatailorURL/v1/master/hashed-account-id/origin-id/asset-id?
aws.overlayAvails=off
```
세션 초기화 접두사를 사용하여 오버레이 광고 지원을 비활성화하려면:

• 플레이어에서 세션 초기화 요청을 위한 JSON 메시지 본문을 생성하여 다음을 수행하십시오. **MediaTailor** 

- 광고 오버레이 지원을 비활성화하려면 객체를 값이 1인 최상위 키로 추가하십시오. overlays off overlays기본값은 입니다. on
- (선택 사항) adParams 개체 내 MediaTailor ADS로 전달되는 매개 변수를 입력합니다. 이러 한 매개변수는 구성의 ADS 템플릿 URL [player\_params.param] 설정에 해당합니다. **MediaTailor**

Example HLS:

```
POST master.m3u8 
     { 
         "adsParams": { 
              "deviceType": "ipad" 
         }, 
         "overlayAvails": "off" 
     }
```
Example DASH:

```
POST manifest.mpd 
     \left\{ \right. "adsParams": { 
               "deviceType": "androidmobile" 
          }, 
          "overlayAvails": "off" 
      }
```
매니페스트 시그널링

MediaTailor 매니페스트에서 특정 SCTE-35 마커가 보이면 오버레이 광고 지원을 트리거하세요. 필수 신호는 공급자 오버레이 광고 시작 신호인 스플라이스 명령 유형 6 또는 시간 신호입니다. 이 신호의 분 류 유형 ID는 다음과 같습니다. 0x38

다음 예제는 JSON 객체의 0x38 SCTE-35 마커를 보여줍니다.

```
{ 
   "tableId": 252, 
   "selectionSyntaxIndicator": false, 
   "privateIndicator": false, 
   "sectionLength": 53, 
   "protocolVersion": 0,
```
"encryptedPacket": false,

```
 "encryptedAlgorithm": 0, 
 "ptsAdjustment": 0, 
"cwIndex": 0,
 "tier": 4095, 
 "spliceCommandLength": 5, 
 "spliceCommandType": 6, 
 "spliceCommand": { 
   "specified": true, 
   "pts": 1800392 
 }, 
 "descriptorLoopLength": 31, 
 "descriptors": [ 
   { 
     "spliceDescriptorTag": 2, 
     "descriptorLength": 29, 
     "indentifier": "CUEI", 
     "segmentationEventId": 158389361, 
     "segmentationEventCancelIndicator": false, 
     "programSegmentationFlag": true, 
     "segmentationDurationFlag": true, 
     "deliveryNotRestrictedFlag": false, 
     "webDeliveryAllowedFlag": true, 
     "noRegionalBlackoutFlag": true, 
     "archiveAllowedFlag": true, 
     "deviceResctrictions": 3, 
     "segmentationDuration": 1350000, 
     "segmentationUpidType": 9, 
     "segmentationUpidLength": 7, 
     "segmentationUpid": { 
       "0": 111, 
       "1": 118, 
       "2": 101, 
       "3": 114, 
       "4": 108, 
       "5": 97, 
       "6": 121 
     }, 
     "segmentationTypeId": 56, 
     "segmentNum": 1, 
     "segmentsExpected": 0 
   } 
 ], 
 "crc": 2510422713
```
}

### 다음 예제는 SCTE-35 신호를 2진수 (기수 32/16진수) 값으로 표현한 것을 보여줍니다.

#### 0xfc3035000000000000000fff00506fe001b78c8001f021d435545490970d4717fdf00000dbba009076f7665726c617

다음 예는 HLS와 DASH 매니페스트 모두에 있는 SCTE-35 마커를 보여줍니다.

Example : HLS 매니페스트

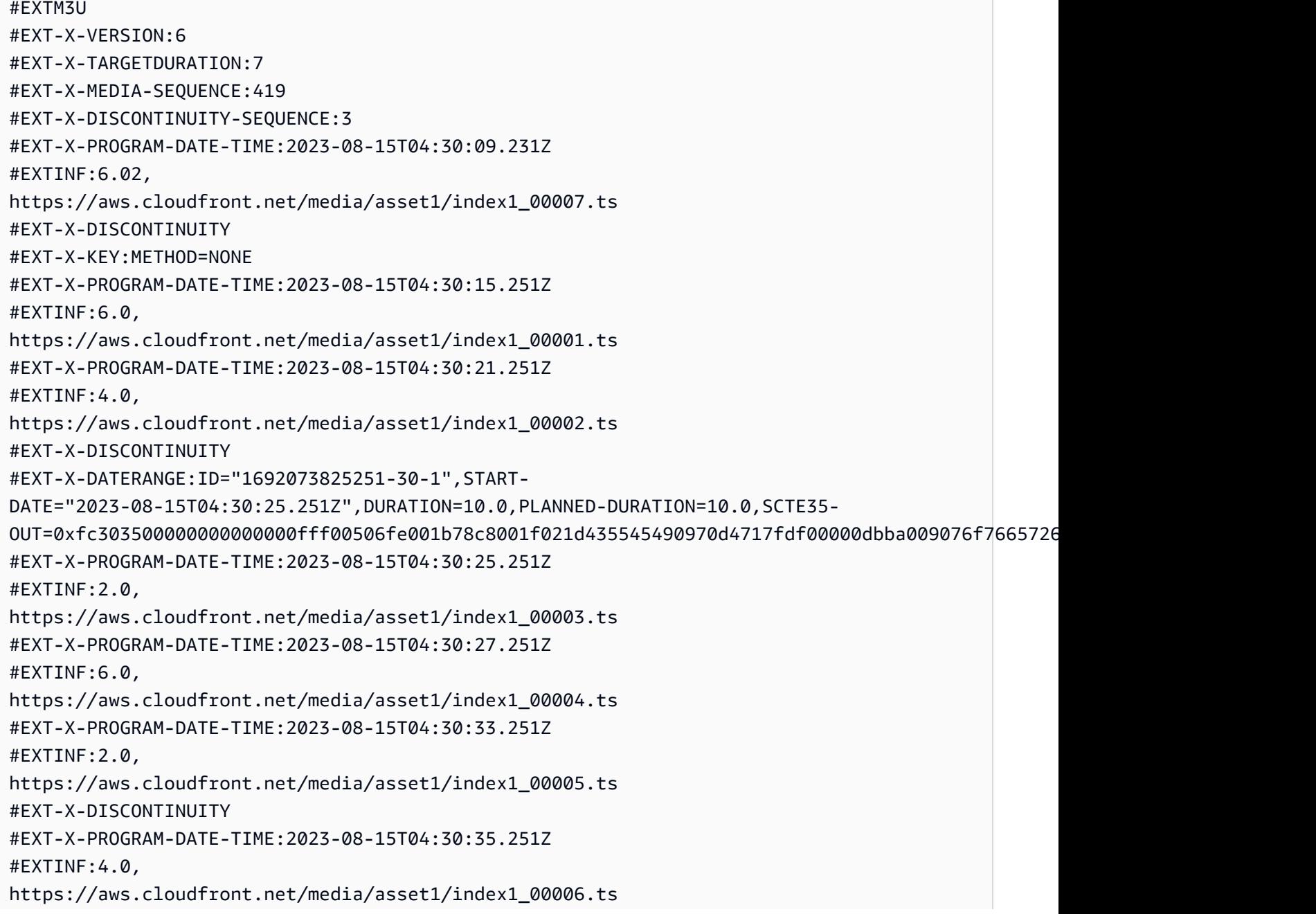

```
#EXT-X-PROGRAM-DATE-TIME:2023-08-15T04:30:39.251Z
#EXTINF:6.02,
https://aws.cloudfront.net/media/asset1/index1_00007.ts
```
#### Example : 대시 매니페스트

```
<?xml version="1.0"?>
<MPD xmlns="urn:mpeg:dash:schema:mpd:2011" xmlns:scte35="urn:scte:scte35:2013:xml" 
  xmlns:xsi="http://www.w3.org/2001/XMLSchema-instance" 
  availabilityStartTime="2023-08-15T16:34:05.911Z" minBufferTime="PT30S" 
  minimumUpdatePeriod="PT2S" profiles="urn:mpeg:dash:profile:isoff-live:2011" 
  publishTime="2023-08-15T16:34:17.950Z" suggestedPresentationDelay="PT20S" 
  timeShiftBufferDepth="PT1M30S" type="dynamic" 
  xsi:schemaLocation="urn:mpeg:dash:schema:mpd:2011 http://standards.iso.org/ittf/
PubliclyAvailableStandards/MPEG-DASH_schema_files/DASH-MPD.xsd"> 
   <Period xmlns="urn:mpeg:dash:schema:mpd:2011" id="1692117245944_1" start="PT0.033S"> 
     <BaseURL>https://aws.cloudfront.net/out/v1/abc/123/def/</BaseURL> 
     <EventStream schemeIdUri="urn:scte:scte35:2013:xml" timescale="90000"> 
       <Event duration="900000"> 
         <scte35:SpliceInfoSection protocolVersion="0" ptsAdjustment="0" tier="4095"> 
           <scte35:TimeSignal> 
             <scte35:SpliceTime ptsTime="0"/> 
           </scte35:TimeSignal> 
           <scte35:SegmentationDescriptor segmentNum="0" segmentationDuration="900000" 
  segmentationEventCancelIndicator="false" segmentationEventId="1" 
  segmentationTypeId="56" segmentsExpected="0" subSegmentNum="0" 
  subSegmentsExpected="0"> 
             <scte35:SegmentationUpid segmentationUpidFormat="hexBinary" 
 segmentationUpidType="14">63736f7665726c6179</scte35:SegmentationUpid>
           </scte35:SegmentationDescriptor> 
         </scte35:SpliceInfoSection> 
       </Event> 
     </EventStream> 
     <AdaptationSet bitstreamSwitching="true" mimeType="video/mp4" 
  segmentAlignment="true" startWithSAP="1" subsegmentAlignment="true" 
  subsegmentStartsWithSAP="1"> 
       <Representation bandwidth="3000000" codecs="avc1.4D4028" frameRate="30/1" 
  height="1080" id="1" width="1920"> 
         <SegmentTemplate initialization="../
cf684d31ec9e451ca98d2349989f6c0a/855c733eed20493ab3cc1100750bcf0b/
index_video_1_0_init.mp4" media="../
cf684d31ec9e451ca98d2349989f6c0a/855c733eed20493ab3cc1100750bcf0b/index_video_1_0_
$Number$.mp4" presentationTimeOffset="0" startNumber="1" timescale="30000">
```

```
 <SegmentTimeline> 
             <S d="60000" r="6" t="1000"/> 
             <S d="30000" t="421000"/> 
           </SegmentTimeline> 
         </SegmentTemplate> 
       </Representation> 
       <Representation bandwidth="2499968" codecs="avc1.4D4028" frameRate="30/1" 
  height="1080" id="2" width="1920"> 
         <SegmentTemplate initialization="../
cf684d31ec9e451ca98d2349989f6c0a/855c733eed20493ab3cc1100750bcf0b/
index_video_2_0_init.mp4" media="../
cf684d31ec9e451ca98d2349989f6c0a/855c733eed20493ab3cc1100750bcf0b/index_video_2_0_
$Number$.mp4" presentationTimeOffset="0" startNumber="1" timescale="30000"> 
           <SegmentTimeline> 
             <S d="60000" r="6" t="1000"/> 
             <S d="30000" t="421000"/> 
           </SegmentTimeline> 
         </SegmentTemplate> 
       </Representation> 
       <Representation bandwidth="2200000" codecs="avc1.4D401F" frameRate="30/1" 
  height="720" id="3" width="1280"> 
         <SegmentTemplate initialization="../
cf684d31ec9e451ca98d2349989f6c0a/855c733eed20493ab3cc1100750bcf0b/
index video 3 0 init.mp4" media="../
cf684d31ec9e451ca98d2349989f6c0a/855c733eed20493ab3cc1100750bcf0b/index_video_3_0_
$Number$.mp4" presentationTimeOffset="0" startNumber="1" timescale="30000"> 
           <SegmentTimeline> 
             <S d="60000" r="6" t="1000"/> 
             <S d="30000" t="421000"/> 
           </SegmentTimeline> 
         </SegmentTemplate> 
       </Representation> 
     </AdaptationSet> 
     <AdaptationSet lang="eng" mimeType="audio/mp4" segmentAlignment="0"> 
       <Label>Alternate Audio</Label> 
       <Representation audioSamplingRate="48000" bandwidth="128000" codecs="mp4a.40.2" 
  id="9"> 
         <AudioChannelConfiguration 
  schemeIdUri="urn:mpeg:dash:23003:3:audio_channel_configuration:2011" value="2"/> 
         <SegmentTemplate initialization="../
cf684d31ec9e451ca98d2349989f6c0a/855c733eed20493ab3cc1100750bcf0b/
index_audio_9_0_init.mp4" media="../
cf684d31ec9e451ca98d2349989f6c0a/855c733eed20493ab3cc1100750bcf0b/index_audio_9_0_
$Number$.mp4" presentationTimeOffset="0" startNumber="1" timescale="48000">
```
 <SegmentTimeline> <S d="98304" t="0"/> <S d="96256" t="98304"/> <S d="95232" t="194560"/> <S d="96256" r="2" t="289792"/> <S d="95232" t="578560"/> <S d="46080" t="673792"/> </SegmentTimeline> </SegmentTemplate> </Representation> </AdaptationSet> </Period> </MPD>

## 광고 디시전 서버 (ADS) 응답

ADS 응답에는 유효한 추적 이벤트 하나가 포함되어야 합니다. 최소한 추적 이벤트는 Impression 추 적 이벤트일 수 있습니다. 추적 이벤트에는 하나 이상의 NonLinear 광고가 포함되어야 합니다. 이 광 고는 정적, HTML 또는 iFrame 리소스의 형태를 취하는 오버레이 광고입니다.

<vmap AdBreak breakteype="linear" breakIed="csoverlay"

VAST 응답이 ~가 포함된 breakType WMAP인 nonlinear 경우 사용 가능한 메타데이터는 루트 개체 내에 있습니다. nonLinearAvails VAST 응답이 f가 포함된 VMAP이거나 VMAP이 없는 일반 VAST 응답인 경우, 가용성 메타데이터는 루트 객체 내에 있습니다. breakType linear avails

다음 VAST 응답은 값이 인 래핑된 VMAP 응답입니다. breakType linear

래핑된 VMAP 응답 외에도 breakType 값이 인 래핑된 VMAP 응답과 일반 VAST MediaTailor 응답도 지원합니다. nonlinear

```
<?xml version="1.0" encoding="utf-8"?>
<vmap:VMAP xmlns:vmap="http://www.iab.net/vmap-1.0" version="1.0"> 
   <vmap:AdBreak breakType="linear" breakId="csoverlay"> 
     <vmap:AdSource allowMultipleAds="true" followRedirects="true" id="1"> 
       <vmap:VASTAdData> 
         <VAST xmlns:xsi="http://www.w3.org/2001/XMLSchema-instance" version="3.0" 
 xsi:noNamespaceSchemaLocation="vast.xsd"> 
           <Ad sequence="1"> 
             <InLine> 
                <AdSystem>2.0</AdSystem> 
               <AdTitle>2</AdTitle>
```
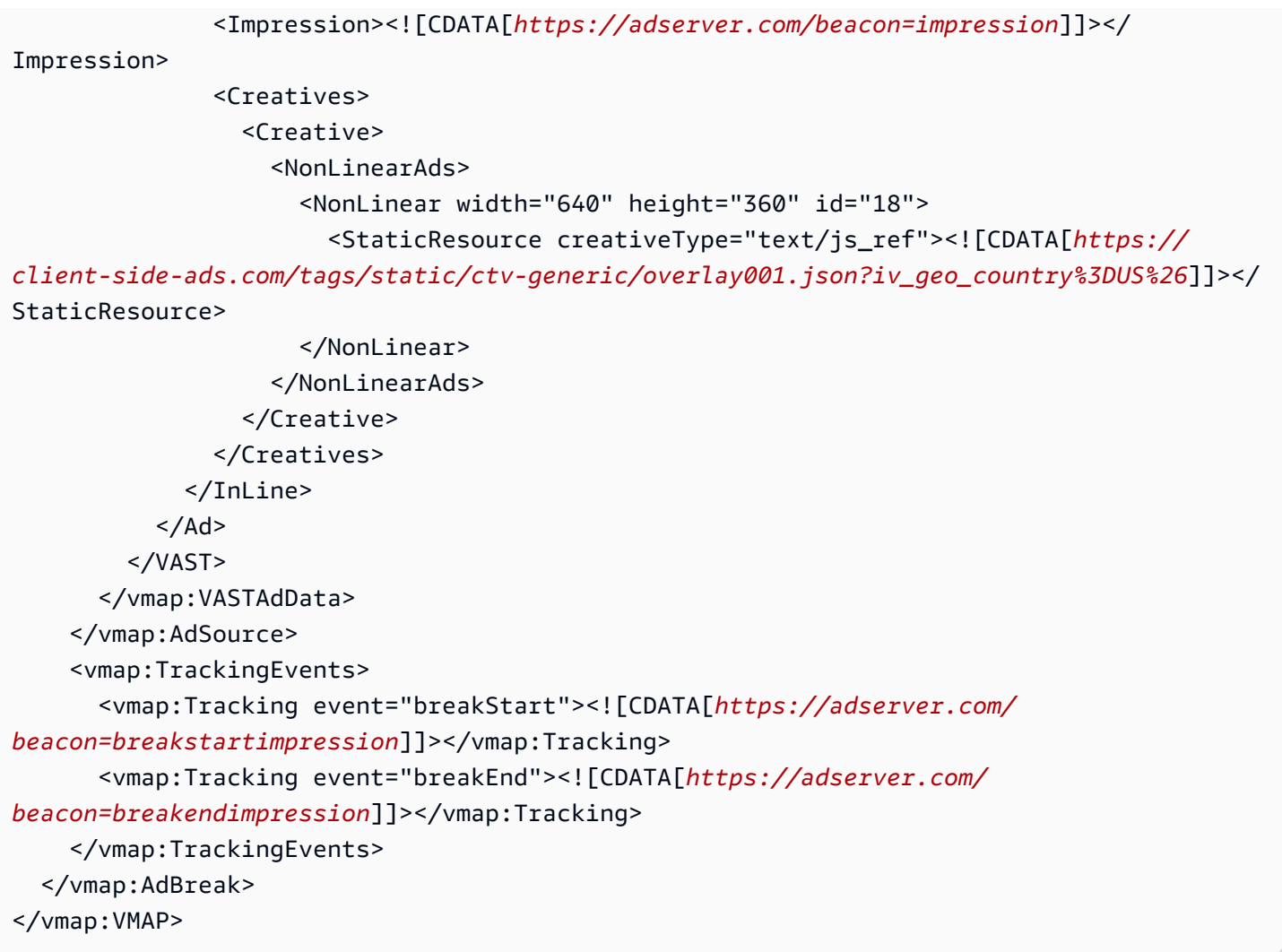

Example 1: DASH 매니페스트 소스를 다음으로 MediaTailor

```
<?xml version="1.0" encoding="utf-8"?>
<MPD xmlns:xsi="http://www.w3.org/2001/XMLSchema-instance" 
  xmlns="urn:mpeg:dash:schema:mpd:2011" xmlns:scte35="urn:scte:scte35:2013:xml" 
  xsi:schemaLocation="urn:mpeg:dash:schema:mpd:2011 http://standards.iso.org/
ittf/PubliclyAvailableStandards/MPEG-DASH_schema_files/DASH-MPD.xsd" id="201" 
  type="dynamic" publishTime="2022-11-07T19:59:05+00:00" minimumUpdatePeriod="PT2S" 
  availabilityStartTime="2022-11-07T06:57:11.250000+00:00" minBufferTime="PT10S" 
  suggestedPresentationDelay="PT20.000S" timeShiftBufferDepth="PT58.999S" 
  profiles="urn:mpeg:dash:profile:isoff-live:2011"> 
   <Period start="PT46827.601S" id="0" duration="PT88.321S"> 
   ... 
   </Period> 
   <Period start="PT46915.922S" id="45" duration="PT6.006S"> 
     <EventStream timescale="90000" schemeIdUri="urn:scte:scte35:2014:xml+bin">
```

```
 <Event duration="540000" id="144"> 
          <scte35:Signal> 
              <scte35:Binary>SCTE35-binary</scte35:Binary> 
          </scte35:Signal> 
     </Event> 
     </EventStream> 
     ... 
   </Period> 
   <Period start="PT46921.928S" id="49"> 
 ... 
   </Period>
</MPD>
```
Example 2: 광고 ID MediaTailor 장식이 포함된 맞춤형 DASH 매니페스트

```
<?xml version="1.0" encoding="utf-8"?>
<MPD xmlns:xsi="http://www.w3.org/2001/XMLSchema-instance" 
  xmlns="urn:mpeg:dash:schema:mpd:2011" xmlns:scte35="urn:scte:scte35:2013:xml" 
  xsi:schemaLocation="urn:mpeg:dash:schema:mpd:2011 http://standards.iso.org/
ittf/PubliclyAvailableStandards/MPEG-DASH_schema_files/DASH-MPD.xsd" id="201" 
  type="dynamic" publishTime="2022-11-07T19:59:05+00:00" minimumUpdatePeriod="PT2S" 
  availabilityStartTime="2022-11-07T06:57:11.250000+00:00" minBufferTime="PT10S" 
  suggestedPresentationDelay="PT20.000S" timeShiftBufferDepth="PT58.999S" 
  profiles="urn:mpeg:dash:profile:isoff-live:2011"> 
   <Period start="PT46827.601S" id="0" duration="PT88.321S"> 
   ... 
   </Period> 
   <Period start="PT46915.922S" id="45" duration="PT6.006S"> 
   <EventStream schemeIdUri="urn:sva:advertising-wg:ad-id-signaling" timescale="90000"> 
     <Event presentationTime="13500000" duration="1351350"> 
     <![CDATA[{"version": 1,"identifiers": [{"scheme": 
  "urn:smpte:ul:060E2B34.01040101.01200900.00000000","value": "adId","ad_position": 
  "adId", "ad_type":"overlay","creative_id": "creativeId","tracking_uri": 
  "trackingUri"}]}]]></Event> 
   </EventStream> 
   ... 
   </Period> 
   <Period start="PT46921.928S" id="49"> 
   ... 
   </Period>
</MPD>
```
## <span id="page-143-0"></span>클라이언트측 트래킹

MediaTailor 오버레이 광고를 광고 게재 위치에 배치합니다. nonLinearAdsList MediaTailor 클라이 언트측 추적 API에는 및 라는 두 개의 루트 객체가 있습니다. avails nonLinearAvails VAST 응답 이 ~를 포함하는 breakType WMAP인 nonlinear 경우 사용 가능한 메타데이터는 루트 개체 내에 있습니다. nonLinearAvails VAST 응답이 f가 포함된 VMAP이거나 VMAP이 없는 일반 VAST 응답 인 경우, 가용성 메타데이터는 루트 객체 내에 있습니다. breakType linear avails

클라이언트 측 추적에 대한 자세한 내용은 을 참조하십시오. [클라이언트측 추적](#page-179-0)

다음 예제는 값이 인 일반 VAST 응답 또는 VMAP 응답을 보여줍니다. breakType linear

```
{ 
   "avails": [ 
    \{ "adBreakTrackingEvents": [ 
          { 
            "beaconUrls": [ 
               "https://adserver.com/beacon=breakstartimpression" 
            ], 
            "eventType": "breakStart" 
          }, 
          { 
            "beaconUrls": [ 
               "https://adserver.com/beacon=breakendimpression" 
            ], 
            "eventType": "breakEnd" 
          } 
        ], 
        "adMarkerDuration": null, 
        "ads": [], 
        "availId": "828", 
        "availProgramDateTime": null, 
        "duration": "PT0S", 
        "durationInSeconds": 0, 
        "meta": null, 
        "nonLinearAdsList": [ 
          { 
             "extensions": null, 
             "nonLinearAdList": [ 
\{\hspace{.1cm} \} "adId": "", 
                 "adParameters": null,
```
```
 "adSystem": "2.0", 
                "adTitle": "2", 
                 "apiFramework": null, 
                 "clickThrough": null, 
                "clickTracking": null, 
                "clickTrackingId": null, 
                "creativeAdId": "", 
                "creativeId": "18", 
                "creativeSequence": "", 
                "duration": null, 
                 "durationInSeconds": 0, 
                "expandedHeight": null, 
                "expandedWidth": null, 
                "height": "360", 
                "htmlResource": null, 
                "iFrameResource": null, 
                "maintainAspectRatio": false, 
                "minSuggestedDuration": null, 
                "scalable": false, 
                "staticResource": "https://client-side-ads.com/tags/static/ctv-generic/
overlay001.json?iv_geo_country%3DUS%26", 
                "staticResourceCreativeType": "text/js_ref", 
                "width": "640" 
              } 
            ], 
            "trackingEvents": [ 
\{\hspace{.1cm} \} "beaconUrls": [ 
                   "https://adserver.com/beacon=impression" 
                ], 
                "duration": null, 
                "durationInSeconds": 0, 
                "eventId": null, 
                "eventProgramDateTime": null, 
                "eventType": "impression", 
                "startTime": null, 
                "startTimeInSeconds": 0 
 } 
           \mathbf{1} } 
       ], 
       "startTime": "PT1M46.08S", 
       "startTimeInSeconds": 106.08 
     }
```

```
 ], 
   "dashAvailabilityStartTime": null, 
   "hlsAnchorMediaSequenceNumber": null, 
   "nextToken": null, 
   "nonLinearAvails": []
}
```
다음 예제는 breakType 값이 인 일반 VMAP 응답을 보여줍니다. nonlinear

```
{ 
   "avails": [], 
   "dashAvailabilityStartTime": null, 
   "hlsAnchorMediaSequenceNumber": null, 
   "nextToken": null, 
   "nonLinearAvails": [ 
     { 
       "adBreakTrackingEvents": [ 
          { 
            "beaconUrls": [ 
              "https://adserver.com/beacon=breakstartimpression" 
            ], 
            "eventType": "breakStart" 
          }, 
          { 
            "beaconUrls": [ 
              "https://adserver.com/beacon=breakendimpression" 
            ], 
            "eventType": "breakEnd" 
          } 
       ], 
       "adMarkerDuration": null, 
       "ads": [], 
       "availId": "828", 
       "availProgramDateTime": null, 
       "duration": "PT0S", 
       "durationInSeconds": 0, 
       "meta": null, 
       "nonLinearAdsList": [ 
          { 
            "extensions": null, 
            "nonLinearAdList": [ 
\{\hspace{.1cm} \} "adId": "",
```

```
 "adParameters": null, 
                 "adSystem": "2.0", 
                 "adTitle": "2", 
                 "apiFramework": null, 
                 "clickThrough": null, 
                 "clickTracking": null, 
                "clickTrackingId": null, 
                 "creativeAdId": "", 
                 "creativeId": "18", 
                 "creativeSequence": "", 
                 "duration": null, 
                "durationInSeconds": 0, 
                "expandedHeight": null, 
                 "expandedWidth": null, 
                 "height": "360", 
                 "htmlResource": null, 
                 "iFrameResource": null, 
                 "maintainAspectRatio": false, 
                "minSuggestedDuration": null, 
                 "scalable": false, 
                 "staticResource": "https://client-side-ads.com/tags/static/ctv-generic/
overlay001.json?iv_geo_country%3DUS%26", 
                 "staticResourceCreativeType": "text/js_ref", 
                "width": "640" 
              } 
            ], 
            "trackingEvents": [ 
\{\hspace{.1cm} \} "beaconUrls": [ 
                   "https://adserver.com/beacon=impression" 
                ], 
                "duration": null, 
                 "durationInSeconds": 0, 
                "eventId": null, 
                 "eventProgramDateTime": null, 
                 "eventType": "impression", 
                "startTime": null, 
                "startTimeInSeconds": 0 
              } 
           \mathbf{I} } 
       ], 
       "startTime": "PT1M46.08S", 
       "startTimeInSeconds": 106.08
```
}

# 로깅 및 지표

이 섹션에서는 오버레이 광고의 로깅 및 측정항목에 대해 설명합니다. MediaTailor 로깅 설정에 대한 자세한 내용은 을 참조하십시오[모니터링 및 태그 지정.](#page-363-0)

주제

- [CloudWatch 로그](#page-147-0)
- [CloudWatch 지표](#page-147-1)

<span id="page-147-0"></span>CloudWatch 로그

CloudWatch 오버레이 광고에 대한 다음과 같은 로그 정보를 수집합니다.

- VAST\_RESPONSE- 비선형 광고 목록에 대한 정보를 표시합니다.
- FILLED\_PROVIDER\_OVERLAY- 비선형 광고에 대한 정보를 표시합니다.

**a** Note

ADS의 원래 응답을 보여주는 선택적 이벤트입니다. RAW\_ADS\_RESPONSE 이 이벤트를 사용하 면 스테이징 및 테스트 환경에서 특히 유용합니다. 구성 또는 계정에서 이 이벤트를 활성화하 려면 AWS Support에 티켓을 제출하세요.

<span id="page-147-1"></span>CloudWatch 지표

MediaTailor 오버레이 광고 측정항목을 다른 ADS 측정항목과 별도로 수집합니다. MediaTailorADS에 서 광고를 성공적으로 가져온 후 이러한 측정항목을 수집합니다. 지표를 수집하기 위해 GetTracking API를 폴링할 필요는 없습니다.

다음 표에는 오버레이 광고의 CloudWatch 측정항목이 설명되어 있습니다.

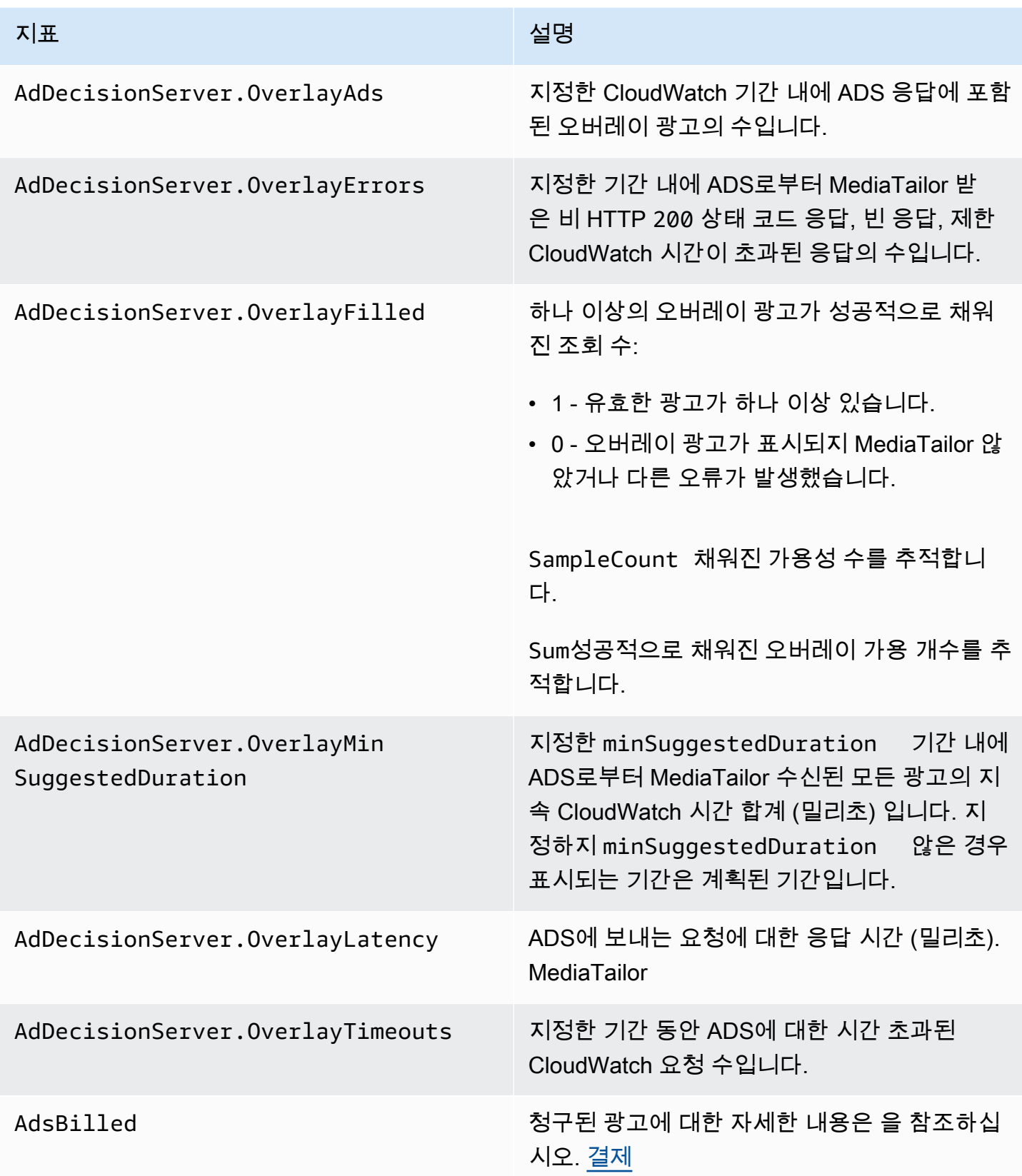

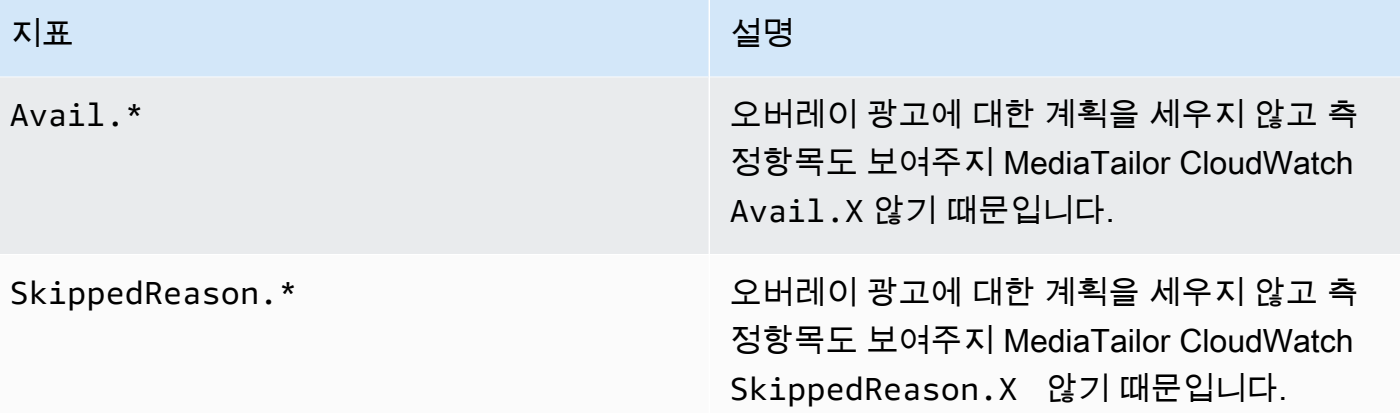

### <span id="page-149-0"></span>결제

MediaTailor ADS 응답의 비선형 광고 수를 기준으로 고객에게 요금을 청구합니다. 이 수치에는 휴식 시간을 초과하는 비선형 광고가 포함됩니다. 광고 MediaTailor 게재를 모두 사용한 후에는 작성한 광고 에 대한 요금이 청구됩니다.

프리페치 워크플로의 경우 프리페치를 검색할 때 광고 비용을 MediaTailor 청구하지 않고, 해당 세션의 사용량 창에 호환 가능한 광고가 표시될 때 광고 비용을 청구합니다.

추가 청구 정보는 을 참조하십시오. <https://aws.amazon.com/mediatailor/pricing/>

## 광고 ID 장식

AWS Elemental MediaTailor콘텐츠에서 광고 중단으로 전환할 때 서버 측 광고 스티칭을 수행합니다. MediaTailor 스티칭된 광고와 관련된 메타데이터를 사용하여 매니페스트를 조정할 수 있습니다. 이렇 게 하면 다음과 같은 이점이 있습니다.

- 비디오 시작 시간 (VST) 이 개선됩니다.
- MediaTailor 서버 측 광고 삽입과 서버 유도 광고 삽입의 하이브리드 모델을 지원할 수 있습니다.
- 서버측 세션에서는 광고 포지션 마커를 사용하여 재생 타임라인을 만들 수 있습니다.
- API를 사용하여 이미 재생 타임라인을 만들고 있는 클라이언트측 세션의 경우 세션이 타임라인을 작 성할 때 추적 MediaTailor API를 호출하지 않아도 되므로 세션 VST가 향상됩니다.
- 장면에 표시되는 클라이언트 측 렌더링 광고뿐만 아니라 서버 측 광고 삽입에도 활용할 MediaTailor 수 있습니다. 이렇게 하면 플레이어의 소프트웨어 개발 키트 (SDK) 를 별도로 통합하지 않아도 클라 이언트측 광고를 위해 광고 게재 엔티티를 직접 호출할 수 있습니다. MediaTailor 매니페스트와 클라 이언트 측 추적 API를 통해 광고를 판매할 수 있습니다.

각 크리에이티브 광고 자산을 고유 식별자와 연결하는 표준이 있습니다. 이 연결을 통해 광고주, 에이 전시, 공급업체 및 게시자는 독립적인 워크플로우 전반에 걸쳐 크리에이티브 광고 자산을 연관시킬 수 있습니다. 스트림의 지표와 모니터링이 지속적으로 개선되고 서버 기반 삽입 아키텍처를 활용하는 유 통업체가 늘어남에 따라 개인화된 매니페스트와 같이 인터리브드/스티칭된 프레젠테이션 내에서 개별 크리에이티브 자산에 할당된 식별자를 정확하게 전달해야 할 필요성이 대두되고 있습니다.

주제

- [세션 상태](#page-150-0)
- [매니페스트](#page-151-0)
- [광고 의사결정 서버 \(ADS\) 상호작용](#page-175-0)
- [클라이언트측 트래킹 API](#page-176-0)

### <span id="page-150-0"></span>세션 상태

세션 초기화 중에 ad id 시그널링 기능을 활성화해야 합니다. 이 기능을 활성화하는 프로세스는 HLS/ DASH 재생 접두사 (암시적 세션 초기화) 를 사용하여 세션을 생성하는 것과 세션 초기화 접두사 (명시 적 세션 초기화) 를 사용하여 세션을 생성하는 것과 다릅니다.

HLS/DASH 재생 접두사를 사용하여 세션에 광고 ID를 활성화하려면

- 플레이어에서 프로토콜에 따라 다음 형식 중 하나로 요청을 사용하여 새 MediaTailor 재생 세션을 초기화하세요.
	- 예: HLS 형식

```
GET <mediatailorURL>/v1/master/<hashed-account-id>/<origin-id>/<asset-id>?
aws.adSignalingEnabled=true
```
• 예: DASH 형식

```
GET <mediatailorURL>/v1/dash/<hashed-account-id>/<origin-id>/<asset-id>?
aws.adSignalingEnabled=true
```
세션 초기화 접두사를 사용하여 세션에 광고 ID를 활성화하려면

• 플레이어에서 세션 초기화 요청을 위한 JSON 메시지 본문을 생성하여 다음을 수행하십시오. MediaTailor

- adsParams객체 내에 ADS로 MediaTailor 전달해야 하는 매개변수를 입력합니다. 이러한 매개 변수는 MediaTailor 구성의 ADS 템플릿 URL [player\_params.param] 설정에 해당합니다.
- 광고 ID 시그널링을 활성화하려면 adSignaling 객체를 최상위 개체로 추가하고 내부에 enabled and value 라는 매개변수를 추가합니다. true adsSignaling기본값은 입니다. disabled
- 예: HLS 형식

```
POST master.m3u8 
     { 
         "adsParams": { 
              "deviceType": "ipad" 
         }, 
         "adSignaling": { 
              "enabled": "true" 
         } 
     }
```
• 예: DASH 형식

```
POST manifest.mpd 
     { 
          "adsParams": { 
              "deviceType": "ipad" 
         }, 
         "adSignaling": { 
               "enabled": "true" 
          } 
     }
```
## <span id="page-151-0"></span>매니페스트

광고 통합 프로세스 중에 스티칭되는 각 크리에이티브와 관련된 고유 ID를 매니페스트에 MediaTailor 추가합니다. MediaTailor VAST 응답에 있는 해당 크리에이티브의 id 속성 값에서 크리에이티브 의 고유 ID를 가져옵니다. 크리에이티브에 ID 속성 값이 없는 경우 빈 값 () id="" 을 게시합니다. **MediaTailor** 

MediaTailor 매니페스트 내 메타데이터 신호를 사용하여 광고 크리에이티브 메타데이터에 대한 클라이 언트 추적 API와 전체 타임라인 내의 타이밍/포지셔닝 간의 종속성을 분리합니다. 이렇게 디커플링을 하면 재생을 초기화하기 전에 플레이어의 UI (사용자 인터페이스) 가 타임라인에서 광고 브레이크 포지 션을 렌더링하는 재생 지연 시간이 줄어듭니다 (특히 VOD 시나리오에서).

추가된 메타데이터는 다음과 같은 형식을 취합니다.

- HLS 매니페스트의 경우 추가된 메타데이터는 사용 기간 내 각 광고에 대한 DATERANGE 태그 형식을 취합니다.
- DASH 매니페스트의 경우 추가된 메타데이터는 각 광고 기간 내의 Event 요소 형태를 취합니다.

다음 JSON 메시지 본문은 VAST 응답의 예를 보여줍니다.

```
\left\{ \right. "version": 1, 
   "identifiers": [ 
    \left\{ \right. "scheme": "urn:smpte:ul:060E2B34.01040101.01200900.00000000", 
        "value": "creativeId", 
        "ad_position": "adId", 
        "ad_type": "adType", 
        "tracking_uri": "trackingUri", 
        "custom_vast_data":"customVastData" 
     } 
   ]
}
```
이전 예제에서:

- *CreativeID#* 광고 요소의 Id 속성 값입니다. Creative
- *ADiD#* 광고 시작과 관련된 HLS 시퀀스 번호이거나 광고의 DASH 기간 ID입니다.
- *ADType#* avail VAST overlay 응답을 기반으로 하거나
- *TrackingURI#* MediaTailor 세션의 상대적 추적 엔드포인트이며, 형식은 다음과 같습니다. ../../../../tracking/*hashed-account-id*/*origin-id*/*session-id*
- *customVastData*VAST 확장에서 MediaTailor 추출한 값입니다. creative\_signaling MediaTailor CDATA 노드의 콘텐츠 (있는 경우) 를 사용합니다. 자세한 내용 및 샘플 VAST 응답은 [광고 의사결정 서버 \(ADS\) 상호작용](#page-175-0) 섹션을 참조하십시오.

### HLS

라이브 HLS 스트림의 경우 스트림에 PROGRAM-DATA-TIME 태그가 포함된 MediaTailor 경우에만 매 니페스트 기간당 한 번 이상 메타데이터를 추가합니다. VOD (Video on Demand) 스트림의 경우 개인 화된 매니페스트에서 하나 이상의 세그먼트에 MediaTailor 추가합니다PROGRAM-DATE-TIME. 여기서 각 VOD 자산의 시작 시간은 에포크 제로 (epoch zero) 입니다. 1970-01-01T00:00:00Z 오리진 매 니페스트에 기존 PROGRAM-DATE-TIME 콘텐츠가 있는 경우 해당 콘텐츠를 보존합니다. MediaTailor

MediaTailor 광고 결정 서버 (ADS) 에서 반환한 크리에이티브를 사용하여 매니페스트를 개인화합니다. 각 광고에는 광고 기간을 아우르는 MediaTailor DATERANGE 태그도 포함됩니다. DATERANGE태그 형 식은 SVA 기술 간행물 2023년 버전의 [DASH 및 HLS의 광고 크리에이티브 시그널링 섹션에](https://www.svta.org/document/draft-ad-creative-signaling-in-dash-and-hls/) 설명된 것 과 비슷합니다.

MediaTailor 생성된 ID에는 DATERANGE 고유한 ID 값이 있습니다. 고유성을 보장하기 위해 [\(EXT-X-](https://datatracker.ietf.org/doc/html/draft-pantos-http-live-streaming-23#section-4.3.2.7.1)[DATERANGE로 SCTE-35 매핑에](https://datatracker.ietf.org/doc/html/draft-pantos-http-live-streaming-23#section-4.3.2.7.1) 지정된 지침에 따름) 사용 가능한 첫 번째 광고 세그먼트의 MEDIA-SEQUENCE 번호를 광고 내 광고의 시퀀스 번호와 연결합니다. MediaTailor

슬레이트가 활성화된 구성에서 언더필 광고 브레이크의 경우 메타데이터 없이 태그로 구분하여 광고 끝에 슬레이트 세그먼트를 MediaTailor 추가합니다. DISCONTINUITY DATERANGE

맞춤형 매니페스트에 연결된 각 광고에 대해 맞춤 태그에 base64로 인코딩된 데이터로 표시되는 크리 에이티브 메타데이터를 MediaTailor 추가합니다. DATERANGE

Example 선형 HLS 오리진 **#EXT-X-CUE-OUT** ():

```
#EXTM3U
#EXT-X-VERSION:3
#EXT-X-TARGETDURATION:7
#EXT-X-MEDIA-SEQUENCE:398
#EXT-X-PROGRAM-DATE-TIME:2023-02-10T19:20:01.397Z
#EXTINF:6.006,
index_1_398.ts?m=1676054627
#EXTINF:5.873,
index_1_399.ts?m=1676054627
#EXT-OATCLS-SCTE35:/DAlAAAAAyiYAP/wFAUAAAACf+//jPl97P4AUmNiAAEBAQAAse4/gA==
#EXT-X-CUE-OUT:59.993
#EXTINF:6.139,
index_1_400.ts?m=1676054627
#EXT-X-CUE-OUT-CONT:ElapsedTime=6.139,Duration=59.993,SCTE35=/DAlAAAAAyiYAP/wFAUAAAACf
+//jPl97P4AUmNiAAEBAQAAse4/gA==
#EXTINF:6.006,
index_1_401.ts?m=1676054627
```
#EXT-X-CUE-OUT-CONT:ElapsedTime=12.145,Duration=59.993,SCTE35=/DAlAAAAAyiYAP/wFAUAAAACf +//jPl97P4AUmNiAAEBAQAAse4/gA== #EXTINF:6.006, index\_1\_402.ts?m=1676054627 #EXT-X-CUE-OUT-CONT:ElapsedTime=18.151,Duration=59.993,SCTE35=/DAlAAAAAyiYAP/wFAUAAAACf +//jPl97P4AUmNiAAEBAQAAse4/gA== #EXTINF:6.006, index\_1\_403.ts?m=1676054627 #EXT-X-CUE-OUT-CONT:ElapsedTime=24.157,Duration=59.993,SCTE35=/DAlAAAAAyiYAP/wFAUAAAACf +//jPl97P4AUmNiAAEBAQAAse4/gA== #EXTINF:6.006, index\_1\_404.ts?m=1676054627 #EXT-X-CUE-OUT-CONT:ElapsedTime=30.163,Duration=59.993,SCTE35=/DAlAAAAAyiYAP/wFAUAAAACf +//jPl97P4AUmNiAAEBAQAAse4/gA== #EXTINF:6.006, index\_1\_405.ts?m=1676054627 #EXT-X-CUE-OUT-CONT:ElapsedTime=36.169,Duration=59.993,SCTE35=/DAlAAAAAyiYAP/wFAUAAAACf +//jPl97P4AUmNiAAEBAQAAse4/gA== #EXTINF:6.006, index\_1\_406.ts?m=1676054627 #EXT-X-CUE-OUT-CONT:ElapsedTime=42.175,Duration=59.993,SCTE35=/DAlAAAAAyiYAP/wFAUAAAACf +//jPl97P4AUmNiAAEBAQAAse4/gA== #EXTINF:6.006, index\_1\_407.ts?m=1676054627 #EXT-X-CUE-OUT-CONT:ElapsedTime=48.181,Duration=59.993,SCTE35=/DAlAAAAAyiYAP/wFAUAAAACf +//jPl97P4AUmNiAAEBAQAAse4/gA== #EXTINF:6.006, index\_1\_408.ts?m=1676054627 #EXT-X-CUE-OUT-CONT:ElapsedTime=54.187,Duration=59.993,SCTE35=/DAlAAAAAyiYAP/wFAUAAAACf +//jPl97P4AUmNiAAEBAQAAse4/gA== #EXTINF:5.806, index\_1\_409.ts?m=1676054627 #EXT-X-CUE-IN #EXTINF:6.206, index\_1\_410.ts?m=1676054627 #EXTINF:6.006, index\_1\_411.ts?m=1676054627 #EXTINF:6.006, index\_1\_412.ts?m=1676054627

#### Example 선형 HLS 오리진 (): **#EXT-X-DATERANGE**

#EXTM3U

#EXT-X-VERSION:3 #EXT-X-TARGETDURATION:7 #EXT-X-MEDIA-SEQUENCE:25 #EXT-X-PROGRAM-DATE-TIME:2023-02-10T19:19:53.389Z #EXTINF:6.006, index\_1\_25.ts?m=1676056675 #EXTINF:6.006, index\_1\_26.ts?m=1676056675 #EXTINF:6.006, index\_1\_27.ts?m=1676056675 #EXTINF:1.869, index\_1\_28.ts?m=1676056675 #EXT-X-DATERANGE:ID="2",START-DATE="2023-02-10T19:20:13.276Z",PLANNED-DURATION=59.993,SCTE35- OUT=0xFC302500000003289800FFF01405000000027FEFFF8CF97DECFE00526362000101010000B1EE3F80 #EXTINF:6.139, index\_1\_29.ts?m=1676056675 #EXTINF:6.006, index\_1\_30.ts?m=1676056675 #EXTINF:6.006, index\_1\_31.ts?m=1676056675 #EXTINF:6.006, index\_1\_32.ts?m=1676056675 #EXTINF:6.006, index\_1\_33.ts?m=1676056675 #EXTINF:6.006, index\_1\_34.ts?m=1676056675 #EXTINF:6.006, index\_1\_35.ts?m=1676056675 #EXTINF:6.006, index\_1\_36.ts?m=1676056675 #EXTINF:6.006, index\_1\_37.ts?m=1676056675 #EXTINF:5.806, index\_1\_38.ts?m=1676056675 #EXT-X-DATERANGE:ID="2",START-DATE="2023-02-10T19:20:13.276Z",END-DATE="2023-02-10T19:21:13.269Z",DURATION=59.993 #EXTINF:6.206, index\_1\_39.ts?m=1676056675 #EXTINF:6.006, index\_1\_40.ts?m=1676056675

Example 선형 HLS 맞춤형 매니페스트 (크리에이티브 광고 신호 포함):

DATERANGE MediaTailor 생성된 ID에는 고유한 ID 값이 있습니다. 고유성을 보장하기 위해 [\(EXT-X-](https://datatracker.ietf.org/doc/html/draft-pantos-http-live-streaming-23#section-4.3.2.7.1)[DATERANGE로 SCTE-35 매핑에](https://datatracker.ietf.org/doc/html/draft-pantos-http-live-streaming-23#section-4.3.2.7.1) 지정된 지침에 따름) 사용 가능한 첫 번째 광고 세그먼트의 MEDIA-SEQUENCE 번호를 광고 내 광고의 시퀀스 번호와 연결합니다. MediaTailor

다음 예시에서는 421을 광고 포지션 넘버와 MediaTailor 연결합니다. MEDIA-SEQUENCE

#EXTM3U #EXT-X-VERSION:6 #EXT-X-TARGETDURATION:7 #EXT-X-MEDIA-SEQUENCE:418 #EXT-X-DISCONTINUITY-SEQUENCE:5 #EXT-X-PROGRAM-DATE-TIME:2023-02-10T19:19:55.391Z #EXTINF:6.006, https://d3fch9e2fcarly.cloudfront.net/out/v1/1cc7058242a74fdd8aea14e22a9b4131/ index\_1\_397.ts?m=1676054627 #EXTINF:6.006, https://d3fch9e2fcarly.cloudfront.net/out/v1/1cc7058242a74fdd8aea14e22a9b4131/ index\_1\_398.ts?m=1676054627 #EXTINF:5.873, https://d3fch9e2fcarly.cloudfront.net/out/v1/1cc7058242a74fdd8aea14e22a9b4131/ index\_1\_399.ts?m=1676054627 #EXT-X-DISCONTINUITY #EXT-X-PROGRAM-DATE-TIME:2023-02-10T19:19:55.391Z #EXT-X-DATERANGE:ID="421-1",CLASS="urn:sva:advertising-wg:ad-id-signaling",START-DATE=2019-01-01T00:02:30.000Z,DURATION=15.015,X-AD-CREATIVE-SIGNALING="*base64JSON*" #EXTINF:2.002, ../../../../segment/94063eadf7d8c56e9e2edd84fdf897826a70d0df/emt/9e178fa9 dce5-4248-83d2-5b5d98b019bf/0/1676056813 #EXTINF:2.002, ../../../../segment/94063eadf7d8c56e9e2edd84fdf897826a70d0df/emt/9e178fa9 dce5-4248-83d2-5b5d98b019bf/0/1676056814 #EXTINF:2.002, ../../../../segment/94063eadf7d8c56e9e2edd84fdf897826a70d0df/emt/9e178fa9 dce5-4248-83d2-5b5d98b019bf/0/1676056815 #EXTINF:2.002,  $\ldots/\ldots$ ../ $\ldots$ /segment/94063eadf7d8c56e9e2edd84fdf897826a70d0df/emt/9e178fa9dce5-4248-83d2-5b5d98b019bf/0/1676056816 #EXTINF:2.002, ../../../../segment/94063eadf7d8c56e9e2edd84fdf897826a70d0df/emt/9e178fa9 dce5-4248-83d2-5b5d98b019bf/0/1676056817 #EXTINF:2.002,

 $\ldots/\ldots/\ldots$ /segment/94063eadf7d8c56e9e2edd84fdf897826a70d0df/emt/9e178fa9dce5-4248-83d2-5b5d98b019bf/0/1676056818 #EXTINF:2.002, ../../../../segment/94063eadf7d8c56e9e2edd84fdf897826a70d0df/emt/9e178fa9 dce5-4248-83d2-5b5d98b019bf/0/1676056819 #EXTINF:1.001, ../../../../segment/94063eadf7d8c56e9e2edd84fdf897826a70d0df/emt/9e178fa9 dce5-4248-83d2-5b5d98b019bf/0/1676056820 #EXT-X-DISCONTINUITY #EXT-X-PROGRAM-DATE-TIME:2023-02-10T19:19:55.391Z #EXT-X-DATERANGE:ID="421-1",START-DATE="2023-02-10T19:36:13.435Z",END-DATE="2023-02-10T19:36:43.432Z",DURATION=15.015 #EXT-X-DATERANGE:ID="421-2",CLASS="urn:sva:advertising-wg:ad-id-signaling",START-DATE=2019-01-01T00:02:30.000Z,DURATION=15.015,X-AD-CREATIVE-SIGNALING="*base64JSON*" #EXTINF:2.002, ../../../../segment/94063eadf7d8c56e9e2edd84fdf897826a70d0df/emt/9e178fa9 dce5-4248-83d2-5b5d98b019bf/0/1676056821 #EXTINF:2.002, ../../../../segment/94063eadf7d8c56e9e2edd84fdf897826a70d0df/emt/9e178fa9 dce5-4248-83d2-5b5d98b019bf/0/1676056822 #EXTINF:2.002, ../../../../segment/94063eadf7d8c56e9e2edd84fdf897826a70d0df/emt/9e178fa9 dce5-4248-83d2-5b5d98b019bf/0/1676056823 #EXTINF:2.002, ../../../../segment/94063eadf7d8c56e9e2edd84fdf897826a70d0df/emt/9e178fa9 dce5-4248-83d2-5b5d98b019bf/0/1676056824 #EXTINF:2.002, ../../../../segment/94063eadf7d8c56e9e2edd84fdf897826a70d0df/emt/9e178fa9 dce5-4248-83d2-5b5d98b019bf/0/1676056825 #EXTINF:2.002, ../../../../segment/94063eadf7d8c56e9e2edd84fdf897826a70d0df/emt/9e178fa9 dce5-4248-83d2-5b5d98b019bf/0/1676056826 #EXTINF:2.002, ../../../../segment/94063eadf7d8c56e9e2edd84fdf897826a70d0df/emt/9e178fa9 dce5-4248-83d2-5b5d98b019bf/0/1676056827 #EXTINF:1.001, ../../../../segment/94063eadf7d8c56e9e2edd84fdf897826a70d0df/emt/9e178fa9 dce5-4248-83d2-5b5d98b019bf/0/1676056828 #EXT-X-DISCONTINUITY #EXT-X-PROGRAM-DATE-TIME:2023-02-10T19:19:55.391Z #EXT-X-DATERANGE:ID="421-2",START-DATE="2023-02-10T19:36:13.435Z",END-DATE="2023-02-10T19:36:43.432Z",DURATION=15.015 #EXT-X-DATERANGE:ID="421-3",CLASS="urn:sva:advertising-wg:ad-id-signaling",START-DATE=2019-01-01T00:02:30.000Z,DURATION=15.015,X-AD-CREATIVE-SIGNALING="*base64JSON*"

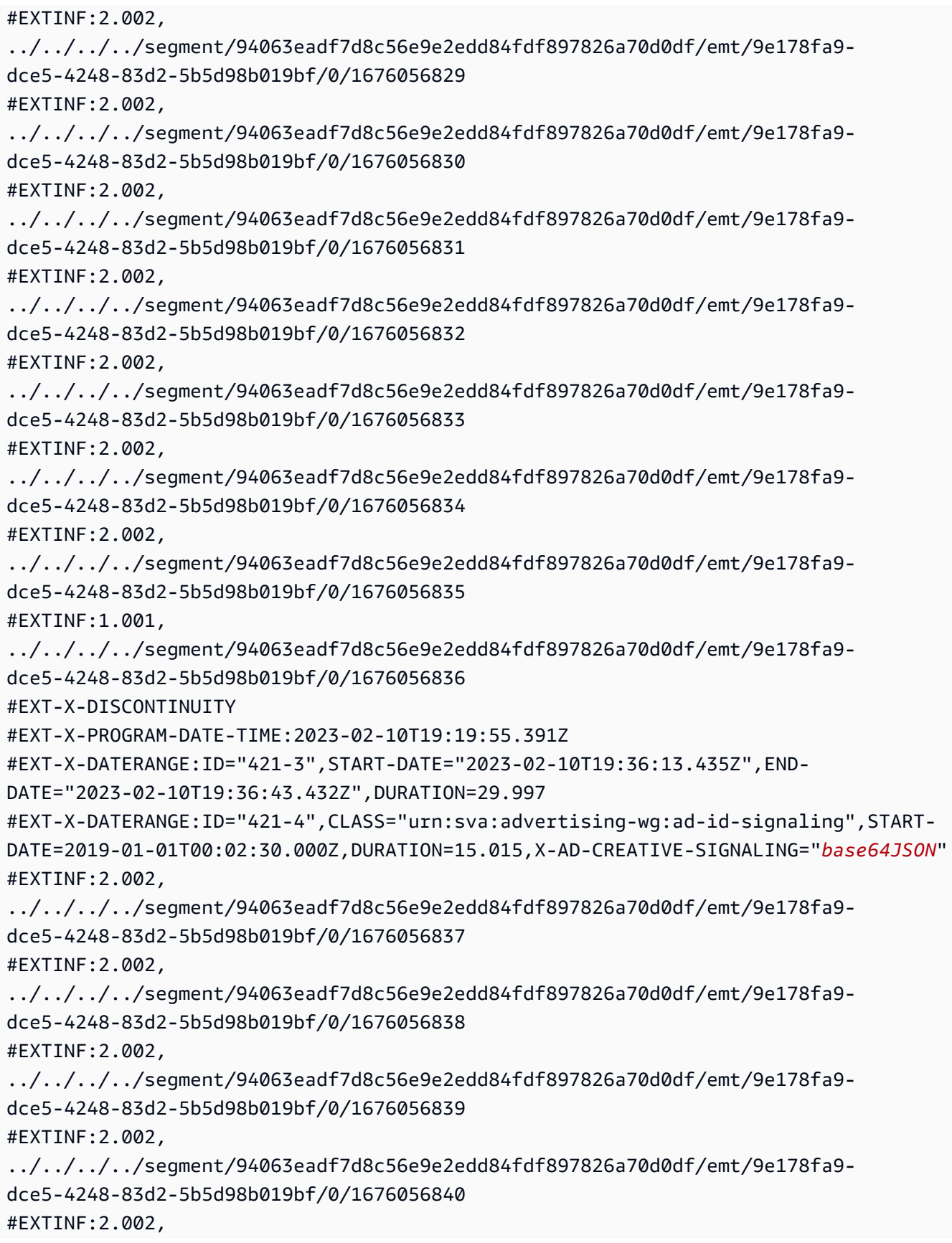

```
../../../../segment/94063eadf7d8c56e9e2edd84fdf897826a70d0df/emt/9e178fa9-
dce5-4248-83d2-5b5d98b019bf/0/1676056841
#EXTINF:2.002,
../../../../segment/94063eadf7d8c56e9e2edd84fdf897826a70d0df/emt/9e178fa9-
dce5-4248-83d2-5b5d98b019bf/0/1676056842
#EXTINF:2.002,
../../../../segment/94063eadf7d8c56e9e2edd84fdf897826a70d0df/emt/9e178fa9-
dce5-4248-83d2-5b5d98b019bf/0/1676056843
#EXTINF:1.001,
../../../../segment/94063eadf7d8c56e9e2edd84fdf897826a70d0df/emt/9e178fa9-
dce5-4248-83d2-5b5d98b019bf/0/1676056844
#EXT-X-DISCONTINUITY
#EXT-X-DATERANGE:ID="421-4",START-DATE="2023-02-10T19:36:13.435Z",END-
DATE="2023-02-10T19:36:43.432Z",DURATION=15.015
#EXTINF:6.206,
https://d3fch9e2fcarly.cloudfront.net/out/v1/1cc7058242a74fdd8aea14e22a9b4131/
index_1_410.ts?m=1676054627
#EXTINF:6.006,
https://d3fch9e2fcarly.cloudfront.net/out/v1/1cc7058242a74fdd8aea14e22a9b4131/
index_1_411.ts?m=1676054627
```
#### Example VOD HLS 오리진 (SCTE 신호 포함):

#EXTM3U #EXT-X-VERSION:3 #EXT-X-TARGETDURATION:7 #EXT-X-MEDIA-SEQUENCE:1 #EXT-X-PLAYLIST-TYPE:VOD #EXTINF:6, index\_720p1500k\_00001.ts #EXTINF:6, index\_720p1500k\_00002.ts #EXTINF:6, index\_720p1500k\_00003.ts #EXTINF:6, index\_720p1500k\_00004.ts #EXTINF:6, index\_720p1500k\_00005.ts #EXT-X-CUE-OUT:0 #EXT-X-CUE-IN #EXTINF:6, index\_720p1500k\_00006.ts #EXTINF:6,

index\_720p1500k\_00007.ts #EXTINF:6, index\_720p1500k\_00008.ts #EXTINF:6, index\_720p1500k\_00009.ts #EXTINF:6, index\_720p1500k\_00010.ts #EXTINF:6, index\_720p1500k\_00011.ts #EXTINF:6, index\_720p1500k\_00012.ts

#### Example VOD HLS 오리진:

#EXTM3U #EXT-X-VERSION:3 #EXT-X-TARGETDURATION:7 #EXT-X-MEDIA-SEQUENCE:1 #EXT-X-PLAYLIST-TYPE:VOD #EXTINF:6, index\_720p1500k\_00001.ts #EXTINF:6, index\_720p1500k\_00002.ts #EXTINF:6, index\_720p1500k\_00003.ts #EXTINF:6, index\_720p1500k\_00004.ts #EXTINF:4, index\_720p1500k\_00005.ts #EXTINF:2, index\_720p1500k\_00006.ts #EXTINF:6, index\_720p1500k\_00007.ts #EXTINF:6, index\_720p1500k\_00008.ts #EXTINF:6, index\_720p1500k\_00009.ts #EXTINF:6, index\_720p1500k\_00010.ts #EXTINF:6, index\_720p1500k\_00011.ts #EXTINF:6, index\_720p1500k\_00012.ts Example VOD HLS 맞춤형 매니페스트:

MediaTailor VOD 매니페스트를 광고 위치를 나타내는 HLS 요소의 앵커로 사용하기 위해 VOD 매니페 스트에 추가합니다PROGRAM-DATE-TIME. DATERANGE

MediaTailor 생성된 ID에는 DATERANGE 고유한 ID 값이 있습니다. 고유성을 보장하기 위해 [\(EXT-X-](https://datatracker.ietf.org/doc/html/draft-pantos-http-live-streaming-23#section-4.3.2.7.1)[DATERANGE로 SCTE-35 매핑에](https://datatracker.ietf.org/doc/html/draft-pantos-http-live-streaming-23#section-4.3.2.7.1) 지정된 지침에 따름) 사용 가능한 첫 번째 광고 세그먼트의 MEDIA-SEQUENCE 번호를 광고 내 광고의 시퀀스 번호와 연결합니다. MediaTailor

다음 예시에서는 421을 광고 포지션 넘버와 MediaTailor 연결합니다. MEDIA-SEQUENCE

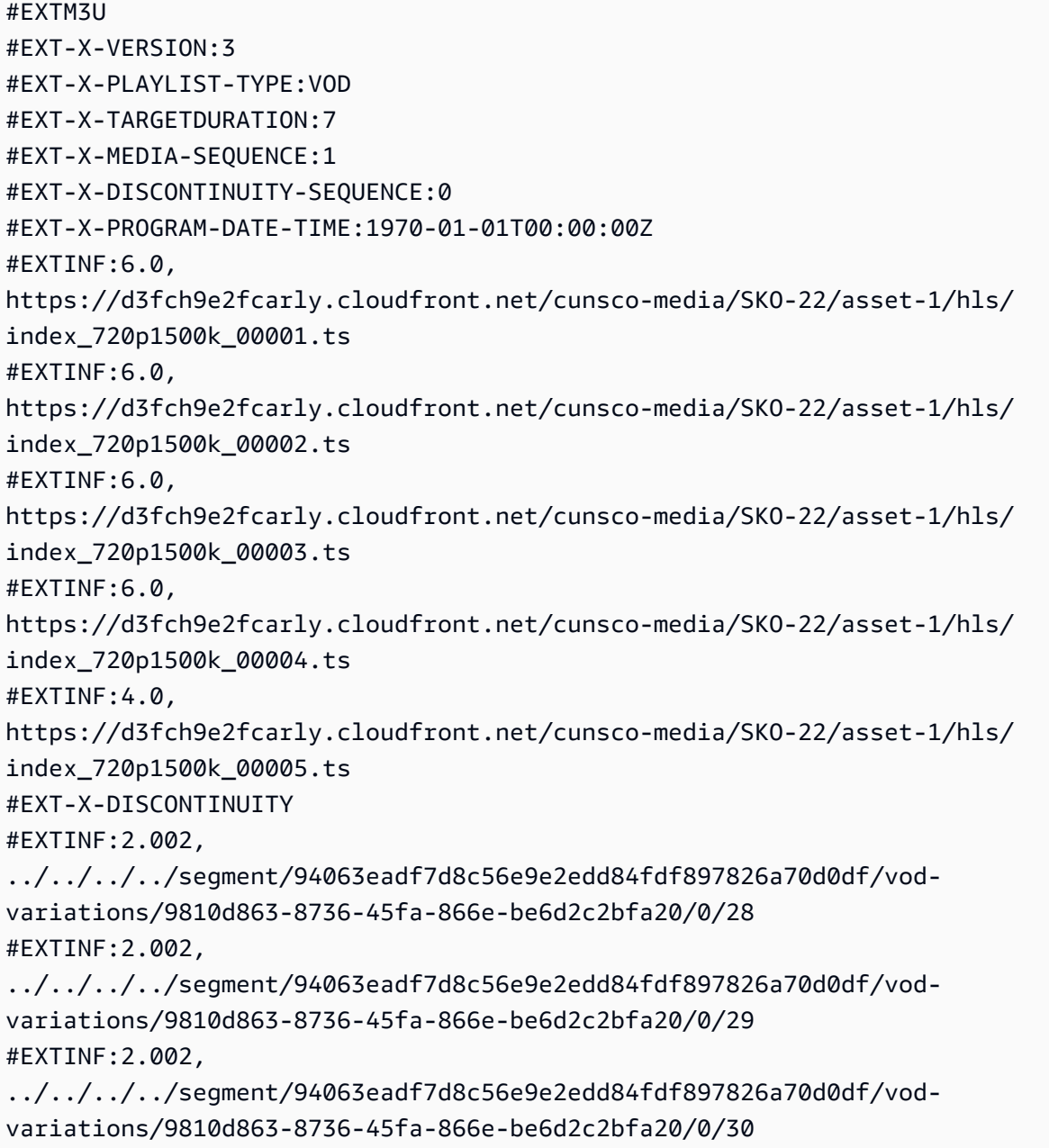

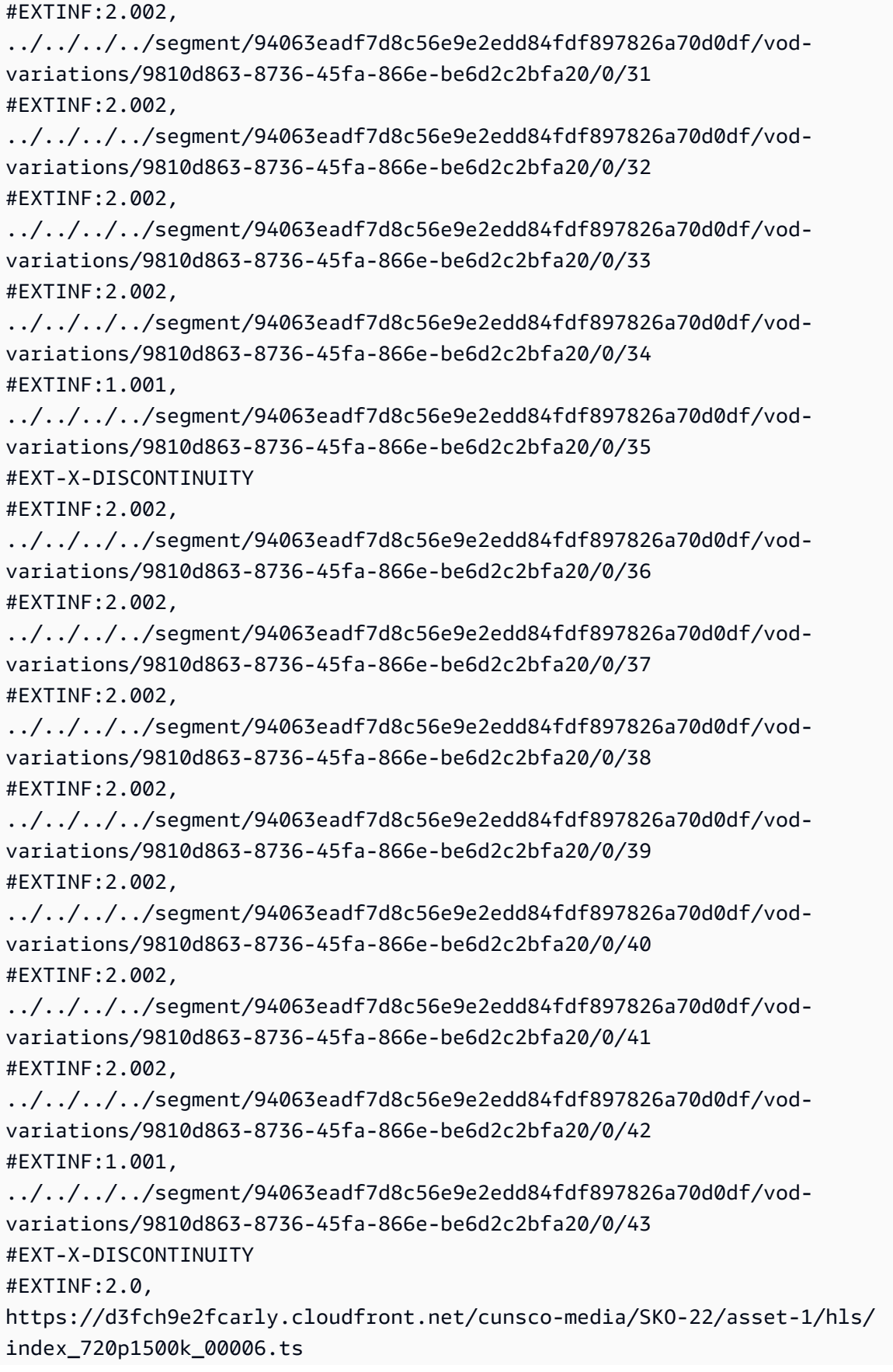

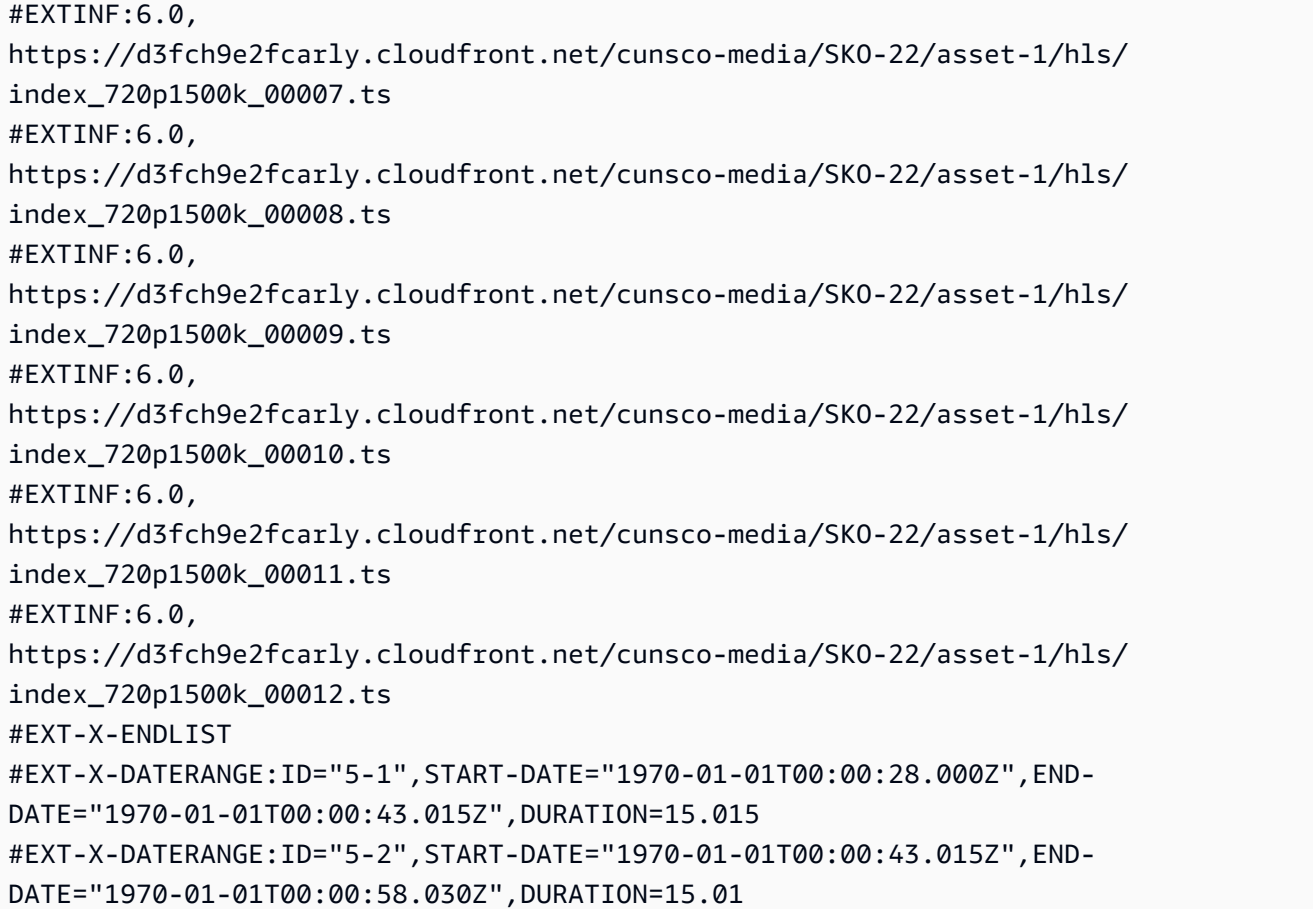

### **DASH**

MediaTailor 광고 결정 서버 (ADS) 에서 반환한 크리에이티브를 사용하여 매니페스트를 개인화합니다. 각 광고에는 광고 기간을 EventStream 아우르는 MediaTailor 요소도 포함됩니다. Event요소 형식은 SVA 기술 간행물 2023년 버전의 [DASH 및 HLS의 광고 크리에이티브 시그널링 섹션에](https://www.svta.org/document/draft-ad-creative-signaling-in-dash-and-hls/) 설명된 것과 비 슷합니다.

슬레이트가 활성화된 구성에서 언더필 광고 브레이크의 경우 메타데이터는 사용하지 않고 사용 기간 종료 시점으로 슬레이트 기간을 MediaTailor 추가합니다. EventStream

개인화된 매니페스트에 연결된 각 광고에 대해 요소 내에 요소로 표시되는 크리에이티브 메타데이터 를 MediaTailor 추가합니다. CDATA Event

Example 선형 대시 오리진 (인라인 SCTE 속성):

```
<MPD xmlns:xsi="http://www.w3.org/2001/XMLSchema-instance" 
  xmlns="urn:mpeg:dash:schema:mpd:2011" xmlns:scte35="urn:scte:scte35:2013:xml" 
  xsi:schemaLocation="urn:mpeg:dash:schema:mpd:2011 http://standards.iso.org/
ittf/PubliclyAvailableStandards/MPEG-DASH_schema_files/DASH-MPD.xsd" id="201"
```

```
 type="dynamic" publishTime="2023-02-10T21:08:40+00:00" minimumUpdatePeriod="PT6S" 
  availabilityStartTime="2023-02-09T22:47:05.865000+00:00" minBufferTime="PT10S" 
  suggestedPresentationDelay="PT20.000S" timeShiftBufferDepth="PT88.999S" 
  profiles="urn:mpeg:dash:profile:isoff-live:2011"> 
   <Period start="PT80141.456S" id="104" duration="PT304.103S"> 
     <AdaptationSet id="1485523442" mimeType="video/mp4" segmentAlignment="true" 
  startWithSAP="1" subsegmentAlignment="true" subsegmentStartsWithSAP="1" 
  bitstreamSwitching="true"> 
       <SegmentTemplate timescale="60000" media="index_video_$RepresentationID$_0_
$Number$.mp4?m=1676062374" initialization="index_video_$RepresentationID$_0_init.mp4?
m=1676062374" startNumber="151" presentationTimeOffset="4808487386"> 
         <SegmentTimeline> 
           <S t="4824975858" d="360360" r="3"/> 
           <S t="4826417298" d="316316"/> 
         </SegmentTimeline> 
       </SegmentTemplate> 
       <Representation id="1" width="960" height="540" frameRate="30000/1001" 
  bandwidth="1800000" codecs="avc1.4D401F"/> 
       <Representation id="3" width="640" height="360" frameRate="30000/1001" 
  bandwidth="1200000" codecs="avc1.4D401E"/> 
       <Representation id="5" width="480" height="270" frameRate="30000/1001" 
  bandwidth="800000" codecs="avc1.4D4015"/> 
     </AdaptationSet> 
     <AdaptationSet id="1377232898" mimeType="audio/mp4" segmentAlignment="0" 
  lang="eng"> 
       <Label>eng</Label> 
       <SegmentTemplate timescale="48000" media="index_audio_$RepresentationID$_0_
$Number$.mp4?m=1676062374" initialization="index_audio_$RepresentationID$_0_init.mp4?
m=1676062374" startNumber="151" presentationTimeOffset="3846790126"> 
         <SegmentTimeline> 
           <S t="3859981294" d="287744"/> 
           <S t="3860269038" d="288768"/> 
           <S t="3860557806" d="287744"/> 
           <S t="3860845550" d="288768"/> 
           <S t="3861134318" d="252928"/> 
         </SegmentTimeline> 
         </SegmentTemplate> 
         <Representation id="2" bandwidth="193007" audioSamplingRate="48000" 
  codecs="mp4a.40.2"> 
         <AudioChannelConfiguration 
  schemeIdUri="urn:mpeg:dash:23003:3:audio_channel_configuration:2011" value="2"/> 
       </Representation> 
       <Representation id="4" bandwidth="193007" audioSamplingRate="48000" 
  codecs="mp4a.40.2">
```

```
 <AudioChannelConfiguration 
  schemeIdUri="urn:mpeg:dash:23003:3:audio_channel_configuration:2011" value="2"/> 
       </Representation> 
       <Representation id="6" bandwidth="193007" audioSamplingRate="48000" 
  codecs="mp4a.40.2"> 
         <AudioChannelConfiguration 
  schemeIdUri="urn:mpeg:dash:23003:3:audio_channel_configuration:2011" value="2"/> 
       </Representation> 
     </AdaptationSet> 
     <SupplementalProperty schemeIdUri="urn:scte:dash:utc-time" 
  value="2023-02-10T21:02:31.007Z"/> 
   </Period> 
   <Period start="PT80445.560S" id="155" duration="PT44.978S"> 
     <EventStream timescale="90000" schemeIdUri="urn:scte:scte35:2013:xml"> 
       <Event duration="4048044"> 
         <scte35:SpliceInfoSection protocolVersion="0" ptsAdjustment="207000" 
  tier="4095"> 
           <scte35:SpliceInsert spliceEventId="111" spliceEventCancelIndicator="false" 
  outOfNetworkIndicator="true" spliceImmediateFlag="false" uniqueProgramId="1" 
  availNum="1" availsExpected="1"> 
             <scte35:Program> 
                <scte35:SpliceTime ptsTime="7239893422"/> 
             </scte35:Program> 
             <scte35:BreakDuration autoReturn="true" duration="4048044"/> 
           </scte35:SpliceInsert> 
         </scte35:SpliceInfoSection> 
       </Event> 
     </EventStream> 
     <AdaptationSet id="1485523442" mimeType="video/mp4" segmentAlignment="true" 
  startWithSAP="1" subsegmentAlignment="true" subsegmentStartsWithSAP="1" 
  bitstreamSwitching="true"> 
       <SegmentTemplate timescale="60000" media="index_video_$RepresentationID$_0_
$Number$.mp4?m=1676062374" initialization="index_video_$RepresentationID$_0_init.mp4?
m=1676062374" startNumber="156" presentationTimeOffset="4826733614"> 
         <SegmentTimeline> 
           <S t="4826733614" d="284284"/> 
           <S t="4827017898" d="360360" r="5"/> 
           <S t="4829180058" d="252252"/> 
         </SegmentTimeline> 
       </SegmentTemplate> 
       <Representation id="1" width="960" height="540" frameRate="30000/1001" 
  bandwidth="1800000" codecs="avc1.4D401F"/> 
       <Representation id="3" width="640" height="360" frameRate="30000/1001" 
  bandwidth="1200000" codecs="avc1.4D401E"/>
```

```
 <Representation id="5" width="480" height="270" frameRate="30000/1001" 
  bandwidth="800000" codecs="avc1.4D4015"/> 
     </AdaptationSet> 
     <AdaptationSet id="1377232898" mimeType="audio/mp4" segmentAlignment="0" 
  lang="eng"> 
       <Label>eng</Label> 
       <SegmentTemplate timescale="48000" media="index_audio_$RepresentationID$_0_
$Number$.mp4?m=1676062374" initialization="index_audio_$RepresentationID$_0_init.mp4?
m=1676062374" startNumber="156" presentationTimeOffset="3861387246"> 
         <SegmentTimeline> 
           <S t="3861387246" d="227328"/> 
           <S t="3861614574" d="288768"/> 
           <S t="3861903342" d="287744"/> 
           <S t="3862191086" d="288768"/> 
           <S t="3862479854" d="287744"/> 
           <S t="3862767598" d="288768"/> 
           <S t="3863056366" d="287744"/> 
           <S t="3863344110" d="202752"/> 
         </SegmentTimeline> 
       </SegmentTemplate> 
       <Representation id="2" bandwidth="193007" audioSamplingRate="48000" 
  codecs="mp4a.40.2"> 
         <AudioChannelConfiguration 
  schemeIdUri="urn:mpeg:dash:23003:3:audio_channel_configuration:2011" value="2"/> 
       </Representation> 
       <Representation id="4" bandwidth="193007" audioSamplingRate="48000" 
  codecs="mp4a.40.2"> 
         <AudioChannelConfiguration 
  schemeIdUri="urn:mpeg:dash:23003:3:audio_channel_configuration:2011" value="2"/> 
       </Representation> 
       <Representation id="6" bandwidth="193007" audioSamplingRate="48000" 
  codecs="mp4a.40.2"> 
         <AudioChannelConfiguration 
  schemeIdUri="urn:mpeg:dash:23003:3:audio_channel_configuration:2011" value="2"/> 
       </Representation> 
     </AdaptationSet> 
     <SupplementalProperty schemeIdUri="urn:scte:dash:utc-time" 
  value="2023-02-10T21:07:35.111Z"/> 
   </Period> 
   <Period start="PT80490.538S" id="163"> 
     <AdaptationSet id="1485523442" mimeType="video/mp4" segmentAlignment="true" 
  startWithSAP="1" subsegmentAlignment="true" subsegmentStartsWithSAP="1" 
  bitstreamSwitching="true">
```
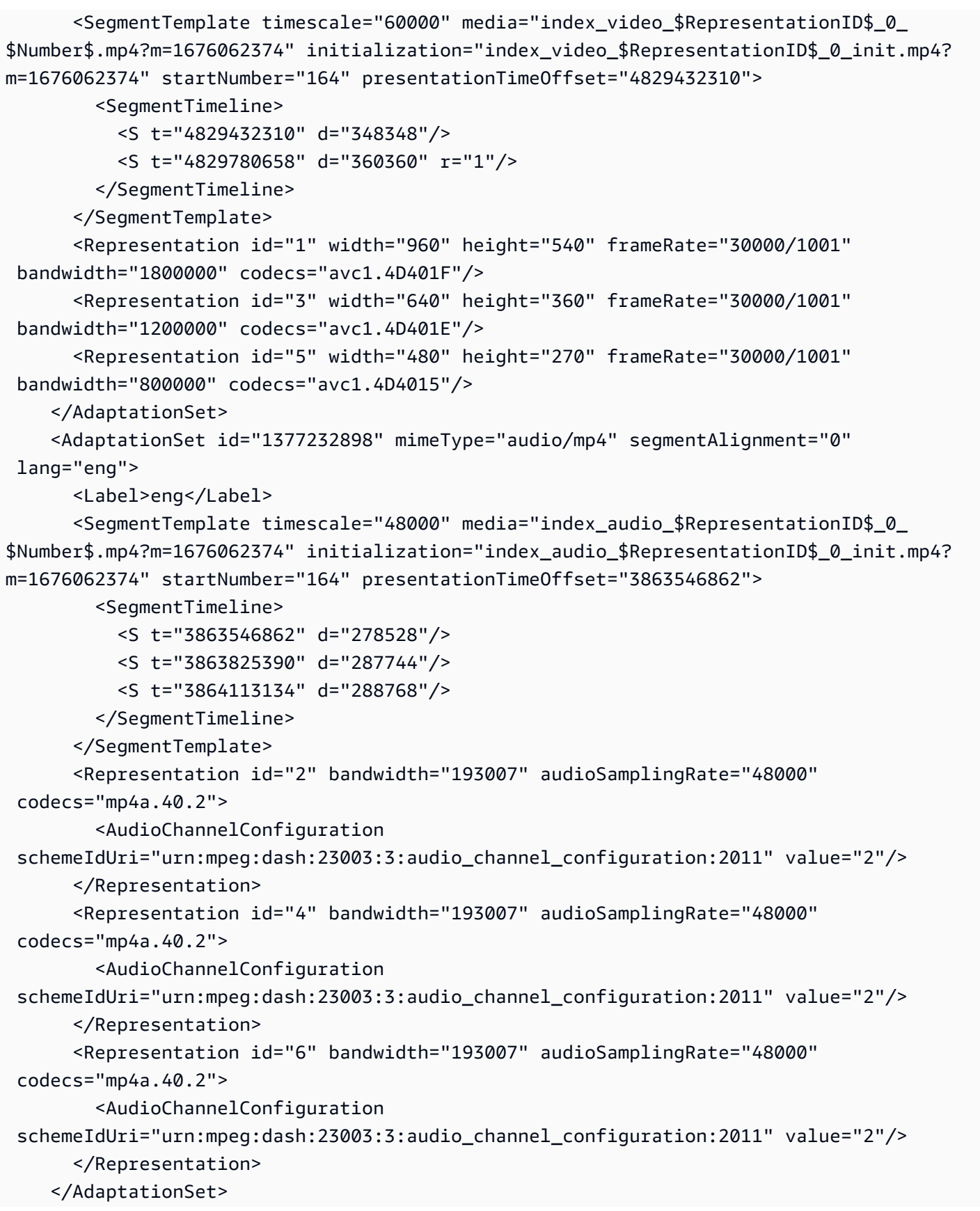

```
 <SupplementalProperty schemeIdUri="urn:scte:dash:utc-time" 
 value="2023-02-10T21:08:20.090Z"/> 
   </Period>
</MPD>
```
Example 리니어 DASH 맞춤형 매니페스트 (크리에이티브 광고 시그널링 포함):

```
<MPD availabilityStartTime="2023-02-09T22:47:05.865000+00:00" 
  id="201" minBufferTime="PT10S" minimumUpdatePeriod="PT6S" 
  profiles="urn:mpeg:dash:profile:isoff-live:2011" 
  publishTime="2023-02-10T21:08:43+00:00" suggestedPresentationDelay="PT20.000S" 
  timeShiftBufferDepth="PT88.999S" type="dynamic" xmlns="urn:mpeg:dash:schema:mpd:2011" 
  xmlns:scte35="urn:scte:scte35:2013:xml" xmlns:xsi="http://www.w3.org/2001/XMLSchema-
instance" xsi:schemaLocation="urn:mpeg:dash:schema:mpd:2011 http://standards.iso.org/
ittf/PubliclyAvailableStandards/MPEG-DASH_schema_files/DASH-MPD.xsd"> 
     <BaseURL>https://d3fch9e2fcarly.cloudfront.net/out/v1/
f9f38deca3f14fc4b5ab3cdbd76cfb9e/</BaseURL> 
     <Location>https://540faac59afd43eeade66624dec85ec7.mediatailor.us-
west-2.amazonaws.com/v1/dash/94063eadf7d8c56e9e2edd84fdf897826a70d0df/emt/out/v1/
f9f38deca3f14fc4b5ab3cdbd76cfb9e/index.mpd?
aws.sessionId=672ed481-4ffd-4270-936f-7c8403947f2e</Location> 
     <Period duration="PT304.103S" id="104" start="PT80141.456S"> 
         <AdaptationSet bitstreamSwitching="true" id="1485523442" mimeType="video/
mp4" segmentAlignment="true" startWithSAP="1" subsegmentAlignment="true" 
  subsegmentStartsWithSAP="1"> 
             <SegmentTemplate initialization="index_video_$RepresentationID$_0_init.mp4?
m=1676062374" media="index_video_$RepresentationID$_0_$Number$.mp4?m=1676062374" 
  presentationTimeOffset="4808487386" startNumber="151" timescale="60000"> 
                 <SegmentTimeline> 
                     <S d="360360" r="3" t="4824975858"/> 
                     <S d="316316" t="4826417298"/> 
                 </SegmentTimeline> 
             </SegmentTemplate> 
             <Representation bandwidth="1800000" codecs="avc1.4D401F" 
  frameRate="30000/1001" height="540" id="1" width="960"/> 
             <Representation bandwidth="1200000" codecs="avc1.4D401E" 
  frameRate="30000/1001" height="360" id="3" width="640"/> 
             <Representation bandwidth="800000" codecs="avc1.4D4015" 
  frameRate="30000/1001" height="270" id="5" width="480"/> 
         </AdaptationSet> 
         <AdaptationSet id="1377232898" lang="eng" mimeType="audio/mp4" 
  segmentAlignment="0"> 
             <Label>eng</Label>
```

```
 <SegmentTemplate initialization="index_audio_$RepresentationID$_0_init.mp4?
m=1676062374" media="index_audio_$RepresentationID$_0_$Number$.mp4?m=1676062374" 
  presentationTimeOffset="3846790126" startNumber="151" timescale="48000"> 
                  <SegmentTimeline> 
                      <S d="287744" t="3859981294"/> 
                      <S d="288768" t="3860269038"/> 
                      <S d="287744" t="3860557806"/> 
                      <S d="288768" t="3860845550"/> 
                      <S d="252928" t="3861134318"/> 
                 </SegmentTimeline> 
             </SegmentTemplate> 
             <Representation audioSamplingRate="48000" bandwidth="193007" 
  codecs="mp4a.40.2" id="2"> 
                  <AudioChannelConfiguration 
  schemeIdUri="urn:mpeg:dash:23003:3:audio_channel_configuration:2011" value="2"/> 
             </Representation> 
             <Representation audioSamplingRate="48000" bandwidth="193007" 
  codecs="mp4a.40.2" id="4"> 
                  <AudioChannelConfiguration 
  schemeIdUri="urn:mpeg:dash:23003:3:audio_channel_configuration:2011" value="2"/> 
             </Representation> 
             <Representation audioSamplingRate="48000" bandwidth="193007" 
  codecs="mp4a.40.2" id="6"> 
                  <AudioChannelConfiguration 
  schemeIdUri="urn:mpeg:dash:23003:3:audio_channel_configuration:2011" value="2"/> 
             </Representation> 
         </AdaptationSet> 
         <SupplementalProperty schemeIdUri="urn:scte:dash:utc-time" 
  value="2023-02-10T21:02:31.007Z"/> 
     </Period> 
     <Period id="155_1" start="PT22H20M45.56S"> 
         <BaseURL>https://540faac59afd43eeade66624dec85ec7.mediatailor.us-
west-2.amazonaws.com/v1/dashsegment/94063eadf7d8c56e9e2edd84fdf897826a70d0df/
emt/672ed481-4ffd-4270-936f-7c8403947f2e/155/155_1/</BaseURL> 
         <EventStream schemeIdUri="urn:sva:advertising-wg:ad-id-signaling" 
  timescale="90000"> 
             <Event presentationTime="xxxxx" duration="1351350"> 
                  <![CDATA[{"version": 1,"identifiers": [{"scheme": 
  "urn:smpte:ul:060E2B34.01040101.01200900.00000000","value": "155_1","ad_position": 
  "155_1", "ad_type":"avail","creative_id": "123","tracking_uri": "../../../../v1/
tracking/hashed-account-id/origin-id/session-id","custom_vast_data":"123abc"}]}]]> 
             </Event> 
         </EventStream>
```
AWS Elemental MediaTailor 사용자 가이드

```
 <AdaptationSet bitstreamSwitching="false" frameRate="30000/1001" 
 mimeType="video/mp4" segmentAlignment="true" startWithSAP="1" 
 subsegmentAlignment="true" subsegmentStartsWithSAP="1"> 
            <SegmentTemplate startNumber="1" timescale="90000"/> 
            <Representation bandwidth="1800000" codecs="avc1.64001f" height="540" 
 id="1" width="960"> 
                 <SegmentTemplate initialization="asset_540_1_2init.mp4" 
 media="asset_540_1_2_$Number%09d$.mp4" startNumber="1" timescale="90000"> 
                     <SegmentTimeline> 
                         <S d="180180" r="6" t="0"/> 
                         <S d="90090" t="1261260"/> 
                     </SegmentTimeline> 
                 </SegmentTemplate> 
            </Representation> 
             <Representation bandwidth="1200000" codecs="avc1.64001e" height="360" 
 id="3" width="640"> 
                 <SegmentTemplate initialization="asset_360_1_1init.mp4" 
 media="asset_360_1_1_$Number%09d$.mp4" startNumber="1" timescale="90000"> 
                     <SegmentTimeline> 
                         <S d="180180" r="6" t="0"/> 
                         <S d="90090" t="1261260"/> 
                     </SegmentTimeline> 
                 </SegmentTemplate> 
            </Representation> 
            <Representation bandwidth="800000" codecs="avc1.640015" height="270" id="5" 
 width="480"> 
                 <SegmentTemplate initialization="asset_270_0_0init.mp4" 
 media="asset_270_0_0_$Number%09d$.mp4" startNumber="1" timescale="90000"> 
                     <SegmentTimeline> 
                         <S d="180180" r="6" t="0"/> 
                         <S d="90090" t="1261260"/> 
                     </SegmentTimeline> 
                 </SegmentTemplate> 
            </Representation> 
        </AdaptationSet> 
        <AdaptationSet lang="eng" mimeType="audio/mp4" segmentAlignment="0"> 
             <SegmentTemplate initialization="asset_audio_128_3init.mp4" 
 media="asset_audio_128_3_$Number%09d$.mp4" startNumber="1" timescale="48000"/> 
            <Label>eng</Label> 
            <Representation audioSamplingRate="48000" bandwidth="128000" 
 codecs="mp4a.40.2" id="6"> 
                 <SegmentTemplate initialization="asset_audio_128_3init.mp4" 
 media="asset_audio_128_3_$Number%09d$.mp4" startNumber="1" timescale="48000"> 
                     <SegmentTimeline>
```

```
 <S d="98304" t="0"/> 
                          <S d="96256" r="1" t="98304"/> 
                          <S d="95232" t="290816"/> 
                          <S d="96256" r="2" t="386048"/> 
                          <S d="48128" t="674816"/> 
                      </SegmentTimeline> 
                  </SegmentTemplate> 
                  <AudioChannelConfiguration 
  schemeIdUri="urn:mpeg:dash:23003:3:audio_channel_configuration:2011" value="2"/> 
             </Representation> 
         </AdaptationSet> 
     </Period> 
     <Period id="155_2" start="PT22H21M0.575S"> 
         <BaseURL>https://540faac59afd43eeade66624dec85ec7.mediatailor.us-
west-2.amazonaws.com/v1/dashsegment/94063eadf7d8c56e9e2edd84fdf897826a70d0df/
emt/672ed481-4ffd-4270-936f-7c8403947f2e/155/155_2/</BaseURL> 
         <EventStream schemeIdUri="urn:sva:advertising-wg:ad-id-signaling" 
  timescale="90000"> 
             <Event presentationTime="0" duration="1351350"> 
                  <![CDATA[{"version": 1,"identifiers": [{"scheme": 
  "urn:smpte:ul:060E2B34.01040101.01200900.00000000","value": "155_2","ad_position": 
  "155_2", "ad_type":"avail","creative_id": "234","tracking_uri": "../../../../v1/
tracking/hashed-account-id/origin-id/session-id","custom_vast_data":"123abc"}]}]]> 
             </Event> 
         </EventStream> 
         <AdaptationSet bitstreamSwitching="false" frameRate="30000/1001" 
  mimeType="video/mp4" segmentAlignment="true" startWithSAP="1" 
  subsegmentAlignment="true" subsegmentStartsWithSAP="1"> 
             <SegmentTemplate startNumber="1" timescale="90000"/> 
             <Representation bandwidth="1800000" codecs="avc1.64001f" height="540" 
  id="1" width="960"> 
                 <SegmentTemplate initialization="asset_540_1_2init.mp4" 
  media="asset_540_1_2_$Number%09d$.mp4" startNumber="1" timescale="90000"> 
                      <SegmentTimeline> 
                          <S d="180180" r="6" t="0"/> 
                          <S d="90090" t="1261260"/> 
                      </SegmentTimeline> 
                 </SegmentTemplate> 
             </Representation> 
             <Representation bandwidth="1200000" codecs="avc1.64001e" height="360" 
  id="3" width="640"> 
                  <SegmentTemplate initialization="asset_360_1_1init.mp4" 
  media="asset_360_1_1_$Number%09d$.mp4" startNumber="1" timescale="90000"> 
                      <SegmentTimeline>
```

```
 <S d="180180" r="6" t="0"/> 
                          <S d="90090" t="1261260"/> 
                      </SegmentTimeline> 
                  </SegmentTemplate> 
             </Representation> 
             <Representation bandwidth="800000" codecs="avc1.640015" height="270" id="5" 
  width="480"> 
                  <SegmentTemplate initialization="asset_270_0_0init.mp4" 
  media="asset_270_0_0_$Number%09d$.mp4" startNumber="1" timescale="90000"> 
                      <SegmentTimeline> 
                          <S d="180180" r="6" t="0"/> 
                          <S d="90090" t="1261260"/> 
                      </SegmentTimeline> 
                  </SegmentTemplate> 
             </Representation> 
         </AdaptationSet> 
         <AdaptationSet lang="eng" mimeType="audio/mp4" segmentAlignment="0"> 
              <SegmentTemplate initialization="asset_audio_128_3init.mp4" 
  media="asset_audio_128_3_$Number%09d$.mp4" startNumber="1" timescale="48000"/> 
             <Label>eng</Label> 
             <Representation audioSamplingRate="48000" bandwidth="128000" 
  codecs="mp4a.40.2" id="6"> 
                  <SegmentTemplate initialization="asset_audio_128_3init.mp4" 
  media="asset_audio_128_3_$Number%09d$.mp4" startNumber="1" timescale="48000"> 
                      <SegmentTimeline> 
                          <S d="98304" t="0"/> 
                          <S d="96256" r="1" t="98304"/> 
                          <S d="95232" t="290816"/> 
                          <S d="96256" r="2" t="386048"/> 
                          <S d="48128" t="674816"/> 
                      </SegmentTimeline> 
                  </SegmentTemplate> 
                  <AudioChannelConfiguration 
  schemeIdUri="urn:mpeg:dash:23003:3:audio_channel_configuration:2011" value="2"/> 
             </Representation> 
         </AdaptationSet> 
     </Period> 
     <Period id="155_3" start="PT22H21M15.59S"> 
         <BaseURL>https://540faac59afd43eeade66624dec85ec7.mediatailor.us-
west-2.amazonaws.com/v1/dashsegment/94063eadf7d8c56e9e2edd84fdf897826a70d0df/
emt/672ed481-4ffd-4270-936f-7c8403947f2e/155/155_3/</BaseURL> 
         <EventStream schemeIdUri="urn:sva:advertising-wg:ad-id-signaling" 
  timescale="90000"> 
             <Event presentationTime="0" duration="1351350">
```

```
 <![CDATA[{"version": 1,"identifiers": [{"scheme": 
  "urn:smpte:ul:060E2B34.01040101.01200900.00000000","value": "155_3","ad_position": 
 "155 3", "ad type":"avail","creative id": "345","tracking uri": "../../../../v1/
tracking/hashed-account-id/origin-id/session-id","custom_vast_data":"123abc"}]}]]> 
             </Event> 
         </EventStream> 
         <AdaptationSet bitstreamSwitching="false" frameRate="30000/1001" 
  mimeType="video/mp4" segmentAlignment="true" startWithSAP="1" 
  subsegmentAlignment="true" subsegmentStartsWithSAP="1"> 
             <SegmentTemplate startNumber="1" timescale="90000"/> 
             <Representation bandwidth="1800000" codecs="avc1.64001f" height="540" 
  id="1" width="960"> 
                  <SegmentTemplate initialization="asset_540_1_2init.mp4" 
  media="asset_540_1_2_$Number%09d$.mp4" startNumber="1" timescale="90000"> 
                      <SegmentTimeline> 
                          <S d="180180" r="6" t="0"/> 
                          <S d="90090" t="1261260"/> 
                      </SegmentTimeline> 
                  </SegmentTemplate> 
             </Representation> 
             <Representation bandwidth="1200000" codecs="avc1.64001e" height="360" 
  id="3" width="640"> 
                  <SegmentTemplate initialization="asset_360_1_1init.mp4" 
  media="asset_360_1_1_$Number%09d$.mp4" startNumber="1" timescale="90000"> 
                      <SegmentTimeline> 
                          <S d="180180" r="6" t="0"/> 
                          <S d="90090" t="1261260"/> 
                      </SegmentTimeline> 
                  </SegmentTemplate> 
             </Representation> 
             <Representation bandwidth="800000" codecs="avc1.640015" height="270" id="5" 
  width="480"> 
                  <SegmentTemplate initialization="asset_270_0_0init.mp4" 
  media="asset_270_0_0_$Number%09d$.mp4" startNumber="1" timescale="90000"> 
                      <SegmentTimeline> 
                          <S d="180180" r="6" t="0"/> 
                          <S d="90090" t="1261260"/> 
                      </SegmentTimeline> 
                  </SegmentTemplate> 
             </Representation> 
         </AdaptationSet> 
         <AdaptationSet lang="eng" mimeType="audio/mp4" segmentAlignment="0"> 
              <SegmentTemplate initialization="asset_audio_128_3init.mp4" 
  media="asset_audio_128_3_$Number%09d$.mp4" startNumber="1" timescale="48000"/>
```

```
 <Label>eng</Label> 
             <Representation audioSamplingRate="48000" bandwidth="128000" 
  codecs="mp4a.40.2" id="6"> 
                  <SegmentTemplate initialization="asset_audio_128_3init.mp4" 
  media="asset_audio_128_3_$Number%09d$.mp4" startNumber="1" timescale="48000"> 
                      <SegmentTimeline> 
                          <S d="98304" t="0"/> 
                          <S d="96256" r="1" t="98304"/> 
                          <S d="95232" t="290816"/> 
                          <S d="96256" r="2" t="386048"/> 
                          <S d="48128" t="674816"/> 
                      </SegmentTimeline> 
                 </SegmentTemplate> 
                  <AudioChannelConfiguration 
  schemeIdUri="urn:mpeg:dash:23003:3:audio_channel_configuration:2011" value="2"/> 
             </Representation> 
         </AdaptationSet> 
     </Period> 
     <Period id="163" start="PT80490.538S"> 
         <AdaptationSet bitstreamSwitching="true" id="1485523442" mimeType="video/
mp4" segmentAlignment="true" startWithSAP="1" subsegmentAlignment="true" 
  subsegmentStartsWithSAP="1"> 
             <SegmentTemplate initialization="index_video_$RepresentationID$_0_init.mp4?
m=1676062374" media="index_video_$RepresentationID$_0_$Number$.mp4?m=1676062374" 
  presentationTimeOffset="4829432310" startNumber="164" timescale="60000"> 
                 <SegmentTimeline> 
                      <S d="348348" t="4829432310"/> 
                      <S d="360360" r="1" t="4829780658"/> 
                  </SegmentTimeline> 
             </SegmentTemplate> 
             <Representation bandwidth="1800000" codecs="avc1.4D401F" 
  frameRate="30000/1001" height="540" id="1" width="960"/> 
             <Representation bandwidth="1200000" codecs="avc1.4D401E" 
  frameRate="30000/1001" height="360" id="3" width="640"/> 
             <Representation bandwidth="800000" codecs="avc1.4D4015" 
  frameRate="30000/1001" height="270" id="5" width="480"/> 
         </AdaptationSet> 
         <AdaptationSet id="1377232898" lang="eng" mimeType="audio/mp4" 
  segmentAlignment="0"> 
             <Label>eng</Label> 
             <SegmentTemplate initialization="index_audio_$RepresentationID$_0_init.mp4?
m=1676062374" media="index_audio_$RepresentationID$_0_$Number$.mp4?m=1676062374" 
  presentationTimeOffset="3863546862" startNumber="164" timescale="48000"> 
                  <SegmentTimeline>
```

```
 <S d="278528" t="3863546862"/> 
                      <S d="287744" t="3863825390"/> 
                      <S d="288768" t="3864113134"/> 
                  </SegmentTimeline> 
             </SegmentTemplate> 
             <Representation audioSamplingRate="48000" bandwidth="193007" 
 codecs="mp4a.40.2" id="2"> 
                  <AudioChannelConfiguration 
  schemeIdUri="urn:mpeg:dash:23003:3:audio_channel_configuration:2011" value="2"/> 
             </Representation> 
             <Representation audioSamplingRate="48000" bandwidth="193007" 
  codecs="mp4a.40.2" id="4"> 
                  <AudioChannelConfiguration 
 schemeIdUri="urn:mpeg:dash:23003:3:audio_channel_configuration:2011" value="2"/> 
             </Representation> 
             <Representation audioSamplingRate="48000" bandwidth="193007" 
 codecs="mp4a.40.2" id="6"> 
                  <AudioChannelConfiguration 
 schemeIdUri="urn:mpeg:dash:23003:3:audio_channel_configuration:2011" value="2"/> 
             </Representation> 
         </AdaptationSet> 
         <SupplementalProperty schemeIdUri="urn:scte:dash:utc-time" 
 value="2023-02-10T21:08:20.090Z"/> 
     </Period>
</MPD>
```
## <span id="page-175-0"></span>광고 의사결정 서버 (ADS) 상호작용

MediaTailor VAST 응답의 크리에이티브 id 속성 값을 광고 ID 시그널링의 값으로 사용합니다. id속성 값이 비어 있거나 VAST 응답에 없는 경우 광고 ID 시그널링에 빈 값을 입력합니다. MediaTailor

Example VAST 응답:

다음 샘플 VAST 응답에는 인라인 선형의 id Creative 속성 값이 포함되어 있습니다. MediaTailor 사 용자 지정 VAST Extension 요소에서 값을 추출하여 매니페스트의 크리에이티브 메타데이터에 해당 값을 배치합니다.

```
<?xml version="1.0" encoding="utf-8"?>
<VAST version="3.0" xmlns:xsi="http://www.w3.org/2001/XMLSchema-instance"> 
     <Ad sequence="3"> 
         <InLine> 
             <AdSystem>2.0</AdSystem> 
             <AdTitle>AD-caribbean2-15</AdTitle>
```

```
 <Impression><![CDATA[https://n8ljfs0xxx.execute-api.us-
west-2.amazonaws.com/v1/impression]]></Impression> 
             <Creatives> 
                  <Creative sequence="3" apiFramework="inLine" id="1234"> 
                      <Linear> 
                          <Duration>00:00:15</Duration> 
                          <MediaFiles> 
                              <MediaFile id="00002" delivery="progressive" type="video/
mp4" width="1280" height="720"><![CDATA[https://d3re4i3vgppxxx.cloudfront.net/Media/
Bumpers/AD-caribbean2-15-HD.mp4]]></MediaFile> 
                          </MediaFiles> 
                      </Linear> 
                  </Creative> 
             </Creatives> 
           <Extensions> 
             <Extension type="creative_signaling"><![CDATA[999999|
TVNlDDNpFTchtpRj,E5TfTtcYd5IEzvEt,ChA05OHcvWRGFY6Zp5VSSlxUEJ2B9p8GGhQIDzIQkFeQC-
Ho67FR3P9qNa6khSAGKgAyAA]]></Extension> 
           </Extensions> 
         </InLine> 
    </Ad>
</VAST>
```
## <span id="page-176-0"></span>클라이언트측 트래킹 API

다음 예시는 플레이어 SDK가 매니페스트의 광고 메타데이터를 및 를 사용하여 클라이언트측 추적 응 답 페이로드의 전체 추적 이벤트 데이터와 연결하는 방법을 보여줍니다. creativeId adId

Example JSON 메시지:

```
{ 
   "avails": [ 
     { 
        "adBreakTrackingEvents": [], 
        "ads": [ 
          { 
             "adId": "5", 
            "adParameters": "", 
             "adProgramDateTime": null, 
             "adSystem": "2.0", 
             "adTitle": "AD-caribbean2-15", 
             "adVerifications": [], 
             "companionAds": [],
```

```
 "creativeId": "1234", 
            "creativeSequence": "2", 
            "duration": "PT15S", 
            "durationInSeconds": 15, 
            "extensions": [], 
            "mediaFiles": { 
              "mediaFilesList": [], 
              "mezzanine": "" 
            }, 
            "skipOffset": null, 
            "startTime": "PT30S", 
            "startTimeInSeconds": 30, 
            "trackingEvents": [ 
              { 
                 "beaconUrls": [ 
                   "https://myServer/impression" 
                 ], 
                 "duration": "PT15S", 
                 "durationInSeconds": 15, 
                 "eventId": "5", 
                 "eventProgramDateTime": null, 
                 "eventType": "impression", 
                 "startTime": "PT30S", 
                 "startTimeInSeconds": 30 
              } 
            ], 
            "vastAdId": "" 
          } 
        ], 
        "availId": "5", 
        "availProgramDateTime": null, 
        "duration": "PT15S", 
        "durationInSeconds": 15, 
        "meta": null, 
        "nonLinearAdsList": [], 
        "startTime": "PT30S", 
        "startTimeInSeconds": 30 
     } 
   ], 
   "nextToken": "UFQ1TTM0Ljk2N1NfMjAyMi0xMS0xOFQwNDozMzo1Mi4yNDUxOTdaXzE%3D", 
   "nonLinearAvails": []
}
```
# 광고 추적 데이터 보고

비콘은 광고 서버로 전송되어 시청자가 광고를 얼마나 많이 시청했는지 추적하고 보고합니다. AWS Elemental MediaTailor서버측 광고 보고 (광고 추적 및 비콘 전송) 또는 클라이언트 측 추적 (클라이언 트 플레이어가 광고를 MediaTailor 추적하고 비콘을 전송) 을 제공합니다. 재생 세션에 사용되는 보고 유형은 플레이어가 MediaTailor에서 세션을 시작하기 위해 사용하는 요청에 따라 다릅니다.

주제

- [서버측 트래킹](#page-178-0)
- [클라이언트측 추적](#page-179-0)

## <span id="page-178-0"></span>서버측 트래킹

AWS Elemental MediaTailor의 기본값은 서버 측 보고입니다. 서버 측 보고인 경우, 플레이어가 매니페 스트에 광고 URL을 요청할 때 서비스는 즉시 광고 추적 URL에 광고 조회량을 보고합니다. 플레이어가 MediaTailor으로 재생 세션을 시작한 후에는 사용자나 플레이어가 서버 측 보고를 수행하기 위해 입력 할 필요가 없습니다. 각 광고가 재생되면 광고 서버에 비콘을 MediaTailor 전송하여 광고가 얼마나 많 이 조회되었는지 보고합니다. MediaTailor 광고 시작 및 광고 진행 상황 (1분위수, 중간점, 3사분위수, 광고 완료) 을 나타내는 비콘을 보냅니다.

서버 측 광고 보고를 수행하려면

- 프로토콜에 따라 플레이어에서 다음 형식 중 하나로 요청을 사용하여 새 MediaTailor 재생 세션을 초기화하세요.
	- 예: HLS 형식

GET *<mediatailorURL>*/v1/master/*<hashed-account-id>*/*<origin-id>*/*<asset-id>*? ads.*<key-value-pairs-for-ads>*&*<key-value-pairs-for-origin-server>*

• 예: DASH 형식

GET *<mediatailorURL>*/v1/dash/*<hashed-account-id>*/*<origin-id>*/*<asset-id>*?ads.*<keyvalue-pairs-for-ads>*&*<key-value-pairs-for-origin-server>*

키-값 페어는 광고 추적을 위한 동적 타겟팅 파라미터입니다. 요청에 파라미터를 추가하는 방법에 대한 자세한 내용은 [the section called "동적 광고 변수 사용"](#page-261-0) 단원을 참조하십시오.

AWS Elemental MediaTailor은 매니페스트 URL로 요청에 응답합니다. 매니페스트에는 미디어 매니페 스트용 URL이 포함됩니다. 미디어 매니페스트에는 광고 세그먼트 요청 링크가 포함되어 있습니다.

플레이어가 광고 세그먼트 URL(/v1/segment 경로)에 재생을 요청하면 AWS Elemental MediaTailor 은 광고 추적 URL을 통해 광고 서버에 적절한 비콘을 전송합니다. 동시에 서비스는 실제 \*.ts 광고 세그먼트로 리디렉션을 발행합니다. 광고 세그먼트는 트랜스코딩된 광고를 MediaTailor 저장하는 Amazon CloudFront 배포판이나 광고를 캐싱한 콘텐츠 배포 네트워크 (CDN) 에 있습니다.

## <span id="page-179-0"></span>클라이언트측 추적

AWS Elemental MediaTailor클라이언트측 추적 API를 사용하면 광고 중단 시 스트리밍 워크플로에 플 레이어 컨트롤을 통합할 수 있습니다. 클라이언트 측 추적에서 플레이어 또는 클라이언트는 광고 의사 결정 서버 (ADS) 및 기타 광고 검증 엔티티에 노출 및 사분위수 광고 비코닝과 같은 추적 이벤트를 내 보냅니다. 노출 및 사분위수 광고 비코닝에 대한 자세한 내용은 을 참조하십시오. [클라이언트측 비코닝](#page-253-0) ADS 및 기타 광고 검증 기관에 대한 자세한 내용은 을 참조하십시오. [클라이언트측 광고 추적 통합](#page-256-0)

클라이언트 측 추적을 통해 다음과 같은 기능을 사용할 수 있습니다.

- 광고 브레이크 카운트다운 타이머 자세한 내용은 을 참조하십시오. [광고 카운트다운 타이머](#page-227-0)
- 광고 클릭스루 자세한 내용은 을 참조하십시오. [광고 클릭스루](#page-231-0)
- 컴패니언 광고 표시 자세한 내용은 을 참조하십시오. [컴패니언 광고](#page-235-0)
- 건너뛸 수 있는 광고 자세한 내용은 을 참조하십시오. [건너뛸 수 있는 광고](#page-229-0)
- 개인 정보 보호 규정 준수를 위한 VAST 아이콘 표시 자세한 내용은 을 참조하십시오. [구글 Why](#page-249-0) [This Ad \(Wta\) 아이콘](#page-249-0)
- 광고 도중 플레이어 스크러빙 제어 자세한 내용은 을 참조하십시오. [스크러빙](#page-225-0)

MediaTailor 클라이언트측 추적 API를 사용하면 재생 기기로 메타데이터를 전송하여 클라이언트 측 추 적 외에도 기능을 활성화할 수 있습니다.

#### 주제

- [클라이언트 측 추적 활성화](#page-180-0)
- [광고 서버 파라미터](#page-180-1)
- [오리진 인터랙션 쿼리 파라미터](#page-181-0)
- [세션 구성 기능](#page-181-1)
- [클라이언트측 추적 모범 사례](#page-182-0)
- [클라이언트측 광고 추적 스키마](#page-184-0)
- [광고 추적 활동 타이밍](#page-222-0)
- [플레이어 제어 및 기능](#page-225-0)
- [클라이언트측 비코닝](#page-253-0)
- [서버측 광고 비콘이 있는 하이브리드 모드](#page-255-0)
- [클라이언트측 광고 추적 통합](#page-256-0)

### 클라이언트 측 추적 활성화

각 세션에 대해 클라이언트측 추적을 활성화합니다. 플레이어가 MediaTailor 구성의 세션 초기화 접두 사 POST 엔드포인트로 HTTP를 전송합니다. 선택적으로 플레이어는 광고 호출을 하고, 매니페스트를 MediaTailor 위해 오리진을 호출하고, 세션 수준에서 기능을 호출하거나 비활성화할 때 사용할 추가 메 타데이터를 전송할 수 있습니다. MediaTailor

다음 예시는 JSON 메타데이터의 구조를 보여줍니다.

```
{ 
   "adsParams": { # 'adsParams' is case sensitive 
    "param1": "value1", \qquad \qquad # key is not case sensitive
    "param2": "value2", \qquad \qquad \qquad # Values can contain spaces. For example, 'value 2'
  is an allowed value. 
    }, 
   "origin_access_token":"abc123", # this is an example of a query parameter designated 
  for the origin 
   "overlayAvails":"on" # 'overlayAvails' is case sensitive. This is an 
  example of a feature that is enabled at the session level.
}
```
MediaTailor 콘솔 또는 API를 사용하여 ADS 요청 템플릿 URL이 이러한 매개변수를 참조 하도록 구성합니다. 다음 예제에서 player\_params.param1 는 의 플레이어 param1 player\_params.param2 매개변수이고 는 의 플레이어 매개변수입니다param2.

https://my.ads.com/path?*param1=[player\_params.param1]*&*param2=[player\_params.param2]*

#### 광고 서버 파라미터

JSON 구조의 최상위 수준에는 JSON 객체가 있습니다. adsParams 이 개체 안에는 모든 세션 요청에 서 광고 서버로 읽고 전송할 MediaTailor 수 있는 키/값 쌍이 있습니다. MediaTailor 지원되는 광고 서버 는 다음과 같습니다.

- 구글 애드 매니저
- SpringServe
- FreeWheel
- 퍼블리카

# 오리진 인터랙션 쿼리 파라미터

,, adParamsavailSuppression, 등 JSON 구조의 최상위 수준 내에 있는 예약된 키/값 쌍은 원본 요 청 URL에 쿼리 매개변수 형태로 추가되지 않습니다. overlayAvails 오리진에 보내는 모든 세션 매 니페스트 요청에는 이러한 MediaTailor 쿼리 파라미터가 포함됩니다. 오리진은 관련 없는 쿼리 파라미 터를 무시합니다. 예를 들어, 키/값 쌍을 사용하여 오리진에 액세스 토큰을 보낼 MediaTailor 수 있습니 다.

세션 구성 기능

세션 초기화 JSON 구조를 사용하여,, 등의 기능을 활성화, 비활성화 또는 재정의할 수 있습니다. MediaTailor overlayAvails availSuppression adSignaling 세션 초기화 중에 전달된 모든 기 능 구성은 구성 수준에서 설정을 재정의합니다. MediaTailor

**a** Note

세션 초기화 MediaTailor 시 제출된 메타데이터는 변경할 수 없으며 세션 기간 동안 추가 메타 데이터를 추가할 수 없습니다. SCTE-35 마커를 사용하여 세션 중에 변경되는 데이터를 전달할 수 있습니다. 자세히 알아보려면 [세션 변수 사용](#page-268-0)의 내용을 참조하세요.

Example : HLS를 위한 클라이언트 측 광고 추적 수행

POST *mediatailorURL*/v1/session/*hashed-account-id*/*origin-id*/*asset-id*.m3u8

```
 { 
            "adsParams": { 
               "deviceType": "ipad" # This value does not change during the session. 
               "uid": "abdgfdyei-2283004-ueu" 
 } 
 }
```
### Example : DASH에 대한 클라이언트 측 광고 추적 수행

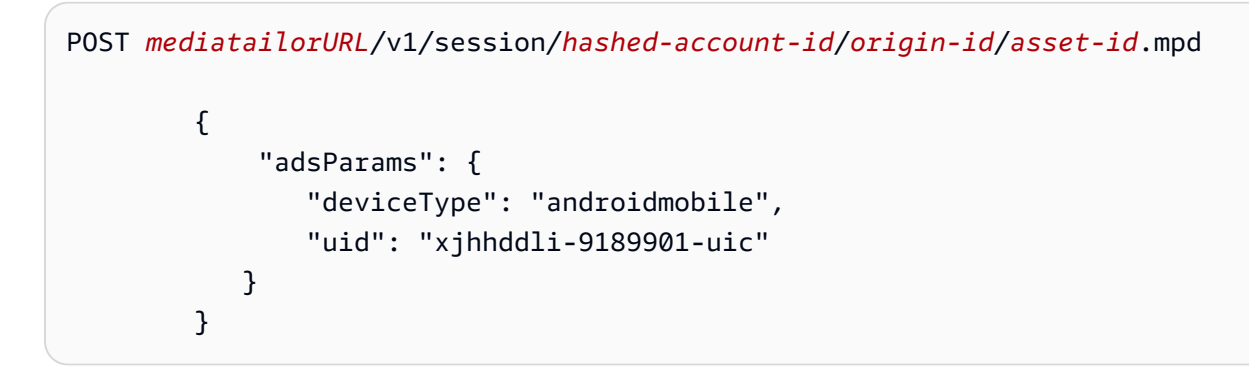

응답 본문이 200 있는 HTTP가 성공적인 응답입니다. 본문에는 A와 trackingUrl 키가 있는 manifestUrl JSON 객체가 들어 있습니다. 값은 플레이어가 재생 및 광고 이벤트 추적 목적으로 모 두 사용할 수 있는 상대 URL입니다.

```
{ 
   "manifestUrl": "/v1/dashmaster/hashed-account-id/origin-id/asset-id.m3u8?
aws.sessionId=session-id", 
   "trackingUrl": "/v1/tracking/hashed-account-id/origin-id/session-id"
}
```
클라이언트측 추적 스키마에 대한 자세한 내용은 을 참조하십시오. [클라이언트측 광고 추적 스키마](#page-184-0)

#### 클라이언트측 추적 모범 사례

이 섹션에서는 라이브 및 VOD 워크플로 모두에 MediaTailor 대한 클라이언트 측 트래킹의 모범 사례를 간략하게 설명합니다.

라이브 워크플로

항상 최신 광고 추적 메타데이터를 유지하려면 HLS의 모든 대상 기간 또는 DASH의 최소 업데이트 기 간과 일치하는 간격으로 추적 엔드포인트를 폴링합니다. 이 간격을 맞추는 것은 크리에이티브가 인터 랙티브 또는 오버레이 요소를 포함할 수 있는 워크플로우에서 특히 중요합니다.

**a** Note

일부 플레이어는 설문조사 대신 사용할 수 있는 이벤트 리스너를 지원합니다. 예를 들어 각 세션마다 MediaTailor 광고 ID 장식 기능을 활성화해야 합니다. 자세히 알아보려면 [광고 ID](#page-149-0)  [장식](#page-149-0)의 내용을 참조하세요. 이 기능을 사용하면 각 광고에 날짜 범위 (HLS) 또는 이벤트 요

## 소 (DASH) 식별자를 사용할 수 있습니다. 플레이어는 이러한 매니페스트 태그를 세션의 MediaTailor 추적 엔드포인트를 호출하는 프롬프트로 사용할 수 있습니다.

#### VOD 워크플로

세션이 성공적으로 초기화되고 미디어가 포함된 첫 번째 매니페스트를 MediaTailor 수신한 후에는 추 적 엔드포인트를 한 번만 호출하면 됩니다.

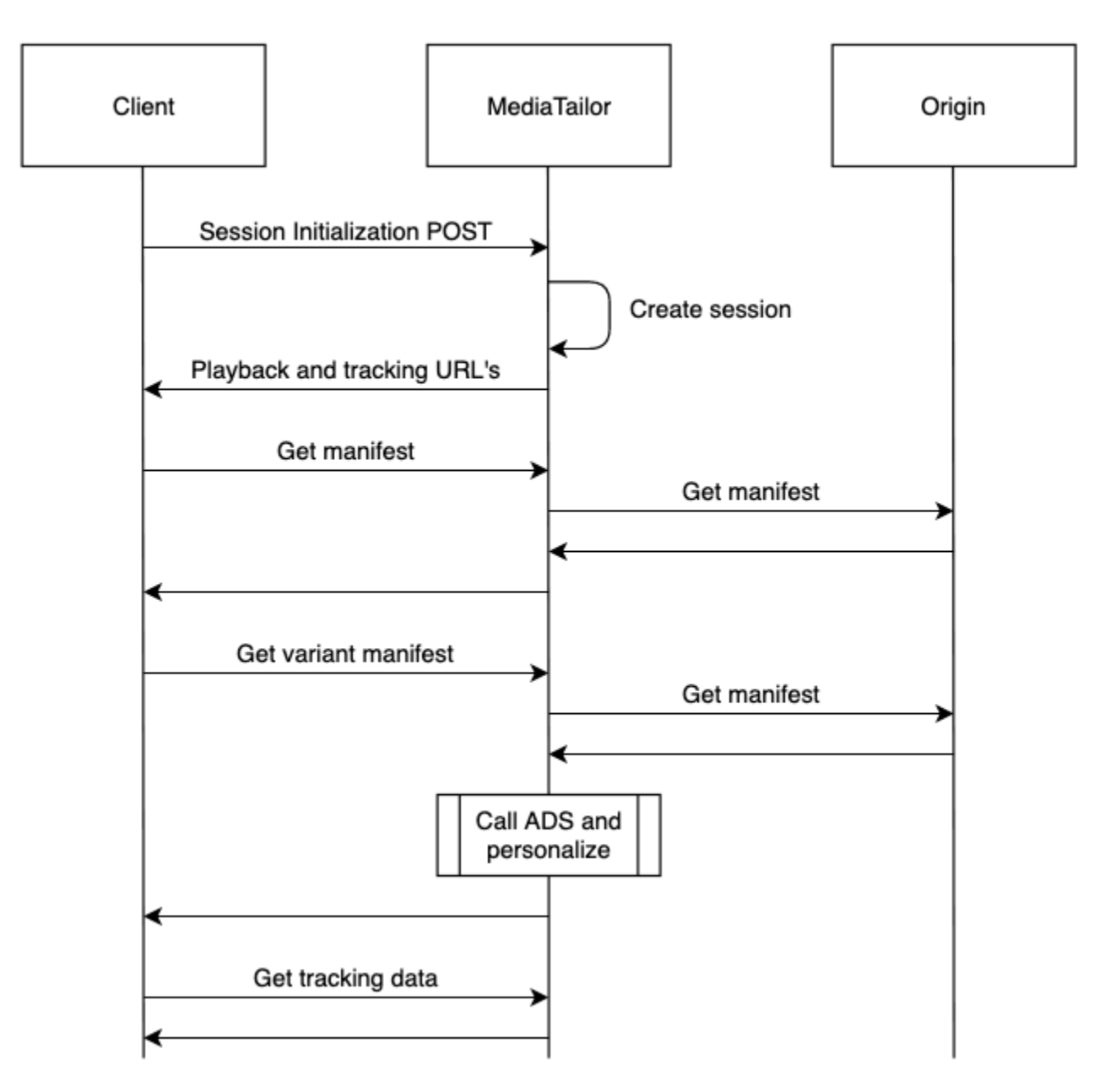

# <span id="page-184-0"></span>클라이언트측 광고 추적 스키마

이 섹션에서는 클라이언트 측 광고 추적 스키마의 통합에 대해 설명합니다. MediaTailor 스키마를 플레 이어 환경에 통합하는 방법을 알아보세요.

목차

- [속성](#page-184-1)
- [Schema](#page-193-0)

<span id="page-184-1"></span>속성

다음 표에는 클라이언트 측 추적 API의 속성, 속성 정의, 값 유형, 예시가 나와 있습니다.

<span id="page-184-4"></span><span id="page-184-3"></span><span id="page-184-2"></span>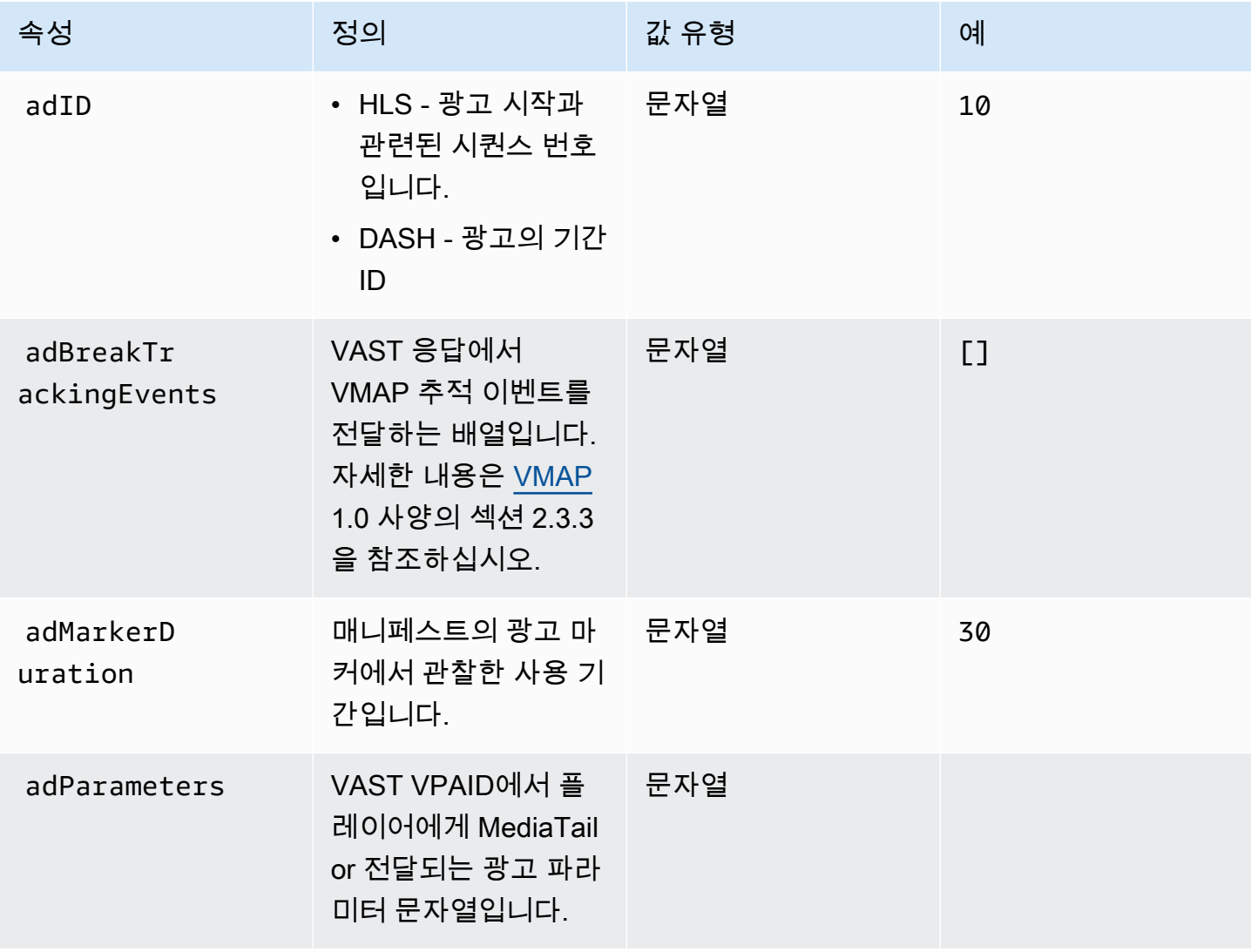

<span id="page-185-0"></span>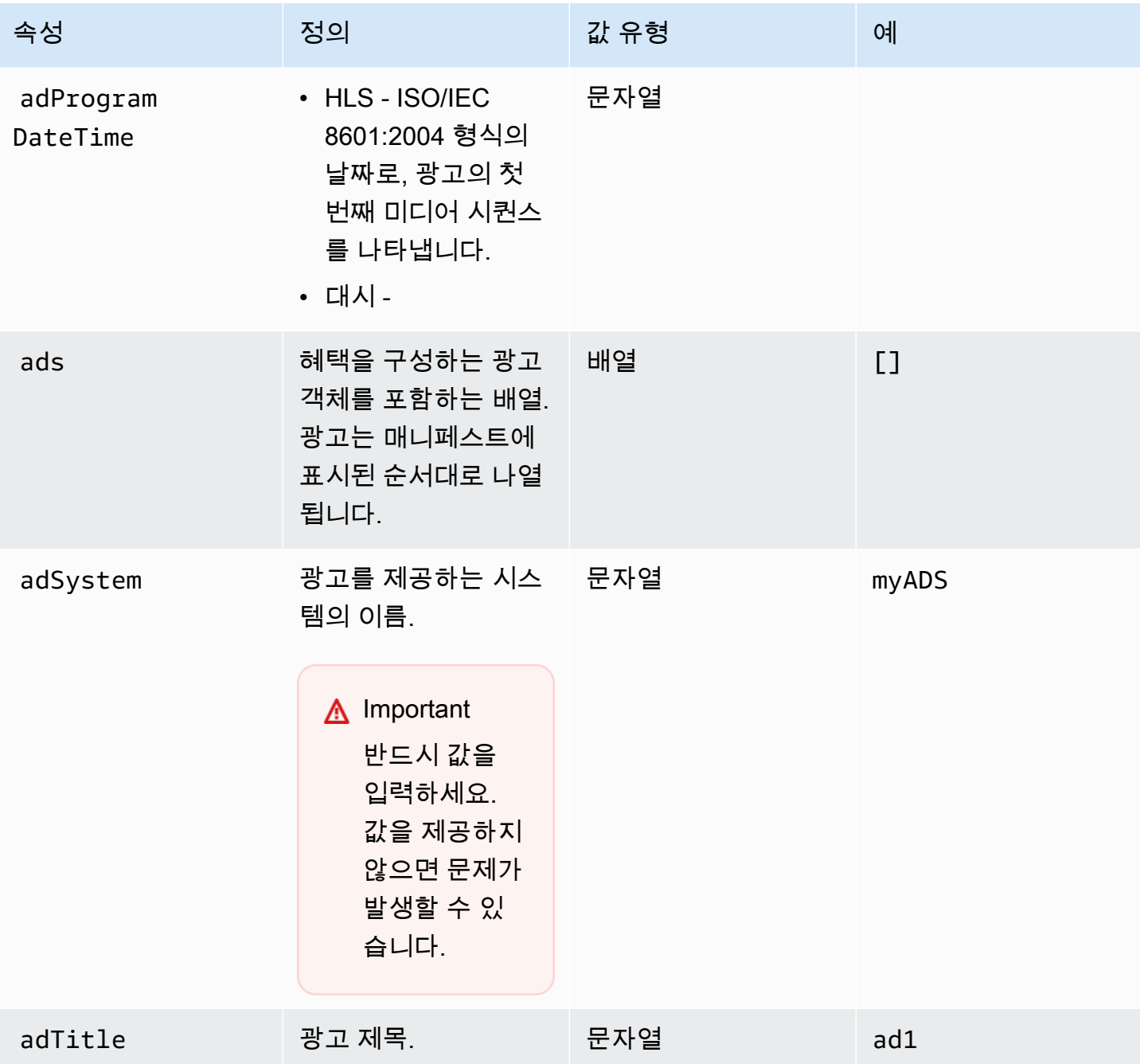

<span id="page-186-3"></span><span id="page-186-2"></span><span id="page-186-1"></span><span id="page-186-0"></span>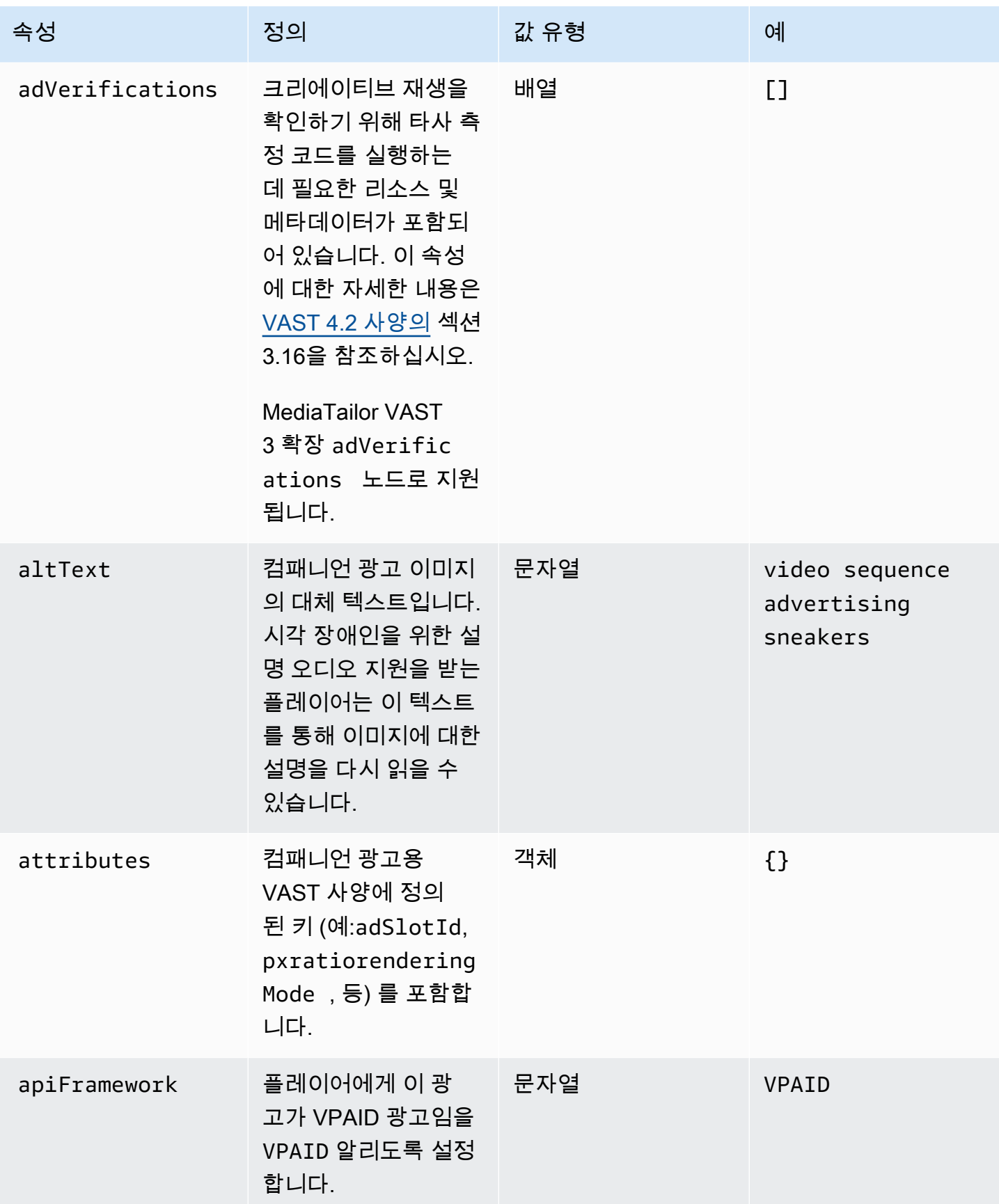

<span id="page-187-1"></span><span id="page-187-0"></span>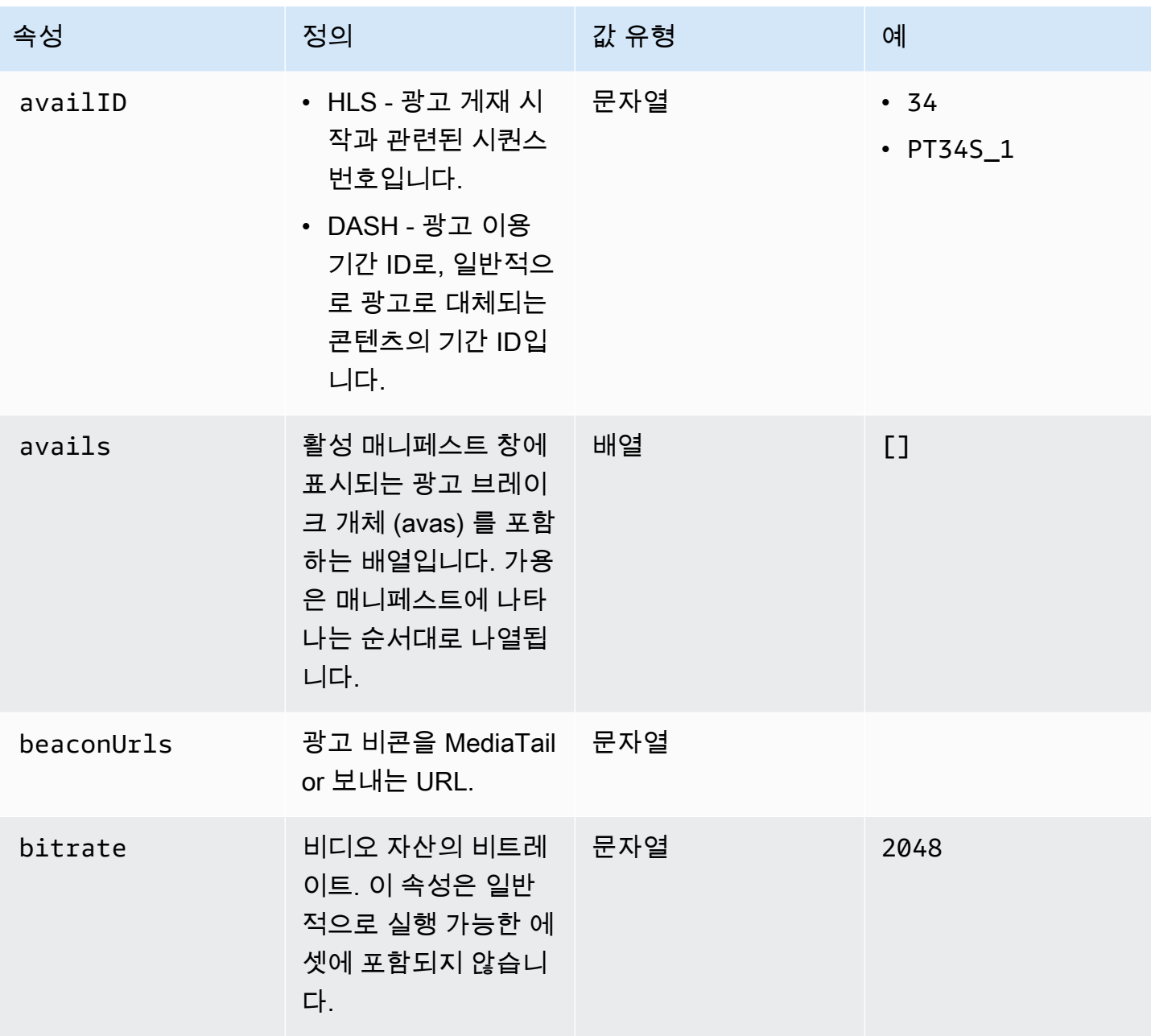

<span id="page-188-2"></span><span id="page-188-1"></span><span id="page-188-0"></span>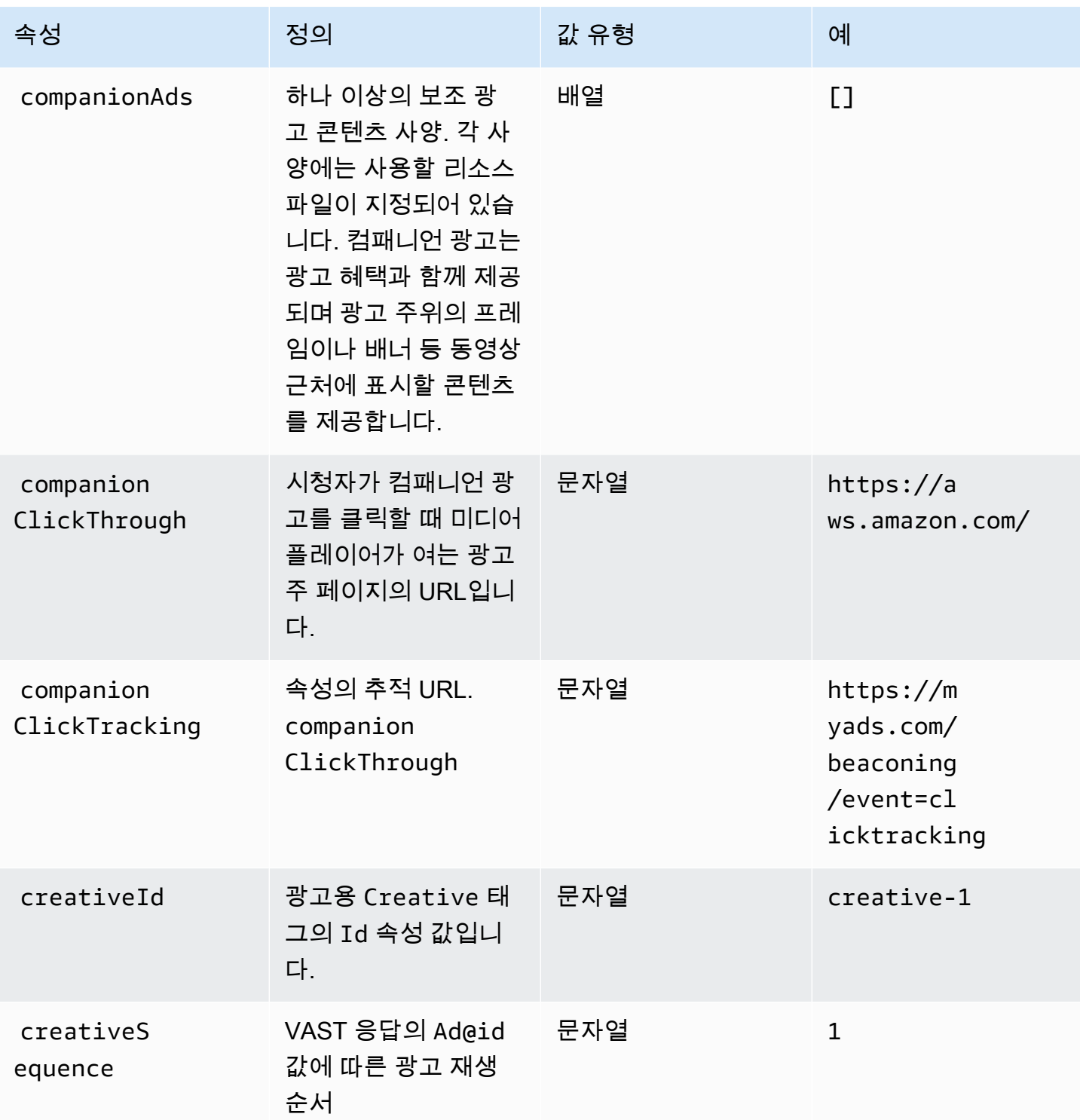

AWS Elemental MediaTailor 2012 Advanced Material According to the Material According to the Material According to the Material According to the Material According to the Material According to the Material According to the

<span id="page-189-1"></span><span id="page-189-0"></span>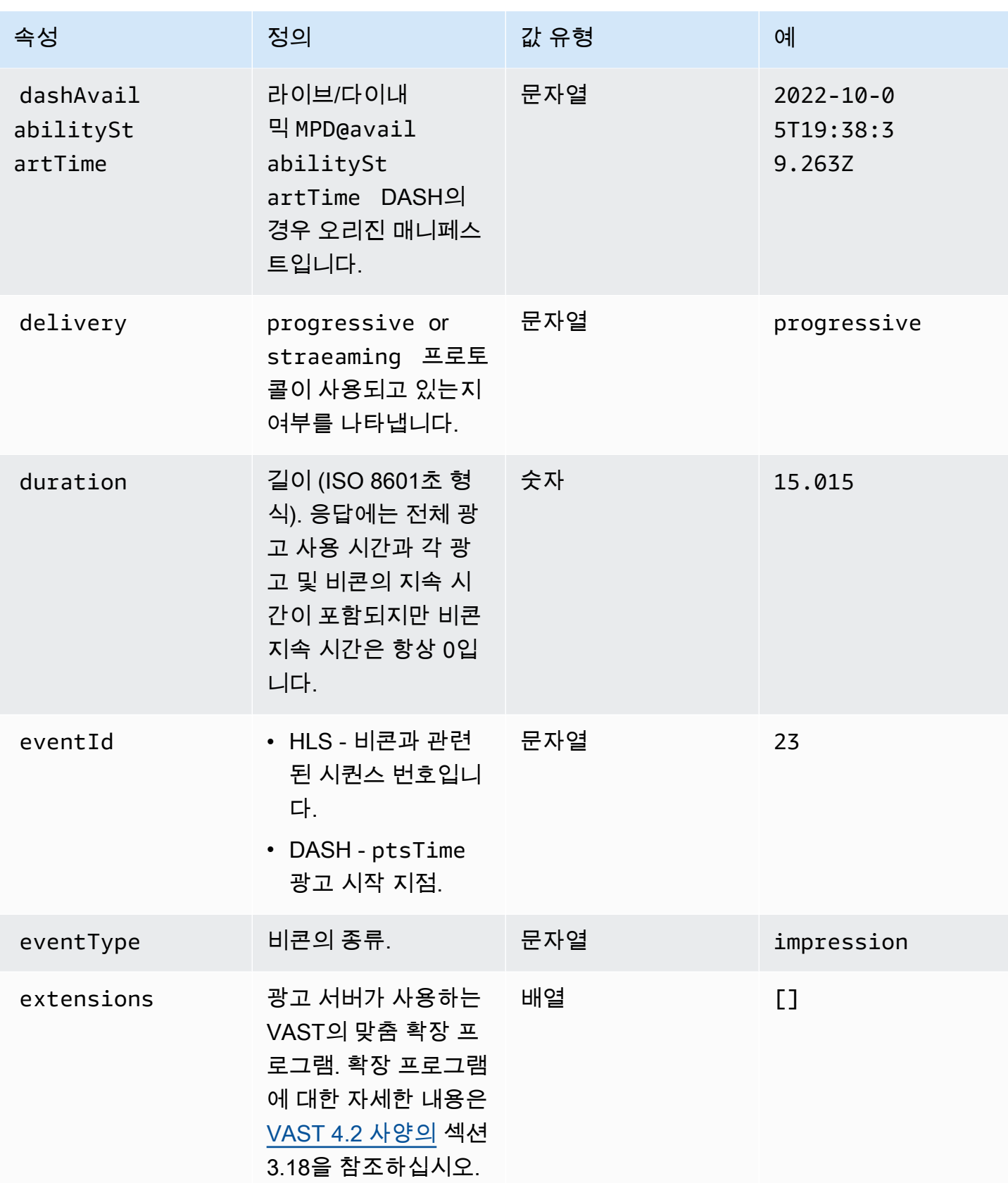

AWS Elemental MediaTailor 2012 Advanced Material According to the Material According to the Material According to the Material According to the Material According to the Material According to the Material According to the

<span id="page-190-2"></span><span id="page-190-1"></span><span id="page-190-0"></span>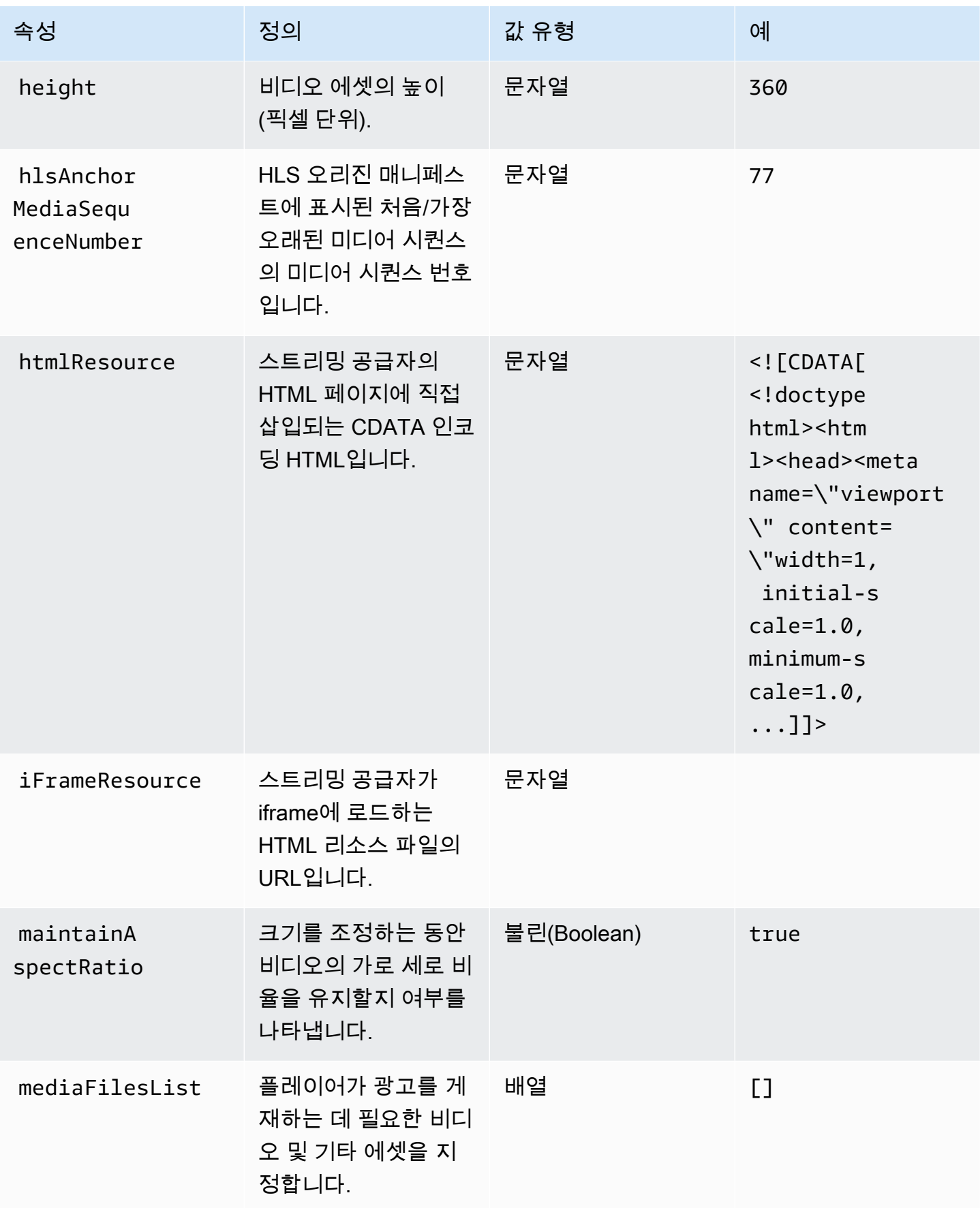

AWS Elemental MediaTailor 2012 Advanced Material According to the Material According to the Material According to the Material According to the Material According to the Material According to the Material According to the

<span id="page-191-1"></span><span id="page-191-0"></span>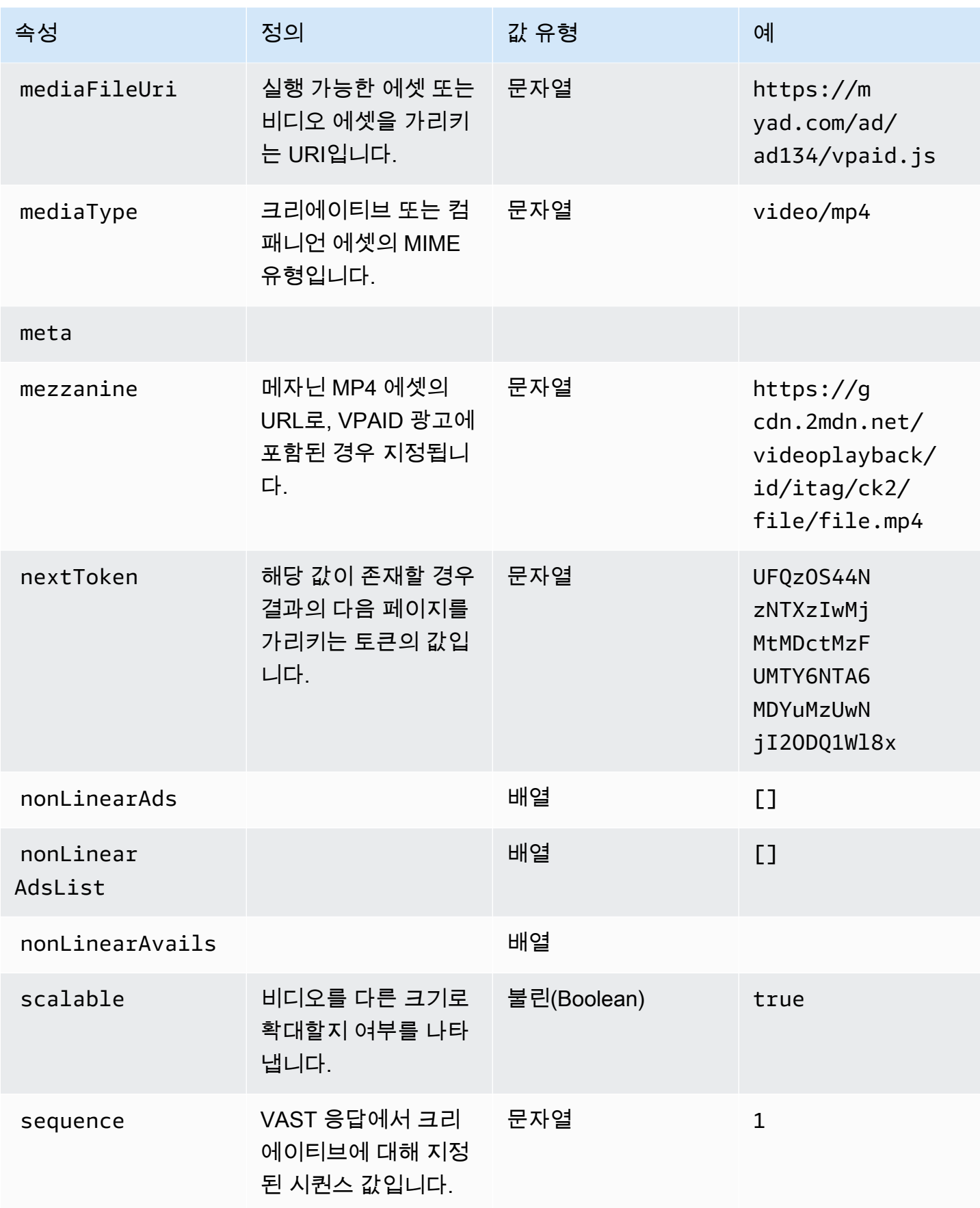

<span id="page-192-3"></span><span id="page-192-2"></span><span id="page-192-1"></span><span id="page-192-0"></span>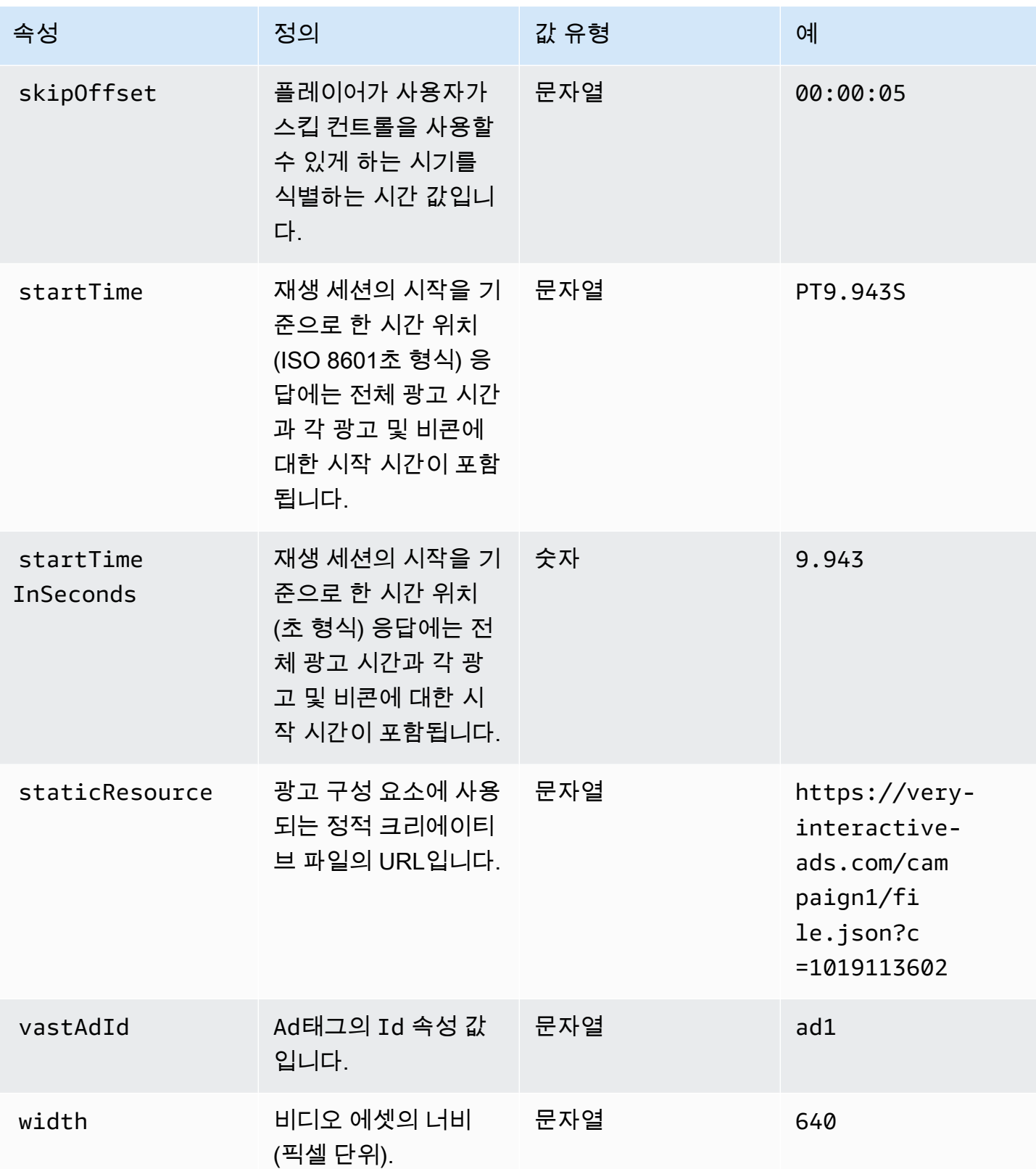

#### <span id="page-193-0"></span>Schema

다음 표는 클라이언트 측 광고 추적 스키마를 설명합니다. MediaTailor 해당하는 경우 표는 스키마를 VAST 데이터에 매핑합니다.

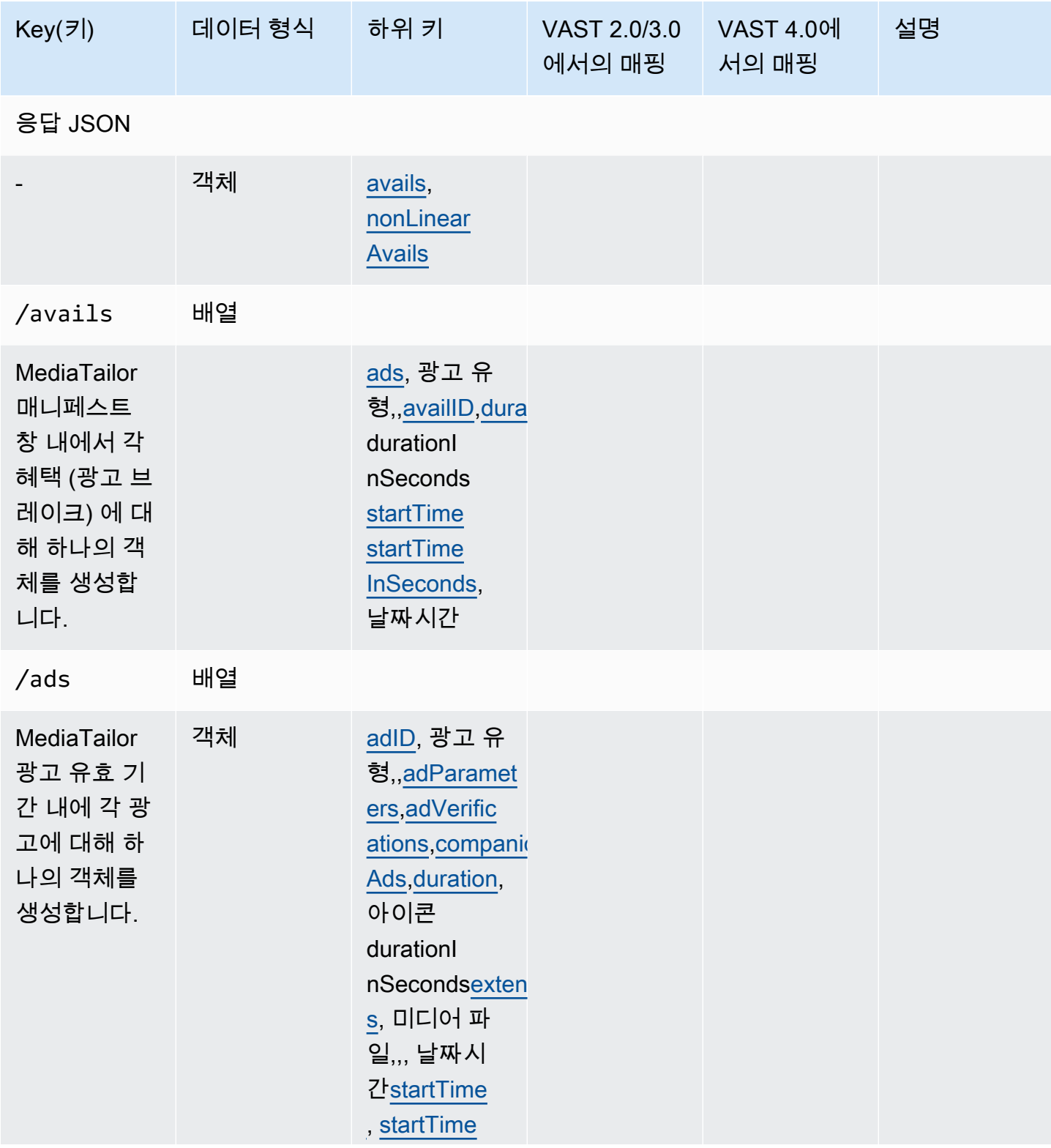

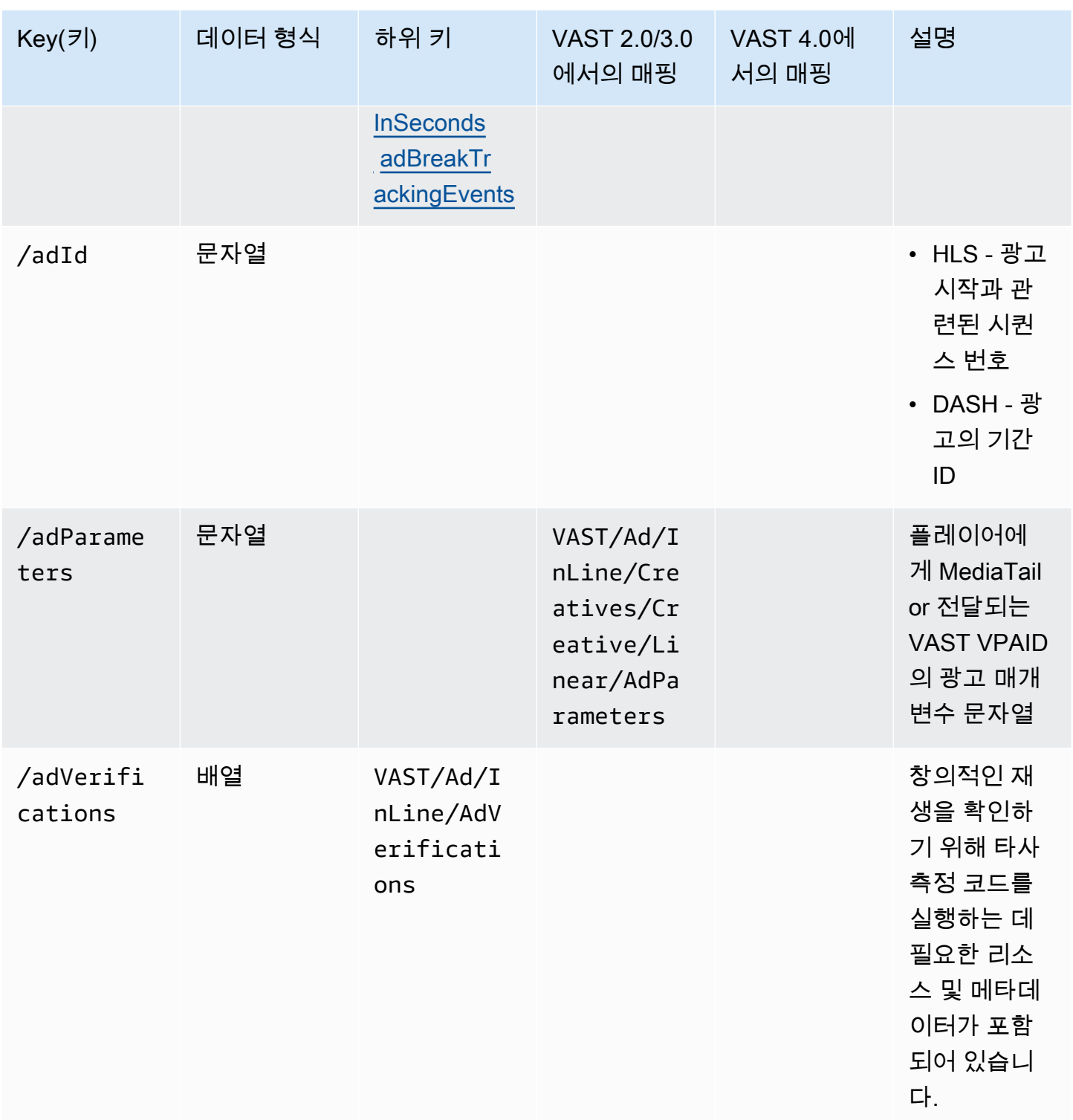

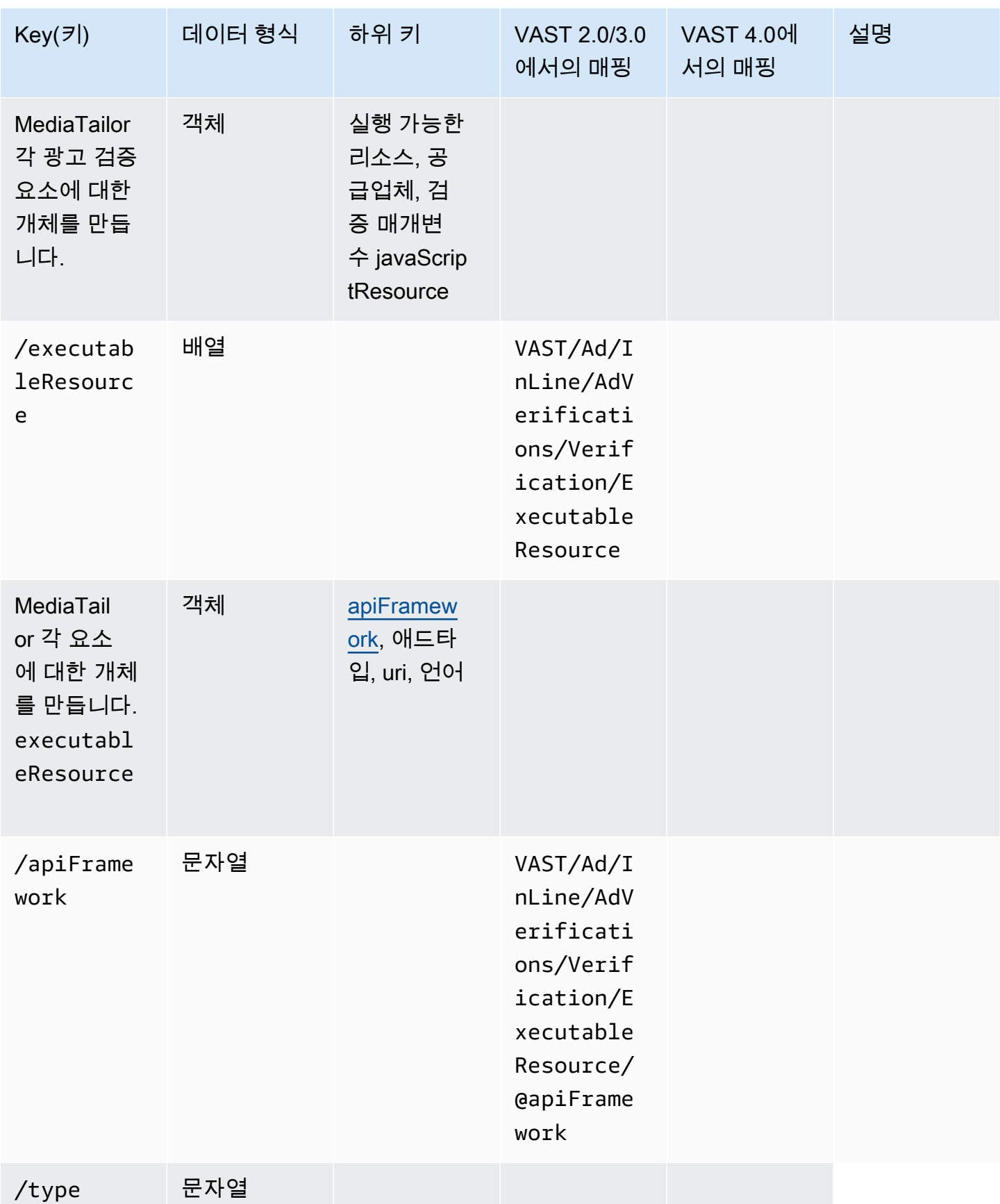

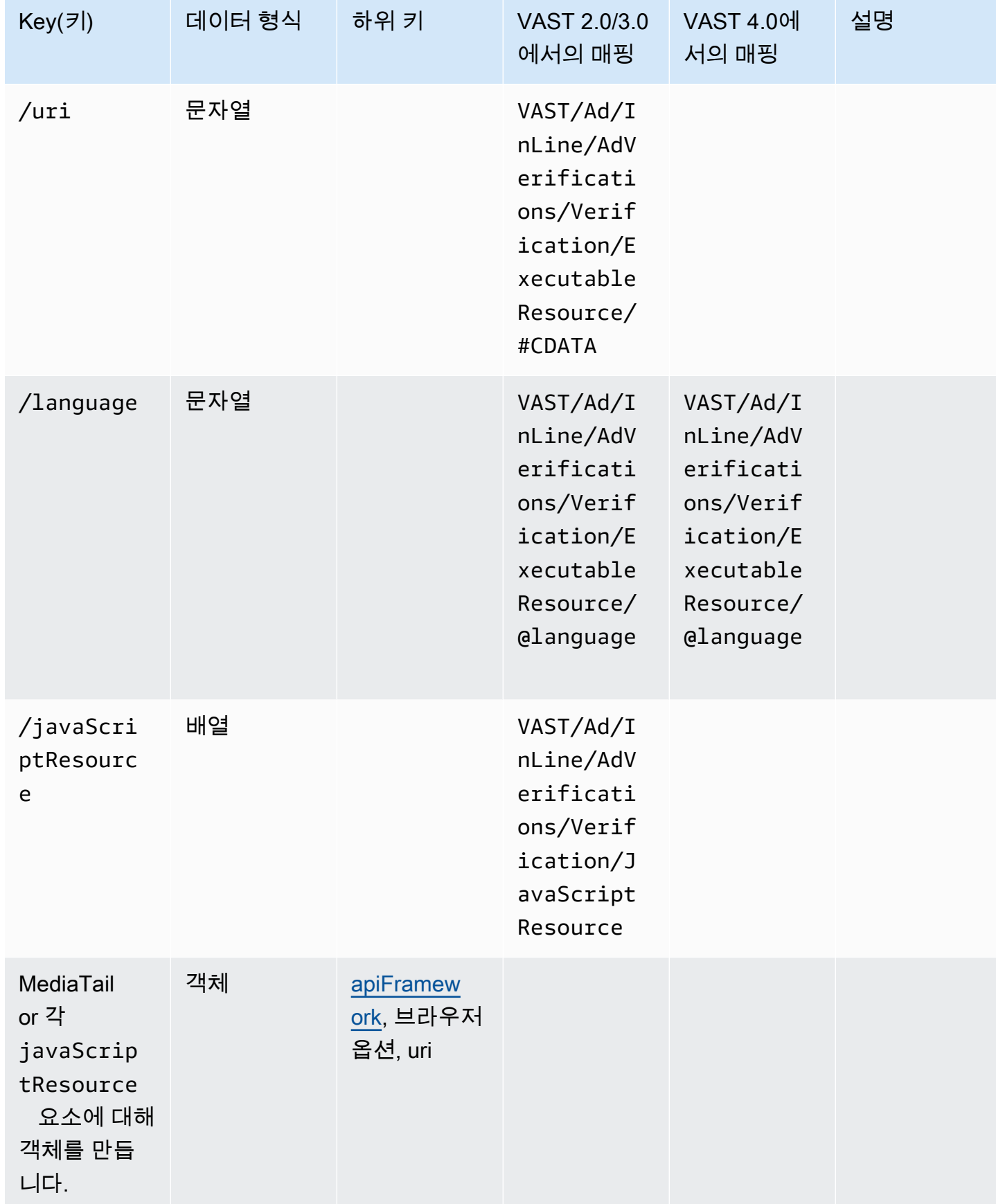

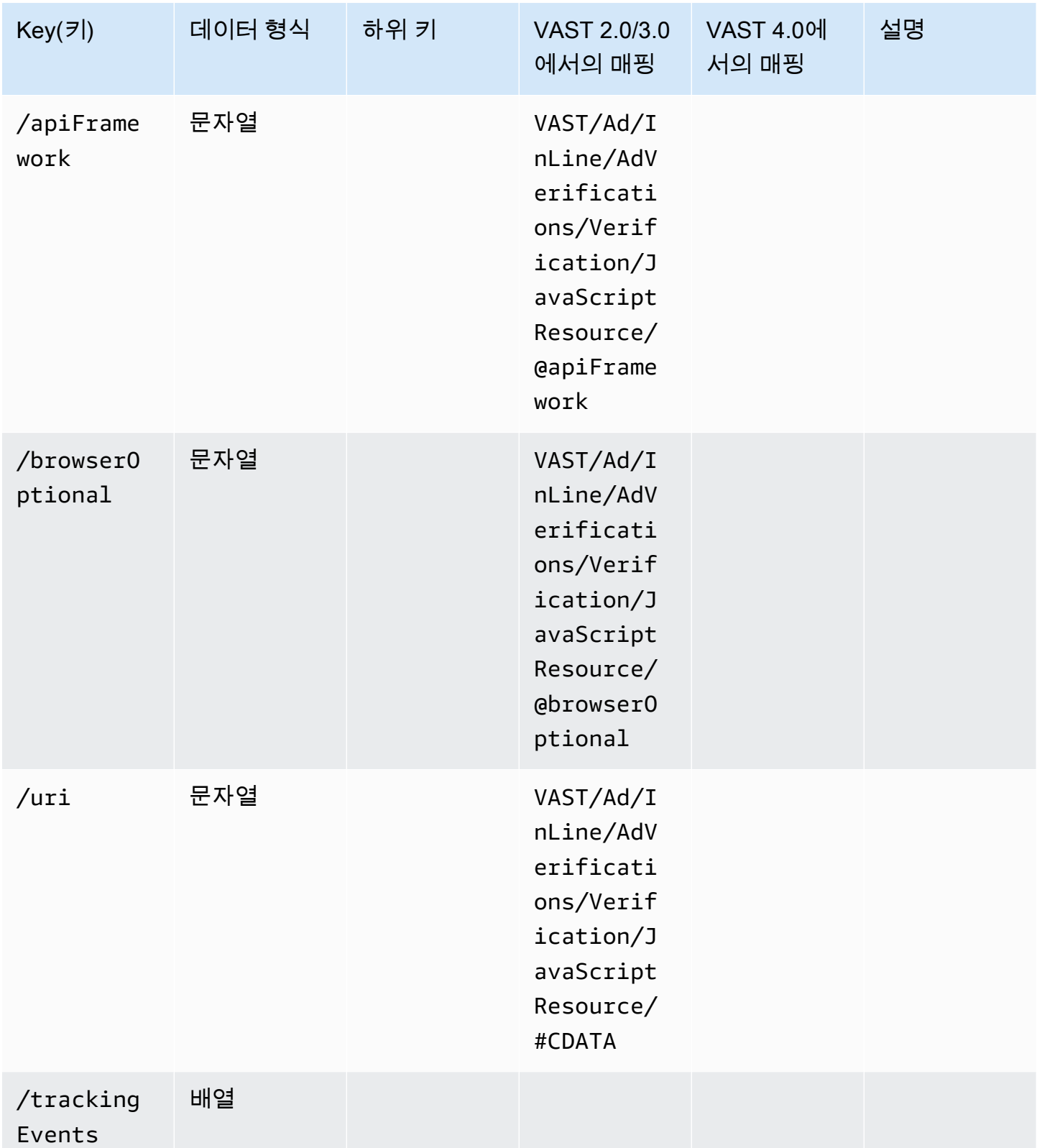

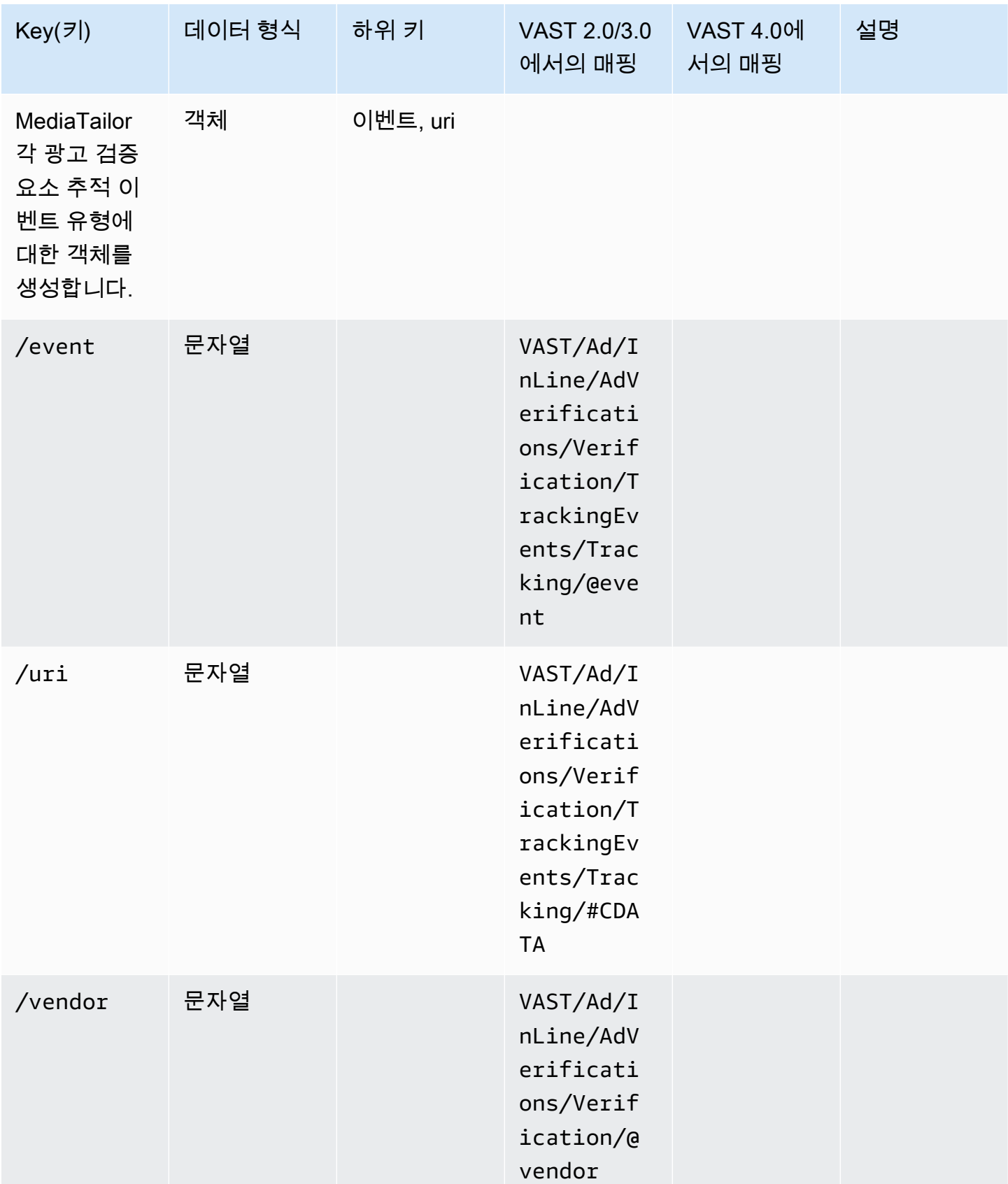

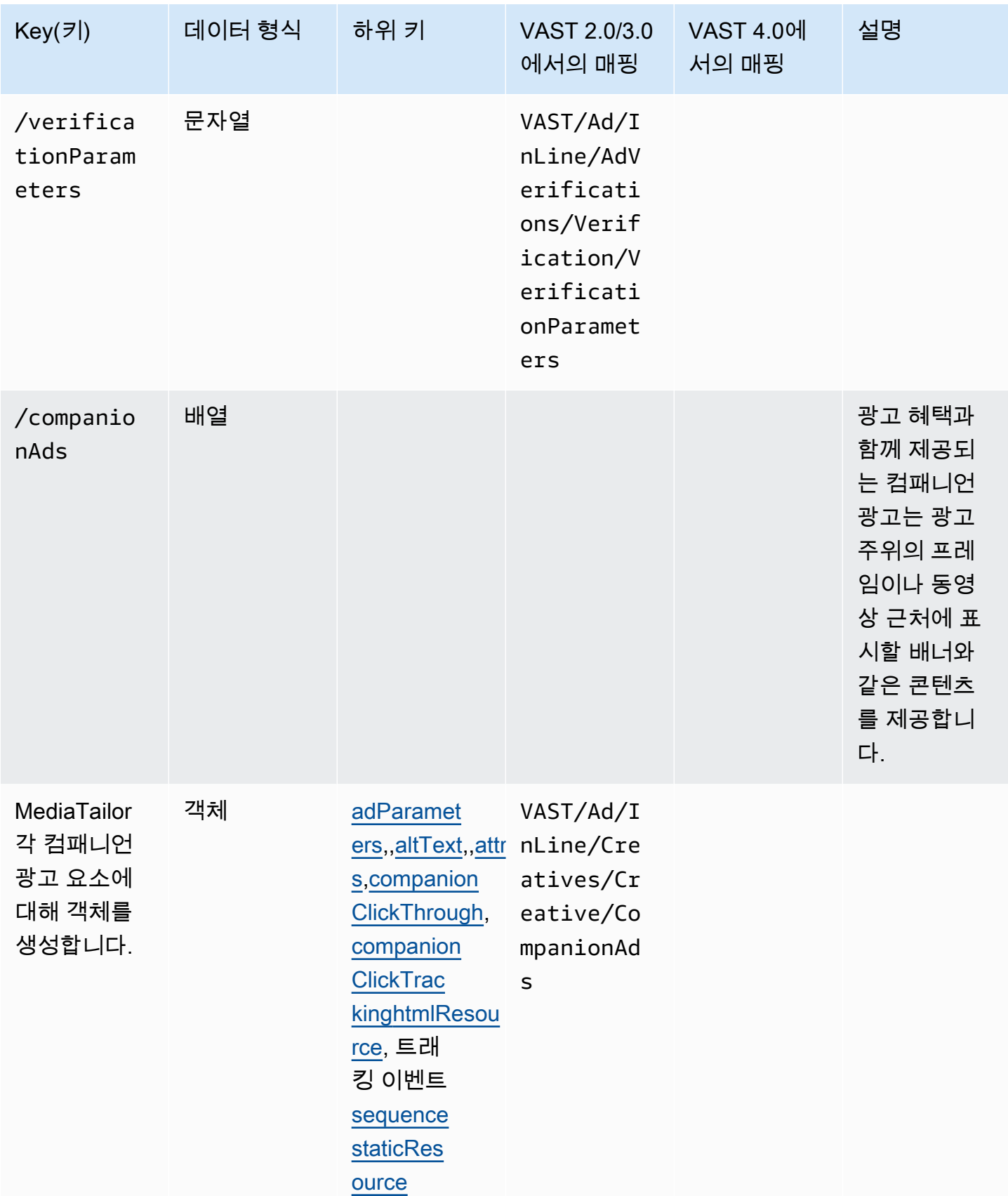

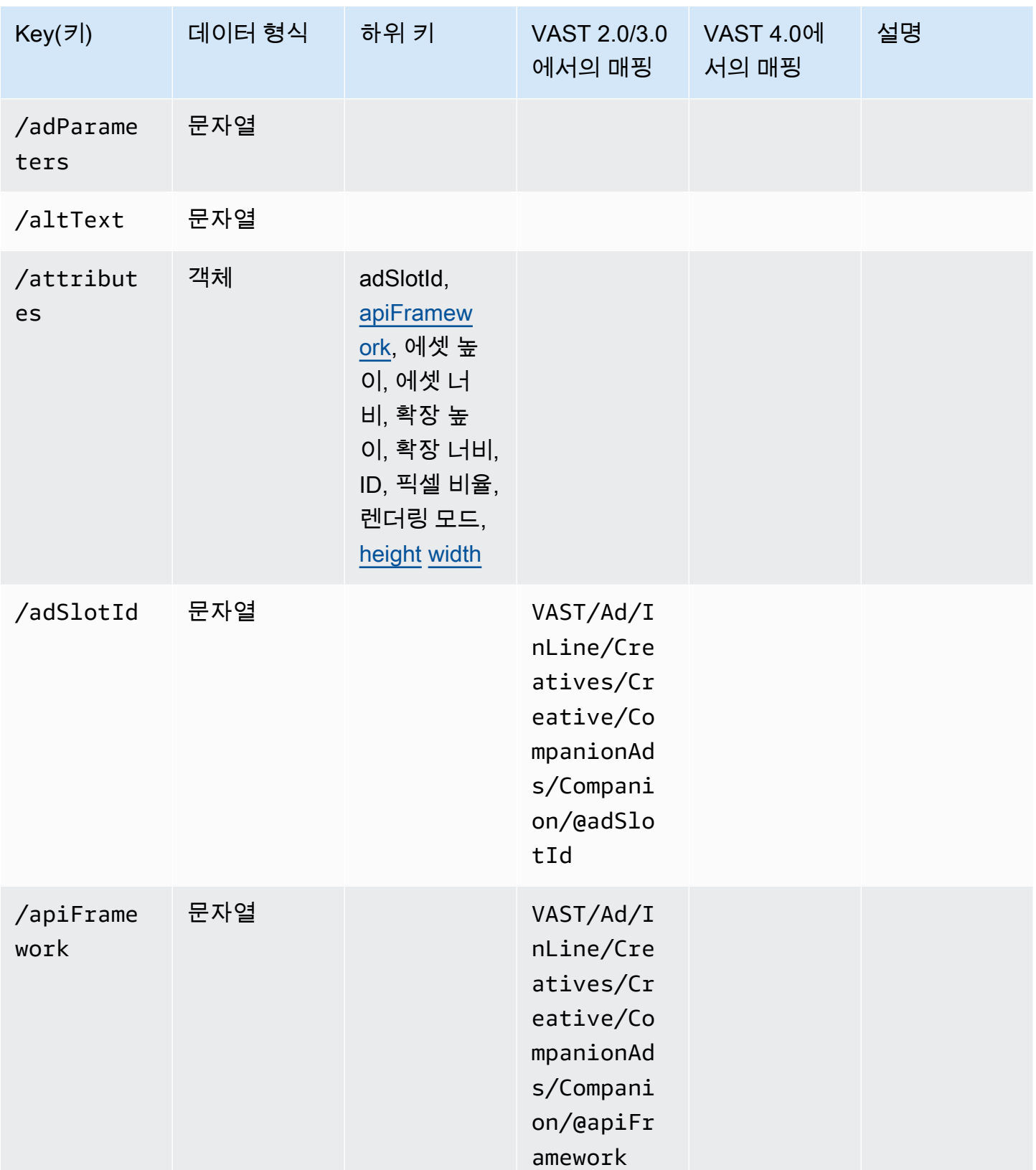

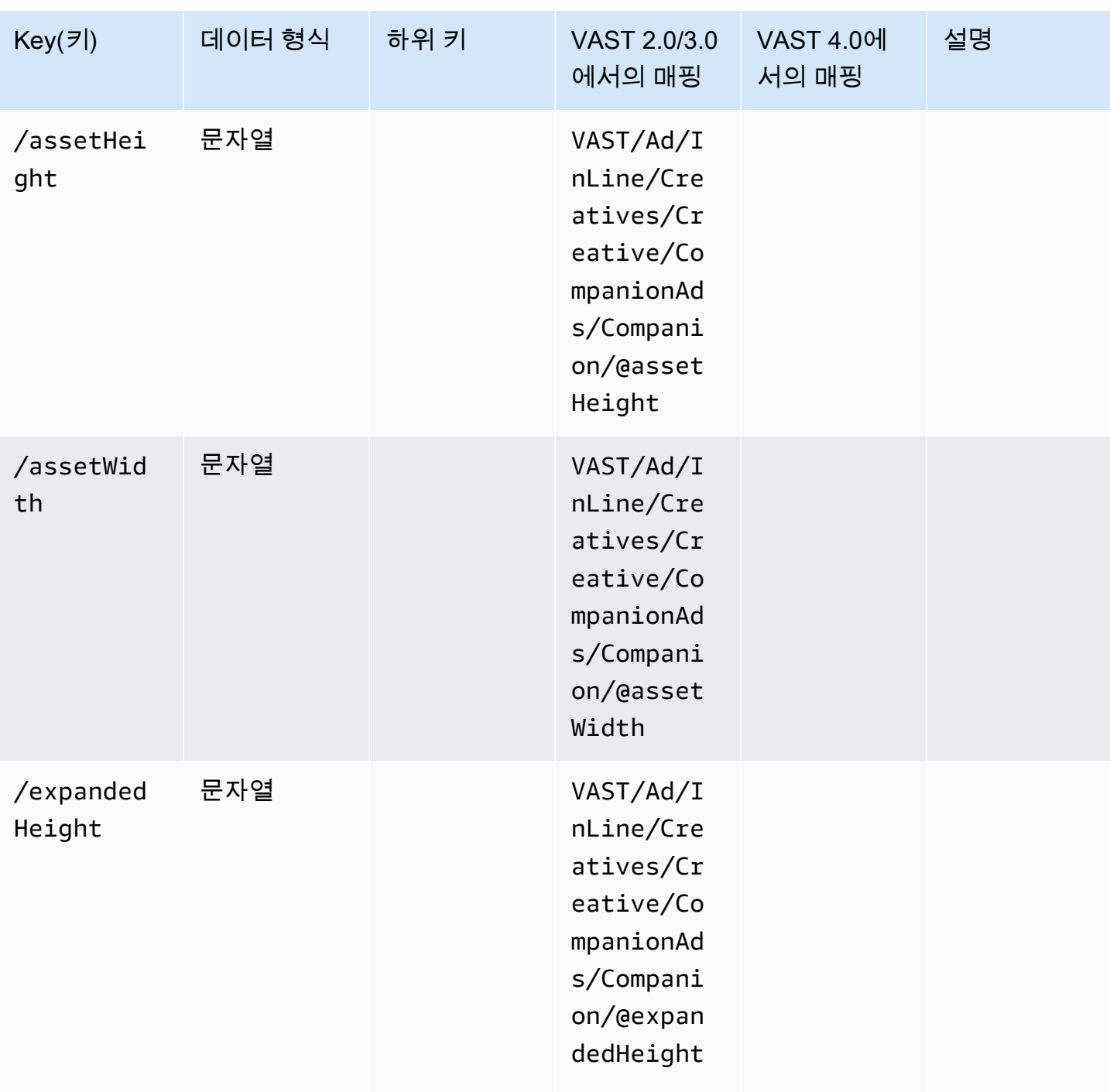

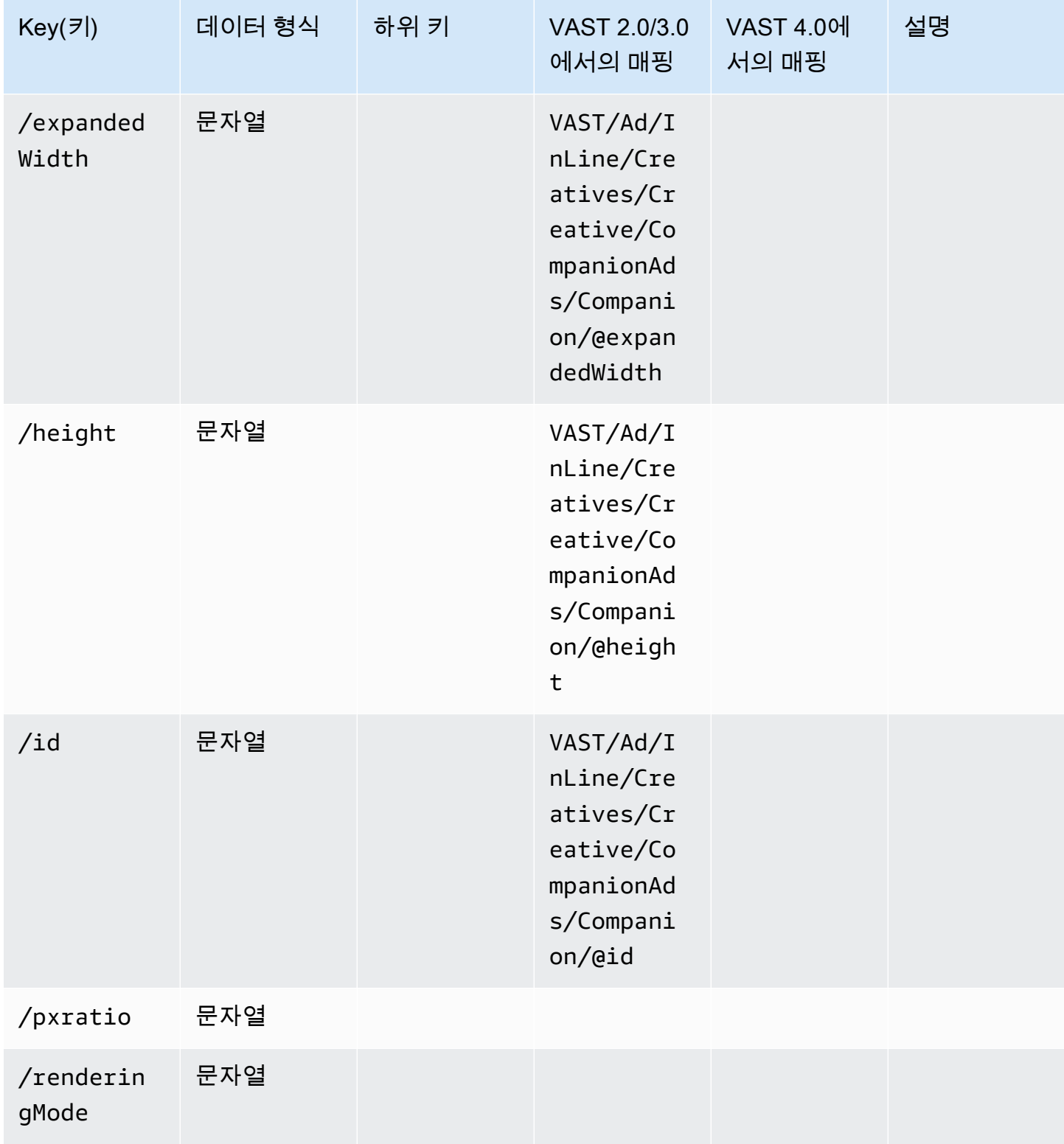

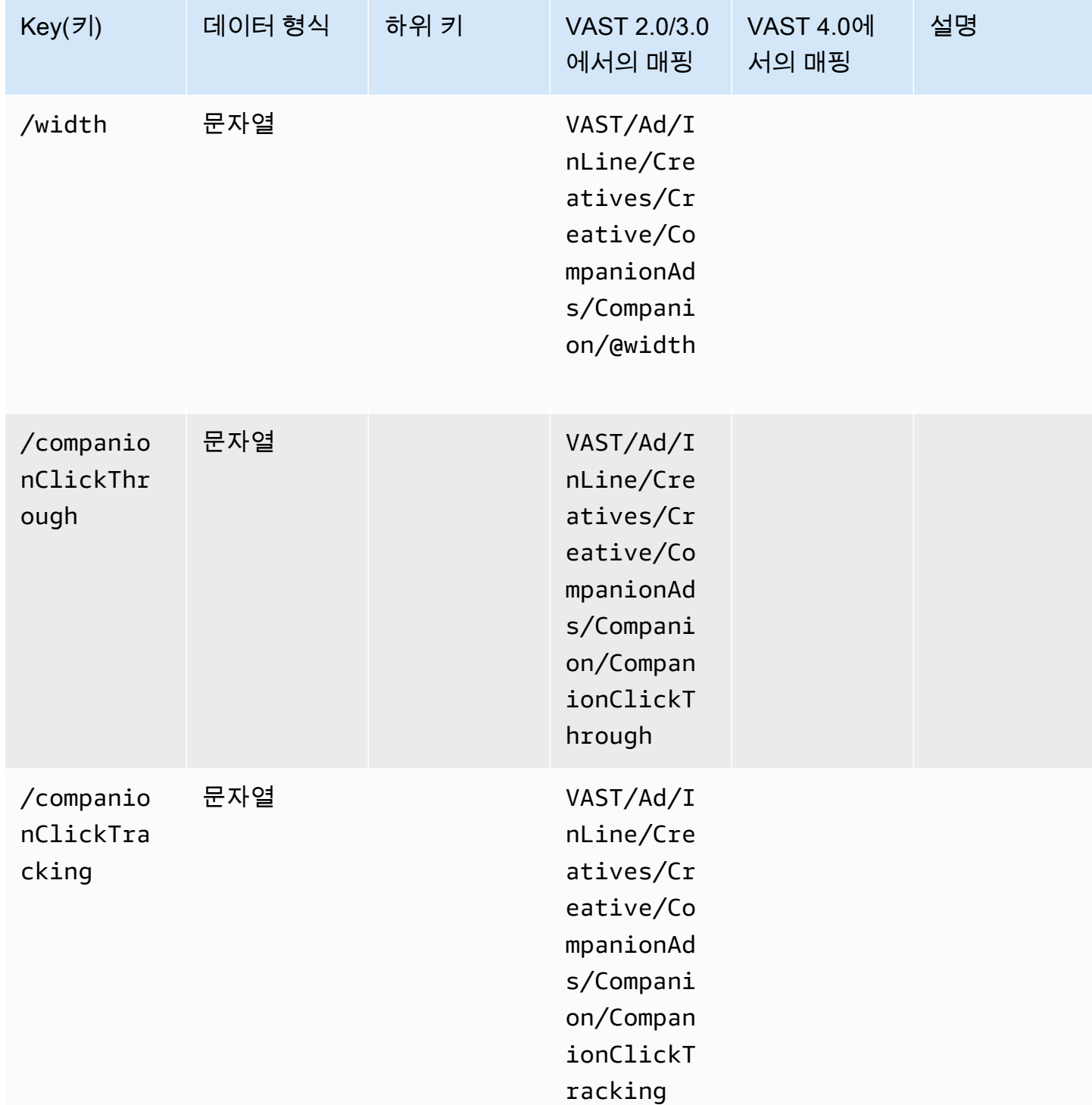

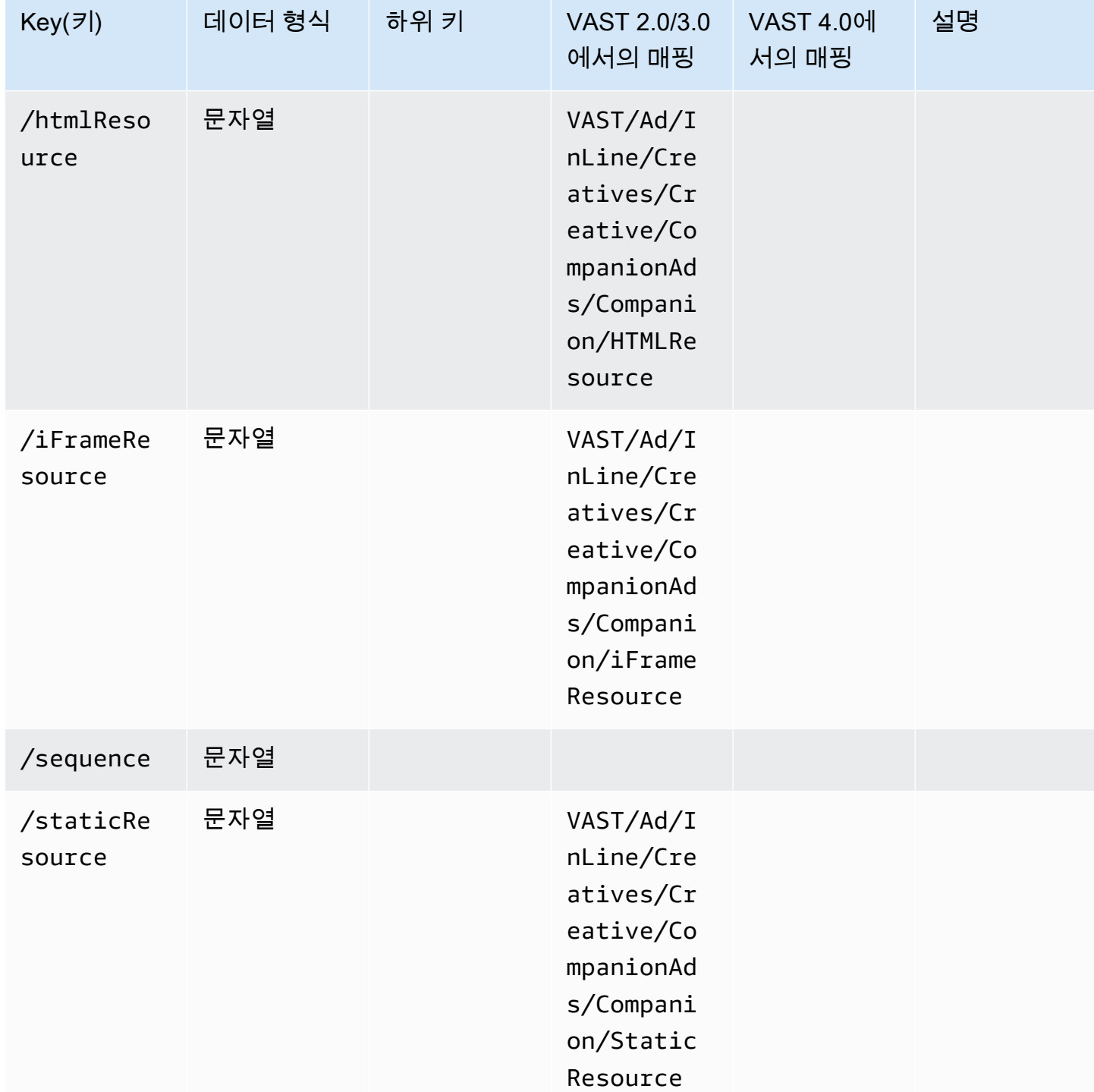

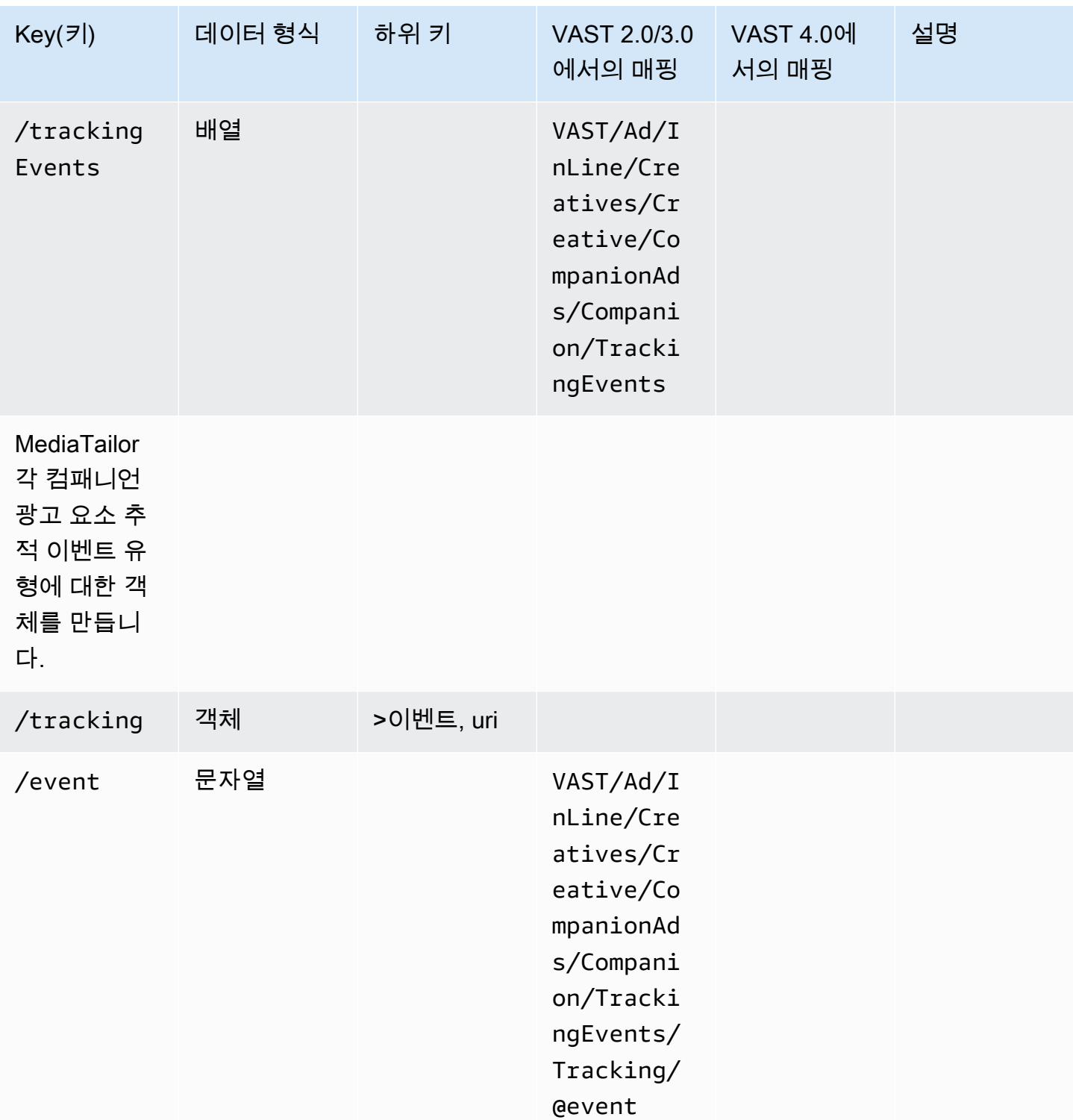

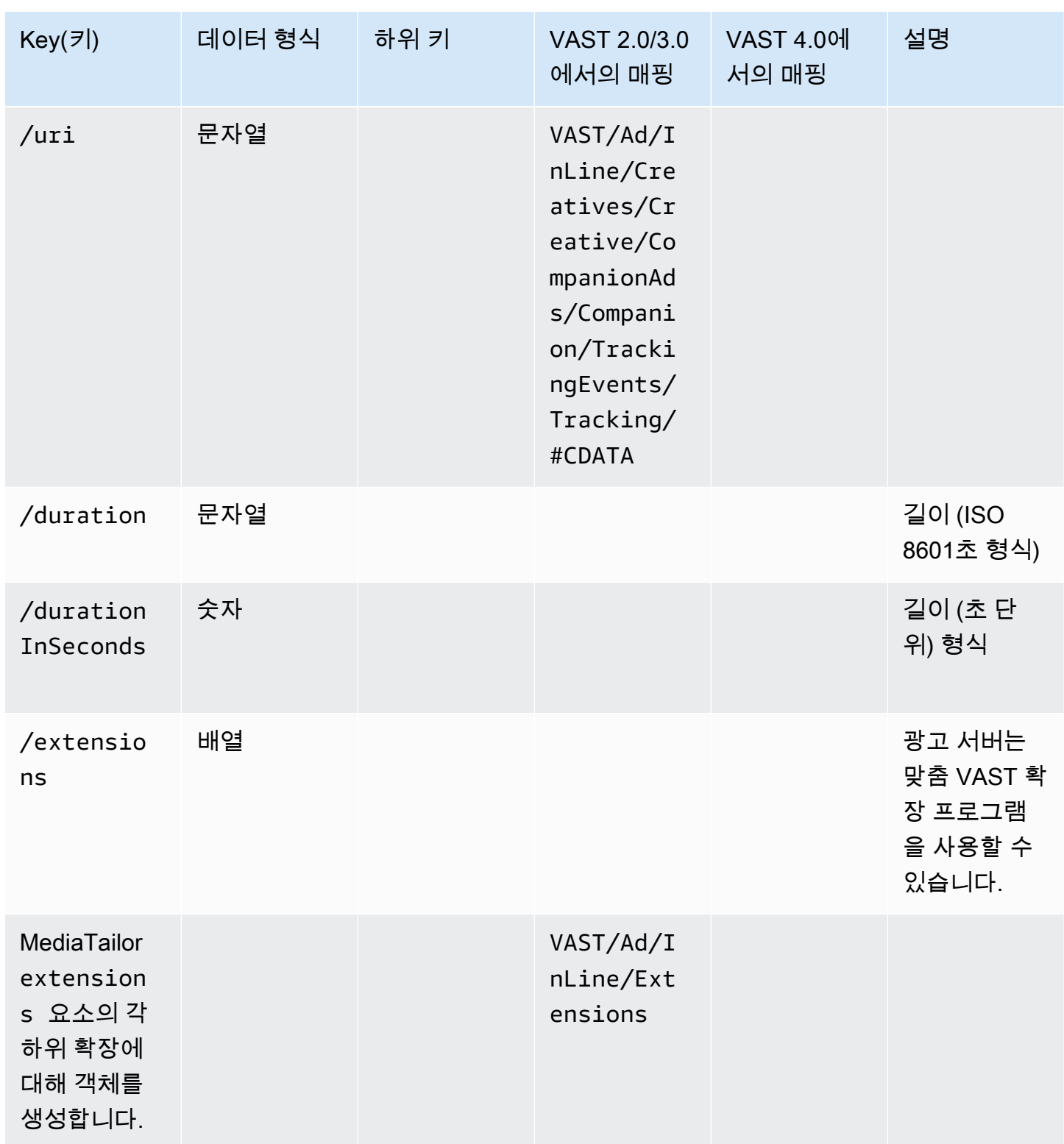

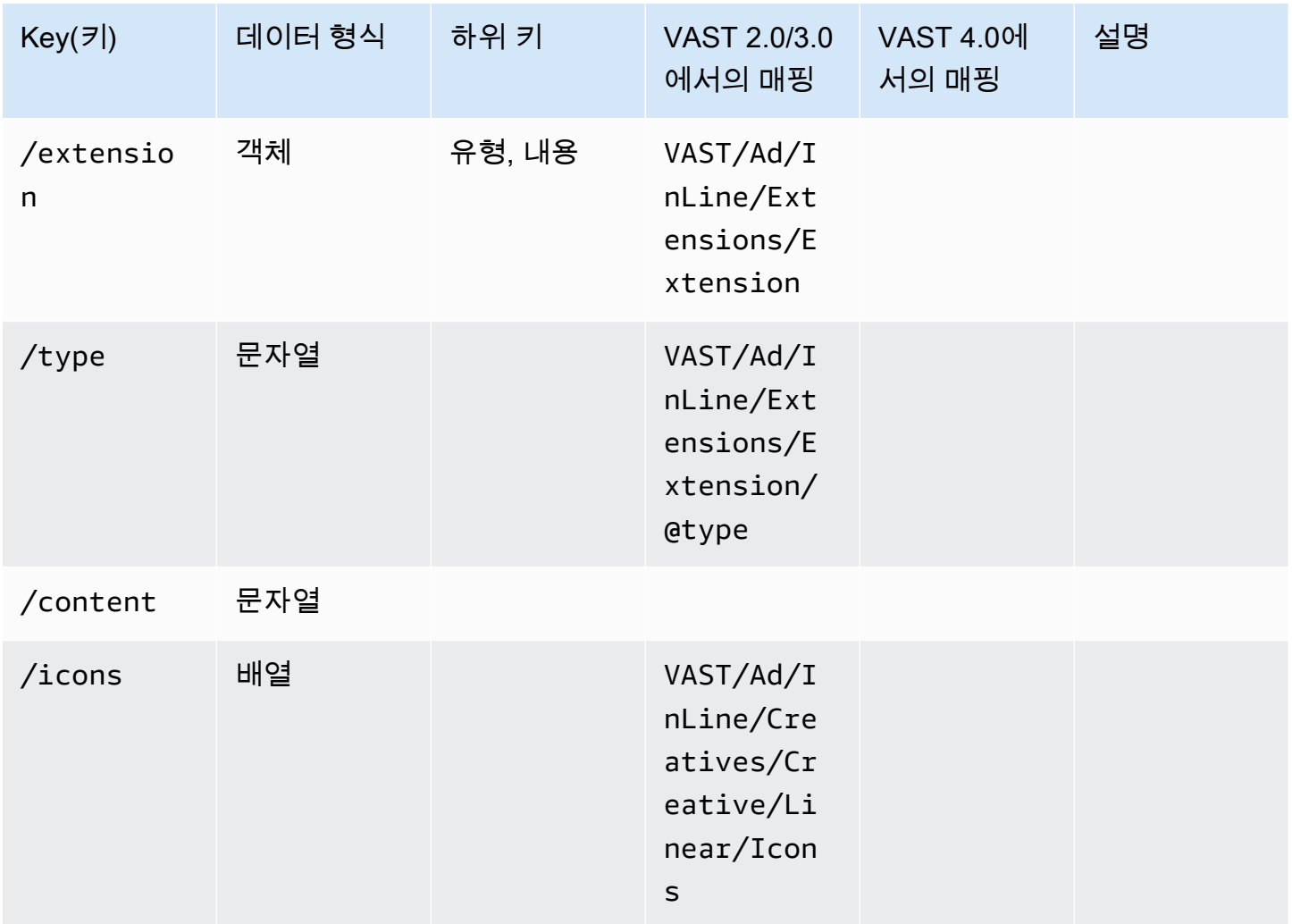

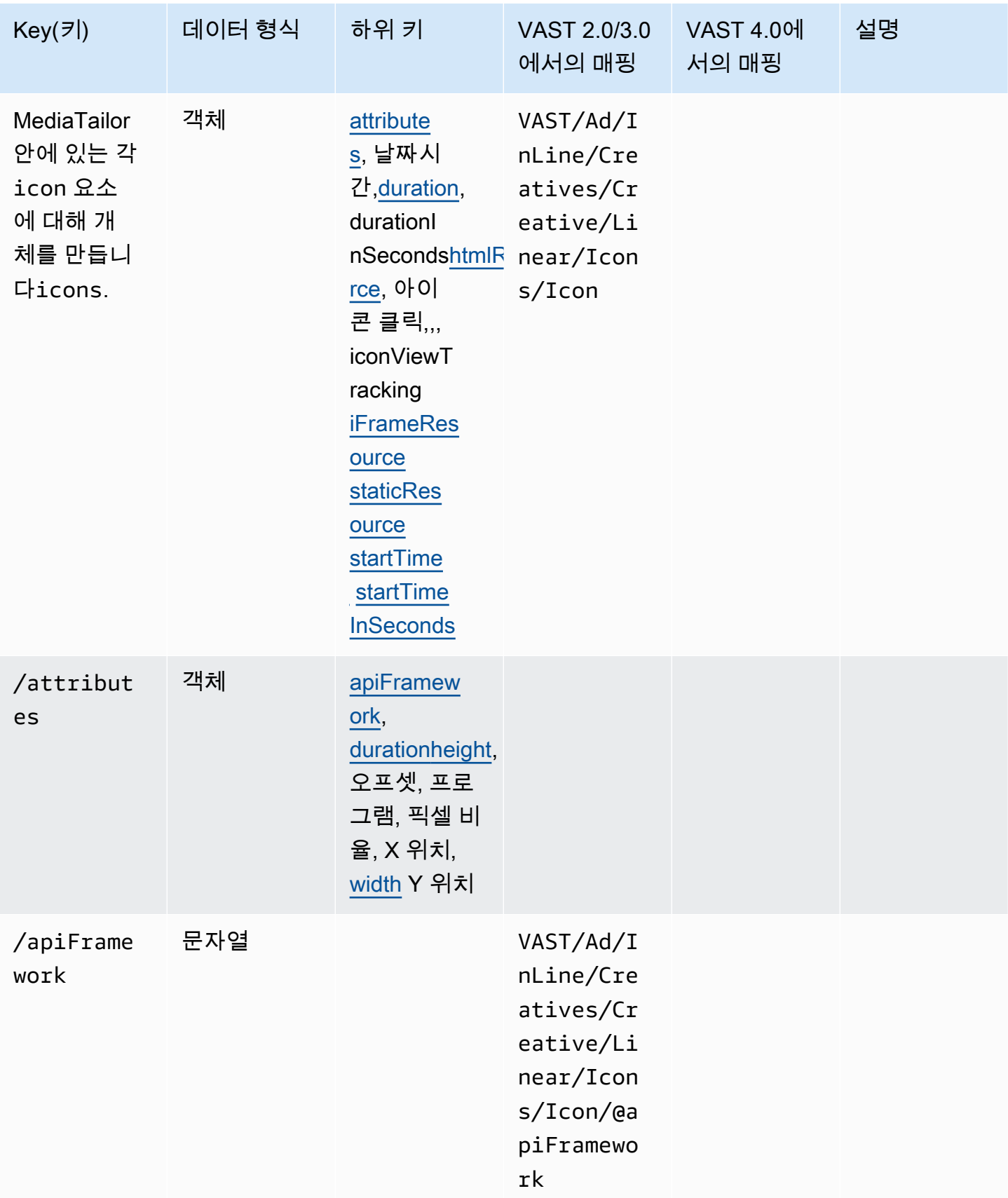

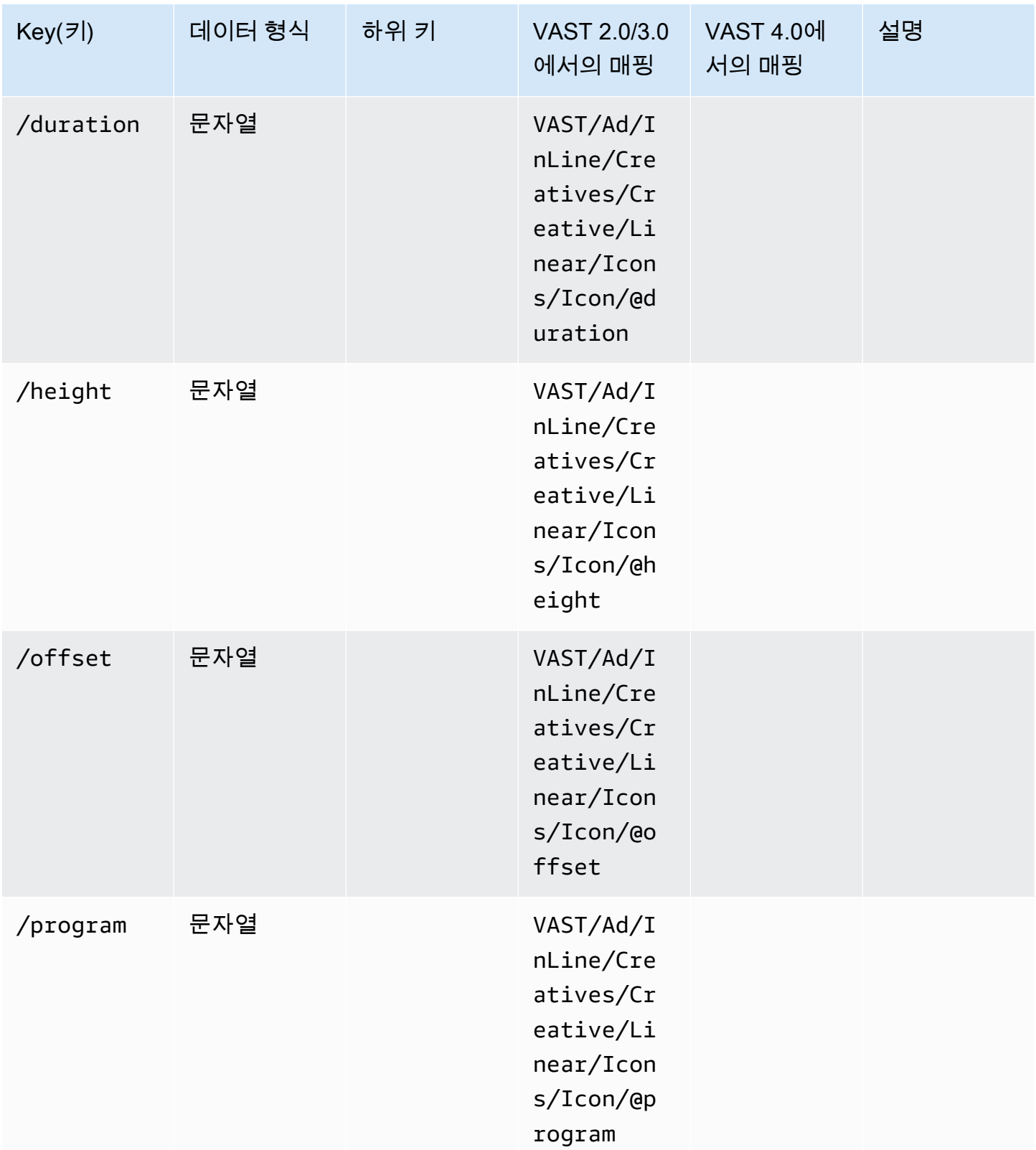

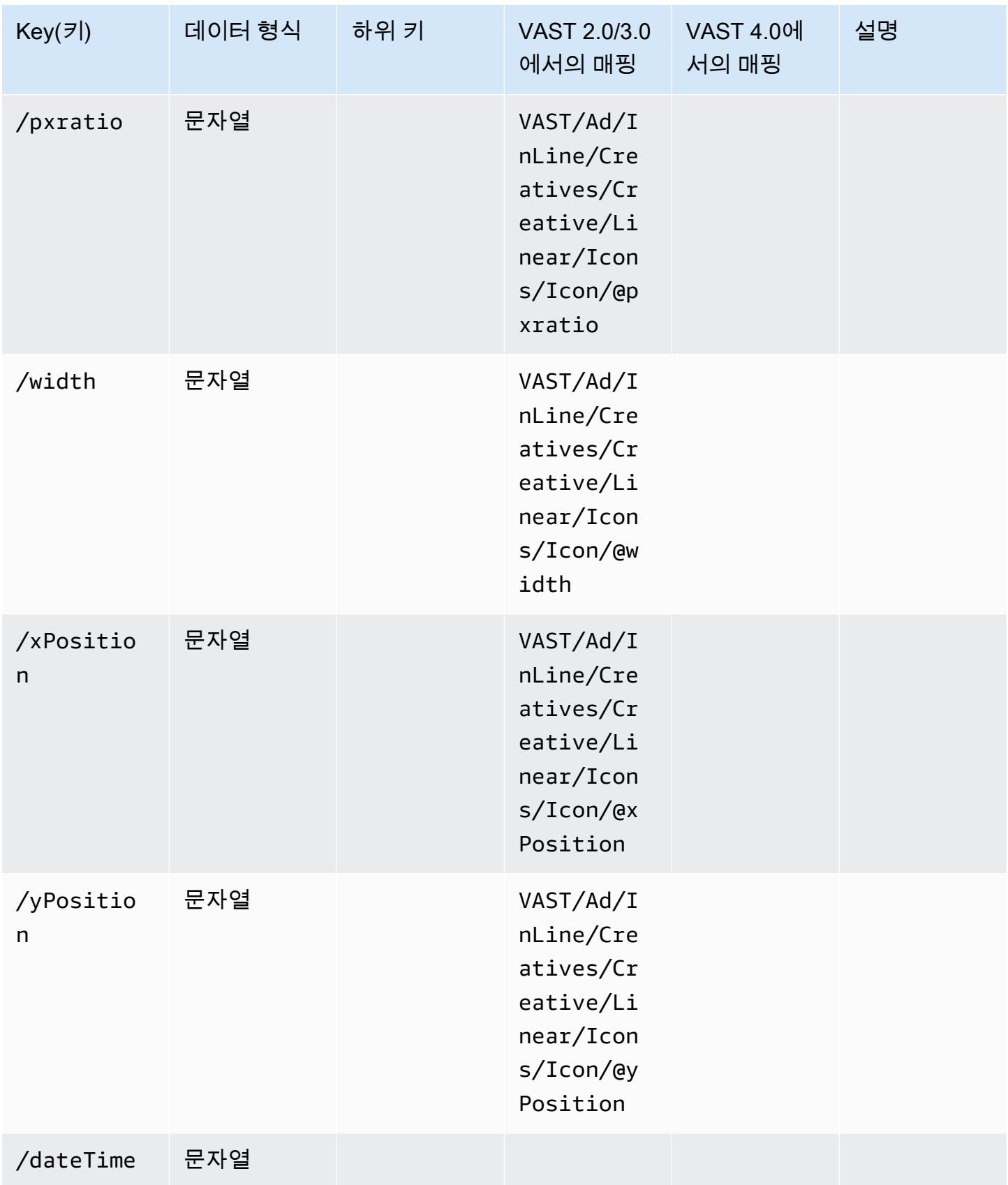

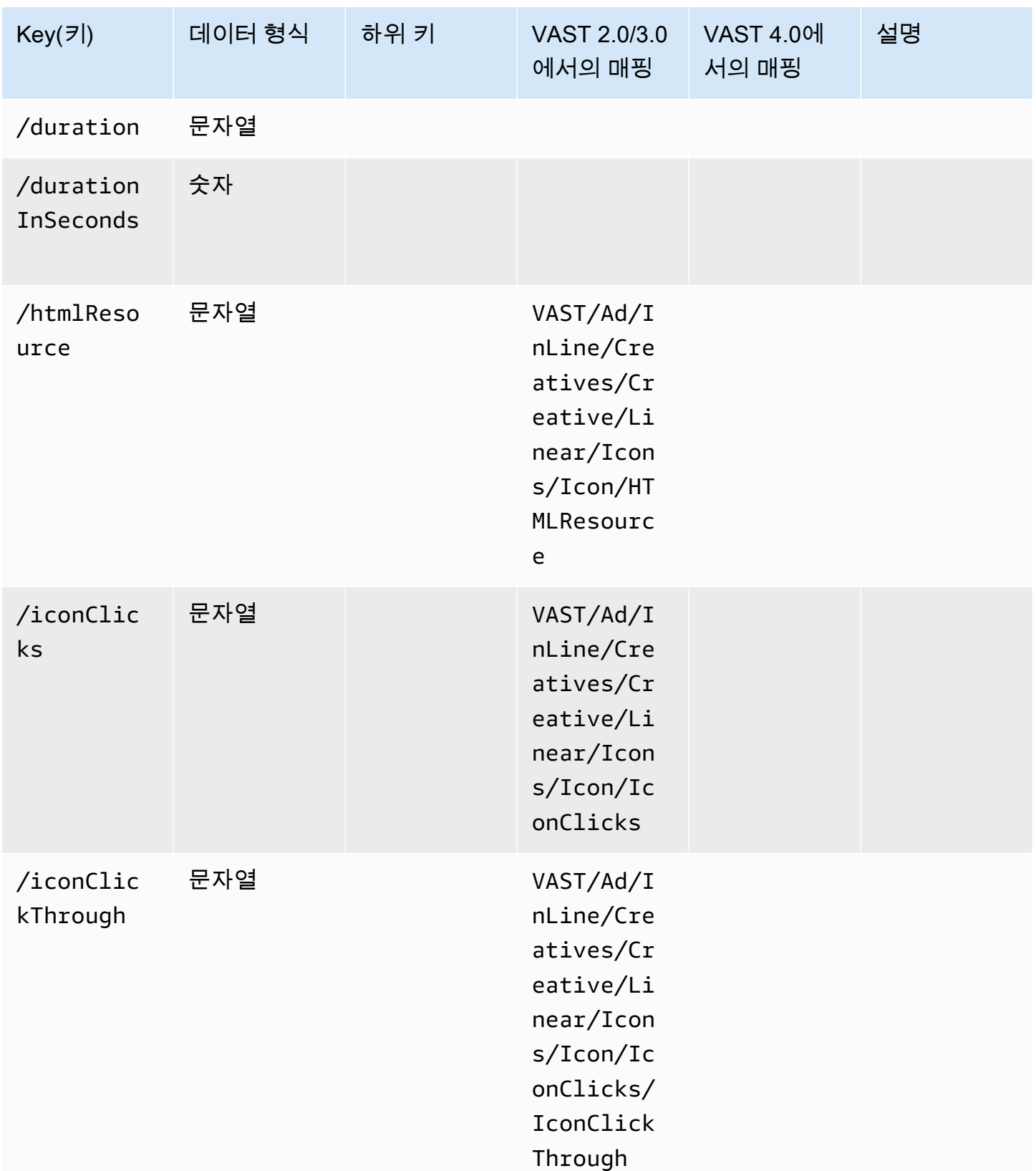

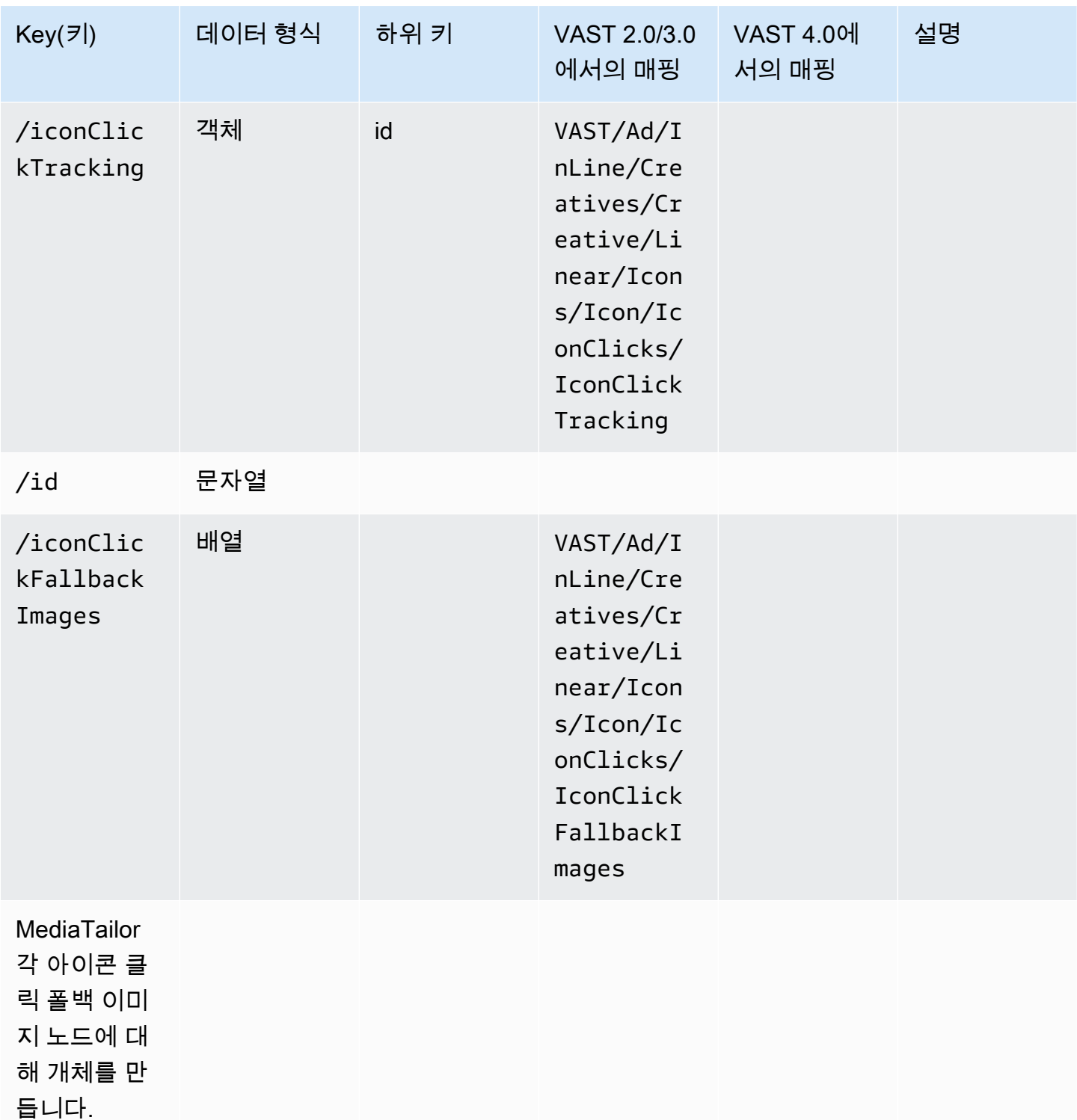

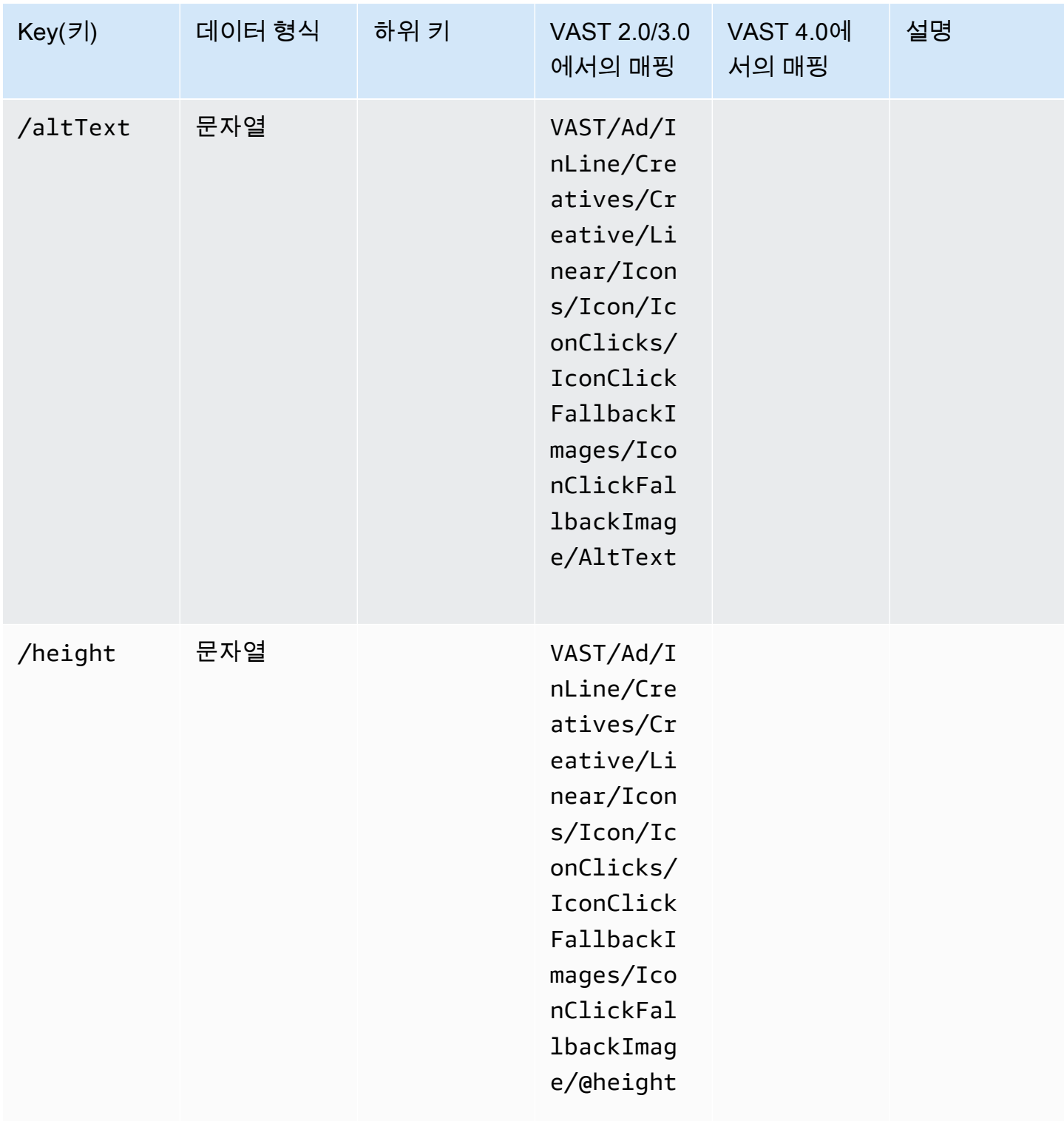

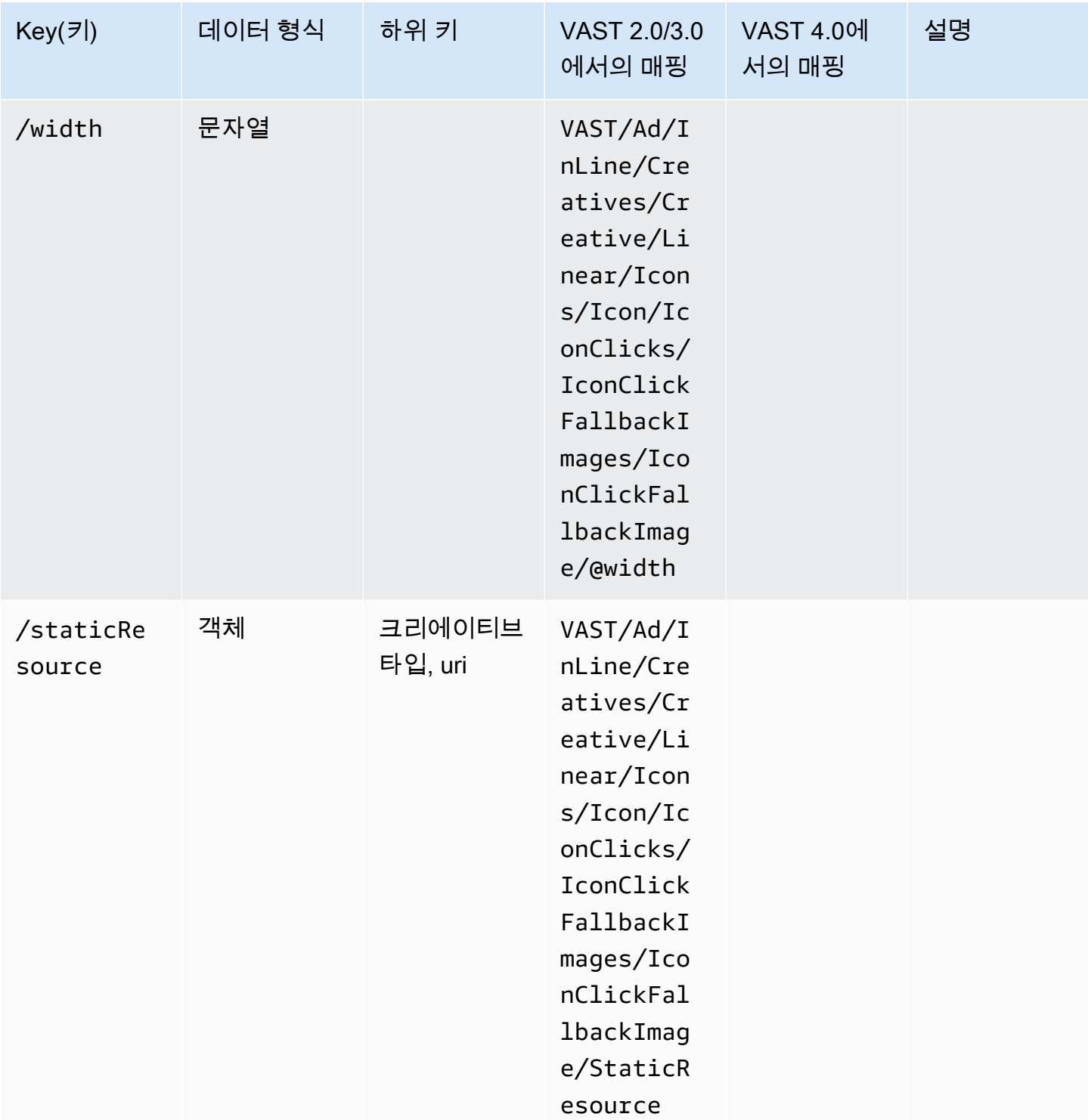

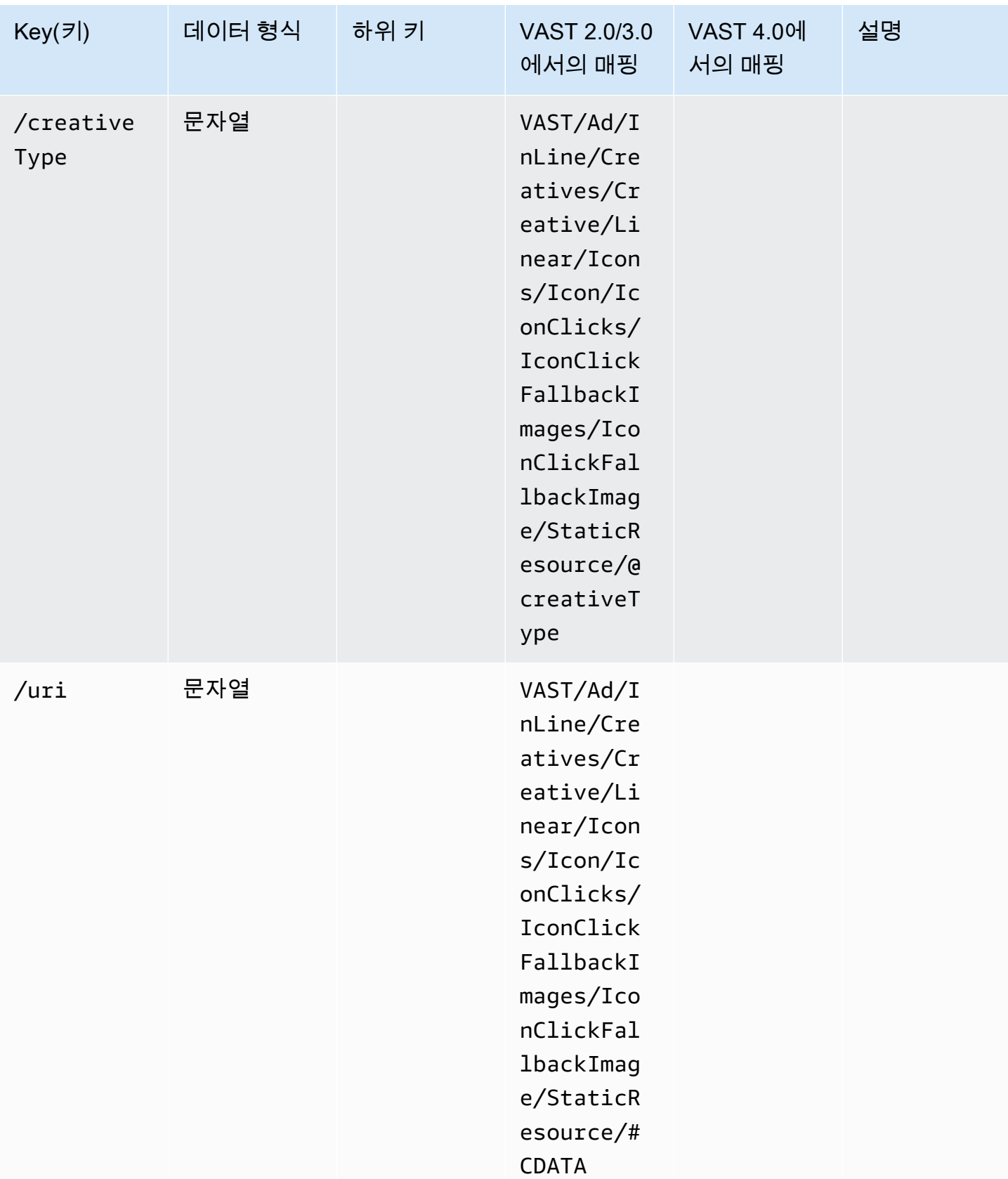
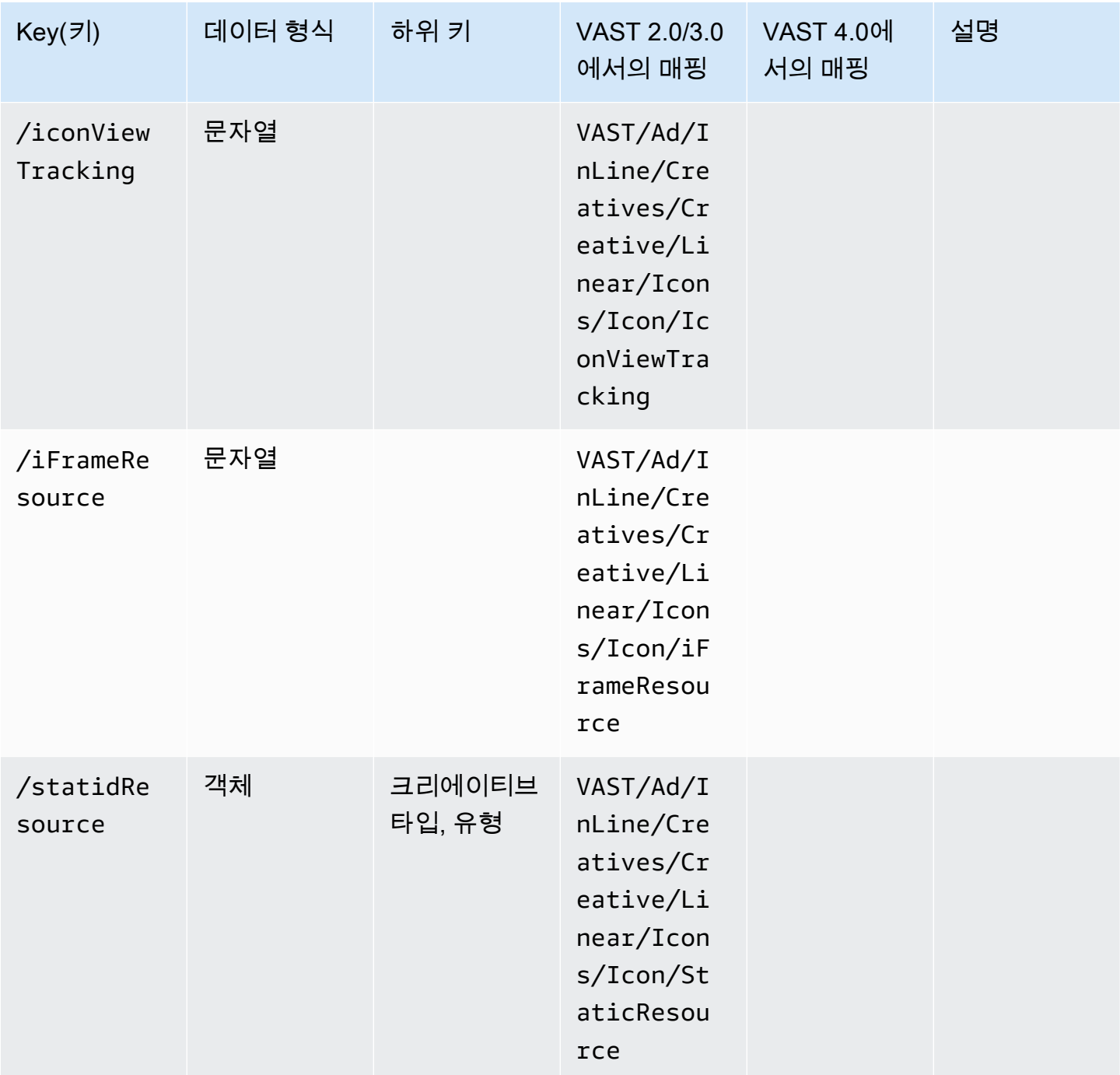

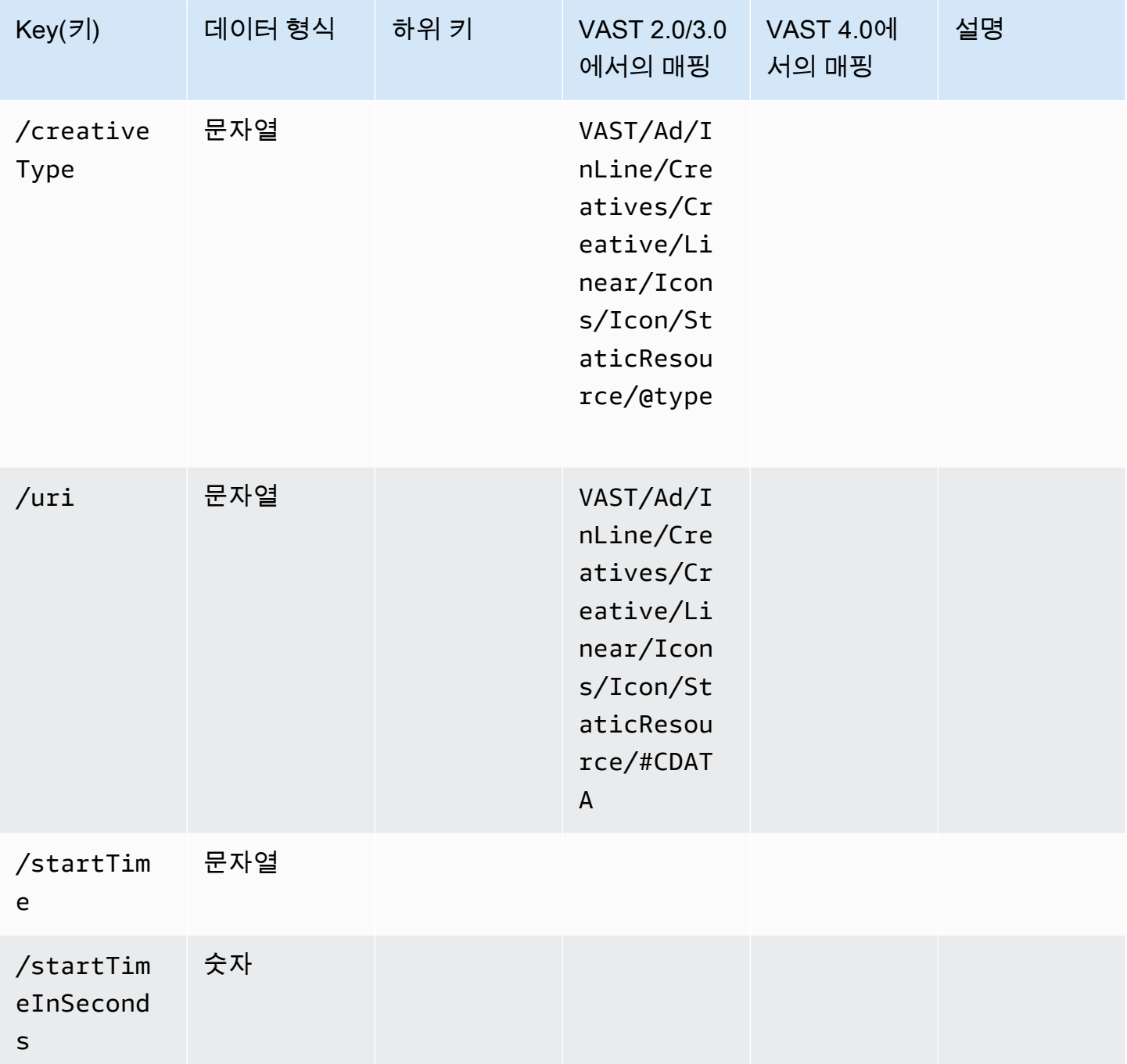

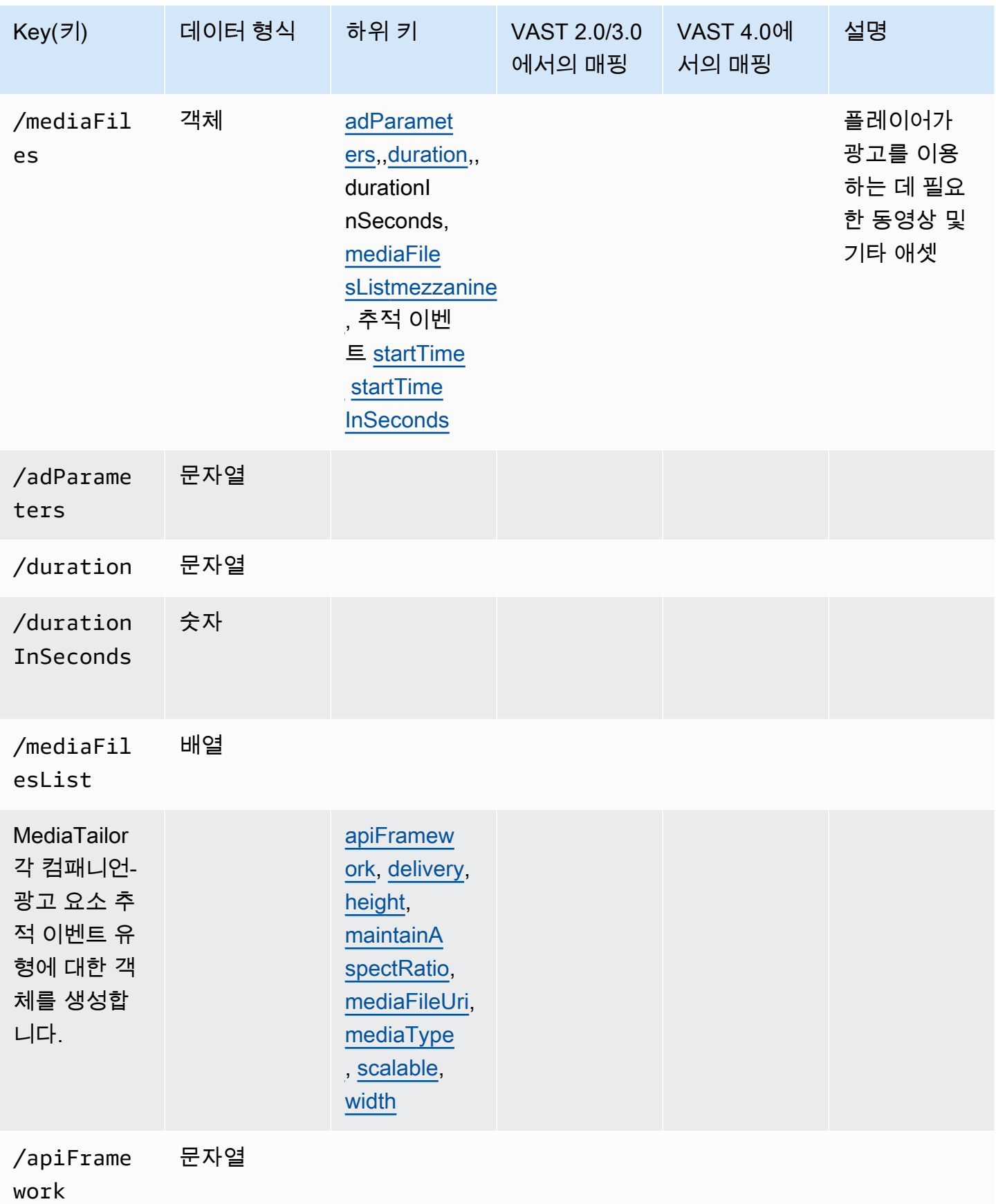

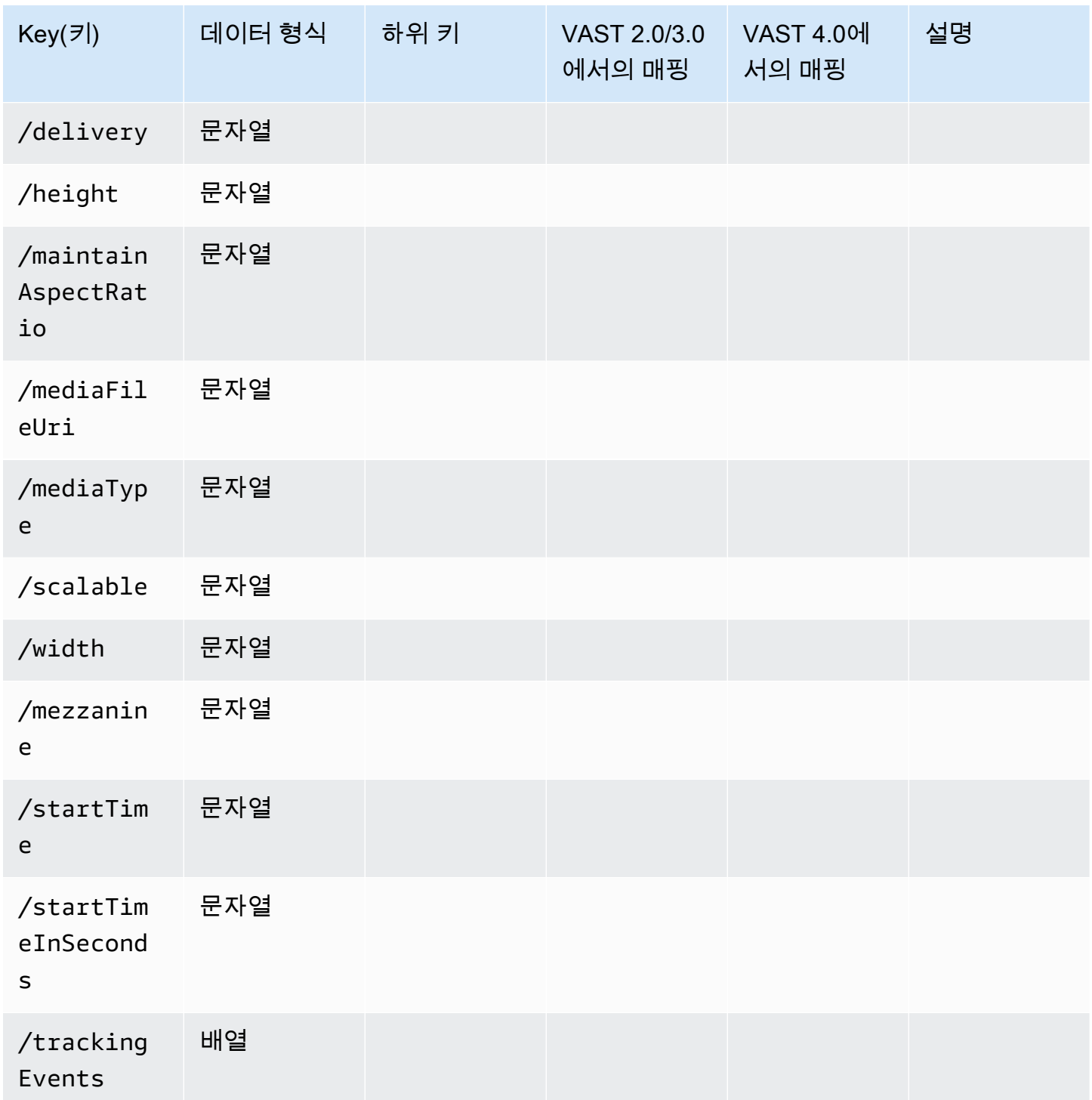

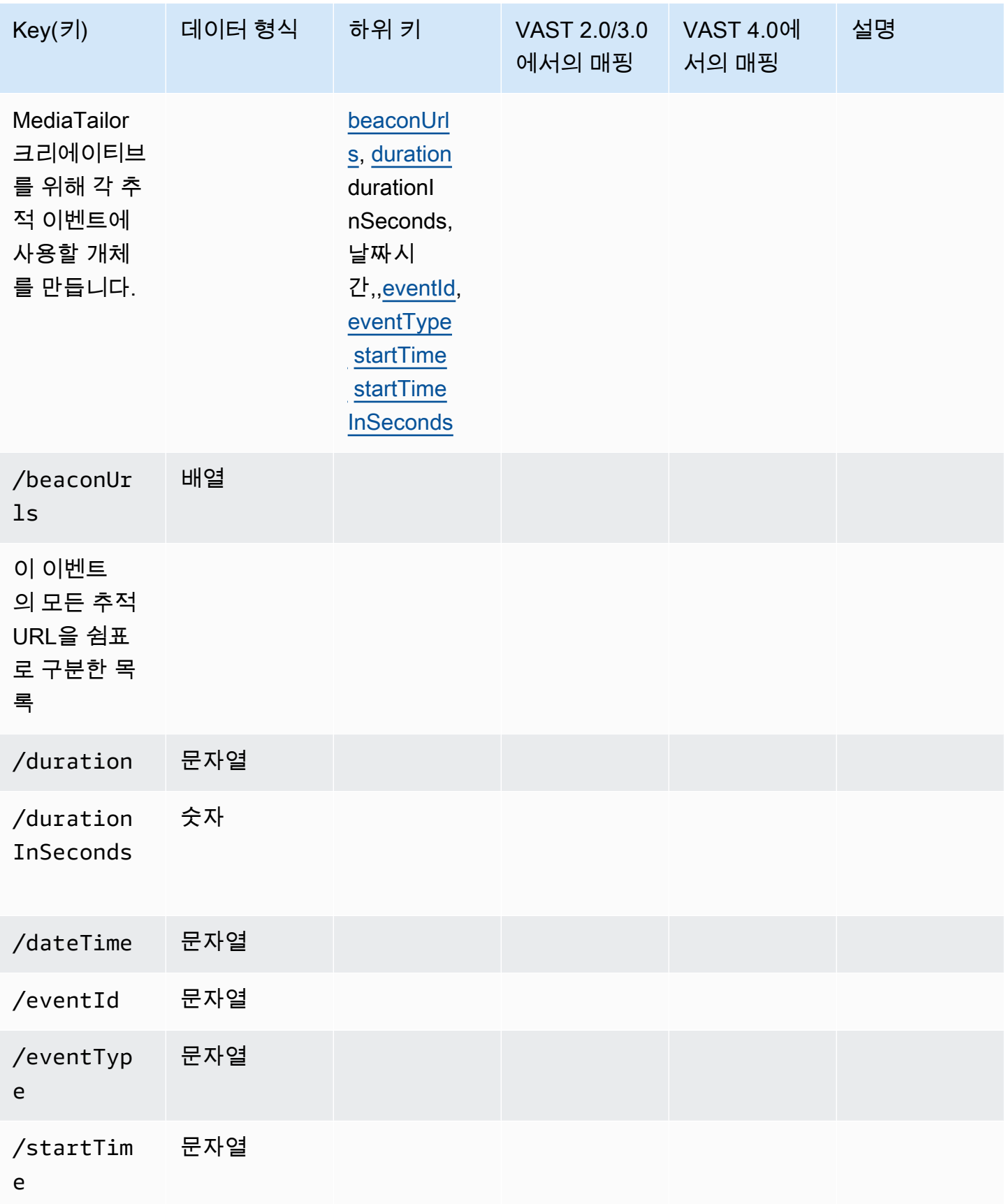

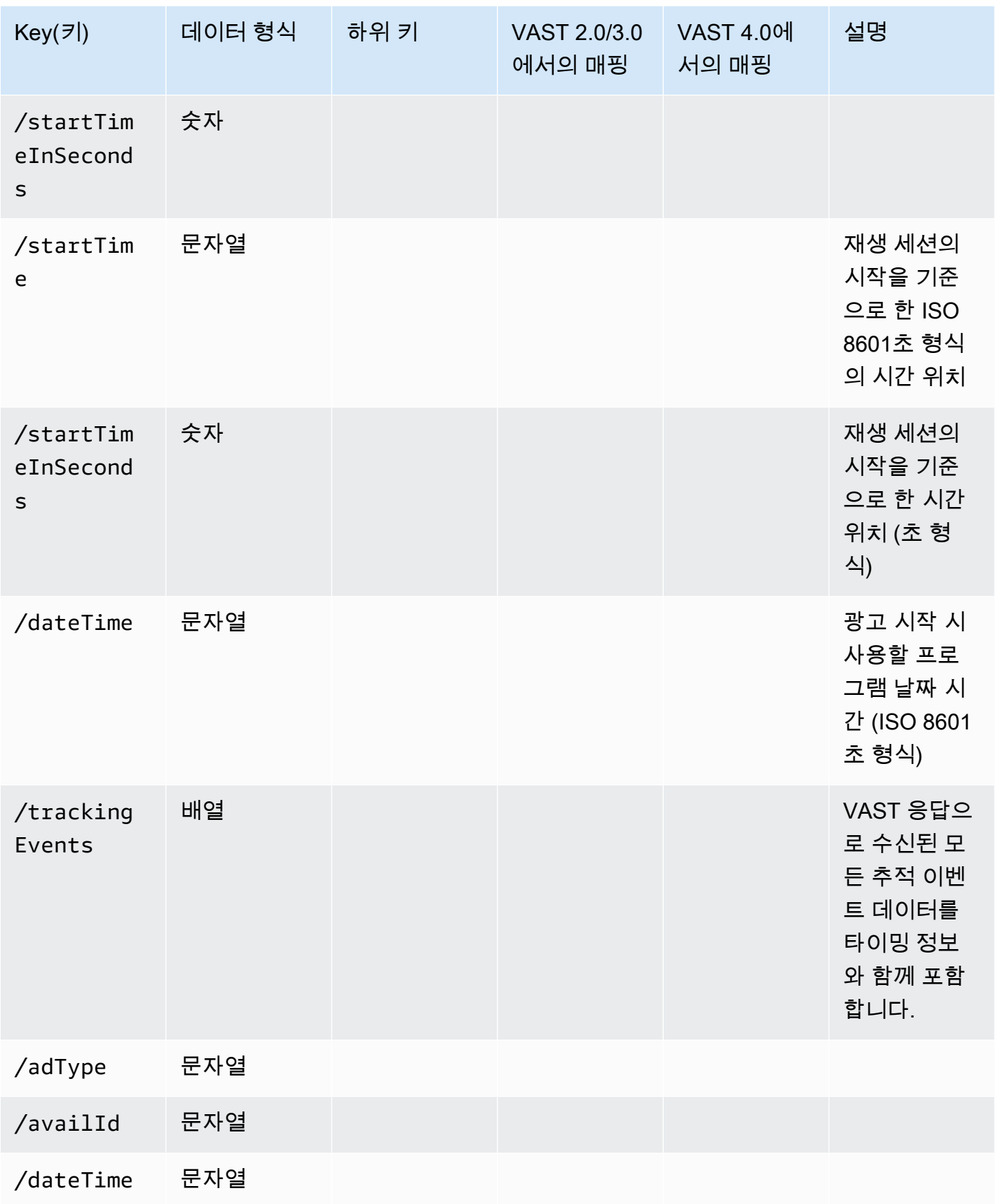

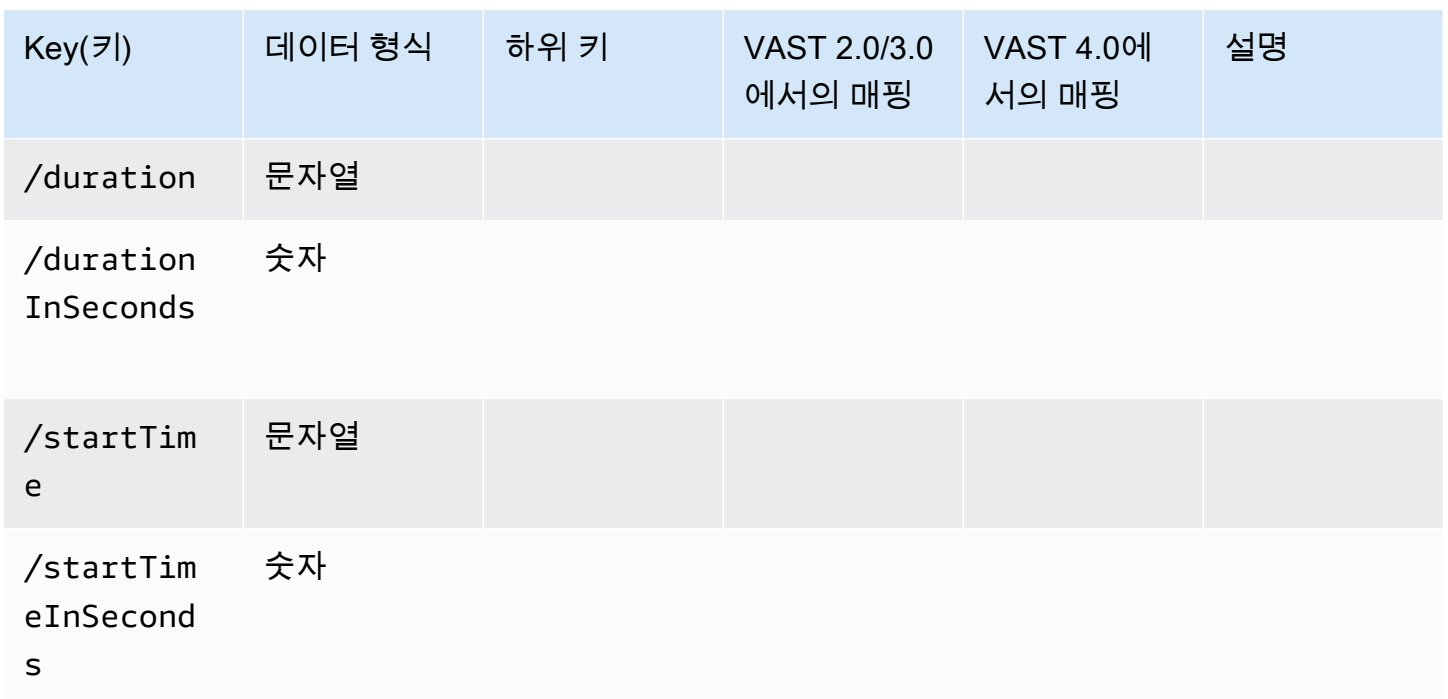

## 광고 추적 활동 타이밍

클라이언트측 보고를 사용하면 플레이어가 일정 수준의 정밀도로 추적 이벤트 (비콘) 를 내보내야 합니 다. MediaTailor 클라이언트측 추적 스키마를 사용하면 광고, 컴패니언, 오버레이, 추적 이벤트 등 모든 혜택에 대해 타이밍 및 기간 정보가 다양한 형태로 표시되도록 할 수 있습니다.

플레이어가 추적 이벤트와 같은 광고 이벤트 활동을 재생 위치와 정확하게 조정하려면 다음과 같은 MediaTailor 키/값 쌍을 사용하십시오.

- [startTime](#page-192-0)
- [startTimeInSeconds](#page-192-1)
- [adProgramDateTime](#page-185-0)
- [adID](#page-184-1)/[eventId](#page-189-2)

HLS와 DASH는 의 가치를 다르게 구현합니다. startTime startTimeInSeconds

- HLS startTime 값은 재생 세션의 시작을 기준으로 합니다. 재생 세션의 시작은 타임 0으로 정의 됩니다. startTime광고는 광고가 게재되기까지의 모든 EXT-INF 세그먼트 지속 시간의 누적 값의 합계입니다. 광고 또는 추적 이벤트가 적용되는 세그먼트의 미디어 시퀀스 번호도 클라이언트 측 추 적 응답의 adId OR에 해당합니다. eventId
- DASH:
- 라이브/동적 매니페스트 값은 DASH 매니페스트의 startTime 값을 기준으로 합니다. MPD@availabilityStartTime MPD@avaibilityStartTime는 스트림을 소비하는 모든 MediaTailor 세션의 타이밍 앵커입니다.
- VOD/정적 매니페스트 startTime 값은 재생 세션의 시작을 기준으로 합니다. 재생 세션의 시 작은 타임 0으로 정의됩니다. 어베일 내의 각 광고는 자체 Period 요소 내에 포함되어 있습니다. Period요소에는 클라이언트 측 추적 페이로드의 값과 동일한 startTime 값을 가진 @start 속 성이 있습니다. 는 클라이언트 측 추적 응답의 PeriodId adId eventId OR에도 해당합니다.

Example HLS:

다음 예시에서는 MediaTailor 세션이 시작되었고 다음 매니페스트가 클라이언트에 제공되는 첫 번째 매니페스트입니다.

## #EXTM3U #EXT-X-VERSION:6 #EXT-X-TARGETDURATION:6 #EXT-X-MEDIA-SEQUENCE:4603263 #EXT-X-DISCONTINUITY-SEQUENCE:0 #EXT-X-PROGRAM-DATE-TIME:2023-05-03T21:24:23.295678Z #EXTINF:4.010667, https://123.cloudfront.net/out/v1/index\_1\_34.ts #EXT-X-PROGRAM-DATE-TIME:2023-05-03T21:24:27.306345Z #EXTINF:4.010667, https://123.cloudfront.net/out/v1/index\_1\_35.ts #EXT-X-PROGRAM-DATE-TIME:2023-05-03T21:24:31.317012Z #EXTINF:4.010667, https://123.cloudfront.net/out/v1/index\_1\_36.ts #EXT-X-PROGRAM-DATE-TIME:2023-05-03T21:24:35.327679Z #EXTINF:4.010667, https://123.cloudfront.net/out/v1/index\_1\_37.ts #EXT-X-PROGRAM-DATE-TIME:2023-05-03T21:24:39.338346Z #EXTINF:2.538667, https://123.cloudfront.net/out/v1/index\_1\_38.ts #EXT-X-DISCONTINUITY #EXT-X-KEY:METHOD=NONE #EXT-X-PROGRAM-DATE-TIME:2023-05-03T21:24:41.453Z #EXTINF:2.0, https://123.cloudfront.net/tm/asset\_1080\_4\_8\_00001.ts #EXT-X-PROGRAM-DATE-TIME:2023-05-03T21:24:43.453Z #EXTINF:2.0, https://123.cloudfront.net/tm/asset\_1080\_4\_8\_00002.ts

#EXT-X-PROGRAM-DATE-TIME:2023-05-03T21:24:45.453Z #EXTINF:2.0, https://123.cloudfront.net/tm/asset\_1080\_4\_8\_00003.ts

클라이언트 측 추적 JSON 페이로드에는 다음 값이 적용됩니다.

- startTime: "PT18.581355S"
- startTimeInSeconds: 18.581
- availProgramDateTime: "2023-05-03T21:24:41.453Z"
- adId: 4603269

Example DASH:

다음 예시에서는 매니페스트에서 MediaTailor 세션의 미드롤이 발생합니다. 참고로 두 번째 기간의 @start 속성 값인 광고 기간에는 해당 값에 상대적인 값이 있습니다. MPD@availabilityStartTime 이 값은 모든 세션의 클라이언트 측 추적 응답 startTime 필드에 MediaTailor 기록되는 값입니다.

```
<?xml version="1.0" encoding="UTF-8"?>
```

```
<MPD availabilityStartTime="2022-10-05T19:38:39.263Z" minBufferTime="PT10S" 
  minimumUpdatePeriod="PT2S" profiles="urn:mpeg:dash:profile:isoff-live:2011" 
  publishTime="2023-05-03T22:06:48.411Z" suggestedPresentationDelay="PT10S" 
  timeShiftBufferDepth="PT1M30S" type="dynamic" xmlns="urn:mpeg:dash:schema:mpd:2011" 
  xmlns:scte35="urn:scte:scte35:2013:xml" xmlns:xsi="http://www.w3.org/2001/XMLSchema-
instance" xsi:schemaLocation="urn:mpeg:dash:schema:mpd:2011 http://standards.iso.org/
ittf/PubliclyAvailableStandards/MPEG-DASH_schema_files/DASH-MPD.xsd"> 
     <BaseURL>https://123.channel-assembly.mediatailor.us-west-2.amazonaws.com/v1/
channel/my-channel/</BaseURL> 
     <Location>https://123.cloudfront.net/v1/
dash/94063eadf7d8c56e9e2edd84fdf897826a70d0df/MediaTailor-Live-HLS-DASH/channel/
channel1/dash.mpd?aws.sessionId=794a15e0-2a7f-4941-a537-9d71627984e5</Location> 
     <Period id="1683151479166_1" start="PT5042H25M59.903S" 
  xmlns="urn:mpeg:dash:schema:mpd:2011"> 
         <BaseURL>https://123.cloudfront.net/out/v1/f1a946be8efa45b0931ea35c9055fb74/
ddb73bf548a44551a0059c346226445a/eaa5485198bf497284559efb8172425e/</BaseURL>
```
<AdaptationSet ...>

```
 ... 
        </AdaptationSet> 
    </Period> 
    <Period id="1683151599194_1_1" start="PT5042H27M59.931S">
```

```
 <BaseURL>https://123.cloudfront.net/
tm/94063eadf7d8c56e9e2edd84fdf897826a70d0df/fpc5omz5wzd2rdepgieibp23ybyqyrme/</BaseURL> 
         <AdaptationSet ...> 
              ... 
         </AdaptationSet> 
     </Period>
</MPD>
```
클라이언트측 추적 JSON 페이로드에는 다음 값이 적용됩니다.

- startTime: "PT5042H27M59.931S"
- startTimeInSeconds: 18152879.931
- availProgramDateTime*: null*
- adId: 1683151599194 1 1

# 플레이어 제어 및 기능

MediaTailor 클라이언트측 추적 메타데이터는 다양한 플레이어 컨트롤과 기능을 지원합니다. 다음 목 록은 인기 있는 플레이어 컨트롤에 대해 설명합니다.

#### 주제

- [스크러빙](#page-225-0)
- [광고 카운트다운 타이머](#page-227-0)
- [건너뛸 수 있는 광고](#page-229-0)
- [광고 클릭스루](#page-231-0)
- [컴패니언 광고](#page-235-0)
- [인터랙티브 광고 \(SIMID\)](#page-239-0)
- [인터랙티브 광고 \(VPAID\)](#page-244-0)
- [구글 Why This Ad \(Wta\) 아이콘](#page-249-0)

#### <span id="page-225-0"></span>스크러빙

재생 경험을 향상시키기 위해 플레이어는 재생 타임라인에 광고 위치를 표시할 수 있습니다. MediaTailor 클라이언트 측 추적 응답에서 이러한 광고 포지션을 adStartTimeInSeconds 값 형태로 사용할 수 있도록 합니다.

#### **a** Note

일부 스트리밍 제공업체는 광고 게재순위를 스크러빙하는 것을 막습니다.

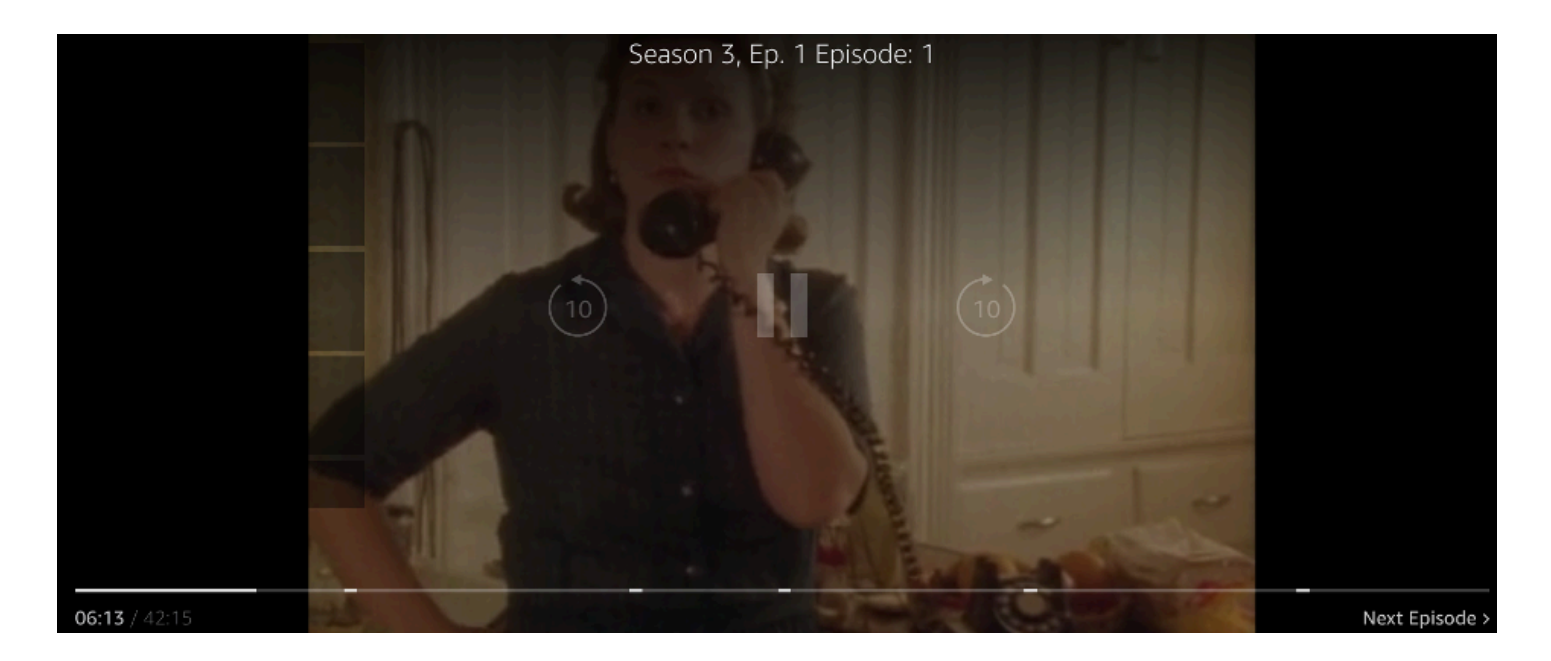

다음 클라이언트측 추적 페이로드 JSON 응답은 avails 배열의 루트 JSON 객체 내 어베일 (광고 브레 이크) 시작 시간을 보여줍니다. 플레이어는 이 데이터를 사용하여 플레이어 타임라인의 광고 브레이크 위치를 28초로 표시합니다.

```
{ 
   "avails": [ 
     { 
       "adBreakTrackingEvents": [], 
       "adMarkerDuration": null, 
       "ads": [...], 
        "availId": "7", 
       "availProgramDateTime": null, 
       "duration": "PT30S", 
       "durationInSeconds": 30, 
       "meta": null, 
       "nonLinearAdsList": [], 
       "startTime": "PT28S", 
       "startTimeInSeconds": 28 
     } 
   ], 
   "dashAvailabilityStartTime": null,
```

```
 "hlsAnchorMediaSequenceNumber": null, 
   "nextToken": "UFQxMk0zNC44NjhTXzIwMjMtMDctMjFUMjA6MjM6MDcuNzc1NzE2MzAyWl8x", 
   "nonLinearAvails": []
}
```
<span id="page-227-0"></span>광고 카운트다운 타이머

MediaTailor 이를 통해 광고 카운트다운 타이머를 사용하여 광고 중단 시간에도 시청자의 참여를 유지 할 수 있습니다. 시청자는 타이머를 사용하여 광고 중단이 종료되고 프로그램이 재개되는 시점을 파악 할 수 있습니다.

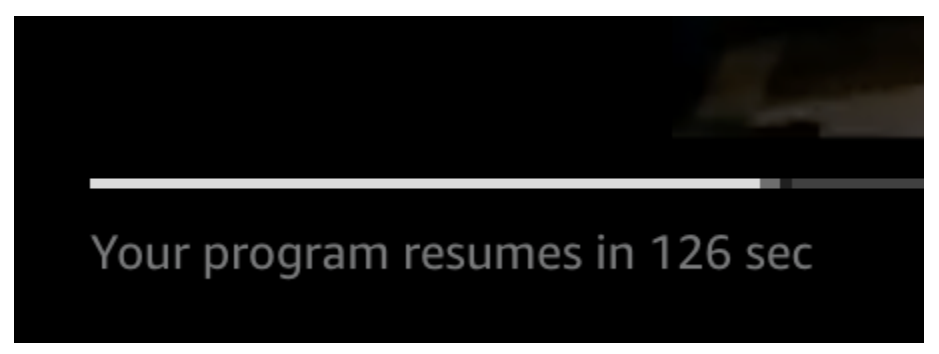

클라이언트측 추적 메타데이터에서 광고 카운트다운 타이머에서 역할을 하는 요소는,,, 입니 다startTime. startTimeInSeonds duration durationInSeconds 플레이어는 이 메타데이터 와 별도로 추적하는 세션 경과 시간을 사용하여 타이머를 표시할 시기와 카운트다운 대상 값을 결정합 니다.

다음 클라이언트측 추적 페이로드 JSON 응답은 광고 카운트다운 타이머를 표시하는 데 필요한 정보를 보여줍니다.

```
{ 
   "avails": [ 
     { 
        "adBreakTrackingEvents": [], 
        "adMarkerDuration": null, 
        "ads": [...], 
        "availId": "7", 
        "availProgramDateTime": null, 
        "duration": "PT30S", 
        "durationInSeconds": 30, 
        "meta": null, 
        "nonLinearAdsList": [], 
        "startTime": "PT28S", 
        "startTimeInSeconds": 28
```

```
 } 
   ], 
   "dashAvailabilityStartTime": null, 
   "hlsAnchorMediaSequenceNumber": null, 
   "nextToken": "UFQxMk0zNC44NjhTXzIwMjMtMDctMjFUMjA6MjM6MDcuNzc1NzE2MzAyWl8x", 
   "nonLinearAvails": []
}
```
세션 경과 시간이 어베일의 시작 시간에 도달하면 플레이어가 어베일의 지속 시간과 일치하는 값을 가 진 카운트다운 타이머를 표시합니다. 경과 시간이 어베일의 시작 시간을 초과하면 카운트다운 타이머 값이 감소합니다.

```
Example 공식: HLS (라이브 및 VOD) 및 DASH (VOD) 용 카운트다운 타이머
```
• session\_start\_time= 모든 EXT-INF 지속 시간 값의 합 계 - 세 개의 최신 미디어 시퀀스의 재생 시간 값 EXT-INF

• 타이머 값 = duration - (session\_elapsed\_time-startTime)

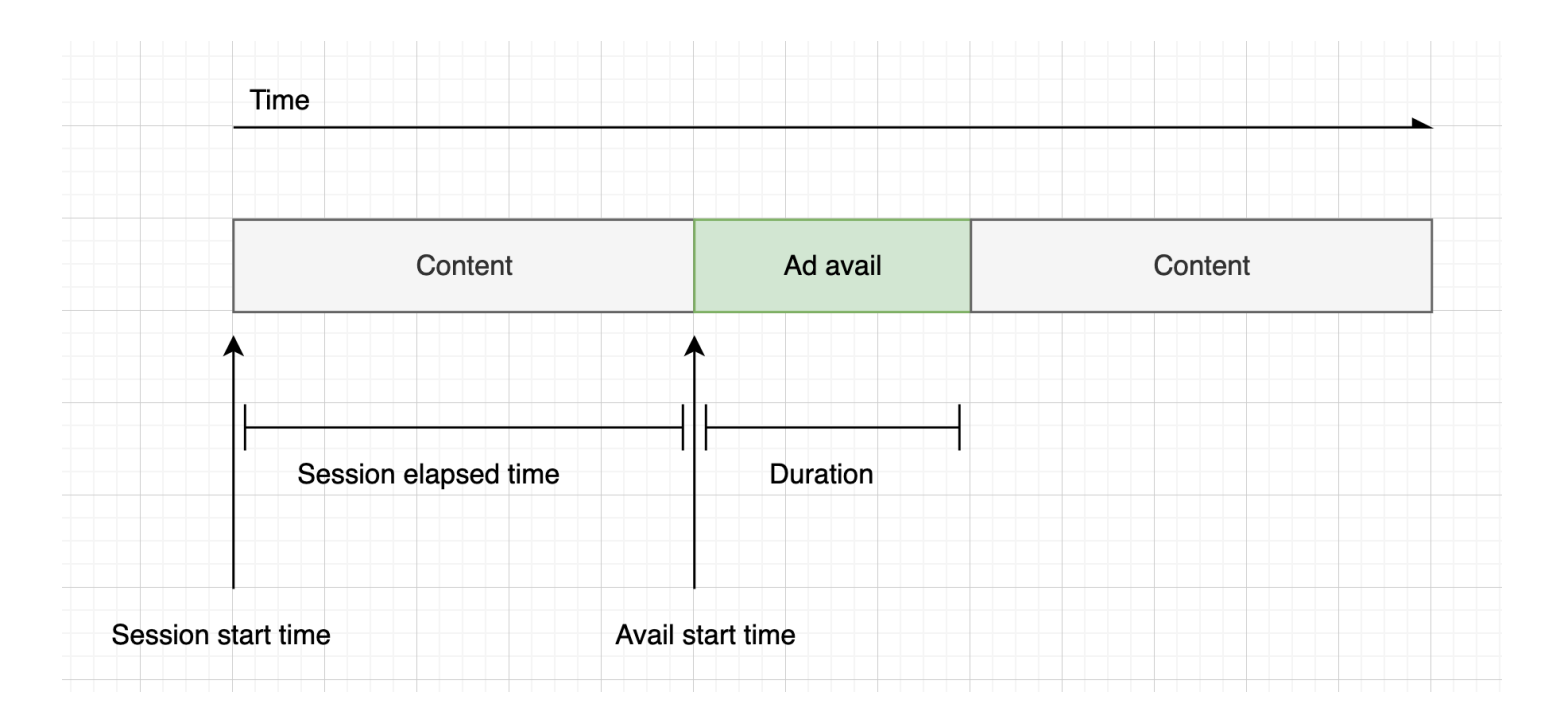

Example 공식: DASH (라이브) 용 카운트다운 타이머

```
• session_start_time= (최신 세그먼트의 startTime
+duration)/- timescale MPD@suggestedPresentationDelay
• 타이머 값 = duration - (session_elapsed_time-startTime)
```
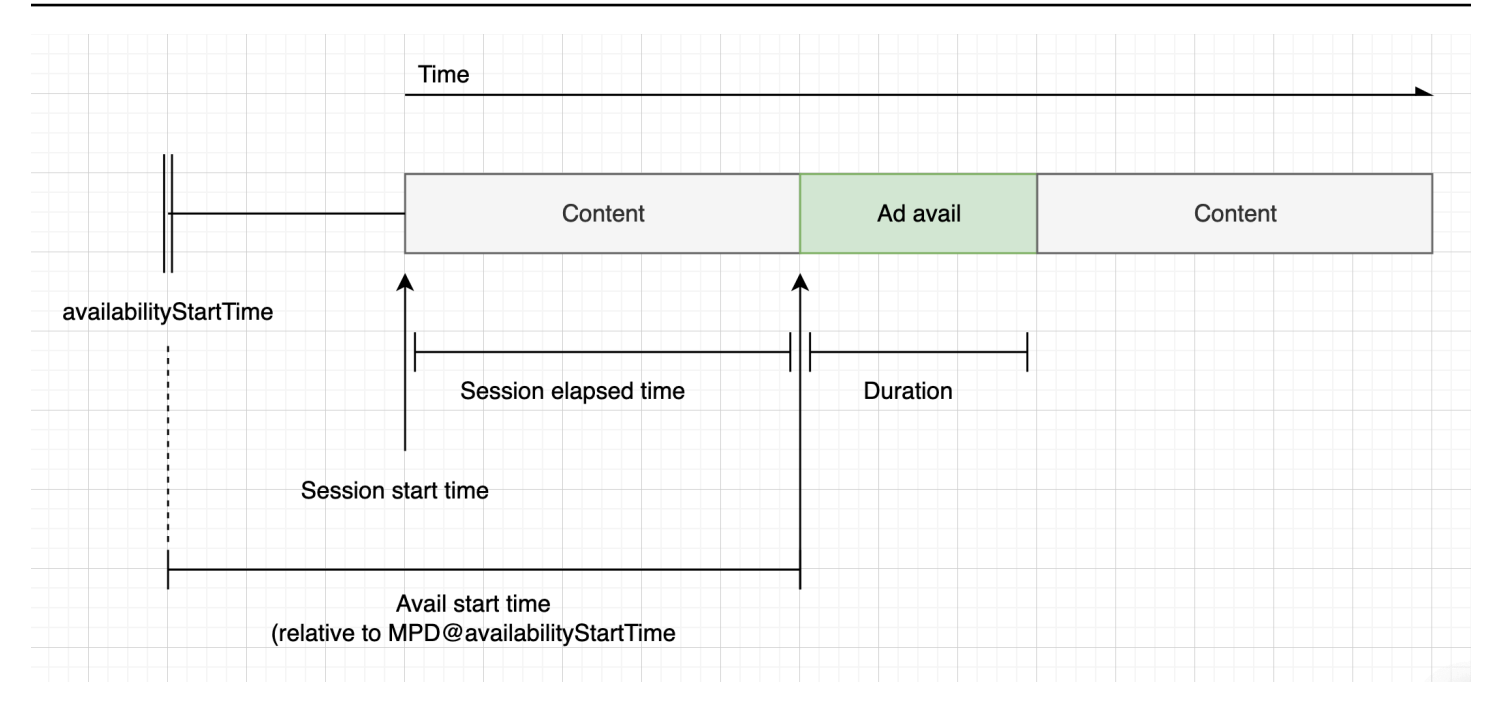

<span id="page-229-0"></span>건너뛸 수 있는 광고

건너뛸 수 있는 광고란 시청자가 일부 광고를 건너뛰고 프로그램을 다시 시청할 수 있는 광고 스팟입니 다. VAST에서 Linear@skipOffset 속성은 건너뛸 수 있는 광고를 식별합니다.

다음 VAST 응답은 건너뛰기 가능한 광고를 사용하는 방법을 보여줍니다.

```
<?xml version="1.0" encoding="UTF-8"?>
<VAST xmlns:xsi="http://www.w3.org/2001/XMLSchema-instance" 
  xsi:noNamespaceSchemaLocation="vast.xsd" version="3.0"> 
  <Ad> <InLine> 
       ... 
       <Creatives> 
         <Creative id="1" sequence="1"> 
           <Linear skipoffset="00:00:05"> 
             <Duration>00:00:15</Duration> 
             <MediaFiles> 
                <MediaFile id="EMT" delivery="progressive" width="640" height="360" 
  type="video/mp4" bitrate="143" scalable="true" maintainAspectRatio="true"><!
[CDATA[https://ads.com/file.mp4]]></MediaFile> 
             </MediaFiles> 
           </Linear> 
         </Creative> 
       </Creatives> 
 ...
```
 </InLine>  $<$ /Ad> </VAST>

다음 클라이언트측 추적 페이로드 JSON 응답은 어레이 내의 광고 메타데이터를 보여줍니다. ads 배 열에는 VAST 응답에서 MediaTailor 가져온 skipOffset 값이 포함됩니다.

```
{ 
   "avails": [ 
     { 
       "adBreakTrackingEvents": [], 
       "adMarkerDuration": null, 
       "ads": [ 
         { 
            "adId": "1", 
            "adParameters": "", 
            "adProgramDateTime": "2023-07-31T16:11:40.693Z", 
            "adSystem": "2.0", 
            "adTitle": "AD-skiing-15", 
            "adVerifications": [], 
            "companionAds": [...], 
            "creativeId": "1", 
            "creativeSequence": "1", 
            "duration": "PT15.015S", 
            "durationInSeconds": 15.015, 
            "extensions": [], 
            "mediaFiles": { 
              "mediaFilesList": [], 
              "mezzanine": "" 
            }, 
            "skipOffset": "00:00:05", 
            "startTime": "PT9.943S", 
            "startTimeInSeconds": 9.943, 
            "trackingEvents": [ 
\{\hspace{.1cm} \} "beaconUrls": [ 
                   "https://adserverbeaconing.com/v1/impression" 
                ], 
                "duration": "PT15.015S", 
                "durationInSeconds": 15.015, 
                "eventId": "2697726", 
                "eventProgramDateTime": null, 
                "eventType": "impression",
```

```
 "startTime": "PT9.943S", 
                "startTimeInSeconds": 9.943 
              } 
            ], 
            "vastAdId": "" 
         } 
       ], 
       "availId": "2697726", 
       "availProgramDateTime": "2023-07-31T16:11:40.693Z", 
       "duration": "PT15.015S", 
       "durationInSeconds": 15.015, 
       "meta": null, 
       "nonLinearAdsList": [], 
       "startTime": "PT9.943S", 
       "startTimeInSeconds": 9.943 
     } 
   ], 
   "dashAvailabilityStartTime": null, 
   "hlsAnchorMediaSequenceNumber": null, 
   "nextToken": "", 
   "nonLinearAvails": []
}
```
### <span id="page-231-0"></span>광고 클릭스루

광고주는 클릭스루 URI를 통해 광고가 시청자의 관심을 사로잡는 데 얼마나 성공적인지 측정할 수 있 습니다. 시청자가 진행 중인 광고의 활성 동영상 프레임을 클릭하면 웹 브라우저가 광고주의 홈페이지 또는 캠페인 랜딩 페이지의 URI를 엽니다. 플레이어 개발자는 광고 동영상에 버튼이나 라벨을 오버레 이하고 자세히 알아보려면 클릭하라는 메시지를 표시하는 등의 클릭 동작을 결정합니다. 플레이어 개 발자는 시청자가 활성 동영상 프레임을 클릭한 후 광고 동영상을 일시 중지하는 경우가 많습니다.

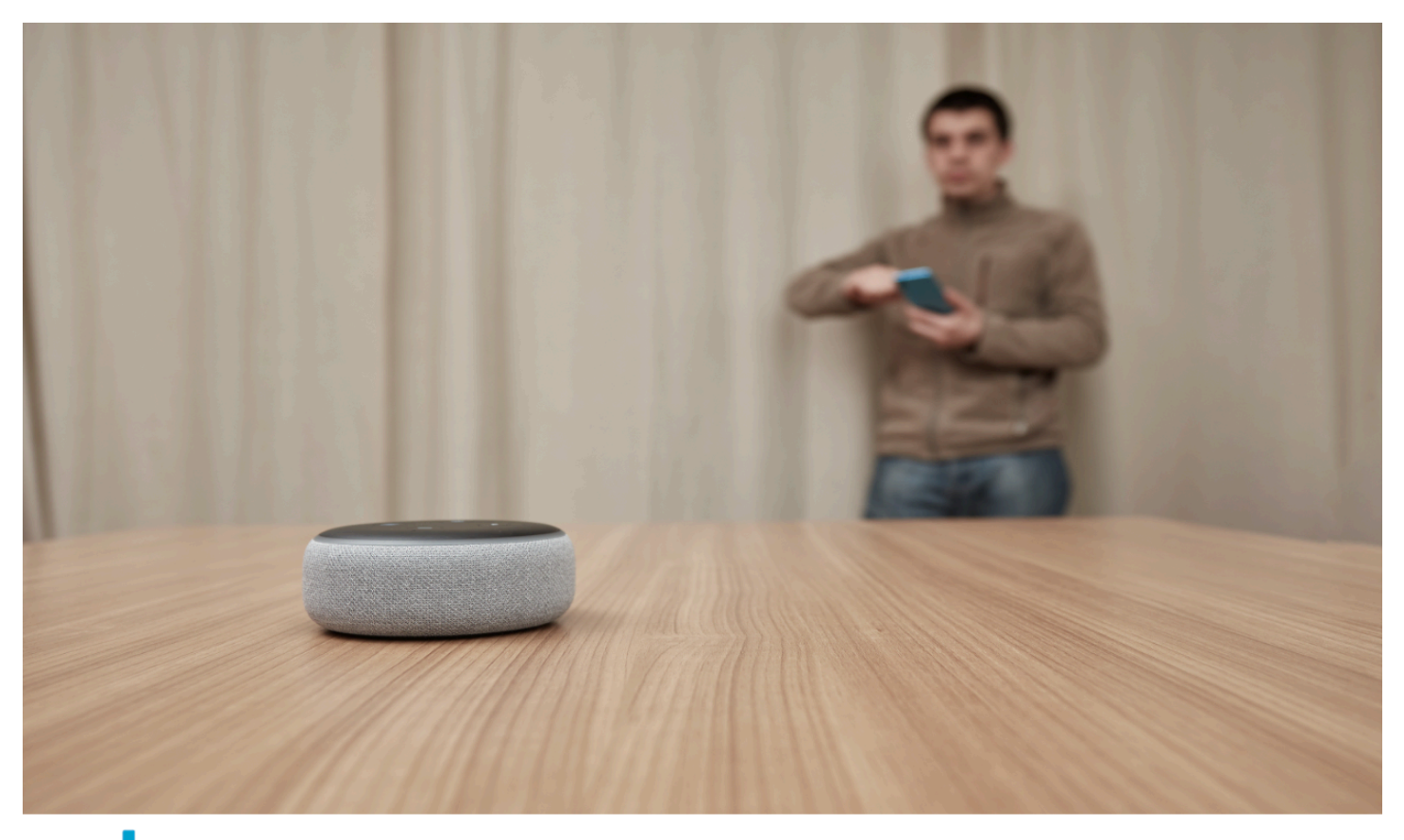

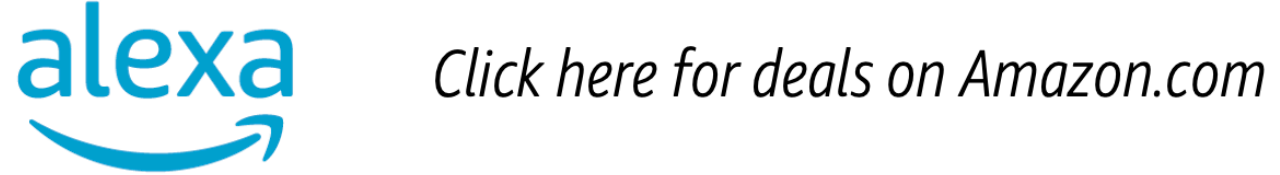

MediaTailor VAST 응답에서 반환된 모든 선형 동영상 클릭스루 이벤트 URL을 분석하여 사용할 수 있 도록 할 수 있습니다. 다음 VAST 응답은 광고 클릭스루 예시를 보여줍니다.

```
<?xml version="1.0" encoding="UTF-8"?>
<VAST xmlns:xsi="http://www.w3.org/2001/XMLSchema-instance" 
 xsi:noNamespaceSchemaLocation="vast.xsd" version="3.0"> 
  <Ad> <InLine> 
       ... 
       <Creatives> 
         <Creative id="1" sequence="1"> 
           <Linear> 
              <Duration>00:00:15</Duration> 
              <MediaFiles>
```

```
 <MediaFile id="EMT" delivery="progressive" width="1280" height="720" 
  type="video/mp4" bitrate="143" scalable="true" maintainAspectRatio="true"><!
[CDATA[https://ads.com/file.mp4]]></MediaFile> 
              </MediaFiles> 
              <VideoClicks> 
                <ClickThrough id="EMT"><![CDATA[https://aws.amazon.com]]></ClickThrough> 
                <ClickTracking id="EMT"><![CDATA[https://myads.com/beaconing/
event=clicktracking]]></ClickTracking> 
              </VideoClicks> 
           </Linear> 
         </Creative> 
       </Creatives> 
       ... 
     </InLine> 
  </Ad>
</VAST>
```
다음 클라이언트측 추적 페이로드 JSON 응답은 어레이 내의 클릭스루 및 클릭추적 URL이 어떻게 MediaTailor 표시되는지 보여줍니다. trackingEvents clickThrough이벤트 유형은 클릭스루 광 고를 나타내고, 이벤트 유형은 클릭 추적 URL을 나타냅니다. clickTracking

```
{ 
   "avails": [ 
    \{ "adBreakTrackingEvents": [], 
       "adMarkerDuration": null, 
       "ads": [ 
          { 
            "adId": "1", 
            "adParameters": "", 
            "adProgramDateTime": "2023-07-31T16:53:40.577Z", 
            "adSystem": "2.0", 
            "adTitle": "1", 
            "adVerifications": [], 
            "companionAds": [], 
            "creativeId": "00006", 
            "creativeSequence": "1", 
            "duration": "PT14.982S", 
            "durationInSeconds": 14.982, 
            "extensions": [], 
            "mediaFiles": { 
              "mediaFilesList": [], 
              "mezzanine": ""
```

```
 }, 
            "skipOffset": null, 
            "startTime": "PT39.339S", 
            "startTimeInSeconds": 39.339, 
            "trackingEvents": [ 
\{\hspace{.1cm} \} "beaconUrls": [ 
                  "https://myads.com/beaconing/event=impression" 
                ], 
                "duration": "PT14.982S", 
                "durationInSeconds": 14.982, 
                "eventId": "2698188", 
                "eventProgramDateTime": null, 
                "eventType": "impression", 
                "startTime": "PT39.339S", 
                "startTimeInSeconds": 39.339 
              }, 
\{\hspace{.1cm} \} "beaconUrls": [ 
                  "https://aws.amazon.com" 
                ], 
                "duration": "PT14.982S", 
                "durationInSeconds": 14.982, 
                "eventId": "2698188", 
                "eventProgramDateTime": null, 
                "eventType": "clickThrough", 
                "startTime": "PT39.339S", 
                "startTimeInSeconds": 39.339 
              }, 
\{\hspace{.1cm} \} "beaconUrls": [ 
                  "https://myads.com/beaconing/event=clicktracking" 
                ], 
                "duration": "PT14.982S", 
                "durationInSeconds": 14.982, 
                "eventId": "2698795", 
                "eventProgramDateTime": null, 
                "eventType": "clickTracking", 
                "startTime": "PT39.339S", 
                "startTimeInSeconds": 39.339 
              } 
            ], 
            "vastAdId": "" 
         }
```

```
 ], 
       "availId": "2698188", 
       "availProgramDateTime": "2023-07-31T16:53:40.577Z", 
       "duration": "PT14.982S", 
       "durationInSeconds": 14.982, 
       "meta": null, 
       "nonLinearAdsList": [], 
       "startTime": "PT39.339S", 
       "startTimeInSeconds": 39.339 
     } 
   ], 
   "dashAvailabilityStartTime": null, 
   "hlsAnchorMediaSequenceNumber": null, 
   "nextToken": "UFQzOS4zMzlTXzIwMjMtMDctMzFUMTY6NTQ6MDQuODA1Mzk2NTI5Wl8x", 
   "nonLinearAvails": []
}
```
<span id="page-235-0"></span>컴패니언 광고

컴패니언 광고는 선형 크리에이티브와 함께 표시됩니다. 컴패니언 광고를 사용하면 제품, 로고, 브랜드 정보를 표시하여 광고 스팟의 효과를 높일 수 있습니다. 디스플레이 광고에는 QR (Quick Response) 코드와 클릭 가능한 영역을 포함시켜 시청자 참여를 촉진할 수 있습니다.

MediaTailor VAST 응답에서 컴패니언 광고를 지원합니다. 각각 StaticResourceiFrameResource, 및 HTMLResource 노드의 메타데이터를 통과할 수 있습니다.

다음 VAST 응답은 선형 광고 및 컴패니언 광고의 위치 및 형식 예시를 보여줍니다.

```
<?xml version="1.0" encoding="UTF-8"?>
<VAST xmlns:xsi="http://www.w3.org/2001/XMLSchema-instance" 
 xsi:noNamespaceSchemaLocation="vast.xsd" version="3.0"> 
  <Ad> <InLine> 
       ... 
       <Creatives> 
         <Creative id="1" sequence="1"> 
           <Linear> 
             <Duration>00:00:10</Duration> 
             <MediaFiles> 
                <MediaFile id="EMT" delivery="progressive" width="640" height="360" 
 type="video/mp4" bitrate="143" scalable="true" maintainAspectRatio="true"><!
[CDATA[https://ads.com/file.mp4]]></MediaFile> 
             </MediaFiles>
```
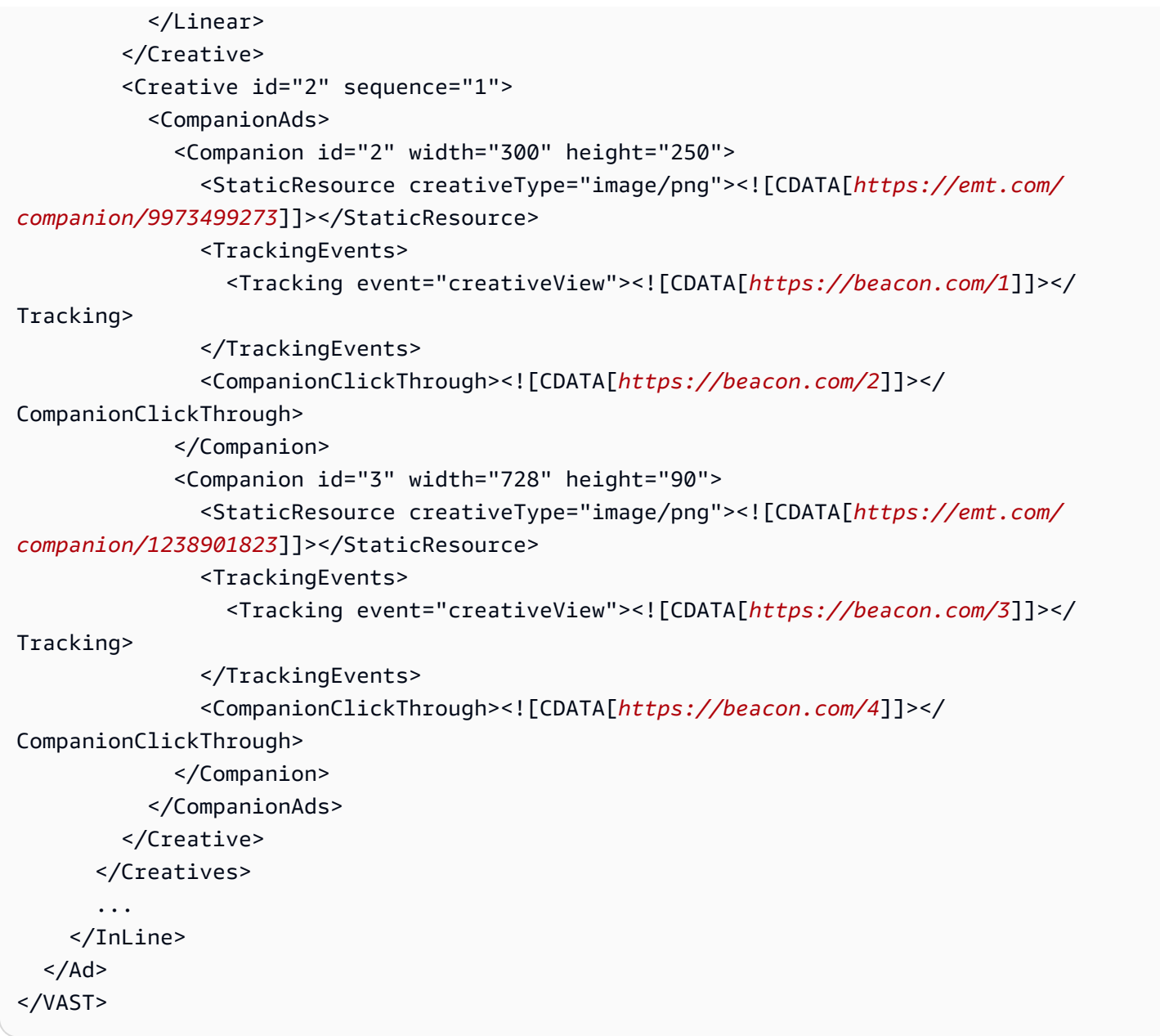

데이터는 목록의 클라이언트 측 추적 응답에 /avail/x/ads/y/companionAds 표시됩니다. 각 리니 어 크리에이티브에는 최대 6개의 컴패니언 광고가 포함될 수 있습니다. 아래 예시와 같이 컴패니언 광 고가 목록에 표시됩니다.

## **a** Note

애플리케이션 개발자는 크리에이티브 종료 시 컴패니언 광고를 명시적으로 삭제하거나 언로드 하는 로직을 구현하는 것이 좋습니다.

{

```
 "avails": [ 
    { 
       "adBreakTrackingEvents": [], 
       "adMarkerDuration": null, 
       "ads": [ 
         { 
           "adId": "0", 
           "adParameters": "", 
           "adProgramDateTime": null, 
           "adSystem": "EMT", 
           "adTitle": "sample", 
           "adVerifications": [], 
           "companionAds": [ 
\{\hspace{.1cm} \} "adParameters": null, 
               "altText": null, 
               "attributes": { 
                  "adSlotId": null, 
                  "apiFramework": null, 
                  "assetHeight": null, 
                  "assetWidth": null, 
                  "expandedHeight": null, 
                  "expandedWidth": null, 
                 "height": "250", 
                  "id": "2", 
                  "pxratio": null, 
                  "renderingMode": null, 
                  "width": "300" 
               }, 
                "companionClickThrough": "https://beacon.com/2", 
                "companionClickTracking": null, 
                "htmlResource": null, 
                "iFrameResource": null, 
                "sequence": "1", 
                "staticResource": "https://emt.com/companion/9973499273", 
                "trackingEvents": [ 
\overline{a} "beaconUrls": [ 
                      "https://beacon.com/1" 
 ], 
                    "eventType": "creativeView" 
 }
```

```
 ] 
             }, 
\{\hspace{.1cm} \} "adParameters": null, 
               "altText": null, 
               "attributes": { 
                 "adSlotId": null, 
                 "apiFramework": null, 
                 "assetHeight": null, 
                 "assetWidth": null, 
                 "expandedHeight": null, 
                 "expandedWidth": null, 
                 "height": "90", 
                 "id": "3", 
                 "pxratio": null, 
                 "renderingMode": null, 
                 "width": "728" 
               }, 
               "companionClickThrough": "https://beacon.com/4", 
               "companionClickTracking": null, 
               "htmlResource": null, 
               "iFrameResource": null, 
               "sequence": "1", 
               "staticResource": "https://emt.com/companion/1238901823", 
               "trackingEvents": [ 
\overline{a} "beaconUrls": [ 
                     "https://beacon.com/3" 
 ], 
                   "eventType": "creativeView" 
 } 
 ] 
 } 
           ], 
           "creativeId": "1", 
           "creativeSequence": "1", 
           "duration": "PT10S", 
           "durationInSeconds": 10, 
           "extensions": [], 
           "mediaFiles": { 
             "mediaFilesList": [], 
             "mezzanine": "" 
           }, 
           "skipOffset": null,
```

```
 "startTime": "PT0S", 
            "startTimeInSeconds": 0, 
            "trackingEvents": [ 
\{\hspace{.1cm} \} "beaconUrls": [ 
                   "https://beacon.com/impression/1" 
                 ], 
                 "duration": "PT10S", 
                 "durationInSeconds": 10, 
                 "eventId": "0", 
                 "eventProgramDateTime": null, 
                 "eventType": "impression", 
                 "startTime": "PT0S", 
                 "startTimeInSeconds": 0 
              } 
            ], 
            "vastAdId": "" 
          } 
       ], 
        "availId": "0", 
        "availProgramDateTime": null, 
        "duration": "PT10S", 
        "durationInSeconds": 10, 
        "meta": null, 
        "nonLinearAdsList": [], 
        "startTime": "PT0S", 
       "startTimeInSeconds": 0 
     } 
   ], 
   "dashAvailabilityStartTime": null, 
   "hlsAnchorMediaSequenceNumber": null, 
   "nextToken": "UFQxMFNfMjAyMy0wNy0wNlQyMToxMDowOC42NzQ4NDA1NjJaXzE%3D", 
   "nonLinearAvails": []
}
```
<span id="page-239-0"></span>인터랙티브 광고 (SIMID)

SecureInteractive 미디어 인터페이스 정의 (SIMID) 는 IAB (인터랙티브 광고국) 의 VAST 4.x 표준에 도입된 인터랙티브 광고 표준입니다. SIMID는 VAST 응답에서 두 요소를 모두 참조하여 플레이어의 주 요 리니어 크리에이티브에서 인터랙티브 요소의 로딩을 분리합니다. MediaTailor 기본 크리에이티브를 통합하여 재생 환경을 유지하고 인터랙티브 구성 요소에 대한 메타데이터를 클라이언트 측 추적 응답 에 삽입합니다.

# 다음 VAST 4 응답 예시에서는 SIMID 페이로드가 노드 내부에 있습니다. InteractiveCreativeFile

```
<?xml version="1.0"?>
<VAST xmlns:xsi="https://www.w3.org/2001/XMLSchema-instance" 
  xsi:noNamespaceSchemaLocation="vast.xsd" version="3.0"> 
   <Ad id="1234567"> 
     <InLine> 
       <AdSystem>SampleAdSystem</AdSystem> 
       <AdTitle>Linear SIMID Example</AdTitle> 
       <Description>SIMID example</Description> 
       <Error>https://www.beacons.com/error</Error> 
       <Impression>https://www.beacons.com/impression</Impression> 
       <Creatives> 
         <Creative sequence="1"> 
          <sub>linear</sub></sub>
              <Duration>00:00:15</Duration> 
              <TrackingEvents> 
 ... 
              </TrackingEvents> 
              <VideoClicks> 
                <ClickThrough id="123">https://aws.amazon.com</ClickThrough> 
                <ClickTracking id="123">https://www.beacons.com/click</ClickTracking> 
              </VideoClicks> 
              <MediaFiles> 
                <MediaFile delivery="progressive" type="video/mp4"> 
                                   https://interactive-ads.com/interactive-media-ad-
sample/media/file.mp4
                               </MediaFile> 
                <InteractiveCreativeFile type="text/html" apiFramework="SIMID" 
  variableDuration="true"> 
                                   https://interactive-ads.com/interactive-media-ad-
sample/sample_simid.html
                               </InteractiveCreativeFile> 
              </MediaFiles> 
           </Linear> 
         </Creative> 
       </Creatives> 
     </InLine> 
  </Ad>
</VAST>
```
# 다음 VAST 3 응답에서는 SIMID 페이로드가 노드 내부에 있습니다. Extensions

```
<?xml version="1.0"?>
<VAST xmlns:xsi="https://www.w3.org/2001/XMLSchema-instance" 
  xsi:noNamespaceSchemaLocation="vast.xsd" version="3.0"> 
   <Ad id="1234567"> 
     <InLine> 
       <AdSystem>SampleAdSystem</AdSystem> 
       <AdTitle>Linear SIMID Example</AdTitle> 
       <Description>SIMID example</Description> 
       <Impression>https://www.beacons.com/impression</Impression> 
       <Creatives> 
         <Creative id="1" sequence="1"> 
           <Linear> 
             <Duration>00:00:15</Duration> 
             <TrackingEvents> 
 ... 
             </TrackingEvents> 
             <VideoClicks> 
                <ClickThrough id="123">https://aws.amazon.com</ClickThrough> 
                <ClickTracking id="123">https://myads.com/beaconing/event=clicktracking</
ClickTracking> 
             </VideoClicks> 
             <MediaFiles> 
                <MediaFile delivery="progressive" type="video/mp4"> 
                                   https://interactive-ads.com/interactive-media-ad-
sample/media/file.mp4
                              </MediaFile> 
             </MediaFiles> 
           </Linear> 
         </Creative> 
       </Creatives> 
       <Extensions> 
         <Extension type="InteractiveCreativeFile"> 
           <InteractiveCreativeFile type="text/html" apiFramework="SIMID" 
  variableDuration="true"> 
             https://interactive-ads.com/interactive-media-ad-sample/sample_simid.html
           </InteractiveCreativeFile> 
         </Extension> 
       </Extensions> 
     </InLine> 
  </Ad>
</VAST>
```
# 다음 클라이언트측 추적 응답에서는 SIMID 데이터가 목록에 나타납니다. /avails/x/ads/y/ extensions

```
{ 
   "avails": [ 
     { 
       "adBreakTrackingEvents": [], 
       "adMarkerDuration": null, 
       "ads": [ 
         { 
            "adId": "1", 
            "adParameters": "", 
            "adProgramDateTime": "2023-07-31T16:53:40.577Z", 
            "adSystem": "2.0", 
            "adTitle": "Linear SIMID Example", 
            "adVerifications": [], 
            "companionAds": [], 
            "creativeId": "1", 
            "creativeSequence": "1", 
            "duration": "PT14.982S", 
            "durationInSeconds": 14.982, 
            "extensions": [ 
\{\hspace{.8cm},\hspace{.8cm}\} "content": "<InteractiveCreativeFile type=\"text/html\" apiFramework=
\"SIMID\" variableDuration=\"true\">\nhttps://interactive-ads.com/interactive-media-ad-
sample/sample_simid.html</InteractiveCreativeFile>", 
                "type": "InteractiveCreativeFile" 
 } 
            ], 
            "mediaFiles": { 
              "mediaFilesList": [], 
              "mezzanine": "" 
            }, 
            "skipOffset": null, 
            "startTime": "PT39.339S", 
            "startTimeInSeconds": 39.339, 
            "trackingEvents": [ 
              { 
                "beaconUrls": [ 
                  "https://myads.com/beaconing/event=impression" 
                ], 
                "duration": "PT14.982S", 
                "durationInSeconds": 14.982,
```

```
 "eventId": "2698188", 
                "eventProgramDateTime": null, 
                "eventType": "impression", 
                "startTime": "PT39.339S", 
                "startTimeInSeconds": 39.339 
              }, 
\{\hspace{.1cm} \} "beaconUrls": [ 
                  "https://aws.amazon.com" 
                ], 
                "duration": "PT14.982S", 
                "durationInSeconds": 14.982, 
                "eventId": "2698188", 
                "eventProgramDateTime": null, 
                "eventType": "clickThrough", 
                "startTime": "PT39.339S", 
                "startTimeInSeconds": 39.339 
              }, 
\{\hspace{.1cm} \} "beaconUrls": [ 
                  "https://myads.com/beaconing/event=clicktracking" 
                ], 
                "duration": "PT14.982S", 
                "durationInSeconds": 14.982, 
                "eventId": "2698795", 
                "eventProgramDateTime": null, 
                "eventType": "clickTracking", 
                "startTime": "PT39.339S", 
                "startTimeInSeconds": 39.339 
 } 
           ], 
           "vastAdId": "" 
         } 
       ], 
       "availId": "2698188", 
       "availProgramDateTime": "2023-07-31T16:53:40.577Z", 
       "duration": "PT14.982S", 
       "durationInSeconds": 14.982, 
       "meta": null, 
       "nonLinearAdsList": [], 
       "startTime": "PT39.339S", 
       "startTimeInSeconds": 39.339 
     }
```
],

```
 "dashAvailabilityStartTime": null, 
 "hlsAnchorMediaSequenceNumber": null, 
 "nextToken": "UFQzOS4zMzlTXzIwMjMtMDctMzFUMTY6NTQ6MDQuODA1Mzk2NTI5Wl8x", 
 "nonLinearAvails": []
```
}

<span id="page-244-0"></span>인터랙티브 광고 (VPAID)

비디오 플레이어 광고 인터페이스 정의 (VPAID) 는 광고 상호작용 및 기타 기능을 활성화하는 광고와 동영상 플레이어 간의 프로토콜을 지정합니다. 라이브 스트림의 경우 광고 기간 동안 슬레이트 세그먼 트를 연결하고 비디오 플레이어가 소비하는 클라이언트 측 추적 응답에 VPAID 크리에이티브를 위한 메타데이터를 배치하는 방식으로 VPAID 형식을 MediaTailor 지원합니다. 플레이어는 VPAID 파일을 다운로드하고 선형 크리에이티브를 재생하고 클라이언트의 스크립트를 실행합니다. 플레이어는 절대 슬레이트 세그먼트를 재생해서는 안 됩니다.

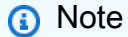

VPAID는 VAST 4.1부터 더 이상 사용되지 않습니다.

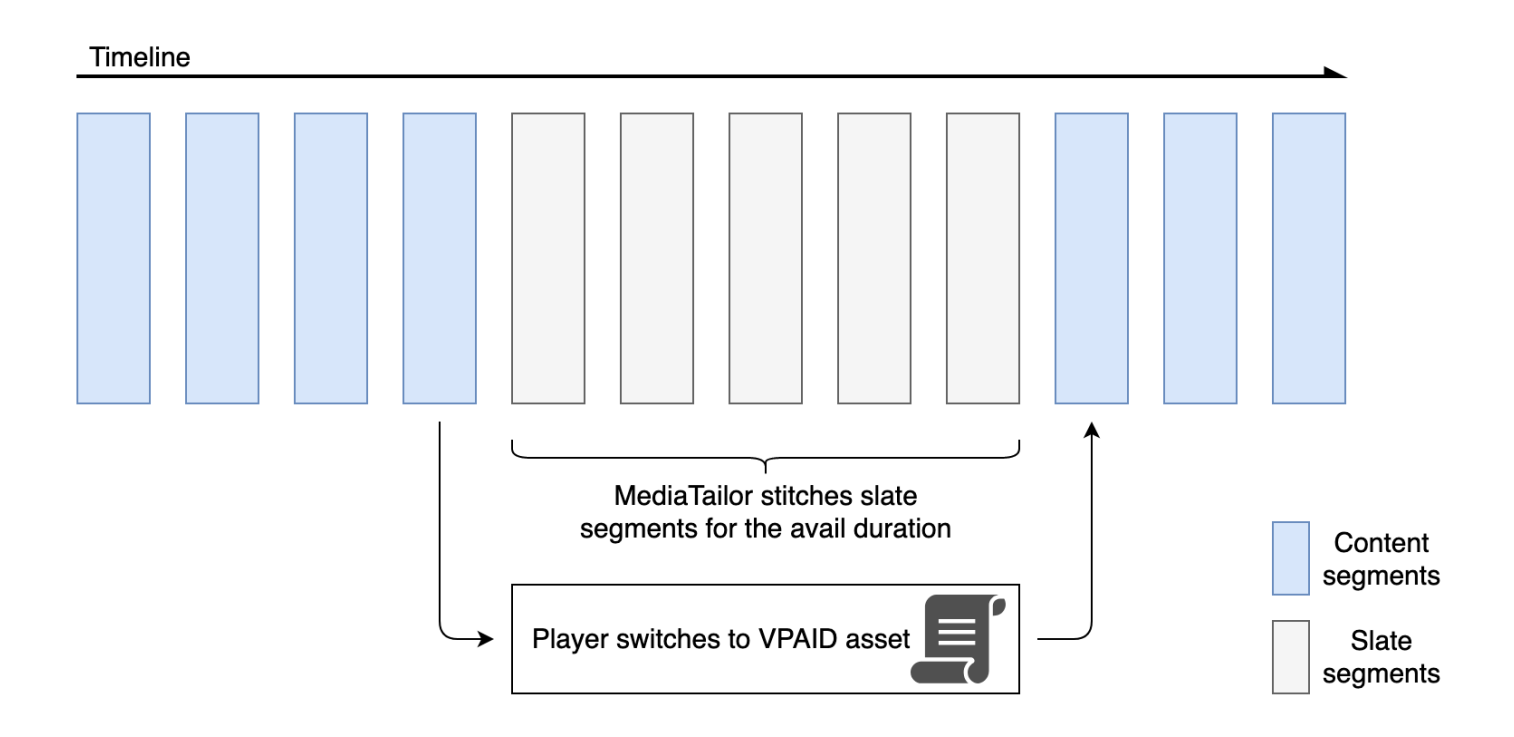

다음 예제는 VAST 응답의 VPAID 콘텐츠를 보여줍니다.

```
<?xml version="1.0"?>
<VAST xmlns:xsi="http://www.w3.org/2001/XMLSchema-instance" 
  xsi:noNamespaceSchemaLocation="vast.xsd" version="3.0"> 
   <Ad id="1234567"> 
     <InLine> 
       <AdSystem>GDFP</AdSystem> 
       <AdTitle>VPAID</AdTitle> 
       <Description>Vpaid Linear Video Ad</Description> 
       <Error>http://www.example.com/error</Error> 
       <Impression>http://www.example.com/impression</Impression> 
       <Creatives> 
         <Creative sequence="1"> 
           <Linear> 
             <Duration>00:00:00</Duration> 
             <TrackingEvents> 
               <Tracking event="start">http://www.example.com/start</Tracking> 
               <Tracking event="firstQuartile">http://www.example.com/firstQuartile</
Tracking> 
               <Tracking event="midpoint">http://www.example.com/midpoint</Tracking> 
               <Tracking event="thirdQuartile">http://www.example.com/thirdQuartile</
Tracking> 
               <Tracking event="complete">http://www.example.com/complete</Tracking> 
               <Tracking event="mute">http://www.example.com/mute</Tracking> 
               <Tracking event="unmute">http://www.example.com/unmute</Tracking> 
               <Tracking event="rewind">http://www.example.com/rewind</Tracking> 
               <Tracking event="pause">http://www.example.com/pause</Tracking> 
               <Tracking event="resume">http://www.example.com/resume</Tracking> 
               <Tracking event="fullscreen">http://www.example.com/fullscreen</Tracking> 
               <Tracking event="creativeView">http://www.example.com/creativeView</
Tracking> 
               <Tracking event="acceptInvitation">http://www.example.com/
acceptInvitation</Tracking> 
             </TrackingEvents> 
             <AdParameters><![CDATA[ {"videos":[ {"url":"https://my-ads.com/interactive-
media-ads/media/media_linear_VPAID.mp4","mimetype":"video/mp4"}]} ]]></AdParameters> 
             <VideoClicks> 
               <ClickThrough id="123">http://google.com</ClickThrough> 
               <ClickTracking id="123">http://www.example.com/click</ClickTracking> 
             </VideoClicks> 
             <MediaFiles> 
               <MediaFile delivery="progressive" apiFramework="VPAID" type="application/
javascript" width="640" height="480"> https://googleads.github.io/googleads-ima-html5/
vpaid/linear/VpaidVideoAd.js </MediaFile>
```

```
 </MediaFiles> 
             </Linear> 
          </Creative> 
        </Creatives> 
     </InLine> 
  </Ad>
</VAST>
```
다음 예는 추적 정보를 보여줍니다.

```
{ 
   "avails": [ 
     { 
        "adBreakTrackingEvents": [], 
        "adMarkerDuration": null, 
       "ads": [ 
          { 
            "adId": "1", 
            "adParameters": "", 
            "adProgramDateTime": "2023-07-31T16:53:40.577Z", 
            "adSystem": "2.0", 
            "adTitle": "1", 
            "adVerifications": [], 
            "companionAds": [], 
            "creativeId": "00006", 
            "creativeSequence": "1", 
            "duration": "PT14.982S", 
            "durationInSeconds": 14.982, 
            "extensions": [], 
            "mediaFiles": { 
              "mediaFilesList": [], 
              "mezzanine": "" 
            }, 
            "skipOffset": null, 
            "startTime": "PT39.339S", 
            "startTimeInSeconds": 39.339, 
            "trackingEvents": [ 
\{\hspace{.1cm} \} "beaconUrls": [ 
                   "https://myads.com/beaconing/event=impression" 
                 ], 
                 "duration": "PT14.982S", 
                 "durationInSeconds": 14.982,
```

```
 "eventId": "2698188", 
                "eventProgramDateTime": null, 
                "eventType": "impression", 
                "startTime": "PT39.339S", 
                "startTimeInSeconds": 39.339 
              }, 
\{\hspace{.1cm} \} "beaconUrls": [ 
                  "https://aws.amazon.com" 
                ], 
                "duration": "PT14.982S", 
                "durationInSeconds": 14.982, 
                "eventId": "2698188", 
                "eventProgramDateTime": null, 
                "eventType": "clickThrough", 
                "startTime": "PT39.339S", 
                "startTimeInSeconds": 39.339 
              }, 
\{\hspace{.1cm} \} "beaconUrls": [ 
                  "https://myads.com/beaconing/event=clicktracking" 
                ], 
                "duration": "PT14.982S", 
                "durationInSeconds": 14.982, 
                "eventId": "2698795", 
                "eventProgramDateTime": null, 
                "eventType": "clickTracking", 
                "startTime": "PT39.339S", 
                "startTimeInSeconds": 39.339 
              } 
            ], 
            "vastAdId": "" 
         } 
       ], 
       "availId": "2698188", 
       "availProgramDateTime": "2023-07-31T16:53:40.577Z", 
       "duration": "PT14.982S", 
       "durationInSeconds": 14.982, 
       "meta": null, 
       "nonLinearAdsList": [], 
       "startTime": "PT39.339S", 
       "startTimeInSeconds": 39.339 
     }
```
],

```
 "dashAvailabilityStartTime": null, 
   "hlsAnchorMediaSequenceNumber": null, 
   "nextToken": "UFQzOS4zMzlTXzIwMjMtMDctMzFUMTY6NTQ6MDQuODA1Mzk2NTI5Wl8x", 
   "nonLinearAvails": []
}{ 
   "avails": [ 
     { 
       "adBreakTrackingEvents": [], 
       "adMarkerDuration": null, 
       "ads": [ 
         { 
            "adId": "2922274", 
            "adParameters": "", 
            "adProgramDateTime": "2023-08-14T19:49:53.998Z", 
            "adSystem": "Innovid Ads", 
            "adTitle": "VPAID", 
            "adVerifications": [], 
            "companionAds": [], 
            "creativeId": "", 
            "creativeSequence": "", 
            "duration": "PT16.016S", 
            "durationInSeconds": 16.016, 
            "extensions": [], 
            "mediaFiles": { 
              "mediaFilesList": [ 
\overline{a} "apiFramework": "VPAID", 
                  "bitrate": 0, 
                  "codec": null, 
                  "delivery": "progressive", 
                  "height": 9, 
                  "id": "", 
                  "maintainAspectRatio": false, 
                  "maxBitrate": 0, 
                  "mediaFileUri": "http://my-ads.com/mobileapps/js/vpaid/1h41kg?
cb=178344c0-8e67-281a-58ca-962e4987cd60&deviceid=&ivc=", 
                  "mediaType": "application/javascript", 
                  "minBitrate": 0, 
                  "scalable": false, 
                  "width": 16 
 } 
              ], 
              "mezzanine": "http://my-ads.com/mobileapps/js/vpaid/1h41kg?
cb=178344c0-8e67-281a-58ca-962e4987cd60&deviceid=&ivc="
```

```
 }, 
            "skipOffset": null, 
            "startTime": "PT8M42.289S", 
            "startTimeInSeconds": 522.289, 
            "trackingEvents": [ 
\{\hspace{.1cm} \} "beaconUrls": [ 
                  "about:blank" 
                ], 
                "duration": "PT16.016S", 
                "durationInSeconds": 16.016, 
                "eventId": "2922274", 
                "eventProgramDateTime": null, 
                "eventType": "impression", 
                "startTime": "PT8M42.289S", 
                "startTimeInSeconds": 522.289 
              } 
            ], 
            "vastAdId": "1h41kg" 
          } 
       ], 
       "availId": "2922274", 
       "availProgramDateTime": "2023-08-14T19:49:53.998Z", 
       "duration": "PT16.016S", 
       "durationInSeconds": 16.016, 
       "meta": null, 
       "nonLinearAdsList": [], 
       "startTime": "PT8M42.289S", 
       "startTimeInSeconds": 522.289 
     } 
   ], 
   "dashAvailabilityStartTime": null, 
   "hlsAnchorMediaSequenceNumber": null, 
   "nextToken": "UFQ4TTQyLjI4OVNfMjAyMy0wOC0xNFQxOTo1MDo0MS4zOTc5MjAzODVaXzE%3D", 
   "nonLinearAvails": []
}
```
### <span id="page-249-0"></span>구글 Why This Ad (Wta) 아이콘

AdChoices는 업계 표준으로 시청자에게 광고가 어떻게 타겟팅되었는지를 비롯하여 시청자에게 표시 되는 광고에 대한 정보를 제공합니다.

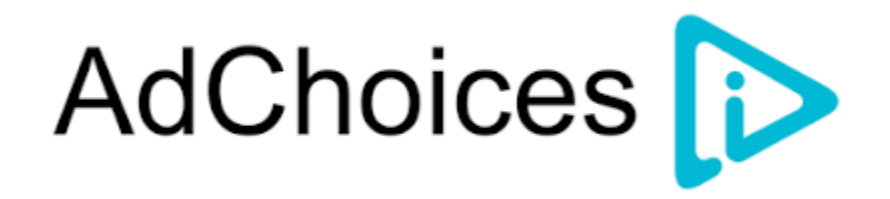

MediaTailor 클라이언트측 추적 API는 VAST 응답의 VAST 확장 노드에 전달되는 아이콘 메타데이터 를 지원합니다. VAST 응답의 WTA에 대한 자세한 내용은 [이 샘플](view-source:https://storage.googleapis.com/interactive-media-ads/ad-tags/ima_wta_sample_vast_3.xml) VAST XML 응답을 참조하십시오.

```
G Note
```
MediaTailor 현재는 VAST 버전 3만 지원합니다.

```
<VAST> 
     <Ad> 
     <InLine> 
        ... 
       <Extensions> 
         <Extension type="IconClickFallbackImages"> 
           <IconClickFallbackImages program="GoogleWhyThisAd"> 
             <IconClickFallbackImage width="400" height="150"> 
                <AltText>Alt icon fallback</AltText> 
               <StaticResource creativeType="image/png"><![CDATA[https://
storage.googleapis.com/interactive-media-ads/images/wta_dialog.png]]></StaticResource> 
             </IconClickFallbackImage> 
           </IconClickFallbackImages> 
           <IconClickFallbackImages program="AdChoices"> 
             <IconClickFallbackImage width="400" height="150"> 
                <AltText>Alt icon fallback</AltText> 
               <StaticResource creativeType="image/png"><![CDATA[https://
storage.googleapis.com/interactive-media-ads/images/wta_dialog.png?size=1x]]></
StaticResource> 
             </IconClickFallbackImage> 
             <IconClickFallbackImage width="800" height="300"> 
                <AltText>Alt icon fallback</AltText> 
               <StaticResource creativeType="image/png"><![CDATA[https://
storage.googleapis.com/interactive-media-ads/images/wta_dialog.png?size=2x]]></
StaticResource> 
             </IconClickFallbackImage> 
           </IconClickFallbackImages>
```

```
 </Extension> 
        </Extensions> 
     </InLine> 
  </Ad>
</VAST>
```
다음 예제는 목록에 있는 클라이언트 측 추적 응답을 보여줍니다. /avails/x/ads/y/extensions

```
\{ "avails": [ 
    \mathcal{L} "adBreakTrackingEvents": [], 
       "adMarkerDuration": null, 
       "ads": [ 
         { 
            "adId": "0", 
            "adParameters": "", 
            "adProgramDateTime": null, 
            "adSystem": "GDFP", 
            "adTitle": "Google Why This Ad VAST 3 Sample", 
            "adVerifications": [], 
            "companionAds": [], 
            "creativeId": "7891011", 
            "creativeSequence": "1", 
            "duration": "PT10S", 
            "durationInSeconds": 10, 
            "extensions": [ 
\{\hspace{.1cm} \} "content": "<IconClickFallbackImages program=\"GoogleWhyThisAd\"> 
                             <IconClickFallbackImage height=\"150\" width=\"400\"> 
                             <AltText>Alt icon fallback</AltText> 
                             <StaticResource creativeType=\"image/png\"><![CDATA[https://
storage.googleapis.com/interactive-media-ads/images/wta_dialog.png]]> 
                             </StaticResource> 
                             </IconClickFallbackImage> 
                             </IconClickFallbackImages> 
                             <IconClickFallbackImages program=\"AdChoices\"> 
                             <IconClickFallbackImage height=\"150\" width=\"400\"> 
                             <AltText>Alt icon fallback</AltText> 
                             <StaticResource creativeType=\"image/png\"><![CDATA[https://
storage.googleapis.com/interactive-media-ads/images/wta_dialog.png?size=1x]]> 
                             </StaticResource> 
                             </IconClickFallbackImage>
```
```
 <IconClickFallbackImage height=\"300\" width=\"800\"> 
                             <AltText>Alt icon fallback</AltText> 
                             <StaticResource creativeType=\"image/png\"><![CDATA[https://
storage.googleapis.com/interactive-media-ads/images/wta_dialog.png?size=2x]]> 
                             </StaticResource> 
                             </IconClickFallbackImage> 
                             </IconClickFallbackImages>", 
                "type": "IconClickFallbackImages" 
 } 
            ], 
            "mediaFiles": { 
              "mediaFilesList": [], 
              "mezzanine": "" 
            }, 
            "skipOffset": "00:00:03", 
            "startTime": "PT0S", 
            "startTimeInSeconds": 0, 
            "trackingEvents": [ 
\{\hspace{.1cm} \} "beaconUrls": [ 
                  "https://example.com/view" 
                ], 
                "duration": "PT10S", 
                "durationInSeconds": 10, 
                "eventId": "0", 
                "eventProgramDateTime": null, 
                "eventType": "impression", 
                "startTime": "PT0S", 
                "startTimeInSeconds": 0 
 } 
            ], 
            "vastAdId": "123456" 
         } 
       ], 
       "availId": "0", 
       "availProgramDateTime": null, 
       "duration": "PT10S", 
       "durationInSeconds": 10, 
       "meta": null, 
       "nonLinearAdsList": [], 
       "startTime": "PT0S", 
       "startTimeInSeconds": 0 
     } 
   ],
```

```
 "dashAvailabilityStartTime": null, 
 "hlsAnchorMediaSequenceNumber": null, 
 "nextToken": "UFQxMFNfMjAyMy0wNy0wNlQyMDo0MToxNy45NDE4MDM0NDhaXzE%3D", 
 "nonLinearAvails": []
```
#### }

### <span id="page-253-0"></span>클라이언트측 비코닝

클라이언트 측 추적 startTimeInSeconds 요소를 사용하면 비콘 타이밍을 지원하는 데 사용할 MediaTailor 수 있습니다.

다음 JSON 응답은 노출, 시작, 사분위수, 완료 등 주요 비콘 유형을 보여줍니다.

#### **a** Note

IAB (Interactive Advertising Bureau) 의 동영상 노출 측정 가이드라인에는 광고 콘텐츠를 클라 이언트측에서 로드해야 하며 플레이어에 렌더링되기까지 최소한 시작 시간이 걸린다고 명시되 어 있습니다. 자세한 내용은 IAB 웹 사이트의 [디지털 동영상 광고 제공 템플릿 \(VAST\)](https://www.iab.com/guidelines/vast/) 을 참조 하십시오.

```
{ 
   "avails": [ 
    \{ "ads": [ 
\overline{\mathcal{L}} "adId": "8104385", 
            "duration": "PT15.100000078S", 
            "durationInSeconds": 15.1, 
            "startTime": "PT17.817798612S", 
            "startTimeInSeconds": 17.817, 
            "trackingEvents": [ 
\overline{\mathcal{L}} "beaconUrls": [ 
                   "http://exampleadserver.com/tracking?event=impression" 
                 ], 
                 "duration": "PT15.100000078S", 
                 "durationInSeconds": 15.1, 
                 "eventId": "8104385", 
                 "eventType": "impression", 
                 "startTime": "PT17.817798612S", 
                 "startTimeInSeconds": 17.817
```

```
 }, 
\{\hspace{.1cm} \} "beaconUrls": [ 
                  "http://exampleadserver.com/tracking?event=start" 
                ], 
                "duration": "PT0S", 
                "durationInSeconds": 0.0, 
                "eventId": "8104385", 
                "eventType": "start", 
                "startTime": "PT17.817798612S", 
                "startTimeInSeconds": 17.817 
              }, 
\{\hspace{.1cm} \} "beaconUrls": [ 
                  "http://exampleadserver.com/tracking?event=firstQuartile" 
                ], 
                "duration": "PT0S", 
                "durationInSeconds": 0.0, 
                "eventId": "8104386", 
                "eventType": "firstQuartile", 
                "startTime": "PT21.592798631S", 
                "startTimeInSeconds": 21.592 
              }, 
\overline{a} "beaconUrls": [ 
                  "http://exampleadserver.com/tracking?event=midpoint" 
                ], 
                "duration": "PT0S", 
                "durationInSeconds": 0.0, 
                "eventId": "8104387", 
                "eventType": "midpoint", 
                "startTime": "PT25.367798651S", 
                "startTimeInSeconds": 25.367 
              }, 
\{\hspace{.1cm} \} "beaconUrls": [ 
                  "http://exampleadserver.com/tracking?event=thirdQuartile" 
                ], 
                "duration": "PT0S", 
                "durationInSeconds": 0.0, 
                "eventId": "8104388", 
                "eventType": "thirdQuartile", 
                "startTime": "PT29.14279867S", 
                "startTimeInSeconds": 29.142
```

```
 }, 
\{\hspace{.1cm} \} "beaconUrls": [ 
                   "http://exampleadserver.com/tracking?event=complete" 
                ], 
                "duration": "PT0S", 
                 "durationInSeconds": 0.0, 
                 "eventId": "8104390", 
                 "eventType": "complete", 
                "startTime": "PT32.91779869S", 
                 "startTimeInSeconds": 32.917 
 } 
            ] 
          } 
       ], 
        "availId": "8104385", 
        "duration": "PT15.100000078S", 
        "durationInSeconds": 15.1, 
        "startTime": "PT17.817798612S", 
        "startTimeInSeconds": 17.817 
     } 
   ]
}
```
서버측 광고 비콘이 있는 하이브리드 모드

MediaTailor 세션 추적을 위한 하이브리드 모드를 지원합니다. 이 모드에서는 서비스가 재생 관련 광고 추적 이벤트를 내보내지만 세션에 전체 클라이언트측 추적 페이로드를 사용할 수 있도록 합니다.

재생 접두사를 사용하여 하이브리드 추적을 활성화하려면 플레이어에서 프로토콜에 따라 다음 형식 중 하나의 요청을 사용하여 새 MediaTailor 재생 세션을 초기화하십시오.

Example : HLS 형식

```
POST master.m3u8 
     { 
          "adsParams": { 
              "deviceType": "ipad" 
         }, 
         "reportingMode":"server" 
     }
```
Example : 대시 포맷

```
POST manifest.mpd 
     { 
          "adsParams": { 
              "deviceType": "ipad" 
         }, 
         "reportingMode":"server" 
     }
```
MediaTailor 하이브리드 모드에서 다음과 같은 추적 이벤트를 유지합니다.

- 임프레션
- 시작
- 첫 번째 사분위수
- 미드포인트
- 세 번째 사분위수
- 완료
- breakStart(브이맵)
- breakEnd(브이맵)

## 클라이언트측 광고 추적 통합

이 섹션에서는 다양한 클라이언트측 광고 추적 서버 간의 MediaTailor 통합에 대해 설명합니다.

주제

- [개방형 측정 소프트웨어 개발 키트 \(SDK\)](#page-256-0)
- [로쿠 광고 프레임워크 \(RAF\)](#page-260-0)
- [TheoPlayer](#page-260-1)
- [MediaTailor 소프트웨어 개발 키트 \(SDK\)](#page-261-0)

<span id="page-256-0"></span>개방형 측정 소프트웨어 개발 키트 (SDK)

대화형 광고국 (IAB) 의 OM SDK (Open Measurement SDK) 는 웹 비디오 및 네이티브 앱 환경에 게재 되는 광고에 대한 타사 가시성 및 검증 측정을 용이하게 합니다.

## 이전 VAST 버전 3 문서의 경우 확장 노드에 확장 유형을 사용하여 확인 코드를 로드해야 합니다. AdVerifications 확장 노드의 루트는 VAST 4.1 요소와 동일한 스키마를 가진 AdVerifications 노드입니다.

a Note

MediaTailor 현재 VAST 버전 3만 지원합니다.

Example : VAST 3의 검증 노드, 버전 4.1 이전 버전

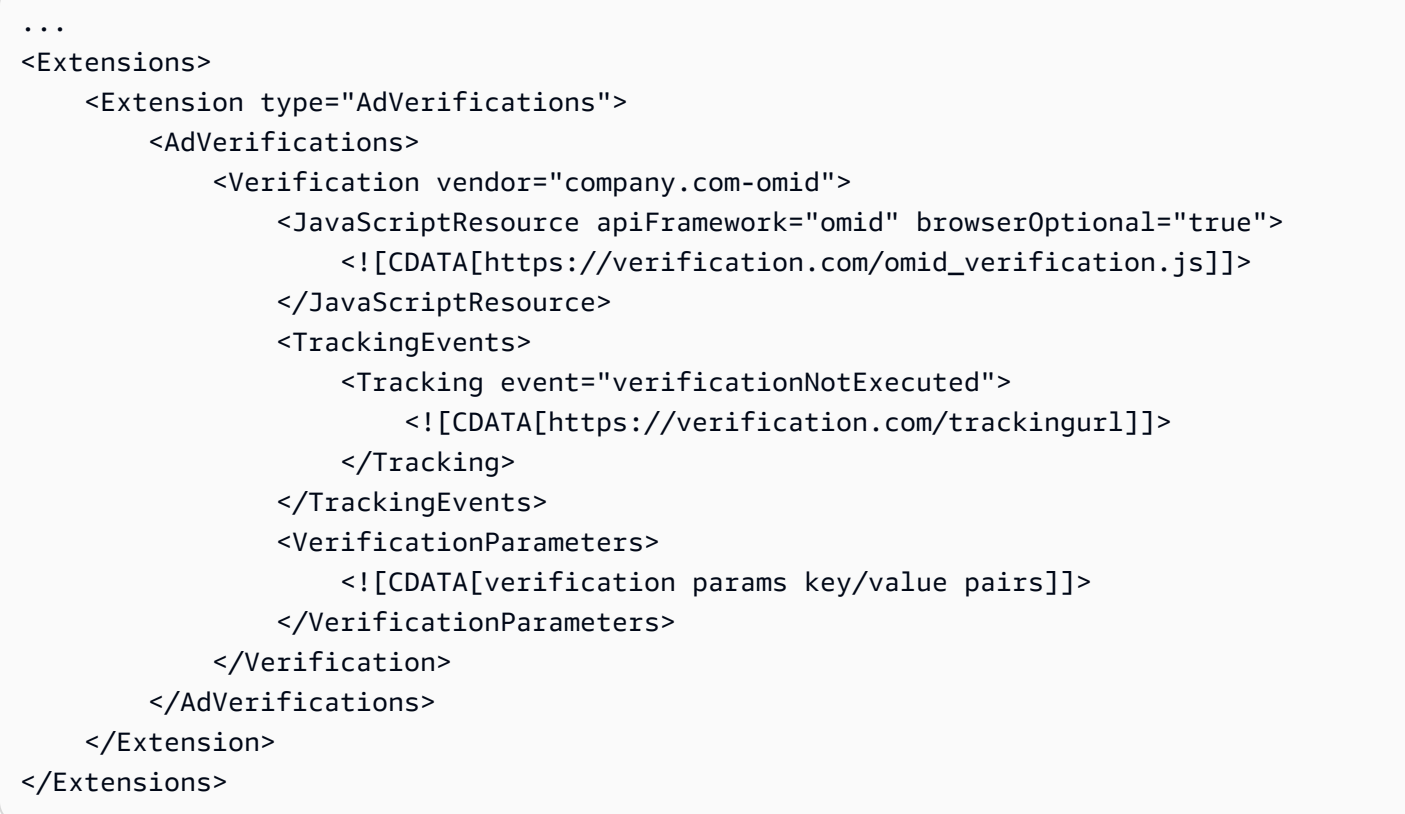

MediaTailor <Extensions>노드에서 AdVerifications 데이터를 추출하여 클라이언트 측 추적 응 답의 adVerifications 어레이에 배치합니다.

Example : 클라이언트 측 추적 응답의 광고 배열

```
{ 
   "avails": [ 
     { 
        "adBreakTrackingEvents": [], 
        "adMarkerDuration": null,
```

```
 "ads": [ 
\overline{\mathcal{L}} "adId": "3062770", 
           "adParameters": "", 
           "adProgramDateTime": "2023-08-23T16:25:40.914Z", 
           "adSystem": "2.0", 
           "adTitle": "AD-polarbear-15", 
           "adVerifications": [ 
\{\hspace{.1cm} \} "executableResource": [], 
               "javaScriptResource": [ 
\overline{a} "apiFramework": "omid", 
                   "browserOptional": "true", 
                   "uri": "https://verification.com/omid_verification.js" 
 } 
               ], 
               "trackingEvents": [ 
\overline{a} "event": "verificationNotExecuted", 
                   "uri": "https://verification.com/trackingurl" 
 } 
               ], 
               "vendor": "company.com-omid", 
               "verificationParameters": "verification params key value pairs" 
 } 
           ], 
           "companionAds": [], 
           "creativeId": "00006", 
           "creativeSequence": "1", 
           "duration": "PT14.982S", 
           "durationInSeconds": 14.982, 
           "extensions": [ 
\{\hspace{.1cm} \} "content": "<AdVerifications>\n\t\t\t\t\t\t<Verification vendor=
\"company.com-omid\">\n\t\t\t\t\t\t\t<JavaScriptResource apiFramework=\"omid\" 
  browserOptional=\"true\"><![CDATA[https://verification.com/omid_verification.js;]]></
JavaScriptResource>\n\t\t\t\t\t\t\t<TrackingEvents>\n\t\t\t\t\t\t\t\t<Tracking event=
\"verificationNotExecuted\"><![CDATA[;https://verification.com/trackingurl;]]></
Tracking>\n\t\t\t\t\t\t\t</TrackingEvents>\n\t\t\t\t\t\t\t<VerificationParameters><!
[CDATA[verification params key/value pairs;]]></VerificationParameters>\n\t\t\t\t\t\t</
Verification>\n\t\t\t\t\t</AdVerifications>", 
               "type": "AdVerifications" 
 }
```

```
 ], 
            "mediaFiles": { 
              "mediaFilesList": [], 
              "mezzanine": "" 
            }, 
            "skipOffset": null, 
            "startTime": "PT10.11S", 
            "startTimeInSeconds": 10.11, 
            "trackingEvents": [ 
\{\hspace{.1cm} \} "beaconUrls": [ 
                   "https://n8ljfs0h09.execute-api.us-west-2.amazonaws.com/v1/impression" 
                ], 
                "duration": "PT14.982S", 
                "durationInSeconds": 14.982, 
                "eventId": "3062770", 
                "eventProgramDateTime": null, 
                "eventType": "impression", 
                "startTime": "PT10.11S", 
                "startTimeInSeconds": 10.11 
              } 
            ], 
            "vastAdId": "" 
         } 
       ], 
       "availId": "3062770", 
       "availProgramDateTime": "2023-08-23T16:25:40.914Z", 
       "duration": "PT14.982S", 
       "durationInSeconds": 14.982, 
       "meta": null, 
       "nonLinearAdsList": [], 
       "startTime": "PT10.11S", 
       "startTimeInSeconds": 10.11 
     } 
   ], 
   "dashAvailabilityStartTime": null, 
   "hlsAnchorMediaSequenceNumber": null, 
   "nextToken": "UFQxMC4xMVNfMjAyMy0wOC0yM1QxNjoyNjoyNC4yNDYxMDIxOTBaXzE%3D", 
   "nonLinearAvails": []
}
```
**a** Note

IAB Tech Lab에 문의하여 매년 애플리케이션이 인증을 받도록 하여 규정 준수를 보장하십시 오.

<span id="page-260-0"></span>OM SDK에 대한 자세한 내용은 IAB 테크 랩 [웹 사이트의 오픈 측정 SDK를](https://iabtechlab.com/standards/open-measurement-sdk/) 참조하십시오.

로쿠 광고 프레임워크 (RAF)

Roku 광고 프레임워크 (RAF) 는 Roku 플랫폼 전체에서 일관된 광고 경험을 유지합니다. 동영상 광고 를 포함한 모든 채널은 RAF에 대한 Roku의 인증 요건을 충족해야 합니다. 특히 앱은 항상 RAF를 통한 클라이언트 측 이벤트 발사를 사용해야 합니다. MediaTailor서버 측 광고 삽입 (SSAI) 제공업체로서 클 라이언트 측 이벤트 발생을 지원합니다. RAFX SSAI 어댑터는 SSAI 매니페스트 서버 또는 스티처와 RAF 모두에 대한 인터페이스를 제공합니다. 이러한 인터페이스에는 다음이 포함됩니다.

- masterURL응답 파싱 및 추출 playURLAdURL, 광고 메타데이터.
- MediaTailor SSAI 광고 메타데이터를 RAF에서 사용할 수 있는 광고 메타데이터로 변환하고 RAF를 재생하도록 구성합니다.
- 스트림 이벤트 및 시간이 지정된 메타데이터 관찰.
- 스트림 이벤트, 광고 메타데이터, 발사 이벤트 픽셀을 적시에 매칭합니다.
- MediaTailor SSAI 매니페스트 서버에서 필요에 따라 핑/폴링한 다음 RAF를 파싱하고 재구성합니다. AdURL

RAF용 SSAI 어댑터에 대한 자세한 내용은 Roku 웹 사이트의 Roku 어댑터를 사용한 서버측 광고 삽입 [구현을](https://developer.roku.com/docs/developer-program/advertising/ssai-adapters.md) 참조하십시오.

<span id="page-260-1"></span>**TheoPlayer** 

TheoPlayer 와의 MediaTailor 통합은 다음을 수행합니다.

- VOD 및 라이브 워크플로우 모두에 대해 HLS 및 DASH에 대한 MediaTailor 클라이언트측 이벤트 추 적을 지원하는 기능을 제공합니다.
- 선형 광고에 대해서만 추적 비콘 전송을 지원합니다.
- 광고 중에 검색을 비활성화합니다. 하지만 사용자가 광고 중단 시간을 지나갈 때 광고를 재생하기 위 한 로직은 없습니다.

에서 SSAI에 대한 자세한 내용과 웹 TheoPlayer, Android, iOS 및 tvOS SDK를 검토하려면 웹 사이트 를 참조하십시오 [MediaTailor](https://docs.theoplayer.com/how-to-guides/01-ads/12-mediatailor.md). MediaTailor TheoPlayer

<span id="page-261-0"></span>MediaTailor 소프트웨어 개발 키트 (SDK)

AWSElemental은 JavaScript 기반 소프트웨어 개발 키트 (SDK) 를 유지 관리합니다. AWS Elemental 은 묵시적 보증 없이 SDK를 있는 그대로 제공합니다. SDK를 참조 데모로 사용하여 온보딩에서 사 용을 간소화하세요. MediaTailor SDK는 클라이언트 측 추적 API와 상호작용하는 방법을 보여줍니 다. MediaTailor SDK는 HTML5 기반 플레이어를 위한 클라이언트 측 광고 추적 및 보고를 구현합 니다. SDK는 클라이언트 측 보고 세션을 초기화한 다음 정기적으로 광고 추적 정보를 요청합니다. MediaTailor 재생 중에 새 광고 이벤트가 감지되면 SDK에서 광고 추적 이벤트를 내보냅니다.

MediaTailor SDK는 다음 기능을 지원합니다.

- 라이브 및 VOD 플레이리스트
- 대시 및 HLS 사양
- 클릭스루 이벤트 처리
- 광고 이벤트 디스패처
- 커스텀 이벤트 후크
- 클라이언트측 광고 비코닝. 광고 비콘 전송에 대한 자세한 내용은 을 참조하십시오. [클라이언트측 비](#page-253-0) [코닝](#page-253-0)

#### **a** Note

AWSSupport 티켓을 제출하면 샘플 JavaScript SDK를 MediaTailor 받을 수 있습니다. 패키지 및 해당 파일의 다운로드 링크를 받게 됩니다.

# 에서 동적 광고 변수 사용 AWS Elemental MediaTailor

광고 의사결정 서버(ADS)에의 AWS Elemental MediaTailor 요청에는 ADS가 최고의 광고를 선택하여 응답할 수 있도록 최신 시청 세션에 관한 정보가 포함됩니다. MediaTailor 구성에서 ADS 템플릿을 구 성할 때 매크로라고도 하는 동적 변수를 포함할 수 있습니다. 동적 변수는 대체 가능한 문자열입니다.

동적 변수는 다음과 같은 형식을 취할 수 있습니다.

• 정적 값 — 한 세션에서 다음 세션으로 변경되지 않는 값입니다. 예를 들어 MediaTailor이 ADS에서 기대하는 응답 유형입니다.

- 도메인 변수 URL 도메인에 사용할 수 있는 동적 변수 (예: URL my-ads-serverhttp://.com의.com my-ads-server 부분의.com 부분). 자세한 내용은 [도메인 변수 사용](#page-265-0)을 참조하세요.
- 세션 데이터 각 MediaTailor 세션에 대해 제공하는 동적 값 (예: 세션 ID). 자세한 내용은 [세션 변수](#page-268-0) [사용](#page-268-0)을 참조하세요.
- 플레이어 데이터 각 세션에 대해 플레이어가 제공하는 동적 값입니다. 이는 콘텐츠 시청자를 설명 하고 ADS가 스트림에 MediaTailor 삽입해야 할 광고를 결정하는 데 도움이 됩니다. 자세한 내용은 [플레이어 변수 사용을](#page-278-0) 참조하세요.

동적 도메인, 세션, 플레이어 변수 사용에 대한 자세한 내용을 보려면 해당 주제를 선택하세요.

주제

- [ADS에 파라미터 전달](#page-262-0)
- [고급 사용법](#page-264-0)
- [도메인 변수 사용](#page-265-0)
- [세션 변수 사용](#page-268-0)
- [플레이어 변수 사용](#page-278-0)

## <span id="page-262-0"></span>ADS에 파라미터 전달

세션 및 플레이어 정보를 ADS에 전달하려면

- 1. AWS Elemental MediaTailor에서의 광고 쿼리에 응답할 수 있도록 ADS를 사용하여 필요한 정보 를 결정합니다.
- 2. ADS 요구 사항을 충족하는 템플릿 ADS 요청 URL을 사용하는 구성을 생성하십시오. MediaTailor URL에는 정적 파라미터를 포함시키고 동적 파라미터의 자리 표시자를 포함시킵니다. 구성의 Ad decision server(광고 의사결정 서버) 필드에 템플릿 URL을 입력합니다.

다음 예제 템플릿 URL에서 correlation은 세션 데이터를 제공하고 deviceType은 플레이어 데이터를 제공합니다.

```
https://my.ads.server.com/path?
correlation=[session.id]&deviceType=[player_params.deviceType]
```
3. 플레이어에서는 AWS Elemental MediaTailor이 플레이어 데이터의 파라미터를 제공하도록 세션 시작 요청을 구성합니다. 세션 시작 요청에 파라미터를 포함시키고 세션에 대한 후속적인 요청에 서 이를 제외합니다.

플레이어가 세션을 초기화하기 위해 거는 호출 유형에 따라 플레이어 (클라이언트) 또는 MediaTailor (서버) 중 세션에 대한 광고 추적 보고를 제공할지 여부가 결정됩니다. 이러한 두 가지 옵션에 대한 자세한 내용은 [광고 추적 데이터 보고](#page-178-0) 단원을 참조하십시오.

서버 측 또는 클라이언트 측 광고 추적 보고 중 어떤 것을 원하는지 여부에 따라 다음 호출 유형 중 하나를 실행합니다. 두 가지 예제 호출의 경우 모두 userID는 ADS를 위한 것이며 auth\_token은 오리진을 위한 것입니다.

• (옵션) 서버 측 광고 추적 보고 요청 — ADS로 전송하려는 파라미터 앞에 접두사를 붙입니다. MediaTailor ads MediaTailor 이 오리진 서버에 전송해주기를 원하는 파라미터에 대해 접두사 를 제외합니다.

다음 예는 HLS 및 DASH에 대한 수신 요청을 보여줍니다. AWS Elemental MediaTailor MediaTailor ADS에 대한 deviceType 요청에는 를 사용하고 오리진 서버에 대한 auth\_token 요청에는 를 사용합니다.

HLS 예:

GET master.m3u8?ads.deviceType=ipad&auth\_token=kjhdsaf7gh

DASH 예:

GET manifest.mpd?ads.deviceType=ipad&auth\_token=kjhdsaf7gh

• (옵션) 클라이언트 측 광고 추적 보고 요청 — 개체 내의 ADS 매개 변수를 제공합니다. adsParams

HLS 예:

```
POST master.m3u8 
     { 
          "adsParams": { 
              "deviceType": "ipad" 
         } 
     }
```
DASH 예:

POST manifest.mpd

```
 { 
      "adsParams": { 
          "deviceType": "ipad" 
    } 
 }
```
플레이어가 세션을 시작할 때 AWS Elemental MediaTailor은 템플릿 ADS 요청 URL의 변수를 세션 데 이터 및 플레이어의 ads 파라미터로 대체합니다. 나머지 파라미터는 플레이어에서 오리진 서버로 전 달됩니다.

다음 예제에서는 앞에 나온 플레이어의 세션 초기화 호출 예제와 일치하는 AWS Elemental MediaTailor에서의 ADS 및 오리진 서버로의 호출을 보여줍니다.

• MediaTailor 세션 데이터와 플레이어의 기기 유형을 사용하여 ADS를 호출합니다.

https://my.ads.server.com/path?correlation=896976764&deviceType=ipad

- MediaTailor 플레이어의 인증 토큰으로 오리진 서버를 호출합니다.
	- $\cdot$  HIS 예 $\cdot$

https://my.origin.server.com/master.m3u8?auth\_token=kjhdsaf7gh

• DASH 예:

https://my.origin.server.com/manifest.mpd?auth\_token=kjhdsaf7gh

다음 단원에서는 세션 및 플레이어 데이터 구성에 대한 자세한 정보를 제공합니다.

## <span id="page-264-0"></span>고급 사용법

플레이어 및 세션 데이터로 다양한 방법으로 ADS 요청을 사용자 지정할 수 있습니다. 유일한 요구 사 항은 ADS 호스트 이름을 포함시키는 것입니다.

다음 예시에서는 요청을 사용자 지정할 수 있는 방법의 일부를 보여줍니다.

• 플레이어 파라미터와 세션 파라미터를 연결하여 새 파라미터를 생성합니다. 예제:

https://my.ads.com?key1=[player\_params.value1][session.id]

• 플레이어 파라미터를 경로 요소의 일부로 사용합니다. 예제:

https://my.ads.com/[player\_params.path]?key=value

• 플레이어 파라미터를 사용하여 단지 값을 전달하기 보다는 경로 요소와 키 자체를 둘 다 전달합니다. 예제:

https://my.ads.com/[player\_params.path]?[player\_params.key1]=[player\_params.value1]

# <span id="page-265-0"></span>도메인 변수 사용

동적 도메인 변수를 사용하면 구성의 플레이어 매개변수와 함께 URL my-ads-serverhttp://.com의 myads-server .com 부분과 같은 여러 도메인을 사용할 수 있습니다. 이렇게 하면 단일 구성에서 둘 이상 의 콘텐츠 소스 또는 광고 결정 서버 (ADS) 를 사용할 수 있습니다.

URI가 포함된 모든 매개변수와 함께 도메인 변수를 사용할 수 있습니다.

- AdDecisionServerUrl
- AdSegmentUrlPrefix
- ContentSegmentUrlPrefix
- LivePreroll.AdDecisionServerUrl
- VideoContentSourceUrl

도메인 변수는 구성 별칭과 함께 사용하여 동적 변수 대체를 수행합니다. 구성 별칭은 일련의 별칭과 값을 동적 도메인 구성에 사용되는 플레이어 매개변수에 매핑합니다.

주제

- [동적 변수로 사용할 구성 별칭 생성](#page-265-1)
- [구성 별칭을 사용하여 세션의 도메인을 동적으로 구성합니다.](#page-266-0)

### <span id="page-265-1"></span>동적 변수로 사용할 구성 별칭 생성

도메인 변수를 사용하기 전에 먼저 구성의 구성 별칭을 만들어야 합니다. 세션 초기화 시 구성 별칭을 도메인 대체 변수로 사용합니다. 예를 들어 구성 별칭을 사용하여 세션 초기화 중에 원본 URL을 동적 으로 구성할 수 있습니다.

구성 별칭 생성

MediaTailor콘솔을 사용하여 도메인 대체에 사용할 구성 별칭을 만들려면 다음 절차를 수행하십시오.

콘솔을 사용하여 구성 별칭을 만들려면

- 1. <https://console.aws.amazon.com/mediatailor/> 에서 MediaTailor 콘솔을 엽니다.
- 2. 구성 페이지의 구성 별칭 섹션에서 플레이어 파라미터 추가를 선택합니다.
- 3. 도메인 대체를 위한 동적 변수로 사용할 플레이어 파라미터 이름을 입력합니다. 이름 앞에 를 붙여 야 합니다. player\_params.
- 4. 확인(OK)을 선택합니다.

AWS Elemental MediaTailor구성 별칭 섹션의 표에 새 매개변수를 표시합니다.

5. 이제 별칭과 값을 추가해 보겠습니다. 방금 이름을 지정한 플레이어 매개변수를 선택합니다. 이렇 게 하면 파라미터 이름 아래 섹션이 확장됩니다.

새 별칭 추가를 선택합니다.

6. 앨리어스 키와 값을 입력합니다. MediaTailor Value를 도메인 변수의 대체 값으로 사용합니다.

<span id="page-266-0"></span>구성 별칭을 사용하여 세션의 도메인을 동적으로 구성합니다.

구성 별칭을 설정한 후에는 세션 초기화 요청에서 이를 도메인의 대체 변수로 사용할 수 있습니다. 이 렇게 하면 세션의 도메인을 동적으로 구성할 수 있습니다.

제한 사항

구성 별칭을 사용할 때는 다음 제한 사항에 유의하십시오.

- 도메인에서 사용되는 모든 동적 변수는 ConfigurationAliases 동적 변수로 정의되어야 합니다.
- 플레이어 파라미터 변수에는 접두사가 붙어야 합니다. player\_params. 예: player\_params.origin\_domain.
- 앨리어싱된 값 목록은 모든 플레이어 파라미터의 전체 목록을 포함해야 합니다.
- 도메인에서 사용되는 동적 값을 요청했는데 해당 요청이 동적 변수나 해당 변수에 대해 사전 구성된 별칭 중 하나를 지정하지 않으면 HTTP 상태 코드가 표시되면서 요청이 실패합니다. 400

#### Example 사용 예

구성 별칭과 동적 도메인 변수를 포함하는 구성의 예는 다음과 같습니다. 플레이어 파라미터 변수 (예[player\_params.origin\_domain]: AdDecisionServerUrl 및 VideoContentSourceUrl 파라미터 도메인) 에 특히 주의하십시오.

```
PUT /playbackConfiguration 
    { 
        "Name": "aliasedConfig", 
         ... 
        "AdDecisionServerUrl": "https://abc.execute-api.us-west-2.amazonaws.com/ads?
sid=[session.id]&ad_type=[player_params.ad_type]", 
        "VideoContentSourceUrl": "https://[player_params.origin_domain].mediapackage.
[player_params.region].amazonaws.com/out/v1/[player_params.endpoint_id]", 
         ... 
        "ConfigurationAliases": { 
             "player_params.origin_domain": { 
                 "pdx": "abc", 
                 "iad": "xyz" 
             }, 
             "player_params.region": { 
                 "pdx": "us-west-2", 
                 "iad": "us-east-1" 
             }, 
             "player_params.endpoint_id": { 
                 "pdx": "abcd", 
                 "iad": "wxyz" 
             }, 
             "player_params.ad_type": { 
                 "customized": "abc12345", 
                 "default": "defaultAdType" 
             }, 
        }, 
         ... 
    }
```
위 구성을 사용하여 플레이어 변수와 별칭을 지정하여 세션 초기화 요청을 생성합니다.

```
POST master.m3u8 
    { 
         "playerParams": { 
              "origin_domain": "pdx", 
             "region": "pdx",
```

```
 "endpoint_id": "pdx", 
          "ad_type": "customized" 
     } 
 }
```
MediaTailor 별칭 문자열을 구성 별칭 구성의 매핑된 값으로 대체합니다.

ADS에 대한 요청은 다음과 같습니다.

https://abc.execute-api.us-west-2.amazonaws.com/ads?sid=[session.id]&ad\_type=abc12345

에 대한 요청은 VideoContentSource 다음과 같습니다.

https://abc.mediapackage.us-west-2.amazonaws.com/out/v1/abcd

## <span id="page-268-0"></span>세션 변수 사용

세션 데이터를 광고 의사 결정 서버 (ADS) 로 AWS Elemental MediaTailor 전송하도록 구성하려면 템 플릿 ADS URL에서 이 섹션에 나열된 변수를 하나 이상 지정합니다. 개별 변수를 사용할 수 있으며 여 러 변수를 연결하여 단일 값을 만들 수 있습니다. MediaTailor 일부 값을 생성하고 나머지는 매니페스 트와 플레이어의 세션 초기화 요청과 같은 소스에서 가져옵니다.

다음 표에는 템플릿 ADS 요청 URL 구성에 사용할 수 있는 세션 데이터 변수가 설명되어 있습니다. 표 에 나열된 섹션 번호는 케이블 통신 엔지니어 협회 (SCTE) -35 사양의 2019a 버전에 해당합니다. [케이](https://webstore.ansi.org/Standards/SCTE/ansiscte352019a) [블용 디지털 프로그램 삽입 큐 메시지,](https://webstore.ansi.org/Standards/SCTE/ansiscte352019a) 광고 프리페치에 대한 자세한 내용은 을 참조하십시오. [광고 프](#page-57-0) [리페칭](#page-57-0)

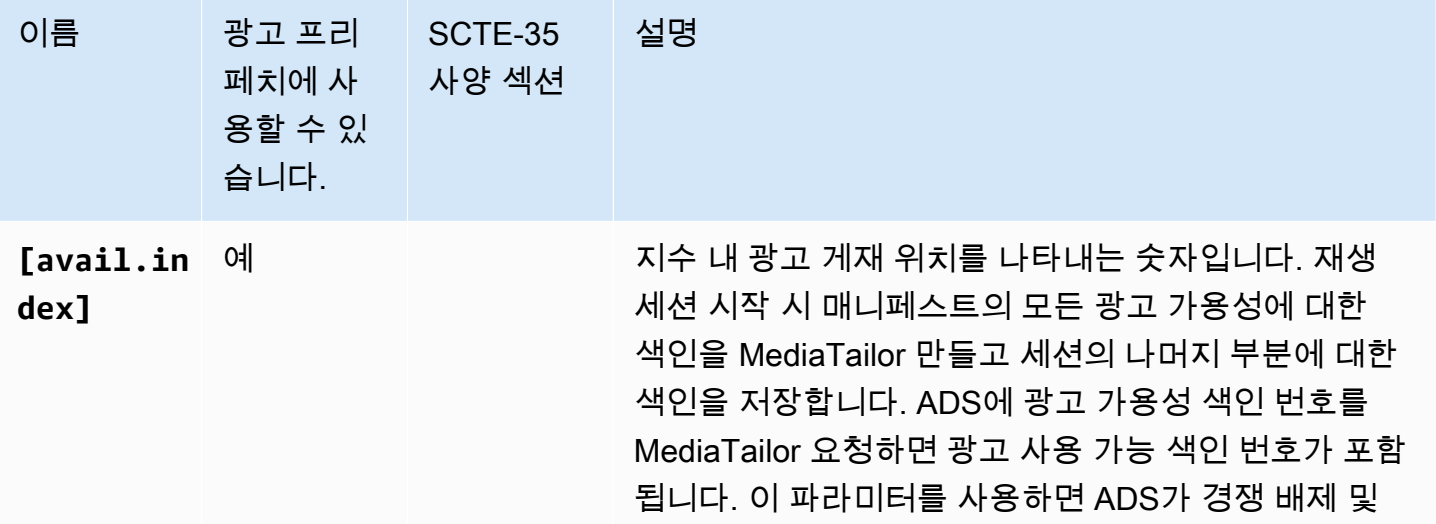

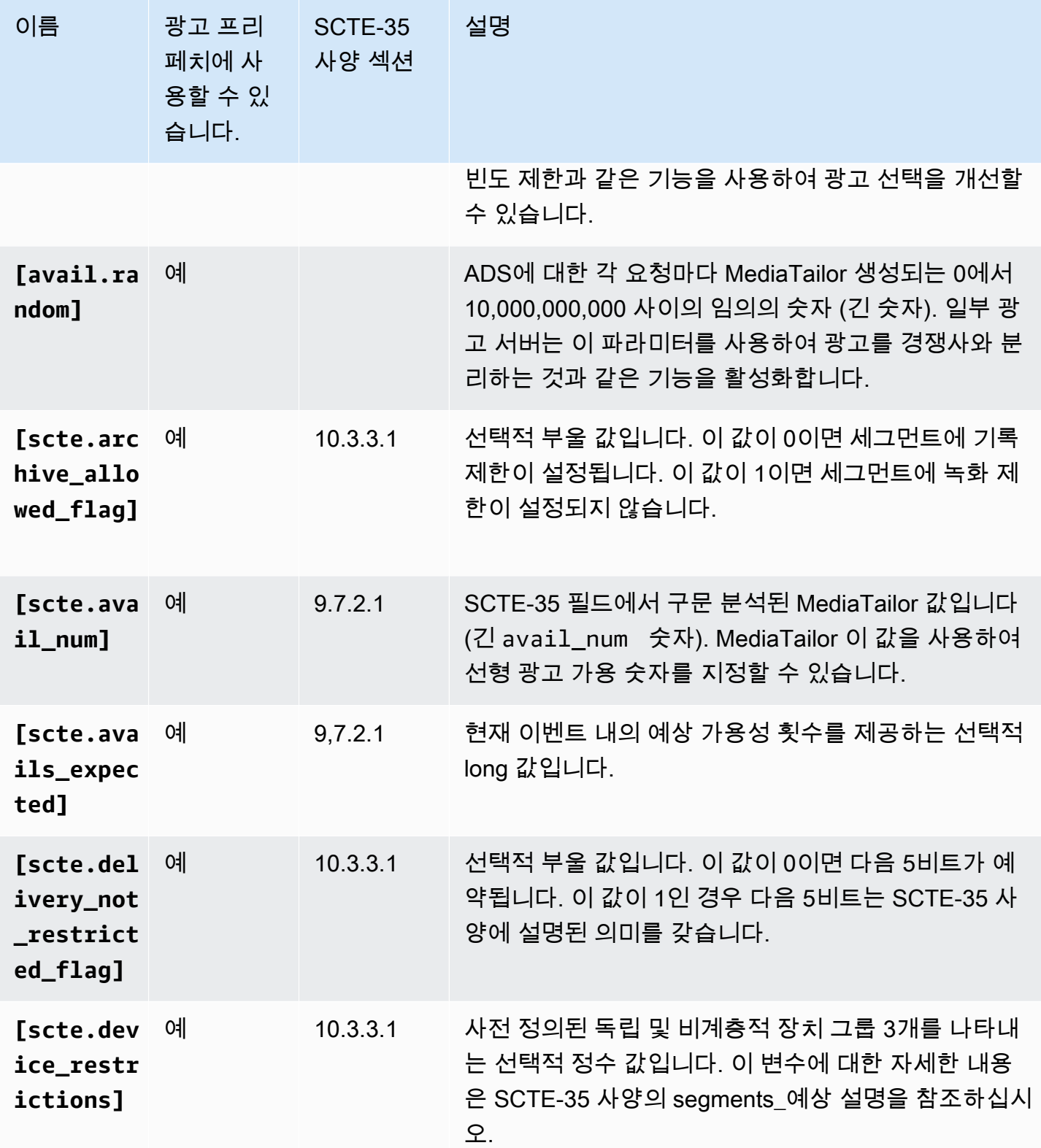

<span id="page-270-0"></span>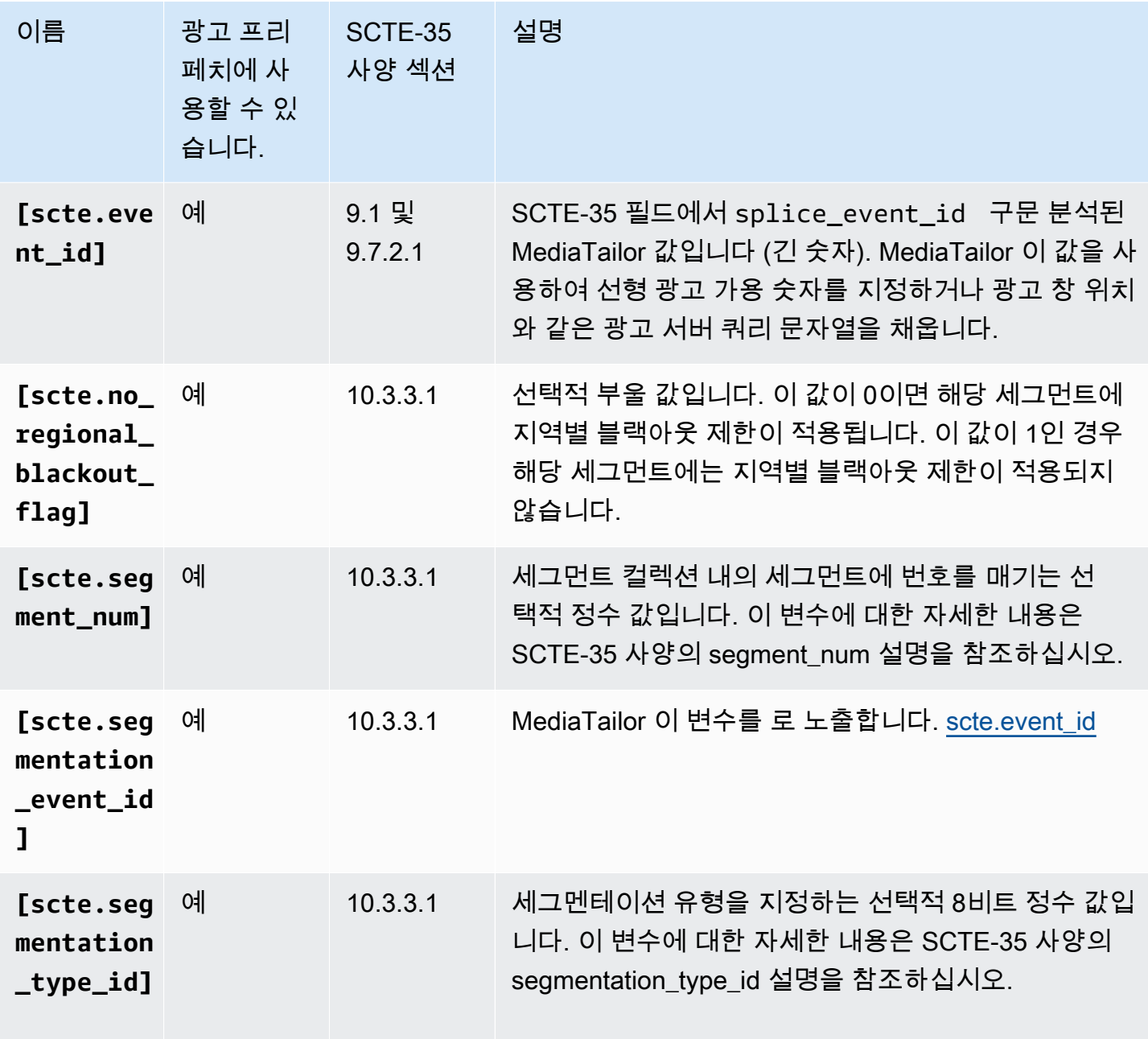

<span id="page-271-0"></span>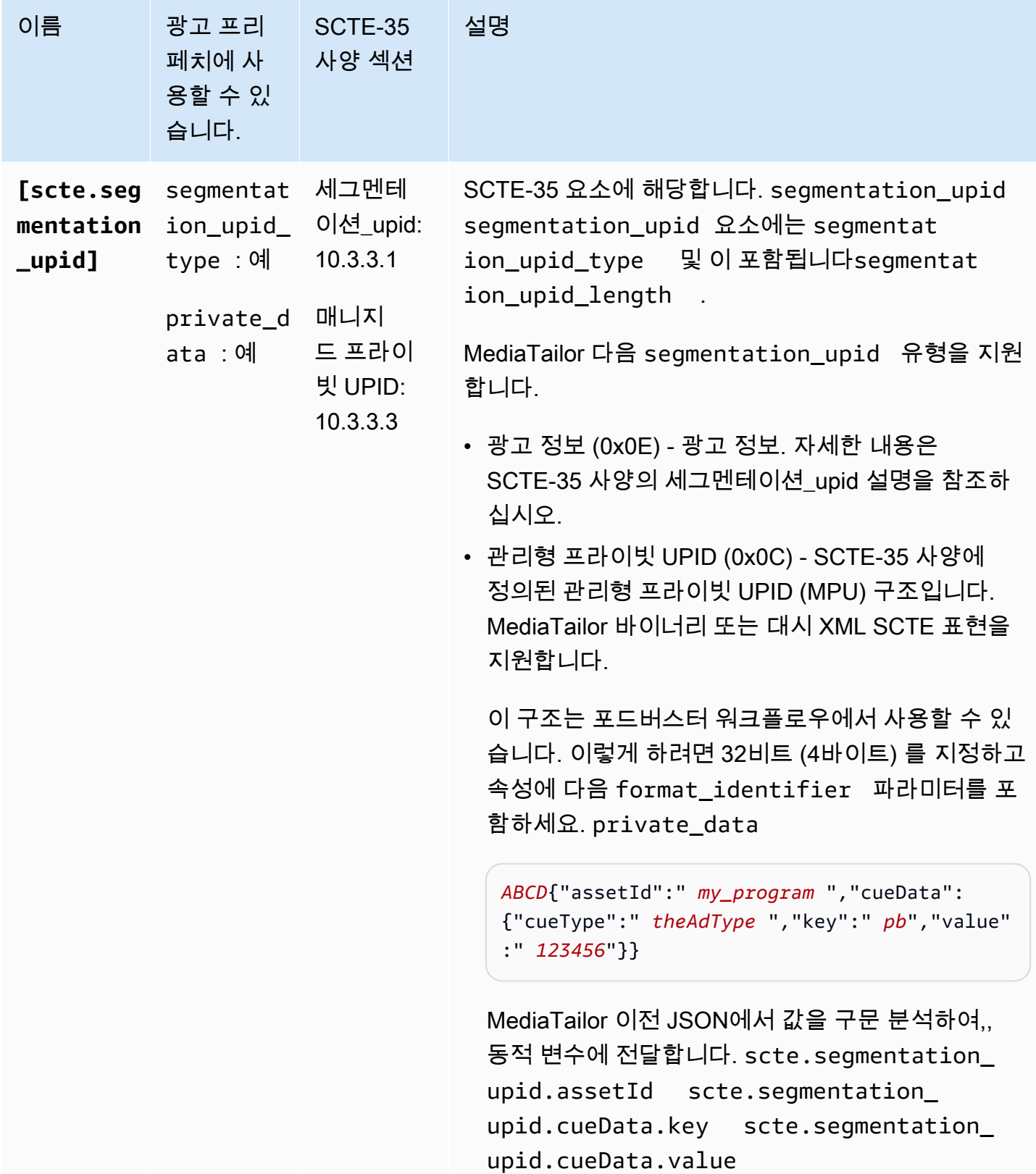

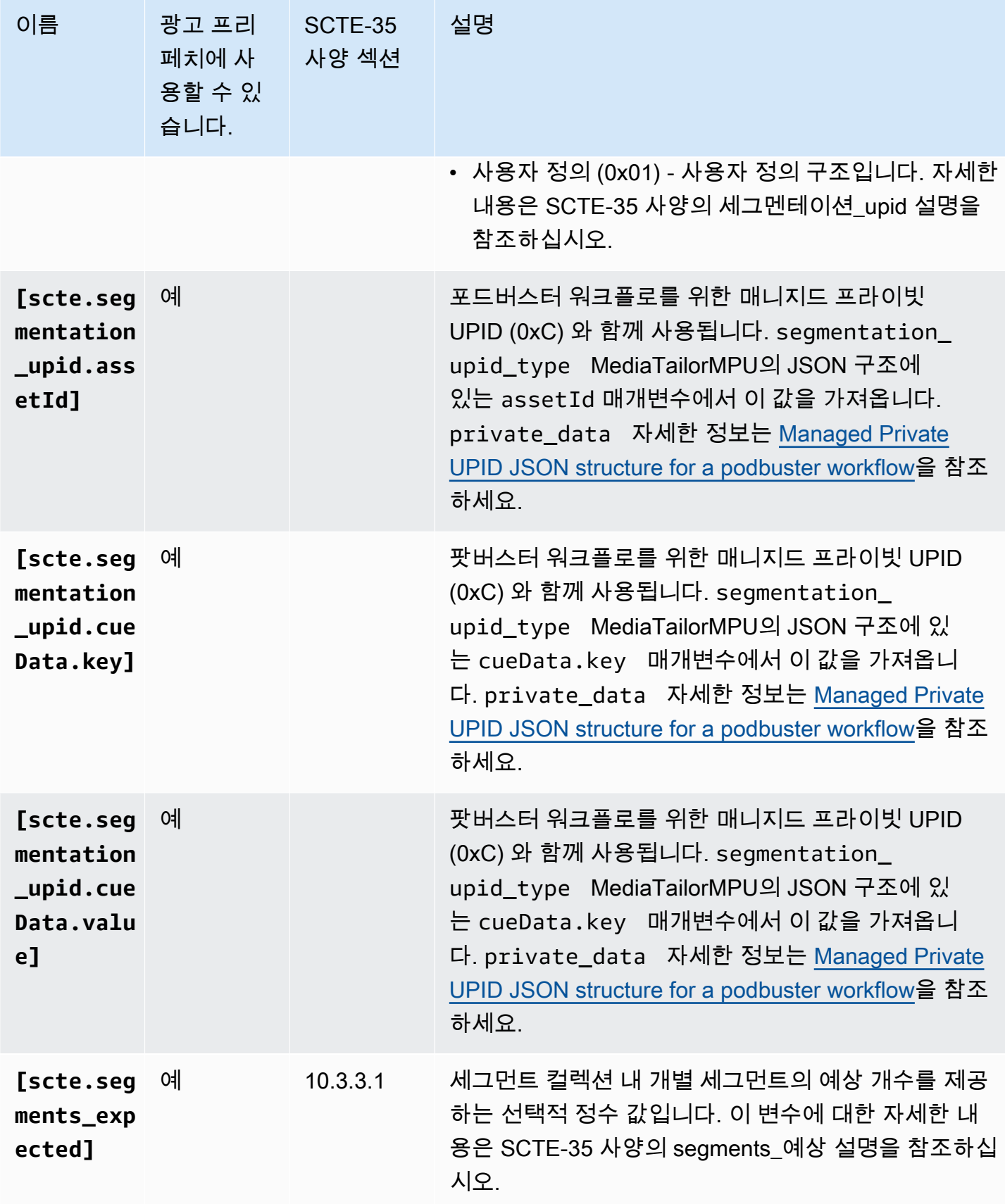

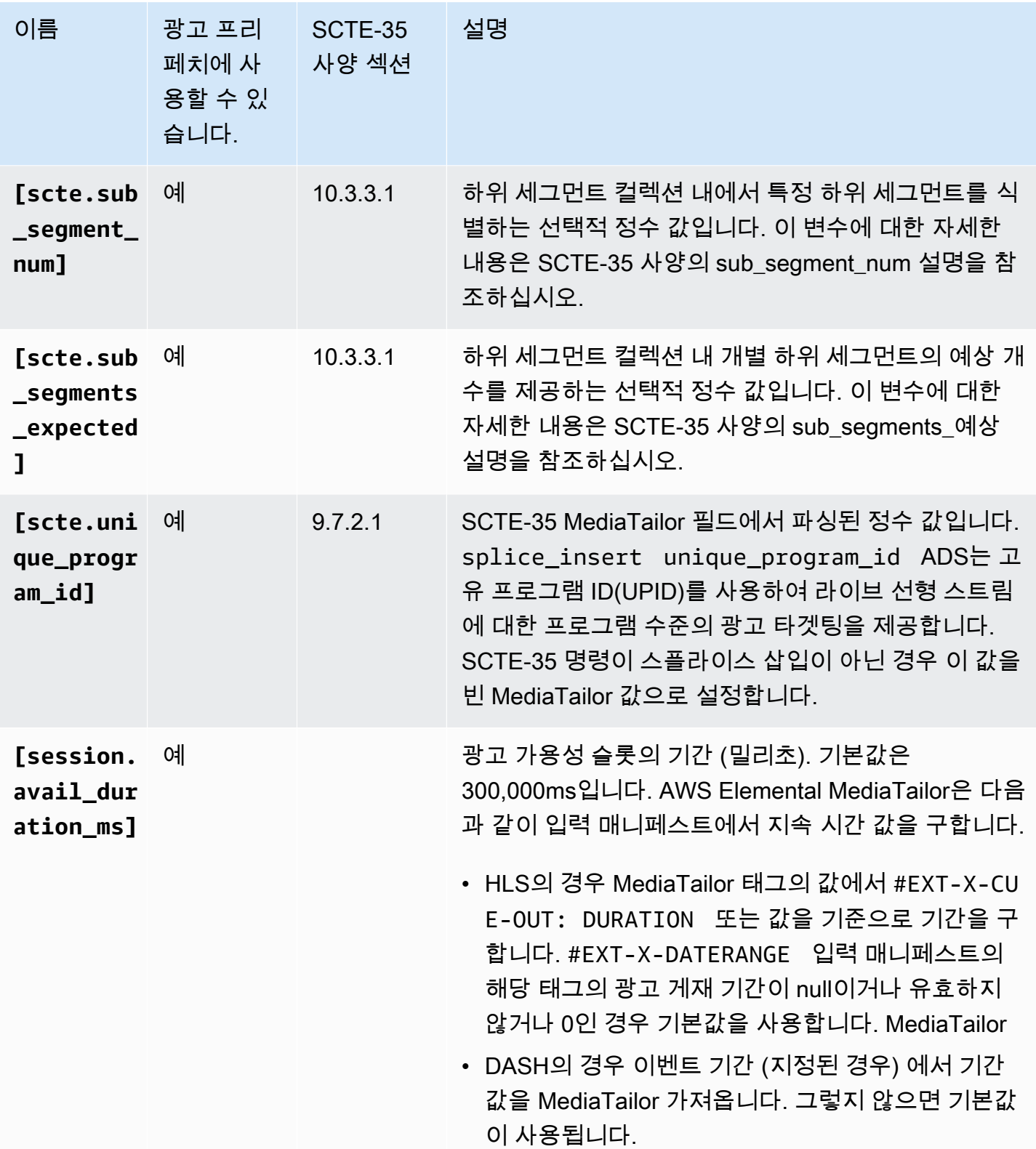

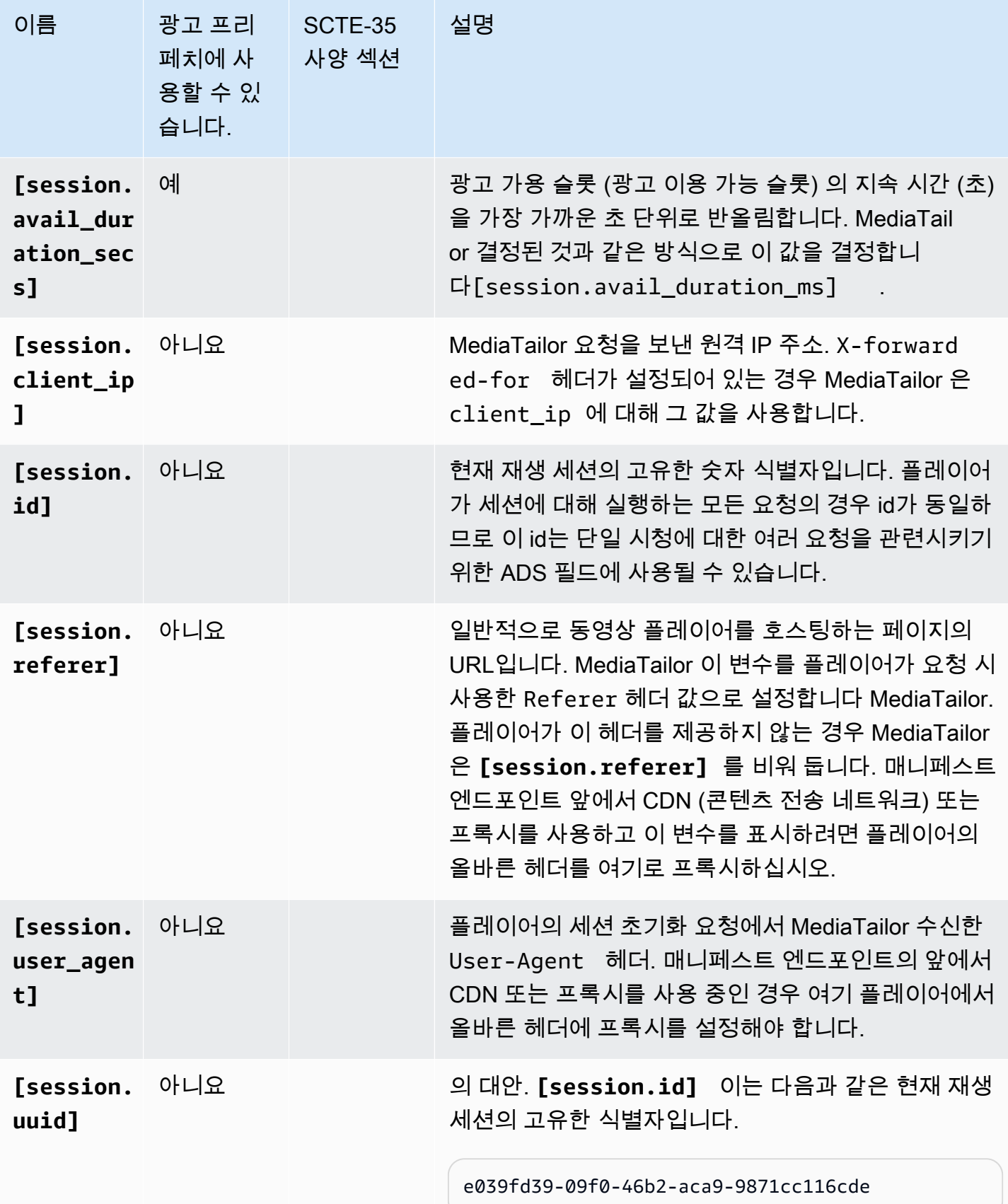

#### Example

ADS가 deviceSession이라는 쿼리 파라미터에 고유한 세션 식별자를 사용하여 전달될 것을 요구하 는 경우 AWS Elemental MediaTailor의 템플릿 ADS URL은 다음과 같이 보일 수 있습니다.

https://my.ads.server.com/path?deviceSession=[session.id]

AWS Elemental MediaTailor은 각 스트림에 대해 고유한 식별자를 자동으로 생성하고 session.id를 대신해 식별자를 입력합니다. 식별자가 1234567 인 경우 ADS에 MediaTailor 보내는 최종 요청은 다 음과 같습니다.

```
https://my.ads.server.com/path?deviceSession=1234567
```
ADS에서 여러 쿼리 매개변수를 전달해야 하는 경우 템플릿 ADS URL은 다음과 같이 표시될 AWS Elemental MediaTailor 수 있습니다.

```
https://my.ads.server.com/sample?
e=[scte.avails_expected]&f=[scte.segment_num]&g=[scte.segments_expected]&h=[scte.sub_segment_nu
```
다음 DASH 마커 예제 XML 프래그먼트는 사용 방법을 보여줍니다. scte35:SpliceInsert

```
<Period start="PT444806.040S" id="123456" duration="PT15.000S"> 
   <EventStream timescale="90000" schemeIdUri="urn:scte:scte35:2013:xml"> 
     <Event duration="1350000"> 
       <scte35:SpliceInfoSection protocolVersion="0" ptsAdjustment="180832" tier="4095"> 
         <scte35:SpliceInsert spliceEventId="1234567890" 
 spliceEventCancelIndicator="false" outOfNetworkIndicator="true" 
 spliceImmediateFlag="false" uniqueProgramId="1" availNum="1" availsExpected="1"> 
           <scte35:Program><scte35:SpliceTime ptsTime="5672624400"/></scte35:Program> 
           <scte35:BreakDuration autoReturn="true" duration="1350000"/> 
         </scte35:SpliceInsert> 
       </scte35:SpliceInfoSection>
```
#### 다음 DASH 마커 예제 XML 프래그먼트는 사용 방법을 보여줍니다. scte35:TimeSignal

```
<Period start="PT346530.250S" id="123456" duration="PT61.561S"> 
   <EventStream timescale="90000" schemeIdUri="urn:scte:scte35:2013:xml"> 
     <Event duration="5310000"> 
       <scte35:SpliceInfoSection protocolVersion="0" ptsAdjustment="183003" tier="4095"> 
         <scte35:TimeSignal> 
           <scte35:SpliceTime ptsTime="3442857000"/>
```

```
 </scte35:TimeSignal> 
        <scte35:SegmentationDescriptor segmentationEventId="1234567" 
 segmentationEventCancelIndicator="false" segmentationDuration="8100000" 
 segmentationTypeId="52" segmentNum="0" segmentsExpected="0"> 
          <scte35:DeliveryRestrictions webDeliveryAllowedFlag="false" 
 noRegionalBlackoutFlag="false" archiveAllowedFlag="false" deviceRestrictions="3"/> 
          <scte35:SegmentationUpid segmentationUpidType="12" 
 segmentationUpidLength="2">0100</scte35:SegmentationUpid> 
        </scte35:SegmentationDescriptor> 
      </scte35:SpliceInfoSection> 
    </Event>
```
다음 DASH 마커 예제 XML 프래그먼트는 사용 방법을 보여줍니다. scte35:Binary

```
<Period start="PT444806.040S" id="123456" duration="PT15.000S"> 
   <EventStream schemeIdUri="urn:scte:scte35:2014:xml+bin" timescale="1"> 
     <Event presentationTime="1541436240" duration="24" id="29"> 
       <scte35:Signal xmlns="http://www.scte.org/schemas/35/2016"> 
         <scte35:Binary>/DAhAAAAAAAAAP/wEAUAAAHAf+9/fgAg9YDAAAAAAAA25aoh</Binary> 
       </scte35:Signal> 
     </Event> 
     <Event presentationTime="1541436360" duration="24" id="30"> 
       <scte35:Signal xmlns="http://www.scte.org/schemas/35/2016"> 
  <scte35:Binary>QW5vdGhlciB0ZXN0IHN0cmluZyBmb3IgZW5jb2RpbmcgdG8gQmFzZTY0IGVuY29kZWQgYmluYXJ5Lg==</
Binary> 
       </scte35:Signal> 
     </Event>
```
다음 HLS 태그 예제는 사용 방법을 보여줍니다. EXT-X-DATERANGE

#EXT-X-DATERANGE:ID="splice-6FFFFFF0",START-DATE="2014-03-05T11: 15:00Z",PLANNED-DURATION=59.993,SCTE35-OUT=0xFC002F0000000000FF0 00014056FFFFFF000E011622DCAFF000052636200000000000A0008029896F50 000008700000000

다음 HLS 태그 예제는 사용 방법을 보여줍니다. EXT-X-CUE-OUT

#EXT-OATCLS-SCTE35:/DA0AAAAAAAAAAAABQb+ADAQ6QAeAhxDVUVJQAAAO3/PAAEUrEoICAAAAAAg +2UBNAAANvrtoQ== #EXT-X-ASSET:CAID=0x0000000020FB6501 #EXT-X-CUE-OUT:201.467

{

#### 다음 HLS 태그 예제는 사용 방법을 보여줍니다. EXT-X-SPLICEPOINT-SCTE35

#EXT-X-SPLICEPOINT-SCTE35:/DA9AAAAAAAAAP/wBQb+uYbZqwAnAiVDVUVJAAAKqX// AAEjW4AMEU1EU05CMDAxMTMyMjE5M19ONAAAmXz5JA==

다음 예제는 scte35:Binary 디코딩을 사용하는 방법을 보여줍니다.

```
 "table_id": 252, 
 "section_syntax_indicator": false, 
 "private_indicator": false, 
 "section_length": 33, 
 "protocol_version": 0, 
 "encrypted_packet": false, 
 "encryption_algorithm": 0, 
 "pts_adjustment": 0, 
 "cw_index": 0, 
 "tier": "0xFFF", 
 "splice_command_length": 16, 
 "splice_command_type": 5, 
 "splice_command": { 
   "splice_event_id": 448, 
   "splice_event_cancel_indicator": false, 
   "out_of_network_indicator": true, 
   "program_splice_flag": true, 
   "duration_flag": true, 
   "splice_immediate_flag": false, 
   "utc_splice_time": { 
     "time_specified_flag": false, 
     "pts_time": null 
   }, 
   "component_count": 0, 
   "components": null, 
   "break_duration": { 
     "auto_return": false, 
     "duration": { 
       "pts_time": 2160000, 
       "wall_clock_seconds": 24.0, 
       "wall_clock_time": "00:00:24:00000" 
     } 
   }, 
   "unique_program_id": 49152, 
   "avail_num": 0,
```

```
 "avails_expected": 0 
     "segment_num": 0, 
     "segments_expected": 0, 
     "sub_segment_num": 0, 
    "sub segments expected": 0
   }, 
   "splice_descriptor_loop_length": 0, 
   "splice_descriptors": null, 
   "Scte35Exception": { 
    "parse status": "SCTE-35 cue parsing completed with 0 errors.",
     "error_messages": [], 
     "table_id": 252, 
     "splice_command_type": 5 
   }
}
```
# <span id="page-278-0"></span>플레이어 변수 사용

플레이어에서 ADS로 수신된 데이터를 전송하도록 AWS Elemental MediaTailor을 구성하려면 템플릿 ADS URL에서 player\_params.<query\_parameter\_name> 변수를 지정합니다. 예를 들어 플레 이어가 user\_id 요청에서 이름이 지정된 쿼리 파라미터를 에 보내는 경우 해당 데이터를 ADS 요청에 전달하려면 ADS URL 구성에 [player\_params.user\_id] 포함해야 합니다. MediaTailor

이렇게 하면 ADS 요청에 포함되어 있는 쿼리 파라미터를 제어할 수 있습니다. 일반적으로, ADS가 인 식하는 특수 쿼리 파라미터를 ADS 요청 URL에 추가하고 키-값 페어를 파라미터의 값으로 제공합니다.

다음 절차에 사용된 예제는 다음 키-값 페어를 사용합니다.

- 값이 1인 매개변수 1:
- 값이 2인 매개변수 2:

쿼리 파라미터를 키-값 페어로 추가하려면

1. AWS Elemental MediaTailor에서 ADS 요청 템플릿 URL을 구성하여 파라미터를 참조합니다. 다음 URL은 예제 파라미터가 포함되어 있음을 보여줍니다.

https://my.ads.com/path?param1=[player\_params.param1]&param2=[player\_params.param2]

2. (선택 사항) 서버 측 광고 추적 보고의 경우 플레이어의 키 값 페어를 URL 인코딩합니다. 세션 초기 화 요청을 MediaTailor 받으면 값을 URL 디코딩한 후 ADS 요청 URL로 대체합니다.

#### **a** Note

ADS가 URL 인코딩 값을 요구하는 경우 플레이어에서 값을 두 번 URL 인코딩합니다. 이렇 게 하면 에서 디코딩을 수행하면 ADS에 한 번 인코딩된 값이 MediaTailor 생성됩니다.

예를 들어 ADS에 전송된 값의 디코딩된 표현이 param1=value1:&param2=value2:인 경우 URL 인코딩된 표현은 param1=value1%3A&param2=value2%3A입니다.

- 3. 플레이어의 세션 초기화 호출 시 키-값 쌍을 단일 쿼리 파라미터의 MediaTailor 값으로 전달합니다. 다음 예제 호출은 서버 측 및 클라이언트 측 광고 추적 보고에 대해 예제 키-값 페어를 제공합니다.
	- 서버 측 광고 추적 보고에 대한 예제 요청 URL 인코딩 페어 사용

HLS:

<master>.m3u8?ads.param1=value1%3A&ads.param2=value2%3A

DASH:

<manifest>.mpd?ads.param1=value1%3A&ads.param2=value2%3A

• 클라이언트 측 광고 추적 보고에 대한 예제 요청 - URL 인코딩 사용하지 않음

HLS:

```
POST <master>.m3u8 
     { 
          "adsParams": { 
              "param1": "value1:", 
              "param2": "value2:" 
         } 
     }
```
DASH:

```
POST <manifest>.mpd 
     { 
          "adsParams": { 
              "param1": "value1:",
```

```
 "param2": "value2:" 
    } 
 }
```
서버측 보고의 경우 플레이어 요청이 수신되면 파라미터를 MediaTailor 디코딩합니다. 클라이언트측 보고의 경우 JSON 페이로드에 수신된 파라미터는 변경되지 않습니다. MediaTailor ADS에 다음 요청 을 보냅니다.

https://my.ads.com/<path>?param1=value1:&param2=value2:

이러한 방식으로 param1 및 param2 키-값 페어는 최고 수준의 쿼리 파라미터로 ADS 요청에 포함됩 니다.

# CDN 작업

CloudFront Amazon과 같은 CDN (콘텐츠 배포 네트워크) 을 사용하여 사용자와 사용자 간의 AWS Elemental MediaTailor 광고 개인화 및 채널 어셈블리 워크플로의 효율성을 개선하는 것이 좋습니다. CDN의 이점에는 콘텐츠와 광고 캐싱, 개인화된 매니페스트에 대한 일관된 도메인 이름, CDN DNS 확 인이 포함됩니다.

AWS Elemental MediaTailor 워크플로우에서 CDN을 사용할 때 요청 및 응답 흐름은 다음과 같습니다.

- 1. 플레이어가 매니페스트 오리진을 사용하여 MediaTailor CDN에 매니페스트를 요청합니다. CDN은 요청을 로 전달합니다. MediaTailor
- 2. MediaTailor 매니페스트를 개인화하고 콘텐츠 및 광고 세그먼트 URL 접두사를 CDN 도메인 이름으 로 대체합니다. MediaTailor 개인화된 매니페스트를 CDN에 대한 응답으로 전송하고, CDN은 이를 요청한 플레이어에게 전달합니다.
- 3. 플레이어는 매니페스트에 제공되는 URL에 세그먼트를 요청합니다.
- 4. CDN은 세그먼트 URL을 번역합니다. 콘텐츠 세그먼트 요청을 오리진 서버로 전달하고 트랜스코딩 된 광고를 저장하는 Amazon CloudFront 배포판에 광고 요청을 전달합니다. MediaTailor
- 5. 오리진 서버가 요청된 세그먼트로 MediaTailor 응답하고 재생이 시작됩니다.

다음 단원에서는 이러한 흐름을 수행하도록 AWS Elemental MediaTailor 및 CDN을 구성하는 방법에 대해 설명합니다.

# CDN 통합

다음 단계는 AWS Elemental MediaTailor을 콘텐츠 배포 네트워크(CDN)와 통합하는 방법을 보여줍니 다. 사용하는 CDN에 따라 일부 용어는 이러한 단계에 사용되는 용어와 다를 수 있습니다.

1단계: (CDN) 라우팅 동작 생성

CDN에서 재생 요청을 MediaTailor로 라우팅하는 동작과 규칙을 만듭니다. 모든 세그먼트 요청(콘텐 츠, 일반 광고 가능 구간 및 프리롤 광고 가능 구간)에 다음과 같은 규칙을 사용합니다.

• 콘텐츠 세그먼트 요청을 오리진 서버에 라우팅하는 하나의 동작을 생성합니다. 이는 콘텐츠 세그먼 트 요청과 광고 세그먼트 요청을 구분하기 위해 문구를 사용하는 규칙을 기반으로 합니다.

예를 들면 CDN은 https://CDN\_Hostname/subdir/content.ts로의 HLS 플레이어 요청을 해 당 요청에서 키워드 subdir를 바탕으로 오리진 서버 경로 http://origin.com/contentpath/ subdir/content.ts에 라우팅할 수 있습니다.

예를 들어 CDN은 https://CDN\_Hostname/subdir/content.mp4로의 DASH 플레이어 요청을 해당 요청에서 키워드 subdir를 바탕으로 오리진 서버 경로 http://origin.com/ contentpath/subdir/content.mp4에 라우팅할 수 있습니다.

• (선택 사항) 트랜스코딩된 광고가 AWS Elemental MediaTailor 저장되는 내부 Amazon CloudFront 배포로 광고 세그먼트 요청을 라우팅하는 동작 하나를 생성합니다. 이는 광고 세그먼트 요청과 콘 텐츠 세그먼트 요청을 구분하기 위해 문구를 포함하는 규칙을 기반으로 합니다. 이 단계는 AWS Elemental MediaTailor에서 기본 구성을 제공하기 때문에 선택 사항입니다.

AWS Elemental MediaTailor다음과 같은 기본 Amazon CloudFront 배포판을 광고 저장에 사용합니 다.

Example 광고 세그먼트 라우팅

패턴: https://segments.mediatailor.*<region>*.amazonaws.com

예: https://segments.mediatailor.eu-west-1.amazonaws.com

2단계: (AWS Elemental MediaTailor) CDN 매핑으로 구성 만들기

CDN 라우팅 동작의 도메인을 오리진 서버와 광고 저장 위치에 매핑하는 AWS Elemental MediaTailor 구성을 생성합니다. 다음과 같이 구성에 도메인 이름을 입력합니다.

• CDN content segment prefix(콘텐츠 세그먼트 접두사)에 콘텐츠 요청을 오리진 서버에 라우팅하기 위해 생성한 동작에서 CDN 도메인을 입력합니다. 매니페스트에서 콘텐츠 세그먼트 URL 접두사를 CDN 도메인으로 MediaTailor 대체합니다.

예를 들어 다음 설정을 고려해 보십시오:

- 구성의 비디오 콘텐츠 소스는 다음과 같습니다. MediaTailor http://origin.com/ contentpath/
- CDN content segment prefix(콘텐츠 세그먼트 접두사)는 https://CDN\_Hostname/입니다.

HLS의 경우 전체 콘텐츠 파일 경로가 http://origin.com/contentpath/subdir/ content.ts 인 경우 에서 제공하는 MediaTailor 매니페스트의 콘텐츠 세그먼트는 입니다. https://CDN\_Hostname/subdir/content.ts

DASH의 경우 전체 콘텐츠 파일 경로가 http://origin.com/contentpath/subdir/ content.mp4 인 경우 에서 제공하는 매니페스트의 콘텐츠 세그먼트는 입니다. MediaTailor https://CDN\_Hostname/subdir/content.mp4

• CDN ad segment prefix(광고 세그먼트 접두사)에 CDN을 통해 광고 요청을 라우팅하기 위해 생성한 CDN 동작의 이름을 입력합니다. 매니페스트에서 Amazon CloudFront 배포를 MediaTailor 동작 이 름으로 대체합니다.

### 3단계: (CDN) 매니페스트 및 보고 요청을 위한 CDN 설정

매니페스트 및 보고 요청을 위한 CDN을 사용할 경우 워크플로우에 더 많은 기능이 제공됩니다.

매니페스트의 경우 매니페스트 사양 앞에서 CDN을 참조할 경우 지오펜싱과 같은 CDN 기능을 사용할 수 있고 자체 도메인 이름에서 모든 것을 제공할 수 있습니다. 이 경로의 경우 매니페스트가 모두 개인 화되기 때문에 매니페스트를 캐시하지 마십시오. 매니페스트 사양은 HLS 마스터 매니페스트 요청의 경우 /v1/master이고, HLS 미디어 매니페스트 요청의 경우 /v1/manifest이며, DASH 매니페스트 요청의 경우 /v1/dash입니다.

CDN이 모든 쿼리 파라미터를 로 전달하는지 확인하세요. AWS Elemental MediaTailor MediaTailor 쿼 리 매개변수를 사용하여 맞춤 광고에 대한 VAST 요청을 처리합니다.

서버 측 보고의 경우 광고 세그먼트 요청에 있는 /v1/segment 앞에서 CDN을 참조하면 AWS Elemental MediaTailor에서 중복된 광고 추적 비콘을 전송하는 것을 방지할 수 있습니다. 플레이어가 /v1/segment 광고 요청을 할 때 MediaTailor 은 실제 \*.ts 세그먼트에 301 리디렉션을 발행합니다. MediaTailor 은 해당 /v1/segment 요청에 대해 광고의 보기 비율을 추적하기 위해 비콘을 발행합니 다. 동일한 플레이어가 한 세션에서 동일한 /v1/segment 요청을 여러 번 하는데 광고 의사 결정 서버

(ADS) 가 요청의 중복을 제거할 수 없는 경우 동일한 비콘에 대해 여러 요청을 보냅니다. MediaTailor 이 301 응답을 캐시하기 위해 CDN을 사용하면 MediaTailor이 반복된 요청에 대해 비콘 호출을 복제하 지 않는지 확인하게 됩니다. 이 경로의 경우 이러한 세그먼트에 대한 캐시 키가 고유하기 때문에 높거 나 기본적인 캐시를 사용할 수 있습니다.

이러한 이점을 이용하려면 요청을 AWS Elemental MediaTailor 구성 엔드포인트에 라우팅하는 CDN에 서 동작을 생성합니다. 생성하는 동작은 마스터 HLS 매니페스트, HLS 매니페스트, DASH 매니페스트, 보고에 대한 요청을 구분하는 규칙에 바탕을 둡니다.

요청은 이러한 형식을 따릅니다.

• HLS 마스터 매니페스트 형식

https://<*playback-endpoint*>/v1/master/<*hashed-account-id*>/<*origin-id*>/<*master*>.m3u8

#### 예

https://a57b77e98569478b83c10881a22b7a24.mediatailor.us-east-1.amazonaws.com/v1/ master/a1bc06b59e9a570b3b6b886a763d15814a86f0bb/Demo/assetId.m3u8

• HLS 매니페스트 형식

https://<*playback-endpoint*>/v1/manifest/<*hashed-account-id*>/<*session-id*>/ <*manifestNumber*>.m3u8

#### 예

https://a57b77e98569478b83c10881a22b7a24.mediatailor.useast-1.amazonaws.com/v1/manifest/a1bc06b59e9a570b3b6b886a763d15814a86f0bb/ c240ea66-9b07-4770-8ef9-7d16d916b407/0.m3u8

• DASH 매니페스트 형식

https://<*playback-endpoint*>/v1/dash/<*hashed-account-id*>/<*origin-id*>/<*assetName*>.mpd

예

https://a57b77e98569478b83c10881a22b7a24.mediatailor.us-east-1.amazonaws.com/v1/dash/ a1bc06b59e9a570b3b6b886a763d15814a86f0bb/Demo/0.mpd

• 서버 측 보고에 대한 광고 보고 요청용 형식

https://<*playback-endpoint*>/v1/segment/<*origin-id*>/<*session-id*>/<*manifestNumber*>/ <*HLSSequenceNum*>

예

https://a57b77e98569478b83c10881a22b7a24.mediatailor.us-east-1.amazonaws.com/v1/ segment/Demo/240ea66-9b07-4770-8ef9-7d16d916b407/0/440384

CDN에서는 매니페스트 요청을 AWS Elemental MediaTailor 구성 엔드포인트에 라우팅하는 동작을 생 성합니다. 동작은 매니페스트 요청과 세그먼트 요청을 구분하기 위해 문구를 포함하는 규칙을 기반으 로 합니다.

#### Example 라우팅

- https://CDN\_Hostname/some/path/asset.m3u8으로의 플레이어 요청은 요청에서 키 워드 \*.m3u8에 바탕을 둔 AWS Elemental MediaTailor 경로 https://mediatailor.uswest-2.amazonaws.com/v1/session/configuration/endpoint에 라우팅됩니다.
- https://CDN\_Hostname/some/path/asset.mpd으로의 플레이어 요청은 요청에서 키 워드 \*.mpd에 바탕을 둔 AWS Elemental MediaTailor 경로 https://mediatailor.uswest-2.amazonaws.com/v1/dash/configuration/endpoint에 라우팅됩니다.

# 대시용 baseURL을 AWS Elemental MediaTailor 처리하는 방법

서버 측 광고 삽입이 있는 경우 콘텐츠 세그먼트와 광고 세그먼트는 다른 위치에서 나옵니다. DASH 매 니페스트에서 CDN (콘텐츠 배포 네트워크) 구성 및 매니페스트에 지정된 URL을 기반으로 URL 설정 을 AWS Elemental MediaTailor 관리합니다. MediaTailor 다음 목록의 규칙을 사용하여 콘텐츠 세그먼 트 및 광고 세그먼트에 대한 DASH 매니페스트의 BaseURL 설정을 관리합니다.

콘텐츠 세그먼트에 대한 AWS Elemental MediaTailor 동작:

- 구성에서 CDN 콘텐츠 세그먼트 접두사를 지정하는 경우 레벨에서 지정한 접두사를 가진 접두사가 정확히 하나만 MediaTailor BaseURL 정의되어 있는지 확인하십시오. MPD
- CDN content segment prefix(콘텐츠 세그먼트 접두사)를 지정하지 않는 경우 MediaTailor 은 다음과 같이 오리진 템플릿 매니페스트를 사용합니다.
- 오리진 템플릿 매니페스트가 MPD 레벨에서 하나 이상의 BaseURL 설정을 포함하는 경우 MediaTailor 은 설정을 수정하지 않고 둡니다.
- 오리진 템플릿 매니페스트가 MPD 레벨에서 어떠한 BaseURL 설정도 포함하지 않는 경우 MediaTailor 은 오리진 MPD URL에 바탕을 둔 설정을 추가합니다.

광고 세그먼트의 경우 AWS Elemental MediaTailor은 다음을 수행합니다.

- 구성에서 CDN 광고 세그먼트 접두사를 지정하는 경우 각 광고 기간에 구성된 접두사를 입력하여 정 확히 하나의 BaseURL 설정을 지정해야 합니다. MediaTailor
- CDN 광고 세그먼트 접두사를 지정하지 않는 경우 광고 세그먼트를 제공하기 위해 설정된 광고 콘 텐츠 서버를 가리키는 각 광고 기간에 정확히 하나의 BaseURL 설정을 MediaTailor 추가합니다. MediaTailor

## 다음과 같은 CDN 모범 사례 AWS Elemental MediaTailor

콘텐츠 배포 네트워크(CDN)를 사용하여 콘텐츠와 광고 세그먼트를 캐시하는 것이 좋지만, 개인화된 매니페스트 응답을 최종 사용자 간에 캐시하거나 공유해서는 안 됩니다. CDN의 매니페스트 트래픽에 대해 다음과 같은 설정을 사용하여 서비스를 최대한 활용하십시오.

- 모든 TTL(Time To Live) 설정을 **0**으로 설정합니다. 여기에는 최대, 최소 및 기본 TTL이 포함됩니다.
- 모든 쿼리 문자열을 로 MediaTailor 전달합니다. 이렇게 하면 모든 광고 변수를 광고 의사결정 서버 (ADS)로 전달하여 이 재생 세션에서 사용할 광고를 결정할 수 있습니다.
- **User-Agent** 헤더 전달을 MediaTailor로 설정합니다. ADS는 흔히 어떤 사용자 에이전트가 콘텐츠 를 요청하는지를 알아야 합니다. User-Agent 헤더를 전달하지 않으면 MediaTailor 에서 수신하는 값은 CDN의 사용자 에이전트입니다.

# MediaTailor 광고 삽입 행태에 대한 이해

AWS Elemental MediaTailor원본 매니페스트에 광고를 대체하거나 삽입하여 라이브 또는 VOD (Video On Demand) 콘텐츠에 광고를 연결합니다. 광고 삽입 또는 교체 여부는 오리진 매니페스트에서 광고 나누기가 구성되는 방식과 콘텐츠가 VOD인지 라이브인지에 따라 달라집니다.

- 광고 대체 기능을 사용하면 콘텐츠 세그먼트를 광고로 MediaTailor 대체합니다.
- 광고 삽입 시 세그먼트가 없는 곳에 광고 콘텐츠를 MediaTailor 삽입합니다.

라이브 및 VOD 콘텐츠에 광고를 통합하는 방법에 대한 자세한 내용을 보려면 해당 MediaTailor 주제를 선택하십시오.

주제

- [VOD의 광고 스티칭 행동](#page-286-0)
- [실시간 광고 스티칭 동작](#page-288-0)

## <span id="page-286-0"></span>VOD의 광고 스티칭 행동

MediaTailor 원본 매니페스트에서 광고 마커가 구성된 방식과 광고 결정 서버 (ADS) 가 VMAP 응답을 전송하는지 여부에 따라 VOD 콘텐츠에 광고를 삽입하거나 교체합니다.

마커 구성에 의한 광고 방식은 다음 단원을 참조하십시오.

광고 마커가 있는 경우

AWS Elemental MediaTailor오리진 매니페스트에서 SCTE-35 광고 마커가 있는 곳에 광고를 삽입합니 다. 0지속 시간 EXT-X-CUE-OUT 값이 있는 광고 마커는 광고 삽입을 나타냅니다.

HLS 광고 마커 가이드라인

포스트롤 및 광고 포드 SCTE 시그널링에 대해서는 다음 가이드라인을 따르십시오.

프리롤 광고

HLS 포스트롤의 경우 CUE-OUT/IN 마커는 마지막 콘텐츠 세그먼트에 선행해야 합니다. 이는 HLS 사 양에 따라 태그 데코레이터가 세그먼트 앞에 명시적으로 선언되어야 하기 때문입니다.

예를 들어 다음 선언을 고려해 보십시오.

#EXT-X-CUE-OUT: 0 #EXT-X-CUE-IN #EXTINF:4.000, Videocontent.ts #EXT-X-ENDLIST

AWS Elemental MediaTailor은 다음과 같은 포스트롤을 삽입합니다.

#EXTINF:4.000, Videocontent.ts #EXT-X-DISCONTINUITY #EXTINF:3.0, Adsegment1.ts #EXTINF:3.0, Adsegment2.ts #EXTINF:1.0, Adsegment3.ts #EXT-X-ENDLIST

Example 2: 광고 포드

CUE-OUT/IN태그는 세그먼트에 명시적으로 첨부되어야 합니다. 여러 CUE-OUT/IN 태그를 연속으로 사용하여 Ad Pod 방식을 모방할 수 없습니다.

예를 들어, 다음 선언은 광고 창을 묘사하는 CUE-OUT/IN 데 사용할 수 있는 올바른 용도입니다.

#EXT-X-CUE-OUT: 0 #EXT-X-CUE-IN #EXTINF:4.000, Somecontent1.ts #EXT-X-CUE-OUT: 0 #EXT-X-CUE-IN #EXTINF:4.000, Somecontent2.ts #EXT-X-CUE-OUT: 0 #EXT-X-CUE-IN #EXTINF:4.000, Videocontent.ts

앞의 선언을 사용하면 다음과 같은 출력이 나옵니다.

Ad 1 Somecontent.ts Ad 2 Somecontent2.ts Videocontent.ts Post-Roll Ad 3

다음 선언은 유효하지 않습니다.

#EXT-X-CUE-OUT: 0 #EXT-X-CUE-IN
#EXT-X-CUE-OUT: 0 #EXT-X-CUE-IN #EXT-X-CUE-OUT: 0 #EXT-X-CUE-IN #EXTINF:4.000, Videocontent.ts

## 광고 마커가 없는 경우

광고 마커는 매니페스트에서 광고 중단을 알리는 데 권장되는 방법입니다. 하지만 광고 마커는 필수는 아닙니다. 매니페스트에 광고 마커가 포함되어 있지 않으면 MediaTailor 은 ADS에 단일 호출을 하고 응답에 따라 광고 시간을 생성합니다.

- ADS에서 VAST 응답을 보내는 경우 응답의 모든 광고를 매니페스트 시작 부분에 광고 브레이크에 MediaTailor 삽입합니다. 프리롤 광고입니다.
- ADS에서 VMAP 응답을 보내면 광고 휴식 시간 오프셋을 MediaTailor 사용하여 휴식 시간을 만들어 지정된 시간 (프리롤, 미드롤 또는 포스트롤) 에 매니페스트 전체에 삽입합니다. MediaTailor 매니페 스트의 각 광고 중단에 대해 VMAP 응답에서 각 광고 중단의 모든 광고를 사용합니다.

**a** Note

세그먼트의 삽입점이 VOD 콘텐츠용 VMAP와 중첩되는 경우 MediaTailor 은 가장 가까운 삽 입점으로 반내림합니다.

**G** Tip

미드롤 광고 브레이크를 만들고 싶지만 ADS에서 VMAP을 지원하지 않는 경우에는 매니페 스트에 광고 마커가 있는지 확인하세요. MediaTailor 다음 섹션의 설명에 따라 마커에 광고 를 삽입합니다.

# 실시간 광고 스티칭 동작

라이브 스트림에서 AWS Elemental MediaTailor은 항상 광고 교체를 수행하며 광고 마커 간의 전체 시 간을 최대한 근접하게 보존합니다. 광고 마커에 DURATION 속성이 포함된 경우 이 값을 MediaTailor 사 용하여 광고 중단 기간을 결정합니다. 라이브 워크플로에서 모든 CUE-OUT 지표에는 일치하는 CUE-IN 지표가 있어야 합니다.

MediaTailor HLS 및 DASH 라이브 콘텐츠의 광고 대체를 수행합니다. 광고 브레이크 배치 및 타이밍 MediaTailor 계산 방법에 대한 자세한 내용은 및 을 참조하십시오. [the section called "광고 마커"](#page-63-0) [the](#page-73-0) [section called "광고 마커"](#page-73-0)

### 광고 선택 및 교체

AWS Elemental MediaTailor에는 다음과 같이 ADS(광고 의사결정 서버) VAST 응답에서의 광고가 포 함됩니다.

- 기간을 지정한 경우 기간에 맞는 광고 세트를 MediaTailor 선택하여 포함시킵니다.
- 기간을 지정하지 않으면 기본 콘텐츠로의 복귀를 나타내는 광고 마커가 나타날 때까지 최대한 많은 광고를 MediaTailor 재생합니다.

AWS Elemental MediaTailor은 라이브 광고 교체 중 다음 지침을 준수합니다.

- MediaTailor 잘리거나 잘리지 않고 전체 광고를 재생하려고 합니다.
- 광고 MediaTailor 중단의 종료를 나타내는 광고 마커가 발견될 때마다 기본 콘텐츠로 돌아갑니다. 이 는 현재 재생 중인 광고가 잘리는 것을 의미합니다.
- 기간이 끝나면 기본 콘텐츠로 MediaTailor 돌아갑니다.
- 광고 브레이크 기간 동안 재생할 광고가 MediaTailor 부족하면 슬레이트가 구성되어 있으면 슬레이 트가 재생되거나 기본 콘텐츠 스트림의 재생이 재개됩니다. 이는 대개 트랜스코딩된 광고가 광고 지 속 시간을 채우기에 충분치 않은 경우에 발생합니다.

**G** Tip 개인화 임계값 구성 설정을 사용하여 광고 시간에 허용되는 채워지지 않은 광고 시간 제한을 정의할 수 있습니다. [자세한 내용은 참조를 참조하십시오. PlaybackConfiguration](https://docs.aws.amazon.com/mediatailor/latest/apireference/API_PutPlaybackConfiguration.html#mediatailor-PutPlaybackConfiguration-request-PersonalizationThresholdSeconds)

예시

• 광고 시간의 지속 시간이 70초로 설정되어 있고 ADS 응답에 40초짜리 광고가 2개 포함되어 있는 경 우 AWS Elemental MediaTailor은 40초짜리 광고 하나를 재생합니다. 남은 시간에는 구성된 슬레이 트나 기본 콘텐츠로 전환됩니다. 이 과정 중 언제라도 신호 입력 지표가 발생하면 MediaTailor은 기 본 콘텐츠로 즉시 바뀝니다.

• 광고 중단 시간이 30초로 설정되어 있고 ADS 응답에서 제공하는 가장 짧은 광고가 40초인 경우 광 고가 MediaTailor 재생되지 않습니다. 광고 슬레이트가 구성된 경우 30초 동안 또는 MediaTailor 큐 인 표시기가 나타날 때까지 해당 광고 슬레이트를 재생합니다. 그렇지 않으면 기본 콘텐츠가 MediaTailor 재생됩니다.

# MediaTailor 서버 기반 광고 삽입에 대한 이해

서버 유도 광고 삽입 (HLS 전면 광고) 은 서버 측 광고 삽입의 대안입니다. 광고는 미디어 재생목록에 광고를 직접 연결하는 대신 별도의 기본 재생목록으로 참조됩니다. 이를 통해 동영상 시작 시간을 단축 하고 매니페스트 지연 시간을 줄일 수 있습니다.

에서 서버 기반 광고 삽입을 사용하는 방법에 대한 자세한 내용을 보려면 해당 주제를 선택하십시오 MediaTailor.

주제

- [재생 구성에서 활성화하십시오.](#page-290-0)
- [서버 가이드 세션을 생성하세요.](#page-290-1)

## <span id="page-290-0"></span>재생 구성에서 활성화하십시오.

플레이어가 서버 가이드 광고 삽입을 사용할 수 있게 하려면 재생 PLAYER\_SELECT 구성에서 Insertion Mode 로 설정해야 합니다. MediaTailor 이를 통해 플레이어는 세션 초기화 시 스티치 광 고 또는 가이드 광고 삽입을 선택할 수 있습니다.

<span id="page-290-1"></span>서버 가이드 세션을 생성하세요.

재생 세션을 만들 때는 가이드 모드를 선택하십시오. 이를 수행하는 방법은 플레이어가 암시적 세션을 사용하는지 명시적 세션을 사용하는지에 따라 달라집니다.

암시적으로 생성된 서버 가이드 세션

HLS 상위 aws.insertionMode=GUIDED 매니페스트 요청에 추가합니다. 예제

playback-endpoint/v1/master/hashed-account-id/origin-id/index.m3u8? aws.insertionMode=GUIDED

위치:

MediaTailor 서버 기반 광고 삽입에 대한 이해 284

• playback-endpoint는 구성 생성 시 AWS Elemental MediaTailor 에서 생성한 고유한 재생 엔드 포인트입니다.

예

https://bdaaeb4bd9114c088964e4063f849065.mediatailor.us-east-1.amazonaws.com

• hashed-account-id귀하의 ID입니다. AWS 계정

예

AKIAIOSFODNN7EXAMPLE

• origin-id는 구성 생성 시 부여한 이름입니다.

예

myOrigin

• index.m3u8또는 테스트 스트림의 매니페스트 이름과 파일 확장자를 더한 값입니다. [the section](#page-18-0) [called "4단계: 구성 생성"](#page-18-0)에서 구성한 비디오 콘텐츠 소스에 이를 추가할 때 전체 식별된 매니페스트 를 가져오도록 이를 정의합니다.

이전 예제의 값을 사용하는 전체 URL은 다음과 같습니다.

• 예제

https://bdaaeb4bd9114c088964e4063f849065.mediatailor.us-east-1.amazonaws.com/v1/ master/AKIAIOSFODNN7EXAMPLE/myOrigin/index.m3u8?aws.insertionMode=GUIDED

명시적으로 생성된 서버 가이드 세션

플레이어가 insertionMode=GUIDED POST HTTP로 MediaTailor 구성의 세션 초기화 접두사 엔드포 인트로 전송하는 JSON 메타데이터에 추가합니다.

다음 예시는 JSON 메타데이터의 구조를 보여줍니다.

```
{ 
   # other keys, e.g. "adsParams" 
   "insertionMode": "GUIDED" # this can be either GUIDED or STITCHED
```
}

이 초기화 메타데이터를 사용하면 재생 세션에서 서버 가이드 광고 삽입을 사용합니다.

# 선형 조립 스트림 MediaTailor 생성에 사용

AWS Elemental MediaTailor채널 어셈블리는 기존 VOD (Video On Demand) 콘텐츠와 라이브 콘텐츠 를 혼합하여 선형 스트리밍 채널을 만들 수 있는 매니페스트 전용 서비스입니다. MediaTailor 원본 서 버에서 직접 제공되는 콘텐츠 세그먼트는 절대 건드리지 마십시오. 대신 오리진에서 MediaTailor 매니 페스트를 가져와서 이를 사용하여 기본 콘텐츠 세그먼트를 참조하는 라이브 슬라이딩 매니페스트 창 을 구성합니다. 채널 어셈블리는 에셋 간 원활한 재생을 위해 필요한 미디어 시퀀스 번호와 같은 정보 를 추적합니다. 기존의 멀티비트 전송률로 인코딩되고 패키징된 VOD 콘텐츠를 사용하여 저렴한 운영 비용으로 선형 어셈블리 스트림을 만들 수 있습니다.

SCTE-35 마커로 콘텐츠를 컨디셔닝할 필요 없이 프로그램에 광고 브레이크를 삽입하여 채널 어셈블 리 리니어 스트림으로 손쉽게 수익을 창출할 수 있습니다. 채널 어셈블리는 광고 삽입 서비스 또는 모 든 서버측 MediaTailor 광고 삽입 서비스와 함께 사용할 수 있습니다.

채널 어셈블리를 시작하려면 을 참조하십시오. [the section called " MediaTailor 채널 어셈블리 시작하](#page-23-0) [기"](#page-23-0)

#### 주제

- [소스 위치 관련 작업](#page-293-0)
- [채널 작업](#page-312-0)
- [프로그램 사용](#page-315-0)
- [채널 스트림에 맞춤 광고 및 광고 브레이크 삽입](#page-320-0)
- [시간 이동 보기](#page-327-0)

# <span id="page-293-0"></span>소스 위치 관련 작업

소스 위치는 소스 콘텐츠가 저장되는 오리진 서버를 나타냅니다. 소스 위치는 Amazon S3, 표준 웹 서 버, Amazon과 같은 CDN (콘텐츠 전송 네트워크) 또는 패키징 오리진 (예: Amazon CloudFront) 일 수 있습니다. AWS Elemental MediaPackage MediaTailor 원본 위치에서 콘텐츠 매니페스트를 검색하고 이를 사용하여 채널의 선형 스트림을 조합합니다.

이 주제에서는 AWS Elemental MediaTailor 콘솔을 사용하여 소스 위치를 만들고 삭제하는 방법과 VOD 소스를 사용하는 방법을 설명합니다.

주제

- [소스 로케이션 생성](#page-294-0)
- [소스 위치에 대한 인증 구성](#page-296-0)
- [VOD 소스 다루기](#page-304-0)
- [라이브 소스로 작업하기](#page-307-0)
- [패키지 구성 사용](#page-311-0)
- [매니페스트 캐싱](#page-312-1)

# <span id="page-294-0"></span>소스 로케이션 생성

다음 절차는 MediaTailor 콘솔을 사용하여 소스 위치를 만드는 방법을 설명합니다. API를 사용하여 소 스 위치를 생성하는 방법에 대한 자세한 내용은 MediaTailor AWS Elemental MediaTailorAPI 참조를 참조하십시오 [CreateSourceLocation.](https://docs.aws.amazon.com/mediatailor/latest/apireference/API_CreateSourceLocation.html)

<span id="page-294-2"></span>소스 위치를 만들려면

- 1. <https://console.aws.amazon.com/mediatailor/> 에서 MediaTailor 콘솔을 엽니다.
- 2. 탐색 창에서 채널 어셈블리 > 소스 위치를 선택합니다.
- 3. 내비게이션 바에서 소스 위치 생성을 선택합니다.
- 4. 소스 위치 구성에서 원본 서버의 이름과 기본 URL을 입력합니다.
	- 이름: 소스 위치의 식별자 (예: my-origin).
	- 기본 URL: 콘텐츠가 저장되는 오리진 서버의 프로토콜 및 기본 URL (예: https://111111111111.cloudfront.net). URL은 표준 HTTP URL 형식이어야 하며 앞에 http://나 https://가 붙어야 합니다.

소스 위치가 Amazon S3 버킷이고 Amazon S3 액세스 인증에 AWS 서명 버전 4를 사용하려는 경우 Amazon S3 인증에 SigV4 사용을 선택할 수도 있습니다. 자세한 내용은 을 참조하십시오. [소스 위치에 대한 인증 구성](#page-296-0)

<span id="page-294-1"></span>5.

액세스 구성에서 선택적으로 소스 위치에 대한 인증을 구성합니다.

- 액세스 유형: 원본 위치의 오리진에 저장된 콘텐츠에 액세스하는 데 MediaTailor 사용하는 인증 유형을 선택합니다.
	- Amazon S3용 SigV4 아마존 서명 버전 4 (SigV4) 를 MediaTailor 사용하여 오리진에 대한 요 청을 승인합니다. 자세한 정보는 [the section called "Amazon S3용 SigV4를 사용한 작업"을](#page-296-1) 참 조하세요.
- Secrets Manager 액세스 토큰 인증 MediaTailor Secrets Manager와 사용자가 생성, 소유 및 관리하는 AWS KMS 고객 관리 키를 사용하여 오리진 간의 MediaTailor 액세스 토큰 인증을 용이하게 합니다. Secrets Manager 액세스 토큰 인증을 구성하는 방법에 대한 자세한 내용은 을 참조하십시[오the section called "액세스 토큰 인증 관련 작업 AWS Secrets Manager".](#page-297-0)
	- 헤더 이름 HTTP 헤더 이름을 지정합니다. MediaTailor HTTP 헤더를 사용하여 콘텐츠 매 니페스트 요청에서 오리진에 액세스 토큰을 보냅니다. x-amz-또는 x-amzn- 로 시작하지 않는 한 모든 헤더 이름을 사용할 수 있습니다. [MediaPackage CDN 인증과](https://docs.aws.amazon.com/mediapackage/latest/ug/cdn-auth.html) 통합하는 경우 헤더 값은 다음과 같아야 합니다. X-MediaPackage-CDNIdentifier
	- 비밀 문자열 키 Secrets Manager 암호에 지정한 SecretString 키입니다. 예를 들어 다 음과 {"MyHeaderName": "11111111-2222-3333-4444-111122223333"} 같은 키 와 값 쌍이 SecretString 포함되어 있는 경우 이 필드에 입력하는 SecretString 키가 됩니다. MyHeaderName
	- 보안 ARN 액세스 토큰을 보관하는 비밀번호의 ARN입니다. step-by-step가이드는 을 참 조하십시오. [2단계: 시크릿 생성 AWS Secrets Manager](#page-301-0)
- 6. 세그먼트 전송 서버 구성에서 선택적으로 콘텐츠 세그먼트를 전송하도록 서버를 구성하십시오.
	- 기본 세그먼트 전송 서버 사용: 콘텐츠 세그먼트를 전송하는 데 사용되는 서버 (예: CDN) 의 기 본 URL을 입력합니다. 원본 위치 서버가 아닌 다른 서버를 사용하여 콘텐츠 세그먼트를 제공하 려면 기본 세그먼트 호스트 이름을 구성하십시오. 예를 들어 기본 HTTP URL (매니페스트에 액 세스하는 데 사용하는 URL) 과 기본 세그먼트 기본 URL (플레이어가 콘텐츠 세그먼트에 액세스 하는 데 MediaTailor 사용하는 URL) 에 다른 CDN 구성을 사용하여 플레이어의 오리진 매니페 스트에 대한 액세스를 제한할 수 있습니다. 값을 입력하지 않으면 세그먼트 전송을 위해 소스 위 치 서버가 MediaTailor 기본값으로 사용됩니다.
	- 지정된 세그먼트 전송 서버 사용: 기본 세그먼트 전송 서버를 구성한 경우 추가 세그먼트 전송 서버를 구성할 수도 있습니다. 각 서버는 고유한 이름과 기본 URL을 가져야 합니다. 기본 URL 은 전체 HTTP URL이거나 비슷한 상대 경로일 수 /some/path/ 있습니다. 이름은 콘텐츠 세그 먼트에 대한 요청을 MediaTailor 받을 때 사용해야 하는 서버를 식별하는 데 사용됩니다. 요청에 헤더가 포함되어 X-MediaTailor-SegmentDeliveryConfigurationName 있고 헤더 값이 이름과 일치하는 경우 해당 기본 URL을 사용하여 콘텐츠를 제공합니다. 헤더가 요청에 포함되 어 있지 않거나 이름과 일치하지 않는 경우 기본 세그먼트 전송 서버가 사용됩니다.
- 7. 소스 위치 생성을 선택합니다.
- 8. 소스 위치를 더 추가하려면 2~6단계를 반복합니다.

# <span id="page-296-0"></span>소스 위치에 대한 인증 구성

액세스 구성을 사용하여 소스 위치에 대한 인증을 구성하십시오. 액세스 구성이 켜져 있는 경우 MediaTailor 오리진과 오리진 간에 요청이 승인된 MediaTailor 경우에만 오리진에서 소스 매니페스트 를 검색합니다. 액세스 구성은 기본적으로 꺼져 있습니다.

MediaTailor 다음과 같은 인증 유형을 지원합니다.

- Amazon S3 인증을 위한 SigV4
- AWS Secrets Manager액세스 토큰
- MediaPackage 버전 2 (v2) 인증을 위한 SigV4

이 장에서는 Amazon S3, MediaTailor v2용 SigV4와 소스 위치 인증을 위한 AWS Secrets Manager 액 세스 토큰을 사용하는 방법을 설명합니다.

자세한 내용을 보려면 해당 주제를 선택하십시오.

#### 주제

- [Amazon S3용 SigV4를 사용한 작업](#page-296-1)
- [버전 2용 SigV4 사용 MediaPackage](#page-297-1)
- [액세스 토큰 인증 관련 작업 AWS Secrets Manager](#page-297-0)

## <span id="page-296-1"></span>Amazon S3용 SigV4를 사용한 작업

Amazon S3용 서명 버전 4 (SigV4) 는 HTTP를 통해 Amazon S3에 대한 요청을 인증하는 데 사용되는 서명 프로토콜입니다. Amazon S3용 SigV4를 사용하는 경우, 오리진으로 사용되는 Amazon S3 버킷 에 대한 HTTP 요청에 서명된 권한 부여 헤더를 MediaTailor 포함하십시오. 서명된 승인 헤더가 유효하 면 오리진이 요청을 이행합니다. 유효하지 않으면 요청이 실패합니다.

Amazon S3용 SigV4에 대한 일반적인 정보는 Amazon S3 API 참조의 [인증 요청 \(AWS 서명 버전 4\)](https://docs.aws.amazon.com/AmazonS3/latest/API/sig-v4-authenticating-requests.html) 주 제를 참조하십시오.

#### 요구 사항

원본 위치에 대해 Amazon S3 인증을 위한 SigV4를 활성화하는 경우 다음 요구 사항을 충족해야 합니 다.

- IAM에서 MediaTailor mediatailor.amazonaws.com 보안 주체 액세스 권한을 부여하여 S3 버킷에 액 세스할 수 있도록 허용해야 합니다. [IAM에서 액세스를 구성하는 방법에 대한 자세한 내용은 사용 설](https://docs.aws.amazon.com/IAM/latest/UserGuide/access.html) [명서의 액세스 관리를 참조하십시오. AWS Identity and Access Management](https://docs.aws.amazon.com/IAM/latest/UserGuide/access.html)
- mediatailor.amazonaws.com 서비스 주체는 VOD 소스 패키지 구성에서 참조하는 모든 최상위 매니 페스트를 읽을 권한이 있어야 합니다.
- API 호출자는 VOD 소스 패키지 구성에서 참조하는 모든 최상위 매니페스트를 읽을 수 있는 s3: GetObject IAM 권한이 있어야 합니다. MediaTailor
- MediaTailor 소스 위치 기본 URL은 Amazon S3 가상 호스팅 스타일 요청 URL 형식을 따라야 합니 다. *## ## https://## ## .s3###. ## .amazonaws.com/* 키-네임 Amazon S3에 호스팅된 가상 스타일 액세스에 대한 자세한 내용은 [가상 호스팅 스타일 요청을](https://docs.aws.amazon.com/AmazonS3/latest/userguide/VirtualHosting.html#virtual-hosted-style-access) 참조하십시오.

## <span id="page-297-1"></span>버전 2용 SigV4 사용 MediaPackage

MediaPackage v2용 서명 버전 4 (SigV4) 는 HTTP를 통해 v2에 대한 요청을 인증하는 데 사용되는 서 명 프로토콜입니다. MediaPackage MediaPackage v2용 SigV4를 사용하는 경우, 오리진으로 사용되는 MediaPackage v2 엔드포인트에 대한 HTTP 요청에 서명된 인증 헤더를 MediaTailor 포함하십시오. 서 명된 승인 헤더가 유효하면 오리진이 요청을 이행합니다. 유효하지 않으면 요청이 실패합니다.

v2용 SigV4에 대한 일반적인 정보는 MediaPackage v2 API 참조의 요청 [인증 \(AWS 서명 버전 4\)](https://docs.aws.amazon.com/AmazonS3/latest/API/sig-v4-authenticating-requests.html) 주제 를 참조하십시오. MediaPackage

요구 사항

소스 위치에 대해 MediaPackage v2 인증을 위해 SigV4를 활성화하는 경우 다음 요구 사항을 충족해야 합니다.

- 엔드포인트의 오리진 액세스 MediaTailor 정책에서 mediatailor.amazonaws.com 보안 주체 액세스 권한을 부여하여 MediaPackage v2 엔드포인트에 대한 액세스를 허용해야 합니다.
- 소스 위치 기반 URL은 v2 엔드포인트여야 합니다. MediaTailor MediaPackage
- API 호출자는 소스 패키징 구성에서 참조하는 모든 최상위 매니페스트를 읽을 수 있는 mediapackagev2: GetObject IAM 권한이 있어야 합니다. MediaTailor

## <span id="page-297-0"></span>액세스 토큰 인증 관련 작업 AWS Secrets Manager

MediaTailor Secrets Manager 액세스 토큰 인증을 지원합니다. AWS Secrets Manager액세스 토큰 인 증을 사용하면 AWS Key Management Service (AWS KMS) 고객 관리 키와 사용자가 생성하고 소유하 고 관리하는 AWS Secrets Manager 암호를 MediaTailor 사용하여 오리진에 대한 요청을 인증합니다.

이 섹션에서는 Secrets Manager 액세스 토큰 인증의 작동 방식을 설명하고 Secrets Manager 액세스 토큰 인증을 구성하는 방법에 대한 step-by-step 정보를 제공합니다. Secrets Manager 액세스 토큰 인 증을 AWS Management Console 사용하거나 AWS API를 사용하여 프로그래밍 방식으로 작업할 수 있 습니다.

주제

- [AWS Secrets Manager액세스 토큰 인증 구성](#page-298-0)
- [CDN 인증을 사용하는 MediaPackage 엔드포인트와 통합](#page-302-0)
- [MediaTailor Secrets Manager 액세스 토큰 인증 작동 방식](#page-303-0)

<span id="page-298-0"></span>AWS Secrets Manager액세스 토큰 인증 구성

AWS Secrets Manager액세스 토큰 인증을 사용하려면 다음 단계를 수행합니다.

- 1. [AWS Key Management Service고객 관리 키를 생성합니다](https://docs.aws.amazon.com/kms/latest/developerguide/create-keys.html).
- 2. [AWS Secrets Manager비밀번호를 생성합니다.](https://docs.aws.amazon.com/secretsmanager/latest/userguide/managing-secrets.html) 암호에는 액세스 토큰이 포함되며, 이 액세스 토큰 은 Secrets Manager에 암호화된 암호 값으로 저장됩니다. MediaTailor AWS KMS고객 관리 키를 사 용하여 비밀 값을 해독합니다.
- 3. Secrets Manager 액세스 토큰 인증을 사용하도록 AWS Elemental MediaTailor 소스 위치를 구성합 니다.

다음 섹션에서는 AWS Secrets Manager 액세스 토큰 인증을 구성하는 방법에 대한 step-by-step 지침 을 제공합니다.

#### 주제

- [1단계: AWS KMS 대칭형 고객 관리 키 생성](#page-298-1)
- [2단계: 시크릿 생성 AWS Secrets Manager](#page-301-0)
- [3단계: 액세스 토큰 인증을 사용하여 MediaTailor 원본 위치 구성](#page-302-1)

<span id="page-298-1"></span>1단계: AWS KMS 대칭형 고객 관리 키 생성

액세스 토큰을 비밀에 SecretString 저장된 형태로 저장하는 데 사용합니다AWS Secrets Manager. 사용자가 생성, 소유 및 관리하는 AWS KMS 대칭 고객 관리 키를 사용하여 SecretString 암호화됩 니다. MediaTailor 대칭형 고객 관리 키를 사용하여 권한 부여를 통해 비밀에 쉽게 액세스할 수 있도록 하고 비밀 값을 암호화 및 복호화합니다.

고객 관리 키를 사용하면 다음과 같은 작업을 수행할 수 있습니다.

- 주요 정책 수립 및 유지
- IAM 정책 및 보조금 수립 및 유지
- 주요 정책 활성화 및 비활성화
- 회전식 암호화 키 자료
- 태그 추가

Secrets AWS KMS Manager를 사용하여 비밀을 보호하는 방법에 대한 자세한 내용은 AWS Key Management Service개발자 안내서의 AWS Secrets Manager [사용 AWS KMS 방법](https://docs.aws.amazon.com/kms/latest/developerguide/services-secrets-manager.html) 항목을 참조하 십시오.

고객 관리형 키에 대한 자세한 내용은 AWS Key Management Service 개발자 가이드의 [고객 관리형](https://docs.aws.amazon.com/kms/latest/developerguide/concepts.html#customer-cmk) [키](https://docs.aws.amazon.com/kms/latest/developerguide/concepts.html#customer-cmk)를 참조하세요.

**a** Note

AWS KMS고객 관리형 키 사용 시 요금이 부과됩니다. 요금에 대한 자세한 내용은 [AWS Key](https://aws.amazon.com/kms/pricing/)  [Management Service 요금](https://aws.amazon.com/kms/pricing/) 페이지를 참조하십시오.

API를 사용하거나 API와 함께 프로그래밍 방식으로 AWS KMS 대칭 고객 관리형 키를 생성할 수 있습 니다. AWS Management Console AWS KMS

대칭 고객 관리 키를 만들려면

AWS Key Management Service개발자 가이드의 [대칭 고객 관리 키 만들기](https://docs.aws.amazon.com/kms/latest/developerguide/create-keys.html#create-symmetric-cmk) 단계를 따르세요.

Amazon 리소스 키 이름 (ARN) 을 메모해 두십시오. 필요할 것입니다. [2단계: 시크릿 생성 AWS](#page-301-0) [Secrets Manager](#page-301-0)

암호화 컨텍스트

암호화 컨텍스트는 데이터에 대한 추가 컨텍스트 정보를 포함하는 선택적 키-값 쌍 세트입니다.

Secrets Manager는 [암호화 및 복호화 시 암호화 컨텍스트를](https://docs.aws.amazon.com/kms/latest/developerguide/services-secrets-manager.html#asm-encryption-context) 포함합니다. SecretString 암호화 컨텍 스트에는 암호화를 특정 암호로 제한하는 비밀 ARN이 포함됩니다. 추가 보안 조치로 사용자를 대신하 여 AWS KMS 허가를 MediaTailor 생성합니다. MediaTailor Secrets Manager 암호화 컨텍스트에 포함 된 비밀 SecretString ARN과 관련된 암호만 해독할 수 있는 [GrantConstraints](https://docs.aws.amazon.com/kms/latest/APIReference/API_GrantConstraints.html)작업을 적용합니다.

Secrets Manager가 암호화 컨텍스트를 사용하는 방법에 대한 자세한 내용은 AWS Key Management Service개발자 안내서의 [암호화 컨텍스트](https://docs.aws.amazon.com/kms/latest/developerguide/concepts.html#encrypt_context) 항목을 참조하십시오.

키 정책 설정

키 정책은 고객 관리형 키에 대한 액세스를 제어합니다. 모든 고객 관리형 키에는 키를 사용할 수 있 는 사람과 키를 사용하는 방법을 결정하는 설명이 포함된 정확히 하나의 키 정책이 있어야 합니다. 고 객 관리 키를 생성할 때 기본 키 정책을 사용할 수 있습니다. 자세한 내용은 AWS Key Management Service개발자 안내서의 AWS [KMS의 인증 및 액세스 제어를](https://docs.aws.amazon.com/kms/latest/developerguide/control-access.html) 참조하십시오.

고객 관리 키를 MediaTailor 소스 위치 리소스와 함께 사용하려면 다음 API 작업을 [CreateSourceLocation](https://docs.aws.amazon.com/mediatailor/latest/apireference/API_CreateSourceLocation.html)호출하거나 사용할 수 있는 권한을 IAM 보안 [UpdateSourceLocation주](https://docs.aws.amazon.com/mediatailor/latest/apireference/API_UpdateSourceLocation.html)체에 부 여해야 합니다.

• kms:CreateGrant— 고객 관리 키에 권한 부여를 추가합니다. MediaTailor 고객 관리 키에 권한을 생성하여 키를 사용하여 액세스 토큰 인증으로 구성된 소스 위치를 만들거나 업데이트할 수 있도록 합니다. [AWSKMS에서의 Grants](https://docs.aws.amazon.com/kms/latest/developerguide/grants.html) 사용에 대한 자세한 내용은 AWS Key Management Service개발자 안내서를 참조하십시오.

MediaTailor 이를 통해 다음을 수행할 수 있습니다.

- 전화를 걸 때 Secrets Manager 암호를 성공적으로 검색할 수 Decrypt 있도록 호출하십시오 [GetSecretValue.](https://docs.aws.amazon.com/secretsmanager/latest/apireference/API_GetSecretValue.html)
- 소스 위치가 삭제되거나 비밀번호에 대한 액세스가 취소된 경우 권한 부여를 RetireGrant 취소 하려면 호출하세요.

다음은 추가할 수 있는 정책 설명 예시입니다. MediaTailor

```
{ 
     "Sid": "Enable MediaTailor Channel Assembly access token usage for the 
  MediaTailorManagement IAM role", 
     "Effect": "Allow", 
     "Principal": { 
         "AWS": "arn:aws:iam::account number:role/MediaTailorManagement" 
     }, 
     "Action": "kms:CreateGrant", 
     "Resource": "*", 
     "Condition": { 
         "StringEquals": { 
              "kms:ViaService": "mediatailor.region.amazonaws.com" 
         }
```
}

}

정책에서 권한을 지정하고 키 액세스 문제를 해결하는 방법에 대한 자세한 내용은 AWS Key Management Service개발자 안내서의 AWS [KMS에서의 권한 부여를](https://docs.aws.amazon.com/kms/latest/developerguide/grants.html) 참조하십시오.

<span id="page-301-0"></span>2단계: 시크릿 생성 AWS Secrets Manager

Secrets Manager를 사용하면 AWS KMS 고객 관리 키로 암호화된 형태로 액세스 토큰을 저장할 수 있습니다. SecretString MediaTailor키를 사용하여 암호를 해독합니다. SecretString Secrets AWS KMS Manager를 사용하여 비밀을 보호하는 방법에 대한 자세한 내용은 AWS Key Management Service개발자 안내서의 AWS Secrets Manager [사용 AWS KMS 방법](https://docs.aws.amazon.com/kms/latest/developerguide/services-secrets-manager.html) 항목을 참조하십시오.

를 소스 위치 AWS Elemental MediaPackage 원본으로 사용하고 MediaTailor Secrets Manager 액 세스 토큰 인증을 사용하려면 다음 절차를 따르십시오[the section called "CDN 인증을 사용하는](#page-302-0)  [MediaPackage 엔드포인트와 통합"](#page-302-0).

Secrets Manager API를 AWS Management Console 사용하거나 Secrets Manager API를 사용하여 프 로그래밍 방식으로 Secrets Manager 시크릿을 생성할 수 있습니다.

보안 암호 생성

AWS Secrets Manager사용 설명서의 Secrets [Manager를 사용하여 AWS 시크릿 생성 및 관리에](https://docs.aws.amazon.com/secretsmanager/latest/userguide/managing-secrets.html) 대한 단계를 따르십시오.

시크릿을 만들 때는 다음 고려 사항을 염두에 두십시오.

- 는 1단계에서 생성한 고객 관리 키의 [키 K](https://docs.aws.amazon.com/kms/latest/developerguide/find-cmk-id-arn.html)[msKeyId](https://docs.aws.amazon.com/secretsmanager/latest/apireference/API_ReplicaRegionType.html#SecretsManager-Type-ReplicaRegionType-KmsKeyId)[ARN이어야](https://docs.aws.amazon.com/kms/latest/developerguide/find-cmk-id-arn.html) 합니다.
- [SecretStringa](https://docs.aws.amazon.com/secretsmanager/latest/apireference/API_CreateSecret.html#SecretsManager-CreateSecret-request-SecretString)를 입력해야 합니다. 액세스 토큰이 포함된 키와 값이 포함된 유효한 JSON SecretString 객체여야 합니다. 예: {" MyAccessTokenIdentifier ":"112233445566"}. 값은 8~128 자 길이여야 합니다.

액세스 토큰 인증을 사용하여 소스 위치를 구성할 때는 SecretString 키를 지정합니다. MediaTailor 키를 사용하여 에 저장된 액세스 토큰을 조회하고 검색합니다SecretString.

비밀 ARN과 키를 기록해 둡니다. SecretString 액세스 토큰 인증을 사용하도록 소스 위치를 구성 할 때 이를 사용하게 됩니다.

#### <span id="page-302-2"></span>리소스 기반 비밀 정책 연결

보안 값에 MediaTailor 액세스할 수 있게 하려면 리소스 기반 정책을 암호에 연결해야 합니다. 자세한 내용은 사용 설명서의 [AWSSecrets Manager 암호에 AWS Secrets Manager 권한 정책 연결을](secretsmanager/latest/userguide/auth-and-access_resource-policies.html) 참조하 십시오.

다음은 추가할 수 있는 정책 설명 예제입니다 MediaTailor.

```
{ 
   "Version" : "2012-10-17", 
   "Statement" : [ 
    \left\{ \right. "Effect" : "Allow", 
        "Principal" : { 
          "Service" : "mediatailor.amazonaws.com" 
        }, 
        "Action" : "secretsmanager:GetSecretValue", 
        "Resource" : "<secret ARN>" 
     } 
   ]
}
```
<span id="page-302-1"></span>3단계: 액세스 토큰 인증을 사용하여 MediaTailor 원본 위치 구성

를 AWS Management Console 사용하거나 MediaTailor API를 사용하여 프로그래밍 방식으로 Secrets Manager 액세스 토큰 인증을 구성할 수 있습니다.

Secrets Manager 액세스 토큰 인증을 사용하여 소스 위치를 구성하려면

AWS Elemental MediaTailor사용 설명서의 단계를 따르십시오. [Access configuration](#page-294-1)

<span id="page-302-0"></span>CDN 인증을 사용하는 MediaPackage 엔드포인트와 통합

를 원본 위치 AWS Elemental MediaPackage 오리진으로 사용하는 경우 CDN 인증을 사용하는 MediaPackage 엔드포인트와 MediaTailor 통합할 수 있습니다.

CDN 인증을 사용하는 MediaPackage 엔드포인트와 통합하려면 다음 절차를 사용하십시오.

다음과 통합하려면 MediaPackage

1. 아직 완료하지 않았다면 AWS Elemental MediaPackage사용 설명서의 [CDN 인증 설정](https://docs.aws.amazon.com/mediapackage/latest/ug/cdn-auth-setup.html) 단계를 완 료하세요.

- 2. [the section called "1단계: AWS KMS 대칭형 고객 관리 키 생성"의](#page-298-1) 절차를 완료합니다.
- 3. MediaPackage CDN 인증을 설정할 때 생성한 비밀번호를 수정하십시오. 다음 값으로 시크릿을 수정합니다.
	- 에서 생성한 고객 관리 키 KmsKeyId ARN으로 업데이트하십시오. [the section called "1단계:](#page-298-1)  [AWS KMS 대칭형 고객 관리 키 생성"](#page-298-1)
	- (선택 사항) 의 SecretString 경우 UUID를 새 값으로 교체하거나 기존의 암 호화된 암호를 사용할 수 있습니다 (예: 표준 JSON 형식의 키 및 값 쌍인 경우). {"MediaPackageCDNIdentifier": "112233445566778899"}
- 4. [the section called "리소스 기반 비밀 정책 연결"](#page-302-2)의 단계를 수행합니다.
- 5. [the section called "3단계: 액세스 토큰 인증을 사용하여 MediaTailor 원본 위치 구성"](#page-302-1)의 단계를 수 행합니다.

<span id="page-303-0"></span>MediaTailor Secrets Manager 액세스 토큰 인증 작동 방식

액세스 토큰 인증을 사용하도록 소스 위치를 만들거나 업데이트한 후에는 오리진에서 소스 콘텐츠 매 니페스트를 요청할 때 HTTP 헤더에 액세스 토큰을 MediaTailor 포함시키십시오.

소스 위치 오리진 인증을 위해 MediaTailor Secrets Manager 액세스 토큰 인증을 사용하는 방법에 대 한 개요는 다음과 같습니다.

- 1. 액세스 토큰 인증을 사용하는 MediaTailor 소스 위치를 만들거나 업데이트하면 Secrets Manager에 [DescribeSecret](https://docs.aws.amazon.com/secretsmanager/latest/apireference/API_DescribeSecret.html#SecretsManager-DescribeSecret-request-SecretId)요청을 MediaTailor 보내 비밀과 관련된 AWS KMS 키를 확인합니다. 소스 위치 액 세스 구성에 비밀 ARN을 포함합니다.
- 2. MediaTailor 고객 관리 키에 대한 [권한 부여를](https://docs.aws.amazon.com/kms/latest/developerguide/grants.html) 생성하여 키를 사용하여 에 저장된 액세스 토큰 에 액세스하고 암호를 MediaTailor 해독할 수 있습니다. SecretString 권한 부여 이름은 입니다. MediaTailor-SourceLocation-*your AWS ## ID*-*source location name*

언제든지 권한 부여에 대한 액세스 권한을 취소하거나 고객 관리 키에 대한 액세스 권한을 제거할 MediaTailor 수 있습니다. 자세한 내용을 알아보려면 AWS Key Management Service API 참조의 [RevokeGrant](https://docs.aws.amazon.com/kms/latest/APIReference/API_RevokeGrant.html) 섹션을 참조하세요.

3. VOD 소스가 생성 또는 업데이트되거나 프로그램에서 사용되는 경우 소스 위치에 HTTP MediaTailor 요청을 보내 소스 위치의 VOD 소스와 관련된 소스 콘텐츠 매니페스트를 검색합니다. VOD 소스가 액세스 토큰이 구성된 소스 위치와 연결된 경우 요청에는 액세스 토큰이 HTTP 헤더 값 으로 포함됩니다.

# <span id="page-304-0"></span>VOD 소스 다루기

VOD 소스는 소스 위치에 추가하는 단일 콘텐츠 (예: 동영상이나 팟캐스트 에피소드) 를 나타냅니다. 소 스 위치에 VOD 소스를 하나 이상 추가한 다음 채널을 만든 후 각 VOD 소스를 프로그램에 연결합니다.

각 VOD 소스에는 하나 이상의 패키지 구성이 있어야 합니다. 패키지 구성은 VOD 소스의 패키지 형식, 매니페스트 위치 및 소스 그룹을 지정합니다. 채널을 만들 때는 패키지 구성의 소스 그룹을 사용하여 채널에 해당 출력을 만듭니다. 예를 들어 소스가 HLS와 DASH라는 두 가지 형식으로 패키징된 경우 DASH와 HLS용으로 각각 다른 두 개의 패키지 구성을 만들어야 합니다. 그런 다음 각 패키지 구성마다 하나씩 총 두 개의 채널 출력을 생성합니다. 각 채널 출력은 재생 요청에 사용되는 엔드포인트를 제공 합니다. 따라서 위 예제를 사용하면 채널은 HLS 재생 요청의 엔드포인트와 DASH 재생 요청의 엔드포 인트를 제공합니다.

매니페스트의 광고 마커 오프셋을 자동으로 감지하려면 각 광고 마커가 모든 패키지 구성에서 동일한 오프셋으로 표시되고 지속 시간이 0이어야 합니다. HLS의 MediaTailor 경우 탐지하고 DATERANGE 태 그를 지정합니다. EXT-X-CUE-OUT DASH의 경우 HLS는 각 태그 내에서 첫 번째 이벤트 태그를 탐지 합니다. EventStream

다음 예시에서는 지속 시간이 0.0인 DATERANGE 태그로 인해 12000ms 오프셋에서 광고 중단 기회가 감지됩니다. 오프셋이 0ms인 첫 번째 DATERANGE 태그는 지속 시간이 10.0이므로 감지되지 않습니다.

#EXTM3U

#EXT-X-VERSION:3

#EXT-X-TARGETDURATION:6

#EXT-X-MEDIA-SEQUENCE:0

#EXT-X-DATERANGE:ID="1001",START-DATE="2021-09-16T23:51:05.249Z",DURATION=10.0,SCTE35- OUT=0xFC302500000003289800FFF01405000003E97FEFFE1D381BD8FE000DBBA00001010100000FD2B275 #EXTINF:6.000,

../../../719f911124e0495cbb067c91c1d6c298/1785a16ca14d4c2884781f25333f6766/index\_1\_0.ts #EXTINF:6.000,

 $.$ ./ $.$ ../../719f911124e0495cbb067c91c1d6c298/1785a16ca14d4c2884781f25333f6766/index\_1\_1.ts #EXT-X-DATERANGE:ID="1001",START-DATE="2021-09-16T23:51:05.249Z",DURATION=0.0,SCTE35- OUT=0xFC302500000003289800FFF01405000003E97FEFFE1D381BD8FE000DBBA00001010100000FD2B275 #EXTINF:6.000,

../../../719f911124e0495cbb067c91c1d6c298/1785a16ca14d4c2884781f25333f6766/index\_1\_2.ts

다음 예시에서는 태그의 지속 시간이 0이고 바로 뒤에 EXT-X-CUE-OUT 태그가 붙기 때문에 0ms 오 프셋에서 광고 브레이크 기회가 감지됩니다. EXT-X-CUE-IN 두 번째EXT-X-CUE-OUT/EXT-X-CUE-IN쌍은 지속 시간이 10이므로 감지되지 않습니다.

#EXTM3U

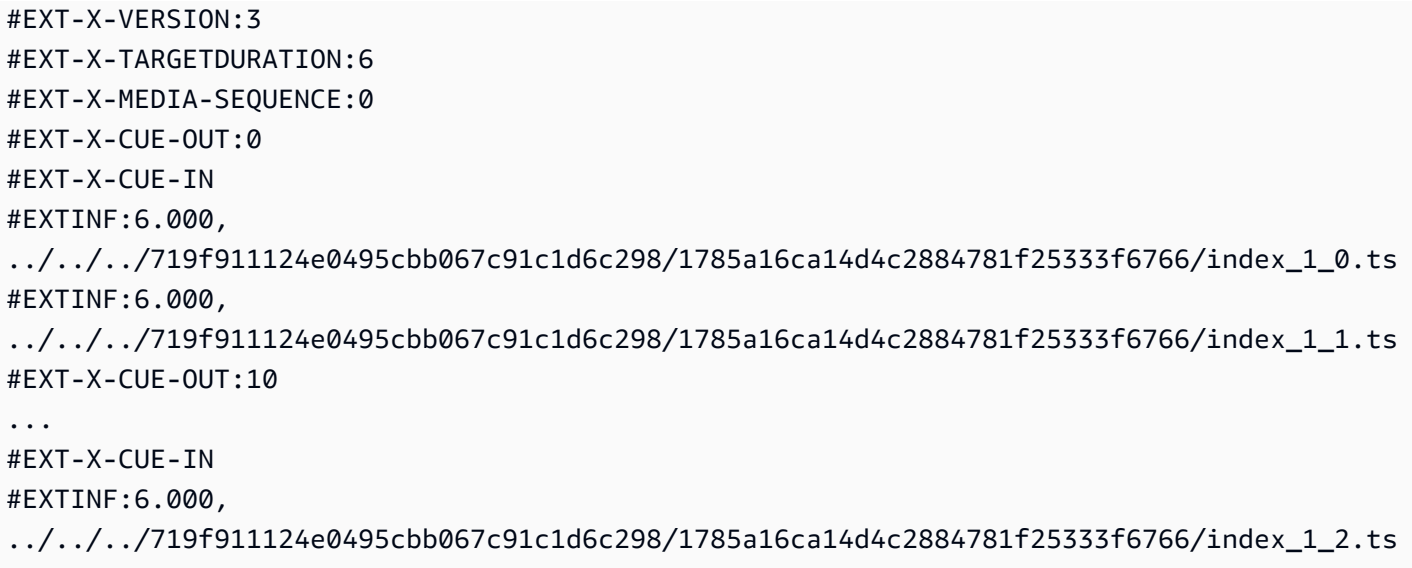

다음 예시에서는 첫 번째 이벤트가 PT0.000S부터 시작되는 기간에 EventStream 발생하기 때문에 0ms 오프셋에서 광고 브레이크 기회가 감지됩니다. 두 번째 이벤트는 Event EventStream 감지되지 않습니다.

```
<Period start="PT0.000S" id="9912561" duration="PT29.433S">
<EventStream timescale="90000" schemeIdUri="urn:scte:scte35:2013:xml">
<Event duration="0"> 
   <scte35:SpliceInfoSection protocolVersion="0" ptsAdjustment="1241950593" tier="4095"> 
     <scte35:SpliceInsert spliceEventId="99" spliceEventCancelIndicator="false" 
 outOfNetworkIndicator="true" spliceImmediateFlag="false" uniqueProgramId="1" 
 availNum="1" availsExpected="1"> 
       <scte35:Program><scte35:SpliceTime ptsTime="3552273000"/></scte35:Program> 
       <scte35:BreakDuration autoReturn="true" duration="2700000"/> 
     </scte35:SpliceInsert> 
  </scte35:SpliceInfoSection>
</Event>
<Event duration="0"> 
   <scte35:SpliceInfoSection protocolVersion="0" ptsAdjustment="1241950593" tier="4095"> 
     <scte35:SpliceInsert spliceEventId="99" spliceEventCancelIndicator="false" 
 outOfNetworkIndicator="true" spliceImmediateFlag="false" uniqueProgramId="1" 
 availNum="1" availsExpected="1"> 
       <scte35:Program><scte35:SpliceTime ptsTime="3552273000"/></scte35:Program> 
       <scte35:BreakDuration autoReturn="true" duration="2700000"/> 
     </scte35:SpliceInsert> 
  </scte35:SpliceInfoSection>
</Event>
</EventStream> 
 ...
```
</Period>

## <span id="page-306-0"></span>소스 위치에 VOD 소스 추가

다음 절차는 콘솔을 사용하여 소스 위치에 VOD 소스를 추가하고 패키지 구성을 설정하는 방법을 설 명합니다. MediaTailor API를 사용하여 VOD 소스를 추가하는 방법에 대한 자세한 내용은 MediaTailor API 참조를 AWS Elemental MediaTailor 참조하십시오 [CreateVodSource.](https://docs.aws.amazon.com/mediatailor/latest/apireference/API_CreateVodSource.html)

A Important

VOD 소스를 추가하기 전에 다음 요구 사항을 충족하는지 확인하세요.

- 소스 변형은 소스 매니페스트에 따라 길이가 모두 같아야 합니다.
- 패키지 구성 내에서 각 소스의 하위 스트림 수는 같아야 합니다.

이러한 요구 사항 때문에 제목별 또는 자동 ABR은 지원하지 않습니다. 이러한 인코딩 방법이 다양한 매니페스트 길이와 하위 스트림을 생성할 수 있기 때문입니다. 인코딩된 소스가 이러한 요구 사항을 충족하도록 하려면 최소 세그먼트 길이가 포함된 인코딩 템플릿을 사용하는 것이 좋습니다.

소스 위치에 VOD 소스 추가하기

- 1. <https://console.aws.amazon.com/mediatailor/> 에서 MediaTailor 콘솔을 엽니다.
- 2. 탐색 창에서 채널 어셈블리 > 소스 위치를 선택합니다.
- 3. 소스 위치 창에서 [소스 위치를 만들려면](#page-294-2) 프로시저에서 만든 소스 위치를 선택합니다.
- 4. VOD 소스 추가를 선택합니다.
- 5. VOD 소스 세부 정보에서 VOD 소스의 이름을 입력합니다.
	- 이름: VOD 소스의 식별자 (예:. my-example-video
- 6. 패키지 구성 > 에서 패키지 구성 정보를 *source-group-name*입력합니다.

**a** Note

소스의 패키지 구성 기간은 소스의 매니페스트에 따라 모두 동일해야 합니다. 또한 패키지 구성 내의 모든 소스에 동일한 수의 하위 스트림이 있어야 합니다. 이러한 요구 사항을 충 족하려면 에셋에 인코딩 템플릿을 사용하는 것이 좋습니다. 최소 세그먼트 길이가 1초인

인코딩 템플릿을 사용하는 것이 좋습니다. MediaTailor 이러한 인코딩 방법은 이러한 요구 사항을 위반하므로 제목별 또는 ABR (자동 적응형 비트레이트 스트리밍) 을 지원하지 않 습니다.

- 소스 그룹: 이 패키지 구성을 설명하는 소스 그룹 이름 (예: HLS-4k) 을 입력합니다. 이 이름을 기 록해 두십시오. 채널의 출력을 만들 때 참조하게 됩니다. 자세한 정보는 [채널 출력과 함께 소스](#page-314-0)  [그룹 사용하기](#page-314-0)을 참조하세요.
- 유형: 이 구성의 패키지 형식을 선택합니다. MediaTailor HLS 및 DASH를 지원합니다.
- 상대 경로: 소스 위치의 기본 HTTP URL에서 매니페스트까지의 상대 경로입니다. 예: /my/path/ index.m3u8.

#### **a** Note

MediaTailor 상위 매니페스트에 포함된 모든 폐쇄 캡션과 하위 스트림을 자동으로 가져 옵니다. 각 소스 변환 (DASH) 또는 변형 스트림 (HLS) 에 대해 별도의 패키지 구성을 만 들 필요가 없습니다.

패키지 구성에 대한 자세한 내용은 을 참조하십시오. [패키지 구성 사용](#page-311-0)

7. VOD 소스 추가를 선택합니다.

VOD 소스를 더 추가하려면 절차의 4~7단계를 반복하세요.

<span id="page-307-0"></span>라이브 소스로 작업하기

라이브 소스는 라이브 축구 경기 또는 뉴스 방송과 같이 소스 위치에 추가하는 단일 라이브 스트림을 나타냅니다. 채널을 만든 후 하나 이상의 라이브 소스를 소스 위치에 추가한 다음 각 라이브 소스를 프 로그램과 연결합니다.

MediaTailor 다음과 같은 유형의 선형 채널 어셈블리를 지원합니다.

- VOD 투 라이브 콘텐츠가 포함된 채널의 VOD 소스
- VOD-to-Live 콘텐츠와 믹스된 live-to-live 콘텐츠가 포함된 채널의 라이브 소스

VOD to Live 콘텐츠의 예로는 VOD 애셋 라이브러리를 라이브 스트림으로 조합한 채널을 들 수 있습니 다. VOD-to-Live live-to-live 콘텐츠와 혼합된 콘텐츠의 한 예로 야간 뉴스 이벤트나 사전 예정된 라이브

스포츠 경기를 제외하고 대부분 VOD 콘텐츠를 표시하는 채널을 들 수 있습니다. VOD-to-Live live-tolive 콘텐츠와 혼합된 콘텐츠의 또 다른 예로 시간대에 따라 출처가 달라지는 모든 live-to-live 채널을 들 수 있습니다.

라이브 소스를 사용하여 주로 전국 프로그램을 보여주지만 지역 프로그램 재정의를 포함하고 VOD 콘 텐츠가 혼합된 지역 채널을 설정할 수 있습니다. 이렇게 하려면 전국 콘텐츠에 인코더/패키저 한 쌍을 실행한 다음 해당 지역이 출시되면 지역 인코더를 실행해야 합니다. 그런 다음 각각 고유한 일정이 있 는 지역 채널 어셈블리 채널을 만듭니다. 이렇게 하면 시청자가 필요에 따라 앞뒤로 전환할 수 있습니 다. 이 설정은 인코딩/패키징 비용을 최소화하는 데 도움이 됩니다.

각 라이브 소스에는 하나 이상의 패키지 구성이 있어야 합니다. 패키지 구성은 라이브 소스의 패키지 형식, 매니페스트 위치, 소스 그룹을 지정합니다. 채널을 만들 때는 패키지 구성의 소스 그룹을 사용하 여 채널에 해당 출력을 만듭니다. 예를 들어 소스가 HLS와 DASH라는 두 가지 형식으로 패키징된 경우 DASH와 HLS용으로 각각 다른 두 개의 패키지 구성을 만들어야 합니다. 그런 다음 각 패키지 구성마다 하나씩 총 두 개의 채널 출력을 생성합니다. 각 채널 출력은 재생 요청에 사용되는 엔드포인트를 제공 합니다. 이 예제에서 채널은 HLS 재생 요청의 엔드포인트와 DASH 재생 요청의 엔드포인트를 제공합 니다.

라이브 소스 사용에 대한 일반 요구 사항

라이브 소스를 사용하는 경우 콘텐츠는 다음과 같은 일반 요구 사항에 부합해야 합니다.

- HLS 라이브 소스 매니페스트 창의 첫 번째 세그먼트와 모든 불연속성에 #EXT-X-PROGRAM-DATE-TIME 태그를 제공해야 합니다.
- HLS 광고 마커는 로 구성해야 합니다. DATERANGE
- 소스 매니페스트 창 최소한 채널 어셈블리 채널의 매니페스트 창과 비슷한 길이의 매니페스트 창 을 사용하는 것이 좋습니다. MediaTailor 가장 좋은 방법은 매니페스트 창 지속 시간을 채널 어셈블 리 채널의 매니페스트 창보다 30초 이상 길게 설정하는 것입니다.
- 목표 지속 시간을 기존 소스의 지속 시간과 일치시키세요.
- 하위 재생목록의 수를 기존 소스의 수와 일치시키세요.

### **Configurations**

라이브 소스 워크플로의 일부로 다른 AWS Elemental 미디어 서비스를 사용하는 경우 구성을 설정할 MediaPackage 때 모범 사례를 따르는 것이 좋습니다. 다음 표에는 사용하는 스트리밍 표준에 따라 MediaPackage 설정을 구성하는 방법이 설명되어 있습니다.

MediaPackage 라이브 소스 설정

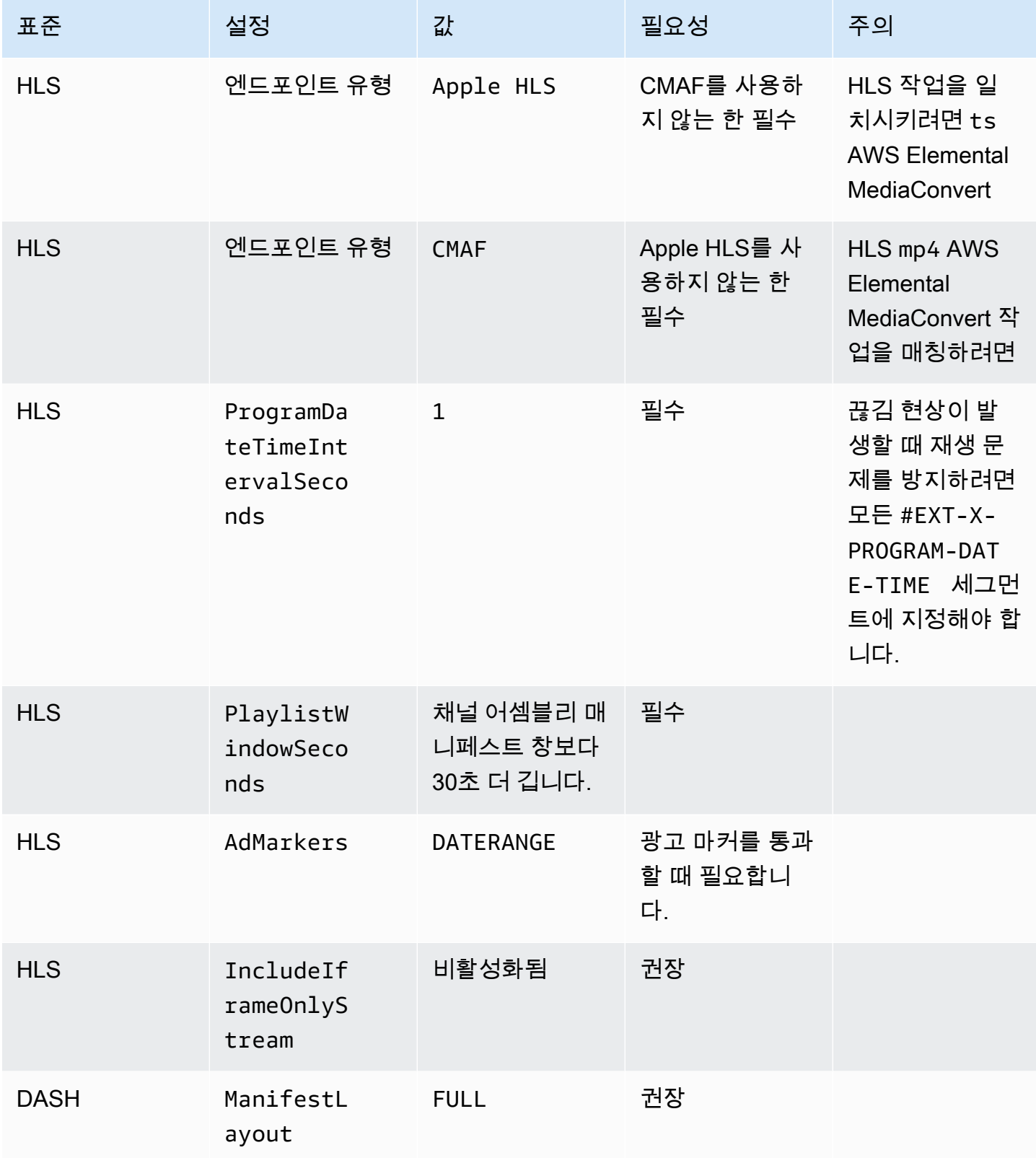

AWS Elemental MediaTailor 사용자 가이드

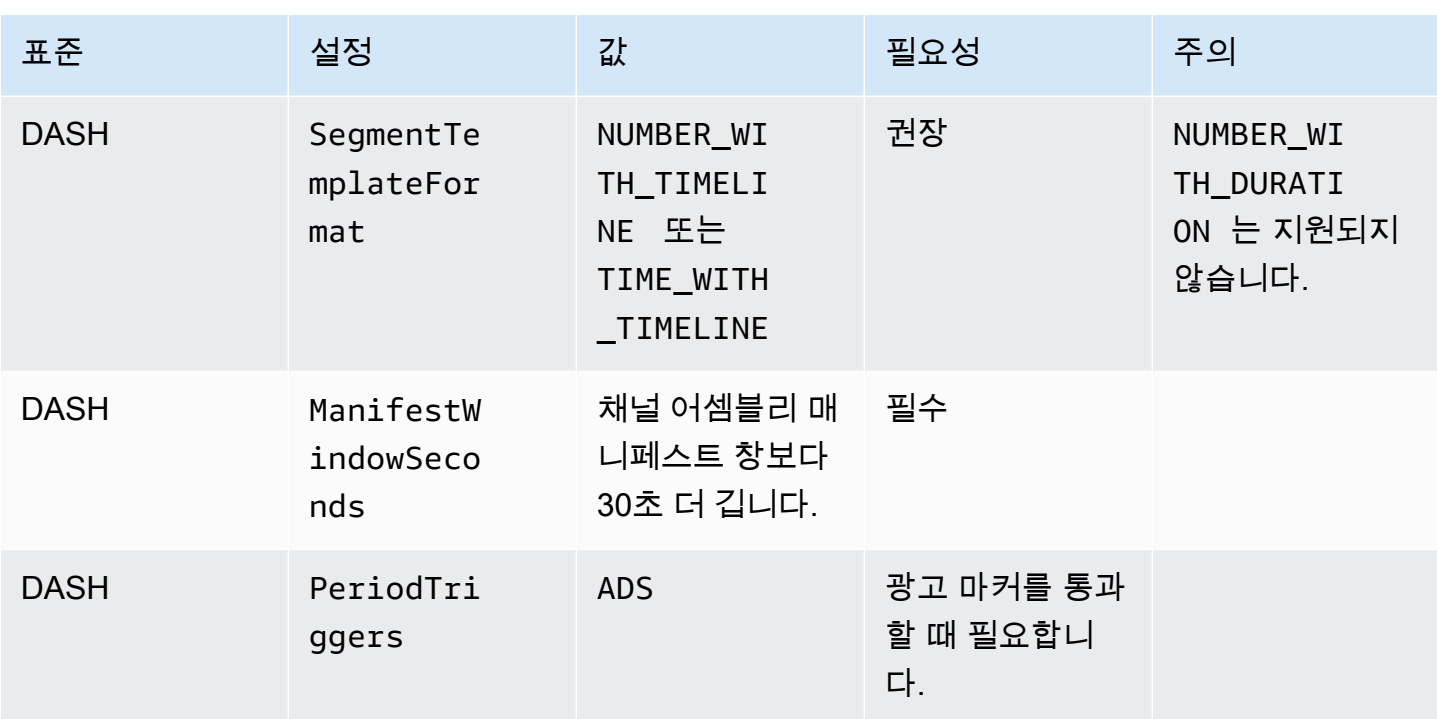

## 소스 위치에 라이브 소스 추가

다음 절차는 MediaTailor 콘솔을 사용하여 소스 위치에 라이브 소스를 추가하고 패키지 구성을 설 정하는 방법을 설명합니다. API를 사용하여 라이브 소스를 추가하는 방법에 대한 자세한 내용은 MediaTailor AWS Elemental MediaTailorAPI 참조를 참조하십시오 [CreateLiveSource](https://docs.aws.amazon.com/mediatailor/latest/apireference/API_CreateLiveSource.html).

**A** Important

라이브 소스를 추가하기 전에 패키지 구성 내에서 각 소스에 동일한 수의 하위 스트림이 있는 지 확인하세요.

#### 소스 위치에 라이브 소스를 추가하려면

- 1. <https://console.aws.amazon.com/mediatailor/> 에서 MediaTailor 콘솔을 엽니다.
- 2. 탐색 창에서 채널 어셈블리 > 소스 위치를 선택합니다.
- 3. 소스 위치 창에서 [소스 위치를 만들려면](#page-294-2) 프로시저에서 만든 소스 위치를 선택합니다.
- 4. 라이브 소스 탭에서 라이브 소스 추가를 선택합니다.
- 5. 라이브 소스 세부 정보에서 라이브 소스의 이름을 입력합니다.
	- 이름: 라이브 소스의 식별자 (예: my-example-video.

6. 패키지 구성 > 에서 패키지 구성 정보를 *source-group-name*입력합니다.

#### **a** Note

패키지 구성 내에서 모든 VOD 소스와 라이브 소스의 하위 스트림 수가 같아야 합니다. 소 스 스트림도 같은 방식으로 구성하는 것이 좋습니다.

- 소스 그룹: 이 패키지 구성을 설명하는 소스 그룹 이름 (예: HLS-4k) 을 입력합니다. 이 이름을 기 록해 두십시오. 채널의 출력을 만들 때 참조하게 됩니다. 자세한 정보는 [채널 출력과 함께 소스](#page-314-0)  [그룹 사용하기](#page-314-0)을 참조하세요.
- 유형: 이 구성의 패키지 형식을 선택합니다. MediaTailor HLS 및 DASH를 지원합니다.
- 상대 경로: 소스 위치의 기본 HTTP URL에서 매니페스트까지의 상대 경로입니다. 예: /my/path/ index.m3u8.

**a** Note

MediaTailor 상위 매니페스트에 포함된 모든 폐쇄 캡션과 하위 스트림을 자동으로 가져 옵니다. 각 소스 변환 (DASH) 또는 변형 스트림 (HLS) 에 대해 별도의 패키지 구성을 만 들 필요가 없습니다.

패키지 구성에 대한 자세한 내용은 을 참조하십시오. [패키지 구성 사용](#page-311-0)

7. [라이브 소스 추가] 를 선택합니다.

라이브 소스를 더 추가하려면 절차의 4~6단계를 반복하세요.

<span id="page-311-0"></span>패키지 구성 사용

패키지 구성은 여러 장치에서 재생하는 데 필요한 다양한 패키징 특성이 포함된 소스를 나타냅니다. 예 를 들어 DRM을 사용하는 HLS, 세그먼트 타임라인 주소 지정을 사용하는 DASH, CMAF 세그먼트가 포 함된 HLS라는 세 가지 패키지 형식을 가진 소스가 있을 수 있습니다.

채널 어셈블리는 소스를 리패키징하지 않습니다. 특정 소스에 여러 패키지 형식을 포함하려면 각 패키 지 형식을 소스 위치에서 사용할 수 있도록 하고 각 패키지 형식의 경로를 지정해야 합니다.

각 패키지 구성 객체에는 다음이 포함되어야 합니다.

- 상대 경로 소스 위치를 기준으로 한 소스 패키지 형식의 전체 경로입니다. 예: /my/path/ index.m3u8.
- 소스 그룹 패키지 구성을 채널의 출력과 연결하는 데 사용되는 소스 그룹의 이름입니다.
- 유형 HLS 또는 DASH.

채널을 만든 후에는 채널 출력에 사용할 각 소스 그룹도 선언해야 합니다.

## <span id="page-312-1"></span>매니페스트 캐싱

MediaTailor 소스 플레이리스트를 주기적으로 그리고 기회주의적으로 캐싱하여 채널 어셈블리 성능과 안정성을 개선합니다. 캐싱된 버전이 소스 위치의 원본 버전에 비해 오래되는 경우가 있습니다. 소스 의 캐시된 버전을 강제로 새로 MediaTailor 고치려면 를 호출하세요. [UpdateVodSource](https://docs.aws.amazon.com/mediatailor/latest/apireference/API_UpdateVodSource.html) 예를 들어 소스 에서 내장된 경로가 변경될 때 이 호출을 사용하세요. 요청이 거의 없더라도 소스 위치에서 소스 up-todate 버전을 항상 사용할 수 있도록 하세요 MediaTailor.

# <span id="page-312-0"></span>채널 작업

채널은 소스 매니페스트를 선형 스트림으로 조합합니다. 각 채널에는 패키지 구성에 해당하는 출력이 하나 이상 포함되어 있습니다.

먼저 채널을 만든 다음 프로그램을 만들어 VOD 소스와 라이브 소스를 채널 일정에 추가합니다. 각 프 로그램은 VOD 소스 또는 라이브 소스와 연결되어 있습니다.

#### 주제

- [채널 만들기](#page-312-2)
- [채널 출력과 함께 소스 그룹 사용하기](#page-314-0)
- [채널 삭제](#page-315-1)

## <span id="page-312-2"></span>채널 만들기

다음 절차는 MediaTailor 콘솔을 사용하여 채널을 만드는 방법을 설명합니다.

#### <span id="page-312-3"></span>채널을 생성하려면

- 1. <https://console.aws.amazon.com/mediatailor/> 에서 MediaTailor 콘솔을 엽니다.
- 2. 탐색 창에서 채널 어셈블리 > 채널을 선택합니다.
- 3. 탐색 막대에서 채널 생성을 선택합니다.
- 4. 채널 세부 정보에서 채널에 대한 세부 정보를 입력합니다.
	- 이름: 채널 이름을 입력합니다.
	- 등급: 등급에 따라 채널에서 지원하는 기능과 채널 운영 비용이 결정됩니다. 요금에 대한 자세한 내용은 [Channel Assembly 가격 책정 페이지를](https://aws.amazon.com/mediatailor/pricing/#Channel_Assembly_Pricing) 참조하십시오. MediaTailor 다음 티어를 지원합 니다.
		- 기본 기본 계층은 선형 및 루프 재생 모드를 모두 지원하며 라이브 소스는 지원하지 않습니 다.
		- 표준 표준 등급은 라이브 소스를 지원하며 선형 재생 모드가 필요합니다.
	- 재생 모드: 재생 모드는 채널의 재생 동작을 설정합니다. MediaTailor 다음과 같은 재생 모드를 지원합니다.
		- 루프 스케줄의 프로그램이 무한 루프로 back-to-back 재생됩니다. 일정에서 마지막 프로그 램이 재생되면 재생이 첫 번째 프로그램으로 되돌아갑니다. 채널을 중지할 때까지 재생이 계 속 반복됩니다.
		- 선형 일정에 있는 각 프로그램이 한 번 재생됩니다. back-to-back
- <span id="page-313-1"></span>5.
- <span id="page-313-0"></span>필러 슬레이트의 경우 슬레이트 위치를 참조하는 소스 위치 이름과 슬레이트로 사용할 VOD 소 스 이름을 선택합니다. MediaTailor 슬레이트를 사용하여 일정에 있는 프로그램 간의 격차를 메웁 니다. 슬레이트의 지속 시간이 프로그램 간 간격 지속 시간보다 짧으면 슬레이트를 MediaTailor 반복합니다. 채널이 선형 재생 모드를 사용하는 경우 필러 슬레이트 필드를 구성해야 합니다. MediaTailor 루프 재생 모드에서는 필러 슬레이트를 지원하지 않습니다.
- 6. 다음을 선택합니다.
- 7. 출력 세부 정보에서 이 출력의 설정을 정의합니다.
	- 매니페스트 이름 *: #### ## ##### ### #####.* MediaTailor .m3u8과 같은 형식 확장자를 자동으로 삽입합니다.

**a** Note

매니페스트 이름은 각 채널 출력마다 고유해야 합니다. 예를 들어 HLS 출력에는 인덱스 를 사용하고 DASH 출력에는 대시를 사용할 수 있습니다.

- 출력 유형: 채널의 스트리밍 형식을 선택합니다. DASH 및 HLS가 지원됩니다.
- 소스 그룹: 에 설명된 대로 패키지 구성에서 만든 소스 그룹의 이름을 입력합니다. [소스 위치에](#page-306-0)  [VOD 소스 추가](#page-306-0)
- 8. 매니페스트 설정에서 매니페스트 설정에 대한 추가 정보를 입력합니다.
- 매니페스트 창 (초): 각 매니페스트에 포함된 시간 창 (초) 입니다. 최소값은 30초이고 최대값은 3600초입니다.
- 광고 마크업 유형 (HLS 출력만 해당): VOD 프로그램 광고 브레이크에 표시되는 광고 태그의 유 형입니다. 태그를 사용하여 vod 프로그램에 광고 브레이크를 Daterange MediaTailor 삽입하 도록 하려면 선택합니다. EXT-X-DATERANGE EXT-X-CUE-OUT와 EXT-X-CUE-IN 태그를 사 용하여 VOD 프로그램에 광고 브레이크를 Scte35 Enhanced MediaTailor 삽입하도록 선택합 니다. 이러한 태그 유형에 대한 자세한 내용은 을 참조하십시오[광고 브레이크를 위한 SCTE-35](#page-321-0) [메시지](#page-321-0). 라이브 워크플로의 경우 선택한 광고 마크업 유형에 관계없이 항상 DATERANGE 태그를 통과하고 Enhanced Scte35 태그를 통과하지 않습니다.
- 9. 다중 채널 출력을 구성하려면 출력에서 추가를 선택합니다. 그런 다음 이 절차의 6단계와 7단계를 완료하여 출력의 세부 정보를 구성하십시오.
- 10. 다음을 선택합니다.
- 11. 채널 정책에서 채널의 IAM 정책 설정을 선택합니다.
	- 채널 정책 연결 금지: 이 계정의 자격 증명에 액세스할 수 있는 사용자만 재생하도록 제한하십시 오.
	- 맞춤 정책 첨부: 자체 정책을 정의하고 액세스를 원하는 만큼 적거나 많이 제한하세요.
	- 공개 정책 연결: 들어오는 모든 클라이언트 요청을 채널의 출력에 수락합니다. MediaTailor 광고 삽입을 사용하려면 이 옵션을 사용해야 합니다.
- 12. 다음을 선택합니다.
- 13. 검토 및 만들기 창에서 설정을 검토하십시오.
- 14. Create funnel(퍼널 생성)을 선택합니다.

**a** Note

채널은 중지된 상태로 생성됩니다. MediaTailor 콘솔이나 MediaTailor StartChannel API로 시작하기 전까지는 채널이 활성화되지 않습니다.

## <span id="page-314-0"></span>채널 출력과 함께 소스 그룹 사용하기

소스 그룹은 패키지 구성을 채널의 출력과 연결합니다. 소스에서 패키지 구성을 만들 때 소스 그룹의 이름을 식별합니다. 그런 다음 채널에서 출력을 만들 때 동일한 이름을 입력하여 출력을 패키지 구성과 연결합니다. 채널의 프로그램에 추가된 VOD 소스 및 라이브 소스는 출력에서 식별된 소스 그룹에 속 해야 합니다.

예제:

- VOD 소스 1과 2에는 모두 HLS, DASH 및 HLS-4K라는 소스 그룹이 있는 세 가지 패키지 구성이 있 습니다.
- VOD 소스 3에는 소스 그룹 HLS 및 DASH가 포함된 두 개의 패키지 구성이 있습니다.

채널 A에 소스 그룹이 HLS와 DASH 인 두 개의 출력이 있는 경우 채널 출력은 세 개의 VOD 소스를 모 두 사용할 수 있습니다. VOD 소스 1, 2, 3에는 모두 소스 그룹 레이블이 HLS 및 DASH인 패키지 구성 이 있기 때문입니다.

채널 B에 소스 그룹이 HLS와 HLS-4k인 출력이 2개 있는 경우 VOD 소스 1과 2는 사용할 수 있지만 3 은 사용할 수 없습니다. VOD 소스 1과 2 모두 소스 그룹 레이블이 HLS 및 HLS-4k인 패키지 구성을 가 지고 있기 때문입니다.

채널 C에 소스 그룹 DASH가 포함된 단일 출력이 있는 경우 VOD 소스 3개를 모두 사용할 수 있습니다. 세 가지 VOD 소스 모두 DASH 소스 그룹과 함께 패키지 구성을 갖추고 있습니다.

### <span id="page-315-1"></span>채널 삭제

채널을 삭제하려면 다음 절차를 완료하세요.

#### 채널을 삭제하려면

- 1. <https://console.aws.amazon.com/mediatailor/> 에서 MediaTailor 콘솔을 엽니다.
- 2. 탐색 창에서 채널 어셈블리 > 채널을 선택합니다.
- 3. 삭제하려는 채널을 선택합니다.
- 4. 채널이 실행 중인 경우 작업 드롭다운 메뉴에서 중지를 선택합니다. 채널을 삭제하려면 먼저 채널 을 중지해야 합니다.
- 5. 채널이 중지되면 작업 드롭다운 메뉴에서 삭제를 선택합니다.

# <span id="page-315-0"></span>프로그램 사용

각 프로그램에는 VOD 소스 또는 계정 내 소스 위치의 일부인 라이브 소스가 포함되어 있습니다. 채널 일정에 프로그램을 추가하여 채널 스트림에서 프로그램이 재생되는 순서를 제어할 수 있습니다.

VOD 소스가 포함된 프로그램은 하나 이상의 광고 브레이크로 구성할 수 있습니다. 각 광고 브레이크 에는 소스 위치의 VOD 소스인 슬레이트가 포함되어 있습니다. 광고 브레이크를 만들려면 프로그램에 밀리초 단위의 오프셋을 두고 슬레이트를 추가합니다.

주제

• [프로그램 만들기](#page-316-0)

## <span id="page-316-0"></span>프로그램 만들기

다음 절차는 MediaTailor 콘솔을 사용하여 채널의 일정 내에서 프로그램을 만드는 방법을 설명합 니다. 또한 선택 사항인 광고 브레이크 구성 방법도 설명합니다. API를 사용하여 프로그램을 만드 는 방법에 대한 자세한 내용은 MediaTailor AWS Elemental MediaTailorAPI 참조를 참조하십시오 [CreateProgram.](https://docs.aws.amazon.com/mediatailor/latest/apireference/API_CreateProgram.html)

프로그램 추가하기

- 1. <https://console.aws.amazon.com/mediatailor/> 에서 MediaTailor 콘솔을 엽니다.
- 2. 탐색 창에서 채널 어셈블리 > 채널을 선택합니다.
- 3. 채널 창에서 [채널을 생성하려면](#page-312-3) 절차에서 만든 채널을 선택합니다.

#### **A** Important

4.

반복 채널의 경우 다음 10분 이내에 예약된 프로그램의 프로그램 목록을 수정하면 다음 루 프가 실행되기 전까지는 편집 내용이 명확하지 않습니다.

프로그램 세부 정보에서 프로그램에 대한 세부 정보를 입력합니다.

- 이름: 채널에 추가하는 프로그램 이름입니다.
- 소스 유형: 프로그램에서 재생하는 소스 유형을 결정합니다. 이 옵션은 표준 채널에서만 사용할 수 있습니다.
	- VOD 프로그램은 사전 녹화된 TV 에피소드와 같은 VOD 소스를 재생합니다.
	- 라이브 프로그램에서 실시간 뉴스 방송과 같은 라이브 소스를 재생합니다.
- 소스 위치 이름: 프로그램과 연결할 소스 위치입니다.

기존 소스 위치 선택을 선택하는 경우 소스 위치 선택 드롭다운 메뉴에서 소스 위치 이름을 선택 합니다. 소스 위치를 이름으로 검색할 수도 있습니다. 소스 위치가 많은 경우 유용합니다.

소스 위치 이름 입력을 선택한 경우 소스 위치를 이름으로 검색하십시오.

• VOD 소스 이름: 프로그램과 연결할 VOD 소스의 이름입니다.

기존 VOD 소스 선택을 선택하는 경우 계정과 연결된 VOD 소스 목록에서 VOD 소스 이름을 선 택합니다. 또는 이름으로 VOD 소스를 검색할 수도 있습니다. 이는 VOD 소스가 많은 경우에 유 용합니다.

이름으로 검색을 선택하는 경우 VOD 소스를 이름으로 검색하십시오.

• 라이브 소스 이름: 프로그램과 연결할 라이브 소스의 이름입니다. 이 옵션은 소스 유형으로 라이 브를 선택한 경우에만 사용할 수 있습니다.

기존 라이브 소스 선택을 선택하는 경우 계정과 연결된 라이브 소스 목록에서 라이브 소스 이름 을 선택합니다. 이름을 기준으로 라이브 소스를 검색할 수도 있습니다. 이는 라이브 소스가 많은 경우에 유용합니다.

이름으로 검색을 선택하는 경우 이름별로 라이브 소스를 검색하십시오.

- 5. 재생 구성에서 채널 일정에서 프로그램이 재생되는 시기를 정의합니다.
	- 지속 시간 (밀리초): 프로그램 지속 시간을 밀리초 단위로 정의합니다. 이 옵션은 라이브 소스를 사용하는 프로그램에만 사용할 수 있습니다.
	- 전환 유형: 일정에서 프로그램 간 전환을 정의합니다.
		- 상대 프로그램이 일정에 있는 다른 프로그램보다 먼저 재생되거나 이후에 재생됩니다. 이 옵 션은 VOD 소스를 사용하는 프로그램에서만 사용할 수 있습니다.
		- Absolute 프로그램이 특정 벽시계 시간에 재생됩니다. MediaTailor 사용자가 지정한 시계 시 간에 프로그램을 재생하기 위해 최선을 다합니다. 이전 프로그램 또는 슬레이트 사이의 공통 세그먼트 경계에서 프로그램 재생을 시작합니다. 이 옵션은 를 사용하도록 구성된 채널에서 만 사용할 수 있습니다. [linear playback mode](#page-313-0)
			- **a** Note

절대 전환 유형의 경우 다음과 같은 동작에 유의하십시오.

• 일람표의 이전 프로그램의 지속 시간이 실제 시계 시간을 넘어서는 경우, 벽 시계 시간에 가장 가까운 공통 세그먼트 경계에서 이전 프로그램을 MediaTailor 자릅니 다.

- 일람표의 프로그램 간에 간격이 있는 경우 재생됩니다. MediaTailor [filler slate](#page-313-1) 슬레 이트의 지속 시간이 간격의 지속 시간보다 짧으면 슬레이트를 MediaTailor 반복합 니다.
- 프로그램 시작 시간 앱솔루트 트랜지션 유형의 경우, 프로그램 재생이 예정된 벽시계 시간입니 다. 실행 중인 선형 채널에 이 프로그램을 추가하려면 현재 시간으로부터 15분 또는 그 이후의 시작 시간을 입력해야 합니다.
- 상대 위치: 다른 프로그램과 관련된 일정에 프로그램을 삽입할 위치를 선택합니다. 프로그램 이 전 또는 프로그램 후를 선택할 수 있습니다. 채널 일정의 첫 번째 프로그램인 경우에는 이 설정 이 적용되지 않습니다.
- 관련 프로그램: 새 프로그램을 앞 또는 뒤에 삽입하는 데 사용할 프로그램 이름입니다. 채널 일 정의 첫 번째 프로그램인 경우에는 이 설정이 적용되지 않습니다.

기존 프로그램 선택을 선택하는 경우 기존 프로그램 사용 드롭다운 메뉴에서 채널에서 재생되 는 다음 100개 프로그램의 사전 정의된 목록에서 프로그램 이름을 선택합니다.

이름으로 프로그램 검색을 선택하는 경우 채널에 있는 기존 프로그램의 이름을 입력합니다.

프로그램에 광고 브레이크를 추가하려면 다음 단계를 계속 진행하세요. 광고 중단은 VOD 소스를 사용하는 프로그램에서만 구성할 수 있습니다. 라이브 소스의 경우 해당 태그를 사용하는 DASH 매니페스트의 광고 브레이크 및 HLS 매니페스트의 광고 브레이크가 자동으로 전달됩니다EXT-X-DATERANGE.

- <span id="page-318-0"></span>6. 광고 브레이크 추가를 선택합니다. 광고 브레이크 아래에서 광고 브레이크 설정을 구성합니다.
	- 슬레이트 소스 위치 이름: 기존 소스 위치 선택을 선택하고 이 튜토리얼의 앞부분에서 만든 슬레 이트가 저장되어 있는 소스 위치를 선택합니다.
	- VOD 소스 이름: 기존 VOD 소스 선택을 선택하고 이 자습서의 앞부분에서 추가한 슬레이트에 사용할 VOD 소스를 선택합니다. 슬레이트 지속 시간에 따라 광고 중단 시간이 결정됩니다.
	- 오프셋 (밀리초): 이 값은 프로그램 시작을 기준으로 한 오프셋으로 광고 브레이크 시작 시간을 밀리초 단위로 결정합니다. VOD 소스의 재생 시간보다 짧고 프로그램의 VOD 소스 내 모든 트 랙 (모든 오디오, 비디오 및 자막 트랙) 의 세그먼트 경계와 일치하는 값을 입력합니다. 그렇지 않으면 광고 브레이크가 생략됩니다. 예를 들어 0을 입력하면 프로그램이 시작되기 전에 재생되 는 프리롤 광고 브레이크가 만들어집니다.

### **a** Note

VOD 소스 내에서 지속 시간이 0인 HLS 및 EventStream DASH와 같은 DATERANGE 광고 마커가 MediaTailor 발견되면 드롭다운 메뉴에서 해당 광고 마커의 오프셋을 선택 하여 광고 브레이크 오프셋으로 사용할 수 있습니다. EXT-X-CUE-OUT 광고 기회가 감 지되려면 VOD 소스 내 모든 패키지 구성에서 동일한 오프셋으로 표시되고 지속 시간이 0이어야 합니다.

• 가용 번호의 경우 SCTE-35 사양의 섹션 9.7.3.1에 정의된 대로 이 정보를 기록합니다. splice\_insert.avail\_num 기본값은 0입니다. 값은 ~ (포함) 사이여야 합니다. 0 256

Avail이 예상하는 경우, 이는 SCTE-35 splice\_insert.avails\_expected 사양의 섹션 9.7.3.1에 정의된 대로 작성되었습니다. 기본값은 0입니다. 값은 ~ (포함) 사이여야 합니다. 0 256

스플라이스 이벤트 ID의 경우 SCTE-35 사양의 섹션 9.7.3.1에 정의된 대로 이 정보가 기록됩니 다. splice\_insert.splice\_event\_id 기본값은 1입니다.

고유 프로그램 ID의 경우 SCTE-35 사양의 섹션 9.7.3.1에 정의된 대로 이 정보가 작성됩니다. splice\_insert.unique\_program\_id 기본값은 0입니다. 값은 0에서 (을) 0 사이여야 합니 다. 256

7. 프로그램 추가를 선택합니다.

광고 브레이크를 개인화하는 MediaTailor 데 사용하는 자세한 내용은 을 참조하십시오[채널 스트림](#page-320-0) [에 맞춤 광고 및 광고 브레이크 삽입.](#page-320-0)

#### **a** Note

채널에 Enhanced Scte35 광고 마크업 유형의 출력물이 하나 이상 있는 경우 광고 중단 메타데이터를 제출할 수 있습니다. MediaTailor 제출된 키-값 쌍을 광고 중단의 EXT-X-ASSET 태그에 기록합니다.

# <span id="page-320-0"></span>채널 스트림에 맞춤 광고 및 광고 브레이크 삽입

를 사용하면 SCTE-35 마커로 MediaTailor 콘텐츠를 조정하지 않고도 프로그램에 광고 브레이크를 삽 입하여 채널 어셈블리 리니어 스트림으로 수익을 창출할 수 있습니다. 채널 어셈블리는 광고 삽입 서비 스 또는 모든 서버 측 MediaTailor 광고 삽입 (SSAI) 과 함께 사용할 수 있습니다.

다음 항목에서는 채널의 선형 스트림에 맞춤 광고 및 광고 구간을 삽입하는 방법을 보여줍니다.

주제

- [를 사용하여 광고 삽입 설정하기 MediaTailor](#page-320-1)
- [광고 브레이크를 위한 SCTE-35 메시지](#page-321-0)

## <span id="page-320-1"></span>를 사용하여 광고 삽입 설정하기 MediaTailor

채널 스트림에 맞춤 광고를 삽입하려면 채널의 엔드포인트 URL을 콘텐츠 소스로 사용하십시오. AWS Elemental MediaTailor 이 가이드에서는 광고 삽입을 MediaTailor 설정하는 방법을 보여줍니다.

사전 조건

시작하기 전에 다음 요구 사항을 충족하는지 확인하십시오.

- 광고 삽입을 위해 HLS 및 DASH 스트림을 준비하세요. MediaTailor
	- 콘텐츠 스트림을 아직 준비하지 않았다면 MediaTailor 광고 [2단계: 스트림 준비](#page-15-0) 삽입 시작하기 주 제를 참조하십시오.
- 광고 결정 서버 (ADS) 를 설치하세요.
- 프로그램에서 광고 브레이크 설정을 구성합니다. 자세한 내용은 [Configuring ad breaks for your](#page-318-0)  [program](#page-318-0) 절차를 참조하십시오.

채널 조합과 MediaTailor 광고 삽입 사이에 CDN (콘텐츠 전송 네트워크) 을 사용하는 것이 가장 좋습니 다. MediaTailor 광고 삽입 서비스는 추가 오리진 요청을 생성할 수 있습니다. 따라서 채널 어셈블리에 서 매니페스트를 프록시하도록 CDN을 구성한 다음 콘텐츠 소스 URL에서 CDN 접두사가 붙은 URL을 사용하는 것이 좋습니다.

광고 MediaTailor 삽입을 위한 구성

다음은 채널 스트림에 개인 맞춤 광고를 삽입할 수 있도록 MediaTailor 콘솔 설정을 구성하는 방법을 보여줍니다.

광고 삽입을 MediaTailor 구성하려면

- 1. <https://console.aws.amazon.com/mediatailor/> 에서 MediaTailor 콘솔을 엽니다.
- 2. 탐색 창에서 구성을 선택합니다.
- 3. 필수 설정에서 구성에 대한 기본 필수 정보를 입력합니다.
	- 이름: 구성 이름입니다.
	- 콘텐츠 소스: 채널 출력의 재생 URL을 입력하고 파일 이름과 확장자는 빼고 입력하세요. MediaTailor구성에 대한 고급 정보는 을 참조하십시[오필수 설정.](#page-36-0)
	- 광고 결정 서버: ADS의 URL을 입력합니다.
- 4. 구성 별칭, 개인화 세부 정보 및 고급 설정을 선택적으로 구성할 수 있습니다. 이러한 설정에 대한 자세한 내용은 을 참조하십시오. [선택적 구성 설정](#page-37-0)
- 5. 내비게이션 바에서 구성 만들기를 선택합니다.

광고 삽입을 MediaTailor 설정했으니 이제 광고 브레이크도 설정할 수 있습니다. 자세한 지침은 [MediaTailor 광고 삽입 시작하기을](#page-14-0)(를) 참조하세요.

## <span id="page-321-0"></span>광고 브레이크를 위한 SCTE-35 메시지

를 사용하면 소스 위치 및 VOD 소스 리소스를 기반으로 콘텐츠 채널을 만들 수 있습니다. MediaTailor 그런 다음 채널 일정에 따라 각 프로그램에 대해 하나 이상의 광고 시간을 설정할 수 있습니다. SCTE-35 사양에 기반한 메시지를 사용하여 광고 브레이크에 맞춰 콘텐츠를 조절합니다. 예를 들어 SCTE-35 메시지를 사용하여 광고 브레이크에 대한 메타데이터를 제공할 수 있습니다. SCTE-35 사양 에 대한 자세한 내용은 [디지털 프로그램 삽입 큐 메시지를](https://webstore.ansi.org/Standards/SCTE/ANSISCTE352022) 참조하십시오.

다음 두 가지 방법 중 하나로 광고 브레이크를 설정합니다.

- time\_signalSCTE-35 메시지를 메시지와 함께 첨부합니다. segmentation\_descriptor 이 segmentation\_descriptor 메시지에는 광고 차단에 대한 자세한 정보를 전달하는 콘텐츠 식 별자와 같은 고급 메타데이터 필드가 포함되어 있습니다. MediaTailor 광고 메타데이터를 EXT-X-DATERANGE (HLS) 또는 EventStream (DASH) 광고 마커의 SCTE-35 데이터의 일부로 출력 매니 페스트에 씁니다.
- 광고 브레이크에 대한 기본 메타데이터를 제공하는 splice\_insert SCTE-35 메시지 첨부.
- HLS:
	- 광고 마크업 유형이 Daterange 인 경우 매니페스트의 EXT-X-DATERANGE 태그로 광고 브레이 크를 지정합니다.
- 광고 마크업 유형이 Scte35 Enhanced 인 경우 다음 태그를 사용하여 광고 브레이크를 MediaTailor 지정합니다.
	- MediaTailor 광고 슬레이트의 첫 번째 세그먼트에 a를 배치하여 콘텐츠가 광고 중단까지 줄 어들었음을 나타냅니다. EXT-X-CUE-OUT 여기에는 예상 광고 중단 시간 (예EXT-X-CUE-OUT:Duration=30:) 이 포함됩니다.
	- >EXT-X-ASSET: 이 태그는 프로그램이 생성되거나 업데이트될 AdBreak 때 제공되는 광고 브 레이크 메타데이터와 동일한 세그먼트에 EXT-X-CUE-OUT 나타나며 이를 포함합니다. 항상 포 함되어 있습니다. CAID
	- EXT-OATCLS-SCTE35: 이 태그는 SCTE-35 메시지의 base64로 EXT-X-CUE-OUT 인코딩된 바 이트와 동일한 세그먼트에 나타납니다.
	- EXT-X-CUE-OUT-CONT: 이 태그는 광고 슬레이트의 각 후속 세그먼트에 표시되며 기간 및 경 과 시간 정보를 포함합니다. 또한 base64로 인코딩된 SCTE-35 메시지와 CAID
	- EXT-X-CUE-IN: 이 태그는 광고 브레이크가 끝난 후 콘텐츠의 첫 번째 세그먼트에 나타나며, 광고 브레이크에서 콘텐츠로 돌아가는 부분을 나타냅니다.

다음 그림은 SCTE-35 메시지를 사용하여 채널에 광고 브레이크를 설정하는 두 가지 방법을 보여줍니 다.

- splice\_insert( )메시지를 사용하여 기본 메타데이터로 광고 브레이크를 설정하세요.
- time\_signal( )메시지를 메시지와 함께 사용하면 더 자세한 메타데이터가 포함된 광고 브레이크 를 설정할 수 있습니다. segmentation descriptor()

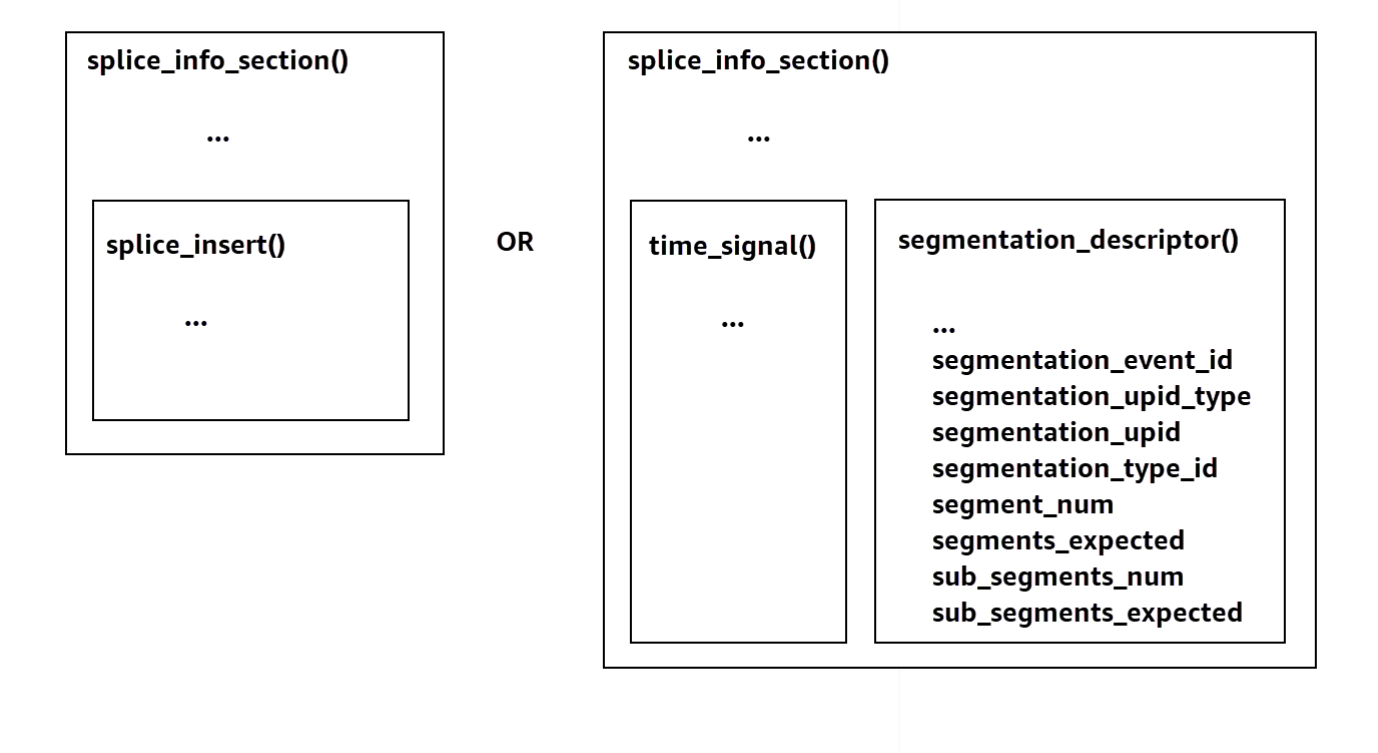

사용에 time\_signal 대한 자세한 내용은 2022 SCTE-35 사양의 섹션 9.7.4, [디지털 프로그램 삽입](https://webstore.ansi.org/Standards/SCTE/ANSISCTE352022) 큐 메시지를 참조하십시오.

광고 브레이크 정보는 출력 SCTE-35 데이터에 표시됩니다. splice\_info\_section 를 사용하면 단일 segmentation\_descriptor 메시지를 단일 메시지와 페어링할 수 있습니다. MediaTailor time\_signal

**a** Note

segmentation\_descriptor메시지를 보내는 경우 time\_signal 메시지 유형의 일부로 보 내야 합니다. time\_signal메시지에는 지정된 타임스탬프를 사용하여 MediaTailor 구성하는 splice\_time 필드만 포함됩니다.

다음 표에서는 각 segmentation\_descriptor 메시지에 MediaTailor 필요한 필드를 설명합니다. 자 세한 내용은 [ANSI](https://webstore.ansi.org/Standards/SCTE/ANSISCTE352022) 웹스토어 웹 사이트에서 구입할 수 있는 2022 SCTE-35 사양의 섹션 10.3.3.1을 참 조하십시오.
# 메시지의 필수 필드 **segmentation\_descriptor**

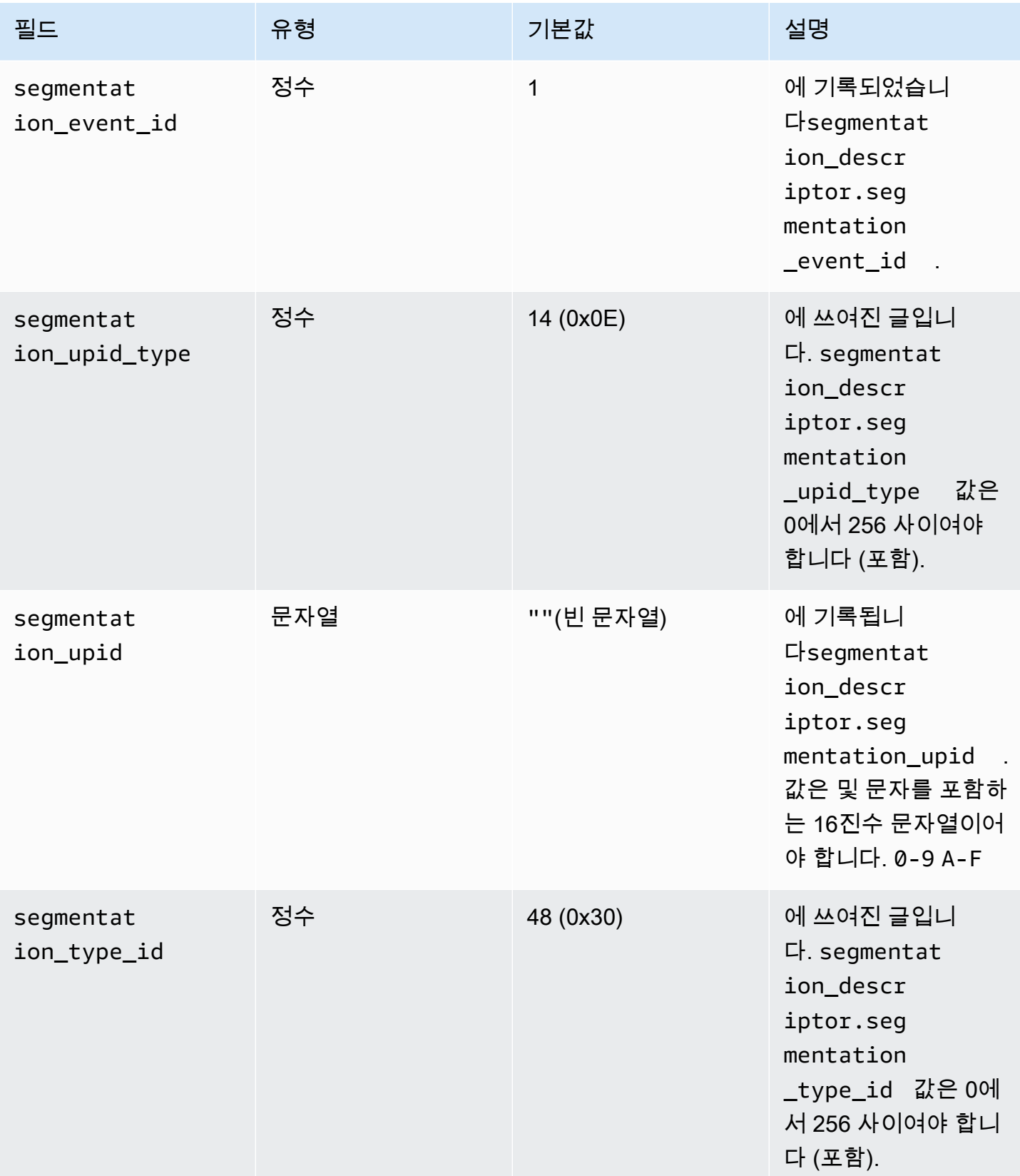

AWS Elemental MediaTailor 2012 Advanced Material According to the Material According to the Material According to the Material According to the Material According to the Material According to the Material According to the

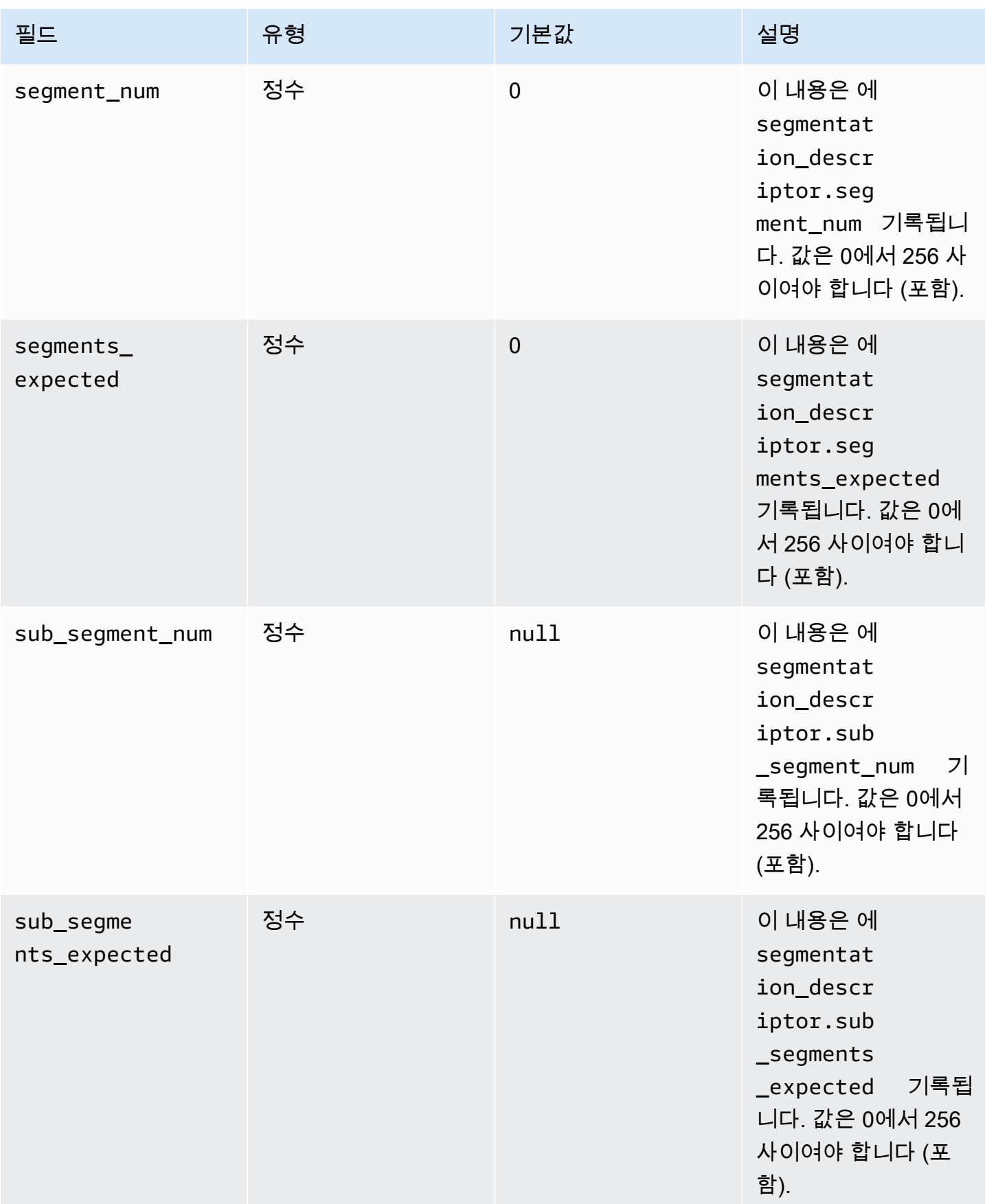

다음 표에는 segmentation descriptor 메시지의 일부 필드에 MediaTailor 자동으로 설정되는 값 이 나와 있습니다.

#### **segmentation\_descriptor**메시지 필드에 MediaTailor 설정된 값

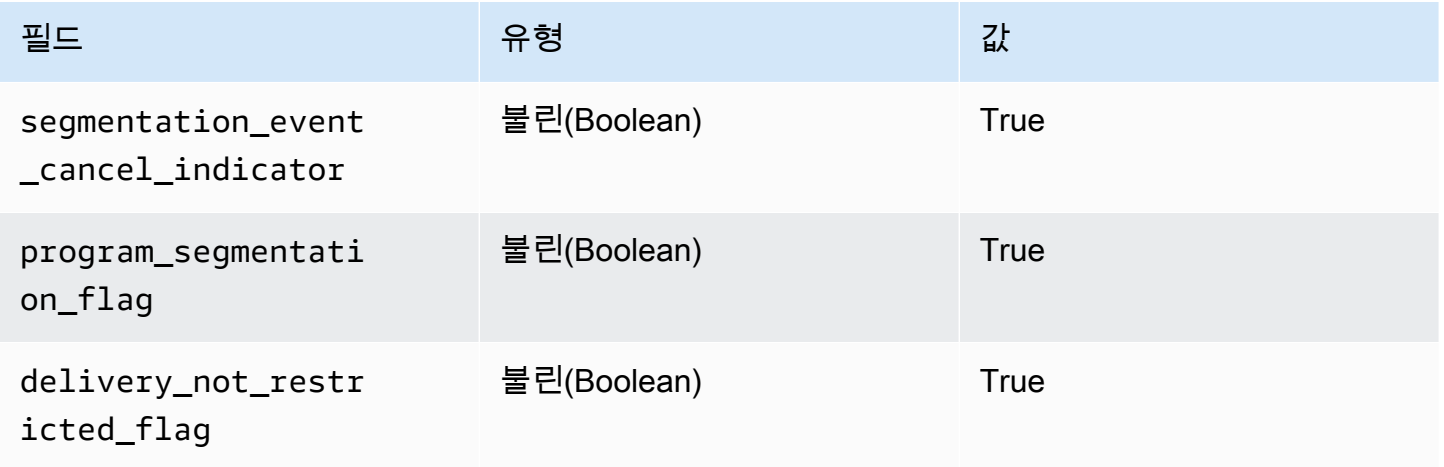

MediaTailor 항상 를 segmentation\_duration\_flag 로 설정합니다True. MediaTailor상태 콘텐츠 의 지속 시간 (틱 단위) 으로 segmentation\_duration 필드를 채웁니다.

**a** Note

MediaTailor 메시지를 보낼 때 time\_signal 메시지의 splice\_command\_type 필드를 6 (splice\_info\_section0x06) 으로 설정합니다.

HLS 출력에서 AdBreak with a time\_signal 메시지의 경우 출력 EXT-X-DATERANGE 태그에는 메 시지의 직렬화된 버전으로 설정된 SCTE-35 필드가 포함됩니다. splice\_info\_section 예를 들어, 다음 EXT-X-DATERANGE 태그는 메시지의 직렬화된 버전을 보여줍니다. splice\_info\_section

#EXT-X-DATERANGE:ID=\"1\",START-DATE=\"2020-09-25T02:13:20Z\",DURATION=300.0,SCTE35- 0UT=0xFC002C000000000000000FFF00506800000000000160214435545490000000100E000019BFCC00E00300000000

DASH 출력에서 AdBreak with a time\_signal 메시지의 경우 출력 EventStream 요소에는 scte35:TimeSignal 및 scte35:SpliceInfoSection 요소가 포함된 scte35:SegmentationDescriptor 요소가 하위 요소로 포함됩니다. scte35:TimeSignal요 소에는 하위 scte35:SpliceTime 요소가 있고 scte35:SegmentationDescriptor 요소에는 하위 scte35:SegmentationUpid 요소가 있습니다. 예를 들어, 다음 DASH 출력은 요소의 하위 EventStream 요소 구조를 보여줍니다.

```
<EventStream schemeIdUri="urn:scte:scte35:2013:xml" timescale="90000"> 
     <Event duration="27000000"> 
         <scte35:SpliceInfoSection protocolVersion="0" ptsAdjustment="0" tier="4095"> 
             <scte35:TimeSignal> 
                 <scte35:SpliceTime ptsTime="0" /> 
             </scte35:TimeSignal> 
             <scte35:SegmentationDescriptor segmentNum="0" 
 segmentationDuration="27000000" segmentationEventCancelIndicator="false" 
 segmentationEventId="1" segmentationTypeId="48" segmentsExpected="0"> 
                 <scte35:SegmentationUpid segmentationUpidFormat="hexBinary" 
 segmentationUpidType="14">012345</scte35:SegmentationUpid> 
             </scte35:SegmentationDescriptor> 
         </scte35:SpliceInfoSection> 
     </Event>
</EventStream>
```
SCTE-35 메시지를 사용하여 채널 어셈블리에서 광고 브레이크를 설정하는 방법, 해당 메시지의 구조 및 필수 필드, SCTE-35 메시지가 포함된 샘플 HLS 및 DASH 출력에 대해 배웠습니다.

# 시간 이동 보기

타임시프트 시청이란 시청자가 요청 시점보다 빠른 시간에 실시간 스트림을 시청할 수 있도록 하여 시 청자가 이미 진행 중인 프로그램에 처음부터 참여하거나 이미 완료된 프로그램을 시청할 수 있도록 합 니다. MediaTailor 채널은 최대 6시간이 지난 콘텐츠에 대해 시간제 시청 기능을 지원합니다. 채널의 최 대 지연 시간을 정의하여 이 콘텐츠의 일부 또는 전체에 대해 타임시프트 뷰를 활성화할 수 있습니다. 클라이언트는 요청에 유효한 타임 시프팅 파라미터를 포함하여 구성된 최대 시간 지연까지 매니페스 트 창을 이전 시간으로 되돌릴 수 있습니다.

타임시프트 시청은 LINEAR 재생 모드를 사용하는 스탠다드 티어 채널에서 사용할 수 있습니다. MediaTailor 채널은 모든 VOD 소스, 그리고 충분한 시작 윈도우로 구성된 MediaPackage V1 또는 MediaPackage V2 오리진을 활용하는 라이브 소스에 대해 타임 시프팅을 지원합니다.

#### **A** Important

MediaPackage 채널의 라이브 오리진으로 사용되는 V1 및 MediaPackage V2 채널에는 충분한 시작 기간이 있어야 합니다. MediaTailor 채널의 최대 지연 시간과 매니페스트 창 지속 시간의 합계보다 10분 이상 긴 시작 기간을 사용하는 것이 좋습니다. MediaTailor MediaPackage V1 채널에서 스타트오버 윈도우를 구성하는 방법에 대한 자세한 내용은 V1 사용 설명서의 [타임시프트 시청 레퍼런스를](https://docs.aws.amazon.com/mediapackage/latest/ug/time-shifted.html) 참조하십시오. AWS Elemental MediaPackage MediaPackage MediaPackage V2 채널에서 스타트오버 윈도우를 구성하는 방법에 대한 자

세한 내용은 V2 사용 설명서의 [타임-시프트](https://docs.aws.amazon.com/mediapackage/latest/userguide/time-shifted.html) 뷰 레퍼런스를 참조하십시오. AWS Elemental MediaPackage MediaPackage

시간 이동 보기를 활성화하려면

1. 채널을 구성할 때 최대 시간 지연 값을 입력하여 타임시프트 뷰를 활성화합니다. MediaTailor MediaTailor 콘솔이나 API를 통해 이 작업을 수행할 수 있습니다. MediaTailor 허용되는 최소 최대 시간 지연은 0초이고 최대 허용 시간 지연은 21600초 (6시간) 입니다.

구성된 최대 시간 지연을 준수하는 시간 이동 매개변수가 포함된 이 채널에 대한 요청을 MediaTailor 수신하면 지정된 시간부터 시작하여 슬라이딩 윈도우 매니페스트가 MediaTailor 생성 됩니다. 시간 이동 매개 변수에 제공된 값에 최대 시간 지연을 초과하는 지연이 필요한 경우 요청 이 실패합니다. 요청에 타임 시프팅 파라미터가 없는 경우 서비스는 지연 없이 매니페스트를 생성 합니다.

2. 필요에 따라 콘텐츠 요청에 타임 시프팅 파라미터가 포함되어 있는지 확인하세요. 요청에는 최대 1개의 타임 시프팅 파라미터가 있을 수 있습니다. 특정 타임 시프팅 파라미터에 대한 자세한 내용 은 을 참조하십시오. [매니페스트 요청의 타임 시프트 파라미터](#page-328-0)

주제

- [매니페스트 요청의 타임 시프트 파라미터](#page-328-0)
- [CDN을 통한 타임시프트 시청 사용](#page-330-0)

## <span id="page-328-0"></span>매니페스트 요청의 타임 시프트 파라미터

이 섹션에는 타임 시프팅 매니페스트 요청의 파라미터가 나열되어 있습니다.

타임 딜레이

플레이어가 콘텐츠를 사용할 수 있을 때 MediaTailor 지연되는 시간을 초 단위로 지정할 수 있습니다. 최소값은 0초이고, 최대값은 채널에 구성한 최대 시간 지연입니다.

aws.mediatailor.channel.timeDelay매개변수를 사용하여 라이브 포인트를 재정의하고 콘텐 츠가 채널 일정에 표시될 때보다 늦게 제공되도록 할 수 있습니다. 60초의 시간 지연으로 인해 일정에 12:20 에 표시되는 콘텐츠는 12:21 이 MediaTailor 되어서야 사용할 수 있습니다. 마찬가지로 시간대를 넘나들며 콘텐츠를 서비스하는 경우, 예를 들어 현지 시간 8:00 에 콘텐츠를 제공할 수 있도록 시간 지 연을 그 차만큼 설정할 수 있습니다.

매니페스트 요청에 시간 지연을 제공하려면 쿼리 aws.mediatailor.channel.timeDelay 매개변 수로 을 포함하세요.

시간 지연 예시

https://<some prefix>.channel-assembly.mediatailor.us-west-2.amazonaws.com/v1/channel/ ExampleChannel/index\_dash.mpd?*aws.mediatailor.channel.timeDelay=901*

#### 시작 시간

aws.mediatailor.channel.startTime파라미터를 사용하여 재생을 시작할 타임스탬프를 지정 할 수 있습니다. 시작 시간은 다음 형식 중 하나로 지정해야 합니다.

- ISO 8601 날짜 (예: 2017-08-18T21:18:54+00:00
- POSIX (또는 에포크) 시간, 예: 1503091134

시작 시간이 제공되면 플레이어가 지정된 시작 시간에 초기 매니페스트를 요청한 것처럼 슬 라이딩 윈도우 매니페스트로 MediaTailor 응답합니다. 예를 들어, 채널 시청을 시작하고 f 를 제공하는 시청자는 시작 시간을 지정하지 않고 동일한 채널을 시청하기 시작하는 시청 자와 동일한 콘텐츠를 2023-10-25T12:00:00 보게 됩니다. 2023-10-25T14:00:00 aws.mediatailor.channel.startTime 2023-10-25T12:00:00 LINEAR 재생 모드가 설정된 채널에서 매니페스트 창의 마지막 세그먼트는 요청이 이루어진 시간으로부터 10초 전의 시간과 겹치 는 세그먼트입니다. 또한 플레이어는 재생 지점과 매니페스트 창 끝 사이에 버퍼를 유지합니다. 따라서 지정된 시작 시간에 예약된 콘텐츠와 정확히 일치하여 재생이 시작되지는 않습니다.

지정된 시작 시간으로 인한 지연은 0 이상이어야 하며 채널에 대해 구성한 최대 시간 지연보다 크지 않 아야 합니다.

시작 시간 예시

https://<some prefix>.channel-assembly.mediatailor.us-west-2.amazonaws.com/v1/channel/ ExampleChannel/ index\_dash.mpd?*aws.mediatailor.channel.startTime=2017-12-19T13:00:28-08:00*

#### 프로그램 시작

aws.mediatailor.channel.startProgram파라미터를 사용하여 재생을 시작할 프로그램을 지정 할 수 있습니다. 허용되는 값은 시작 시간이 매니페스트 창 끝에서 채널에 대해 구성한 최대 지연 시간 내에 속하는 프로그램 이름입니다.

시작 프로그램과 함께 제공되는 경우 재생을 시작해야 하는 정확한 시점을 플레이어에게 MediaTailor 알려줍니다.

- HLS 출력의 경우 시작 프로그램의 첫 번째 세그먼트가 매니페스트 창 끝으로부터 29초가 되도록 지 연을 MediaTailor 선택하고 기본 매니페스트의 EXT-X-START 태그를 사용하여 플레이어가 매니페 스트 창 끝에서 29초 떨어진 세그먼트에서 재생을 시작해야 함을 나타냅니다.
- DASH 출력의 경우 출력에 구성한 권장 프레젠테이션 지연을 기반으로 지연을 MediaTailor 선택합 니다. 출력의 권장 프레젠테이션 지연이 0이 아닌 경우 시작 프로그램의 첫 번째 세그먼트가 시작되 는 시점부터 요청을 MediaTailor 받는 시점까지의 시간이 출력의 권장 프레젠테이션 지연과 동일한 지연을 MediaTailor 선택합니다. 그렇지 않으면 시작 프로그램의 첫 번째 세그먼트가 매니페스트 창 끝으로부터 29초 후인 지연을 MediaTailor 선택합니다. 최상의 결과를 얻으려면 시작 프로그램의 최 대 세그먼트 지속 시간의 3배 이상에 10초를 더한 권장 프레젠테이션 지연이 되도록 출력을 구성하 는 것이 좋습니다.

플레이어가 반드시 제안하는 MediaTailor 것은 아니며 재생이 시작되는 시점은 사용하는 플레이어와 구성 방법에 따라 약간 다를 수 있습니다. 플레이어의 시작 프로그램 매개변수로 채널을 테스트하고, 필요한 경우 시작 프로그램의 첫 번째 부분에서 재생이 시작되도록 플레이어 구성을 조정하는 것이 좋 습니다.

예제: 시작 프로그램

https://<ome prefix>.channel-assembly.mediatailor.us-west-2.amazonaws.com/v1/channel/ ExampleChannel/index\_dash.mpd?*aws.mediatailor.channel.startProgram=SuperBowlLVII*

# <span id="page-330-0"></span>CDN을 통한 타임시프트 시청 사용

시작 시간 또는 시작 프로그램과 함께 제공된 경우 슬라이딩 윈도우를 구현하기 위해 시작 시간 또는 시작 프로그램 값을 적절한 시간 지연으로 MediaTailor 변환합니다. 이 시간 지연 값은 플레이어 또는 CDN이 매니페스트를 요청하는 시간에 따라 달라집니다. 따라서 시작 시간 또는 시작 프로그램 매개변 수와 함께 MediaTailor CDN을 사용할 때는 CDN에 적절한 캐싱 동작을 구성해야 합니다.

HLS 예제

아래와 같은 URL을 사용하여 시작 시간이 포함된 HLS 기본 매니페스트를 요청한다고 가정해 보겠습 니다.

https://<some prefix>.channel-assembly.mediatailor.us-west-2.amazonaws.com/v1/channel/ ExampleChannel/ index\_hls.m3u8?*aws.mediatailor.channel.startTime=2017-12-19T13:00:28-08:00*

MediaTailor 하위 매니페스트 URL의 시간 지연 매개변수가 포함된 매니페스트로 응답합니다. 예를 들 어 요청된 시작 시간으로부터 1200초 2017-12-19T13:20:28-08:00 뒤인 시점에 매니페스트를 요 청하면 아래와 같은 기본 매니페스트로 MediaTailor 응답합니다.

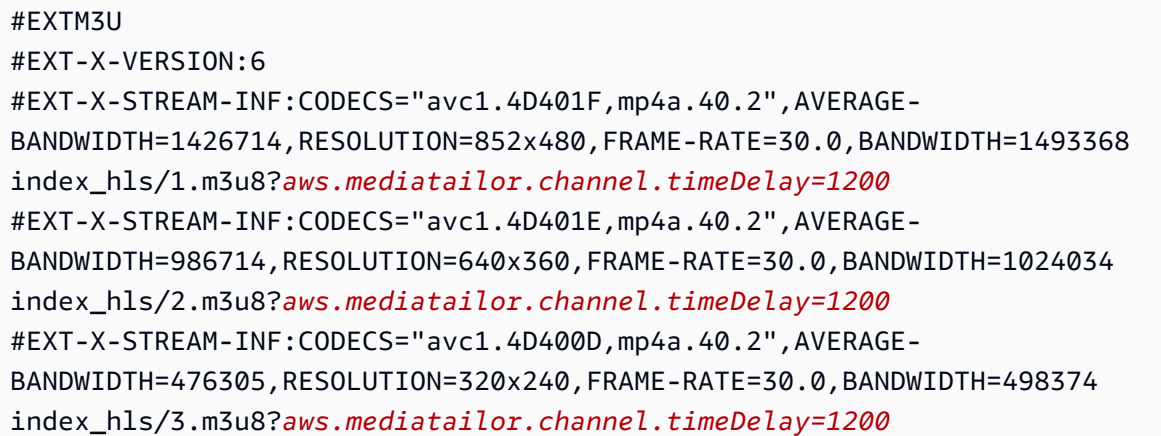

DASH 예제

아래와 같은 URL을 사용하여 시작 시간이 포함된 DASH 매니페스트를 요청한다고 가정해 보겠습니 다.

https://<some prefix>.channel-assembly.mediatailor.us-west-2.amazonaws.com/v1/channel/ ExampleChannel/ index\_dash.mpd?*aws.mediatailor.channel.startTime=2017-12-19T13:00:28-08:00*

MediaTailor 동일한 매니페스트로의 리디렉션으로 응답하지만 시작 시간 대신 시간 지연을 적용합니 다. 예를 들어 요청된 시작 시간으로부터 1200초 2017-12-19T13:20:28-08:00 뒤인 시간에 매니 페스트를 요청하면 HTTP 상태와 302 Found 값이 있는 헤더로 MediaTailor 응답합니다. Location ./index\_dash.mpd?aws.mediatailor.channel.timeDelay=1200

CDN 구성 요구 사항

타임시프팅 쿼리 파라미터를 CDN과 함께 사용하는 경우 다음과 같이 CDN을 구성하는 것이 좋습니다.

• 타임시프팅 쿼리 파라미터를 사용하는 경우 CDN의 캐시 키에 해당 파라미터를 포함하세요. 또한 타 임 시프팅 파라미터를 사용하는 경우 CDN의 캐시 키에 타임-딜레이 쿼리 파라미터를 포함하세요.

- 시작 시간 또는 시작 프로그램 쿼리 매개 변수 중 하나를 사용하는 경우 다음이 적용됩니다.
	- HLS의 경우 채널의 일반적인 세그먼트 기간보다 오래 기본 매니페스트를 캐시하지 않도록 CDN 을 구성하십시오.
	- DASH의 경우 HTTP 상태가 302인 리디렉션을 채널의 일반적인 세그먼트 지속 시간 이하로 캐시 하고 이러한 리디렉션을 플레이어에 전달하도록 CDN을 구성하십시오.

CloudFrontAmazon에서 캐싱을 구성하는 방법에 대한 자세한 내용은 CloudFront 개발자 안내서의 [콘](https://docs.aws.amazon.com/AmazonCloudFront/latest/DeveloperGuide/Expiration.html) [텐츠가 캐시에 있는 기간 \(만료\) 관리를](https://docs.aws.amazon.com/AmazonCloudFront/latest/DeveloperGuide/Expiration.html) 참조하십시오. Amazon에서 리디렉션을 CloudFront 처리하는 방법에 대한 자세한 내용은 오리진에서 [HTTP 3xx 상태 코드를 CloudFront 처리하는 방법을](https://docs.aws.amazon.com/AmazonCloudFront/latest/DeveloperGuide/http-3xx-status-codes.html) 참조하십 시오. 개발자 안내서에서 CloudFront

# 보안: AWS Elemental MediaTailor

클라우드 AWS 보안이 최우선 과제입니다. AWS 고객은 가장 보안에 민감한 조직의 요구 사항을 충족 하도록 구축된 데이터 센터 및 네트워크 아키텍처를 활용할 수 있습니다.

보안은 기업과 기업 간의 공동 책임입니다. AWS [공동 책임 모델은](https://aws.amazon.com/compliance/shared-responsibility-model/) 이 사항을 클라우드의 보안 및 클라 우드 내 보안으로 설명합니다.

- 클라우드 보안 AWS 클라우드에서 AWS 서비스를 실행하는 인프라를 보호하는 역할을 합니다 AWS 클라우드. AWS 또한 안전하게 사용할 수 있는 서비스를 제공합니다. 적용되는 규정 준수 프로 그램에 대해 자세히 알아보려면 규정 준수 [프로그램별 범위 내AWS 서비스 규정 준수](https://aws.amazon.com/compliance/services-in-scope/) 참조하십시 오. AWS Elemental MediaTailor
- 클라우드에서의 보안 귀하의 책임은 사용하는 AWS 서비스에 따라 결정됩니다. 또한 귀하는 귀사 의 데이터의 민감도, 귀사의 요구 사항, 관련 법률 및 규정을 비롯한 기타 요소에 대해서도 책임이 있 습니다.

이 설명서는 공동 책임 모델을 사용할 때 공동 책임 모델을 적용하는 방법을 이해하는 데 도움이 MediaTailor 됩니다. 다음 항목에서는 보안 및 규정 준수 목표를 MediaTailor 충족하도록 구성하는 방 법을 보여줍니다. 또한 MediaTailor 리소스를 모니터링하고 보호하는 데 도움이 되는 다른 AWS 서비 스를 사용하는 방법도 알아봅니다.

#### 주제

- [데이터 보호: AWS Elemental MediaTailor](#page-333-0)
- [Identity 및 Access Management에 대한 AWS Elemental MediaTailor](#page-335-0)
- [규정 준수 검증: AWS Elemental MediaTailor](#page-357-0)
- [의 레질리언스 AWS Elemental MediaTailor](#page-358-0)
- [의 인프라 보안 AWS Elemental MediaTailor](#page-359-0)
- [교차 서비스 혼동된 대리인 방지](#page-359-1)
- [로그인 및 모니터링 AWS Elemental MediaTailor](#page-361-0)

# <span id="page-333-0"></span>데이터 보호: AWS Elemental MediaTailor

AWS [공동 책임 모델](https://aws.amazon.com/compliance/shared-responsibility-model/) 의 데이터 보호에 적용됩니다 AWS Elemental MediaTailor. 이 모델에 설명된 대 로 AWS 는 모든 데이터를 실행하는 글로벌 인프라를 보호하는 역할을 AWS 클라우드합니다. 사용자

는 인프라에서 호스팅되는 콘텐츠를 관리해야 합니다. 사용하는 AWS 서비스 의 보안 구성과 관리 작 업에 대한 책임도 사용자에게 있습니다. 데이터 프라이버시에 대한 자세한 내용은 [데이터 프라이버시](https://aws.amazon.com/compliance/data-privacy-faq)  [FAQ를](https://aws.amazon.com/compliance/data-privacy-faq) 참조하세요. 유럽의 데이터 보호에 대한 자세한 내용은AWS 보안 블로그에서 [AWS 공동 책임](https://aws.amazon.com/blogs/security/the-aws-shared-responsibility-model-and-gdpr/) [모델 및 GDPR](https://aws.amazon.com/blogs/security/the-aws-shared-responsibility-model-and-gdpr/) 블로그 게시물을 참조하세요.

데이터 보호를 위해 AWS 계정 자격 증명을 보호하고 AWS IAM Identity Center OR AWS Identity and Access Management (IAM) 을 사용하여 개별 사용자를 설정하는 것이 좋습니다. 이렇게 하면 개별 사 용자에게 자신의 직무를 충실히 이행하는 데 필요한 권한만 부여됩니다. 또한 다음과 같은 방법으로 데 이터를 보호하는 것이 좋습니다.

- 각 계정에 멀티 팩터 인증 설정(MFA)을 사용하세요.
- SSL/TLS를 사용하여 리소스와 통신하세요. AWS TLS 1.2는 필수이며 TLS 1.3를 권장합니다.
- 를 사용하여 API 및 사용자 활동 로깅을 설정합니다. AWS CloudTrail
- 포함된 모든 기본 보안 제어와 함께 AWS 암호화 솔루션을 사용하십시오 AWS 서비스.
- Amazon S3에 저장된 민감한 데이터를 검색하고 보호하는 데 도움이 되는 Amazon Macie와 같은 고 급 관리형 보안 서비스를 사용하세요.
- 명령줄 인터페이스 또는 API를 AWS 통해 액세스할 때 FIPS 140-2로 검증된 암호화 모듈이 필요 한 경우 FIPS 엔드포인트를 사용하십시오. 사용 가능한 FIPS 엔드포인트에 대한 자세한 내용은 [FIPS\(Federal Information Processing Standard\) 140-2](https://aws.amazon.com/compliance/fips/)를 참조하세요.

고객의 이메일 주소와 같은 기밀 정보나 중요한 정보는 태그나 이름 필드와 같은 자유 양식 필드에 입 력하지 않는 것이 좋습니다. 여기에는 콘솔, API 또는 AWS 서비스 SDK를 사용하거나 다른 방법으로 작업하는 경우가 포함됩니다. AWS CLI AWS 이름에 사용되는 태그 또는 자유 형식 텍스트 필드에 입 력하는 모든 데이터는 청구 또는 진단 로그에 사용될 수 있습니다. 외부 서버에 URL을 제공할 때 해당 서버에 대한 요청을 검증하기 위해 자격 보안 인증를 URL에 포함시켜서는 안 됩니다.

## 데이터 암호화

AWS Elemental MediaTailor 콘텐츠 매니페스트를 관리하거나 서버, CDN 또는 플레이어와의 통신에 서 데이터를 암호화하거나 해독하지 않습니다. MediaTailor 고객 데이터나 기타 민감한 정보를 제공할 필요가 없습니다.

고객 계좌 번호, 신용 카드 정보 또는 로그인 자격 증명과 같은 민감한 정보를 자유 형식 필드 또는 쿼리 매개변수에 넣지 마십시오. 이는 콘솔, API AWS Elemental MediaTailor, SDK 및 () 를 포함한 모든 사 용에 적용됩니다. AWS Command Line Interface AWS CLI서비스에 입력하는 모든 데이터는 진단 로 그에 포함하기 위해 선택될 수 있습니다.

외부 서버에 URL을 제공할 때 그 서버에 요청을 검증하기 위해 암호화되지 않은 자격 증명 정보를 URL에 포함시키지 마십시오.

# <span id="page-335-0"></span>Identity 및 Access Management에 대한 AWS Elemental **MediaTailor**

AWS Identity and Access Management (IAM) 은 관리자가 리소스에 대한 액세스를 안전하게 제어할 수 AWS 서비스 있도록 AWS 도와줍니다. IAM 관리자는 리소스를 사용할 수 있는 인증 (로그인) 및 권 한 부여 (권한 보유) 를 받을 수 있는 사용자를 제어합니다. MediaTailor IAM은 추가 AWS 서비스 비용 없이 사용할 수 있습니다.

주제

- [고객](#page-335-1)
- [자격 증명을 통한 인증](#page-336-0)
- [정책을 사용한 액세스 관리](#page-339-0)
- [IAM의 AWS Elemental MediaTailor 작동 방식](#page-341-0)
- [AWS Elemental MediaTailor에 대한 자격 증명 기반 정책 예시](#page-347-0)
- [에 대한 리소스 기반 정책 예제 AWS Elemental MediaTailor](#page-350-0)
- [AWS 에 대한 관리형 정책 AWS Elemental MediaTailor](#page-351-0)
- [MediaTailor의 서비스 링크 역할 사용](#page-353-0)
- [AWS Elemental MediaTailor ID 및 액세스 문제 해결](#page-356-0)

## <span id="page-335-1"></span>고객

사용하는 방식 AWS Identity and Access Management (IAM) 은 수행하는 작업에 따라 다릅니다. **MediaTailor** 

서비스 사용자 - MediaTailor 서비스를 사용하여 작업을 수행하는 경우 관리자가 필요한 자격 증명과 권한을 제공합니다. 더 많은 MediaTailor 기능을 사용하여 작업을 수행함에 따라 추가 권한이 필요할 수 있습니다. 액세스 권한 관리 방식을 이해하면 적절한 권한을 관리자에게 요청할 수 있습니다. 에서 MediaTailor 기능에 액세스할 수 없는 경우 을 참조하십시오[AWS Elemental MediaTailor ID 및 액세스](#page-356-0)  [문제 해결](#page-356-0).

서비스 관리자 — 회사에서 MediaTailor 리소스를 담당하고 있다면 전체 액세스 권한이 있을 것입니다 MediaTailor. 서비스 사용자가 액세스해야 하는 MediaTailor 기능과 리소스를 결정하는 것은 여러분의 몫입니다. 그런 다음, IAM 관리자에게 요청을 제출하여 서비스 사용자의 권한을 변경해야 합니다. 이 페이지의 정보를 검토하여 IAM의 기본 개념을 이해합니다. 회사에서 IAM을 어떻게 사용할 수 있는지 자세히 MediaTailor 알아보려면 을 참조하십시오[IAM의 AWS Elemental MediaTailor 작동 방식](#page-341-0).

IAM 관리자 — IAM 관리자라면 액세스 관리를 위한 정책을 작성하는 방법에 대해 자세히 알고 싶을 것 입니다. MediaTailor IAM에서 사용할 수 있는 MediaTailor ID 기반 정책의 예를 보려면 을 참조하십시 오. [AWS Elemental MediaTailor에 대한 자격 증명 기반 정책 예시](#page-347-0)

# <span id="page-336-0"></span>자격 증명을 통한 인증

인증은 자격 증명 자격 증명을 AWS 사용하여 로그인하는 방법입니다. IAM 사용자로 인증 (로그인 AWS) 하거나 IAM 역할을 맡아 인증 (로그인) 해야 합니다. AWS 계정 루트 사용자

ID 소스를 통해 제공된 자격 증명을 사용하여 페더레이션 ID로 로그인할 수 있습니다. AWS AWS IAM Identity Center (IAM ID 센터) 사용자, 회사의 싱글 사인온 인증, Google 또는 Facebook 자격 증명이 페 더레이션 ID의 예입니다. 페더레이션형 ID로 로그인할 때 관리자가 이전에 IAM 역할을 사용하여 ID 페 더레이션을 설정했습니다. 페더레이션을 사용하여 액세스하는 경우 AWS 간접적으로 역할을 맡게 됩 니다.

사용자 유형에 따라 AWS Management Console 또는 AWS 액세스 포털에 로그인할 수 있습니다. 로그 인에 대한 자세한 내용은 AWS 로그인 사용 설명서의 [내 로그인 방법을](https://docs.aws.amazon.com/signin/latest/userguide/how-to-sign-in.html) 참조하십시오. AWS AWS 계정

AWS 프로그래밍 방식으로 액세스하는 경우 자격 증명을 사용하여 요청에 암호화 방식으로 서명할 수 있는 소프트웨어 개발 키트 (SDK) 와 명령줄 인터페이스 (CLI) 를 AWS 제공합니다. AWS 도구를 사용 하지 않는 경우 요청에 직접 서명해야 합니다. 권장 방법을 사용하여 직접 요청에 서명하는 방법에 대 한 자세한 내용은 IAM 사용 설명서의 AWS [API 요청 서명을](https://docs.aws.amazon.com/IAM/latest/UserGuide/reference_aws-signing.html) 참조하십시오.

사용하는 인증 방법에 상관없이 추가 보안 정보를 제공해야 할 수도 있습니다. 예를 들어, AWS 계정 의 보안을 강화하기 위해 다단계 인증 (MFA) 을 사용할 것을 권장합니다. 자세한 내용은 AWS IAM Identity Center 사용 설명서의 [다중 인증](https://docs.aws.amazon.com/singlesignon/latest/userguide/enable-mfa.html) 및 IAM 사용자 설명서의 [AWS에서 다중 인증\(MFA\) 사용을](https://docs.aws.amazon.com/IAM/latest/UserGuide/id_credentials_mfa.html) 참 조합니다.

#### AWS 계정 루트 사용자

계정을 AWS 계정만들 때는 먼저 계정의 모든 AWS 서비스 리소스에 대한 완전한 액세스 권한을 가진 하나의 로그인 ID로 시작합니다. 이 ID를 AWS 계정 루트 사용자라고 하며, 계정을 만들 때 사용한 이메 일 주소와 비밀번호로 로그인하여 액세스할 수 있습니다. 일상적인 작업에 루트 사용자를 사용하지 않 을 것을 강력히 권장합니다. 루트 사용자 보안 인증 정보를 보호하고 루트 사용자만 수행할 수 있는 태

스크를 수행하는 데 사용하세요. 루트 사용자로 로그인해야 하는 태스크의 전체 목록은 IAM 사용자 안 내서의 [루트 사용자 보안 인증이 필요한 태스크를](https://docs.aws.amazon.com/IAM/latest/UserGuide/root-user-tasks.html) 참조하세요.

#### 페더레이션 자격 증명

가장 좋은 방법은 관리자 액세스가 필요한 사용자를 비롯한 수동 AWS 서비스 사용자가 ID 공급자와의 페더레이션을 사용하여 임시 자격 증명을 사용하여 액세스하도록 하는 것입니다.

페더레이션 ID는 기업 사용자 디렉토리, 웹 ID 공급자, Identity Center 디렉터리의 사용자 또는 ID 소스를 통해 제공된 자격 증명을 사용하여 액세스하는 AWS 서비스 모든 사용자를 말합니다. AWS Directory Service페더레이션 ID에 AWS 계정액세스하면 이들이 역할을 맡고 역할은 임시 자격 증명을 제공합니다.

중앙 집중식 액세스 관리를 위해 AWS IAM Identity Center을 사용하는 것이 좋습니다. IAM Identity Center에서 사용자 및 그룹을 생성하거나 자체 ID 소스의 사용자 및 그룹 집합에 연결하고 동기화하여 모든 사용자 및 애플리케이션에서 사용할 수 있습니다. AWS 계정 IAM Identity Center에 대한 자세한 내용은AWS IAM Identity Center 사용 설명서에서 [IAM Identity Center란 무엇입니까?를](https://docs.aws.amazon.com/singlesignon/latest/userguide/what-is.html) 참조하세요.

#### IAM 사용자 및 그룹

[IAM 사용자는 단일 사용자](https://docs.aws.amazon.com/IAM/latest/UserGuide/id_users.html) 또는 애플리케이션에 대한 특정 권한을 AWS 계정 가진 사용자 내 자격 증 명입니다. 가능하면 암호 및 액세스 키와 같은 장기 자격 증명이 있는 IAM 사용자를 생성하는 대신 임 시 자격 증명을 사용하는 것이 좋습니다. 하지만 IAM 사용자의 장기 자격 증명이 필요한 특정 사용 사 례가 있는 경우 액세스 키를 교체하는 것이 좋습니다. 자세한 내용은 IAM 사용 설명서의 [장기 보안 인](https://docs.aws.amazon.com/IAM/latest/UserGuide/best-practices.html#rotate-credentials) [증이 필요한 사용 사례의 경우 정기적으로 액세스 키 교체를](https://docs.aws.amazon.com/IAM/latest/UserGuide/best-practices.html#rotate-credentials) 참조하세요.

[IAM 그룹은](https://docs.aws.amazon.com/IAM/latest/UserGuide/id_groups.html) IAM 사용자 컬렉션을 지정하는 자격 증명입니다. 사용자는 그룹으로 로그인할 수 없습니 다. 그룹을 사용하여 여러 사용자의 권한을 한 번에 지정할 수 있습니다. 그룹을 사용하면 대규모 사용 자 집합의 권한을 더 쉽게 관리할 수 있습니다. 예를 들어, IAMAdmins라는 그룹이 있고 이 그룹에 IAM 리소스를 관리할 권한을 부여할 수 있습니다.

사용자는 역할과 다릅니다. 사용자는 한 사람 또는 애플리케이션과 고유하게 연결되지만, 역할은 해당 역할이 필요한 사람이라면 누구나 수임할 수 있습니다. 사용자는 영구적인 장기 자격 증명을 가지고 있 지만, 역할은 임시 보안 인증만 제공합니다. 자세한 정보는 IAM 사용 설명서의 [IAM 사용자를 만들어야](https://docs.aws.amazon.com/IAM/latest/UserGuide/id.html#id_which-to-choose) [하는 경우\(역할이 아님\)를](https://docs.aws.amazon.com/IAM/latest/UserGuide/id.html#id_which-to-choose) 참조하세요.

#### IAM 역할

[IAM 역할은](https://docs.aws.amazon.com/IAM/latest/UserGuide/id_roles.html) 특정 권한을 가진 사용자 AWS 계정 내의 자격 증명입니다. IAM 사용자와 유사하지만, 특 정 개인과 연결되지 않습니다. 역할을 AWS Management Console [전환하여](https://docs.aws.amazon.com/IAM/latest/UserGuide/id_roles_use_switch-role-console.html) 에서 일시적으로 IAM 역

할을 맡을 수 있습니다. AWS CLI 또는 AWS API 작업을 호출하거나 사용자 지정 URL을 사용하여 역 할을 수임할 수 있습니다. 역할 사용 방법에 대한 자세한 정보는 IAM 사용 설명서의 [IAM 역할 사용을](https://docs.aws.amazon.com/IAM/latest/UserGuide/id_roles_use.html) 참조하세요.

임시 보안 인증 정보가 있는 IAM 역할은 다음과 같은 상황에서 유용합니다.

- 페더레이션 사용자 액세스 페더레이션 아이덴티티에 권한을 부여하려면 역할을 생성하고 해당 역 할의 권한을 정의합니다. 연동 자격 증명이 인증되면 역할이 연결되고 역할에 정의된 권한이 부여됩 니다. 페더레이션 역할에 대한 자세한 내용은 IAM 사용 설명서의 [타사 자격 증명 공급자의 역할 만](https://docs.aws.amazon.com/IAM/latest/UserGuide/id_roles_create_for-idp.html) [들기](https://docs.aws.amazon.com/IAM/latest/UserGuide/id_roles_create_for-idp.html)를 참조하세요. IAM Identity Center를 사용하는 경우 권한 세트를 구성합니다. 인증 후 자격 증 명이 액세스할 수 있는 항목을 제어하기 위해 IAM Identity Center는 권한 세트를 IAM의 역할과 연관 짓습니다. 권한 세트에 대한 자세한 내용은AWS IAM Identity Center 사용 설명서의 [권한 세트](https://docs.aws.amazon.com/singlesignon/latest/userguide/permissionsetsconcept.html)를 참 조하세요.
- 임시 IAM 사용자 권한 IAM 사용자 또는 역할은 IAM 역할을 수임하여 특정 태스크에 대한 다양한 권한을 임시로 받을 수 있습니다.
- 크로스 계정 액세스 IAM 역할을 사용하여 다른 계정의 사용자(신뢰할 수 있는 보안 주체)가 내 계정 의 리소스에 액세스하도록 허용할 수 있습니다. 역할은 계정 간 액세스를 부여하는 기본적인 방법입 니다. 그러나 일부 AWS 서비스경우에는 역할을 프록시로 사용하는 대신 정책을 리소스에 직접 연결 할 수 있습니다. 크로스 계정 액세스를 위한 역할과 리소스 기반 정책의 차이점을 알아보려면 IAM 사 용 설명서의 [IAM 역할과 리소스 기반 정책의 차이를](https://docs.aws.amazon.com/IAM/latest/UserGuide/id_roles_compare-resource-policies.html) 참조하세요.
- 서비스 간 액세스 일부는 다른 AWS 서비스서비스의 기능을 AWS 서비스 사용합니다. 예컨대, 어 떤 서비스에서 호출을 수행하면 일반적으로 해당 서비스는 Amazon EC2에서 애플리케이션을 실행 하거나 Amazon S3에 객체를 저장합니다. 서비스는 호출하는 보안 주체의 권한을 사용하거나, 서비 스 역할을 사용하거나, 또는 서비스 연결 역할을 사용하여 이 작업을 수행할 수 있습니다.
	- 순방향 액세스 세션 (FAS) IAM 사용자 또는 역할을 사용하여 작업을 수행하는 경우 보안 AWS 주체로 간주됩니다. 일부 서비스를 사용하는 경우 다른 서비스에서 다른 작업을 시작하는 작업을 수행할 수 있습니다. FAS는 전화를 거는 주체의 권한을 다운스트림 AWS 서비스서비스에 AWS 서비스 요청하기 위한 요청과 결합하여 사용합니다. FAS 요청은 다른 서비스 AWS 서비스 또는 리소스와의 상호 작용이 필요한 요청을 서비스가 수신한 경우에만 이루어집니다. 이 경우 두 작업 을 모두 수행할 수 있는 권한이 있어야 합니다. FAS 요청 시 정책 세부 정보는 [전달 액세스 세션을](https://docs.aws.amazon.com/IAM/latest/UserGuide/access_forward_access_sessions.html) 참조하세요.
	- 서비스 역할 서비스 역할은 서비스가 사용자를 대신하여 태스크를 수행하기 위해 맡는 [IAM 역](https://docs.aws.amazon.com/IAM/latest/UserGuide/id_roles.html) [할](https://docs.aws.amazon.com/IAM/latest/UserGuide/id_roles.html)입니다. IAM 관리자는 IAM 내에서 서비스 역할을 생성, 수정 및 삭제할 수 있습니다. 자세한 정 보는 IAM 사용자 설명서의 [AWS 서비스에 대한 권한을 위임할 역할 생성을](https://docs.aws.amazon.com/IAM/latest/UserGuide/id_roles_create_for-service.html) 참조합니다.
	- 서비스 연결 역할 서비스 연결 역할은 에 연결된 서비스 역할의 한 유형입니다. AWS 서비스서 비스는 사용자를 대신하여 작업을 수행하기 위해 역할을 수임할 수 있습니다. 서비스 연결 역할은

사용자에게 AWS 계정 표시되며 해당 서비스가 소유합니다. IAM 관리자는 서비스 링크 역할의 권 한을 볼 수 있지만 편집은 할 수 없습니다.

• Amazon EC2에서 실행되는 애플리케이션 — IAM 역할을 사용하여 EC2 인스턴스에서 실행되고 API 요청을 AWS CLI 하는 애플리케이션의 임시 자격 증명을 관리할 수 있습니다. AWS 이는 EC2 인스 턴스 내에 액세스 키를 저장할 때 권장되는 방법입니다. EC2 인스턴스에 AWS 역할을 할당하고 모 든 애플리케이션에서 사용할 수 있게 하려면 인스턴스에 연결된 인스턴스 프로필을 생성합니다. 인 스턴스 프로파일에는 역할이 포함되어 있으며 EC2 인스턴스에서 실행되는 프로그램이 임시 보안 인 증을 얻을 수 있습니다. 자세한 정보는 IAM 사용 설명서의 [IAM 역할을 사용하여 Amazon EC2 인스](https://docs.aws.amazon.com/IAM/latest/UserGuide/id_roles_use_switch-role-ec2.html) [턴스에서 실행되는 애플리케이션에 권한 부여](https://docs.aws.amazon.com/IAM/latest/UserGuide/id_roles_use_switch-role-ec2.html)를 참조하세요.

IAM 역할을 사용할지 또는 IAM 사용자를 사용할지를 알아보려면 [IAM 사용자 설명서](https://docs.aws.amazon.com/IAM/latest/UserGuide/id.html#id_which-to-choose_role)의 IAM 역할(사용 자 대신)을 생성하는 경우를 참조합니다.

## <span id="page-339-0"></span>정책을 사용한 액세스 관리

정책을 생성하고 이를 AWS ID 또는 리소스에 AWS 연결하여 액세스를 제어할 수 있습니다. 정책은 ID 또는 리소스와 연결될 때 AWS 해당 권한을 정의하는 객체입니다. AWS 주도자 (사용자, 루트 사용자 또는 역할 세션) 가 요청할 때 이러한 정책을 평가합니다. 정책에서 권한은 요청이 허용되거나 거부되 는 지를 결정합니다. 대부분의 정책은 JSON 문서로 AWS 저장됩니다. JSON 정책 문서의 구조와 콘텐 츠에 대한 자세한 정보는 IAM 사용 설명서의 [JSON 정책 개요](https://docs.aws.amazon.com/IAM/latest/UserGuide/access_policies.html#access_policies-json)를 참조하세요.

관리자는 AWS JSON 정책을 사용하여 누가 무엇에 액세스할 수 있는지 지정할 수 있습니다. 즉, 어떤 보안 주체가 어떤 리소스와 어떤 조건에서 작업을 수행할 수 있는지를 지정할 수 있습니다.

기본적으로, 사용자와 역할에는 어떠한 권한도 없습니다. 사용자에게 사용자가 필요한 리소스에서 작 업을 수행할 권한을 부여하려면 IAM 관리자가 IAM 정책을 생성하면 됩니다. 그런 다음 관리자가 IAM 정책을 역할에 추가하고, 사용자가 역할을 수임할 수 있습니다.

IAM 정책은 작업을 수행하기 위해 사용하는 방법과 상관없이 작업에 대한 권한을 정의합니다. 예를 들어, iam:GetRole태스크를 허용하는 정책이 있다고 가정합니다. 해당 정책을 사용하는 사용자는 AWS Management Console, AWS CLI, 또는 AWS API에서 역할 정보를 가져올 수 있습니다.

ID 기반 정책

ID 기반 정책은 IAM 사용자, 사용자 그룹 또는 역할과 같은 자격 증명에 연결할 수 있는 JSON 권한 정 책 문서입니다. 이러한 정책은 사용자와 역할이 어떤 리소스와 어떤 조건에서 어떤 작업을 수행할 수 있는 지를 제어합니다. 자격 증명 기반 정책을 생성하는 방법을 알아보려면 IAM 사용 설명서의 [IAM 정](https://docs.aws.amazon.com/IAM/latest/UserGuide/access_policies_create.html) [책 생성](https://docs.aws.amazon.com/IAM/latest/UserGuide/access_policies_create.html)을 참조하세요.

자격 증명 기반 정책은 인라인 정책 또는 관리형 정책으로 한층 더 분류할 수 있습니다. 인라인 정책은 단일 사용자, 그룹 또는 역할에 직접 포함됩니다. 관리형 정책은 내 여러 사용자, 그룹 및 역할에 연결할 수 있는 독립형 정책입니다. AWS 계정관리형 정책에는 AWS 관리형 정책과 고객 관리형 정책이 포함 됩니다. 관리형 정책 또는 인라인 정책을 선택하는 방법을 알아보려면 IAM 사용 설명서의 [관리형 정책](https://docs.aws.amazon.com/IAM/latest/UserGuide/access_policies_managed-vs-inline.html#choosing-managed-or-inline) [과 인라인 정책의 선택을](https://docs.aws.amazon.com/IAM/latest/UserGuide/access_policies_managed-vs-inline.html#choosing-managed-or-inline) 참조하세요.

리소스 기반 정책

리소스 기반 정책은 리소스에 연결하는 JSON 정책 설명서입니다. 리소스 기반 정책의 예는 IAM 역할 신뢰 정책과 Amazon S3 버킷 정책입니다. 리소스 기반 정책을 지원하는 서비스에서 서비스 관리자는 이러한 정책을 사용하여 특정 리소스에 대한 액세스를 통제할 수 있습니다. 정책이 연결된 리소스의 경 우 정책은 지정된 보안 주체가 해당 리소스와 어떤 조건에서 어떤 작업을 수행할 수 있는 지를 정의합 니다. 리소스 기반 정책에서 [보안 주체를 지정](https://docs.aws.amazon.com/IAM/latest/UserGuide/reference_policies_elements_principal.html)해야 합니다. 보안 주체에는 계정, 사용자, 역할, 연동 사 용자 등이 포함될 수 있습니다. AWS 서비스

리소스 기반 정책은 해당 서비스에 있는 인라인 정책입니다. IAM의 AWS 관리형 정책은 리소스 기반 정책에 사용할 수 없습니다.

액세스 제어 목록(ACLs)

액세스 제어 목록(ACLs)은 어떤 보안 주체(계정 멤버, 사용자 또는 역할)가 리소스에 액세스할 수 있는 권한을 가지고 있는 지를 제어합니다. ACLs는 JSON 정책 문서 형식을 사용하지 않지만 리소스 기반 정책과 유사합니다.

ACL을 지원하는 서비스의 예로는 아마존 S3와 아마존 VPC가 있습니다. AWS WAF ACL에 대해 자세 히 알아보려면 Amazon Simple Storage Service 개발자 안내서의 [액세스 제어 목록\(ACL\) 개요를](https://docs.aws.amazon.com/AmazonS3/latest/dev/acl-overview.html) 참조 하세요.

기타 정책 타입

AWS 일반적이지 않은 추가 정책 유형을 지원합니다. 이러한 정책 타입은 더 일반적인 정책 타입에 따 라 사용자에게 부여되는 최대 권한을 설정할 수 있습니다.

• 권한 경계 – 권한 경계는 보안 인증 기반 정책에 따라 IAM 엔터티(IAM 사용자 또는 역할)에 부여할 수 있는 최대 권한을 설정하는 고급 기능입니다. 개체에 대한 권한 경계를 설정할 수 있습니다. 그 결 과로 얻는 권한은 엔터티의 자격 증명 기반 정책과 그 권한 경계의 교집합입니다. Principal 필드 에서 사용자나 역할을 보안 주체로 지정하는 리소스 기반 정책은 권한 경계를 통해 제한되지 않습니 다. 이러한 정책 중 하나에 포함된 명시적 거부는 허용을 재정의합니다. 권한 경계에 대한 자세한 정 보는 IAM 사용자 설명서의 [IAM 엔터티에 대한 권한 경계](https://docs.aws.amazon.com/IAM/latest/UserGuide/access_policies_boundaries.html)를 참조합니다.

- 서비스 제어 정책 (SCP) SCP는 조직 또는 조직 단위 (OU) 에 대한 최대 권한을 지정하는 JSON 정책입니다. AWS Organizations AWS Organizations 사업체가 소유한 여러 AWS 계정 개를 그룹 화하고 중앙에서 관리하는 서비스입니다. 조직에서 모든 기능을 활성화할 경우 서비스 제어 정책 (SCP)을 임의의 또는 모든 계정에 적용할 수 있습니다. SCP는 구성원 계정의 엔티티 (각 엔티티 포함) 에 대한 권한을 제한합니다. AWS 계정 루트 사용자조직 및 SCP에 대한 자세한 정보는AWS Organizations 사용 설명서의 [SCP 작동 방식](https://docs.aws.amazon.com/organizations/latest/userguide/orgs_manage_policies_about-scps.html)을 참조하세요.
- 세션 정책 세션 정책은 역할 또는 연합된 사용자에 대해 임시 세션을 프로그래밍 방식으로 생성할 때 파라미터로 전달하는 고급 정책입니다. 결과적으로 얻는 세션의 권한은 사용자 또는 역할 자격 증 명 기반 정책의 교차 및 세션 정책입니다. 또한 권한을 리소스 기반 정책에서 가져올 수도 있습니다. 이러한 정책 중 하나에 포함된 명시적 거부는 허용을 재정의합니다. 자세한 정보는 IAM 사용자 설명 서의 [세션 정책을](https://docs.aws.amazon.com/IAM/latest/UserGuide/access_policies.html#policies_session) 참조합니다.

### 여러 정책 타입

여러 정책 타입이 요청에 적용되는 경우 결과 권한은 이해하기가 더 복잡합니다. 여러 정책 유형이 관 련되어 있을 때 요청을 허용할지 여부를 AWS 결정하는 방법을 알아보려면 IAM 사용 설명서의 [정책 평](https://docs.aws.amazon.com/IAM/latest/UserGuide/reference_policies_evaluation-logic.html) [가 로직을](https://docs.aws.amazon.com/IAM/latest/UserGuide/reference_policies_evaluation-logic.html) 참조하십시오.

## <span id="page-341-0"></span>IAM의 AWS Elemental MediaTailor 작동 방식

IAM을 사용하여 액세스를 MediaTailor 관리하기 전에 어떤 IAM 기능과 함께 사용할 수 있는지 알아보 세요. MediaTailor

함께 사용할 수 있는 IAM 기능 AWS Elemental MediaTailor

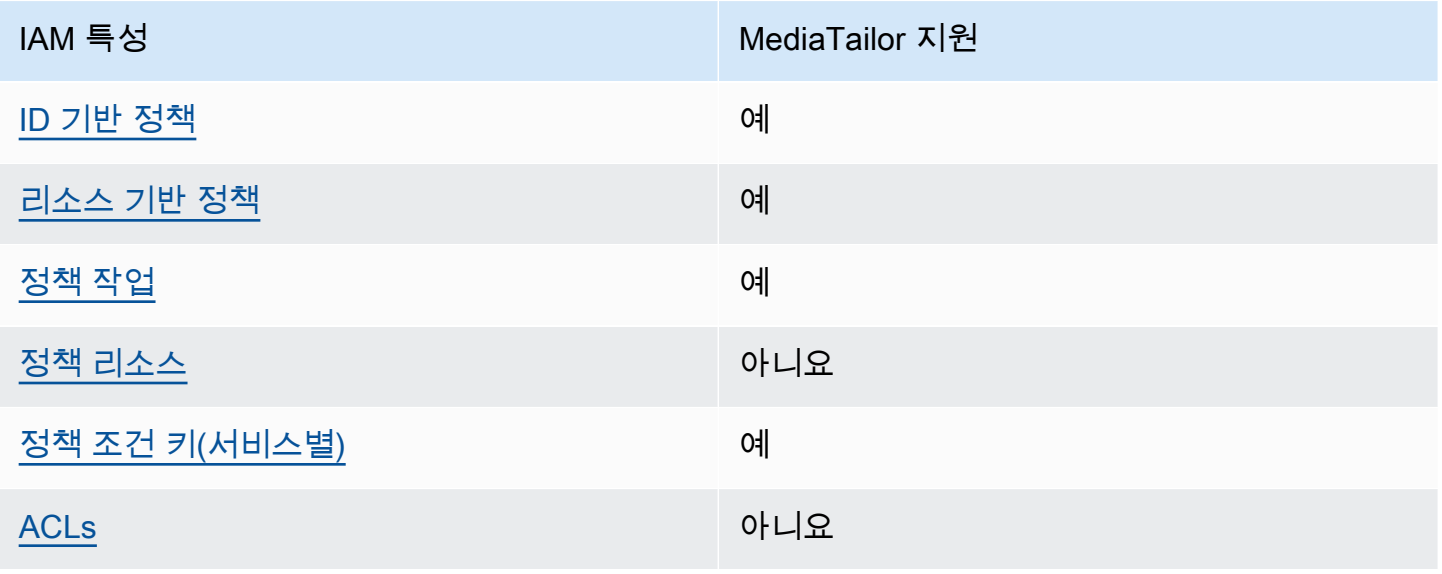

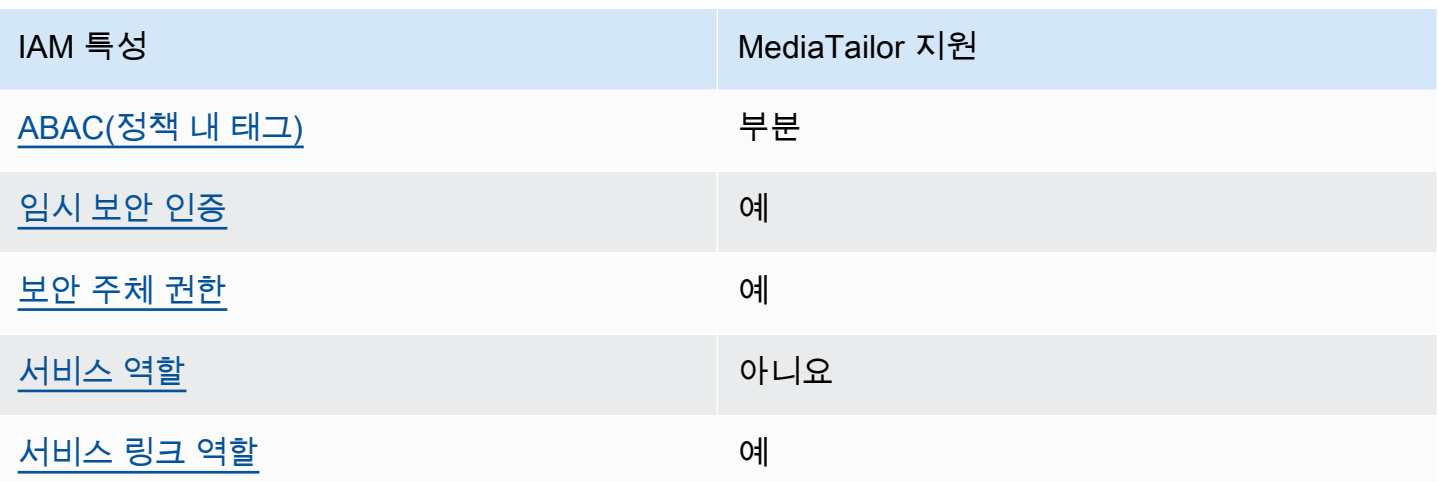

MediaTailor 및 기타 AWS 서비스가 대부분의 IAM 기능과 어떻게 작동하는지 자세히 알아보려면 IAM 사용 설명서의 [IAM과 함께 작동하는AWS 서비스를](https://docs.aws.amazon.com/IAM/latest/UserGuide/reference_aws-services-that-work-with-iam.html) 참조하십시오.

<span id="page-342-0"></span>ID 기반 정책은 다음과 같습니다. MediaTailor

ID 기반 정책 지원 예

자격 증명 기반 정책은 IAM 사용자, 사용자 그룹 또는 역할과 같은 자격 증명에 연결할 수 있는 JSON 권한 정책 문서입니다. 이러한 정책은 사용자와 역할이 어떤 리소스와 어떤 조건에서 어떤 작업을 수행 할 수 있는 지를 제어합니다. 자격 증명 기반 정책을 생성하는 방법을 알아보려면 IAM 사용 설명서의 [IAM 정책 생성을](https://docs.aws.amazon.com/IAM/latest/UserGuide/access_policies_create.html) 참조하세요.

IAM 자격 증명 기반 정책을 사용하면 허용되거나 거부되는 작업와 리소스뿐 아니라 작업이 허용되거 나 거부되는 조건을 지정할 수 있습니다. 자격 증명 기반 정책에서는 보안 주체가 연결된 사용자 또는 역할에 적용되므로 보안 주체를 지정할 수 없습니다. JSON 정책에서 사용하는 모든 요소에 대해 알아 보려면 IAM 사용 설명서의 [IAM JSON 정책 요소 참조](https://docs.aws.amazon.com/IAM/latest/UserGuide/reference_policies_elements.html)를 참조하세요.

다음에 대한 ID 기반 정책 예제 MediaTailor

MediaTailor ID 기반 정책의 예를 보려면 을 참조하십시오. [AWS Elemental MediaTailor에 대한 자격](#page-347-0) [증명 기반 정책 예시](#page-347-0)

<span id="page-342-1"></span>내 리소스 기반 정책 MediaTailor

리소스 기반 정책 지원 예

이 MediaTailor 서비스는 한 가지 유형의 리소스 기반 정책만 지원합니다. 채널에 연결되어 있기 때문 에 채널 정책이라고 합니다. 이 정책은 채널에서 작업을 수행할 수 있는 보안 주체를 정의합니다.

리소스 기반 정책은 리소스에 연결하는 JSON 정책 설명서입니다. 리소스 기반 정책의 예는 IAM 역할 신뢰 정책과 Amazon S3 버킷 정책입니다. 리소스 기반 정책을 지원하는 서비스에서 서비스 관리자는 이러한 정책을 사용하여 특정 리소스에 대한 액세스를 통제할 수 있습니다. 정책이 연결된 리소스의 경 우 정책은 지정된 보안 주체가 해당 리소스와 어떤 조건에서 어떤 작업을 수행할 수 있는 지를 정의합 니다. 리소스 기반 정책에서 [보안 주체를 지정](https://docs.aws.amazon.com/IAM/latest/UserGuide/reference_policies_elements_principal.html)해야 합니다. 보안 주체에는 계정, 사용자, 역할, 연동 사 용자 등이 포함될 수 있습니다. AWS 서비스

계정 간 액세스를 활성화하려는 경우 전체 계정이나 다른 계정의 IAM 엔터티를 리소스 기반 정책의 보 안 주체로 지정할 수 있습니다. 리소스 기반 정책에 크로스 계정 보안 주체를 추가하는 것은 트러스트 관계 설정의 절반밖에 되지 않는다는 것을 유념하세요. 보안 주체와 리소스가 다른 AWS 계정경우 신 뢰할 수 있는 계정의 IAM 관리자는 보안 주체 개체 (사용자 또는 역할) 에게 리소스에 액세스할 수 있 는 권한도 부여해야 합니다. 개체에 자격 증명 기반 정책을 연결하여 권한을 부여합니다. 하지만 리소 스 기반 정책이 동일 계정의 보안 주체에 액세스를 부여하는 경우 추가 자격 증명 기반 정책이 필요하 지 않습니다. 자세한 정보는 IAM 사용 설명서의 [IAM 역할과 리소스 기반 정책의 차이를](https://docs.aws.amazon.com/IAM/latest/UserGuide/id_roles_compare-resource-policies.html) 참조하세요.

채널에 리소스 기반 정책을 연결하는 방법을 알아보려면 을 참조하십시오. [채널 만들기](#page-312-0)

내 리소스 기반 정책 예제 MediaTailor

MediaTailor 리소스 기반 정책의 예를 보려면 을 참조하십시오. [에 대한 리소스 기반 정책 예제 AWS](#page-350-0)  [Elemental MediaTailor](#page-350-0)

<span id="page-343-0"></span>에 대한 정책 조치 MediaTailor

정책 작업 지원 예

관리자는 AWS JSON 정책을 사용하여 누가 무엇에 액세스할 수 있는지 지정할 수 있습니다. 즉, 어떤 보안 주체가 어떤 리소스와 어떤 조건에서 작업을 수행할 수 있는지를 지정할 수 있습니다.

JSON 정책의 Action요소는 정책에서 액세스를 허용하거나 거부하는 데 사용할 수 있는 태스크를 설 명합니다. 정책 작업은 일반적으로 관련 AWS API 작업과 이름이 같습니다. 일치하는 API 작업이 없는 권한 전용 작업 같은 몇 가지 예외도 있습니다. 정책에서 여러 작업이 필요한 몇 가지 작업도 있습니다. 이러한 추가 작업을 일컬어 종속 작업이라고 합니다.

연결된 작업을 수행할 수 있는 권한을 부여하기 위한 정책에 작업을 포함하십시오.

MediaTailor 작업 목록을 보려면 서비스 권한 부여 AWS Elemental MediaTailor참조에 [정의된 작업을](https://docs.aws.amazon.com/service-authorization/latest/reference/list_awselementalmediatailor#awselementalmediatailor-actions-as-permissions) 참조하십시오.

정책 조치는 조치 앞에 다음 접두사를 MediaTailor 사용합니다.

mediatailor

단일 문에서 여러 작업을 지정하려면 다음과 같이 쉼표로 구분합니다.

```
"Action": [ 
       "mediatailor:action1", 
       "mediatailor:action2" 
 ]
```
MediaTailor ID 기반 정책의 예를 보려면 을 참조하십시오. [AWS Elemental MediaTailor에 대한 자격](#page-347-0) [증명 기반 정책 예시](#page-347-0)

<span id="page-344-0"></span>에 대한 정책 리소스 MediaTailor

정책 리소스 지원 아니요 아니요 아니요 아니요

AWS Elemental MediaTailor 정책에서 리소스 ARN을 지정하는 것을 지원하지 않습니다.

<span id="page-344-1"></span>에 대한 정책 조건 키 MediaTailor

서비스별 정책 조건 키 지원 예

관리자는 AWS JSON 정책을 사용하여 누가 무엇에 액세스할 수 있는지 지정할 수 있습니다. 즉, 어떤 보안 주체가 어떤 리소스와 어떤 조건에서 작업을 수행할 수 있는지 지정할 수 있습니다.

Condition 요소(또는 Condition 블록)를 사용하면 정책이 발효되는 조건을 지정할 수 있습니다. Condition 요소는 옵션입니다. 같거나 작음과 같은 [조건 연산자](https://docs.aws.amazon.com/IAM/latest/UserGuide/reference_policies_elements_condition_operators.html)를 사용하여 정책의 조건을 요청의 값과 일치시키는 조건식을 생성할 수 있습니다.

한 문에서 여러 Condition요소를 지정하거나 단일 Condition요소에서 여러 키를 지정하는 경우 AWS 는 논리적 AND태스크를 사용하여 평가합니다. 단일 조건 키에 여러 값을 지정하는 경우 는 논리 적 OR 연산을 사용하여 조건을 AWS 평가합니다. 명문의 권한을 부여하기 전에 모든 조건을 충족해야 합니다.

조건을 지정할 때 자리 표시자 변수를 사용할 수도 있습니다. 예를 들어, IAM 사용자에게 IAM 사용자 이름으로 태그가 지정된 경우에만 리소스에 액세스할 수 있는 권한을 부여할 수 있습니다. 자세한 정보 는 IAM 사용 설명서의 [IAM 정책 요소: 변수 및 태그를](https://docs.aws.amazon.com/IAM/latest/UserGuide/reference_policies_variables.html) 참조하세요.

AWS 글로벌 조건 키 및 서비스별 조건 키를 지원합니다. 모든 AWS 글로벌 조건 키를 보려면 IAM 사 용 [AWS 설명서의 글로벌 조건 컨텍스트 키를](https://docs.aws.amazon.com/IAM/latest/UserGuide/reference_policies_condition-keys.html) 참조하십시오.

MediaTailor 조건 키 목록은 서비스 권한 부여 참조의 [조건 키를 참조하십시오 AWS Elemental](https://docs.aws.amazon.com/service-authorization/latest/reference/list_awselementalmediatailor#awselementalmediatailor-policy-keys) [MediaTailor.](https://docs.aws.amazon.com/service-authorization/latest/reference/list_awselementalmediatailor#awselementalmediatailor-policy-keys) 조건 키를 사용할 수 있는 작업 및 리소스에 대해 알아보려면 [작업 정의 기준을](https://docs.aws.amazon.com/service-authorization/latest/reference/list_awselementalmediatailor#awselementalmediatailor-actions-as-permissions) 참조하십 시오 AWS Elemental MediaTailor.

AWS Elemental MediaTailor 서비스별 조건 키는 제공하지 않지만 일부 글로벌 조건 키 사용은 지원합 니다. 모든 AWS 글로벌 조건 키를 보려면 AWS Identity and Access Management 사용 설명서의AWS [글로벌 조건 컨텍스트 키를](https://docs.aws.amazon.com/IAM/latest/UserGuide/reference_policies_condition-keys.html) 참조하십시오.

<span id="page-345-0"></span>내 ACL MediaTailor

ACL 지원 아니요 아니요 아니요

액세스 제어 목록(ACLs)은 어떤 보안 주체(계정 멤버, 사용자 또는 역할)가 리소스에 액세스할 수 있는 권한을 가지고 있는 지를 제어합니다. ACLs는 JSON 정책 문서 형식을 사용하지 않지만 리소스 기반 정책과 유사합니다.

<span id="page-345-1"></span>ABAC 포함 MediaTailor

ABAC(정책 내 태그) 지원 부분

속성 기반 액세스 제어(ABAC)는 속성을 기반으로 권한을 정의하는 권한 부여 전략입니다. AWS에서 는 이러한 속성을 태그라고 합니다. IAM 개체 (사용자 또는 역할) 및 여러 AWS 리소스에 태그를 첨부 할 수 있습니다. ABAC의 첫 번째 단계로 개체 및 리소스에 태그를 지정합니다. 그런 다음 보안 주체의 태그가 액세스하려는 리소스의 태그와 일치할 때 작업을 허용하도록 ABAC 정책을 설계합니다.

ABAC는 빠르게 성장하는 환경에서 유용하며 정책 관리가 번거로운 상황에 도움이 됩니다.

태그를 기반으로 액세스를 제어하려면 aws:ResourceTag/*key-name*, aws:RequestTag/*keyname* 또는 aws:TagKeys 조건 키를 사용하여 정책의 [조건 요소에](https://docs.aws.amazon.com/IAM/latest/UserGuide/reference_policies_elements_condition.html) 태그 정보를 제공합니다.

서비스가 모든 리소스 타입에 대해 세 가지 조건 키를 모두 지원하는 경우, 값은 서비스에 대해 예입니 다. 서비스가 일부 리소스 타입에 대해서만 세 가지 조건 키를 모두 지원하는 경우, 값은 부분적입니다.

ABAC에 대한 자세한 정보는 IAM 사용 설명서의 [ABAC란 무엇인가요?를](https://docs.aws.amazon.com/IAM/latest/UserGuide/introduction_attribute-based-access-control.html) 참조하세요. ABAC 설정 단 계가 포함된 자습서를 보려면 IAM 사용 설명서의 [속성 기반 액세스 제어\(ABAC\) 사용을](https://docs.aws.amazon.com/IAM/latest/UserGuide/tutorial_attribute-based-access-control.html) 참조하세요.

MediaTailor경우에는 Partial 값을 사용하십시오.

<span id="page-346-0"></span>다음과 같은 임시 자격 증명 사용 MediaTailor

임시 보안 인증 지원 예

임시 자격 증명을 사용하여 로그인하면 일부 자격 증명이 AWS 서비스 작동하지 않습니다. 임시 자격 증명을 사용하는 방법을 AWS 서비스 비롯한 추가 정보는 [IAM 사용 설명서의 IAM과AWS 서비스 연동](https://docs.aws.amazon.com/IAM/latest/UserGuide/reference_aws-services-that-work-with-iam.html) [되는](https://docs.aws.amazon.com/IAM/latest/UserGuide/reference_aws-services-that-work-with-iam.html) 내용을 참조하십시오.

사용자 이름과 암호를 제외한 다른 방법을 AWS Management Console 사용하여 로그인하면 임시 자 격 증명을 사용하는 것입니다. 예를 들어 회사의 SSO (Single Sign-On) 링크를 AWS 사용하여 액세스 하는 경우 이 프로세스에서 자동으로 임시 자격 증명을 생성합니다. 또한 콘솔에 사용자로 로그인한 다 음 역할을 전환할 때 임시 보안 인증을 자동으로 생성합니다. 역할 전환에 대한 자세한 정보는 IAM 사 용 설명서의 [역할로 전환\(콘솔\)을](https://docs.aws.amazon.com/IAM/latest/UserGuide/id_roles_use_switch-role-console.html) 참조하세요.

또는 API를 사용하여 임시 자격 증명을 수동으로 생성할 수 있습니다 AWS CLI . AWS 그런 다음 해당 임시 자격 증명을 사용하여 액세스할 수 AWS있습니다. AWS 장기 액세스 키를 사용하는 대신 임시 자 격 증명을 동적으로 생성할 것을 권장합니다. 자세한 정보는 [IAM의 임시 보안 인증](https://docs.aws.amazon.com/IAM/latest/UserGuide/id_credentials_temp.html) 섹션을 참조하세요.

<span id="page-346-1"></span>서비스 간 보안 주체 권한에 대한 MediaTailor

전달 액세스 세션(FAS) 지원 예

IAM 사용자 또는 역할을 사용하여 작업을 수행하는 AWS경우 보안 주체로 간주됩니다. 일부 서비스를 사용하는 경우 다른 서비스에서 다른 작업을 시작하는 작업을 수행할 수 있습니다. FAS는 전화를 거는 주체의 권한을 다운스트림 서비스에 AWS 서비스 요청하라는 요청과 결합하여 사용합니다. AWS 서비 스 FAS 요청은 다른 서비스 AWS 서비스 또는 리소스와의 상호 작용이 필요한 요청을 서비스가 수신

한 경우에만 이루어집니다. 이 경우 두 작업을 모두 수행할 수 있는 권한이 있어야 합니다. FAS 요청 시 정책 세부 정보는 [전달 액세스 세션을](https://docs.aws.amazon.com/IAM/latest/UserGuide/access_forward_access_sessions.html) 참조하세요.

<span id="page-347-1"></span>MediaTailor의 서비스 역할

서비스 역할 지원 아니요 아니요 아니요

AWS Elemental MediaTailor 서비스 역할을 지원하지 않습니다.

<span id="page-347-2"></span>에 대한 서비스 연결 역할 MediaTailor

서비스 링크 역할 지원 예

서비스 연결 역할은 에 연결된 서비스 역할 유형입니다. AWS 서비스서비스는 사용자를 대신하여 작업 을 수행하기 위해 역할을 수임할 수 있습니다. 서비스 연결 역할은 사용자에게 AWS 계정 표시되며 해 당 서비스가 소유합니다. IAM 관리자는 서비스 링크 역할의 권한을 볼 수 있지만 편집은 할 수 없습니 다.

MediaTailor 서비스 연결 역할을 만들거나 관리하는 방법에 대한 자세한 내용은 을 참조하십시오. [MediaTailor의 서비스 링크 역할 사용](#page-353-0)

## <span id="page-347-0"></span>AWS Elemental MediaTailor에 대한 자격 증명 기반 정책 예시

기본적으로 사용자 및 역할에는 리소스를 만들거나 수정할 MediaTailor 권한이 없습니다. 또한 AWS Management Console, AWS Command Line Interface (AWS CLI) 또는 AWS API를 사용하여 작업을 수행할 수 없습니다. 사용자에게 사용자가 필요한 리소스에서 작업을 수행할 권한을 부여하려면 IAM 관리자가 IAM 정책을 생성하면 됩니다. 그런 다음 관리자가 IAM 정책을 역할에 추가하고, 사용자가 역 할을 맡을 수 있습니다.

이러한 예제 JSON 정책 문서를 사용하여 IAM ID 기반 정책을 생성하는 방법을 알아보려면 IAM 사용 설명서의 [IAM 정책 생성](https://docs.aws.amazon.com/IAM/latest/UserGuide/access_policies_create-console.html)을 참조하세요.

각 리소스 유형의 ARN 형식을 비롯하여 에서 정의한 MediaTailor 작업 및 리소스 유형에 대한 자 세한 내용은 서비스 권한 부여 참조의 [작업, 리소스 및 조건 키를](https://docs.aws.amazon.com/service-authorization/latest/reference/list_awselementalmediatailor) 참조하십시오. AWS Elemental **MediaTailor** 

주제

- [정책 모범 사례](#page-348-0)
- [MediaTailor 콘솔 사용](#page-349-0)
- [사용자가 자신의 고유한 권한을 볼 수 있도록 허용](#page-349-1)

#### <span id="page-348-0"></span>정책 모범 사례

ID 기반 정책은 누군가가 계정에서 MediaTailor 리소스를 생성, 액세스 또는 삭제할 수 있는지 여부를 결정합니다. 이 작업으로 인해 AWS 계정에 비용이 발생할 수 있습니다. ID 기반 정책을 생성하거나 편 집할 때는 다음 지침과 권장 사항을 따르세요.

- AWS 관리형 정책으로 시작하여 최소 권한 권한으로 이동 사용자와 워크로드에 권한을 부여하려 면 여러 일반적인 사용 사례에 권한을 부여하는 AWS 관리형 정책을 사용하세요. 해당 내용은 에서 사용할 수 있습니다. AWS 계정사용 사례에 맞는 AWS 고객 관리형 정책을 정의하여 권한을 더 줄 이는 것이 좋습니다. 자세한 정보는 IAM 사용 설명서의 [AWS managed policies](https://docs.aws.amazon.com/IAM/latest/UserGuide/access_policies_managed-vs-inline.html#aws-managed-policies)(관리형 정책) 또는 [AWS managed policies for job functions\(](https://docs.aws.amazon.com/IAM/latest/UserGuide/access_policies_job-functions.html)직무에 대한 관리형 정책)를 참조하세요.
- 최소 권한 적용 IAM 정책을 사용하여 권한을 설정하는 경우 태스크를 수행하는 데 필요한 권한만 부여합니다. 이렇게 하려면 최소 권한으로 알려진 특정 조건에서 특정 리소스에 대해 수행할 수 있 는 작업을 정의합니다. IAM을 사용하여 권한을 적용하는 방법에 대한 자세한 정보는 IAM 사용 설명 서에 있는 [Policies and permissions in IAM](https://docs.aws.amazon.com/IAM/latest/UserGuide/access_policies.html)(IAM의 정책 및 권한)을 참조하세요.
- IAM 정책의 조건을 사용하여 액세스 추가 제한 정책에 조건을 추가하여 작업 및 리소스에 대한 액 세스를 제한할 수 있습니다. 예를 들어 SSL을 사용하여 모든 요청을 전송해야 한다고 지정하는 정책 조건을 작성할 수 있습니다. 예를 AWS 서비스들어 특정 작업을 통해 서비스 작업을 사용하는 경우 조건을 사용하여 서비스 작업에 대한 액세스 권한을 부여할 수도 AWS CloudFormation있습니다. 자 세한 정보는 IAM 사용 설명서의 [IAM JSON 정책 요소: 조건을](https://docs.aws.amazon.com/IAM/latest/UserGuide/reference_policies_elements_condition.html) 참조하세요.
- IAM Access Analyzer를 통해 IAM 정책을 검증하여 안전하고 기능적인 권한 보장 IAM Access Analyzer에서는 IAM 정책 언어(JSON)와 모범 사례가 정책에서 준수되도록 신규 및 기존 정책을 검 증합니다. IAM Access Analyzer는 100개 이상의 정책 확인 항목과 실행 가능한 추천을 제공하여 안전하고 기능적인 정책을 작성하도록 돕습니다. 자세한 정보는 IAM 사용 설명서의 [IAM Access](https://docs.aws.amazon.com/IAM/latest/UserGuide/access-analyzer-policy-validation.html) [Analyzer 정책 검증](https://docs.aws.amazon.com/IAM/latest/UserGuide/access-analyzer-policy-validation.html)을 참조하tpdy.
- 멀티 팩터 인증 (MFA) 필요 IAM 사용자 또는 루트 사용자가 필요한 시나리오가 있는 경우 추가 보안을 위해 AWS 계정 MFA를 활성화하십시오. API 작업을 직접 호출할 때 MFA가 필요하면 정 책에 MFA 조건을 추가합니다. 자세한 정보는 IAM 사용 설명서의 [Configuring MFA-protected API](https://docs.aws.amazon.com/IAM/latest/UserGuide/id_credentials_mfa_configure-api-require.html)  [access](https://docs.aws.amazon.com/IAM/latest/UserGuide/id_credentials_mfa_configure-api-require.html)(MFA 보호 API 액세스 구성)를 참조하세요.

IAM의 모범 사례에 대한 자세한 내용은 IAM 사용 설명서의 [IAM의 보안 모범 사례를](https://docs.aws.amazon.com/IAM/latest/UserGuide/best-practices.html) 참조하세요.

## <span id="page-349-0"></span>MediaTailor 콘솔 사용

AWS Elemental MediaTailor 콘솔에 액세스하려면 최소한의 권한이 있어야 합니다. 이러한 권한을 통 해 내 MediaTailor 리소스의 세부 정보를 나열하고 볼 수 있어야 AWS 계정합니다. 최소 필수 권한보다 더 제한적인 자격 증명 기반 정책을 만들면 콘솔이 해당 정책에 연결된 엔터티(사용자 또는 역할)에 대 해 의도대로 작동하지 않습니다.

AWS CLI 또는 AWS API만 호출하는 사용자에게 최소 콘솔 권한을 허용할 필요는 없습니다. 그 대신, 수행하려는 API 작업과 일치하는 작업에만 액세스할 수 있도록 합니다.

사용자와 역할이 MediaTailor 콘솔을 계속 사용할 수 있도록 하려면 엔티티에 MediaTailor *ConsoleAccess* 또는 *ReadOnly* AWS 관리형 정책도 연결하세요. 자세한 내용은 IAM 사용 설명서의 [사용자에게 권한 추가를](https://docs.aws.amazon.com/IAM/latest/UserGuide/id_users_change-permissions.html#users_change_permissions-add-console) 참조하십시오.

<span id="page-349-1"></span>사용자가 자신의 고유한 권한을 볼 수 있도록 허용

이 예시는 IAM 사용자가 자신의 사용자 자격 증명에 연결된 인라인 및 관리형 정책을 볼 수 있도록 허 용하는 정책을 생성하는 방법을 보여줍니다. 이 정책에는 콘솔에서 AWS CLI 또는 AWS API를 사용하 여 프로그래밍 방식으로 이 작업을 완료할 수 있는 권한이 포함됩니다.

```
{ 
     "Version": "2012-10-17", 
     "Statement": [ 
          { 
               "Sid": "ViewOwnUserInfo", 
               "Effect": "Allow", 
               "Action": [ 
                   "iam:GetUserPolicy", 
                   "iam:ListGroupsForUser", 
                   "iam:ListAttachedUserPolicies", 
                   "iam:ListUserPolicies", 
                   "iam:GetUser" 
              ], 
               "Resource": ["arn:aws:iam::*:user/${aws:username}"] 
          }, 
          { 
               "Sid": "NavigateInConsole", 
               "Effect": "Allow", 
               "Action": [ 
                   "iam:GetGroupPolicy", 
                   "iam:GetPolicyVersion", 
                   "iam:GetPolicy",
```
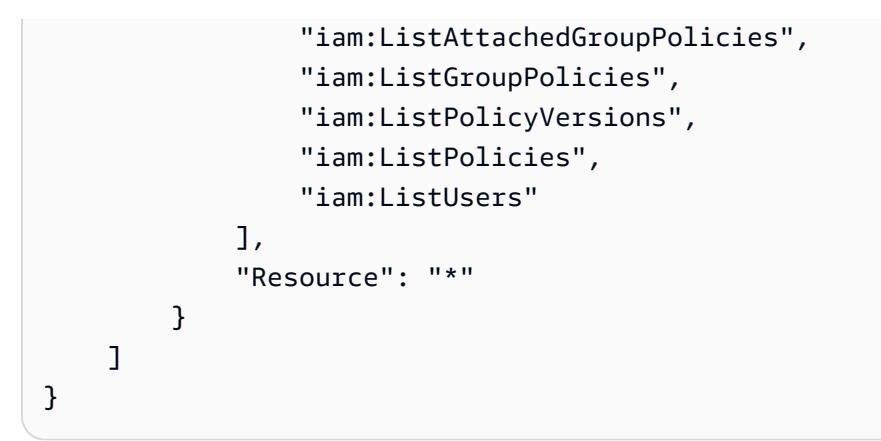

# <span id="page-350-0"></span>에 대한 리소스 기반 정책 예제 AWS Elemental MediaTailor

채널에 리소스 기반 정책을 연결하는 방법을 알아보려면 을 참조하십시오. [채널 만들기](#page-312-0)

주제

- [익명 액세스](#page-350-1)
- [크로스 계정 액세스](#page-351-1)

<span id="page-350-1"></span>익명 액세스

다음 Allow 정책을 고려하세요. 이 정책이 적용되면 정책의 채널 리소스에서 mediatailor:GetManifest 작업에 대한 익명 액세스를 MediaTailor 허용합니다. 이는 *###* 이고 AWS 리전, *AccountID#* AWS 계정 사용자 ID이고, *## ### ## #### ###* 경우 발생합니다.

```
{ 
   "Version": "2012-10-17", 
   "Statement": [ 
     { 
       "Sid": "AllowAnonymous", 
       "Effect": "Allow", 
       "Principal": "*", 
       "Action": "mediatailor:GetManifest", 
       "Resource": "arn:aws:mediatailor:region:accountID:channel/channelName" 
     } 
   ]
}
```
### <span id="page-351-1"></span>크로스 계정 액세스

다음 정책을 고려해 보세요. Allow 이 정책이 적용되면 정책 내 채널 리소스에 대한 mediatailor:GetManifest 작업을 계정 전체에서 MediaTailor 허용할 수 있습니다. 이는 *###* 이고 AWS 리전, *AccountID#* AWS 계정 사용자 ID이고, *## ### ## #### ###* 경우 발생합니다.

```
{ 
   "Version": "2012-10-17", 
   "Statement": [ 
     { 
       "Sid": "AllowCrossAccountAccess", 
       "Effect": "Allow", 
       "Principal": {"AWS": "arn:aws:iam::111111111111:root"}, 
       "Action": "mediatailor:GetManifest", 
       "Resource": "arn:aws:mediatailor:region:accountID:channel/channelName" 
     } 
  \mathbf{I}}
```
## <span id="page-351-0"></span>AWS 에 대한 관리형 정책 AWS Elemental MediaTailor

사용자, 그룹 및 역할에 권한을 추가하려면 정책을 직접 작성하는 것보다 AWS 관리형 정책을 사용하 는 것이 더 쉽습니다. 팀에 필요한 권한만 제공하는 [IAM 고객 관리형 정책을 생성하](https://docs.aws.amazon.com/IAM/latest/UserGuide/access_policies_create-console.html)기 위해서는 시간과 전문 지식이 필요합니다. 빠르게 시작하려면 AWS 관리형 정책을 사용할 수 있습니다. 이 정책은 일반 적인 사용 사례를 다루며 사용자의 AWS 계정에서 사용할 수 있습니다. AWS 관리형 정책에 대한 자세 한 내용은 IAM 사용 설명서의AWS [관리형 정책을](https://docs.aws.amazon.com/IAM/latest/UserGuide/access_policies_managed-vs-inline.html#aws-managed-policies) 참조하십시오.

AWS 서비스는 AWS 관리형 정책을 유지 관리하고 업데이트합니다. AWS 관리형 정책에서는 권한을 변경할 수 없습니다. 서비스에서 때때로 추가 권한을 AWS 관리형 정책에 추가하여 새로운 기능을 지 원합니다. 이 타입의 업데이트는 정책이 연결된 모든 보안 인증(사용자, 그룹 및 역할)에 적용됩니다. 서비스는 새로운 기능이 시작되거나 새 작업을 사용할 수 있을 때 AWS 관리형 정책에 업데이트됩니 다. 서비스는 AWS 관리형 정책에서 권한을 제거하지 않으므로 정책 업데이트로 인해 기존 권한이 손 상되지 않습니다.

또한 여러 서비스에 걸친 작업 기능에 대한 관리형 정책을 AWS 지원합니다. 예를 들어 ReadOnlyAccess AWS 관리형 정책은 모든 AWS 서비스와 리소스에 대한 읽기 전용 액세스를 제공합 니다. 서비스가 새 기능을 시작하면 새 작업 및 리소스에 대한 읽기 전용 권한이 AWS 추가됩니다. 직무 정책의 목록과 설명은 IAM 사용 설명서의 [직무에 관한AWS 관리형 정책을](https://docs.aws.amazon.com/IAM/latest/UserGuide/access_policies_job-functions.html) 참조하세요.

#### <span id="page-352-1"></span>AWS 관리형 정책: AWSElementalMediaTailorFullAccess

AWSElementalMediaTailorFullAccess 정책을 IAM 보안 인증에 연결할 수 있습니다. 재생 구 성 및 채널 어셈블리 리소스 (예: 프로그램 및 채널) 를 만들고 관리해야 하는 사용자에게 유용합니다. 이 정책은 전체 액세스를 허용하는 권한을 AWS Elemental MediaTailor부여합니다. 이러한 사용자는 MediaTailor 리소스를 생성, 업데이트 및 삭제할 수 있습니다.

```
{ 
  "Version": "2012-10-17", 
  "Statement": { 
   "Effect": "Allow", 
   "Action": "mediatailor:*", 
   "Resource": "*" 
  }
}
```
<span id="page-352-0"></span>AWS 관리형 정책: AWSElementalMediaTailorReadOnly

AWSElementalMediaTailorReadOnly 정책을 IAM 보안 인증에 연결할 수 있습니다. 재생 구성 및 채널 어셈블리 리소스 (예: 프로그램 및 채널) 를 확인해야 하는 사용자에게 유용합니다. 이 정책 은 읽기 전용 액세스를 AWS Elemental MediaTailor허용하는 권한을 부여합니다. 이러한 사용자는 MediaTailor 리소스를 생성, 업데이트 또는 삭제할 수 없습니다.

```
{ 
  "Version": "2012-10-17", 
  "Statement": { 
   "Effect": "Allow", 
   "Action": [ 
    "mediatailor:List*", 
    "mediatailor:Describe*", 
    "mediatailor:Get*" 
   ], 
   "Resource": "*" 
  }
}
```
MediaTailor AWS 관리형 정책 업데이트

이 서비스가 이러한 변경 사항을 추적하기 시작한 MediaTailor 이후의 AWS 관리형 정책 업데이트에 대한 세부 정보를 확인하세요. 이 페이지의 변경 사항에 대한 자동 알림을 받으려면 에서 RSS 피드를 구독하십시오. MediaTailor [에 대한 문서 기록 AWS Elemental MediaTailor](#page-445-0)

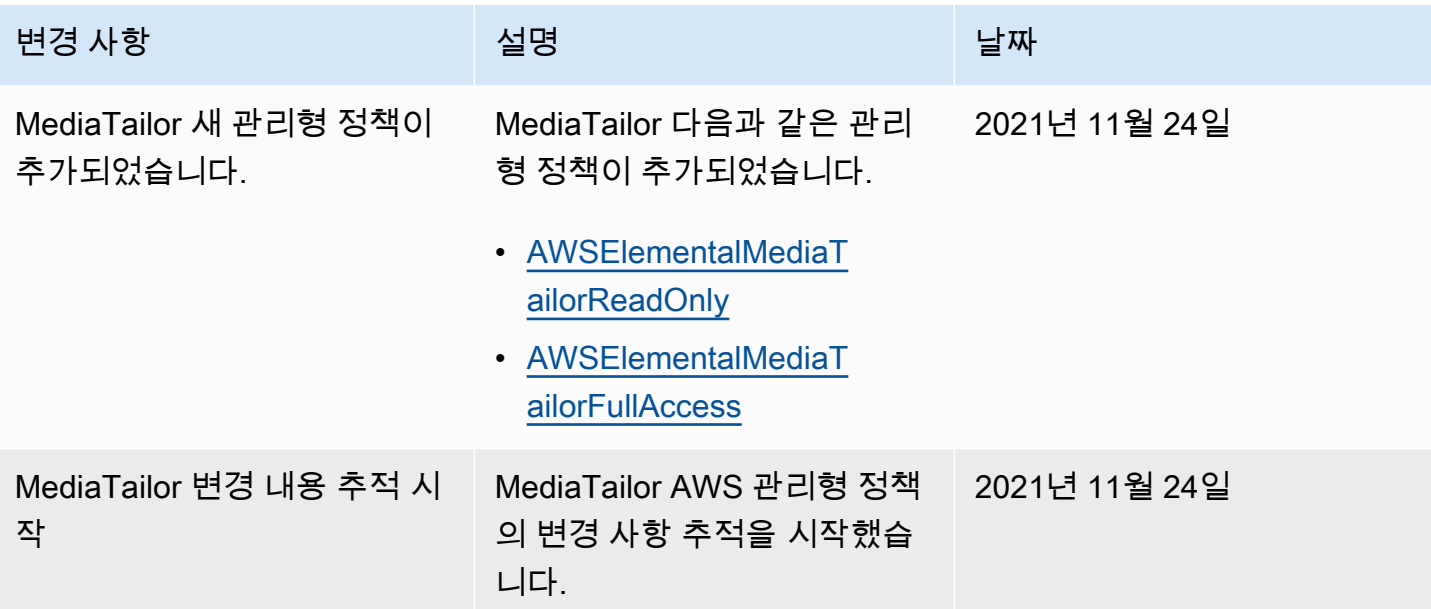

# <span id="page-353-0"></span>MediaTailor의 서비스 링크 역할 사용

AWS Elemental MediaTailor AWS Identity and Access Management [\(IAM\) 서비스 연결 역할을 사용합](https://docs.aws.amazon.com/IAM/latest/UserGuide/id_roles_terms-and-concepts.html#iam-term-service-linked-role) [니다.](https://docs.aws.amazon.com/IAM/latest/UserGuide/id_roles_terms-and-concepts.html#iam-term-service-linked-role) 서비스 연결 역할은 직접 연결되는 고유한 유형의 IAM 역할입니다. MediaTailor 서비스 연결 역 할은 사전 정의되며 서비스가 사용자를 MediaTailor 대신하여 다른 서비스를 호출하는 데 필요한 모든 권한을 포함합니다. AWS

서비스에 연결된 역할을 사용하면 필요한 권한을 수동으로 추가할 필요가 없으므로 설정이 MediaTailor 더 쉬워집니다. MediaTailor 서비스 연결 역할의 권한을 정의하며, 달리 정의하지 않는 한 역할만 맡을 MediaTailor 수 있습니다. 정의된 권한에는 신뢰 정책과 권한 정책이 포함되며 이 권한 정 책은 다른 IAM 엔터티에 연결할 수 없습니다.

먼저 관련 리소스를 삭제한 후에만 서비스 연결 역할을 삭제할 수 있습니다. 이렇게 하면 MediaTailor 리소스 액세스 권한을 실수로 제거할 수 없으므로 리소스가 보호됩니다.

서비스 연결 역할을 지원하는 기타 서비스에 대한 자세한 내용은 [IAM으로 작업하는AWS 서비스](https://docs.aws.amazon.com/IAM/latest/UserGuide/reference_aws-services-that-work-with-iam.html)를 참 조하고 서비스 연결 역할 열에 예가 있는 서비스를 찾습니다. 해당 서비스에 대한 서비스 연결 역할 설 명서를 보려면 예 링크를 선택합니다.

에 대한 서비스 연결 역할 권한 MediaTailor

MediaTailor 라는 이름의 서비스 연결 역할을 MediaTailor 사용합니다. AWSServiceRoleForMediaTailor- 이 서비스 연결 역할을 CloudWatch 호출하여 로그 그

룹, 로그 스트림 및 로그 이벤트를 만들고 관리합니다. 이 서비스 연결 역할은 관리형 정책 AWSMediaTailorServiceRolePolicy에 연결됩니다.

AWSServiceRoleForMediaTailor 서비스 연결 역할은 다음 서비스를 신뢰하여 역할을 수임합니다.

• mediatailor.amazonaws.com

역할 권한 정책을 사용하면 지정된 리소스에서 다음 작업을 MediaTailor 완료할 수 있습니다.

- 작업: arn:aws:logs:\*:\*:log-group:/aws/MediaTailor/\*:log-stream:\*에 대한 logs:PutLogEvents
- 작업: arn:aws:logs:\*:\*:log-group:/aws/MediaTailor/\*에 대한 logs:CreateLogStream, logs:CreateLogGroup, logs:DescribeLogGroups, logs:DescribeLogStreams

IAM 엔터티(사용자, 그룹, 역할 등)가 서비스 링크 역할을 생성하고 편집하거나 삭제할 수 있도록 권한 을 구성할 수 있습니다. 자세한 내용은 IAM 사용 설명서의 [서비스 링크 역할 권한을](https://docs.aws.amazon.com/IAM/latest/UserGuide/using-service-linked-roles.html#service-linked-role-permissions) 참조하세요.

에 대한 서비스 연결 역할 생성 MediaTailor

서비스 링크 역할은 수동으로 생성할 필요가 없습니다. 에서 세션 로깅을 AWS Management Console 활성화하면 AWS Command Line Interface (AWS CLI) 또는 AWS API에서 서비스 연결 역할이 자동으 로 MediaTailor 생성됩니다.

**A** Important

이러한 서비스 연결 역할은 해당 역할이 지원하는 기능을 사용하는 다른 서비스에서 작업을 완 료했을 경우 계정에 나타날 수 있습니다. 또한 MediaTailor 서비스 연결 역할을 지원하기 시작 한 2021년 9월 15일 이전에 서비스를 사용하고 있었다면 계정에 역할을 MediaTailor 생성하십 시오 AWSServiceRoleForMediaTailor . 자세한 내용은 [내 IAM 계정에 표시되는 새 역할](https://docs.aws.amazon.com/IAM/latest/UserGuide/troubleshoot_roles.html#troubleshoot_roles_new-role-appeared)을 참조 하세요.

이 서비스 연결 역할을 삭제했다가 다시 생성해야 하는 경우 동일한 프로세스를 사용하여 계정에서 역 할을 다시 생성할 수 있습니다. 세션 로깅을 활성화하면 서비스 연결 역할이 다시 MediaTailor 생성됩 니다.

또한 IAM 콘솔을 사용하여 사용 사례에 따라 서비스 연결 역할을 생성할 수 있습니다. MediaTailor AWS CLI 또는 AWS API에서 서비스 이름을 사용하여 서비스 연결 역할을 생성합니다.

mediatailor.amazonaws.com 자세한 내용은 IAM 사용 설명서의 [서비스 연결 역할 생성](https://docs.aws.amazon.com/IAM/latest/UserGuide/using-service-linked-roles.html#create-service-linked-role) 단원을 참 조하세요. 이 서비스 연결 역할을 삭제하면 동일한 프로세스를 사용하여 역할을 다시 생성할 수 있습니 다.

에 대한 서비스 연결 역할 편집 MediaTailor

MediaTailor AWSServiceRoleForMediaTailor 서비스 연결 역할을 편집할 수 없습니다. 서비스 링크 역 할을 생성한 후에는 다양한 개체가 역할을 참조할 수 있기 때문에 역할 이름을 변경할 수 없습니다. 하 지만 IAM을 사용하여 역할의 설명을 편집할 수 있습니다. 자세한 내용은 IAM 사용 설명서의 [서비스 연](https://docs.aws.amazon.com/IAM/latest/UserGuide/using-service-linked-roles.html#edit-service-linked-role) [결 역할 편집을](https://docs.aws.amazon.com/IAM/latest/UserGuide/using-service-linked-roles.html#edit-service-linked-role) 참조하세요.

에 대한 서비스 연결 역할 삭제 MediaTailor

서비스 연결 역할이 필요한 기능 또는 서비스가 더 이상 필요 없는 경우에는 해당 역할을 삭제하는 것 이 좋습니다. 따라서 적극적으로 모니터링하거나 유지하지 않는 미사용 엔터티가 없도록 합니다. 단, 서비스 링크 역할에 대한 리소스를 먼저 정리해야 수동으로 삭제할 수 있습니다.

**a** Note

리소스를 정리하려고 할 때 MediaTailor 서비스가 역할을 사용하는 경우 삭제가 실패할 수 있 습니다. 이 문제가 발생하면 몇 분 기다렸다가 작업을 다시 시도하세요.

에서 사용하는 MediaTailor 리소스를 정리하려면 AWSServiceRoleForMediaTailor

• 에서 로그 MediaTailor 구성용으로 만든 서비스 연결 역할을 삭제하려면 먼저 계정의 모든 로그 구 성을 비활성화해야 합니다. 로그 구성을 비활성화하려면 사용률 값을 0으로 설정합니다. 이렇게 하면 해당 재생 구성을 로깅하는 모든 세션이 꺼집니다. 자세한 정보는 [로그 구성 비활성화](#page-367-0)을 참조 하세요.

IAM을 사용하여 수동으로 서비스 연결 역할을 삭제하려면

IAM 콘솔, AWS Command Line Interface (AWS CLI) 또는 AWS API를 사용하여 AWSServiceRoleForMediaTailor 서비스 연결 역할을 삭제하십시오. 자세한 내용은 IAM 사용 설명서의 [서비스 연결 역할 삭제를](https://docs.aws.amazon.com/IAM/latest/UserGuide/using-service-linked-roles.html#delete-service-linked-role) 참조하세요.

서비스 연결 역할이 지원되는 지역 MediaTailor

MediaTailor 서비스를 사용할 수 있는 모든 지역에서 서비스 연결 역할을 사용할 수 있습니다. 자세한 설명은 [AWS 리전 및 엔드포인트를](https://docs.aws.amazon.com/general/latest/gr/mediatailor.html#mediatailor_region) 참조하십시오.

## <span id="page-356-0"></span>AWS Elemental MediaTailor ID 및 액세스 문제 해결

다음 정보를 사용하면 및 IAM을 사용할 때 발생할 수 있는 일반적인 문제를 MediaTailor 진단하고 해결 하는 데 도움이 됩니다.

#### 주제

- [저는 다음과 같은 작업을 수행할 권한이 없습니다. MediaTailor](#page-356-1)
- [저는 IAM을 수행할 권한이 없습니다. PassRole](#page-356-2)
- [외부 사용자가 내 MediaTailor 리소스에 액세스할 수 있도록 AWS 계정 허용하고 싶습니다.](#page-357-1)

### <span id="page-356-1"></span>저는 다음과 같은 작업을 수행할 권한이 없습니다. MediaTailor

작업을 수행할 권한이 없다는 오류가 수신되면, 작업을 수행할 수 있도록 정책을 업데이트해야 합니다.

다음 예제 오류는 mateojacksonIAM 사용자가 콘솔을 사용하여 가상 *my-example-widget*리소스 에 대한 세부 정보를 보려고 하지만 가상 mediatailor:*GetWidget*권한이 없을 때 발생합니다.

User: arn:aws:iam::123456789012:user/mateojackson is not authorized to perform: mediatailor:*GetWidget* on resource: *my-example-widget*

이 경우 mediatailor:*GetWidget*작업을 사용하여 *my-example-widget*리소스에 액세스할 수 있 도록 mateojackson사용자 정책을 업데이트해야 합니다.

도움이 필요하면 AWS 관리자에게 문의하세요. 관리자는 로그인 자격 증명을 제공한 사람입니다.

<span id="page-356-2"></span>저는 IAM을 수행할 권한이 없습니다. PassRole

작업을 수행할 권한이 없다는 오류가 발생하는 경우 역할을 넘길 수 있도록 정책을 업데이트해야 합니 다. iam:PassRole MediaTailor

일부 AWS 서비스 서비스에서는 새 서비스 역할 또는 서비스 연결 역할을 만드는 대신 기존 역할을 해 당 서비스에 전달할 수 있습니다. 이렇게 하려면 사용자가 서비스에 역할을 전달할 수 있는 권한을 가 지고 있어야 합니다.

다음 예제 오류는 이라는 IAM 사용자가 콘솔을 사용하여 작업을 marymajor 수행하려고 할 때 발생합 니다. MediaTailor 하지만 작업을 수행하려면 서비스 역할이 부여한 권한이 서비스에 있어야 합니다. Mary는 서비스에 역할을 전달할 수 있는 권한을 가지고 있지 않습니다.

User: arn:aws:iam::123456789012:user/marymajor is not authorized to perform: iam:PassRole

이 경우 Mary가 iam:PassRole작업을 수행할 수 있도록 Mary의 정책을 업데이트해야 합니다.

도움이 필요하면 AWS 관리자에게 문의하세요. 관리자는 로그인 자격 증명을 제공한 사람입니다.

<span id="page-357-1"></span>외부 사용자가 내 MediaTailor 리소스에 액세스할 수 있도록 AWS 계정 허용하고 싶습니 다.

다른 계정의 사용자 또는 조직 외부의 사람이 리소스에 액세스할 때 사용할 수 있는 역할을 생성할 수 있습니다. 역할을 수임할 신뢰할 수 있는 사람을 지정할 수 있습니다. 리소스 기반 정책 또는 액세스 제 어 목록(ACL)을 지원하는 서비스의 경우 이러한 정책을 사용하여 다른 사람에게 리소스에 대한 액세스 권한을 부여할 수 있습니다.

자세히 알아보려면 다음을 참조하세요.

- 이러한 기능의 MediaTailor 지원 여부를 알아보려면 을 참조하십시오[IAM의 AWS Elemental](#page-341-0)  [MediaTailor 작동 방식](#page-341-0).
- 소유한 리소스에 대한 액세스 권한을 AWS 계정 부여하는 방법을 알아보려면 IAM 사용 [설명서에서](https://docs.aws.amazon.com/IAM/latest/UserGuide/id_roles_common-scenarios_aws-accounts.html) [자신이 소유한 다른 AWS 계정 IAM 사용자에게 액세스 권한 제공을](https://docs.aws.amazon.com/IAM/latest/UserGuide/id_roles_common-scenarios_aws-accounts.html) 참조하십시오.
- [제3자에게 리소스에 대한 액세스 권한을 제공하는 방법을 알아보려면 IAM 사용 설명서의 타사 AWS](https://docs.aws.amazon.com/IAM/latest/UserGuide/id_roles_common-scenarios_third-party.html) [계정AWS 계정 소유에 대한 액세스 제공을](https://docs.aws.amazon.com/IAM/latest/UserGuide/id_roles_common-scenarios_third-party.html) 참조하십시오.
- ID 페더레이션을 통해 액세스 권한을 제공하는 방법을 알아보려면 IAM 사용 설명서의 [외부에서 인](https://docs.aws.amazon.com/IAM/latest/UserGuide/id_roles_common-scenarios_federated-users.html) [증된 사용자에게 액세스 권한 제공\(자격 증명 연동\)을](https://docs.aws.amazon.com/IAM/latest/UserGuide/id_roles_common-scenarios_federated-users.html) 참조하세요.
- 크로스 계정 액세스를 위한 역할과 리소스 기반 정책 사용의 차이점을 알아보려면 IAM 사용 설명 서의 [IAM 역할과 리소스 기반 정책의 차이](https://docs.aws.amazon.com/IAM/latest/UserGuide/id_roles_compare-resource-policies.html)를 참조하세요.

# <span id="page-357-0"></span>규정 준수 검증: AWS Elemental MediaTailor

특정 규정 준수 프로그램의 범위 내에 AWS 서비스 있는지 알아보려면AWS 서비스 규정 준수 [프로그](https://aws.amazon.com/compliance/services-in-scope/) [램의AWS 서비스 범위별, 규정](https://aws.amazon.com/compliance/services-in-scope/) 참조하여 관심 있는 규정 준수 프로그램을 선택하십시오. 일반 정보는 [AWS 규정 준수 프로그램AWS 보증 프로그램 규정AWS](https://aws.amazon.com/compliance/programs/) 참조하십시오.

를 사용하여 AWS Artifact타사 감사 보고서를 다운로드할 수 있습니다. 자세한 내용은 의 보고서 <https://docs.aws.amazon.com/artifact/latest/ug/downloading-documents.html> 참조하십시오 AWS Artifact.

사용 시 규정 준수 AWS 서비스 책임은 데이터의 민감도, 회사의 규정 준수 목표, 관련 법률 및 규정에 따라 결정됩니다. AWS 규정 준수에 도움이 되는 다음 리소스를 제공합니다.

- [보안 및 규정 준수 퀵 스타트 가이드](https://aws.amazon.com/quickstart/?awsf.filter-tech-category=tech-category%23security-identity-compliance)  이 배포 가이드에서는 아키텍처 고려 사항을 설명하고 보안 및 규정 준수에 AWS 중점을 둔 기본 환경을 배포하기 위한 단계를 제공합니다.
- [Amazon Web Services의 HIPAA 보안 및 규정 준수를 위한 설계 이 백서에서는 기업이 HIPAA 적](https://docs.aws.amazon.com/whitepapers/latest/architecting-hipaa-security-and-compliance-on-aws/welcome.html) [격](https://docs.aws.amazon.com/whitepapers/latest/architecting-hipaa-security-and-compliance-on-aws/welcome.html) 애플리케이션을 만드는 AWS 데 사용할 수 있는 방법을 설명합니다.

**a** Note

모든 AWS 서비스 사람이 HIPAA 자격을 갖춘 것은 아닙니다. 자세한 내용은 [HIPAA 적격 서](https://aws.amazon.com/compliance/hipaa-eligible-services-reference/) [비스 참조](https://aws.amazon.com/compliance/hipaa-eligible-services-reference/)를 참조하십시오.

- [AWS 규정 준수 리소스AWS](https://aws.amazon.com/compliance/resources/)  이 워크북 및 가이드 모음은 해당 산업 및 지역에 적용될 수 있습니 다.
- [AWS 고객 규정 준수 가이드](https://d1.awsstatic.com/whitepapers/compliance/AWS_Customer_Compliance_Guides.pdf)  규정 준수의 관점에서 공동 책임 모델을 이해하십시오. 이 가이드에 서는 보안을 유지하기 위한 모범 사례를 AWS 서비스 요약하고 여러 프레임워크 (미국 표준 기술 연 구소 (NIST), 결제 카드 산업 보안 표준 위원회 (PCI), 국제 표준화기구 (ISO) 등) 에서 보안 제어에 대 한 지침을 매핑합니다.
- AWS Config 개발자 안내서의 [규칙을 사용하여 리소스 평가](https://docs.aws.amazon.com/config/latest/developerguide/evaluate-config.html) 이 AWS Config 서비스는 리소스 구 성이 내부 관행, 업계 지침 및 규정을 얼마나 잘 준수하는지 평가합니다.
- [AWS Security Hub](https://docs.aws.amazon.com/securityhub/latest/userguide/what-is-securityhub.html) 이를 AWS 서비스 통해 내부 AWS보안 상태를 포괄적으로 파악할 수 있습니 다. Security Hub는 보안 제어를 사용하여 AWS 리소스를 평가하고 보안 업계 표준 및 모범 사례에 대한 규정 준수를 확인합니다. 지원되는 서비스 및 제어 목록은 [Security Hub 제어 참조를](https://docs.aws.amazon.com/securityhub/latest/userguide/securityhub-controls-reference.html) 참조하십 시오.
- [Amazon GuardDuty](https://docs.aws.amazon.com/guardduty/latest/ug/what-is-guardduty.html) 환경에 의심스럽고 악의적인 활동이 있는지 AWS 계정모니터링하여 워크로 드, 컨테이너 및 데이터에 대한 잠재적 위협을 AWS 서비스 탐지합니다. GuardDuty 특정 규정 준수 프레임워크에서 요구하는 침입 탐지 요구 사항을 충족하여 PCI DSS와 같은 다양한 규정 준수 요구 사항을 해결하는 데 도움이 될 수 있습니다.
- [AWS Audit Manager—](https://docs.aws.amazon.com/audit-manager/latest/userguide/what-is.html) 이를 AWS 서비스 통해 AWS 사용량을 지속적으로 감사하여 위험을 관리하 고 규정 및 업계 표준을 준수하는 방법을 단순화할 수 있습니다.

# <span id="page-358-0"></span>의 레질리언스 AWS Elemental MediaTailor

AWS 글로벌 인프라는 가용 영역을 중심으로 AWS 리전 구축됩니다. AWS 리전 물리적으로 분리되고 격리된 여러 가용 영역을 제공합니다. 이 가용 영역은 지연 시간이 짧고 처리량이 높으며 중복성이 높

은 네트워킹으로 연결됩니다. 가용 영역을 사용하면 중단 없이 영역 간에 자동으로 장애 극복 조치가 이루어지는 애플리케이션 및 데이터베이스를 설계하고 운영할 수 있습니다. 가용 영역은 기존의 단일 또는 다중 데이터 센터 인프라보다 가용성, 내결함성, 확장성이 뛰어납니다.

[가용 영역에 대한 AWS 리전 자세한 내용은 글로벌 인프라를 참조하십시오AWS .](https://aws.amazon.com/about-aws/global-infrastructure/)

AWS 글로벌 인프라 외에도 데이터 복원력 및 백업 요구 사항을 지원하는 데 도움이 되는 여러 기능을 MediaTailor 제공합니다.

# <span id="page-359-0"></span>의 인프라 보안 AWS Elemental MediaTailor

관리형 서비스로서 AWS 글로벌 네트워크 보안으로 AWS Elemental MediaTailor 보호됩니다. AWS 보안 서비스 및 인프라 AWS 보호 방법에 대한 자세한 내용은 [AWS 클라우드 보안을](https://aws.amazon.com/security/) 참조하십시오. 인프라 보안 모범 사례를 사용하여 AWS 환경을 설계하려면 Security Pillar AWS Well‐Architected Framework의 [인프라 보호를](https://docs.aws.amazon.com/wellarchitected/latest/security-pillar/infrastructure-protection.html) 참조하십시오.

AWS 게시된 API 호출을 사용하여 네트워크를 통해 액세스할 MediaTailor 수 있습니다. 고객은 다음을 지원해야 합니다.

- 전송 계층 보안(TLS) TLS 1.2는 필수이며 TLS 1.3을 권장합니다.
- DHE(Ephemeral Diffie-Hellman) 또는 ECDHE(Elliptic Curve Ephemeral Diffie-Hellman)와 같은 완전 전송 보안(PFS)이 포함된 암호 제품군 Java 7 이상의 최신 시스템은 대부분 이러한 모드를 지원합니 다.

또한 요청은 액세스 키 ID 및 IAM 주체와 관련된 비밀 액세스 키를 사용하여 서명해야 합니다. 또는 [AWS Security Token Service\(](https://docs.aws.amazon.com/STS/latest/APIReference/Welcome.html)AWS STS)를 사용하여 임시 보안 인증을 생성하여 요청에 서명할 수 있 습니다.

모든 네트워크 위치에서 이러한 API 작업을 호출할 수 있지만 MediaTailor 소스 IP 주소에 따른 제한 을 포함할 수 있는 리소스 기반 액세스 정책을 지원합니다. 또한 MediaTailor 정책을 사용하여 특정 Amazon 가상 사설 클라우드 (Amazon VPC) 엔드포인트 또는 특정 VPC로부터의 액세스를 제어할 수 있습니다. 이를 통해 네트워크 내의 AWS 특정 VPC로부터 특정 MediaTailor 리소스에 대한 네트워크 액세스를 효과적으로 분리할 수 있습니다.

# <span id="page-359-1"></span>교차 서비스 혼동된 대리인 방지

혼동된 대리자 문제는 작업을 수행할 권한이 없는 엔터티가 권한이 더 많은 엔터티에게 작업을 수행하 도록 강요할 수 있는 보안 문제입니다. 에서 AWS서비스 간 사칭으로 인해 대리인 혼동이 발생할 수 있
습니다. 교차 서비스 가장은 한 서비스(직접 호출하는 서비스)가 다른 서비스(직접 호출되는 서비스)를 직접 호출할 때 발생할 수 있습니다. 직접 호출하는 서비스는 다른 고객의 리소스에 대해 액세스 권한 이 없는 방식으로 작동하게 권한을 사용하도록 조작될 수 있습니다. 이를 방지하기 위해 AWS 에서는 계정의 리소스에 대한 액세스 권한이 부여된 서비스 보안 주체를 사용하여 모든 서비스에 대한 데이터 를 보호하는 데 도움이 되는 도구를 제공합니다.

리소스 정책에 [aws: SourceArn](https://docs.aws.amazon.com/IAM/latest/UserGuide/reference_policies_condition-keys.html#condition-keys-sourcearn) 및 [aws: SourceAccount](https://docs.aws.amazon.com/IAM/latest/UserGuide/reference_policies_condition-keys.html#condition-keys-sourceaccount) 글로벌 조건 컨텍스트 키를 사용하여 리소스 에 다른 서비스에 AWS Elemental MediaTailor 부여하는 권한을 제한하는 것이 좋습니다. 두 전역 조건 컨텍스트 키를 모두 사용하는 경우 aws:SourceAccount 값과 aws:SourceArn 값의 계정은 동일한 정책 문에서 사용할 경우 동일한 계정 ID를 사용해야 합니다.

의 값은 지역 및 계정에 CloudWatch 로그를 게시하는 재생 aws:SourceArn 구성이어야 합니다. 그러 나 이는 Amazon CloudWatch 로그를 계정에 MediaTailor 게시할 수 있는 [MediaTailorLogger](#page-363-0)역할 을 사용하는 경우에만 적용됩니다. [서비스 연결 역할을](#page-353-0) 사용하여 로그를 MediaTailor 게시하는 경우에 는 적용되지 않습니다. CloudWatch

혼동된 대리인 문제로부터 보호하는 가장 효과적인 방법은 리소스의 전체 ARN이 포 함된 aws:SourceArn 글로벌 조건 컨텍스트 키를 사용하는 것입니다. 리소스의 전체 ARN을 모를 경우 또는 여러 리소스를 지정하는 경우, ARN의 알 수 없는 부분에 대해 와일드카드(\*)를 포함한 aws:SourceArn 전역 조건 컨텍스트 키를 사용합니다. 예제: arn:aws:*servicename*::*123456789012*:\*.

다음 예제는 aws:SourceArn 및 aws:SourceAccount 글로벌 조건 컨텍스트 키를 사용하여 혼동되 는 부정 문제를 방지하는 방법을 보여줍니다.

```
{ 
   "Version": "2012-10-17", 
   "Statement": { 
     "Sid": "ConfusedDeputyPreventionExamplePolicy", 
     "Effect": "Allow", 
     "Principal": { 
       "Service": "mediatailor.amazonaws.com" 
     }, 
     "Action": "sts:AssumeRole", 
     "Condition": { 
       "ArnEquals": { 
          "aws:SourceArn": "arn:aws:mediatailor:region:account_ID:playbackConfiguration/
\star"
       }, 
       "StringEquals": { 
          "aws:SourceAccount": "account_ID"
```
 } }

# 로그인 및 모니터링 AWS Elemental MediaTailor

이 단원에는 보안을 위한 AWS Elemental MediaTailor 의 로깅 및 모니티링 옵션에 대한 개요가 나와 있습니다. 로그인 및 모니터링에 대한 MediaTailor 자세한 내용은 을 참조하십시오[모니터링 및 태그 지](#page-363-1) [정](#page-363-1).

모니터링은 AWS 솔루션의 신뢰성, 가용성, 성능을 유지하는 데 AWS Elemental MediaTailor 있어 중 요한 부분입니다. 다중 지점 장애가 발생할 경우 이를 보다 쉽게 디버깅할 수 있도록 AWS 솔루션의 모 든 부분에서 모니터링 데이터를 수집해야 합니다. AWS MediaTailor 리소스를 모니터링하고 잠재적 사 고에 대응하기 위한 몇 가지 도구를 제공합니다.

# 아마존 CloudWatch 알람

CloudWatch 경보를 사용하면 지정한 기간 동안 단일 지표를 관찰할 수 있습니다. 지표가 지정된 임계값을 초과하는 경우 Amazon SNS 주제 또는 AWS Auto Scaling 정책에 알림이 전송됩니다. CloudWatch 경보는 특정 상태에 있기 때문에 작업을 호출하지 않습니다. 대신, 상태가 변경되어 지정 된 기간 동안 유지되어야 합니다. 자세한 정보는 [the section called " CloudWatch 지표를 사용한 모니](#page-412-0) [터링"을](#page-412-0) 참조하세요.

# AWS CloudTrail 로그

CloudTrail 에서 사용자, 역할 또는 AWS 서비스가 수행한 작업의 기록을 제공합니다 AWS Elemental MediaTailor. 에서 수집한 CloudTrail 정보를 사용하여 요청을 받은 사람 MediaTailor, 요청한 IP 주소, 요청한 사람, 요청 시기 및 추가 세부 정보를 확인할 수 있습니다. 자세한 정보는 [로깅을 사용하여 AWS](#page-419-0)  [CloudTrail을](#page-419-0) 참조하세요.

# AWS Trusted Advisor

Trusted Advisor 수십만 명의 AWS 고객에게 서비스를 제공하면서 배운 모범 사례를 기반으로 합니 다. Trusted Advisor AWS 환경을 검사한 다음 비용을 절감하거나, 시스템 가용성 및 성능을 개선하거 나, 보안 격차를 줄이는 데 도움이 될 기회가 있을 때 권장 사항을 제시합니다. 모든 AWS 고객은 5개의 Trusted Advisor 점검 항목에 액세스할 수 있습니다. Business 또는 Enterprise Support 플랜을 보유한 고객은 모든 Trusted Advisor 점검 항목을 볼 수 있습니다.

자세한 내용은 <u>[AWS Trusted Advisor](https://docs.aws.amazon.com/awssupport/latest/user/getting-started.html#trusted-advisor)</u>을(를) 참조하세요.

# <span id="page-363-1"></span>모니터링 및 태그 지정

모니터링은 및 기타 AWS 솔루션의 안정성, 가용성 및 성능을 유지하는 데 중요한 부분입니다. AWS Elemental MediaTailor AWS 문제 발생 시 이를 확인하고 보고하고 적절한 MediaTailor 경우 자동 조치 를 취할 수 있는 다음과 같은 모니터링 도구를 제공합니다.

- Amazon은 실행 중인 AWS 리소스와 애플리케이션을 AWS 실시간으로 CloudWatch 모니터링합니 다. 지표를 수집 및 추적하고, 맞춤 대시보드를 생성할 수 있으며, 지정된 지표가 지정한 임계값에 도 달하면 사용자에게 알리거나 조치를 취하도록 경보를 설정할 수 있습니다. 예를 들어 Amazon EC2 인스턴스의 CPU 사용량 또는 기타 지표를 CloudWatch 추적하고 필요할 때 새 인스턴스를 자동으로 시작할 수 있습니다. 자세한 내용은 [Amazon CloudWatch 사용 설명서를](https://docs.aws.amazon.com/AmazonCloudWatch/latest/monitoring/) 참조하십시오.
- Amazon CloudWatch Logs를 사용하면 광고 의사 결정 서버 (ADS) 와의 모든 상호 작용에서 로그 파일을 모니터링, 저장 및 액세스할 수 있습니다. AWS Elemental MediaTailor 광고 요청, 리디렉 션, 응답, 보고 요청 및 응답에 대한 로그를 내보냅니다. ADS 및 오리진 서버의 오류는 CloudWatch Amazon의 로그 그룹에도 발생합니다. 또한 매우 내구력 있는 스토리지에 로그 데이터를 저장할 수 있습니다. 일반 정보는 [Amazon CloudWatch Logs 사용 설명서를](https://docs.aws.amazon.com/AmazonCloudWatch/latest/logs/) 참조하십시오. Amazon Logs Insights를 통해 분석을 위해 ADS CloudWatch 로그에 액세스하는 방법에 대한 자세한 내용은 을 참 조하십시오[ADS 로그 보기 및 쿼리.](#page-377-0)

### 주제

- [아마존에 대한 권한 설정 CloudWatch](#page-363-0)
- [CloudWatch 로그를 사용한 모니터링](#page-365-0)
- [Amazon AWS Elemental MediaTailor CloudWatch 메트릭을 사용한 모니터링](#page-412-0)
- [로깅을 사용하여 AWS CloudTrail](#page-419-0)
- [다음을 통한 채널 어셈블리 리소스 모니터링MediaTailor민첩한](#page-423-0)

# <span id="page-363-0"></span>아마존에 대한 권한 설정 CloudWatch

AWS Identity and Access Management (IAM) 을 사용하여 CloudWatch Amazon에 AWS Elemental MediaTailor 대한 액세스 권한을 부여하는 역할을 생성합니다. 계정에 CloudWatch 로그를 게시하려면 다음 단계를 수행해야 합니다. CloudWatch계정의 측정항목을 자동으로 게시합니다.

MediaTailor 액세스를 허용하려면 CloudWatch

1. [https://console.aws.amazon.com/iam/에](https://console.aws.amazon.com/iam/)서 IAM 콘솔을 엽니다.

- 2. IAM 콘솔의 탐색 창에서 역할을 선택하고 역할 생성을 선택합니다.
- 3. 다른 AWS 계정 역할 유형을 선택합니다.
- 4. 계정 ID에 AWS 계정 ID를 입력합니다.
- 5. Require external ID(외부 ID 필요)를 선택하고 **Midas**를 입력합니다. 이 옵션은 요청에 올바른 sts:ExternalID가 포함된 경우에만 서비스가 역할을 맡을 수 있도록 허용하는 조건을 신뢰 정 책에 자동으로 추가합니다.
- 6. 다음: 권한을 선택합니다.
- 7. 역할이 완료할 수 있는 작업을 지정하는 권한 정책을 추가합니다. 다음 옵션 중 하나를 선택한 다 음 Next: Review(다음: 검토)를 선택합니다.
	- CloudWatchLogsFullAccessAmazon CloudWatch Logs에 대한 전체 액세스 권한 제공
	- CloudWatchFullAccessAmazon에 대한 전체 액세스 권한 제공 CloudWatch
- 8. 역할 이름에 **MediaTailorLogger**를 입력한 다음 역할 생성을 선택합니다.
- 9. 역할 페이지에서 방금 생성한 역할을 선택합니다.
- 10. 보안 주체를 업데이트하도록 신뢰 관계를 편집합니다.
	- 1. 역할의 요약 페이지에서 신뢰 관계 탭을 선택합니다.
	- 2. 신뢰 관계 편집을 선택합니다.
	- 3. 정책 문서에서 보안 주체부터 MediaTailor 서비스까지 바꾸어주십시오. 형식은 다음과 같아야 합니다.

```
"Principal": { 
    "Service": "mediatailor.amazonaws.com"
},
```
전체 결과는 다음과 같습니다.

```
{ 
   "Version": "2012-10-17", 
   "Statement": [ 
    \{ "Effect": "Allow", 
        "Principal": { 
         "Service": "mediatailor.amazonaws.com" 
       }, 
       "Action": "sts:AssumeRole", 
       "Condition": {
```

```
 "StringEquals": { 
               "sts:ExternalId": "Midas" 
            } 
         } 
       } 
  \mathbb{I}}
```
4. 신뢰 정책 업데이트를 선택합니다.

# <span id="page-365-0"></span>CloudWatch 로그를 사용한 모니터링

MediaTailor 세션 활동 및 광고 의사 결정 서버 상호 작용에 대한 자세한 정보가 포함된 로그를 생성하 고 Amazon에 CloudWatch 기록합니다. 로그는 세션 중에 발생하는 활동에 대한 순차적인 설명을 제공 합니다.

주제

- [광고 삽입 세션 로그의 볼륨 제어](#page-365-1)
- [디버그 로그 생성](#page-368-0)
- [채널 어셈블리를 위한 As Run 로그](#page-372-0)
- [ADS 로그 보기 및 쿼리](#page-377-0)

## <span id="page-365-1"></span>광고 삽입 세션 로그의 볼륨 제어

MediaTailor 광고 삽입 세션 로그는 때때로 장황합니다. 로그 비용을 줄이기 위해 Amazon CloudWatch Logs로 MediaTailor 보내는 세션 로그의 비율을 정의할 수 있습니다. 예를 들어 재생 구성에 광고 삽 입 세션이 1000개이고 활성화 백분율 값을 로 설정하면60, 세션 중 600개에 대한 로그를 CloudWatch Logs로 MediaTailor 보냅니다. MediaTailor 어느 세션에 로그를 보낼지 임의로 결정합니다. 특정 세션 의 로그를 보려면 [디버그 로그 모드를](#page-368-0) 사용할 수 있습니다.

로깅 비율을 설정하면 계정에 CloudWatch 로그를 쓰는 데 필요한 권한을 부여하는 MediaTailor 서비스 연결 역할이 MediaTailor 자동으로 생성됩니다. 서비스 연결 역할을 MediaTailor 사용하는 방법에 대한 자세한 내용은 을 참조하십시오. [MediaTailor의 서비스 링크 역할 사용](#page-353-0)

## 로그 구성 생성

로그에 MediaTailor 기록하는 세션 CloudWatch 로그의 비율을 제어하려면 재생 구성을 위한 로그 구성 을 생성합니다. 로그 구성을 생성할 때 재생 구성 이름과 사용 백분율 값을 지정합니다.

#### Console

기존 재생 구성을 위한 로그 구성을 만들려면

- 1. <https://console.aws.amazon.com/mediatailor/> 에서 AWS Management Console 로그인하고 MediaTailor 콘솔을 엽니다.
- 2. 재생 구성 창에서 로그 구성을 설정하려는 재생 구성을 선택합니다.
- 3. 편집을 선택합니다.
- 4. 로그 구성에서 활성화된 백분율 값을 지정합니다.

새 재생 구성을 위한 로그 구성을 만들려면

• [로그 구성](#page-38-0)의 프로시저를 따르세요.

AWS Command Line Interface (AWS CLI)

기존 재생 구성을 위한 로그 구성을 만들려면

를 사용하여 로그 구성을 만들려면 AWS CLI[configure-logs-for-playback-configuration](https://docs.aws.amazon.com/cli/latest/reference/mediatailor/configure-logs-for-playback-configuration.html) 명령을 실행 하고 필요한 매개 변수에 적절한 값을 지정합니다.

이 예제는 Linux, macOS 또는 Unix용으로 포맷되었으며 가독성을 높이기 위해 백슬래시(\) 줄 연속 문자를 사용합니다.

```
$ aws mediatailor configure-logs-for-playback-configuration \
--percent-enabled 10 \
--playback-configuration-name MyPlaybackConfiguration
```
이 예제는 Microsoft Windows용으로 포맷되었으며 가독성을 높이기 위해 캐럿 (^) 줄 연속 문자를 사용합니다.

```
C:\> aws mediatailor configure-logs-for-playback-configuration ^
--percent-enabled 10 ^
--playback-configuration-name MyPlaybackConfiguration
```
위치:

• *percent-enabled*Logs로 보내는 재생 구성 세션 로그의 비율입니다. MediaTailor CloudWatch

• *playback-configuration-name*로그 구성 설정을 지정할 재생 구성의 이름입니다.

이 명령이 성공적으로 실행되면 다음과 비슷한 출력이 표시됩니다.

```
{ 
     "PercentEnabled": 10, 
     "PlaybackConfigurationName": "MyPlaybackConfiguration"
}
```
#### 새 재생 구성을 위한 로그 구성을 만들려면

• [put-playback-configuration명](https://docs.aws.amazon.com/cli/latest/reference/mediatailor/put-playback-configuration.html)령의 configure-logs-for-playback-configuration 옵 션을 사용하십시오.

로그 구성 비활성화

로그 구성을 만든 후에는 삭제할 수 없으며 비활성화만 할 수 있습니다. 로그 구성을 비활성화하려면 콘솔 또는 API에서 활성화된 백분율 값을 0으로 설정합니다. MediaTailor 이렇게 하면 해당 재생 구성 에 대한 모든 세션 로깅이 꺼집니다.

계정의 로그 구성에 MediaTailor 사용하는 서비스 연결 역할을 삭제하려면 먼저 모든 로그 구성을 비활성화해야 합니다. 서비스 연결 역할을 삭제하는 방법에 대한 자세한 내용은 을 참조하십시오. [MediaTailor의 서비스 링크 역할 사용](#page-353-0)

Console

재생 구성에서 로그 구성을 비활성화하려면

- 1. <https://console.aws.amazon.com/mediatailor/> 에서 AWS Management Console 로그인하고 MediaTailor 콘솔을 엽니다.
- 2. 재생 구성 창에서 로그 구성을 비활성화하려는 재생 구성을 선택합니다.
- 3. 편집을 선택합니다.
- 4. 로그 구성에서 활성화된 백분율 값을 로 0 설정합니다. 이렇게 하면 이 재생 구성에 대한 모든 세션 로깅이 꺼집니다.
- 5. 저장을 선택합니다.

AWS Command Line Interface (AWS CLI)

로그 구성을 비활성화하려면

• [configure-logs-for-playback-configuration](https://docs.aws.amazon.com/cli/latest/reference/mediatailor/configure-logs-for-playback-configuration.html) percent-enabled 명령을 0 사용하여 값을 로 설 정합니다.

## <span id="page-368-0"></span>디버그 로그 생성

디버그 로그를 사용하여 MediaTailor 광고 삽입 재생 세션 문제를 해결하십시오. 디버그 로그를 생성하 려면 플레이어의 요청에 따라 디버깅할 로그 모드를 설정합니다. MediaTailor 서버측 보고의 경우 재생 요청에서 로그 모드를 설정합니다. 클라이언트측 보고의 경우 세션 초기화 요청에서 로그 모드를 설정 합니다.

로그 모드가 디버그로 설정된 경우 디버그 로그 데이터를 MediaTailor Logs에 기록합니다. CloudWatch 디버그 로그는 다음 이벤트에 대한 정보를 제공합니다. [디버그 로그에서 생성된 전체 데](https://docs.aws.amazon.com/mediatailor/latest/ug/debug-log-mode.html#debug-log-mode-fields) [이터 목록은 디버그 로그 필드를 참조하십시오.](https://docs.aws.amazon.com/mediatailor/latest/ug/debug-log-mode.html#debug-log-mode-fields)

- Origin 상호 작용 MediaTailor 의 원본 서버와의 상호 작용에 대한 세부 정보입니다. 원본 매니페 스트 응답, 매니페스트 유형, 원본 URL을 예로 들 수 있습니다.
- 생성된 매니페스트 의 재생 세션 응답에 대한 세부 정보입니다. MediaTailor 생성되는 MediaTailor 매니페스트를 예로 들 수 있습니다.
- 세션 초기화 세션 ID와 같은 세션 초기화 세부 정보.

### 필수 조건

로그 모드를 디버깅으로 설정하려면 먼저 로그를 전송할 MediaTailor 권한을 부여해야 합니다 (아직 부여하지 않았다면). CloudWatch 액세스 CloudWatch 권한을 부여했으면 디버그 로그 모드를 활성화 할 준비가 된 것입니다. MediaTailor 액세스 MediaTailor 권한을 부여하는 방법에 대한 자세한 내용은 [Amazon에 대한 권한 설정을 CloudWatch](https://docs.aws.amazon.com/mediatailor/latest/ug/monitoring-permissions.html) 참조하십시오 CloudWatch.

#### 디버깅할 로그 모드를 설정하는 방법

이 섹션에서는 서버측 보고 및 클라이언트측 보고를 위해 로그 모드를 디버깅으로 설정하는 방법을 설 명합니다.

#### 서버측 보고

서버측 보고의 경우 HLS 또는 DASH 엔드포인트에 대한 플레이어의 GET HTTP 재생 요청에 ? aws.logMode=DEBUG 쿼리 파라미터와 값을 포함하세요. MediaTailor [서버측 보고에 대한 일반 정보](https://docs.aws.amazon.com/mediatailor/latest/ug/ad-reporting-server-side.html) [는 서버측 보고를 참조하십시오.](https://docs.aws.amazon.com/mediatailor/latest/ug/ad-reporting-server-side.html)

**A** Important DEBUG 값은 대소문자를 구분합니다.

가 포함된 재생 요청은 ?aws.logMode=DEBUG 다음과 같습니다.

Example HLS 엔드포인트에 대한 재생 요청

GET *<mediatailorURL>*/v1/master/*<hashed-account-id>*/*<origin-id>*/*<asset-id>*? aws.logMode=DEBUG

로그 모드를 디버그로 설정한 후에는 디버그 로깅 세션이 활성 상태인지 확인하는 것이 좋습니다. 디 버그 세션이 활성 상태인지 확인하려면 세션 ID에 대한 CloudWatch 로그가 있는지 확인하십시오. 세 션 ID는 MediaTailor 제공하는 재생 엔드포인트에 포함됩니다. 자세한 설명은 [Verify that the debug log](#page-371-0)  [mode is active for your playback session](#page-371-0) 섹션을 참조하세요.

클라이언트측 보고

클라이언트측 보고의 경우 클라이언트의 POST HTTP 세션 초기화 요청 본문에 있는 logMode 키와 DEBUG 값을 /v1/session 엔드포인트에 포함시키십시오. MediaTailor [클라이언트측 보고에 대한 일반](https://docs.aws.amazon.com/mediatailor/latest/ug/ad-reporting-client-side.html)  [정보는 클라이언트측 보고를 참조하십시오.](https://docs.aws.amazon.com/mediatailor/latest/ug/ad-reporting-client-side.html)

**A** Important

DEBUG 값은 대소문자를 구분합니다.

로그 모드를 디버그로 설정한 후에는 디버그 세션이 활성 상태인지 확인하는 것이 좋습니다. 디버그 세 션이 활성 상태인지 확인하려면 로그에 세션 ID와 관련된 SESSION\_INITIALIZED 이벤트가 있는지 확인하십시오. CloudWatch 세션 ID는 MediaTailor 제공하는 재생 엔드포인트에 포함됩니다. 자세한 설 명은 [Verify that the debug log mode is active for your playback session](#page-371-0) 섹션을 참조하세요.

## 최대 활성 디버그 세션

최대 10개의 활성 디버그 로그 세션을 가질 수 있습니다. 플레이어가 세션 초기화 또는 재생 요청을 에 MediaTailor 보내면 한도에 도달했는지 MediaTailor 확인합니다. 있을 경우, 오래된 세션이 있는지 MediaTailor 확인합니다. 세션에 일정 기간 동안 액세스하지 않으면 해당 세션은 유효하지 않습니다. 실시간 스트림의 경우 이 기간은 10분, VOD 스트림의 경우 30분입니다.

최대 활성 디버그 로그 세션 한도에 도달한 경우 세션의 로그에 CloudWatch 디버그 로그가 기록되지 않습니다. 세션의 로그에 CloudWatch 디버그 로그가 표시되지 않는 경우 이 한도에 도달했을 수 있습 니다. 한도에 도달했는지 확인하려면 을 참조하십시오[Verify that the debug log mode is active for your](#page-371-0)  [playback session](#page-371-0).

디버그 로그 필드

다음 표에는 MediaTailor 쓰기가 사용되는 디버그 로그 필드가 나열되어 있습니다. CloudWatch

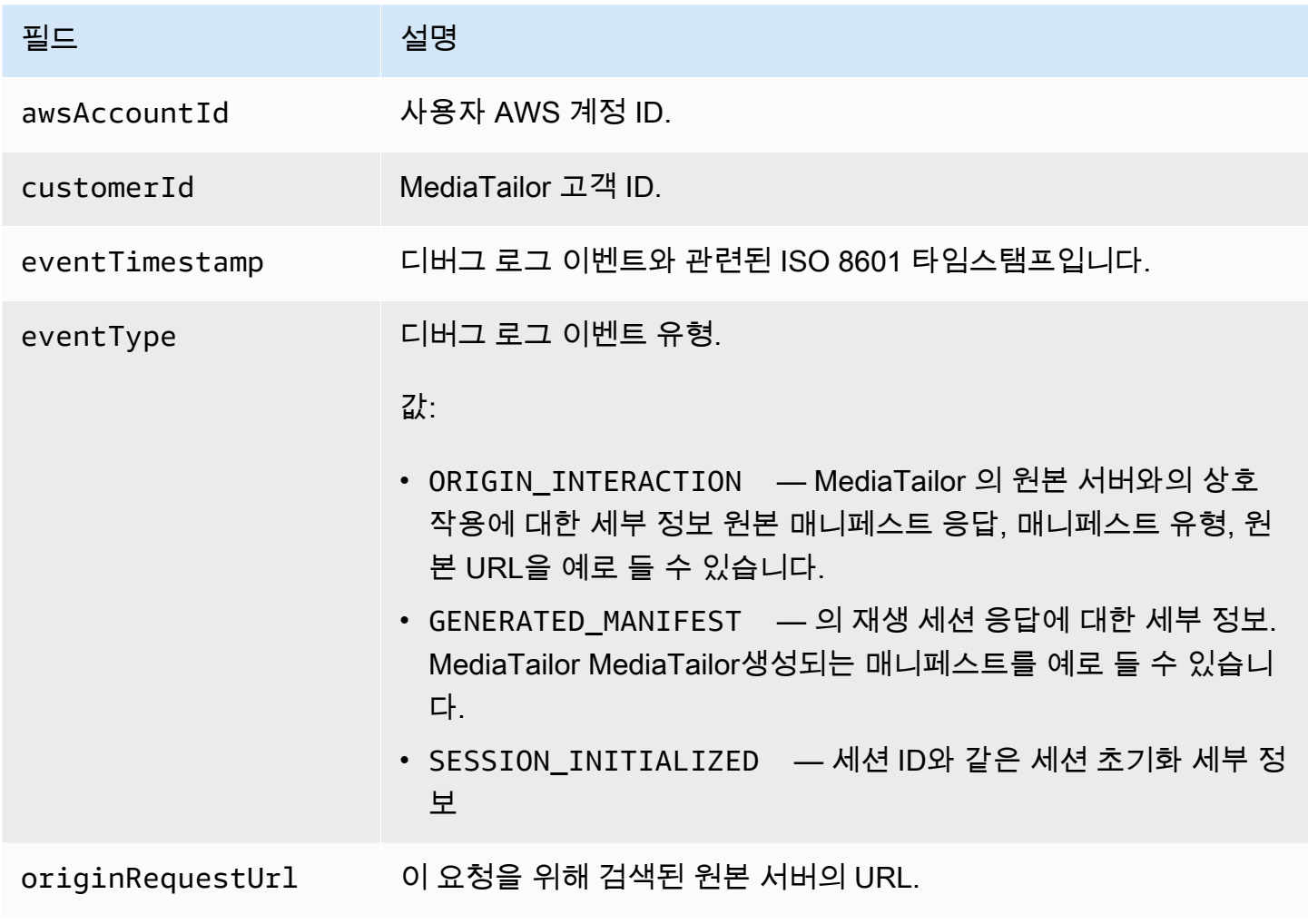

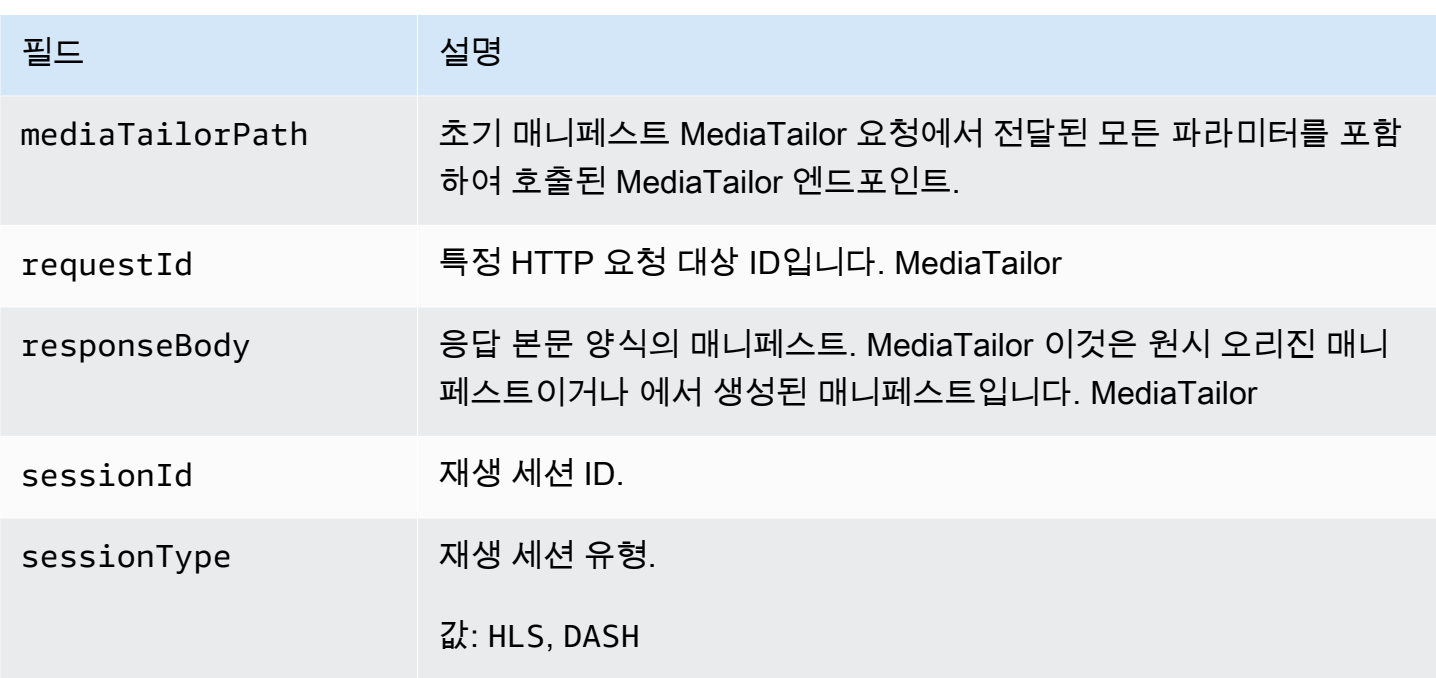

#### 디버그 로그 읽기

MediaTailor Amazon Logs에 디버그 로그를 CloudWatch 기록합니다. 일반적인 CloudWatch 로그 요금이 적용됩니다. CloudWatch Insights를 사용하여 디버그 로그를 읽어보세요. CloudWatch Logs Insights를 사용하는 방법에 대한 자세한 내용은 AWS Logs 사용 설명서의 [CloudWatch Logs Insights](https://docs.aws.amazon.com/AmazonCloudWatch/latest/logs/AnalyzingLogData.html) [를 사용한 CloudWatch 로그 데이터 분석을](https://docs.aws.amazon.com/AmazonCloudWatch/latest/logs/AnalyzingLogData.html) 참조하십시오.

**a** Note

디버그 로그가 표시되는 데 몇 분 정도 걸릴 수 있습니다. CloudWatch 로그가 나타나지 않으면 몇 분 정도 기다렸다가 다시 시도하십시오. 여전히 로그가 표시되지 않으면 활성 디버그 로그 세션의 최대 수에 도달했을 수 있습니다. 이런 경우인지 확인하려면 CloudWatch 쿼리를 실행 하여 재생 세션에 대해 초기화된 디버그 세션이 있는지 확인하세요. 자세한 설명은 [Verify that](#page-371-0)  [the debug log mode is active for your playback session](#page-371-0) 섹션을 참조하세요.

예

이 섹션에는 MediaTailor 디버그 로그 데이터를 읽는 데 사용할 수 있는 예제 쿼리가 포함되어 있습니 다.

<span id="page-371-0"></span>Example 1: 재생 세션에 디버그 로그 모드가 활성화되어 있는지 확인합니다.

```
fields @timestamp, @message 
  | filter sessionId = "32002de2-837c-4e3e-9660-f3075e8dfd90" 
  | filter eventType = "SESSION_INITIALIZED" # client-side reporting 
  or mediaTailorPath like "/v1/master" # server-side reporting HLS 
  or mediaTailorPath like "/v1/dash" # server-side reporting DASH
```
Example 2: 오리진의 응답 보기

```
fields @timestamp, responseBody, @message, mediaTailorPath 
  | filter eventType = "ORIGIN_MANIFEST" and sessionId = "32002de2-837c-4e3e-9660-
f3075e8dfd90"
```
Example 3: 지정된 MediaTailor 세션에 대해 생성한 매니페스트 보기

```
fields @timestamp, responseBody, @message 
  | filter mediaTailorPath like "/v1/master/" and eventType = "GENERATED_MANIFEST" and 
  sessionId = "32002de2-837c-4e3e-9660-f3075e8dfd90"
```
Example 4: 특정 이벤트의 모든 이벤트 보기 **requestId**

이 쿼리를 사용하면 오리진 매니페스트와 에서 생성된 매니페스트를 볼 수 있습니다. MediaTailor

```
fields @timestamp, responseBody, @message, mediaTailorPath 
  | filter requestId = "e5ba82a5-f8ac-4efb-88a0-55bed21c45b4"
```
## <span id="page-372-0"></span>채널 어셈블리를 위한 As Run 로그

CloudWatchMediaTailor/Channel/AsRunLog로그 그룹의 As Run 로그에는 재생 중인 프로그램 및 광고 브레이크에 대한 정보가 표시됩니다.

채널을 만들면 기본적으로 As Run 로그가 비활성화됩니다. 콘솔 또는 AWS Command Line Interface (AWS CLI) 를 사용하여 계정의 각 채널에 대해 As Run 로그 상태를 활성화하거나 비활성화할 수 있습 니다.

As Run 로그를 활성화하면 CloudWatch Logs 계정에서 As Run 로그를 작성하고 관리할 수 MediaTailor 있는 서비스 연결 역할이 MediaTailor 자동으로 생성됩니다. 서비스 연결 역할에 대한 자 세한 내용은 [MediaTailor의 서비스 링크 역할 사용를](#page-353-0) 참조하세요.

#### **a** Note

현재 As Run Log는 기본 프로그램만 지원합니다. 현재로서는 프로그램 규칙에 따라 만든 AlternateMedia를 지원하지 않습니다. 즉, 현재 AlternateMedia용 As Run Log는 생성되지 않습 니다.

As Run 로그 활성화

As Run 로그를 활성화하려면 채널 이름을 지정하고 해당 채널의 As Run 로그 유형을 활성화합니다.

Console

채널을 만들 때 As Run 로그를 활성화하려면

- 1. <https://console.aws.amazon.com/mediatailor/> 에서 AWS Management Console 로그인하고 MediaTailor 콘솔을 엽니다.
- 2. 탐색 창에서 채널 어셈블리 > 채널을 선택합니다.
- 3. 탐색 막대에서 채널 생성을 선택합니다.
- 4. 채널 세부 정보 설정, 출력 구성 및 액세스 제어 패널에서 채널을 원하는 대로 구성합니다.
- 5. 액세스 제어 창에서 다음을 선택합니다.
- 6. 로깅 창의 로그 유형에서 실행 시 활성화를 선택하여 실행 시 로그를 활성화합니다.

채널을 업데이트할 때 As Run 로그를 활성화하려면

채널이 현재 실행 중인 경우 업데이트하려면 먼저 해당 채널을 중지해야 합니다. 채널을 중 지한 후 작업 > 편집을 선택하여 채널 업데이트를 시작할 수 있습니다.

- 1. 에 AWS Management Console 로그인하고 <https://console.aws.amazon.com/mediatailor/> 에서 MediaTailor 콘솔을 엽니다.
- 2. 탐색 창에서 채널 어셈블리 > 채널을 선택합니다.
- 3. 업데이트하려는 채널을 선택하여 As Run 로그를 활성화합니다.
- 4. 작업(Actions) > 편집(Edit)을 선택합니다.

**a** Note

- 5. 채널 세부 정보 설정, 출력 구성 및 액세스 제어 패널에서 채널 구성을 원하는 대로 업데이트하 십시오.
- 6. 액세스 제어 창에서 다음을 선택합니다.
- 7. [로깅] 창의 [로그 유형] 에서 [실행 시 활성화] 를 선택하여 실행 시 로그를 활성화합니다.

로깅 탭에서 실행 시 로그를 활성화하려면

#### **a** Note

채널이 현재 실행 중인 경우 As Run 로그를 활성화하려면 작업 > 편집을 선택하는 대신 로 깅 탭을 사용해야 합니다.

- 1. 에 AWS Management Console 로그인하고 <https://console.aws.amazon.com/mediatailor/> 에서 MediaTailor 콘솔을 엽니다.
- 2. 탐색 창에서 채널 어셈블리 > 채널을 선택합니다.
- 3. As Run 로그를 활성화하려는 채널을 선택합니다.
- 4. 채널 이름 아래의 탐색 막대에서 Logging을 선택합니다.
- 5. [로깅] > [로그 유형] 에서 [As run] 을 선택하여 As Run 로그를 활성화합니다.

AWS Command Line Interface (AWS CLI)

As Run 로그를 활성화하려면

[configure-logs-for-channel](https://docs.aws.amazon.com/cli/latest/reference/mediatailor/configure-logs-for-channel.html)명령을 실행하고 필수 매개 변수에 적합한 값을 지정합니다.

이 예제는 Linux, macOS 또는 Unix용으로 포맷되었으며 가독성을 높이기 위해 백슬래시(\) 줄 연속 문자를 사용합니다.

```
$ aws mediatailor configure-logs-for-channel \
--channel-name MyChannel \
--log-types AS_RUN
```
이 예제는 Microsoft Windows용으로 포맷되었으며 가독성을 높이기 위해 캐럿 (^) 줄 연속 문자를 사용합니다.

```
C:\> aws mediatailor configure-logs-for-channel ^
```

```
--channel-name MyChannel ^
--log-types AS_RUN
```
위치:

• *MyChannel*소유하고 있고 As Run 로그를 활성화하려는 채널의 이름입니다.

이 명령이 성공적으로 실행되면 다음과 비슷한 출력이 표시됩니다.

```
{ 
      "ChannelName": "MyChannel", 
     "LogTypes": [ 
         "AS_RUN" 
     ]
}
```
As Run 로그 비활성화

활성화된 채널의 As Run 로그를 비활성화하려면 채널 이름을 지정하고 해당 채널의 As Run 로그 유형 을 비활성화하십시오.

Console

채널을 업데이트할 때 As Run 로그를 비활성화하려면

**a** Note

채널이 현재 실행 중인 경우 업데이트하려면 먼저 해당 채널을 중지해야 합니다. 채널을 중 지한 후 작업 > 편집을 선택하여 채널 업데이트를 시작할 수 있습니다.

- 1. 에 AWS Management Console 로그인하고 <https://console.aws.amazon.com/mediatailor/> 에서 MediaTailor 콘솔을 엽니다.
- 2. 탐색 창에서 채널 어셈블리 > 채널을 선택합니다.
- 3. 업데이트하려는 채널을 선택하여 As Run 로그를 활성화합니다.
- 4. 작업(Actions) > 편집(Edit)을 선택합니다.
- 5. 채널 세부 정보 설정, 출력 구성 및 액세스 제어 패널에서 채널 구성을 원하는 대로 업데이트하 십시오.
- 6. 액세스 제어 창에서 다음을 선택합니다.
- 7. 로깅 패널의 로그 유형에서 실행 시 사용을 선택 해제하여 실행 시 로그를 사용하지 않도록 설 정합니다.

로깅 탭에서 실행 시 로그를 비활성화하려면

#### **a** Note

채널이 현재 실행 중인 경우 As Run 로그를 비활성화하려면 작업 > 편집을 선택하는 대신 로깅 탭을 사용해야 합니다.

- 1. 에 AWS Management Console 로그인하고 <https://console.aws.amazon.com/mediatailor/> 에서 MediaTailor 콘솔을 엽니다.
- 2. 탐색 창에서 채널 어셈블리 > 채널을 선택합니다.
- 3. As Run 로그를 비활성화하려는 채널을 선택합니다.
- 4. 채널 이름 아래의 탐색 막대에서 [Loging] 을 선택합니다.
- 5. [로깅] > [로그 유형] 에서 [As run] 을 선택 취소하여 As Run 로그를 비활성화합니다.

AWS Command Line Interface (AWS CLI)

As Run 로그를 비활성화하려면

[configure-logs-for-channel](https://docs.aws.amazon.com/cli/latest/reference/mediatailor/configure-logs-for-channel.html)명령을 실행하고 필수 매개 변수에 적절한 값을 지정합니다.

이 예제는 Linux, macOS 또는 Unix용으로 포맷되었으며 가독성을 높이기 위해 백슬래시(\) 줄 연속 문자를 사용합니다.

```
$ aws mediatailor configure-logs-for-channel \
--channel-name MyChannel \
--log-types
```
이 예제는 Microsoft Windows용으로 포맷되었으며 가독성을 높이기 위해 캐럿 (^) 줄 연속 문자를 사용합니다.

```
C:\> aws mediatailor configure-logs-for-channel ^
--channel-name MyChannel ^
--log-types
```
위치:

• *MyChannel*소유하고 있고 As Run 로그를 사용하지 않도록 설정하려는 채널의 이름입니다.

이 명령이 성공적으로 실행되면 다음과 비슷한 출력이 표시됩니다.

```
{ 
     "ChannelName": "MyChannel", 
     "LogTypes": []
}
```
## <span id="page-377-0"></span>ADS 로그 보기 및 쿼리

Amazon CloudWatch Logs Insights를 사용하여 AWS Elemental MediaTailor 광고 의사 결정 서버 (ADS) 로그를 보고 쿼리할 수 있습니다. MediaTailor CloudWatch 에 이벤트 로그를 전송하여 정상적인 처리 및 오류 상태를 확인합니다. 로그는 JSON 스키마를 준수합니다. CloudWatch Logs Insights를 통 해 시간대별로 로그를 선택한 다음 해당 로그에 대해 쿼리를 실행할 수 있습니다.

일반 정보는 로그 [인사이트를 통한 CloudWatch 로그 데이터 분석을](https://docs.aws.amazon.com/AmazonCloudWatch/latest/logs/AnalyzingLogData.html) 참조하십시오.

**a** Note

로그에 액세스하려면 Amazon에 액세스할 수 있는 권한이 필요합니다 CloudWatch. 지침은 [아](#page-363-0) [마존에 대한 권한 설정 CloudWatch](#page-363-0) 섹션을 참조하십시오.

CloudWatch 콘솔을 사용하여 ADS 로그를 보고 쿼리하려면

- 1. 에서 CloudWatch 콘솔을 엽니[다https://console.aws.amazon.com/cloudwatch/.](https://console.aws.amazon.com/cloudwatch/)
- 2. 탐색 창의 로그에서 Insights를 선택합니다.
- 3. 검색 창에서 **AdDec**를 입력한 후 드롭다운 목록에서 MediaTailor/ AdDecisionServerInteractions를 선택합니다.
- 4. (선택 사항) 보고 싶은 기간을 조정합니다.
- 5. (선택 사항) 대화 상자의 쿼리를 변경합니다. 일반 지침은 [CloudWatch 로그 인사이트 쿼리 구문을](https://docs.aws.amazon.com/AmazonCloudWatch/latest/logs/CWL_QuerySyntax.html) 참조하십시오. MediaTailor ADS에 대한 쿼리의 예는 [ADS 로그 쿼리를](#page-391-0) 참조하십시오.
- 6. 쿼리 실행을 선택합니다. 쿼리는 몇 초 정도 걸릴 수 있으며, 이 시간 동안에는 쿼리 실행 대신 취소 가 표시됩니다.

7. (선택 사항) 결과를 CSV 파일 형식으로 내보내려면 작업을 선택한 후 Download query results (CSV)(쿼리 결과 다운로드(CSV))를 선택합니다.

#### **a** Note

콘솔은 쿼리 결과에서 반환하고 내보내는 레코드 수를 제한하므로 대량 데이터의 경우 API, AWS Command Line Interface (AWS CLI) 또는 SDK를 사용하십시오.

주제

- [ADS 로그 설명](#page-378-0)
- [ADS 로그 쿼리](#page-391-0)
- [ADS 로그 JSON 스키마](#page-392-0)

#### <span id="page-378-0"></span>ADS 로그 설명

이 섹션에서는 ADS 로그 설명의 구조 및 콘텐츠에 관해 설명합니다. JSON 편집기에서 직접 탐색하려 면 [the section called "ADS 로그 JSON 스키마"에](#page-392-0) 있는 목록을 사용하십시오.

ADS 로그의 각 이벤트에는 로그에서 생성되는 CloudWatch 표준 필드가 포함되어 있습니다. 자세한 내용은 로그 [인사이트를 통한 CloudWatch 로그 데이터 분석을](https://docs.aws.amazon.com/AmazonCloudWatch/latest/logs/AnalyzingLogData.html) 참조하십시오.

ADS 로그 속성

이 섹션에서는 ADS 로그의 속성에 관해 설명합니다.

ADS 로그 속성

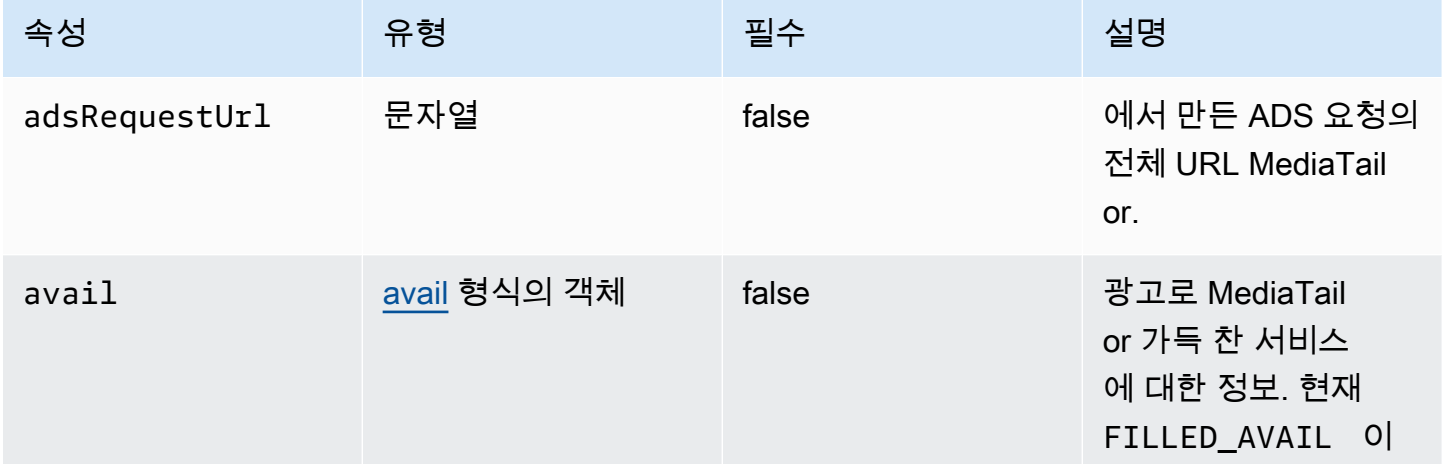

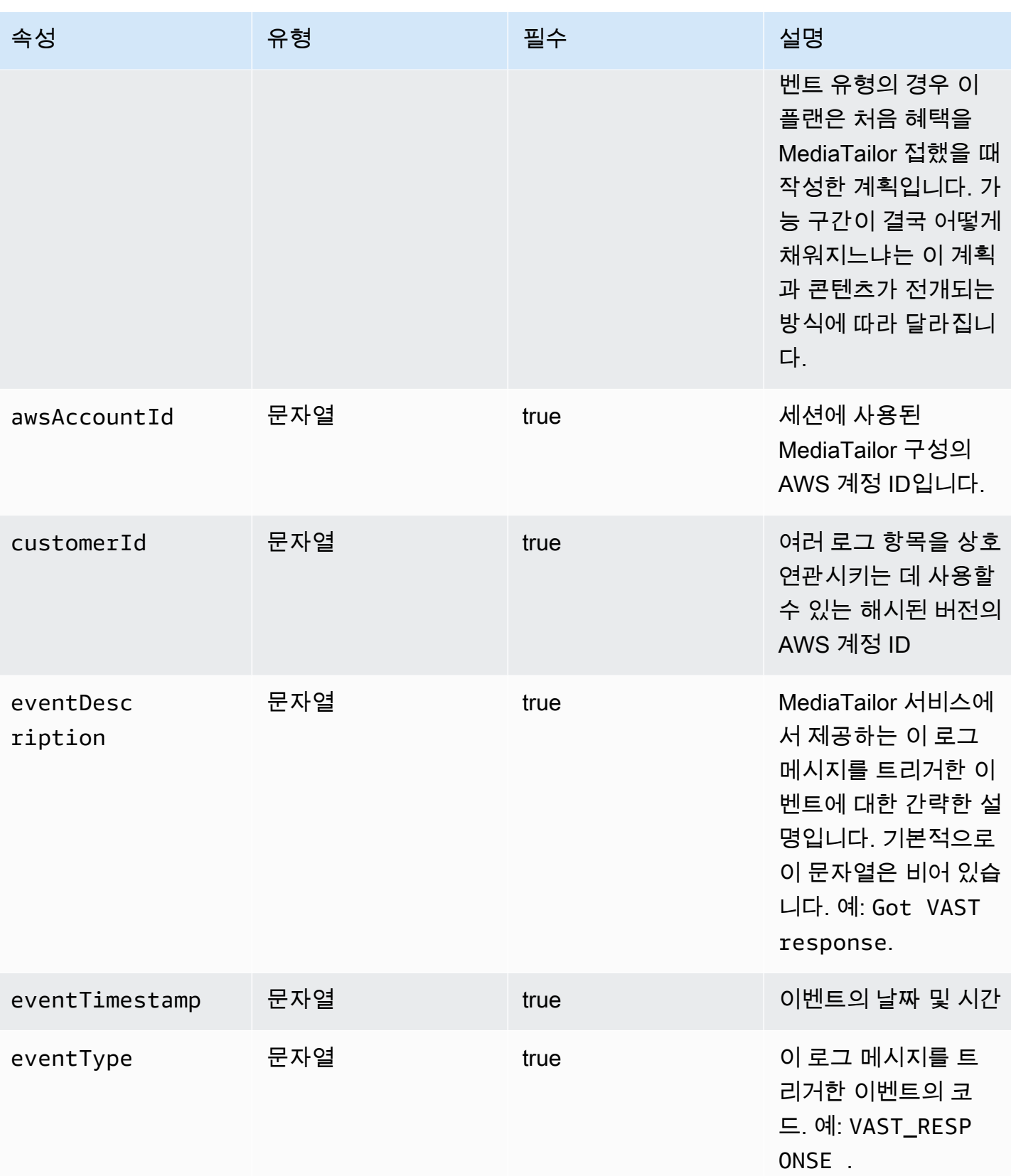

AWS Elemental MediaTailor 2012 Advanced Material According to the Material According to the Material According to the Material According to the Material According to the Material According to the Material According to the

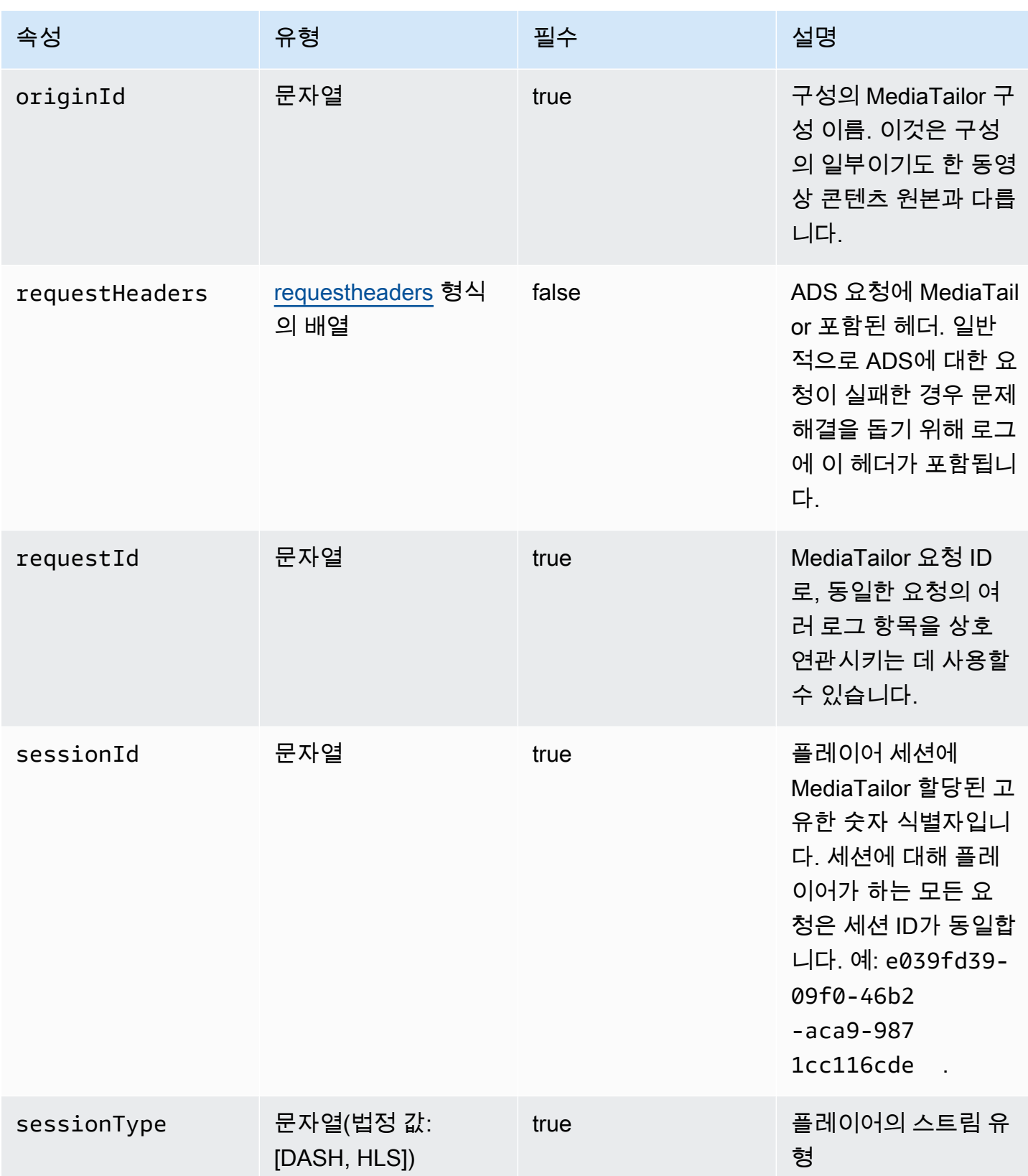

AWS Elemental MediaTailor And The Control of the Control of the Control of the Control of the Control of the Control of the Control of the Control of the Control of the Control of the Control of the Control of the Control

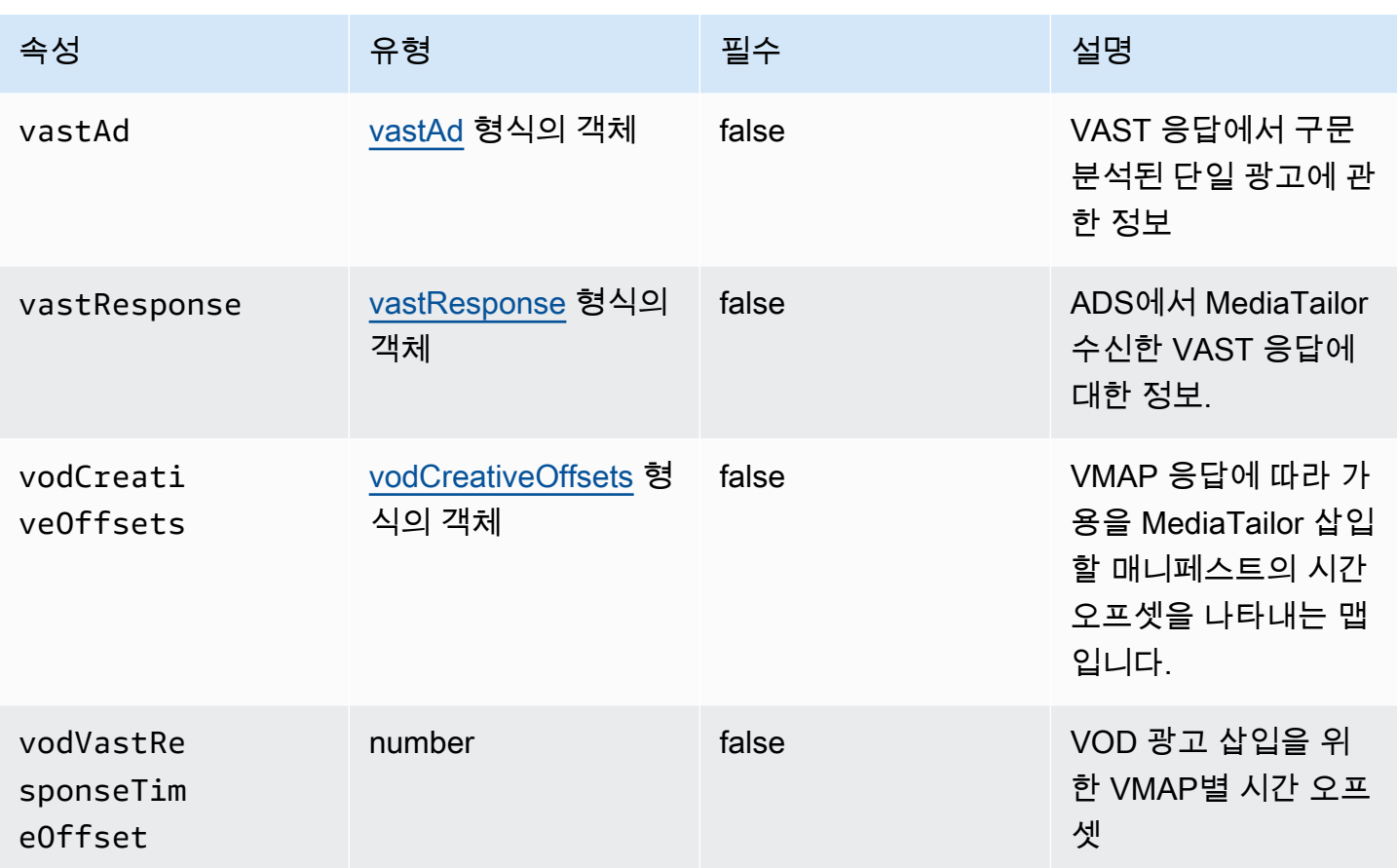

<span id="page-381-0"></span>adContent

이 섹션에서는 ADS 로그 adContent의 속성에 관해 설명합니다.

ADS 로그 adContent의 속성

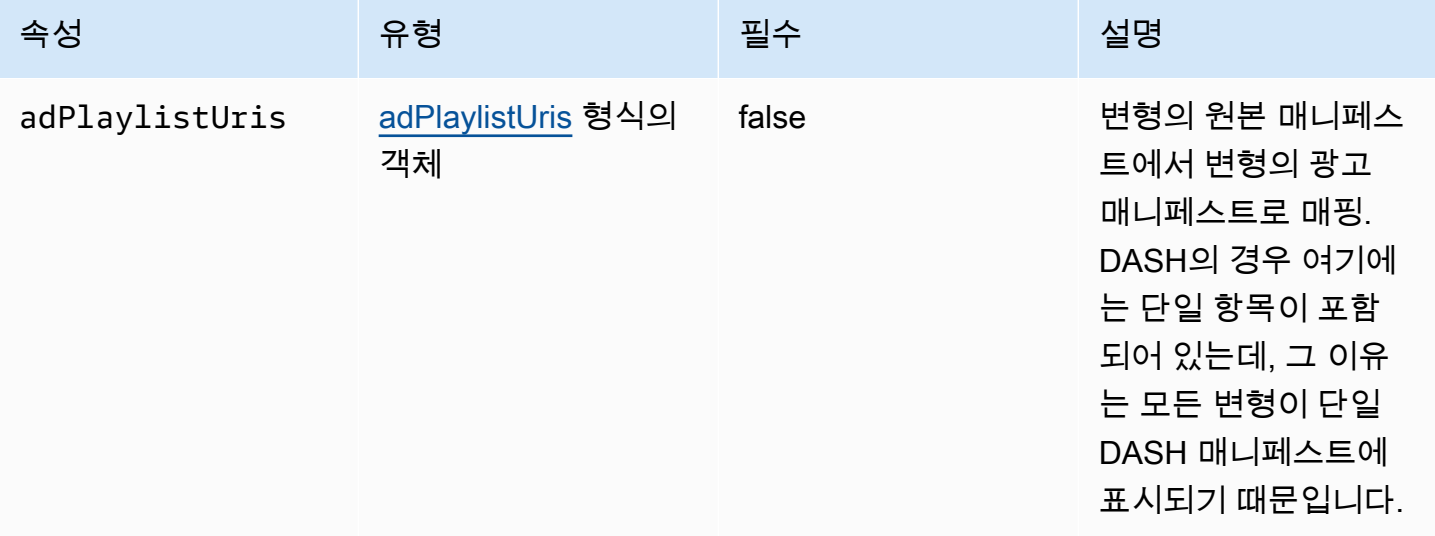

#### <span id="page-382-1"></span>adPlaylistUris

이 섹션에서는 ADS 로그의 속성에 대해 설명합니다 adPlaylistUris.

### ADS 로그 adPlaylistUris 속성

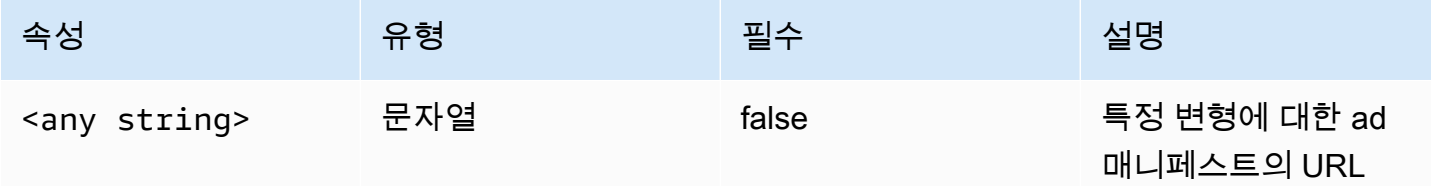

#### <span id="page-382-0"></span>avail

이 섹션에서는 ADS 로그 가능 구간의 속성에 관해 설명합니다.

## ADS 로그 가능 구간의 속성

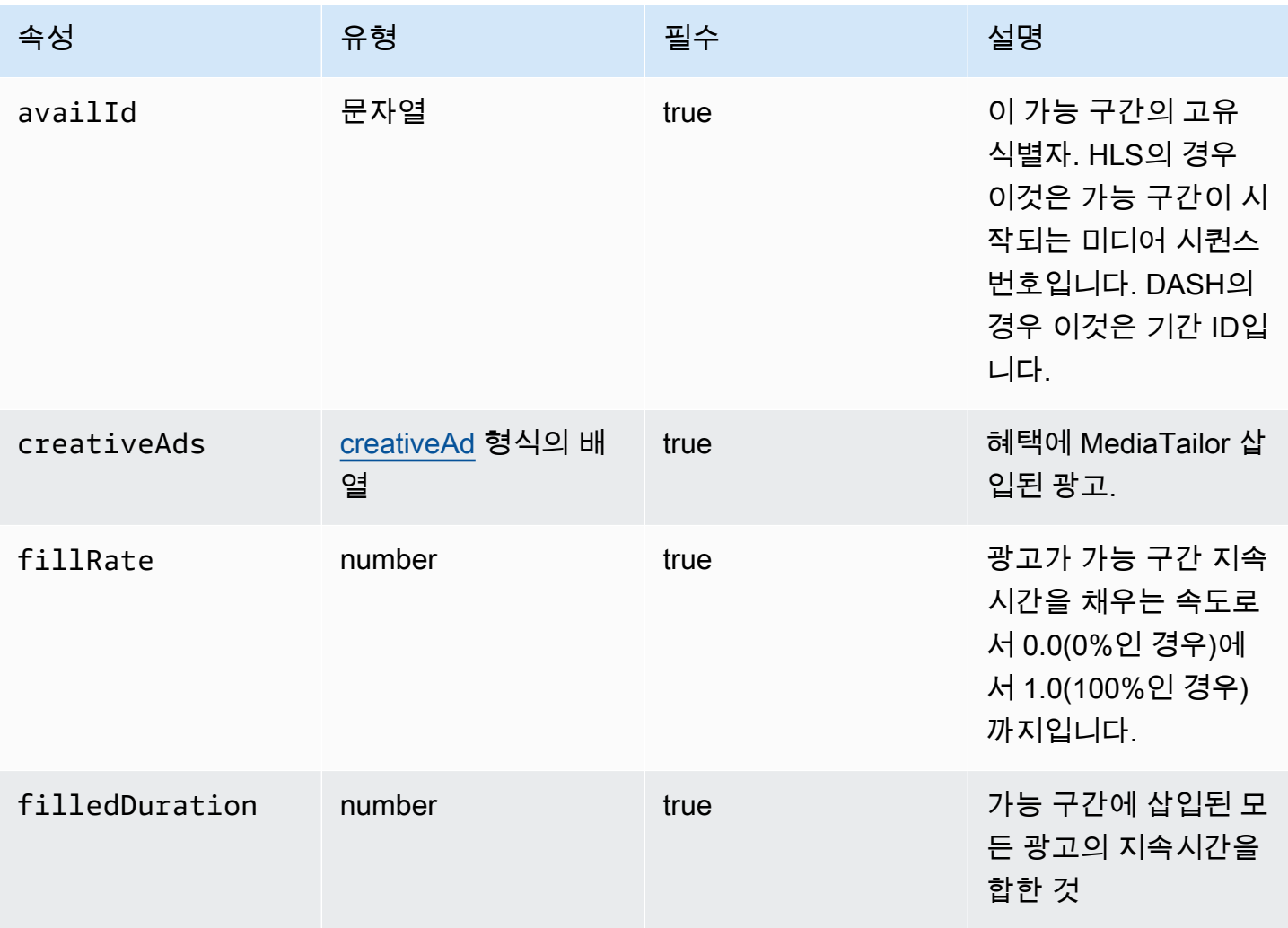

AWS Elemental MediaTailor And The Control of the Control of the Control of the Control of the Control of the Control of the Control of the Control of the Control of the Control of the Control of the Control of the Control

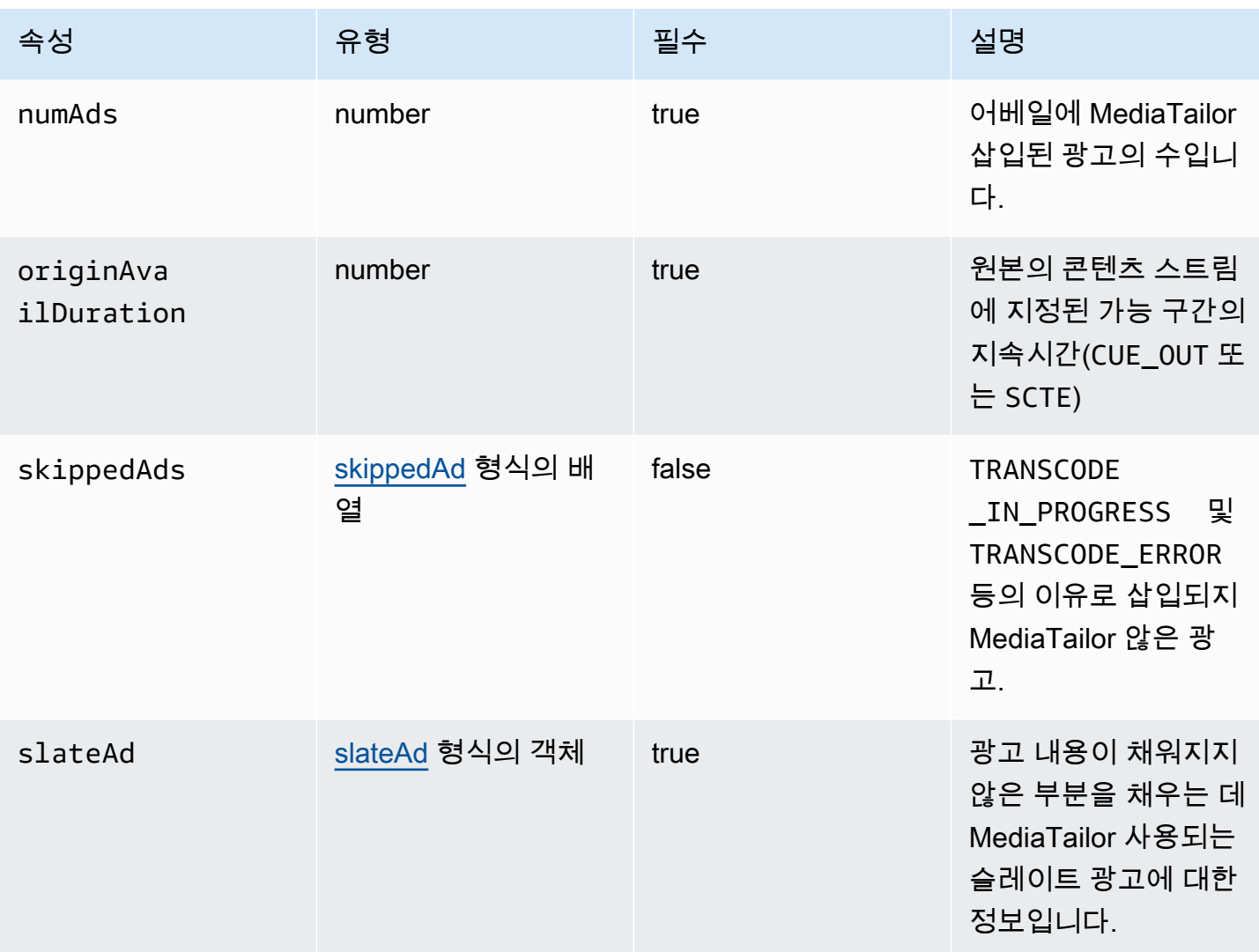

#### <span id="page-383-0"></span>creativeAd

이 섹션에서는 ADS 로그 creativeAd의 속성에 관해 설명합니다.

### ADS 로그 creativeAd의 속성

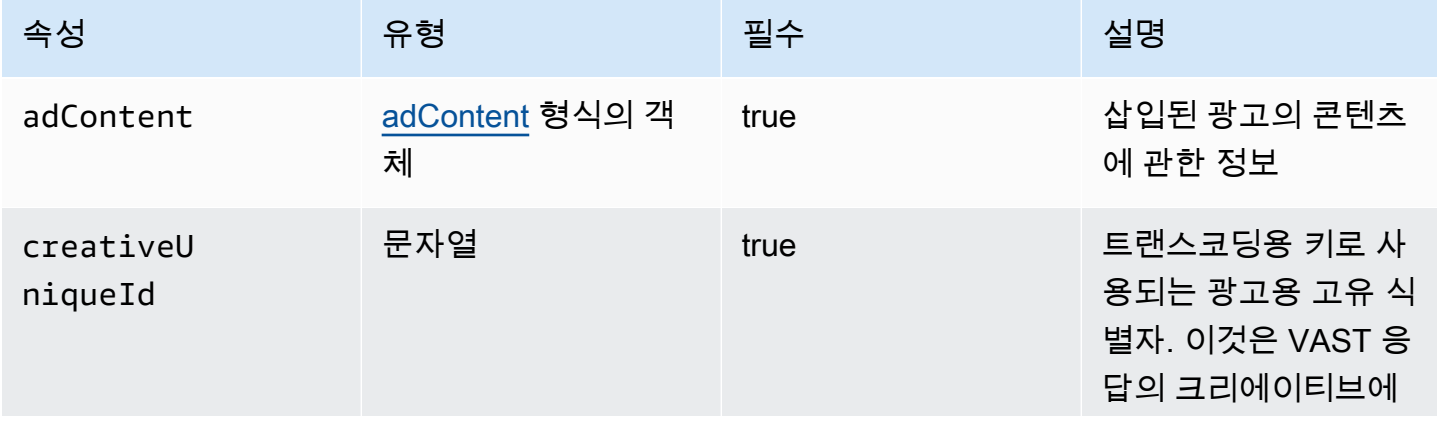

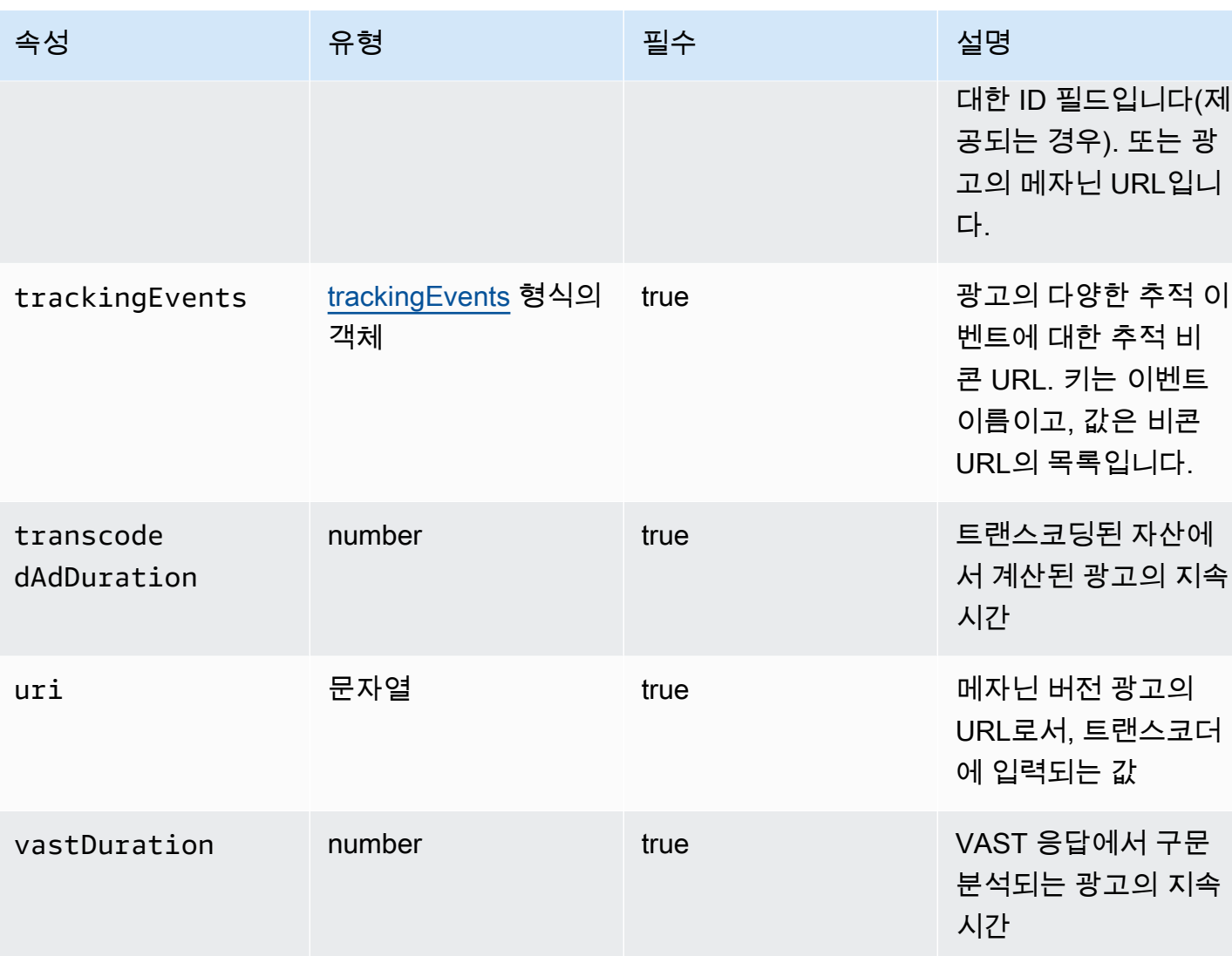

### <span id="page-384-0"></span>requestheaders

이 섹션에서는 ADS 로그 requestheaders의 속성에 관해 설명합니다.

## ADS 로그 requestheaders의 속성

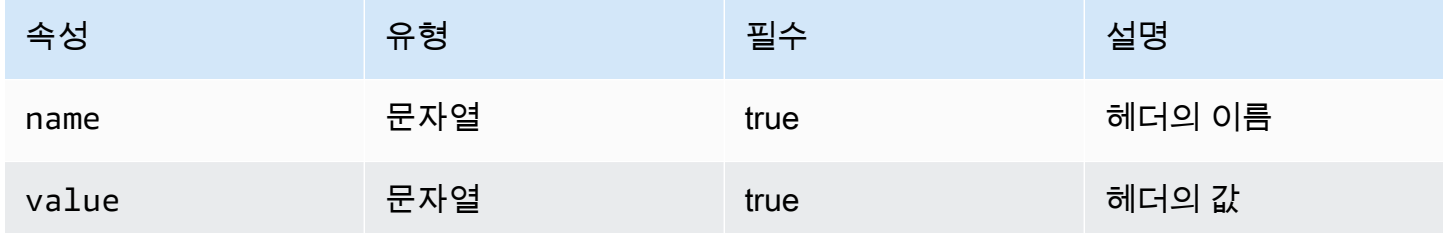

#### <span id="page-385-0"></span>skippedAd

이 섹션에서는 ADS 로그 skippedAd의 속성에 관해 설명합니다.

## ADS 로그 skippedAd의 속성

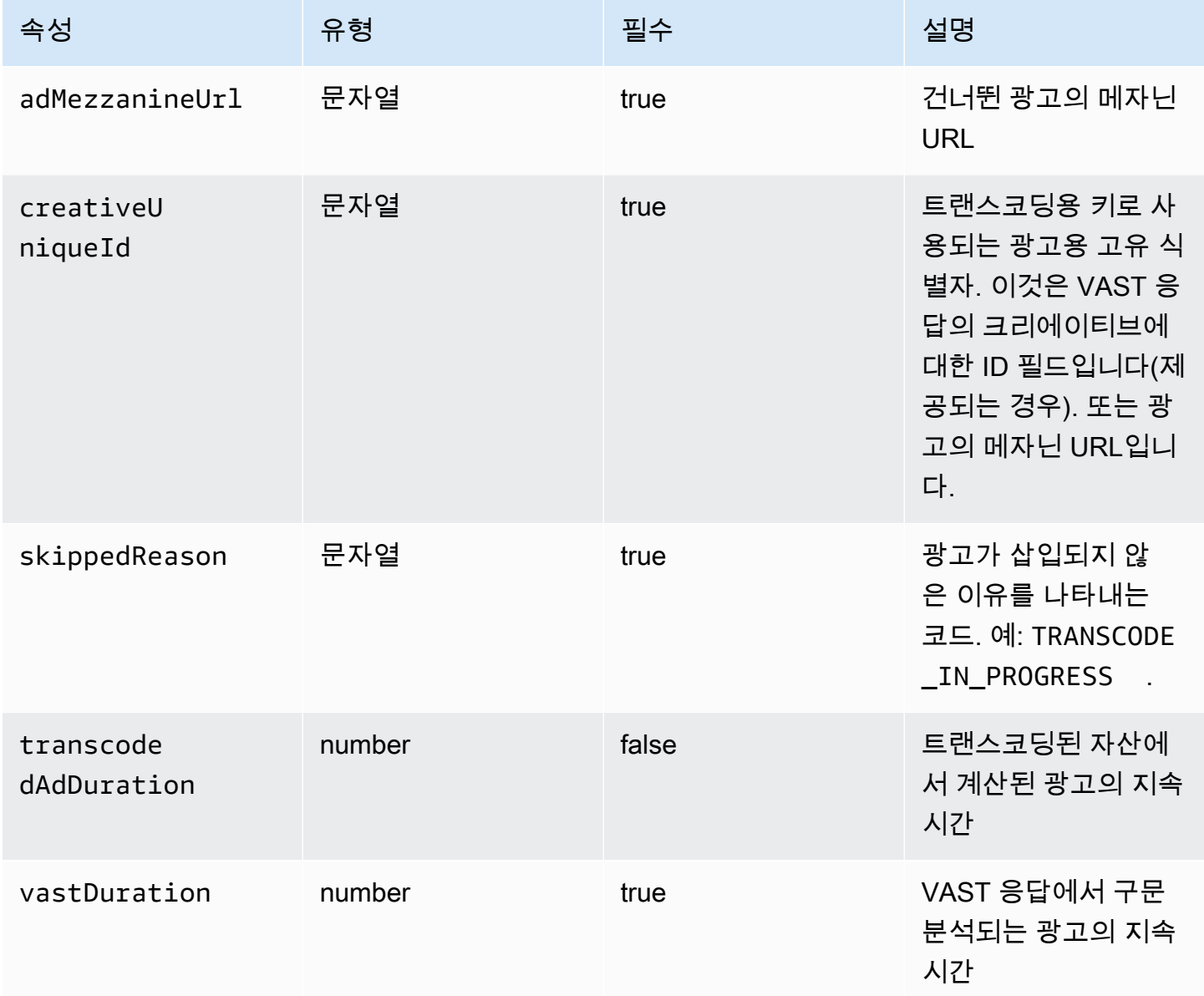

#### <span id="page-385-1"></span>slateAd

이 섹션에서는 ADS 로그 slateAd의 속성에 관해 설명합니다.

## ADS 로그 slateAd의 속성

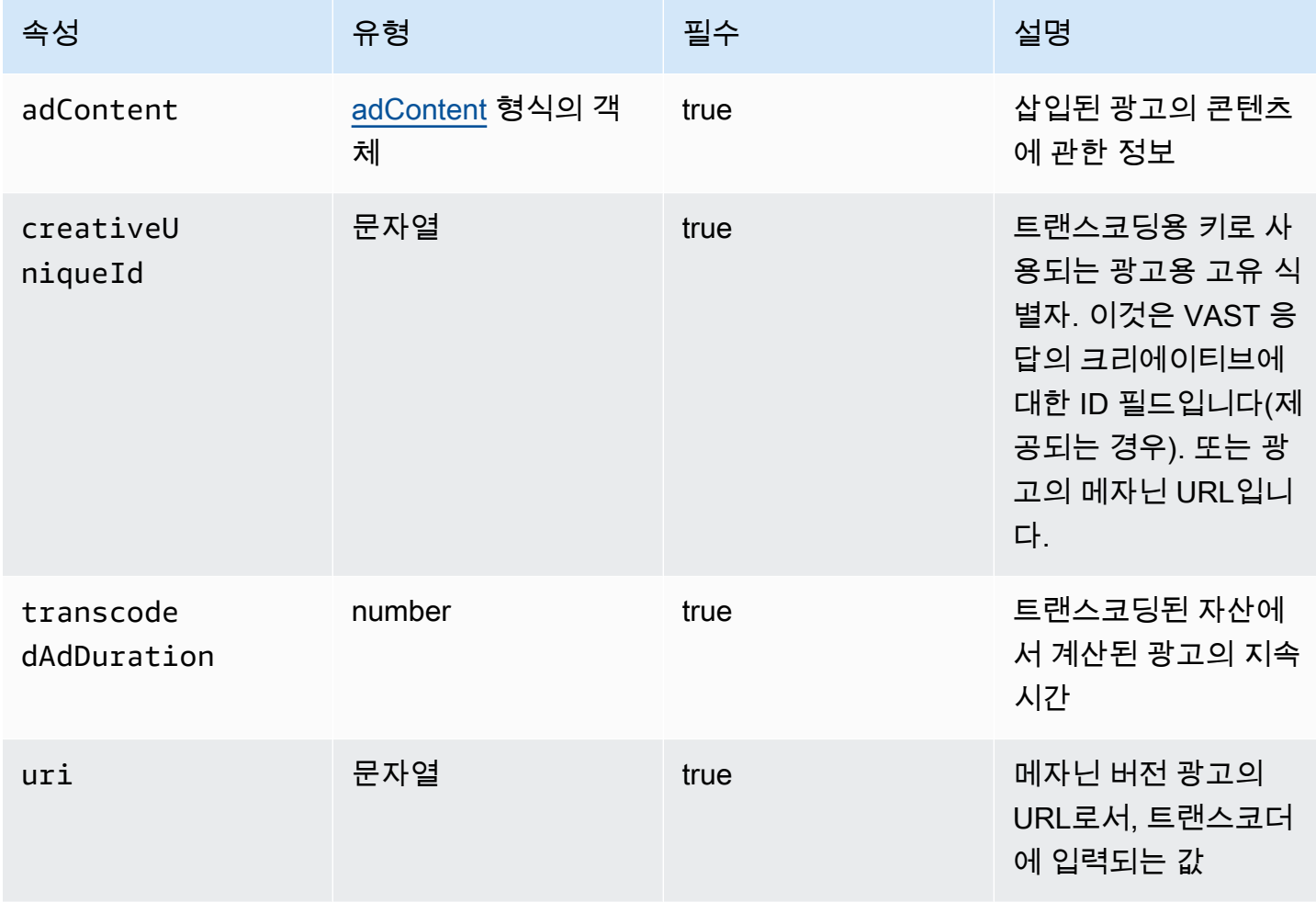

#### <span id="page-386-1"></span>trackingEvents

이 섹션에서는 ADS 로그 trackingEvents의 속성에 관해 설명합니다.

#### ADS 로그 trackingEvents의 속성

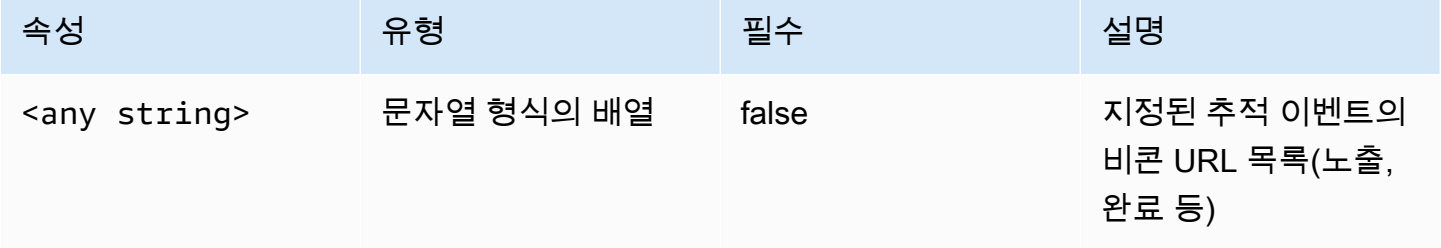

#### <span id="page-386-0"></span>vastAd

이 섹션에서는 ADS 로그 vastAd의 속성에 관해 설명합니다.

### ADS 로그 vastAd의 속성

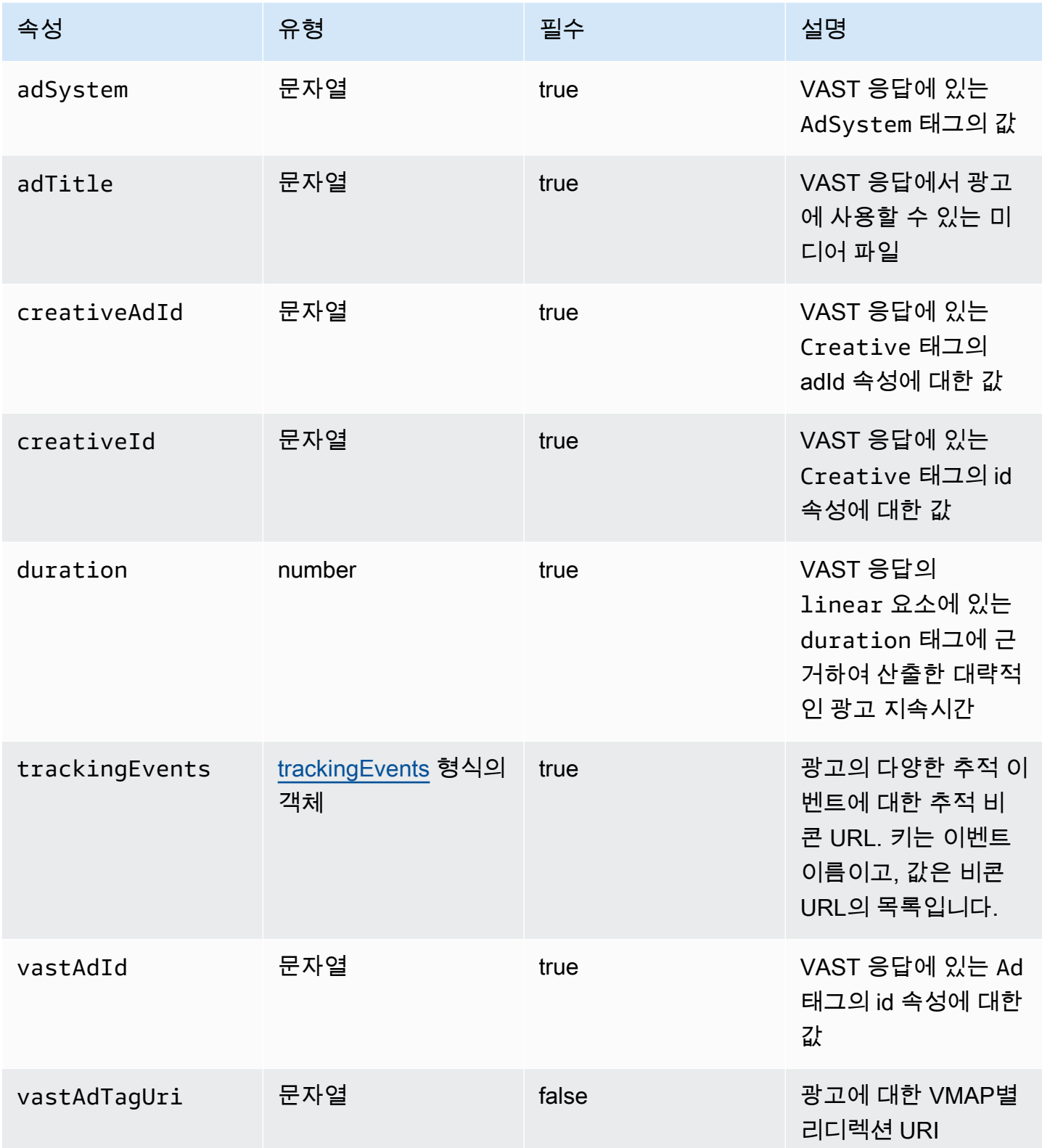

AWS Elemental MediaTailor And The Control of the Control of the Control of the Control of the Control of the Control of the Control of the Control of the Control of the Control of the Control of the Control of the Control

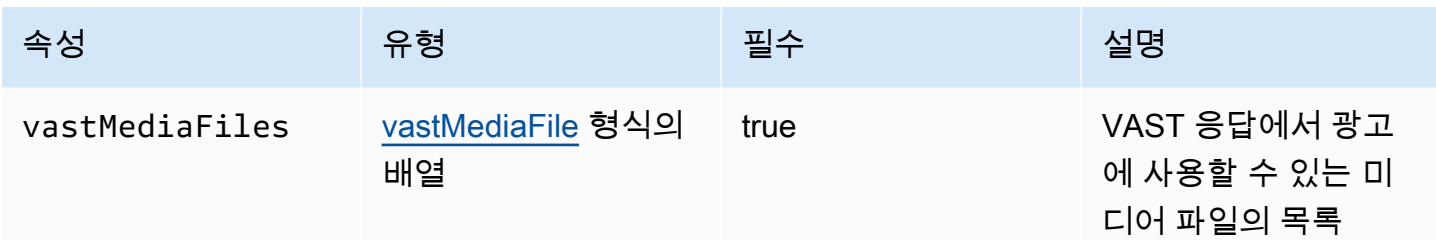

<span id="page-388-0"></span>vastMediaFile

이 섹션에서는 ADS 로그의 속성에 대해 설명합니다 vastMediaFile.

ADS 로그 vastMediaFile 속성

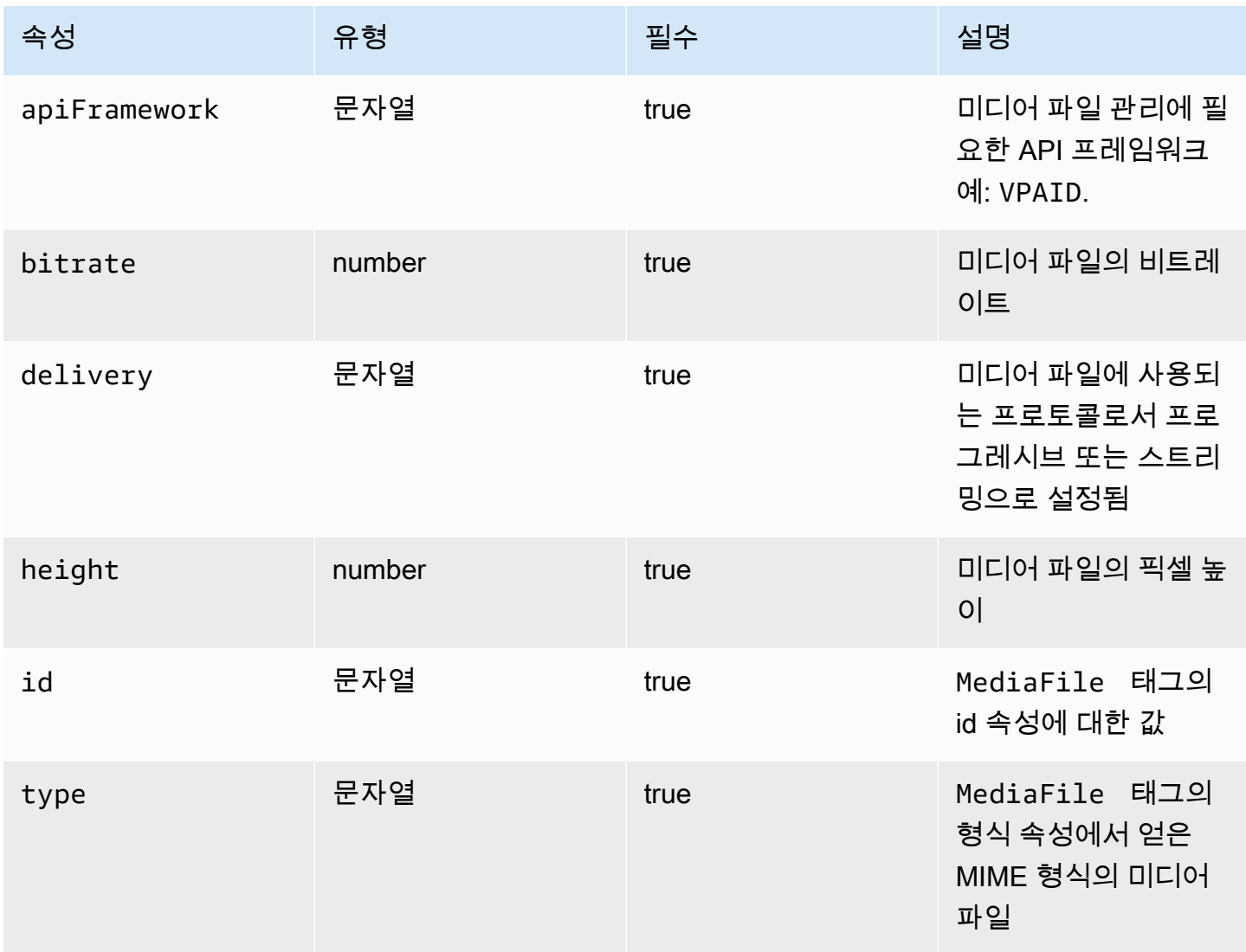

AWS Elemental MediaTailor 사용자 가이드

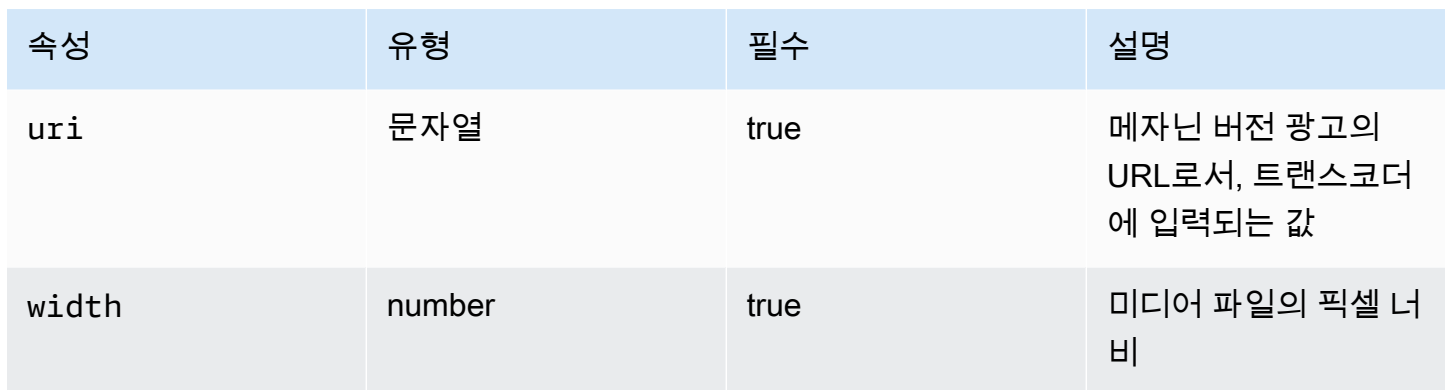

#### <span id="page-389-0"></span>vastResponse

이 섹션에서는 ADS 로그 vastResponse의 속성에 관해 설명합니다.

### ADS 로그 vastResponse 속성

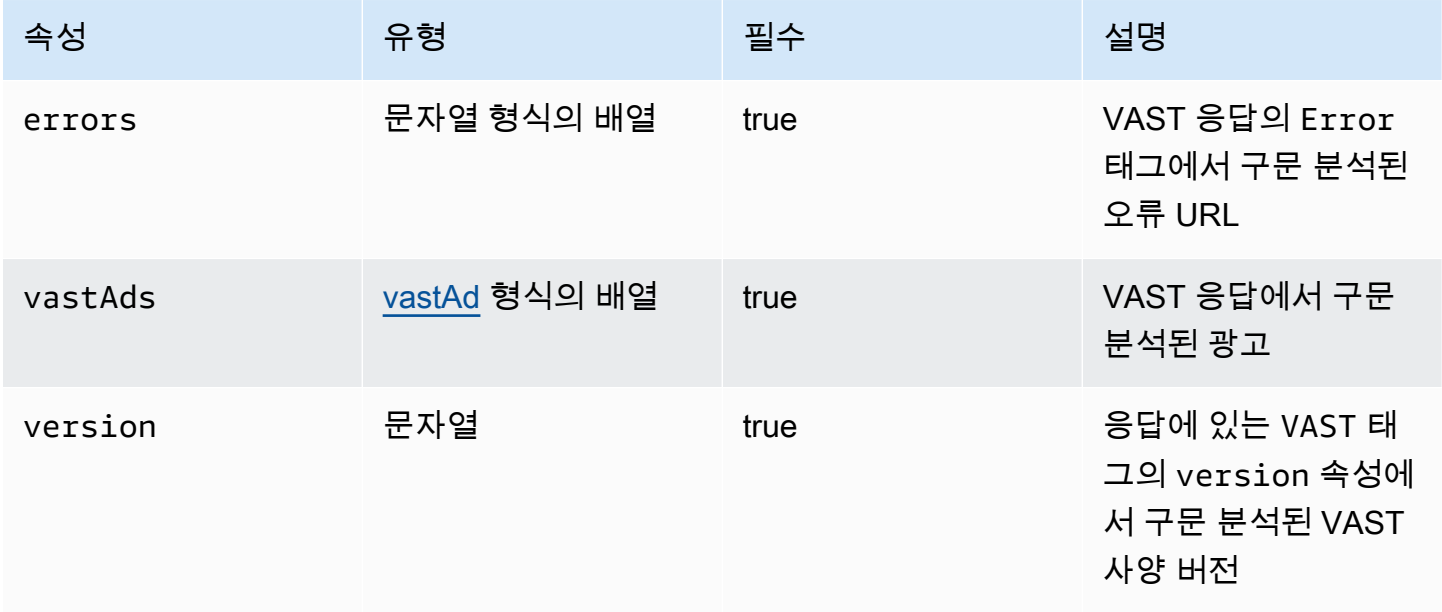

#### <span id="page-389-1"></span>vodCreativeOffsets

이 섹션에서는 ADS 로그의 속성에 대해 설명합니다 vodCreativeOffsets.

#### ADS 로그 vodCreativeOffsets 속성

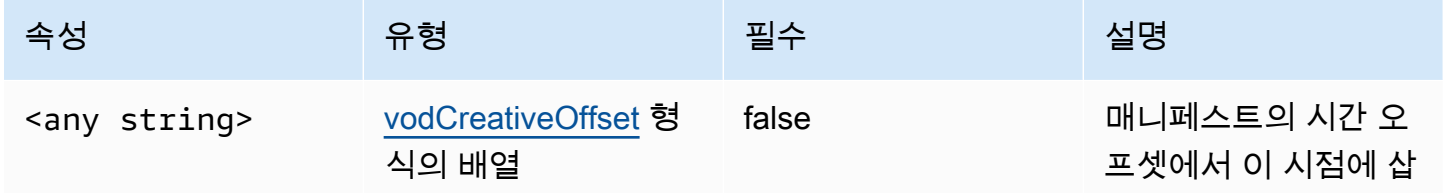

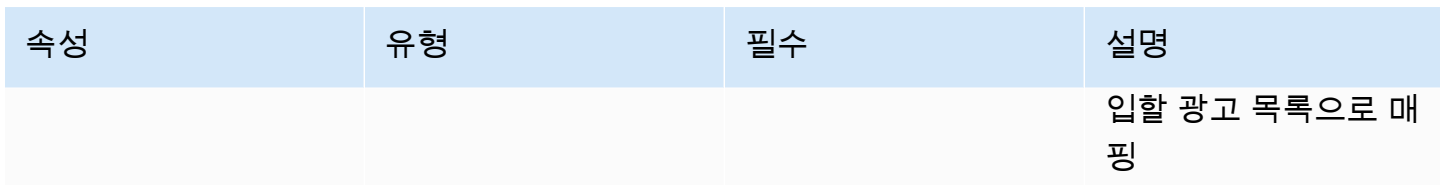

### <span id="page-390-0"></span>vodCreativeOffset

이 섹션에서는 ADS 로그의 속성에 대해 설명합니다 vodCreativeOffset.

### ADS 로그 vodCreativeOffset 속성

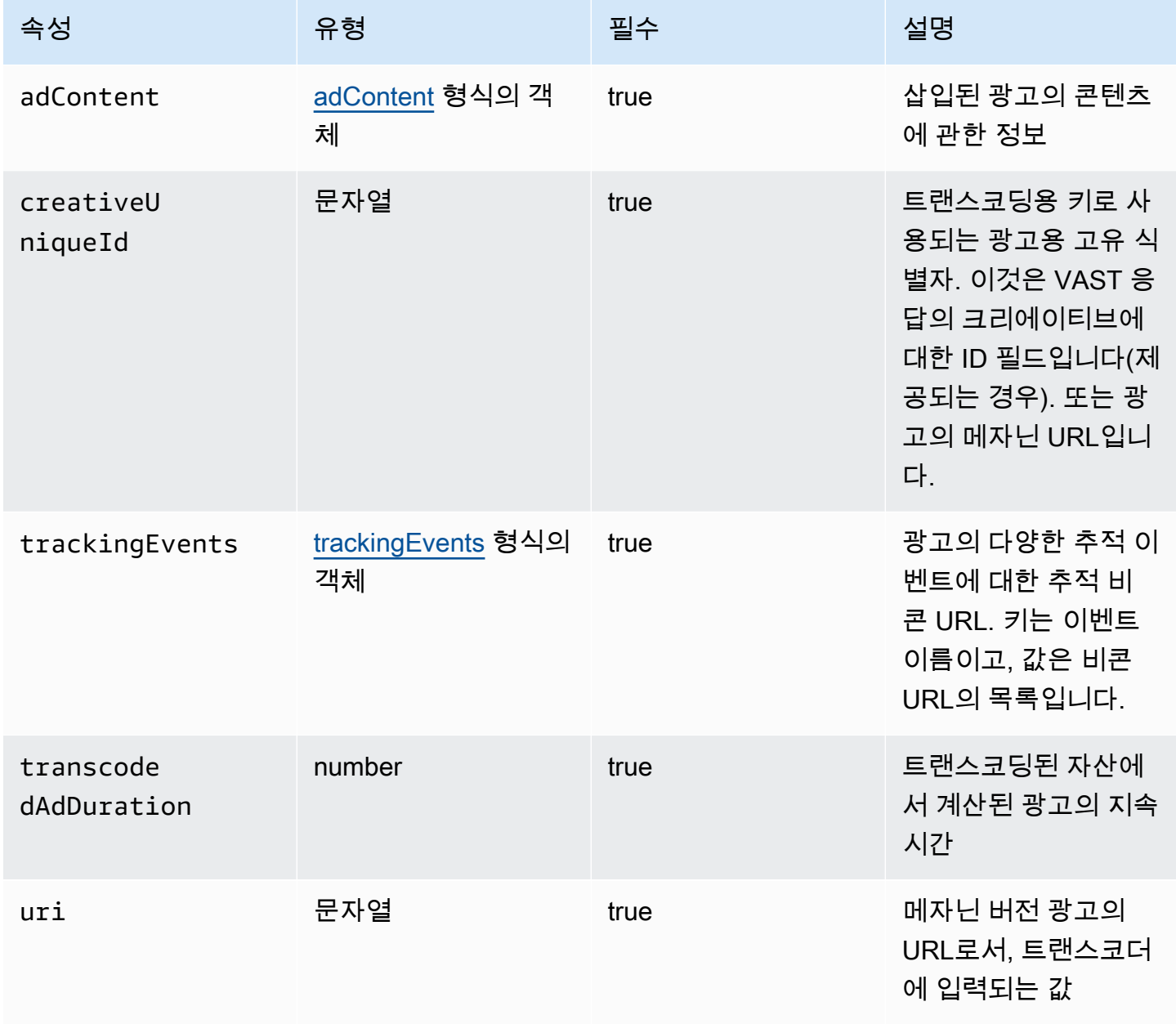

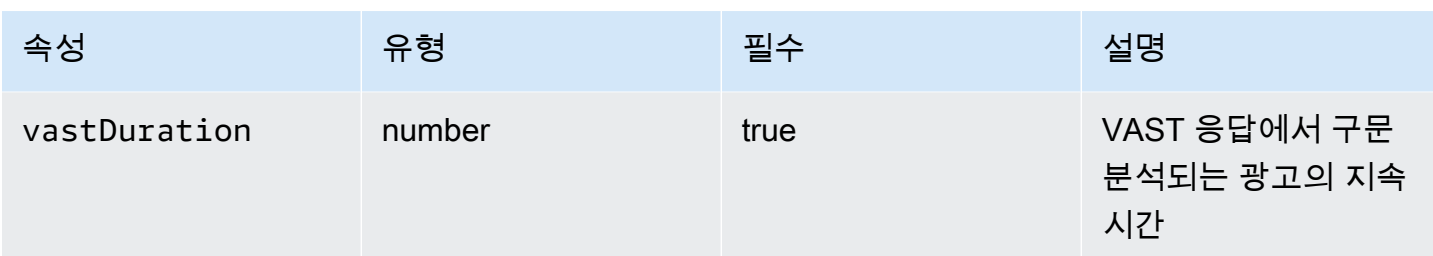

#### <span id="page-391-0"></span>ADS 로그 쿼리

CloudWatch Logs Insights는 로그를 쿼리하기 위한 다양한 옵션을 제공합니다. 쿼리 구문에 대한 자세 한 내용은 [CloudWatch 로그](https://docs.aws.amazon.com/AmazonCloudWatch/latest/logs/CWL_QuerySyntax.html) 인사이트 쿼리 구문을 참조하십시오. 이 섹션에서는 ADS 로그 쿼리를 시 작할 수 있도록 일반적인 쿼리의 예를 제공합니다. 모든 쿼리는 현재 시간 범위 설정의 로그에 대해 실 행됩니다.

다음 쿼리에서는 ADS 로그의 모든 정보를 검색합니다.

```
fields @timestamp, eventType, sessionId, requestId, @message
| sort sessionId, @timestamp asc
```
다음 쿼리에서는 ADS에 대한 모든 요청을 검색합니다. 이 쿼리는 로그의 요청 헤더 콘텐츠를 검색하는 MediaTailor 방법을 보여줍니다.

```
fields @timestamp, adsRequestUrl, requestHeaders.0.value as @userAgent, 
  requestHeaders.1.value as @xForwardedFor, sessionId, requestId
| filter eventType = "MAKING_ADS_REQUEST"
| sort @timestamp asc
```
다음 쿼리는 해당 세션에 MediaTailor 삽입된 광고를 검색합니다.

```
fields @timestamp, sessionId, requestId, @message
| filter eventType = "FILLED_AVAIL"
| sort @timestamp asc
```
다음 쿼리는 플레이어를 대신하여 MediaTailor 호출한 추적 URL을 검색합니다.

```
fields @timestamp, beaconInfo.trackingEvent, beaconInfo.beaconUri, 
  beaconInfo.headers.0.value as @userAgent, beaconInfo.headers.1.value as 
  @xForwardedFor, sessionId, requestId
| filter eventType = "BEACON_FIRED"
| sort @timestamp asc
```
다음 쿼리에서는 sessionId를 기준으로 결과를 필터링하여 특정 재생 세션에 대한 정보를 검색합니 다.

```
fields @timestamp, eventType, sessionId, requestId, @message
| filter sessionId = "0aaf6507-c6f9-4884-bfe7-f2f841cb8195"
| sort @timestamp asc
```
다음 쿼리에서는 requestId를 기준으로 결과를 필터링하여 단일 요청에 대한 정보를 검색합니다.

```
fields @timestamp, eventType, sessionId, requestId, @message
| filter requestId = "f5d3cf39-6258-4cf1-b3f6-a34ff8bf641d"
| sort @timestamp asc
```
다음 쿼리에서는 기록된 각 이벤트 유형에 대해 로그 항목의 개수를 검색합니다.

```
fields eventType
| stats count() as @eventCount by eventType
```
다음 쿼리에서는 건너뛴 광고가 있었던 모든 가능 구간에 대해 가능 구간 ID와 건너뛴 광고의 목록을 검색합니다.

```
fields avail.availId
| parse @message '"skippedAds":[*]' as @skippedAdsList
| filter ispresent(@skippedAdsList)
```
<span id="page-392-0"></span>ADS 로그 JSON 스키마

다음은 AWS Elemental MediaTailor ADS 로그의 JSON 스키마 목록입니다.

```
{ 
   "$schema": "http://json-schema.org/draft-07/schema#", 
   "$id": "http://amazon.com/elemental/midas/mms/adsLogSchema.json", 
   "type": "object", 
   "title": "AWS Elemental MediaTailor ADS Log JSON Schema", 
   "required": [ 
     "eventType", 
     "eventTimestamp", 
     "requestId", 
     "sessionType", 
     "eventDescription", 
     "awsAccountId",
```

```
 "customerId", 
    "originId", 
    "sessionId" 
  ], 
  "additionalProperties": false, 
  "properties": { 
    "eventType": { 
      "$id": "#/properties/eventType", 
      "type": "string", 
      "description": "The code for the event that triggered this log message. Example: 
 <code>VAST_RESPONSE</code>.", 
      "examples": [ 
         "FILLED_AVAIL" 
      ] 
    }, 
    "eventTimestamp": { 
      "$id": "#/properties/eventTimestamp", 
      "type": "string", 
      "description": "The date and time of the event.", 
      "examples": [ 
         "1970-01-01T00:00:00Z" 
      ], 
      "format": "date-time" 
    }, 
    "requestId": { 
      "$id": "#/properties/requestId", 
      "type": "string", 
      "description": "The MediaTailor request ID, which you can use to correlate 
 multiple log entries for the same request.", 
      "examples": [ 
         "c7c7ae8c-a61e-44e0-8efd-7723995337a1" 
      ], 
      "pattern": "^(.*)$" 
    }, 
    "sessionType": { 
      "$id": "#/properties/sessionType", 
      "type": "string", 
      "enum": [ 
         "HLS", 
         "DASH" 
      ], 
      "description": "The player's stream type." 
    }, 
    "eventDescription": {
```

```
 "$id": "#/properties/eventDescription", 
      "type": "string", 
      "description": "A short description of the event that triggered this log message, 
provided by the MediaTailor service. By default, this is empty. Example: <code>Got</code>
 VAST response</code>.", 
      "default": "", 
      "examples": [ 
        "Got VAST response" 
      ], 
      "pattern": "^(.*)$" 
    }, 
    "awsAccountId": { 
      "$id": "#/properties/awsAccountId", 
      "type": "string", 
      "description": "The AWS account ID for the MediaTailor configuration that was 
 used for the session." 
    }, 
    "customerId": { 
      "$id": "#/properties/customerId", 
      "type": "string", 
      "description": "The hashed version of the AWS account ID, which you can use to 
 correlate multiple log entries.", 
      "pattern": "^(.*)$" 
    }, 
    "originId": { 
      "$id": "#/properties/originId", 
      "type": "string", 
      "description": "The configuration name from the MediaTailor configuration. This 
 is different from the video content source, which is also part of the configuration.", 
      "examples": [ 
        "external-canary-dash-serverside-reporting-onebox" 
      ], 
      "pattern": "^(.*)$" 
    }, 
    "sessionId": { 
      "$id": "#/properties/sessionId", 
      "type": "string", 
      "description": "The unique numeric identifier that MediaTailor assigned to the 
 player session. All requests that a player makes for a session have the same session 
 ID. Example: <code>e039fd39-09f0-46b2-aca9-9871cc116cde</code>.", 
      "examples": [ 
        "120b9873-c007-40c8-b3db-0f1bd194970b" 
      ], 
      "pattern": "^(.*)$"
```

```
 }, 
    "avail": { 
      "$id": "#/properties/avail", 
      "type": "object", 
      "title": "avail", 
      "description": "Information about an avail that MediaTailor fills with ads. 
Currently, for the <code>FILLED_AVAIL</code> event type, this is the plan created by
 MediaTailor when it first encounters the avail. How the avail is eventually filled may 
 vary from this plan, depending on how the content plays out. ", 
      "required": [ 
        "creativeAds", 
        "originAvailDuration", 
        "filledDuration", 
        "fillRate", 
        "numAds", 
        "slateAd", 
        "availId" 
      ], 
      "additionalProperties": false, 
      "properties": { 
        "originAvailDuration": { 
          "$id": "#/properties/avail/originAvailDuration", 
           "type": "number", 
          "description": "The duration of the avail as specified in the content stream 
from the origin (<code>CUE_OUT</code> or <code>SCTE</code>)."
        }, 
        "filledDuration": { 
          "$id": "#/properties/avail/filledDuration", 
          "type": "number", 
          "description": "The sum of the durations of all the ads inserted into the 
 avail." 
        }, 
        "fillRate": { 
          "$id": "#/properties/avail/fillRate", 
          "type": "number", 
          "description": "The rate at which the ads fill the avail duration, from 0.0 
 (for 0%) to 1.0 (for 100%)." 
        }, 
        "creativeAds": { 
           "$id": "#/properties/avail/creativeAds", 
          "type": "array", 
           "description": "The ads that MediaTailor inserted into the avail.", 
           "items": { 
             "type": "object",
```
```
 "title": "creativeAd", 
             "description": "Information about a single inserted ad.", 
             "required": [ 
                "uri", 
                "creativeUniqueId", 
                "adContent", 
                "trackingEvents", 
                "vastDuration", 
                "transcodedAdDuration" 
             ], 
             "additionalProperties": false, 
             "properties": { 
                "uri": { "$ref": "#/definitions/adMezzanineUri" }, 
                "creativeUniqueId": { "$ref": "#/definitions/creativeUniqueId" }, 
                "adContent": { "$ref": "#/definitions/adContent" }, 
                "trackingEvents": { "$ref": "#/definitions/trackingEvents" }, 
               "vastDuration": { "$ref": "#/definitions/vastDuration" }, 
                "transcodedAdDuration": { "$ref": "#/definitions/transcodedAdDuration" } 
 } 
           } 
         }, 
         "numAds": { 
           "$id": "#/properties/avail/numAds", 
           "type": "number", 
           "description": "The number of ads that MediaTailor inserted into the avail." 
         }, 
         "slateAd": { 
           "$id": "#/properties/avail/slateAd", 
           "type": ["object", "null"], 
           "title": "slateAd", 
           "description": "Information about the slate ad, which MediaTailor uses to 
 fill any unfilled segments in the avail.", 
           "additionalProperties": false, 
           "required": [ 
             "uri", 
             "creativeUniqueId", 
             "adContent", 
             "transcodedAdDuration" 
           ], 
           "properties": { 
             "uri": { "$ref": "#/definitions/adMezzanineUri" }, 
             "creativeUniqueId": { "$ref": "#/definitions/creativeUniqueId" }, 
             "adContent": { "$ref": "#/definitions/adContent" }, 
             "transcodedAdDuration": { "$ref": "#/definitions/transcodedAdDuration" }
```

```
 } 
         }, 
         "availId": { 
           "$id": "#/properties/avail/availId", 
           "type": "string", 
           "description": "The unique identifier for this avail. For HLS, this is the 
 media sequence number where the avail begins. For DASH, this is the period ID." 
         }, 
         "skippedAds": { 
           "$id": "#/properties/avail/skippedAds", 
           "type": "array", 
           "description": "The ads that MediaTailor didn't insert, for reasons like 
<code>TRANSCODE_IN_PROGRESS</code> and <code>TRANSCODE_ERROR</code>.",
           "items": { 
             "type": "object", 
             "title": "skippedAd", 
             "description": "Information about a single skipped ad.", 
             "required": [ 
                "creativeUniqueId", 
               "adMezzanineUrl", 
                "skippedReason", 
               "vastDuration" 
             ], 
             "additionalProperties": false, 
             "properties": { 
                "creativeUniqueId": { "$ref": "#/definitions/creativeUniqueId" }, 
               "adMezzanineUrl": { 
                  "type": "string", 
                  "description": "The mezzanine URL of the skipped ad." 
               }, 
               "skippedReason": { 
                  "type": "string", 
                  "description": "The code that indicates why the ad wasn't inserted. 
Example: <code>code>YRANSCODE_IN_PROGRESS</code>.\qquad \qquad \text{,} "vastDuration": { "$ref": "#/definitions/vastDuration" }, 
                "transcodedAdDuration": { "$ref": "#/definitions/transcodedAdDuration" } 
 } 
           } 
         } 
       } 
     }, 
     "vastResponse": {
```

```
 "$id": "#/properties/vastResponse", 
      "type": "object", 
      "title": "vastResponse", 
      "description": "Information about the VAST response that MediaTailor received 
 from the ADS.", 
      "required": [ 
        "version", 
        "vastAds", 
        "errors" 
      ], 
      "additionalProperties": false, 
      "properties": { 
        "version": { 
           "$id": "#/properties/vastResponse/version", 
           "type": "string", 
           "description": "The VAST specification version, parsed from the 
<code>version</code> attribute of the <code>VAST</code> tag in the response.",
           "examples": [ 
             "3.0" 
           ], 
           "pattern": "^(.*)$" 
        }, 
        "vastAds": { 
           "$id": "#/properties/vastResponse/vastAds", 
           "type": "array", 
           "description": "The ads parsed from the VAST response.", 
           "items": { 
             "$ref": "#/definitions/vastAd" 
          } 
        }, 
        "errors": { 
           "$id": "#/properties/vastResponse/errors", 
           "type": "array", 
          "description": "The error URLs parsed from the <code>Error</code> tags in the
 VAST response.", 
           "items": { 
             "type": "string", 
             "description": "A single error URL." 
           } 
        } 
      } 
    }, 
    "vastAd": {
```

```
 "$ref": "#/definitions/vastAd" 
    }, 
    "vodVastResponseTimeOffset": { 
      "$id": "#/properties/vodVastResponseTimeOffset", 
      "type": "number", 
      "description": "The VMAP specific time offset for VOD ad insertion.", 
      "examples": [ 
        5.0 
      ] 
    }, 
    "vodCreativeOffsets": { 
      "$id": "#/properties/vodCreativeOffsets", 
      "type": "object", 
      "title": "vodCreativeOffsets", 
      "description": "A map that indicates the time offsets in the manifest where 
 MediaTailor will insert avails, based on the VMAP response.", 
      "additionalProperties": { 
        "type": "array", 
        "$id": "#/properties/vodCreativeOffsets/entry", 
        "description": "A mapping from a time offset in the manifest to a list of ads 
 to insert at this time.", 
        "items": { 
          "type": "object", 
          "$id": "#/properties/vodCreativeOffsets/entry/items", 
           "title": "vodCreativeOffset", 
           "description": "The list of ads to insert at the specified time offset.", 
           "additionalProperties": false, 
           "required": [ 
            "uri", 
            "creativeUniqueId", 
             "vastDuration", 
            "transcodedAdDuration", 
            "adContent", 
            "trackingEvents" 
          ], 
          "properties": { 
             "uri": { "$ref": "#/definitions/adMezzanineUri" }, 
             "creativeUniqueId": { "$ref": "#/definitions/creativeUniqueId" }, 
             "vastDuration": { "$ref": "#/definitions/vastDuration" }, 
             "transcodedAdDuration": { "$ref": "#/definitions/transcodedAdDuration" }, 
             "adContent": { "$ref": "#/definitions/adContent" }, 
             "trackingEvents": { "$ref": "#/definitions/trackingEvents" }
```

```
 } 
        } 
      } 
    }, 
    "adsRequestUrl": { 
      "$id": "#/properties/adsRequestUrl", 
      "type": "string", 
      "description": "The full URL of the ADS request made by MediaTailor." 
    }, 
    "requestHeaders": { 
      "$id": "#/properties/requestHeaders", 
      "type": "array", 
      "description": "The headers that MediaTailor included with the ADS request. 
 Typically, the logs include these when a request to the ADS fails, to help with 
 troubleshooting.", 
      "items": { 
         "type": "object", 
         "title": "requestheaders", 
         "description": "The name and value for a single header included in the ADS 
 request.", 
         "required": [ 
           "name", 
           "value" 
        ], 
         "additionalProperties": false, 
         "properties": { 
           "name": { 
             "type": "string", 
             "description": "The name of the header." 
           }, 
           "value": { 
             "type": "string", 
             "description": "The value of the header." 
           } 
        } 
      } 
    } 
  }, 
  "oneOf": [ 
    { "$ref": "#/definitions/eventMakingAdsRequest" }, 
    { "$ref": "#/definitions/eventVastResponse" },
```
AWS Elemental MediaTailor 사용자 가이드

```
 { "$ref": "#/definitions/eventFilledAvail" }, 
   { "$ref": "#/definitions/eventErrorFiringBeaconFailed" }, 
   { "$ref": "#/definitions/eventWarningNoAdvertisements" }, 
   { "$ref": "#/definitions/eventUnknownHost" }, 
   { "$ref": "#/definitions/eventErrorAdsTimeout" }, 
   { "$ref": "#/definitions/eventPlannedAvail" }, 
   { "$ref": "#/definitions/eventEmptyVastResponse" }, 
   { "$ref": "#/definitions/eventErrorUnknown" }, 
   { "$ref": "#/definitions/eventVastRedirect" }, 
   { "$ref": "#/definitions/eventRedirectedVastResponse" }, 
   { "$ref": "#/definitions/eventErrorAdsResponseParse" }, 
   { "$ref": "#/definitions/eventErrorAdsInvalidResponse" }, 
   { "$ref": "#/definitions/eventErrorDisallowedHost"}, 
   { "$ref": "#/definitions/eventWarningDynamicVariableSubFailed"}, 
   { "$ref": "#/definitions/eventVodTimeBasedAvailPlanVastResponseForOffset" }, 
   { "$ref": "#/definitions/eventVodTimeBasedAvailPlanSuccess" } 
 ], 
 "definitions": { 
   "eventMakingAdsRequest": { 
     "$id": "#/definitions/eventMakingAdsRequest", 
     "required": [ 
       "eventType", 
       "adsRequestUrl" 
     ], 
     "properties": { 
       "eventType": { 
         "type": "string", 
         "const": "MAKING_ADS_REQUEST" 
       } 
     } 
   }, 
   "eventVastResponse": { 
     "$id": "#/definitions/eventVastResponse", 
     "required": [ 
       "eventType" 
     ], 
     "properties": { 
       "eventType": { 
         "type": "string", 
         "const": "VAST_RESPONSE" 
       }
```

```
 } 
 }, 
 "eventFilledAvail": { 
   "$id": "#/definitions/eventFilledAvail", 
   "required": [ 
     "eventType", 
     "avail" 
   ], 
   "properties": { 
     "eventType": { 
        "type": "string", 
       "const": "FILLED_AVAIL" 
     } 
   } 
 }, 
 "eventErrorFiringBeaconFailed": { 
   "$id": "#/definitions/eventErrorFiringBeaconFailed", 
   "required": [ 
     "eventType", 
     "error", 
     "beaconInfo" 
   ], 
   "properties": { 
     "eventType": { 
        "type": "string", 
        "const": "ERROR_FIRING_BEACON_FAILED" 
     } 
   } 
 }, 
 "eventWarningNoAdvertisements": { 
   "$id": "#/definitions/eventWarningNoAdvertisements", 
   "required": [ 
     "eventType" 
   ], 
   "properties": { 
     "eventType": { 
        "type": "string", 
       "const": "WARNING_NO_ADVERTISEMENTS" 
     } 
   } 
 },
```

```
 "eventUnknownHost": { 
   "$id": "#/definitions/eventUnknownHost", 
   "required": [ 
     "eventType", 
     "requestHeaders" 
   ], 
   "properties": { 
     "eventType": { 
        "type": "string", 
        "const": "ERROR_UNKNOWN_HOST" 
     } 
   } 
 }, 
 "eventErrorAdsTimeout": { 
   "$id": "#/definitions/eventErrorAdsTimeout", 
   "required": [ 
     "eventType", 
     "adsRequestUrl", 
     "requestHeaders" 
   ], 
   "properties": { 
     "eventType": { 
        "type": "string", 
        "const": "ERROR_ADS_TIMEOUT" 
     } 
   } 
 }, 
 "eventPlannedAvail": { 
   "$id": "#/definitions/eventPlannedAvail", 
   "required": [ 
     "eventType" 
   ], 
   "properties": { 
     "eventType": { 
        "type": "string", 
        "const": "PLANNED_AVAIL" 
     } 
   } 
 }, 
 "eventEmptyVastResponse": {
```

```
 "$id": "#/definitions/eventEmptyVastResponse", 
   "required": [ 
     "eventType" 
   ], 
   "properties": { 
     "eventType": { 
        "type": "string", 
        "const": "EMPTY_VAST_RESPONSE" 
     } 
   } 
 }, 
 "eventErrorUnknown": { 
   "$id": "#/definitions/eventErrorUnknown", 
   "required": [ 
     "eventType" 
   ], 
   "properties": { 
     "eventType": { 
        "type": "string", 
        "const": "ERROR_UNKNOWN" 
     } 
   } 
 }, 
 "eventVastRedirect": { 
   "$id": "#/definitions/eventVastRedirect", 
   "required": [ 
     "eventType" 
   ], 
   "properties": { 
     "eventType": { 
        "type": "string", 
       "const": "VAST_REDIRECT" 
     } 
   } 
 }, 
 "eventRedirectedVastResponse": { 
   "$id": "#/definitions/eventRedirectedVastResponse", 
   "required": [ 
     "eventType" 
   ], 
   "properties": {
```

```
 "eventType": { 
           "type": "string", 
           "const": "REDIRECTED_VAST_RESPONSE" 
        } 
      }, 
      "_comment": "NOTE that the property vastResponse is not required because empty 
 vast responses do not contain a vastResponse." 
    }, 
    "eventErrorAdsResponseParse": { 
      "$id": "#/definitions/eventErrorAdsResponseParse", 
      "required": [ 
         "eventType" 
      ], 
      "properties": { 
         "eventType": { 
           "type": "string", 
           "const": "ERROR_ADS_RESPONSE_PARSE" 
        } 
      } 
    }, 
    "eventErrorAdsInvalidResponse": { 
      "$id": "#/definitions/eventErrorAdsInvalidResponse", 
      "required": [ 
         "eventType", 
        "additionalInfo" 
      ], 
      "properties": { 
         "eventType": { 
           "type": "string", 
           "const": "ERROR_ADS_INVALID_RESPONSE" 
        } 
      } 
    }, 
    "eventErrorDisallowedHost": { 
      "$id": "#/definitions/eventErrorDisallowedHost", 
      "required": [ 
         "eventType" 
      ], 
      "properties": { 
         "eventType": { 
           "type": "string",
```

```
 "const": "ERROR_DISALLOWED_HOST" 
     } 
   } 
 }, 
 "eventWarningDynamicVariableSubFailed": { 
   "$id": "#/definitions/eventWarningDynamicVariableSubFailed", 
   "required": [ 
     "eventType", 
     "adsRequestUrl" 
   ], 
   "properties": { 
     "eventType": { 
       "type": "string", 
       "const": "WARNING_URL_VARIABLE_SUBSTITUTION_FAILED" 
     } 
   } 
 }, 
 "eventVodTimeBasedAvailPlanVastResponseForOffset": { 
   "$id": "#/definitions/eventVodTimeBasedAvailPlanVastResponseForOffset", 
   "required": [ 
     "eventType", 
     "vastResponse" 
   ], 
   "properties": { 
     "eventType": { 
       "type": "string", 
       "const": "VOD_TIME_BASED_AVAIL_PLAN_VAST_RESPONSE_FOR_OFFSET" 
     } 
   } 
 }, 
 "eventVodTimeBasedAvailPlanSuccess": { 
   "$id": "#/definitions/eventVodTimeBasedAvailPlanSuccess", 
   "required": [ 
     "eventType", 
     "vodCreativeOffsets" 
   ], 
   "properties": { 
     "eventType": { 
       "type": "string", 
       "const": "VOD_TIME_BASED_AVAIL_PLAN_SUCCESS" 
     }
```

```
 } 
    }, 
    "creativeUniqueId": { 
      "type": "string", 
      "description": "The unique identifier for the ad, used as a key for transcoding. 
 This is the ID field for the creative in the VAST response, if available. Otherwise, 
 it's the mezzanine URL of the ad. " 
    }, 
    "vastDuration": { 
      "type": "number", 
      "description": "The duration of the ad, as parsed from the VAST response." 
    }, 
    "transcodedAdDuration": { 
      "type": "number", 
      "description": "The duration of the ad, calculated from the transcoded asset." 
    }, 
    "adContent": { 
      "$id": "#/properties/adContent", 
      "type": ["object", "null"], 
      "title": "adContent", 
      "description": "Information about the content of the inserted ad.", 
      "additionalProperties": false, 
      "properties": { 
        "adPlaylistUris": { 
           "$id": "#/properties/adContent/adPlaylistUris", 
           "type": "object", 
          "title": "adPlaylistUris", 
          "description": "The mapping from the origin manifest for a variant to the ad 
 manifest for the variant. For DASH, this contains a single entry, because all variants 
 are represented in a single DASH manifest. ", 
           "additionalProperties": { 
             "$id": "#/properties/adContent/adPlaylistUris/adPlaylistUri", 
            "type": "string", 
            "description": "The URL of the ad manifest for the specific variant." 
          } 
        } 
      } 
    }, 
    "adMezzanineUri": {
```

```
 "type": "string", 
      "description": "The URL of the mezzanine version of the ad, which is the input to 
 the transcoder." 
    }, 
    "trackingEvents": { 
      "type": "object", 
      "title": "trackingEvents", 
      "description": "The tracking beacon URLs for the various tracking events for the 
 ad. The keys are the event names, and the values are a list of beacon URLs.", 
      "additionalProperties": { 
        "type": "array", 
        "description": "The list of beacon URLs for the specified tracking event 
 (impression, complete, and so on)", 
        "items": { 
           "type": "string", 
           "description": "The beacon URLs for this tracking event." 
        } 
      } 
    }, 
    "vastAd": { 
      "$id": "#/properties/vastAd", 
      "type": "object", 
      "title": "vastAd", 
      "description": "Information about a single ad parsed from the VAST response.", 
      "required": [ 
        "vastAdId", 
        "adSystem", 
        "adTitle", 
        "creativeId", 
        "creativeAdId", 
        "duration", 
        "vastMediaFiles", 
        "trackingEvents" 
      ], 
      "additionalProperties": false, 
      "properties": { 
        "vastAdId": { 
           "$id": "#/properties/vastAd/vastAdId", 
           "type": "string", 
          "description": "The value of the id attribute of the <code>Ad</code> tag in
 the VAST response",
```

```
 "examples": [ 
             "ad1" 
           ] 
         }, 
         "adSystem": { 
           "$id": "#/properties/vastAd/adSystem", 
           "type": "string", 
          "description": "The value of the <code>AdSystem</code> tag in the VAST
 response.", 
           "examples": [ 
             "GDFP" 
           ] 
         }, 
         "adTitle": { 
           "$id": "#/properties/vastAd/adTitle", 
           "type": "string", 
           "description": "The media files that are available for the ad in the VAST 
 response.", 
           "examples": [ 
             "External NCA1C1L1 LinearInlineSkippable" 
 ] 
         }, 
         "creativeId": { 
           "$id": "#/properties/vastAd/creativeId", 
           "type": "string", 
          "description": "The value of the id attribute of the <code>Creative</code>
 tag in the VAST response.", 
           "examples": [ 
             "creative1" 
 ] 
         }, 
         "creativeAdId": { 
           "$id": "#/properties/vastAd/creativeAdId", 
           "type": "string", 
           "description": "The value of the adId attribute of the <code>Creative</code> 
 tag in the VAST response." 
         }, 
         "duration": { 
           "$id": "#/properties/vastAd/duration", 
           "type": "number", 
           "description": "The approximate duration of the ad, based on the 
 <code>duration</code> tag in the <code>linear</code> element of the VAST response.", 
           "examples": [ 
             30,
```

```
 30.0 
 ] 
         }, 
         "vastMediaFiles": { 
           "$id": "#/properties/vastAd/vastMediaFiles", 
           "type": "array", 
           "description": "The list of available media files for the ad in the VAST 
  response.", 
           "items": { 
              "$id": "#/properties/vastAd/vastMediaFiles/items", 
              "type": "object", 
              "title": "vastMediaFile", 
              "description": "Information about a media file for the ad.", 
              "required": [ 
                "uri", 
                "id", 
                "delivery", 
                "type", 
                "apiFramework", 
                "width", 
                "height", 
               "bitrate" 
             ], 
              "additionalProperties": false, 
              "properties": { 
                "uri": { "$ref": "#/definitions/adMezzanineUri" }, 
                "id": { 
                  "$id": "#/properties/vastAd/vastMediaFiles/items/properties/id", 
                  "type": "string", 
                 "description": "The value of the id attribute of the <code>MediaFile</
code> tag.", 
                  "examples": [ 
                    "GDFP" 
 ] 
                }, 
                "delivery": { 
                  "$id": "#/properties/vastAd/vastMediaFiles/items/properties/delivery", 
                  "type": "string", 
                  "description": "The protocol used for the media file, set to either 
  progressive or streaming.", 
                  "examples": [ 
                    "progressive" 
 ] 
               },
```

```
 "type": { 
                 "$id": "#/properties/vastAd/vastMediaFiles/items/properties/type", 
                 "type": "string", 
                 "description": "The MIME type of the media file, taken from the type 
 attribute of the <code>MediaFile</code> tag.",
                 "examples": [ 
                   "video/mp4" 
 ] 
               }, 
               "apiFramework": { 
                 "$id": "#/properties/vastAd/vastMediaFiles/items/properties/
apiFramework", 
                 "type": "string", 
                 "description": "The API framework needed to manage the media file. 
 Example: < code>VPAID</code>."
               }, 
               "width": { 
                 "$id": "#/properties/vastAd/vastMediaFiles/items/properties/width", 
                 "type": "integer", 
                 "description": "The pixel width of the media file.", 
                 "examples": [ 
                   1280 
 ] 
               }, 
               "height": { 
                 "$id": "#/properties/vastAd/vastMediaFiles/items/properties/height", 
                 "type": "integer", 
                 "description": "The pixel height of the media file.", 
                 "examples": [ 
                   720 
 ] 
               }, 
               "bitrate": { 
                 "$id": "#/properties/vastAd/vastMediaFiles/items/properties/bitrate", 
                 "type": "integer", 
                 "description": "The bitrate of the media file.", 
                 "examples": [ 
                   533 
 ] 
 } 
             } 
           } 
         }, 
         "trackingEvents": { "$ref": "#/definitions/trackingEvents" },
```

```
 "vastAdTagUri": { 
            "$id": "#/properties/vastAd/vastAdTagUri", 
            "type": "string", 
            "description": "The VMAP-specific redirect URI for an ad.", 
            "examples": [ 
              "https://ads.redirect.com/redirect1" 
            ] 
          } 
       } 
     } 
   }
}
```
# Amazon AWS Elemental MediaTailor CloudWatch 메트릭을 사용한 모니터링

를 사용하여 AWS Elemental MediaTailor 지표를 모니터링할 수 CloudWatch 있습니다. CloudWatch 서비스 성능에 대한 원시 데이터를 수집하고 해당 데이터를 읽기 가능한 거의 실시간 지표로 처리합니 다. 이러한 통계는 15개월간 보관되므로 기록 정보에 액세스하고 웹 애플리케이션 또는 서비스가 어떻 게 실행되고 있는지 전체적으로 더 잘 파악할 수 있습니다. 특정 임계값을 주시하다가 해당 임계값이 충족될 때 알림을 전송하거나 조치를 취하도록 경보를 설정할 수도 있습니다. 자세한 내용은 [Amazon](https://docs.aws.amazon.com/AmazonCloudWatch/latest/monitoring/) [CloudWatch 사용 설명서를](https://docs.aws.amazon.com/AmazonCloudWatch/latest/monitoring/) 참조하십시오.

지표는 먼저 서비스 네임스페이스별로 그룹화된 다음 각 네임스페이스 내에서 다양한 차원 조합별로 그룹화됩니다.

CloudWatch 콘솔을 사용하여 지표를 보려면

- 1. 에서 CloudWatch 콘솔을 엽니[다https://console.aws.amazon.com/cloudwatch/.](https://console.aws.amazon.com/cloudwatch/)
- 2. 탐색 창에서 [지표]를 선택합니다.
- 3. 모든 지표에서 MediaTailor네임스페이스를 선택합니다.
- 4. 지표 차원을 선택하여 지표를 봅니다(예: originID).
- 5. 확인할 기간을 지정합니다.

() 를 AWS Command Line Interface 사용하여 지표를 보려면AWS CLI

• 명령 프롬프트에서 다음 명령을 사용합니다.

aws cloudwatch list-metrics --namespace "AWS/MediaTailor"

## AWS Elemental MediaTailor CloudWatch 지표

AWS Elemental MediaTailor 네임스페이스에는 다음과 같은 지표가 포함됩니다. 이 지표는 기본적으로 계정으로 게시됩니다.

채널 어셈블리 (CA) 메트릭

다음 표에서는 모든 메트릭을 채널별 또는 채널 출력별로 확인할 수 있습니다.

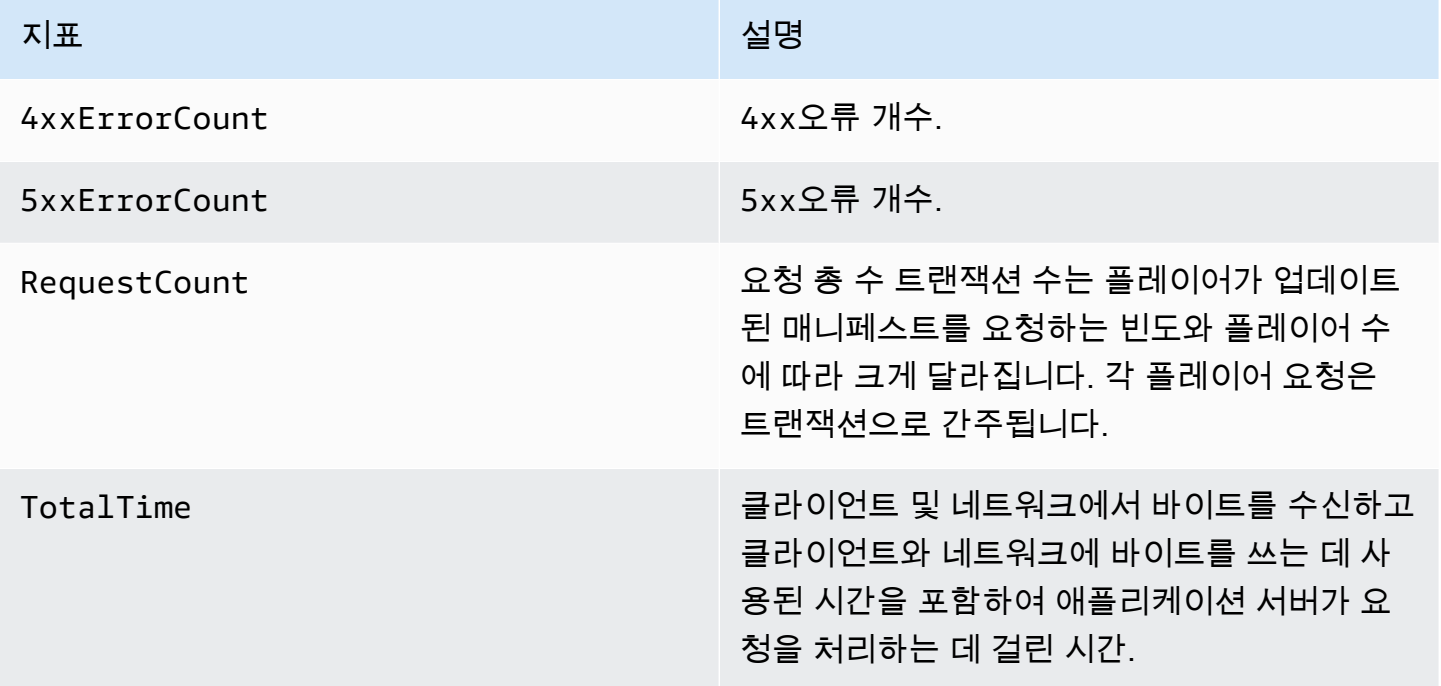

서버측 광고 삽입 (SSAI) 메트릭

다음 표에는 서버측 광고 삽입 측정항목이 나와 있습니다.

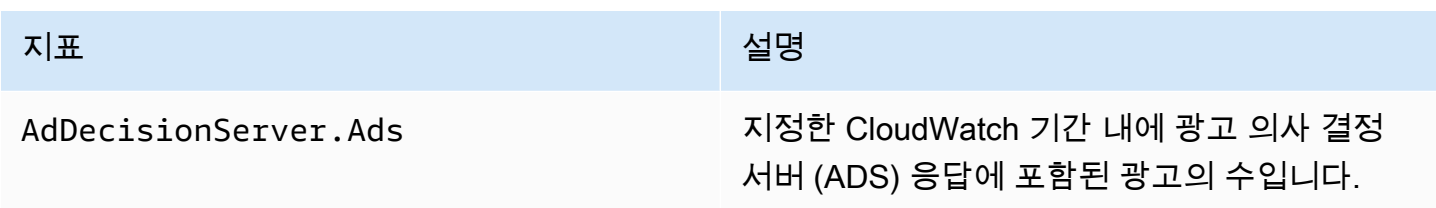

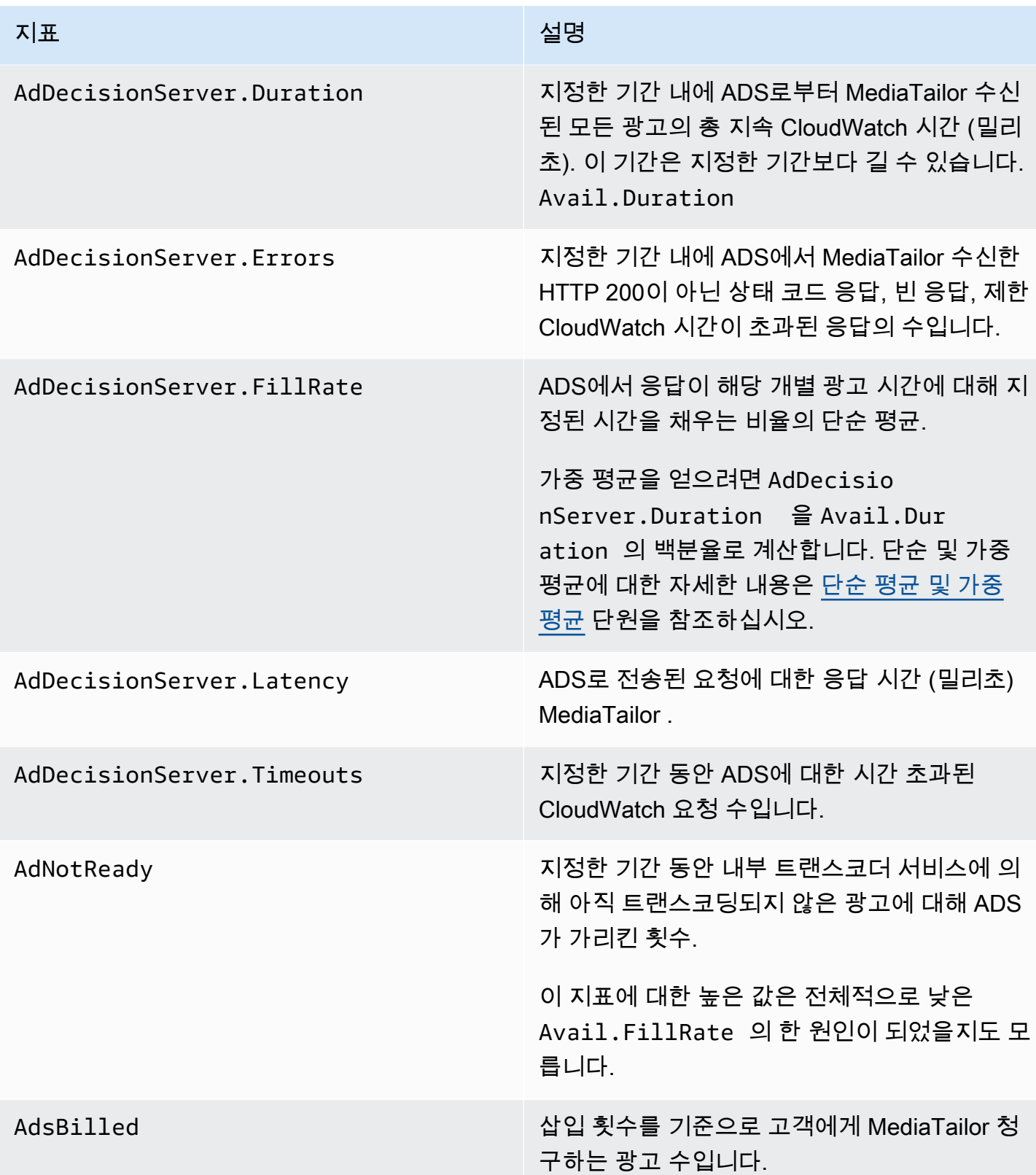

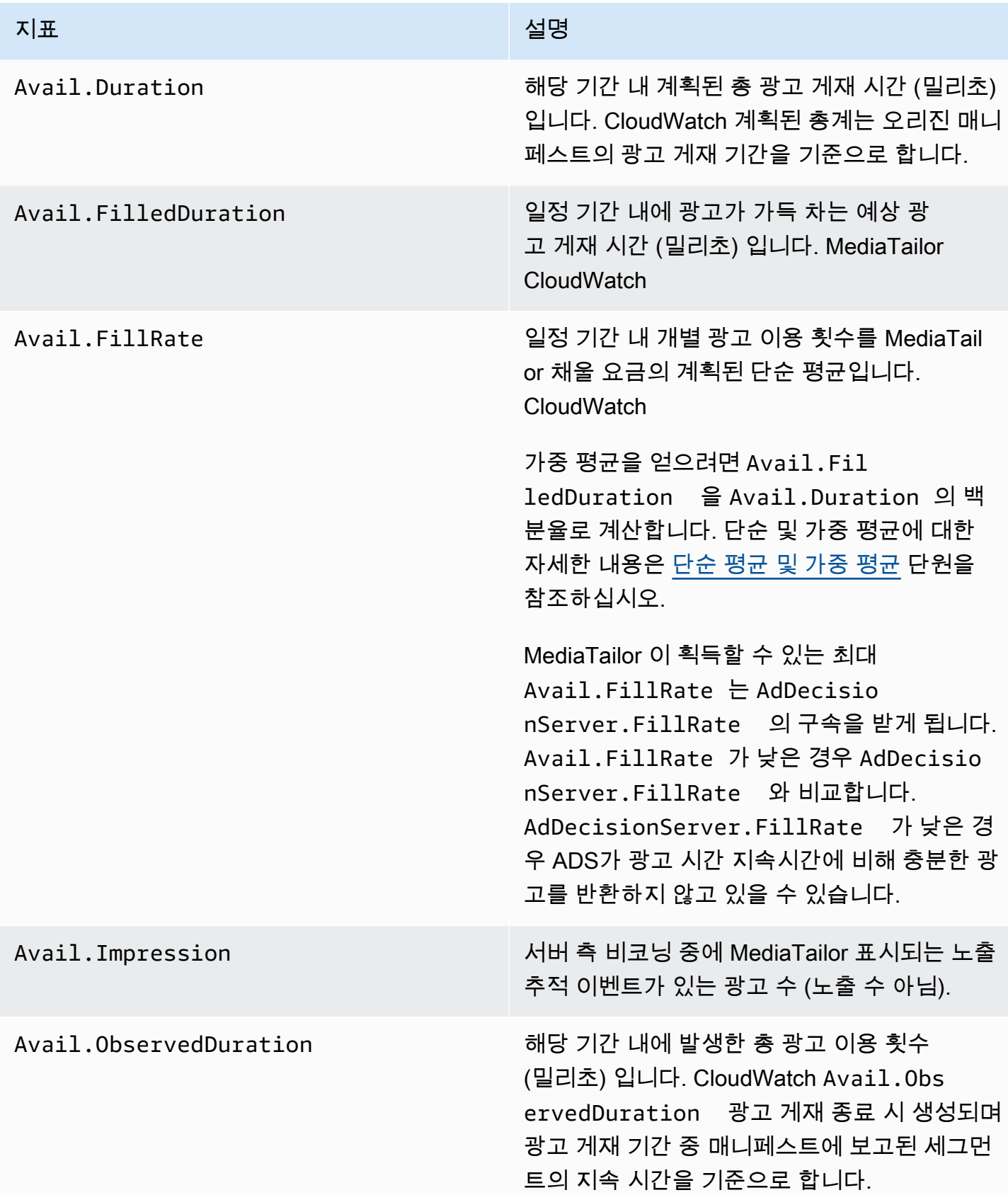

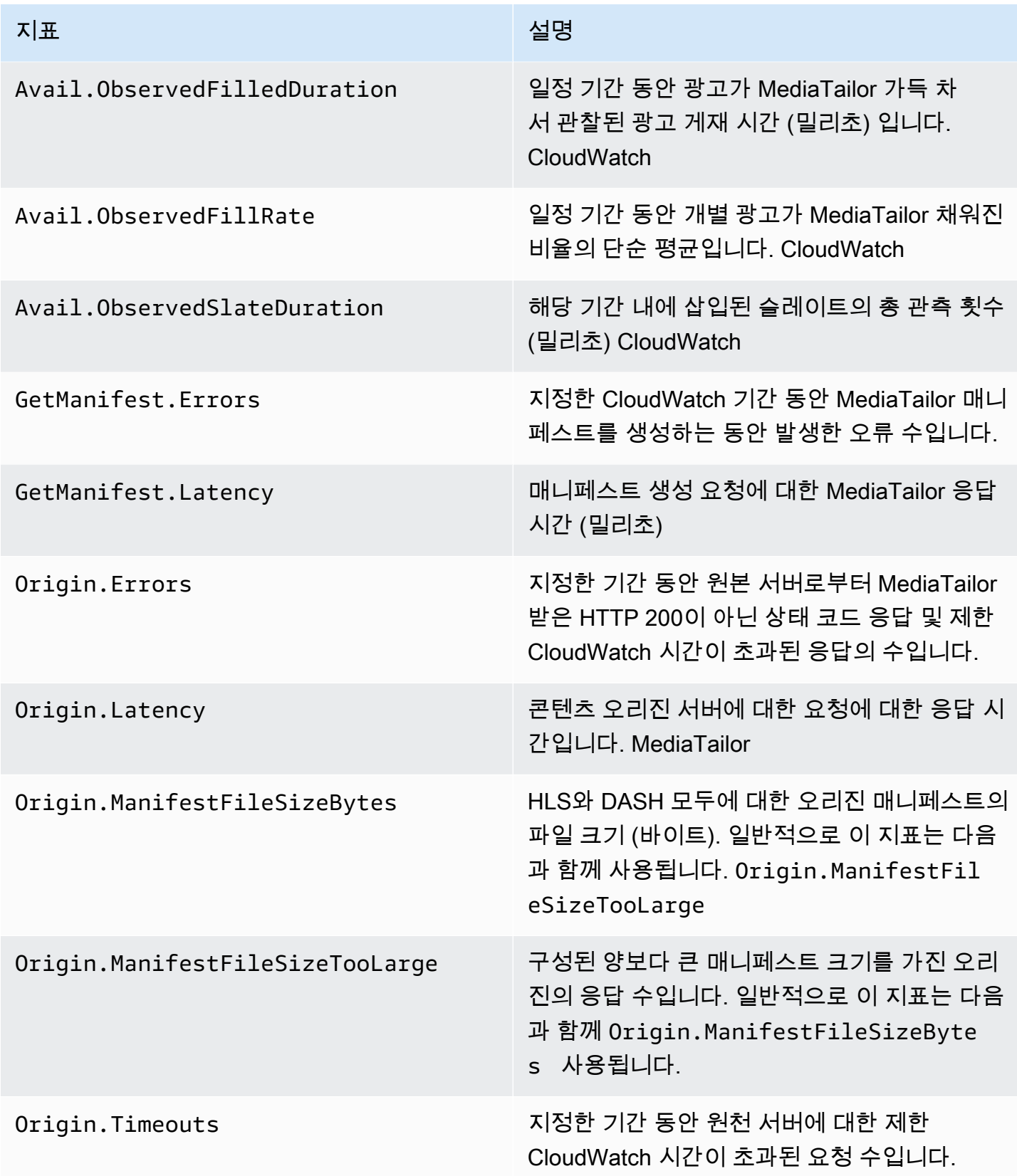

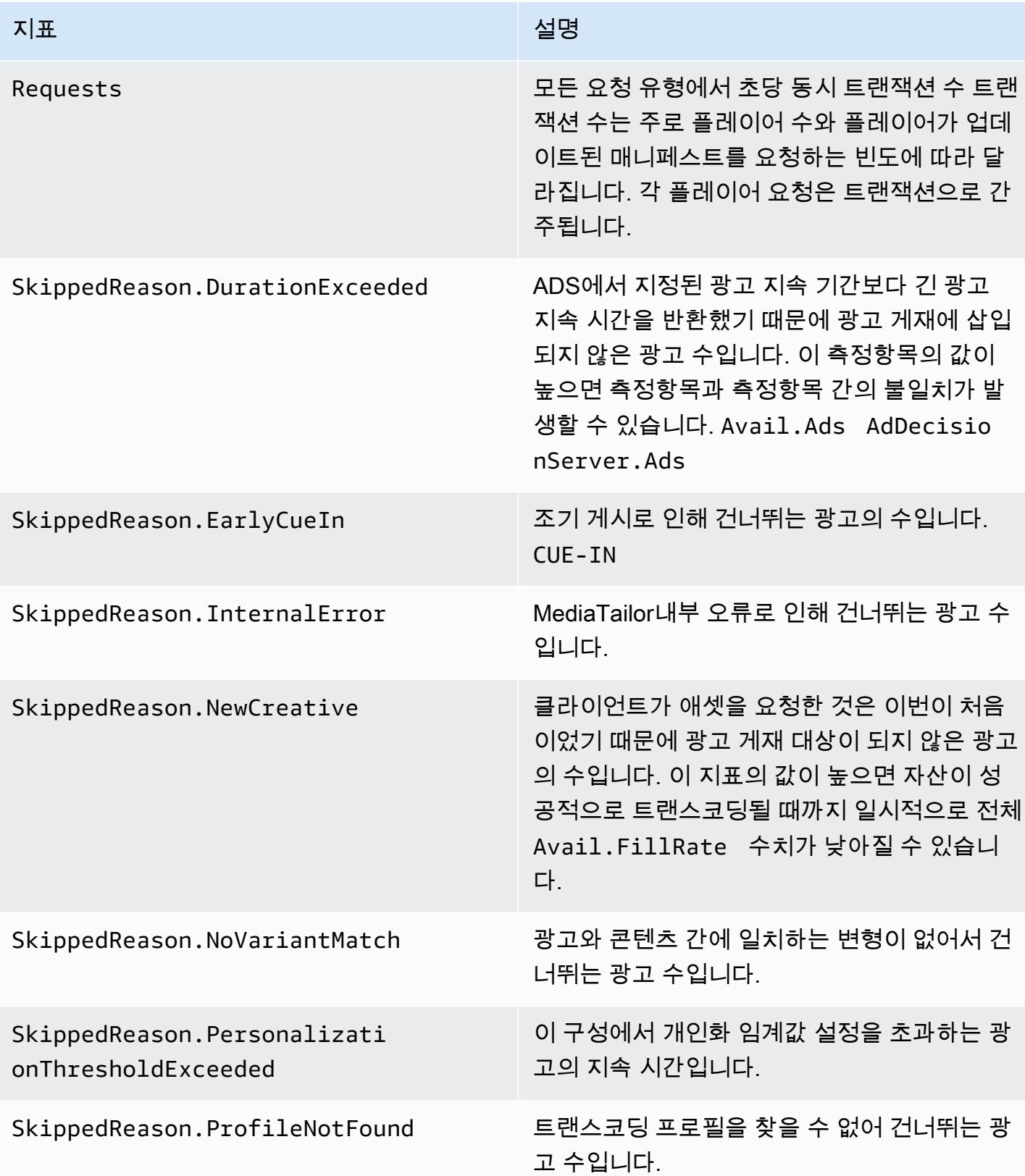

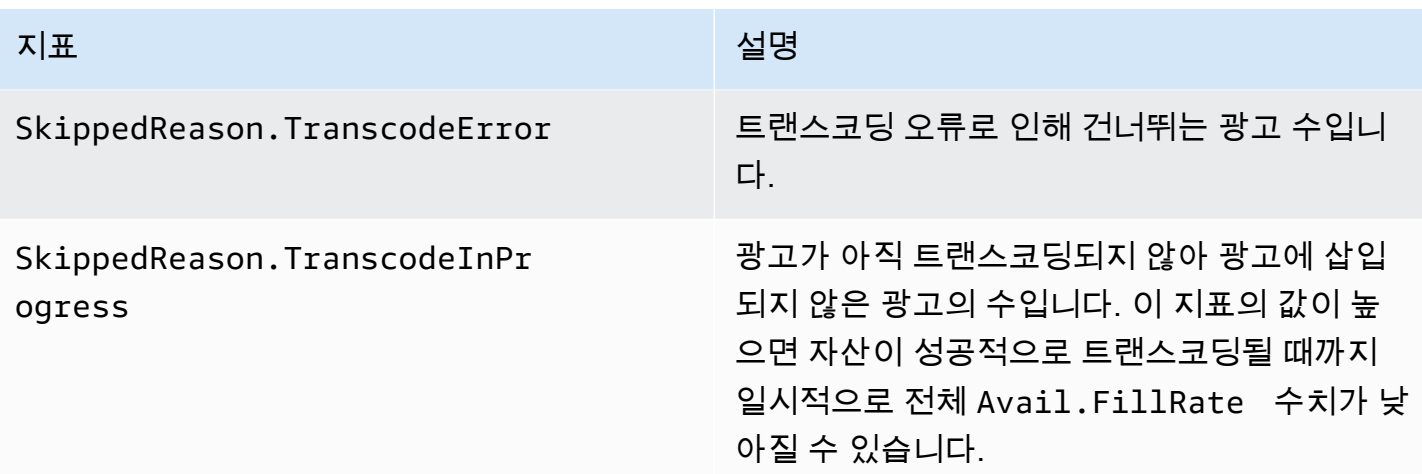

### <span id="page-418-0"></span>단순 평균 및 가중 평균

ADS에서 발생한 광고 요청의 응답과 광고 이용 가능 횟수 MediaTailor 충원 방법에 대한 단순 MediaTailor 평균과 가중 평균을 검색할 수 있습니다.

- 단순 평균이 AdDecisionServer.FillRate와 Avail.FillRate에 제공됩니다. 해당 기간 동안 의 개별 광고 시간의 채움 비율(백분율)의 평균입니다. 단순 평균은 개별 광고 시간의 지속시간 간 차 이를 감안하지 않습니다.
- 가중 평균은 모든 광고 시간 지속시간의 합계에 대한 채움 비율(백분율)입니다. 단순 평균과 가중 평균은 (AdDecisionServer.Duration\*100)/Avail.Duration과 (Avail.FilledDuration\*100)/Avail.Duration으로 계산됩니다. 이러한 평균은 각 광고 시간 의 지속 시간의 차이를 감안하여 지속시간이 길수록 더 많은 가중치를 부여합니다.

단 하나의 광고 시간이 포함된 기간의 경우 AdDecisionServer.FillRate로 제공 되는 단순 평균은 (AdDecisionServer.Duration\*100/Avail.Duration)으로 계산되는 가중 평균과 동일한 값입니다. Avail.FillRate로 제공되는 단순 평균은 (Avail.FilledDuration\*100)/Avail.Duration으로 계산되는 가중 평균과 동일한 값입니다.

예

지정한 기간에 다음과 같이 2가지 광고 시간이 있다고 가정합니다.

- 첫 번째 광고 시간의 지속시간은 90초입니다.
	- 광고 시간에 대한 ADS 응답은 45초의 광고를 제공합니다(50% 채움).
	- MediaTailor 45초 분량의 광고 시간을 채웁니다 (50% 채움).
- 두 번째 광고 시간의 지속시간은 120초입니다.
- 광고 시간에 대한 ADS 응답은 120초의 광고를 제공합니다(100% 채움).
- MediaTailor 90초 분량의 광고 시간을 채웁니다 (75% 충전).

지표는 다음과 같습니다.

- Avail.Duration은 두 광고 시간 지속시간의 합인 201입니다(90 + 120).
- AdDecisionServer.Duration은 두 응답 지속시간의 합인 165입니다(45 + 120).
- Avail.FilledDuration은 두 채워진 지속시간의 합인 135입니다(45 + 90).
- AdDecisionServer.FillRate는 각 광고 시간에 대한 백분율의 평균인 75%입니다((50% + 100%) / 2). 이것은 단순 평균입니다.
- ADS 채움 비율의 가중 평균은 AdDecisionServer.Duration으로서 Avail.Duration의 평균 인 78.57%입니다((165\*100) / 210). 이 계산을 통해 지속시간 간의 차이를 설명할 수 있습니다.
- Avail.FillRate는 각 광고 시간에 대한 채움 백분율의 평균인 62.5%입니다((50% + 75%) / 2). 이 것은 단순 평균입니다.
- 가용 유효노출률의 MediaTailor 가중 평균은 64.29% 이며, 이는 (135\*100) Avail.FilledDuration /210의 백분율로 Avail.Duration 표현됩니다. 이 계산을 통해 지속시 간 간의 차이를 설명할 수 있습니다.

모든 광고 게재 시 달성할 MediaTailor 수 Avail.FillRate 있는 최고 수치는 100% 입니다. ADS는 사용 가능한 시간보다 더 많은 광고 시간을 MediaTailor 반환할 수 있지만 가능한 시간만 채울 수 있습 니다.

### AWS Elemental MediaTailor CloudWatch 치수

다음 측정기준을 사용하여 AWS Elemental MediaTailor 데이터를 필터링할 수 있습니다.

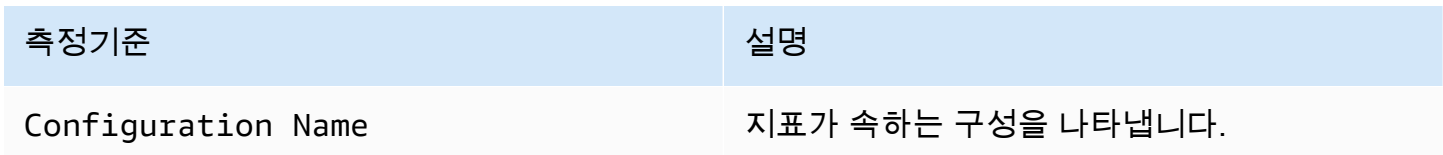

# 로깅을 사용하여 AWS CloudTrail

AWS Elemental MediaTailor 에서 사용자 AWS CloudTrail, 역할 또는 서비스가 수행한 작업의 기록을 제공하는 AWS 서비스와 통합됩니다 MediaTailor. CloudTrail 모든 API 호출을 MediaTailor 이벤트로

캡처합니다. 캡처된 호출에는 MediaTailor 콘솔에서의 호출 및 MediaTailor API 작업에 대한 코드 호출 이 포함됩니다. 트레일을 생성하면 에 대한 이벤트를 포함하여 Amazon S3 버킷으로 CloudTrail 이벤 트를 지속적으로 전송할 수 MediaTailor 있습니다. 트레일을 구성하지 않아도 CloudTrail 콘솔의 이벤 트 기록에서 가장 최근 이벤트를 계속 볼 수 있습니다. 에서 수집한 CloudTrail 정보를 사용하여 요청을 받은 사람 MediaTailor, 요청한 IP 주소, 요청한 사람, 요청 시기 및 추가 세부 정보를 확인할 수 있습니 다.

자세한 CloudTrail 내용은 [AWS CloudTrail 사용 설명서를](https://docs.aws.amazon.com/awscloudtrail/latest/userguide/cloudtrail-user-guide.html) 참조하십시오.

## AWS Elemental MediaTailor 에 대한 정보 CloudTrail

CloudTrail 계정을 만들 때 AWS 계정에서 활성화됩니다. 에서 AWS Elemental MediaTailor활동이 발 생하면 해당 활동이 CloudTrail 이벤트 기록의 다른 AWS 서비스 이벤트와 함께 이벤트에 기록됩니다. AWS 계정에서 최근 이벤트를 보고, 검색하고, 다운로드할 수 있습니다. 자세한 내용은 이벤트 [기록으](https://docs.aws.amazon.com/awscloudtrail/latest/userguide/view-cloudtrail-events.html) [로 CloudTrail 이벤트 보기를](https://docs.aws.amazon.com/awscloudtrail/latest/userguide/view-cloudtrail-events.html) 참조하십시오.

에 대한 이벤트를 포함하여 AWS 계정에서 진행 중인 이벤트의 기록을 보려면 AWS Elemental MediaTailor트레일을 생성하세요. 트레일을 사용하면 CloudTrail Amazon S3 버킷으로 로그 파일을 전 송할 수 있습니다. 기본적으로 콘솔에서 트레일을 생성하면 트레일이 모든 AWS 지역에 적용됩니다. 트레일은 AWS 파티션에 있는 모든 지역의 이벤트를 기록하고 지정한 Amazon S3 버킷으로 로그 파일 을 전송합니다. 또한 CloudTrail 로그에서 수집된 이벤트 데이터를 추가로 분석하고 이에 따라 조치를 취하도록 다른 AWS 서비스를 구성할 수 있습니다. 자세한 내용은 다음 자료를 참조하십시오.

- [AWS 계정 트레일 생성](https://docs.aws.amazon.com/awscloudtrail/latest/userguide/cloudtrail-create-and-update-a-trail.html)
- [AWS 로그와 CloudTrail 서비스 통합](https://docs.aws.amazon.com/awscloudtrail/latest/userguide/cloudtrail-aws-service-specific-topics.html#cloudtrail-aws-service-specific-topics-integrations)
- [에 대한 Amazon SNS 알림 구성 CloudTrail](https://docs.aws.amazon.com/awscloudtrail/latest/userguide/configure-sns-notifications-for-cloudtrail.html)
- [여러 지역에서 CloudTrail 로그 파일 수신 및 여러](https://docs.aws.amazon.com/awscloudtrail/latest/userguide/receive-cloudtrail-log-files-from-multiple-regions.html) [계정으로부터 CloudTrail 로그 파일](https://docs.aws.amazon.com/awscloudtrail/latest/userguide/cloudtrail-receive-logs-from-multiple-accounts.html) 수신

모든 AWS Elemental MediaTailor 작업은 [AWS Elemental MediaTailor API 참조에](https://docs.aws.amazon.com/mediatailor/latest/apireference/Welcome.html) 의 해 CloudTrail 기록되고 문서화됩니다. 예를 들어, PutPlaybackConfiguration 및 ListPlaybackConfigurations 작업에 대한 호출은 CloudTrail 로그 파일의 항목을 생성합니다.

모든 이벤트 및 로그 항목에는 요청을 생성한 사용자에 대한 정보가 들어 있습니다. 보안 인증 정보를 이용하면 다음을 쉽게 판단할 수 있습니다.

- 요청이 루트 사용자 또는 AWS Identity and Access Management (IAM) 자격 증명으로 이루어졌는지 여부
- 역할 또는 페더레이션 사용자에 대한 임시 보안 자격 증명을 사용하여 요청이 생성되었는지 여부

• 다른 AWS 서비스에서 요청했는지 여부

자세한 내용은 [CloudTrail userIdentity 요소를](https://docs.aws.amazon.com/awscloudtrail/latest/userguide/cloudtrail-event-reference-user-identity.html) 참조하십시오.

#### AWS Elemental MediaTailor 로그 파일 항목 이해

트레일은 지정한 Amazon S3 버킷에 이벤트를 로그 파일로 전송할 수 있는 구성입니다. CloudTrail 로 그 파일에는 하나 이상의 로그 항목이 포함되어 있습니다. 이벤트는 모든 소스의 단일 요청을 나타내며 요청된 작업, 작업 날짜와 시간, 요청 파라미터 등에 대한 정보를 포함합니다. CloudTrail 로그 파일은 공개 API 호출의 정렬된 스택 추적이 아니므로 특정 순서로 표시되지 않습니다.

다음 예제는 PutPlaybackConfiguration 작업을 보여주는 CloudTrail 로그 항목을 보여줍니다.

```
{ 
     "eventVersion": "1.05", 
     "userIdentity": { 
         "type": "IAMUser", 
         "principalId": "AIDAEXAMPLE", 
         "arn": "arn:aws:iam::111122223333:user/testuser", 
         "accountId": "111122223333", 
         "accessKeyId": "AIDAEXAMPLE", 
         "userName": "testuser" 
     }, 
     "eventTime": "2018-12-28T22:53:46Z", 
     "eventSource": "mediatailor.amazonaws.com", 
     "eventName": "PutPlaybackConfiguration", 
     "awsRegion": "us-west-2", 
     "sourceIPAddress": "1.2.3.4", 
     "userAgent": "PostmanRuntime/7.4.0", 
     "requestParameters": { 
         "VideoContentSourceUrl": "http://examplevideo.com", 
         "Name": "examplename", 
         "AdDecisionServerUrl": "http://exampleads.com" 
     }, 
     "responseElements": { 
         "SessionInitializationEndpointPrefix": "https://
bdaaeb4bd9114c088964e4063f849065.mediatailor.us-east-1.amazonaws.com/v1/session/
AKIAIOSFODNN7EXAMPLE/examplename/", 
         "DashConfiguration": { 
              "ManifestEndpointPrefix": "https://
bdaaeb4bd9114c088964e4063f849065.mediatailor.us-east-1.amazonaws.com/v1/dash/
AKIAIOSFODNN7EXAMPLE/examplename/",
```

```
 "MpdLocation": "EMT_DEFAULT" 
         }, 
         "AdDecisionServerUrl": "http://exampleads.com", 
         "CdnConfiguration": {}, 
         "PlaybackEndpointPrefix": "https://
bdaaeb4bd9114c088964e4063f849065.mediatailor.us-east-1.amazonaws.com", 
         "HlsConfiguration": { 
              "ManifestEndpointPrefix": "https://
bdaaeb4bd9114c088964e4063f849065.mediatailor.us-east-1.amazonaws.com/v1/master/
AKIAIOSFODNN7EXAMPLE/examplename/" 
         }, 
         "VideoContentSourceUrl": "http://examplevideo.com", 
         "Name": "examplename" 
     }, 
     "requestID": "1a2b3c4d-1234-5678-1234-1a2b3c4d5e6f", 
     "eventID": "987abc65-1a2b-3c4d-5d6e-987abc654def", 
     "readOnly": false, 
     "eventType": "AwsApiCall", 
     "recipientAccountId": "111122223333"
}
```
다음 예제는 작업을 보여주는 CloudTrail 로그 항목을 보여줍니다. GetPlaybackConfiguration

```
{ 
     "eventVersion": "1.05", 
     "userIdentity": { 
         "type": "IAMUser", 
          "principalId": "AIDAEXAMPLE", 
          "arn": "arn:aws:iam::111122223333:user/testuser", 
          "accountId": "111122223333", 
          "accessKeyId": "AIDAEXAMPLE", 
         "userName": "testuser" 
     }, 
     "eventTime": "2018-12-28T22:52:37Z", 
     "eventSource": "mediatailor.amazonaws.com", 
     "eventName": "GetPlaybackConfiguration", 
     "awsRegion": "us-west-2", 
     "sourceIPAddress": "1.2.3.4", 
     "userAgent": "PostmanRuntime/7.4.0", 
     "requestParameters": { 
          "Name": "examplename" 
     }, 
     "responseElements": null,
```

```
 "requestID": "0z1y2x3w-0123-4567-9876-6q7r8s9t0u1v", 
     "eventID": "888ddd77-3322-eeww-uuii-abc123jkl343", 
     "readOnly": true, 
     "eventType": "AwsApiCall", 
     "recipientAccountId": "111122223333"
}
```
# 다음을 통한 채널 어셈블리 리소스 모니터링MediaTailor민첩한

MediaTailor채널 어셈블리 리소스에서 발생하는 문제 또는 잠재적 문제에 대한 알림을 생성합니다. 알 림은 문제, 문제 발생 시기 및 영향을 받은 리소스를 설명합니다.

에서 경고를 볼 수 있습니다.AWS Management Console,AWS Command Line Interface(AWS CLI),AWSSDK 또는 프로그래밍 방식으로 사용MediaTailor [ListAlertsA](https://docs.aws.amazon.com/mediatailor/latest/apireference/API_ListAlerts.html)PI.

#### **A** Important

알림은 2021년 7월 14일 또는 그 이후에 생성된 채널 어셈블리 리소스에만 사용할 수 있습니 다.

#### 채널 어셈블리 알림

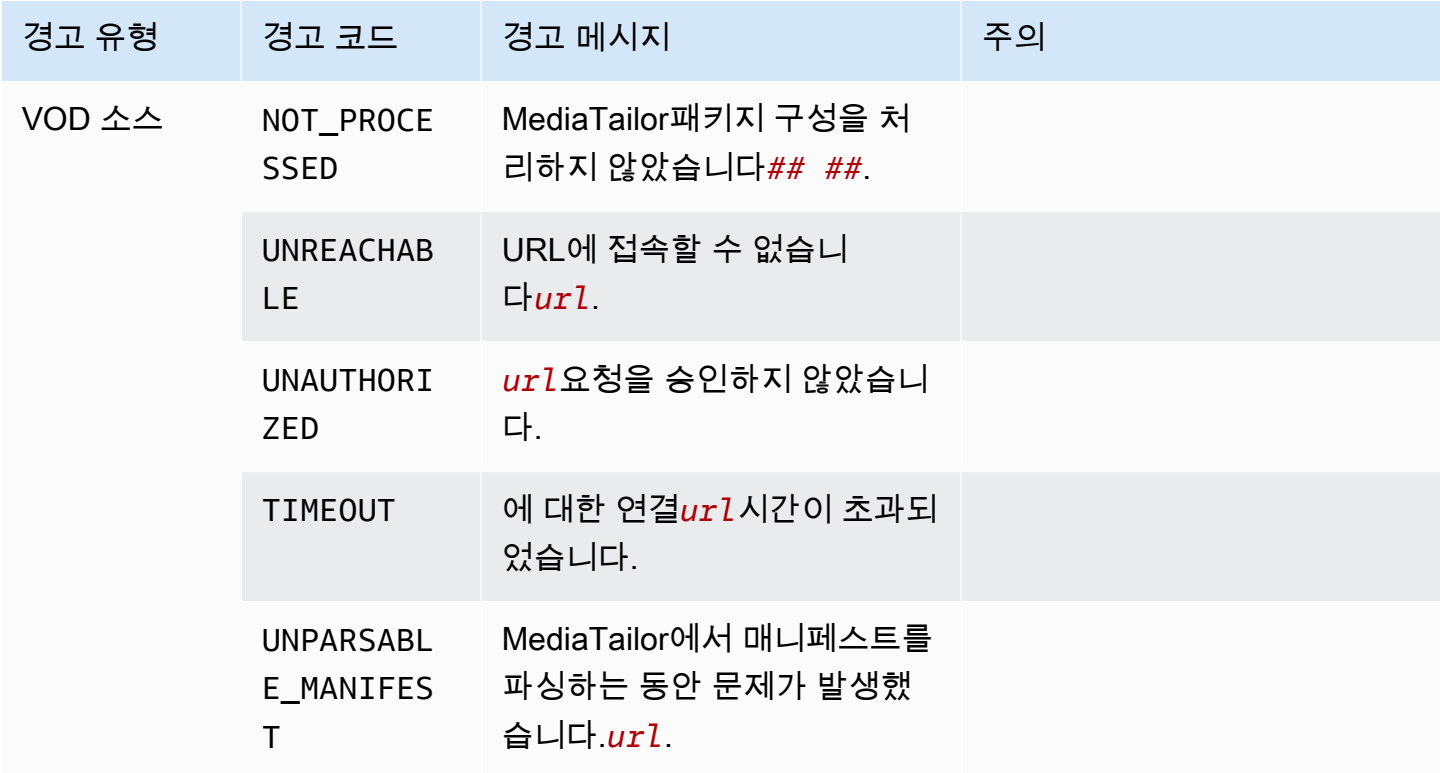

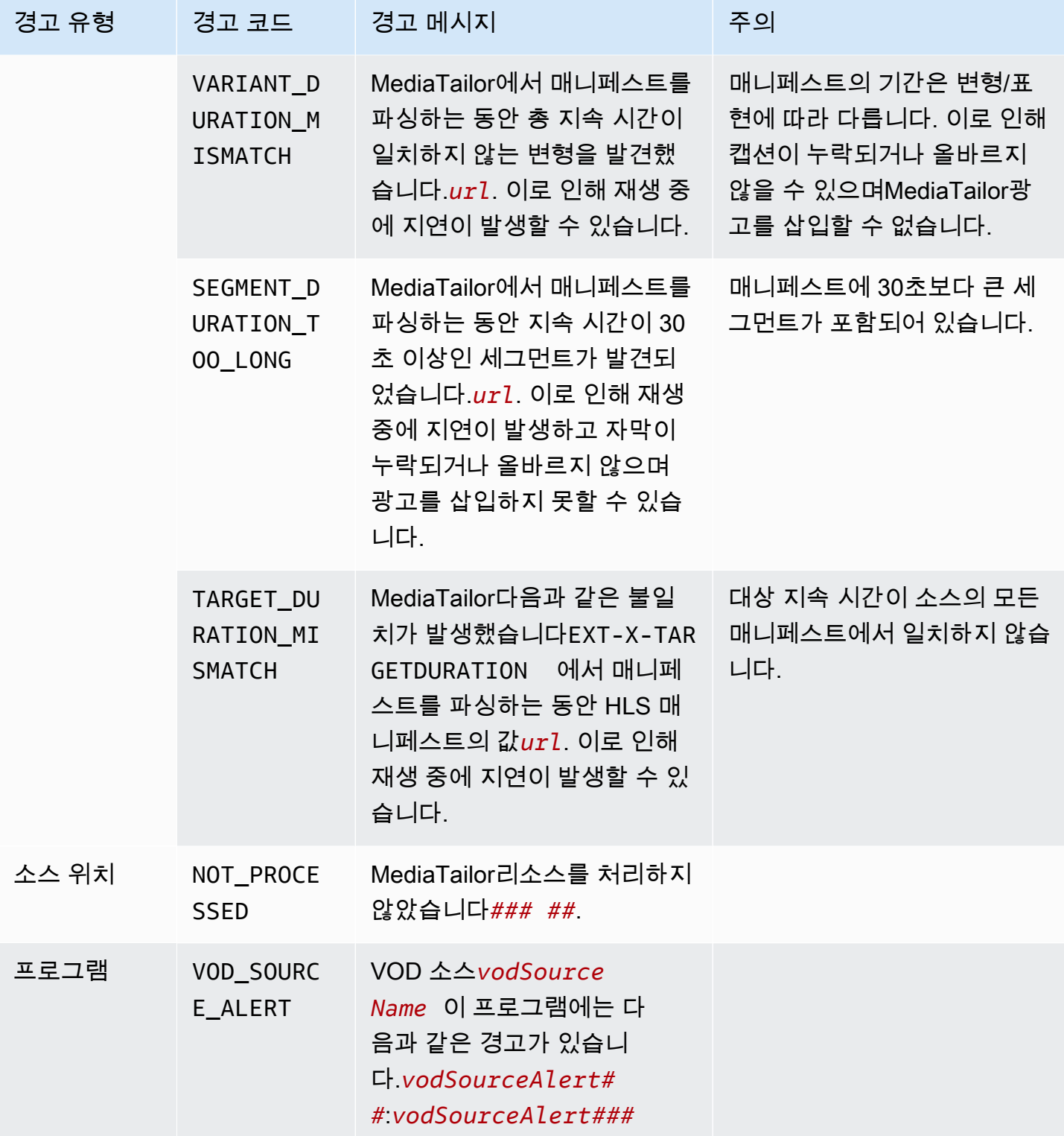

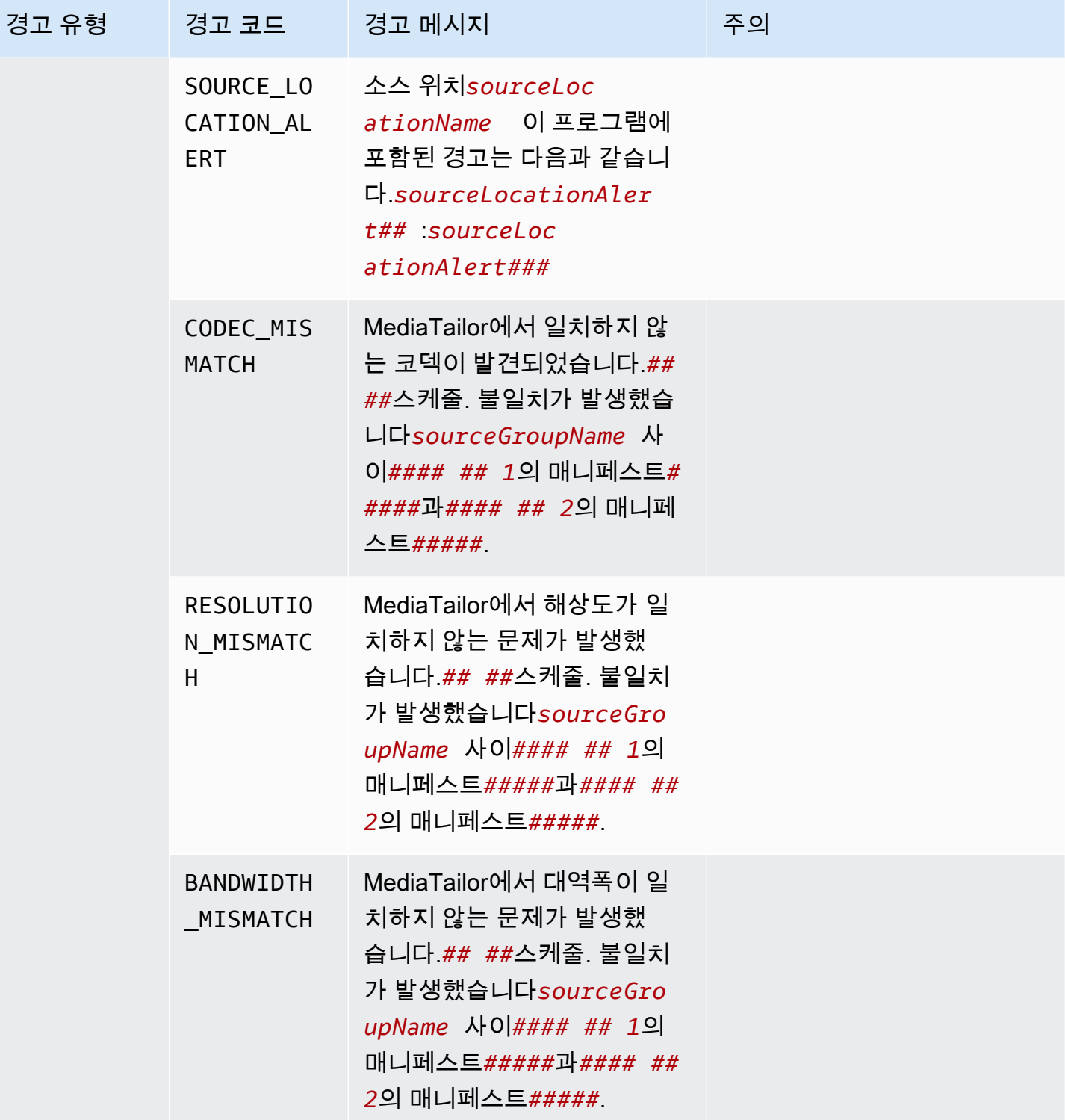

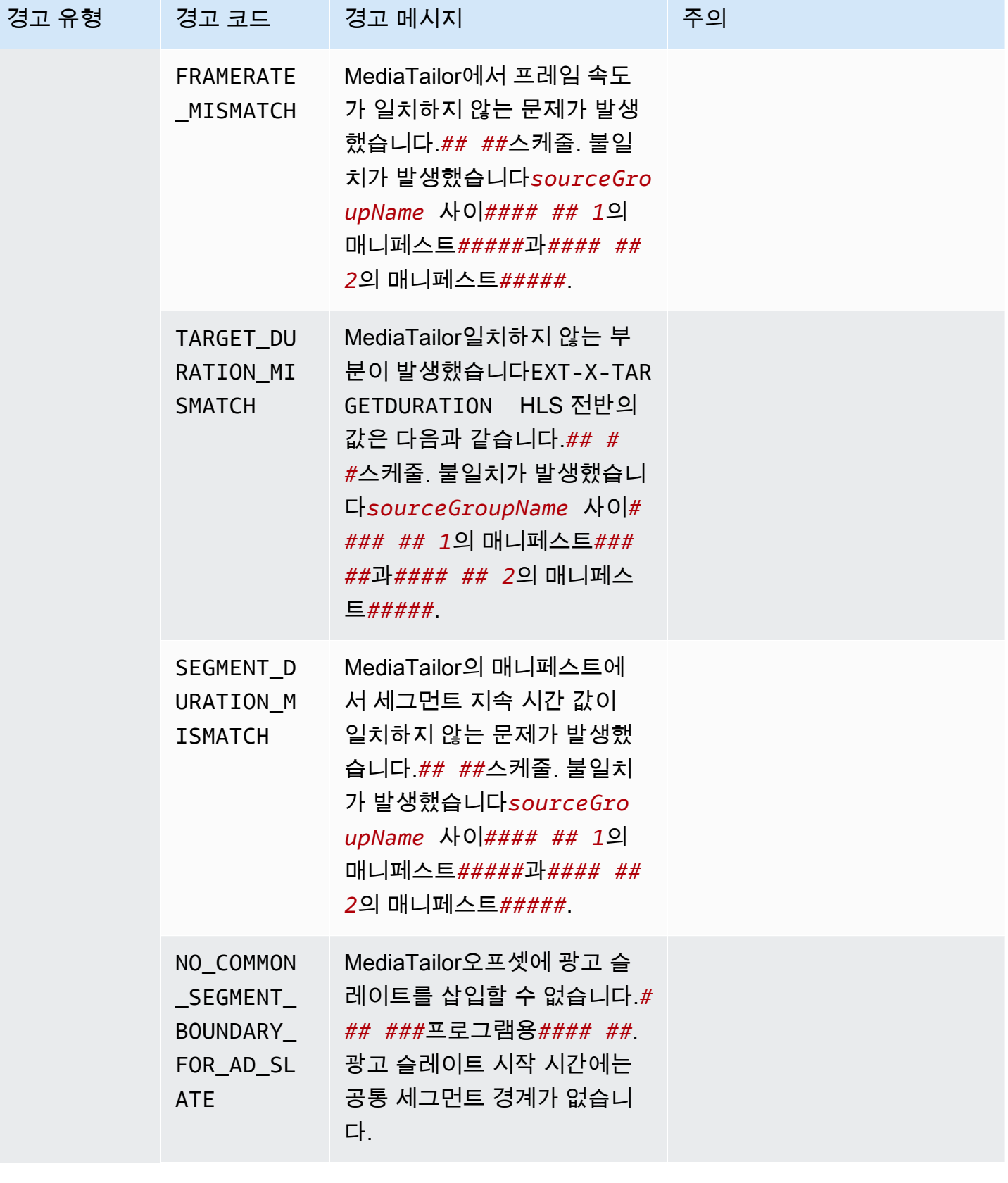

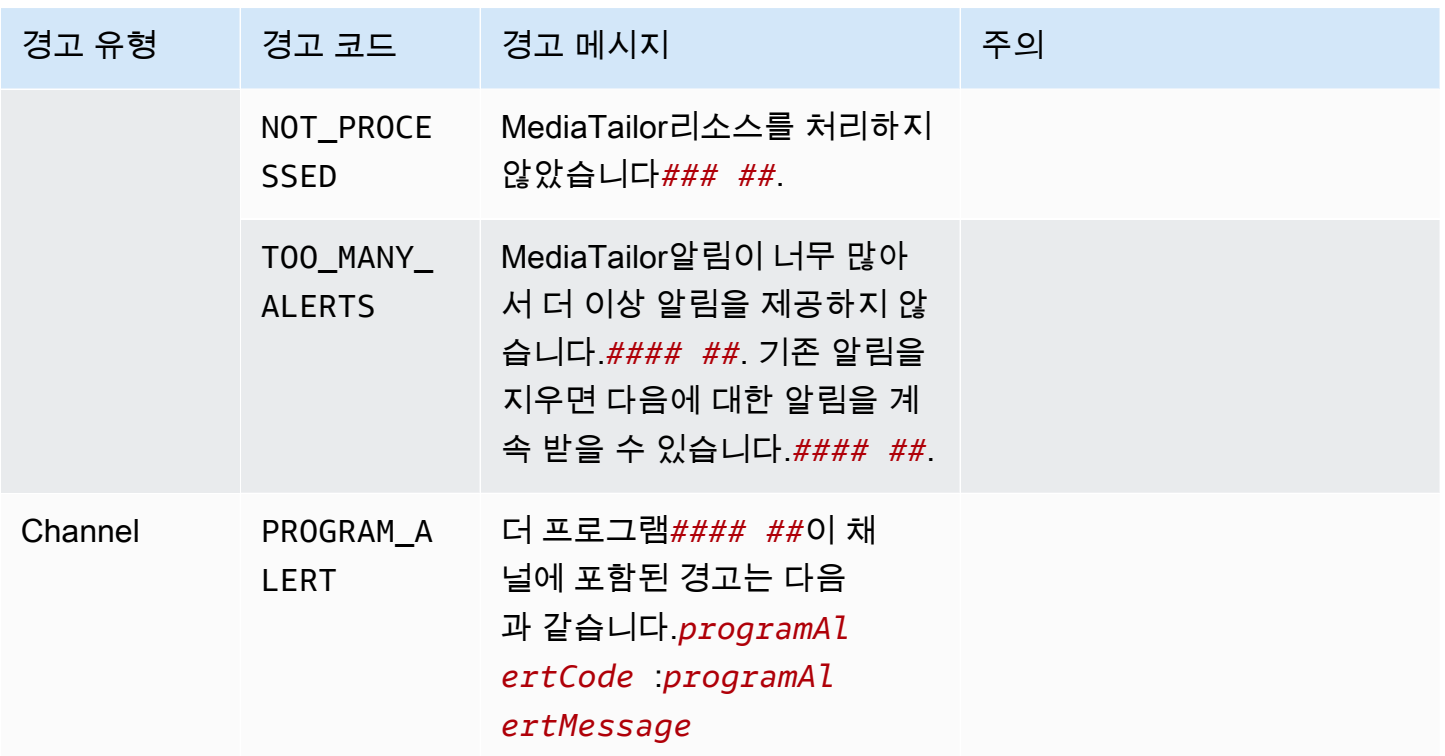

## 알림 보기

모든 항목에 대한 알림을 볼 수 있습니다.MediaTailor채널 어셈블리 리소스 채널 및 프로그램에 대한 알림을 볼 때MediaTailor채널 또는 프로그램에 포함된 모든 관련 리소스를 포함합니다. 예를 들어 특정 프로그램에 대한 알림을 보면 소스 위치 및 프로그램에 포함된 VOD 소스에 대한 알림도 표시됩니다.

경고를 보려면 다음 절차를 수행하십시오.

Console

콘솔에서 알림을 보려면

- 1. 열기MediaTailor콘솔 아트<https://console.aws.amazon.com/mediatailor/>.
- 2. 알림을 보려는 리소스를 선택합니다.
- 3. 선택알림알림을 보려면 탭하세요.

AWS Command Line Interface (AWS CLI)

채널 어셈블리 리소스에 대한 알림을 나열하려면 리소스가 필요합니다.[아마존 리소스 이름 \(ARN\).](https://docs.aws.amazon.com/general/latest/gr/aws-arns-and-namespaces.html) 사용할 수 있습니다decribe-*resource\_type*의 명령AWS Command Line Interface(AWS CLI)

를 눌러 리소스의 ARN을 가져옵니다. 예를 들어 다음을 실행합니다.[설명 채널특](https://docs.aws.amazon.com/cli/latest/reference/mediatailor/describe-channel.html)정 채널의 ARN을 가져오는 명령:

aws mediatailor describe-channel --channel-name *MyChannelName*

그런 다음 사용하십시오[aws 미디어 테일러 목록 알림](https://docs.aws.amazon.com/cli/latest/reference/mediatailor/list-alerts.html)리소스와 관련된 경고를 나열하는 명령:

```
aws mediatailor list-alerts --resource-arn arn:aws:mediatailor:region:aws-account-
id:resource-type/resource-name
```
#### API

채널 어셈블리 리소스에 대한 알림을 나열하려면 리소스가 필요합니다.[아마존 리소스 이름 \(ARN\).](https://docs.aws.amazon.com/general/latest/gr/aws-arns-and-namespaces.html) 사용할 수 있습니다Describe*Resource*에서의 수술MediaTailor리소스의 ARN을 가져오기 위한 API입니다. 예를 들어 다음을 사용하십시오[.DescribeChannel](https://docs.aws.amazon.com/mediatailor/latest/apireference/API_DescribeChannel.html)특정 채널의 ARN을 가져오는 작업

그런 다음 사용하십시오[ListAlerts리](https://docs.aws.amazon.com/mediatailor/latest/apireference/API_ListAlerts.html)소스에 대한 알림을 나열하기 위한 API입니다.

### 알림 처리

경고가 발생하면 에서 경고를 확인하십시오.AWS Management Console, 또는 사용AWS Command Line Interface(AWS CLI),AWSSDK 또는MediaTailor문제의 가능한 원인을 파악하기 위한 알림 API

문제를 해결한 후MediaTailor경고를 지웁니다.

# AWS Elemental MediaTailor 리소스에 태그 지정

태그는 사용자 또는 AWS가 AWS 리소스에 할당하는 메타데이터 레이블입니다. 각 태그는 키와 값으 로 구성됩니다. 사용자가 할당하는 태그에 대해 키와 값을 정의합니다. 예를 들어 키를 stage로 정의 하고 리소스 하나의 값을 test로 정의할 수 있습니다.

태그는 다음을 지원합니다.

- AWS 리소스를 식별하고 정리합니다. 많은 AWS 서비스가 태그 지정을 지원하므로 다른 서비스의 리소스에 동일한 태그를 할당하여 해당 리소스의 관련 여부를 나타낼 수 있습니다. 예를 들어 동일한 태그를 AWS Elemental MediaTailor 구성에 할당한AWS Elemental MediaPackage 채널 및 엔드포 인트에 할당할 수 있습니다.
- AWS 비용을 추적합니다. AWS Billing and Cost Management 대시보드에서 이러한 태그를 활성화 합니다. AWS는 태그를 사용하여 비용을 분류하고 월별 비용 할당 보고서를 전달합니다. 자세한 내 용은 [AWS Billing 사용 설명서의](https://docs.aws.amazon.com/awsaccountbilling/latest/aboutv2/) [비용 할당 태그 사용을](https://docs.aws.amazon.com/awsaccountbilling/latest/aboutv2/cost-alloc-tags.html) 참조하세요.
- AWS 리소스에 대한 액세스를 제어합니다. 자세한 내용은 [IAM 사용 설명서의](https://docs.aws.amazon.com/IAM/latest/UserGuide/introduction.html) [태그를 사용한 액세스](https://docs.aws.amazon.com/IAM/latest/UserGuide/access_tags.html)  [제어](https://docs.aws.amazon.com/IAM/latest/UserGuide/access_tags.html)를 참조하세요.

다음 단원에서는 AWS Elemental MediaTailor의 태그에 대한 추가 정보를 제공합니다.

## AWS Elemental MediaTailor에서 지원되는 리소스

태깅을 AWS Elemental MediaTailor 지원하는 리소스는 다음과 같습니다.

- 채널
- Configurations
- SourceLocations
- VodSources

## 태그 제한

AWS Elemental MediaTailor 리소스의 태그에 다음과 같은 기본 제한이 적용됩니다.

- 리소스에 할당할 수 있는 최대 태그 수 50개
- 최대 키 길이 유니코드 128자
- 최대 값 길이 유니코드 256자
- 키 및 값에 사용할 수 있는 문자 a-z, A-Z, 0-9, 공백 및 \_ . : / = + @ 문자
- 키와 값은 대/소문자를 구분합니다
- 키 접두사로 aws:를 사용하지 마세요. AWS 전용입니다.

## 에서 태그 관리 AWS Elemental MediaTailor

태그를 리소스의 속성으로 설정합니다. AWS Elemental MediaTailorAPI 또는 AWS Command Line Interface (AWS CLI) 를 통해 태그를 추가, 편집 및 삭제할 수 있습니다. 자세한 내용은 [AWS Elemental](https://docs.aws.amazon.com/mediatailor/latest/apireference/Welcome.html)  [MediaTailorAPI 참조를](https://docs.aws.amazon.com/mediatailor/latest/apireference/Welcome.html) 참조하십시오.

# 문제 해결 MediaTailor

작업할 AWS Elemental MediaTailor 때 재생 오류가 발생하거나 유사한 문제가 발생하는 경우 이 섹션 의 항목을 참조하십시오.

주제

• [에서 반환한 재생 오류 문제 해결 MediaTailor](#page-431-0)

## <span id="page-431-0"></span>에서 반환한 재생 오류 문제 해결 MediaTailor

이 단원에서는 플레이어 소프트웨어를 테스트하거나 플레이어 요청을 정상적으로 처리하는 동안 수신 할 수 있는 HTTP 오류 코드에 대한 정보를 제공합니다.

**a** Note

또한 PutPlaybackConfiguration 및 GetPlaybackConfiguration과 같은 구성 작업 동안 AWS Elemental MediaTailor로부터 오류를 수신할 수도 있습니다. 이러한 유형의 오류에 대한 자세한 내용은 [AWS Elemental MediaTailorAPI 참조를](https://docs.aws.amazon.com/mediatailor/latest/apireference/Welcome.html) 참조하십시오.

플레이어가 직접 또는 CDN을 AWS Elemental MediaTailor 통해 요청을 보내면 상태 MediaTailor 코드 로 응답합니다. 요청을 MediaTailor 성공적으로 처리하면 채워진 매니페스트와 함께 성공을 나타내는 HTTP 상태 코드가 200 OK 반환됩니다. 요청이 실패하면 HTTP 상태 코드, 예외 이름 및 오류 메시지 가 MediaTailor 반환됩니다.

AWS Elemental MediaTailor는 다음과 같이 2가지 클래스의 오류를 반환합니다.

- 클라이언트 오류 일반적으로 요청 자체의 문제 (예: 잘못된 형식의 요청, 잘못된 매개변수 또는 잘 못된 URL) 로 인해 발생하는 오류입니다. 이러한 오류는 HTTP 4xx 응답 코드를 지닙니다.
- 서버 오류 일반적으로 광고 결정 서버 (ADS) MediaTailor 또는 원본 서버와 같은 종속 항목 또는 해당 종속성 중 하나의 문제로 인해 발생하는 오류입니다. 이러한 오류는 HTTP 5xx 응답 코드를 지 닙니다.

주제

• [에서 반환한 클라이언트 재생 오류 AWS Elemental MediaTailor](#page-432-0)
#### • [에서 서버 재생 오류를 반환했습니다. AWS Elemental MediaTailor](#page-433-0)

• [재생 오류 예제](#page-435-0)

### 에서 반환한 클라이언트 재생 오류 AWS Elemental MediaTailor

일반 지침:

- 응답의 머리말과 본문에서 대부분의 오류에 대한 자세한 정보를 확인할 수 있습니다.
- 일부 오류의 경우, 구성 설정을 확인해야 합니다. AWS Elemental MediaTailor에서 재생 구성에 대한 설정을 검색할 수 있습니다. API의 경우, 리소스는 GetPlaybackConfiguration/*Name*입니다. 자세한 내용은 [AWS Elemental MediaTailor API 참조를](https://docs.aws.amazon.com/mediatailor/latest/apireference/) 참조하세요.

다음 표에서는 AWS Elemental MediaTailor의 매니페스트 조작 활동, 잠재적 원인 및 문제 해결을 위해 취할 수 있는 조치에 의해 반환되는 클라이언트 오류 코드를 나열합니다.

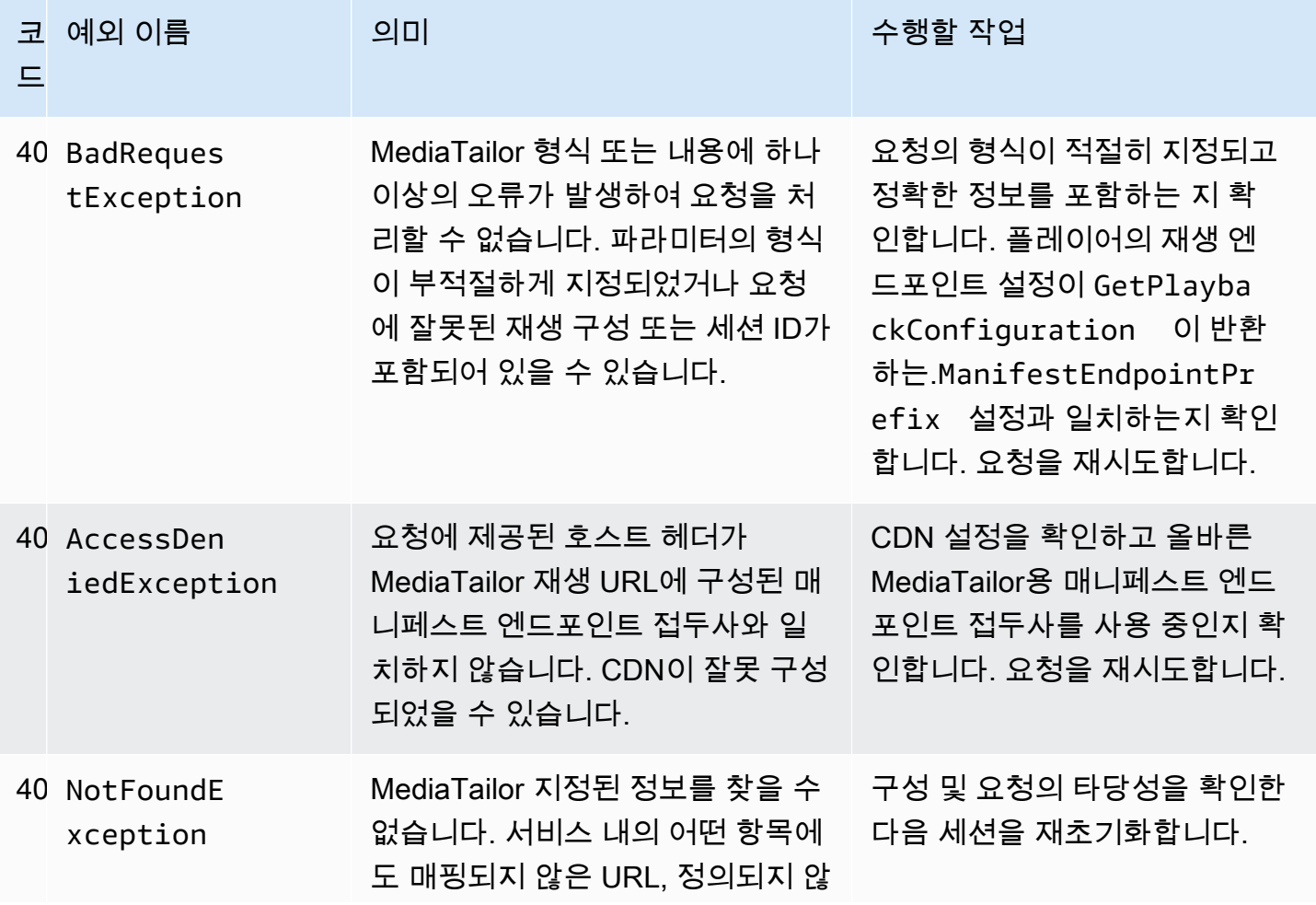

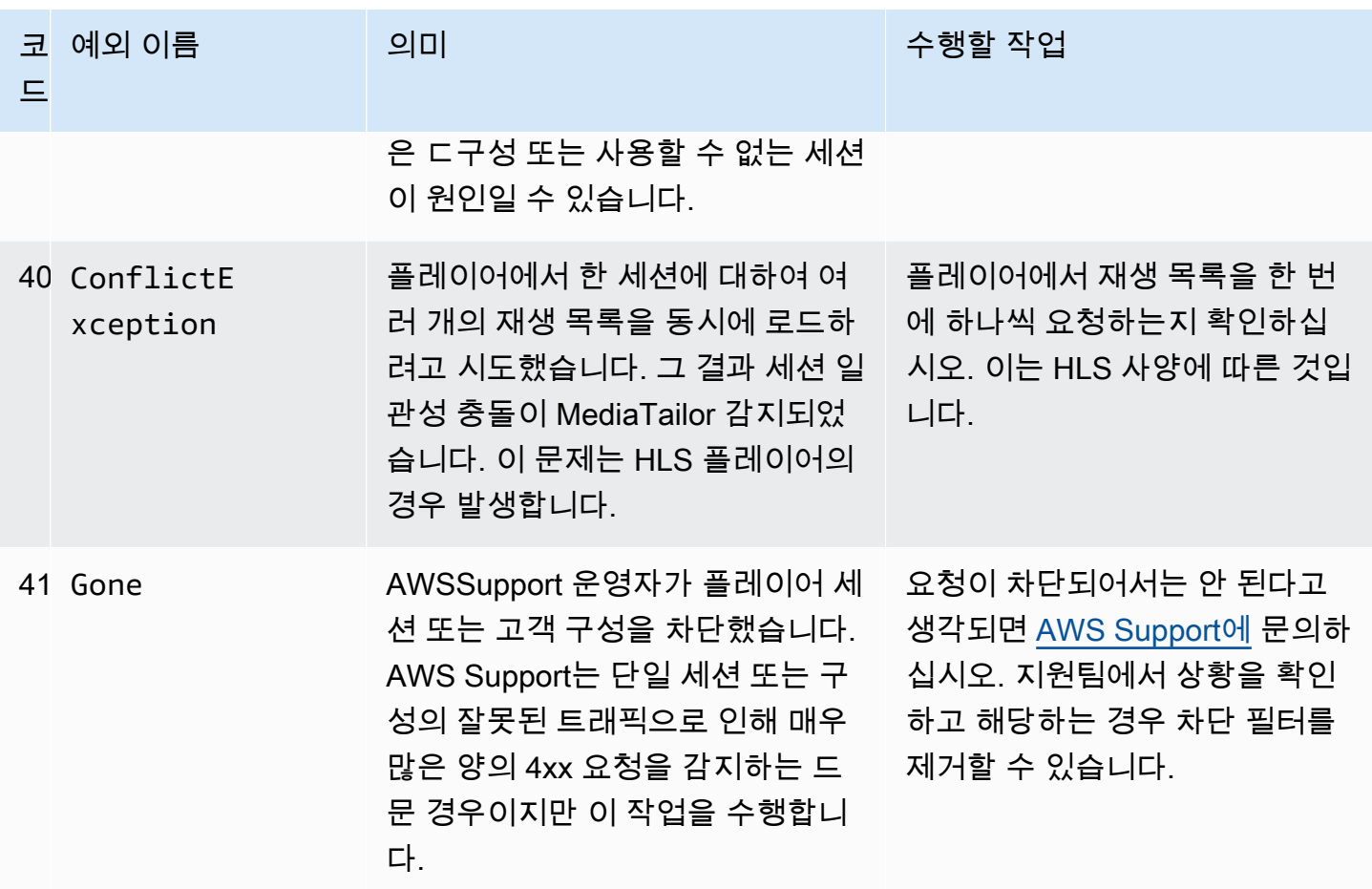

추가 지원이 필요한 경우 [AWS Support에](https://aws.amazon.com/premiumsupport/) 문의하십시오.

### <span id="page-433-0"></span>에서 서버 재생 오류를 반환했습니다. AWS Elemental MediaTailor

일반 지침:

- 응답의 머리말과 본문에서 대부분의 오류에 대한 자세한 정보를 확인할 수 있습니다.
- 일부 오류의 경우, 구성 설정을 확인해야 합니다. AWS Elemental MediaTailor에서 재생 구성에 대한 설정을 검색할 수 있습니다. API의 경우, 리소스는 GetPlaybackConfiguration/*Name*입니다. 자세한 내용은 [AWS Elemental MediaTailor API 참조를](https://docs.aws.amazon.com/mediatailor/latest/apireference/) 참조하세요.

다음 표에서는 AWS Elemental MediaTailor의 매니페스트 조작 활동, 잠재적 원인 및 문제 해결을 위해 취할 수 있는 조치에 의해 반환되는 서버 오류 코드를 나열합니다.

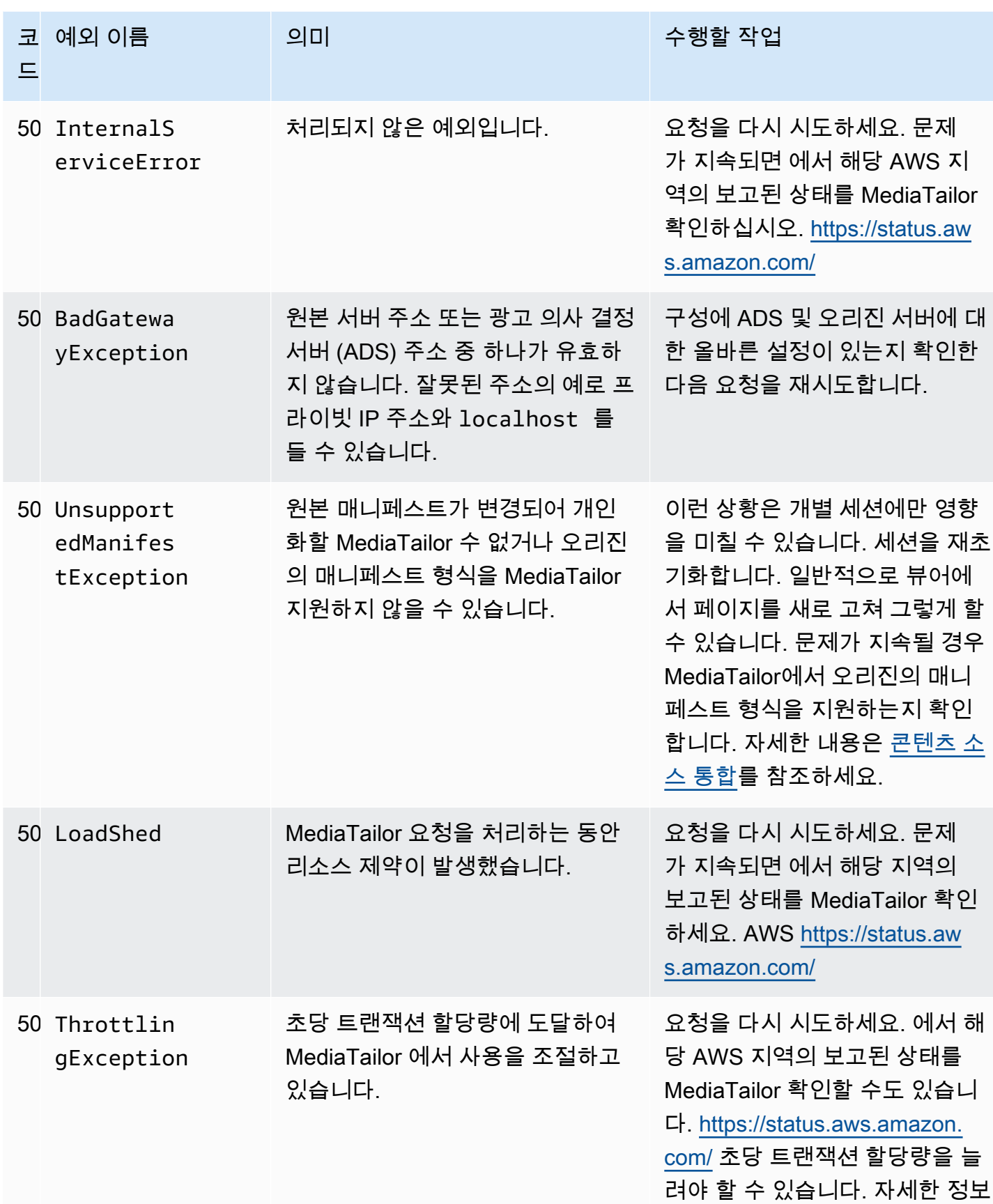

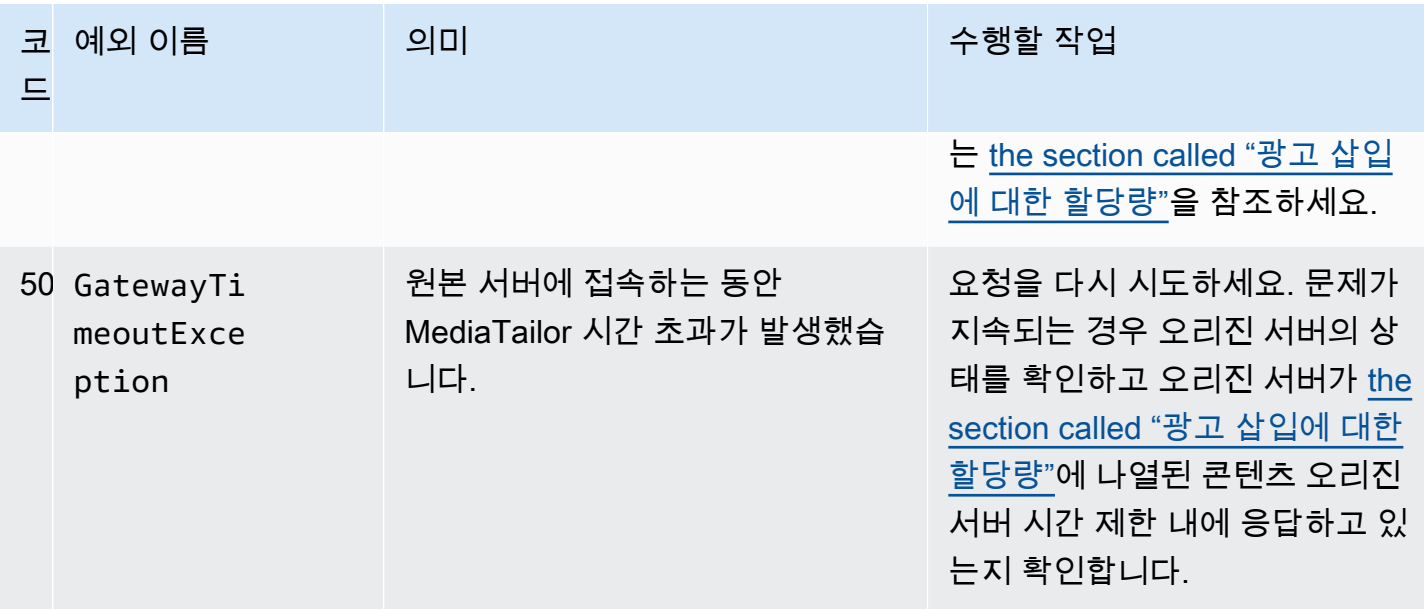

추가 지원이 필요한 경우 [AWS Support에](https://aws.amazon.com/premiumsupport/) 문의하십시오.

#### <span id="page-435-0"></span>재생 오류 예제

이 단원에서는 AWS Elemental MediaTailor와의 명령줄 상호 작용에서 볼 수 있는 재생 오류의 몇 가지 예를 나열합니다.

다음 예시는 광고 결정 서버 (ADS) AWS Elemental MediaTailor 와 원본 서버 간에 시간 초과가 발생한 경우의 결과를 보여줍니다.

```
~[]> curl -vvv https://111122223333444455556666123456789012.mediatailor.us-
west-2.amazonaws.com/v1/master/123456789012/Multiperiod_DASH_Demo/index.mpd
   Trying 54.186.133.224...
* Connected to 111122223333444455556666123456789012.mediatailor.us-west-2.amazonaws.com 
  (11.222.333.444) port 555 (#0)
* TLS 1.2 connection using TLS_ECDHE_RSA_WITH_AES_128_GCM_SHA256
* Server certificate: mediatailor.us-west-2.amazonaws.com
* Server certificate: Amazon
* Server certificate: Amazon Root CA 1
* Server certificate: Starfield Services Root Certificate Authority - G2
> GET /v1/master/123456789012/Multiperiod_DASH_Demo/index.mpd HTTP/1.1
> Host: 111122223333444455556666123456789012.mediatailor.us-west-2.amazonaws.com
> User-Agent: curl/7.43.0
> Accept: */*
>
< HTTP/1.1 504 Gateway Timeout
```

```
< Date: Thu, 29 Nov 2018 18:43:14 GMT
< Content-Type: application/json
< Content-Length: 338
< Connection: keep-alive
< x-amzn-RequestId: 123456789012-123456789012
< x-amzn-ErrorType: GatewayTimeoutException:http://internal.amazon.com/coral/
com.amazon.elemental.midas.mms.coral/
\overline{a}* Connection #0 to host 111122223333444455556666123456789012.mediatailor.us-
west-2.amazonaws.com left intact
{"message":"failed to generate manifest: Unable to obtain template playlist. 
 origin URL:[https://777788889999.mediapackage.us-west-2.amazonaws.com/out/
v1/444455556666111122223333/index.mpd], asset path: [index.mpd], sessionId:
[123456789012123456789012] customerId:[123456789012]"}%
```
## <span id="page-437-1"></span>AWS Elemental MediaTailor의 할당량

MediaTailor 리소스 및 운영 요청에는 다음과 같은 할당량 (이전에는 "한도"라고 함) 이 적용됩니다.

AWSService Quotas 서비스를 사용하여 다른 많은 서비스뿐만 아니라 할당량을 확인하고 할당량 증가 를 MediaTailor 요청할 수 있습니다. AWS 자세한 내용은 [Service Quotas 사용 설명서를](https://docs.aws.amazon.com/servicequotas/latest/userguide/intro.html) 참조하세요.

### <span id="page-437-0"></span>광고 삽입에 대한 할당량

다음 표에는 광고 삽입 할당량이 설명되어 있습니다. AWS Elemental MediaTailor 달리 명시되지 않는 한 할당량은 조정할 수 없습니다.

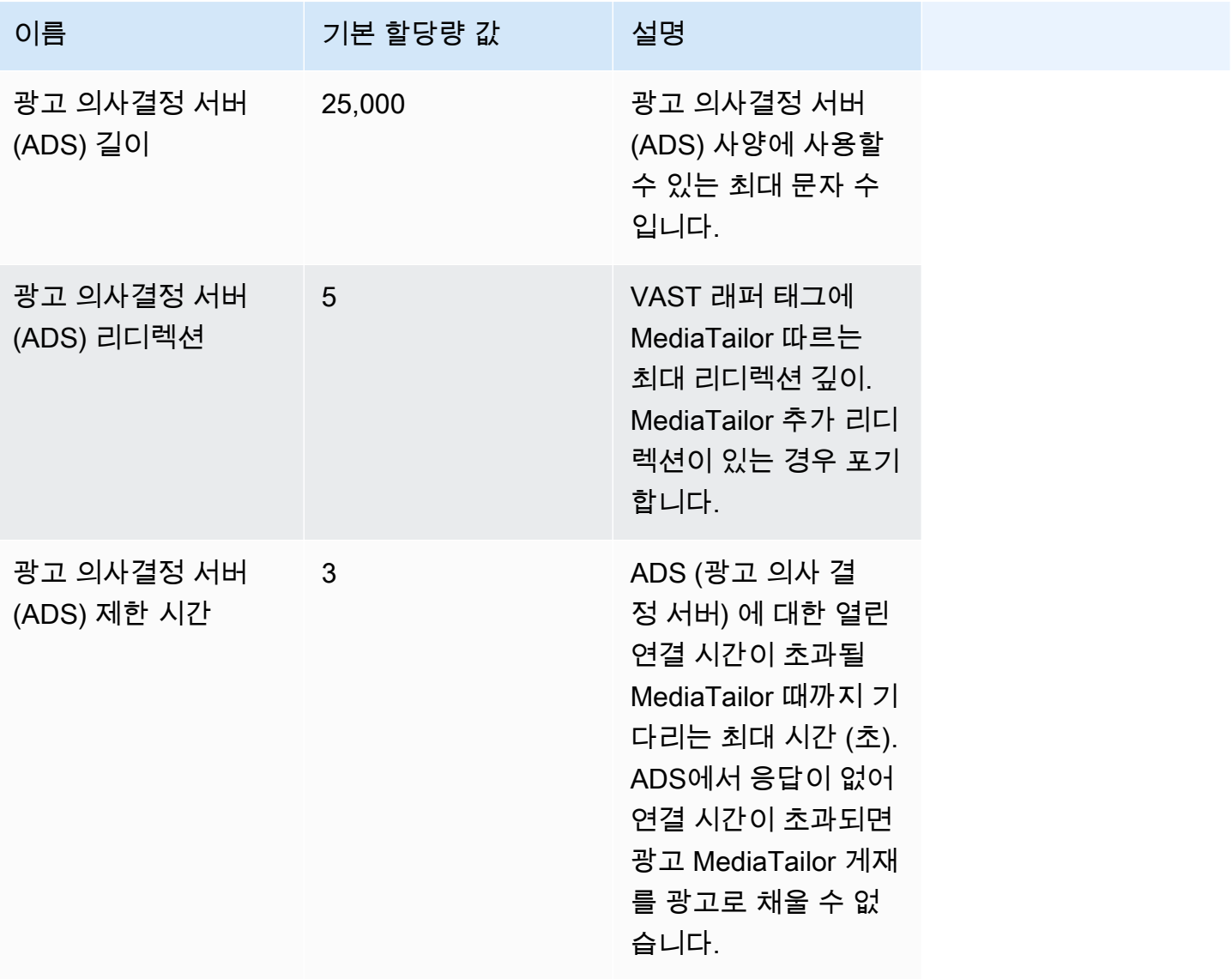

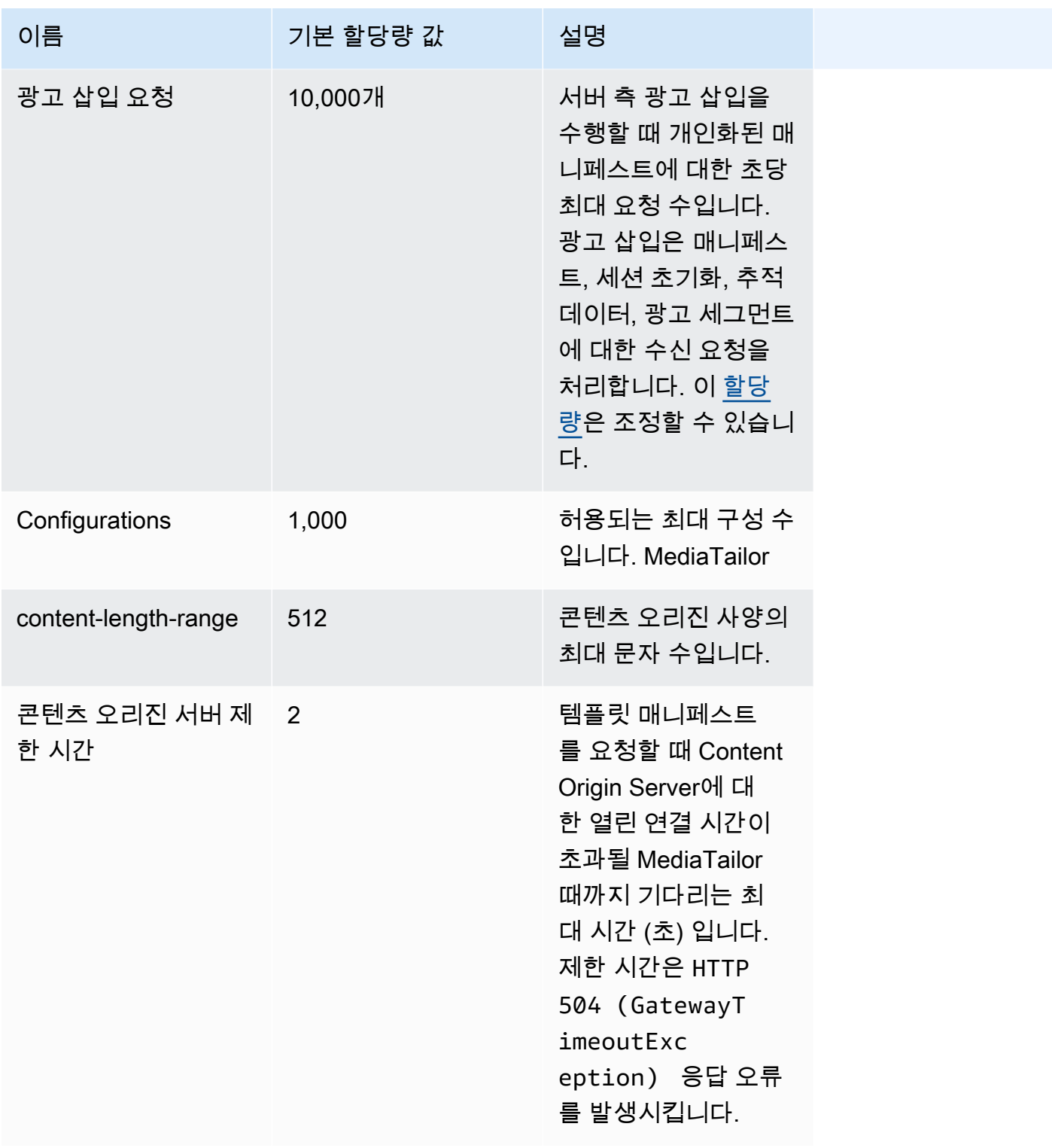

광고 삽입에 대한 할당량 433

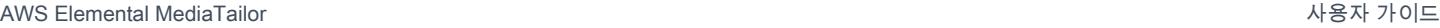

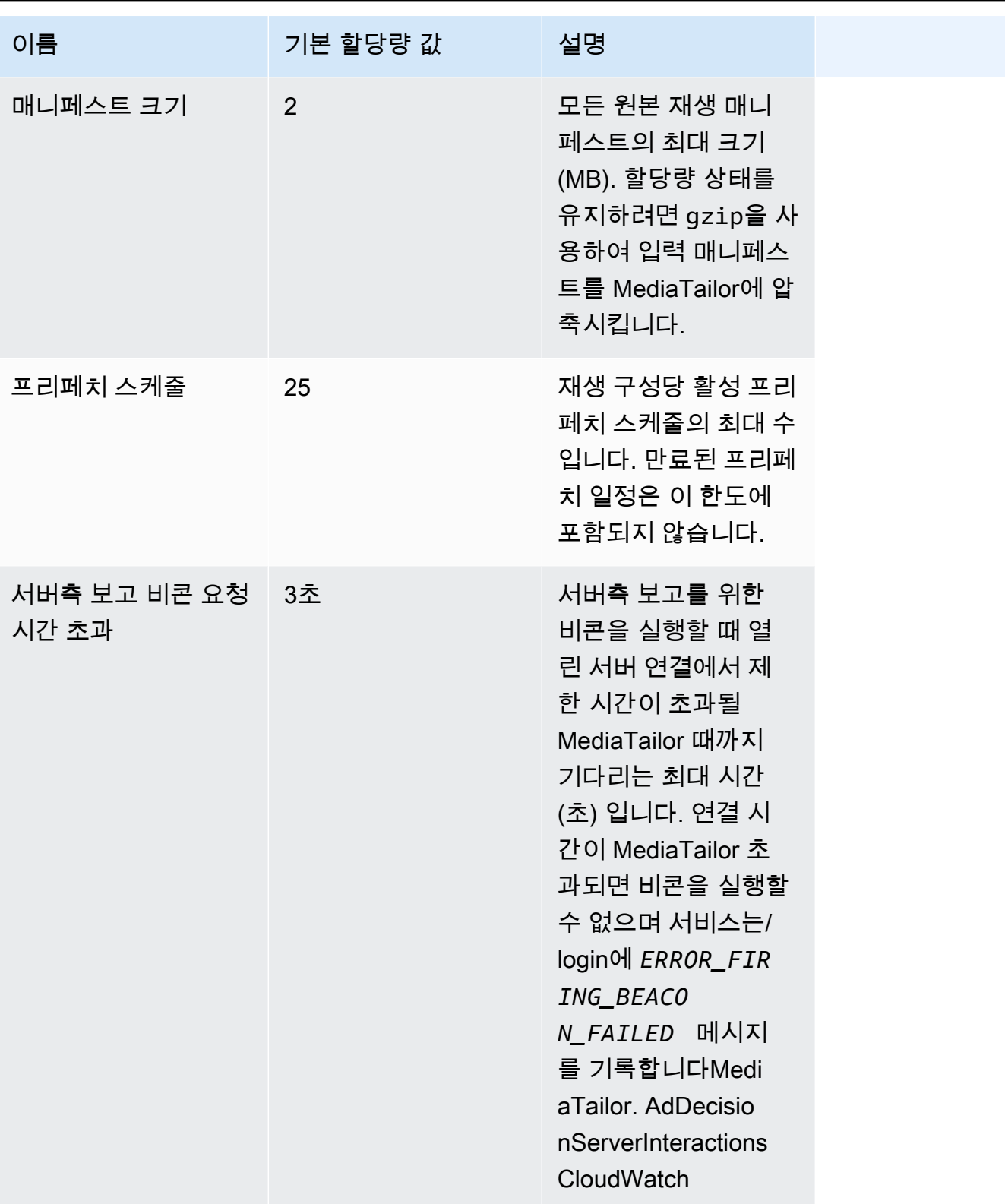

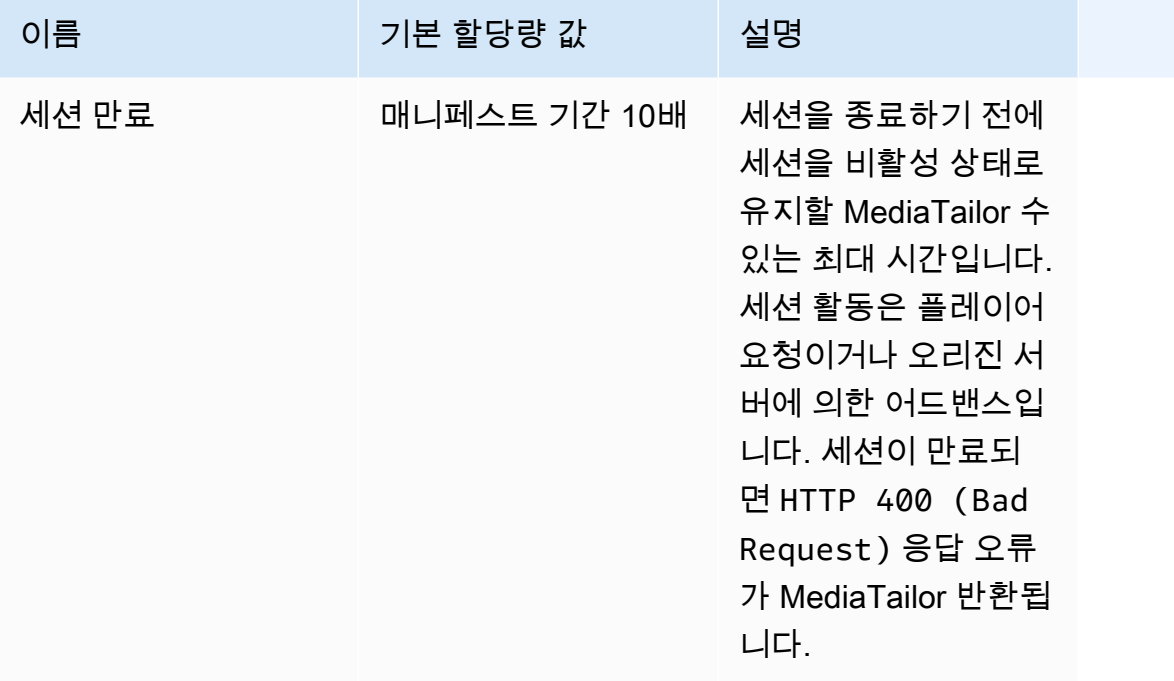

## <span id="page-440-0"></span>채널 어셈블리에 대한 할당량

다음 표에는 채널 어셈블리의 할당량이 설명되어 있습니다. AWS Elemental MediaTailor <u>[달리 명시되](https://docs.aws.amazon.com/servicequotas/home/services/mediatailor/quotas)</u> [지 않는 한 할당량은 조정 가능합니다.](https://docs.aws.amazon.com/servicequotas/home/services/mediatailor/quotas)

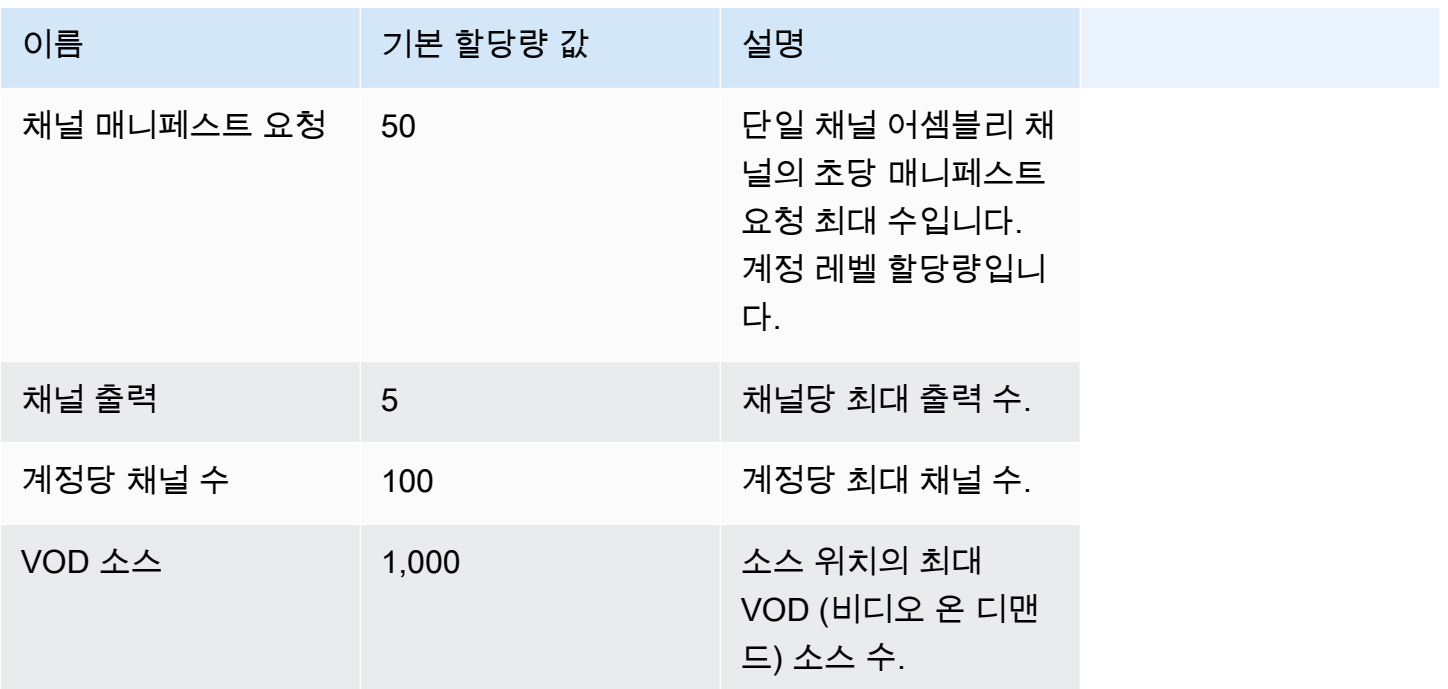

### 다음 표에는 채널 어셈블리의 스로틀링 제한이 AWS Elemental MediaTailor 설명되어 있습니다. <u>달리</u> [명시되지 않는 한 할당량은 조정할 수 있습니다.](https://docs.aws.amazon.com/servicequotas/home/services/mediatailor/quotas)

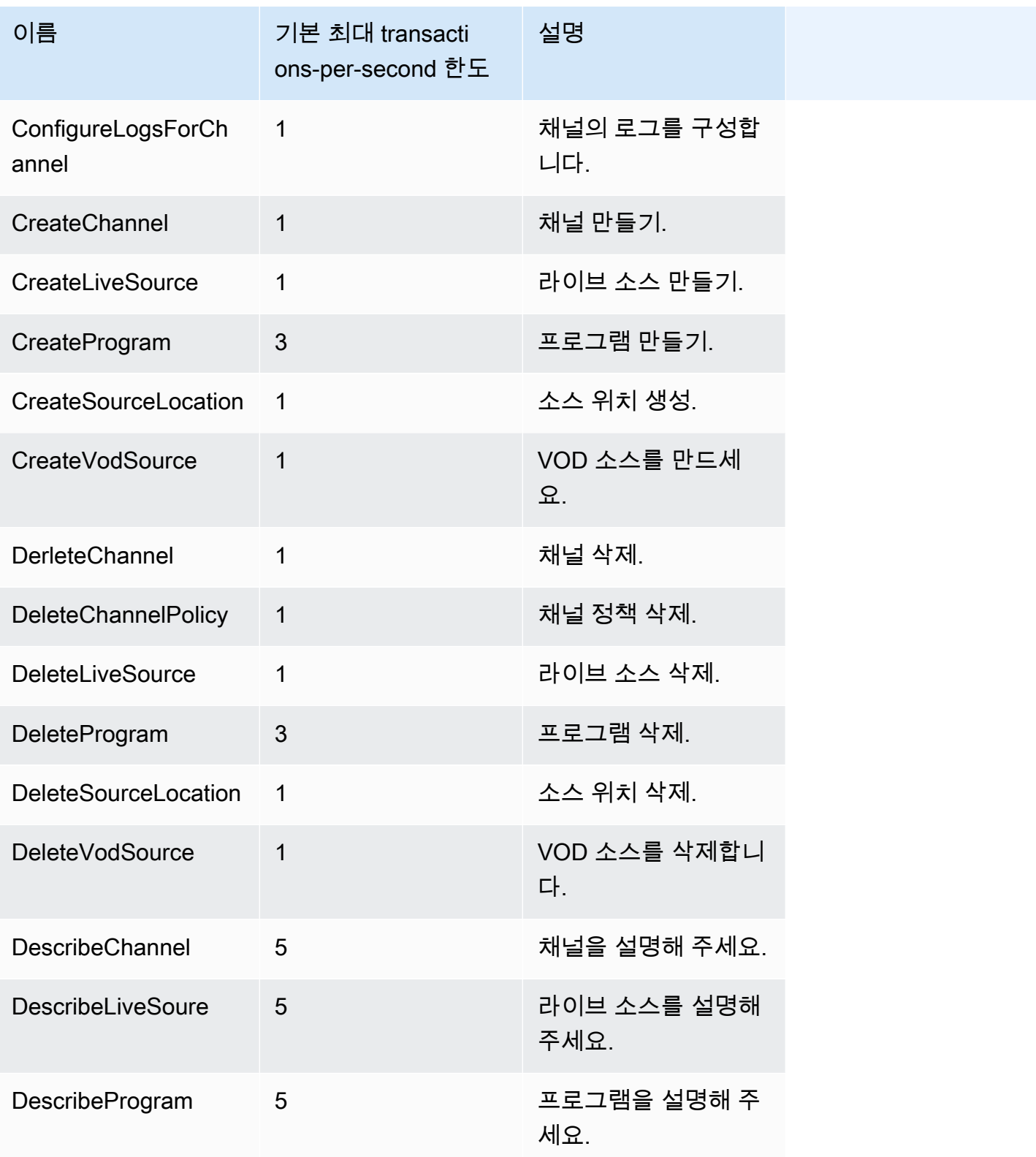

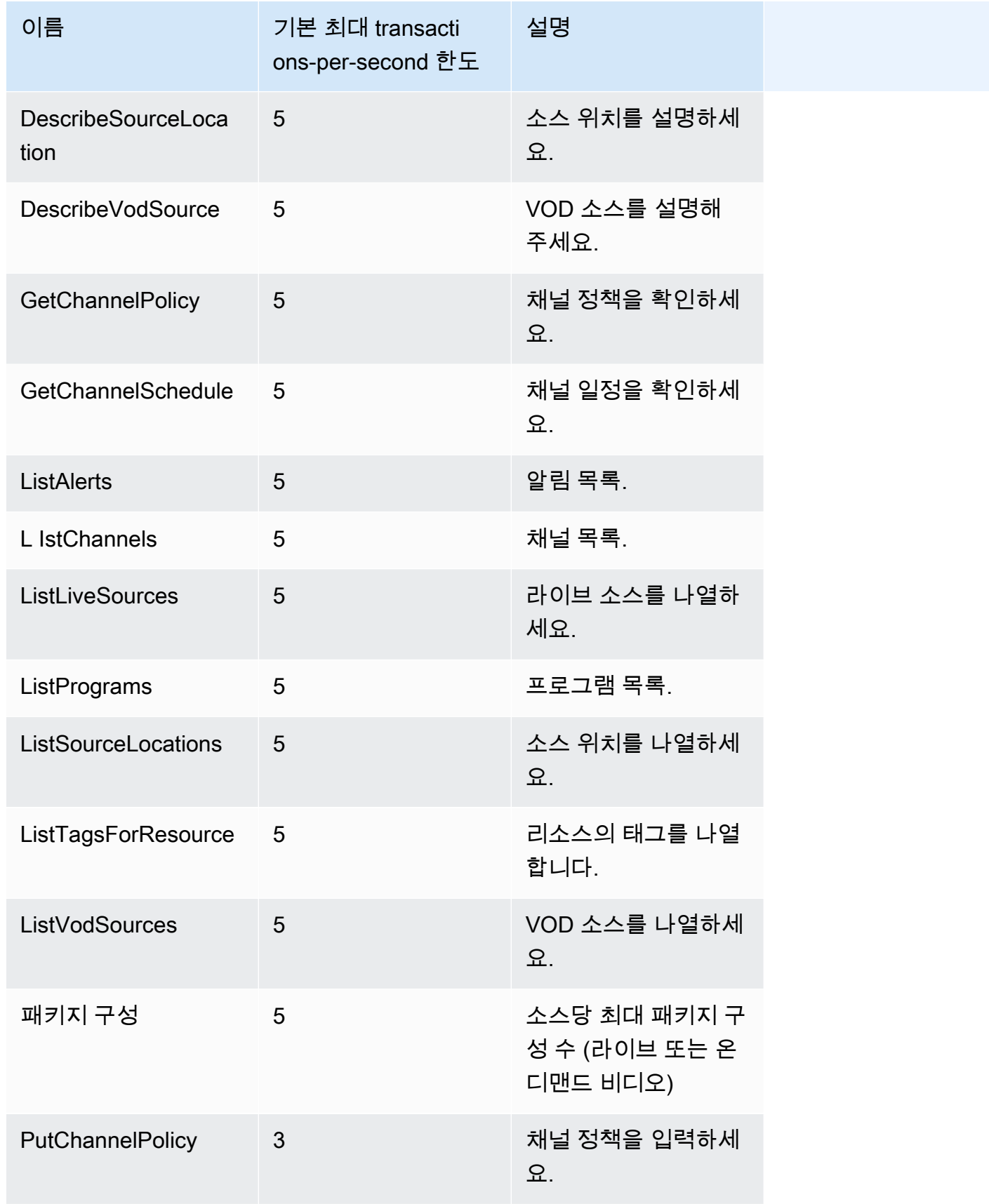

AWS Elemental MediaTailor 2012 Advanced Material According to the Material According to the Material According to the Material According to the Material According to the Material According to the Material According to the

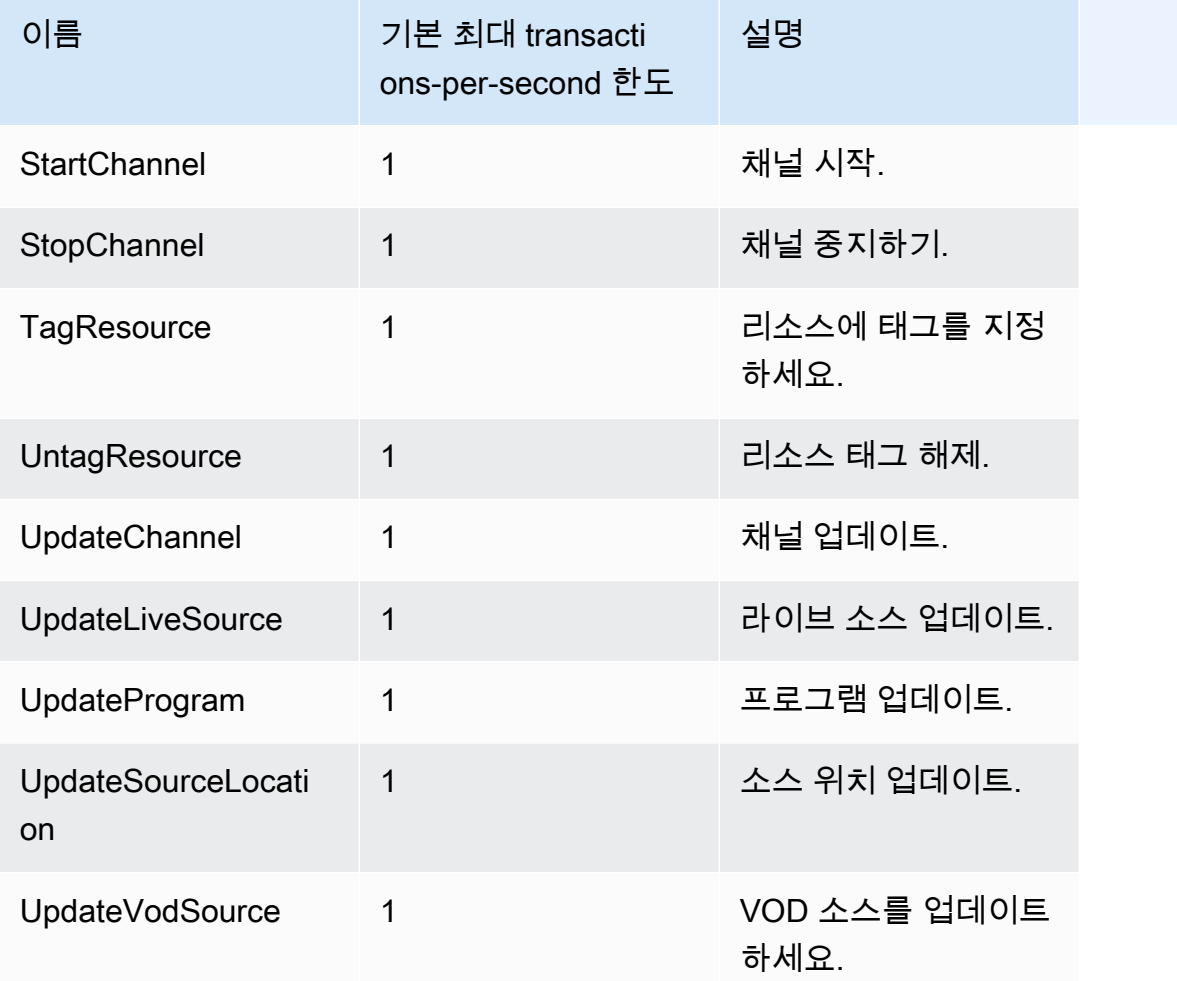

# AWS Elemental MediaTailor 리소스

다음 표에는 AWS Elemental MediaTailor을(를) 사용할 때 참조할 수 있는 관련 리소스가 나와 있습니 다.

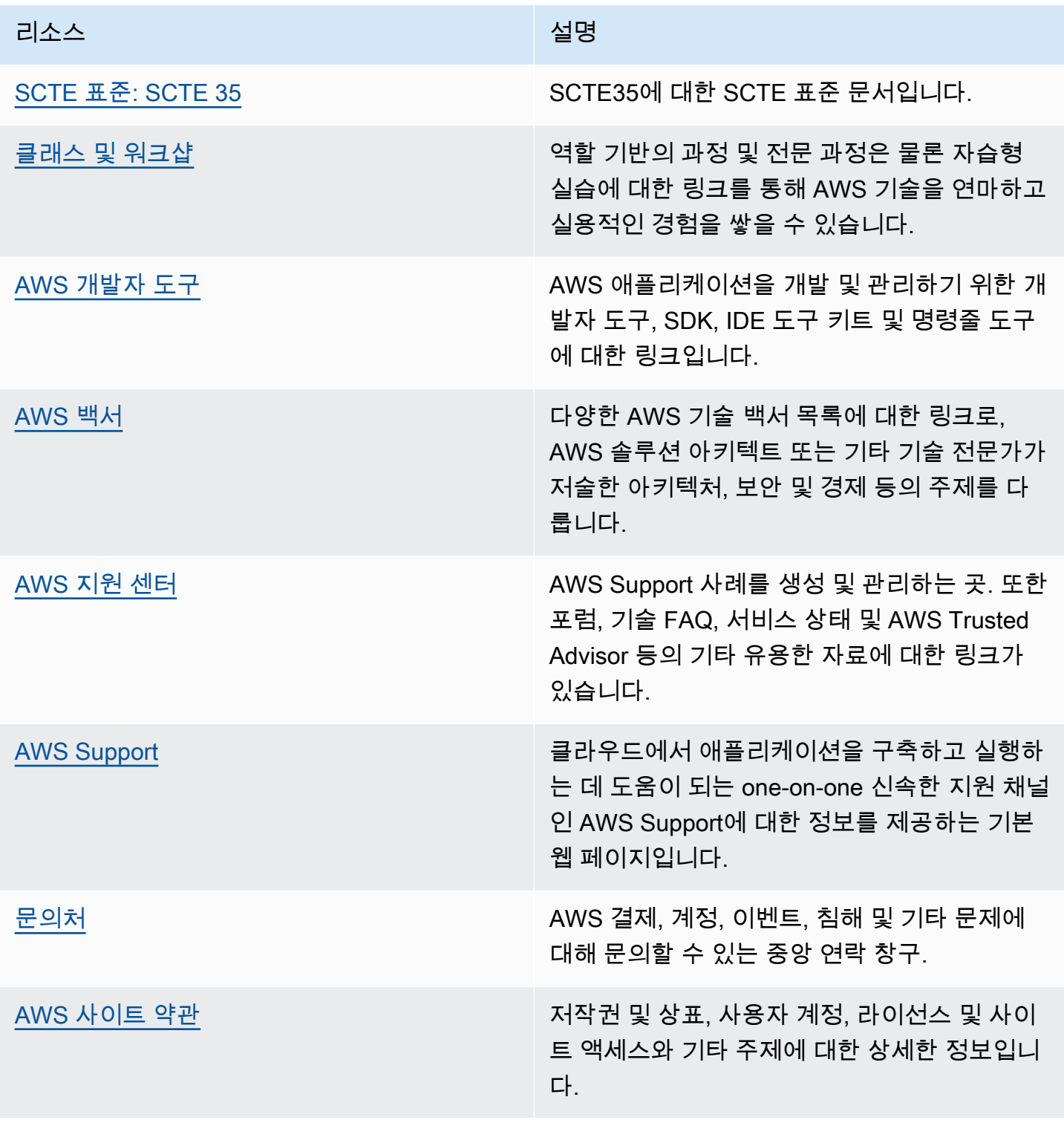

## 에 대한 문서 기록 AWS Elemental MediaTailor

다음 표에서는 이 설명서에서 변경된 중요 사항에 대해 설명합니다.

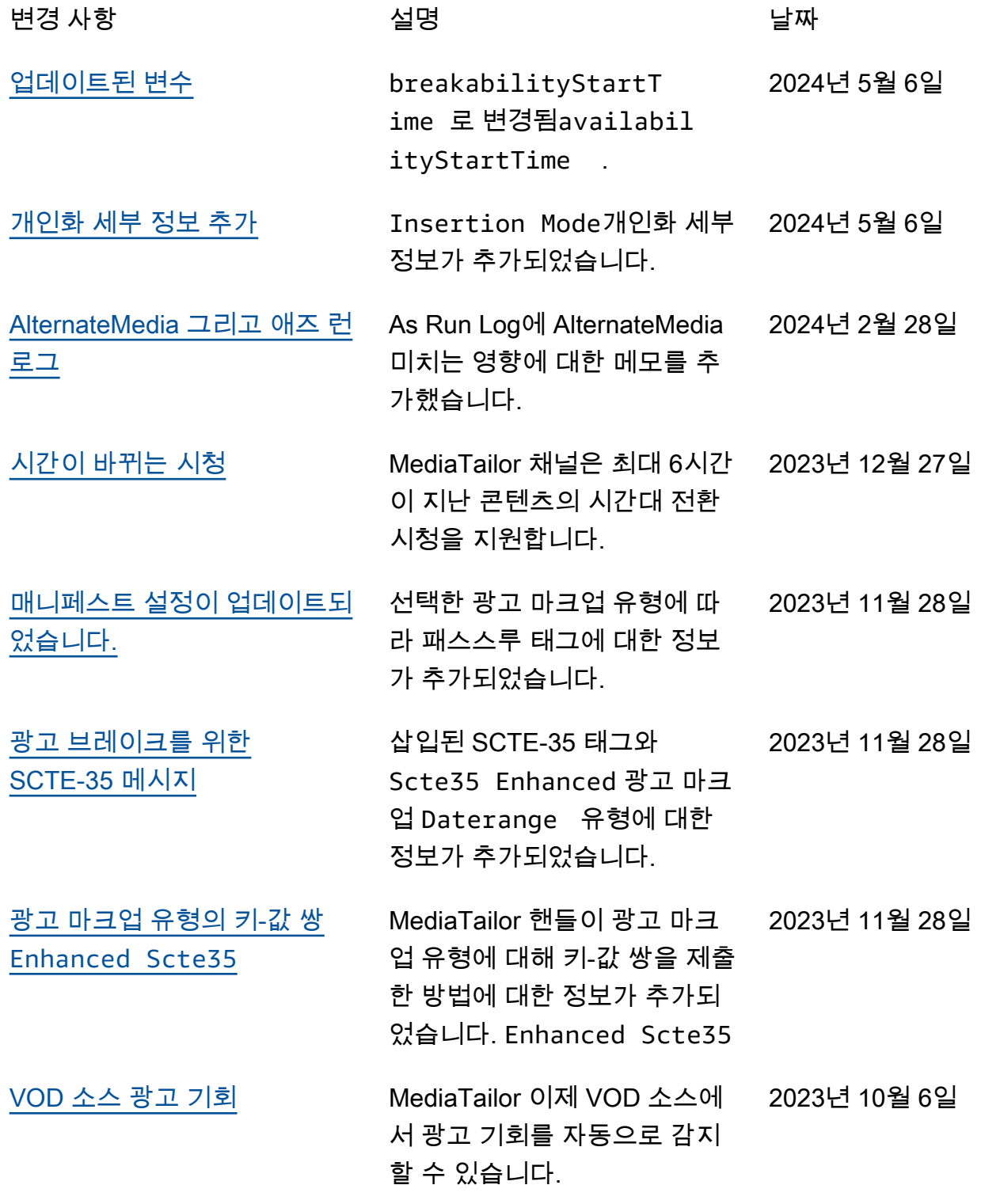

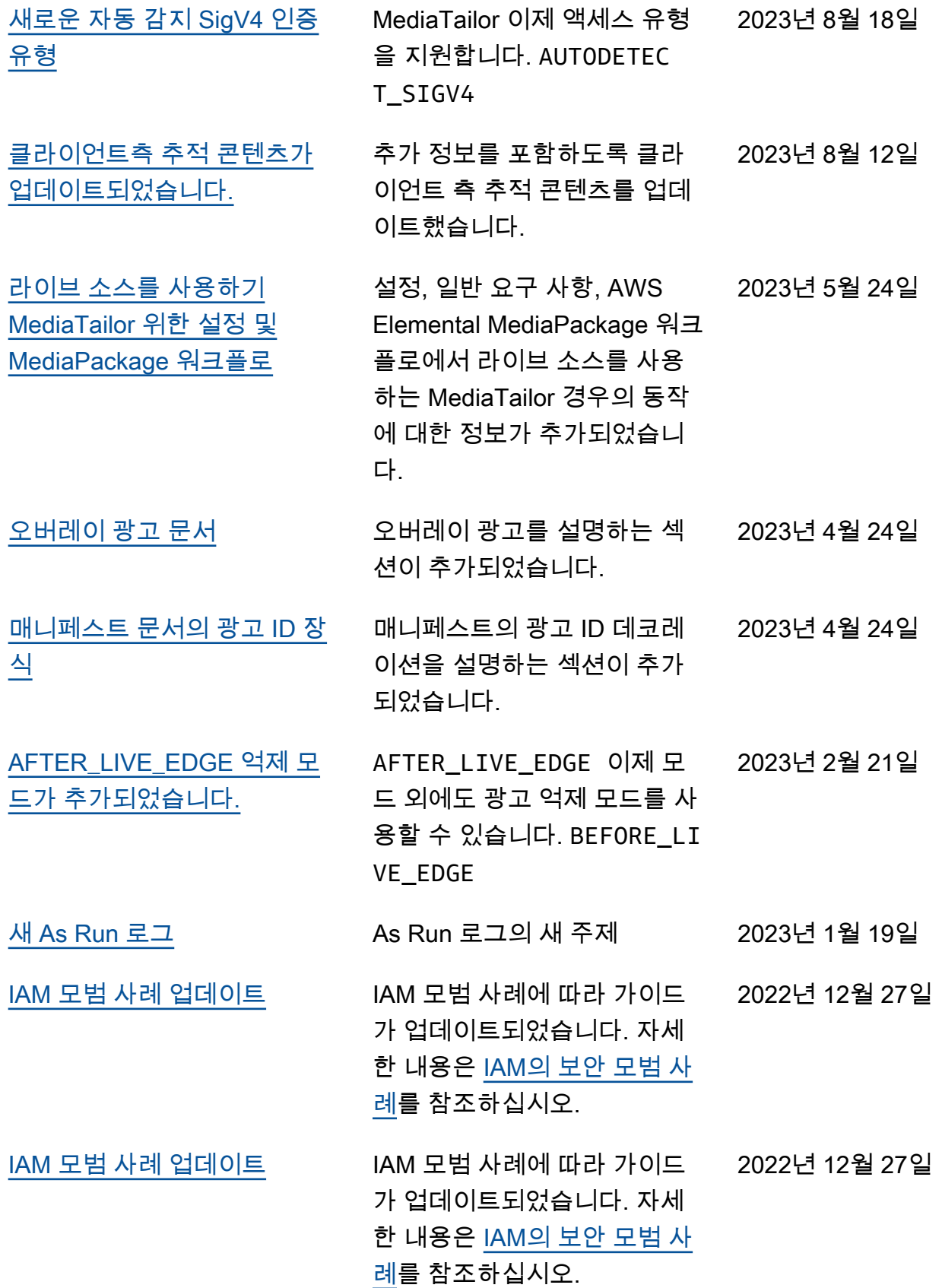

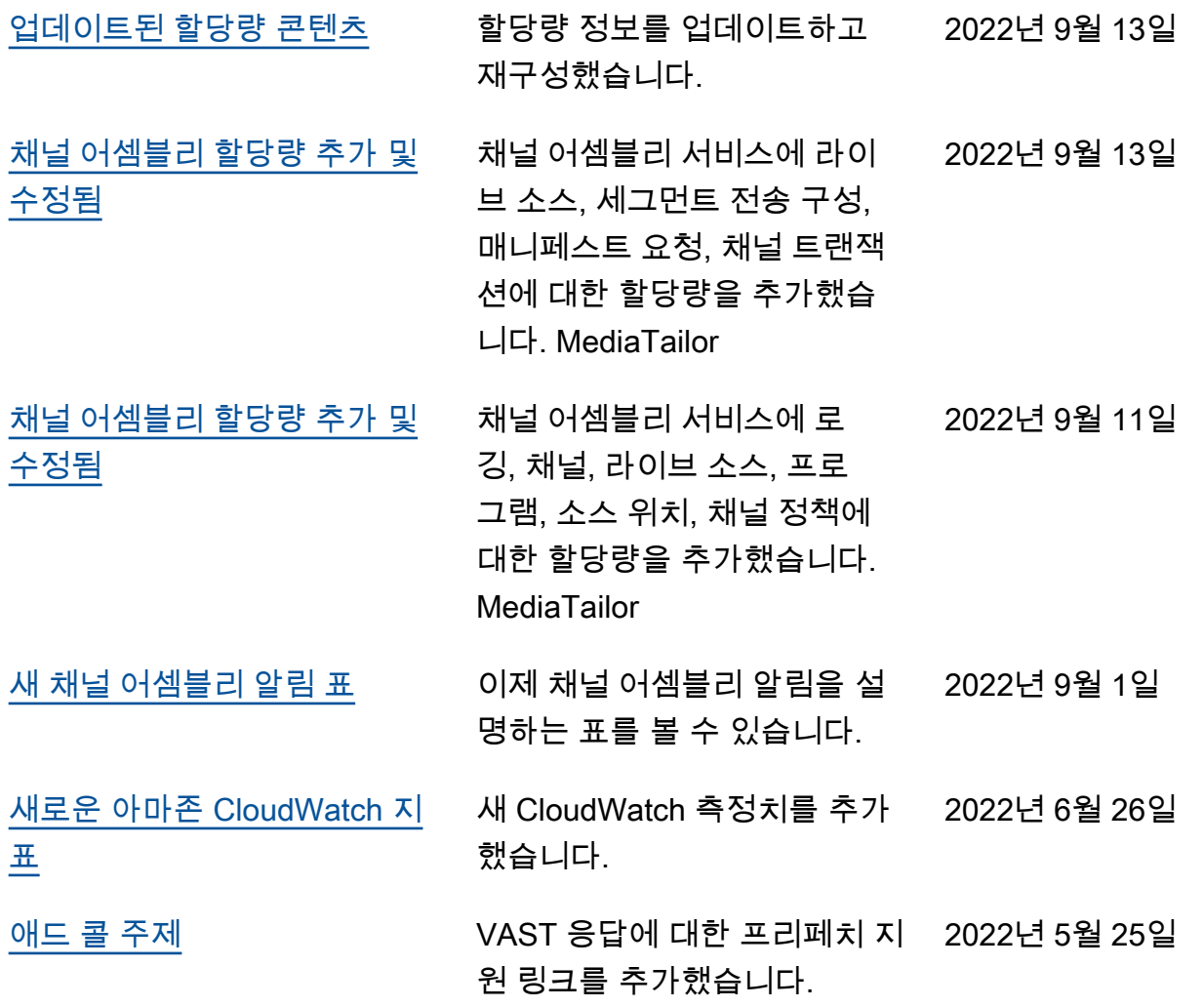

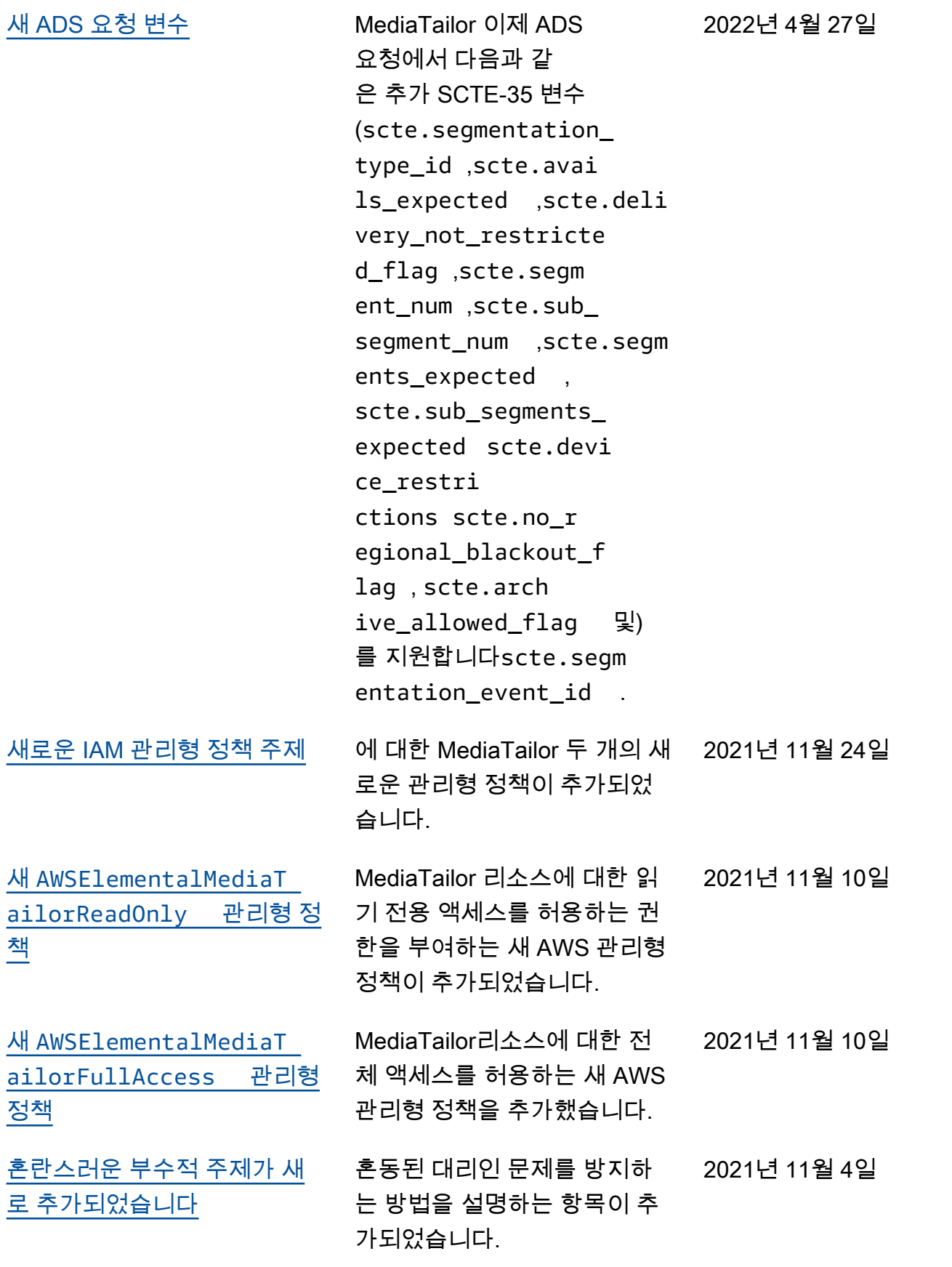

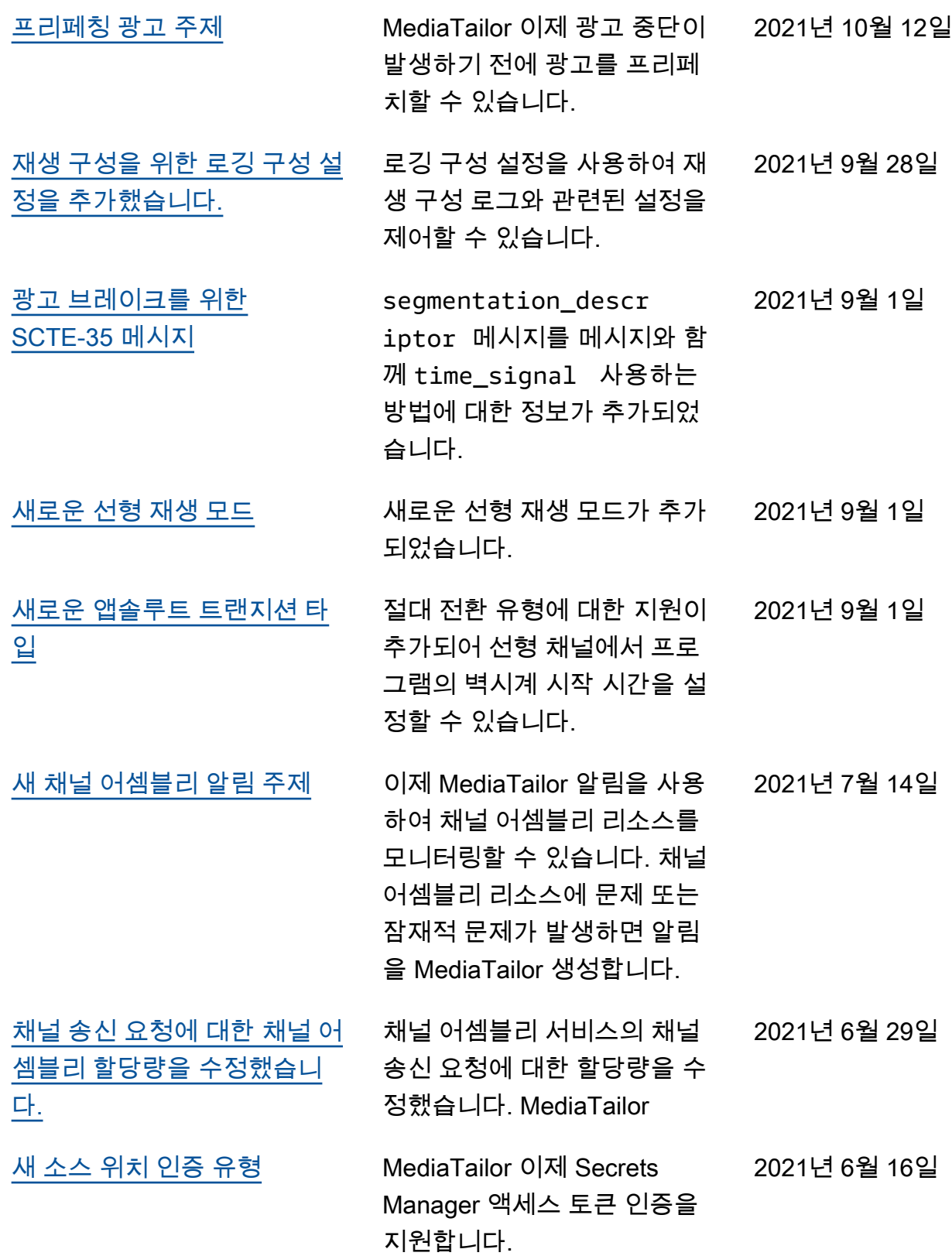

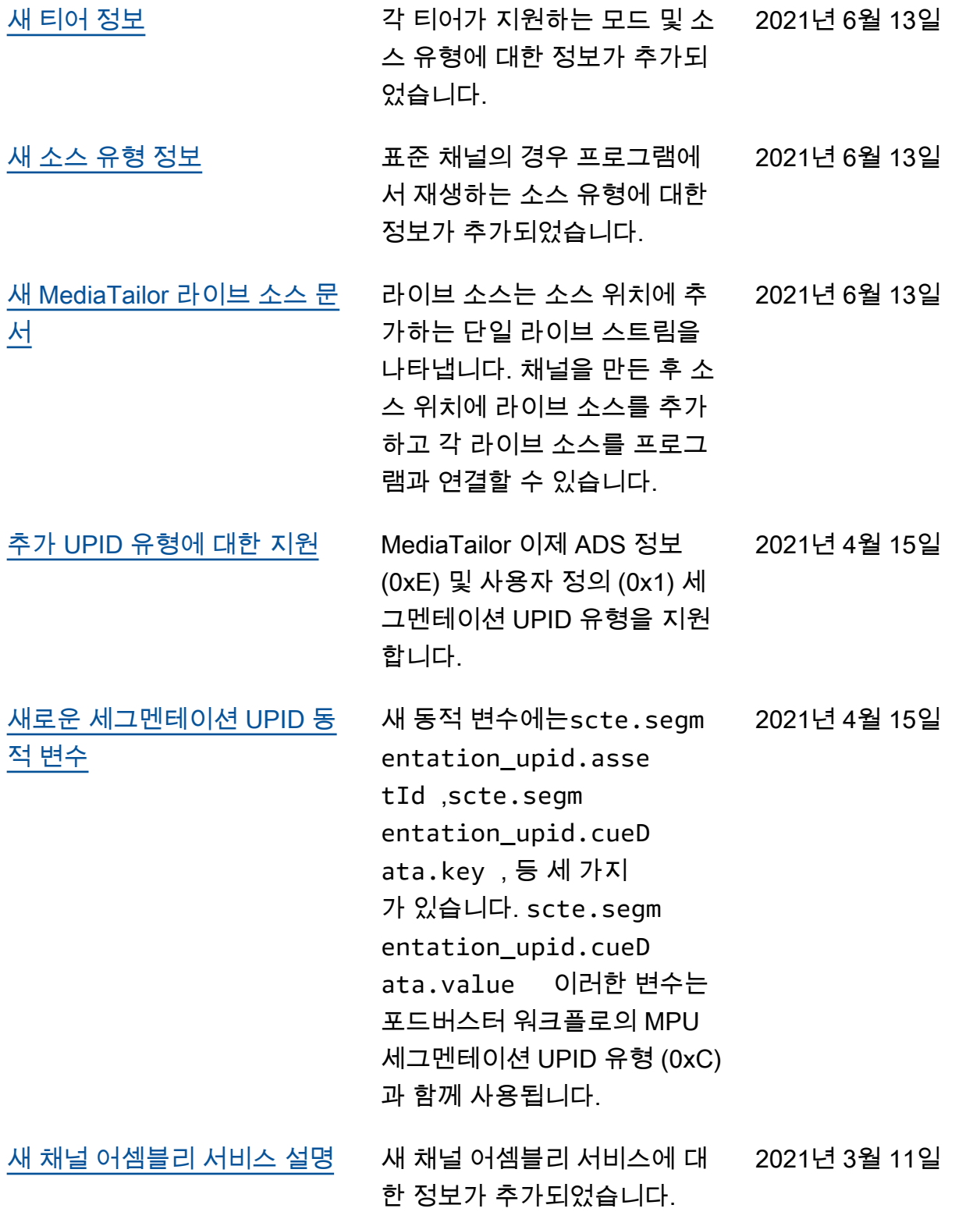

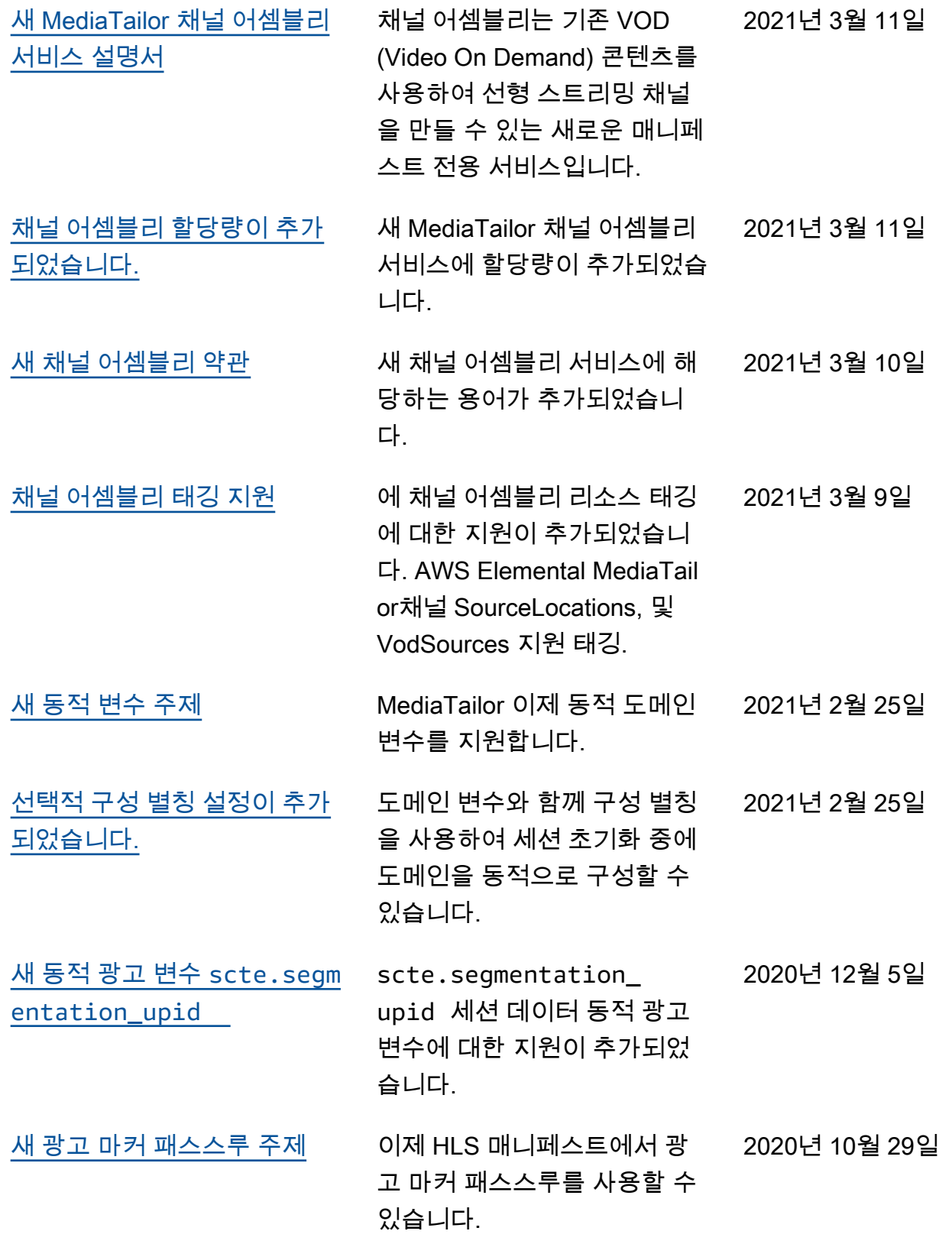

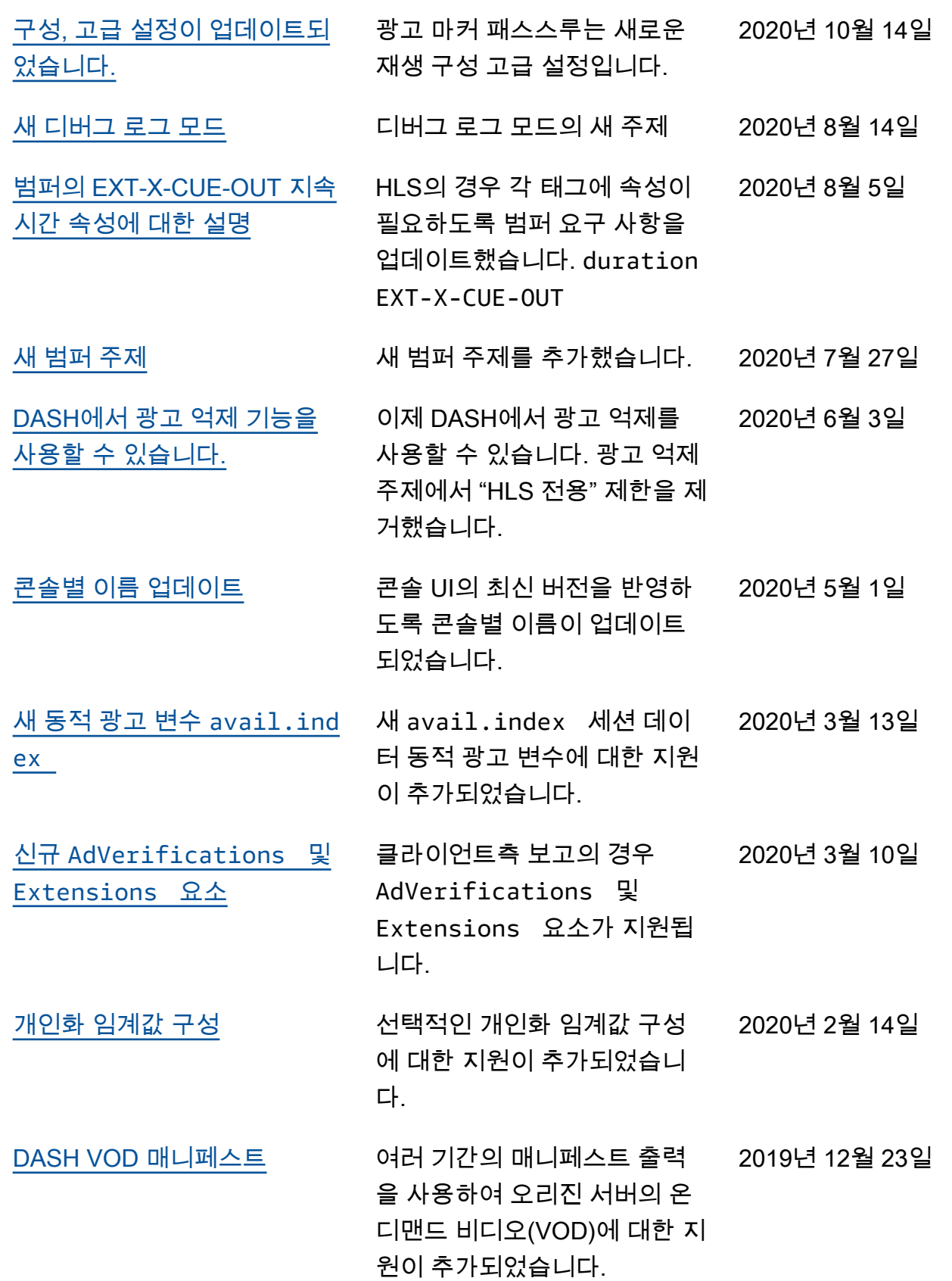

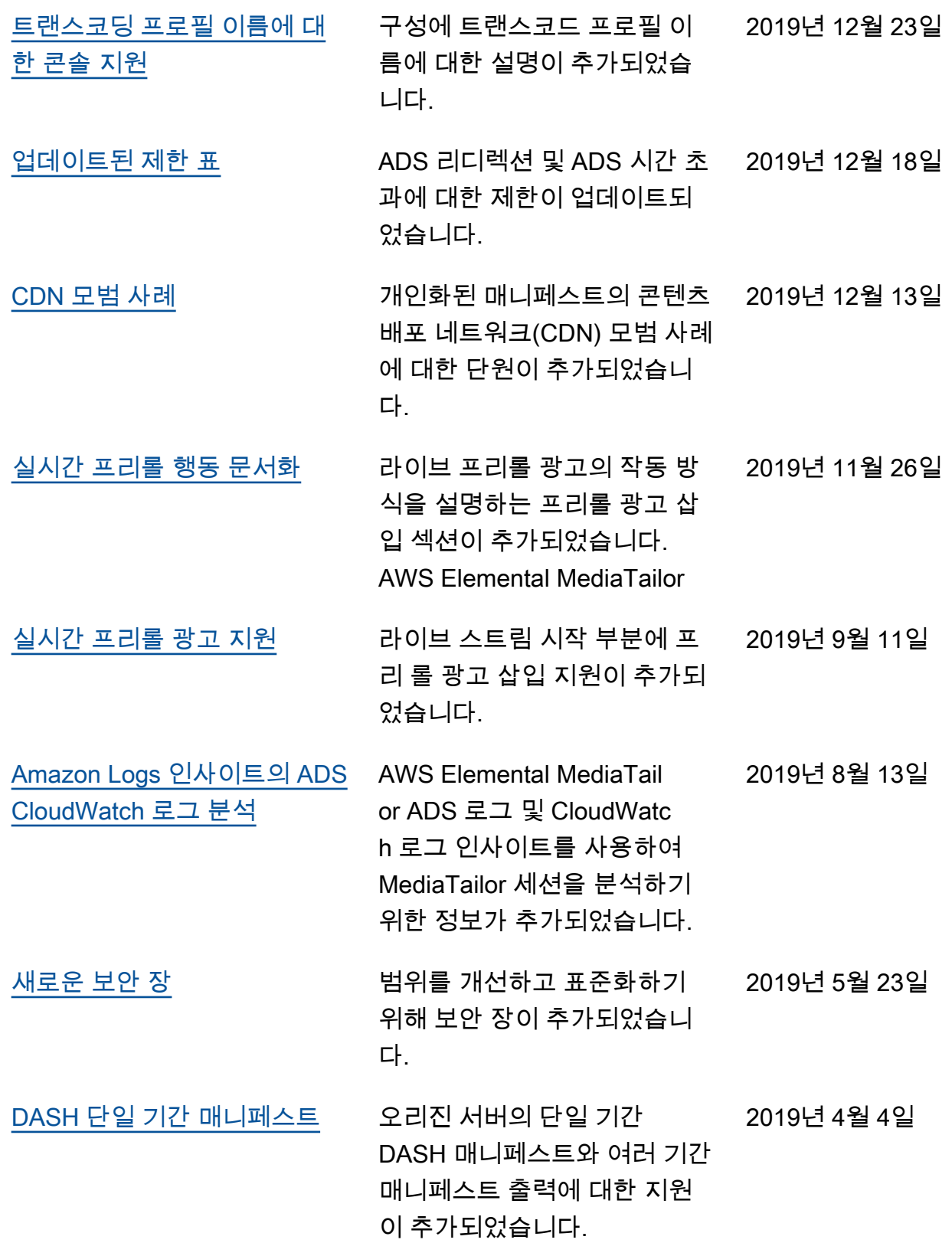

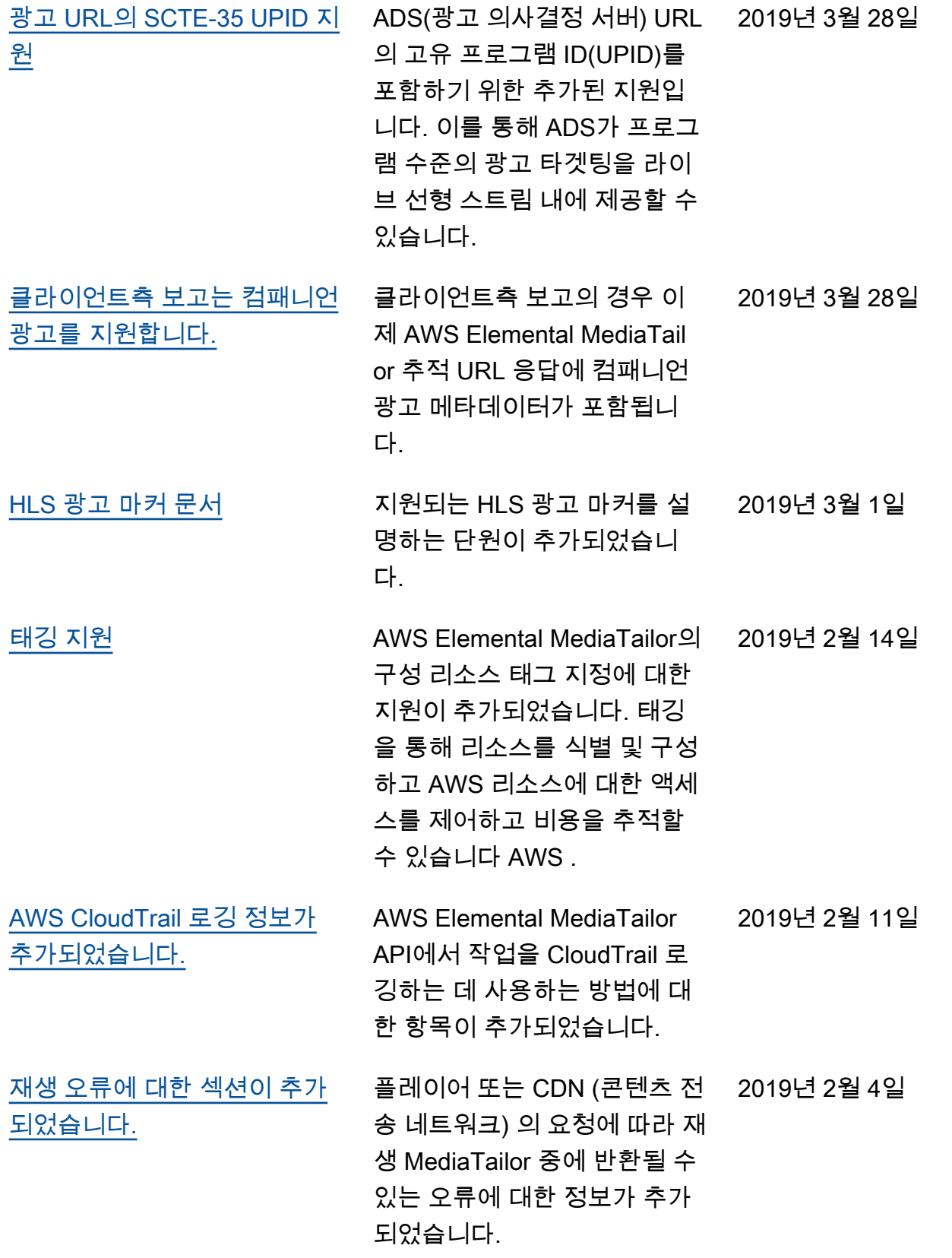

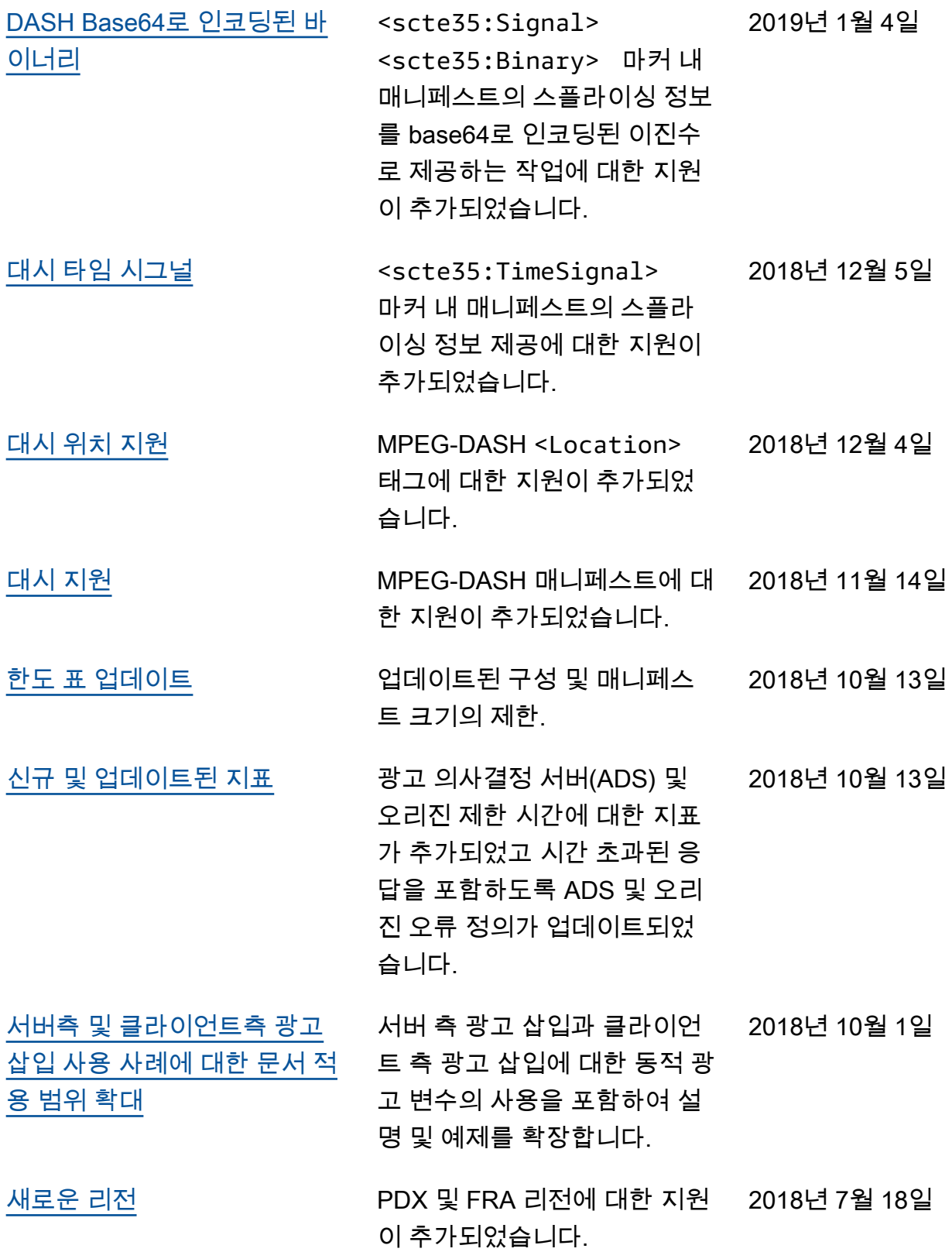

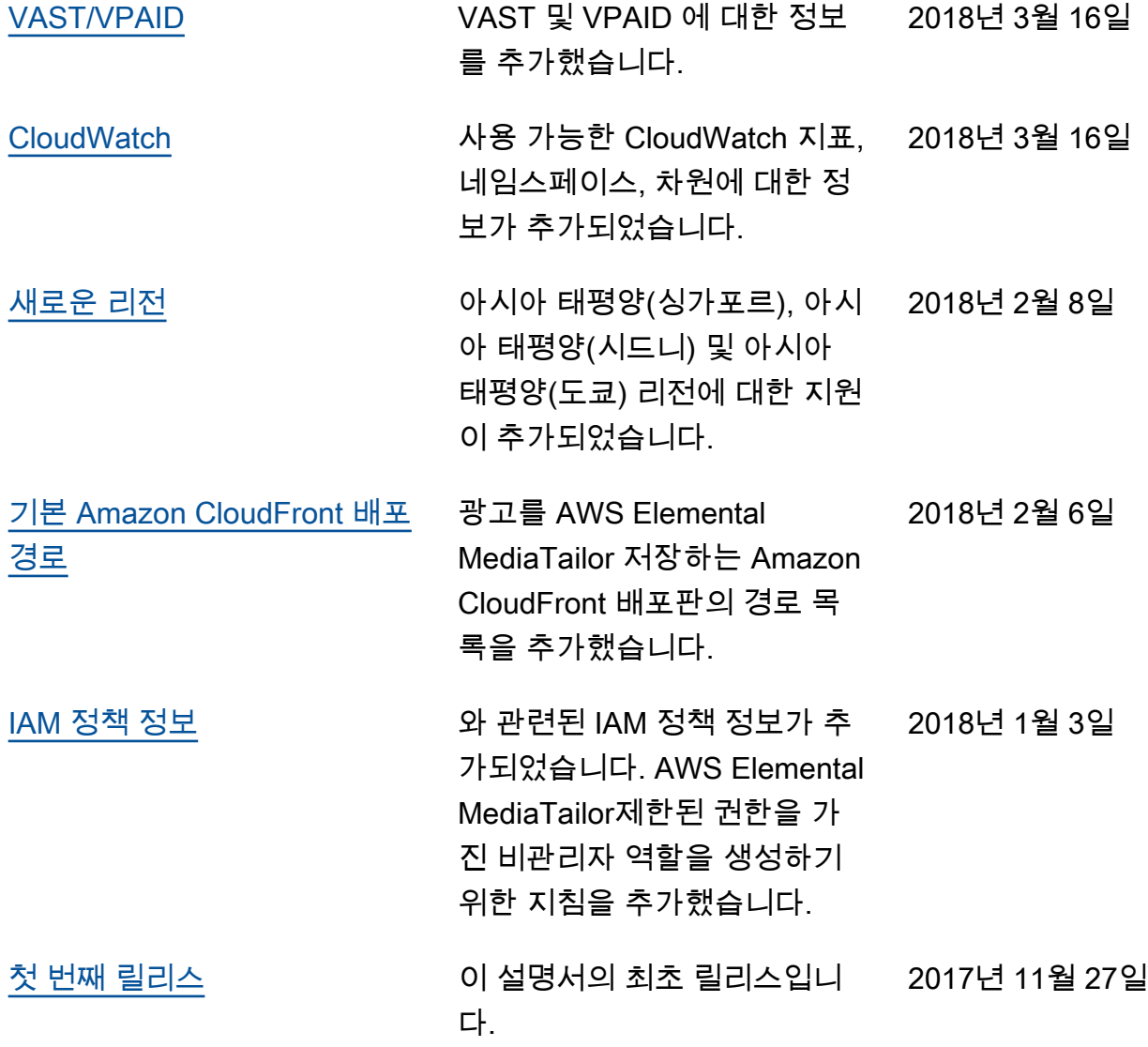

#### **a** Note

• AWS 미디어 서비스는 생명 안전 운영, 내비게이션 또는 통신 시스템, 항공 교통 관제, 생명 유지 장치 등 서비스 이용 불가, 중단 또는 장애로 인해 사망, 개인 상해, 재산 피해 또는 환경 피해로 이어질 수 있는 생명 유지 장치 등 오류 방지 성능이 필요한 애플리케이션과 함께 사 용하도록 설계되거나 의도되지 않았습니다.

# AWS 용어집

최신 AWS 용어는 [AWS 용어집](https://docs.aws.amazon.com/glossary/latest/reference/glos-chap.html) 참조서의 AWS 용어집을 참조하세요.